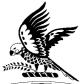

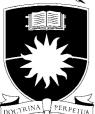

## Central Queensland UNIVERSITY Where Students Come First.

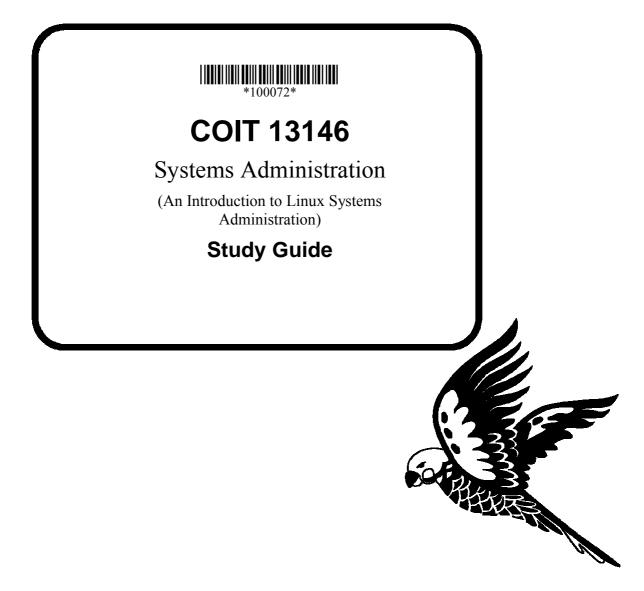

Systems Administration Edition 2003

© Copyright (Study Guide) Central Queensland University, 2003

Developed by staff of the Faculty of Informatics and Comminication. Produced and printed by the Distance and Flexible Learning Centre Central Queensland University Rockhampton, Queensland

Copyright material herin is reproduced under the provision of the *Copyright Act 1968*. Material copied with the permission of thecopyright holder has been duely identified

#### DEVELOPED BY

#### David Jones, Kieren Jamieson, Damien Clark, Nathaniel Fitzgerald-Hood and Anthony Ferguson

| 1                                       |    |
|-----------------------------------------|----|
| Chapter                                 |    |
| The Overview                            | 19 |
| Introduction                            |    |
| Other Resources                         |    |
| The Course<br>LAMENT OF A LINUX STUDENT |    |
| THE RATIONALE                           |    |
| WHAT YOU WILL LEARN<br>Why not Windows? |    |
| Course Material                         |    |
| STUDY GUIDE                             |    |
| THE COURSE WEBSITE                      | 24 |
| Solving Problems                        |    |
| Computers in the Real World             |    |
| WHAT YOU THINK COMPUTERS ARE            |    |
| Some alternatives                       |    |
| An Overview of Linux                    |    |
| BOOTING                                 |    |
| RUNNING                                 |    |
| SHUTTING DOWN                           |    |
| LAYERS                                  |    |
| Conclusions                             |    |

| $\mathbf{A}$                             |    |
|------------------------------------------|----|
|                                          |    |
| Chapter                                  |    |
|                                          |    |
| The What, Why and How of Sys Admin       |    |
| Introduction                             |    |
| What Systems Administrators do           |    |
| WHY WE NEED THEM                         |    |
| WHAT THEY DO                             |    |
| Home and the real world                  |    |
| What Systems Administrators need to know |    |
| Why UNIX?                                |    |
| Unix past, present and future            |    |
| Linux                                    |    |
| The relationship between Linux and UNIX  | 41 |
| Some more sys admin theory               | 41 |
| Daily operations                         |    |
| AUTOMATE, AUTOMATE AND AUTOMATE          | 42 |
| System monitoring                        |    |
| Hardware and software                    | 43 |
| EVALUATION                               | 43 |
| Purchase                                 | 44 |

| INSTALLATION                      |  |
|-----------------------------------|--|
| Hardware                          |  |
| DOCUMENTATION                     |  |
| Policy                            |  |
| PENALTIES                         |  |
| TYPES OF POLICY                   |  |
| CREATING POLICY                   |  |
| Code of ethics                    |  |
| SAGE-AU CODE OF ETHICS            |  |
| SAGE-AU CODE OF ETHICS            |  |
| People skills                     |  |
| COMMUNICATING WITH USERS          |  |
| HOW NOT TO COMMUNICATE WITH USERS |  |
| Conclusions                       |  |

## 

| Chapter                                 |    |
|-----------------------------------------|----|
| Information Sources and Problem Solving |    |
| Introduction                            |    |
| Other resources                         |    |
| Information sources                     |    |
| Professional organisations              |    |
| THE SAGE GROUPS                         |    |
| SAGE-AU                                 |    |
| UNIX USER GROUPS                        |    |
| THE ACS, ACM AND IEEE                   |    |
| Books and magazines                     |    |
| BIBLIOGRAPHIES                          |    |
| O'REILLY BOOKS                          |    |
| MAGAZINES                               |    |
| Internet resources                      |    |
| THE COURSE WEBSITE                      |    |
| HOW TO USE THE INTERNET                 |    |
| SOFTWARE ON THE INTERNET                |    |
| DISCUSSION FORUMS                       |    |
| JUST THE FAQS                           | 59 |
| GOOGLE                                  | 60 |
| MAILING LISTS                           | 60 |
| OTHER DISCUSSION FORUMS                 | 60 |
| INTERNET BASED LINUX RESOURCES          |    |
| Problem solving                         |    |
| GUIDELINES FOR SOLVING PROBLEMS         |    |
| EXAMPLES OF SOLVING PROBLEMS            | 64 |
| Conclusions                             |    |
| Review questions                        |    |

| Chapter Chapter                         |    |
|-----------------------------------------|----|
| Using UNIX                              |    |
| Introduction                            |    |
| Other resources                         |    |
| What you need to learn                  |    |
| Introductory UNIX                       |    |
| WHY DO I NEED TO KNOW THE COMMAND LINE? |    |
| HOW DO I LEARN ALL THIS STUFF?          |    |
| UNIX COMMANDS ARE PROGRAMS              | 69 |
| vi                                      |    |
| AN INTRODUCTION TO VI                   | 70 |
| UNIX commands                           | 72 |
| PHILOSOPHY OF UNIX COMMANDS             | 72 |
| UNIX COMMAND FORMAT                     |    |
| A COMMAND FOR EVERYTHING                | 74 |
| Online help                             |    |
| USING THE MANUAL PAGES                  |    |
| IS THERE A MAN PAGE FOR                 |    |
| MAN PAGE FORMAT                         |    |
| HTML VERSIONS OF MANUAL PAGES           |    |
| Some UNIX commands                      |    |
| IDENTIFICATION COMMANDS                 |    |
| SIMPLE COMMANDS                         |    |
| Filters                                 |    |
| Getting more out of filters             |    |
| Conclusions                             |    |

## 5

| 85 |
|----|
|    |
|    |
|    |
|    |
| 87 |
|    |
|    |
|    |
| 89 |
| 90 |
| 90 |
|    |

| Bins                                      | 91 |
|-------------------------------------------|----|
| WHICH BIN?                                | 91 |
| /BIN                                      | 91 |
| /SBIN                                     | 91 |
| /USR/BIN                                  | 93 |
| /USR/LOCAL/BIN                            | 93 |
| Configuration files, logs and other bits! |    |
| ETC ETC ETC.                              | 93 |
| Logs                                      | 94 |
| / PROC                                    | 94 |
| / DEV                                     | 94 |
| Conclusion                                |    |
| Future standards                          | 94 |
| Review questions                          | 95 |

## Chapter 6.

| Chapter <b>V</b>                                  | 96  |
|---------------------------------------------------|-----|
| Processes and Files                               | 96  |
| Introduction                                      | 96  |
| Other resources                                   |     |
| Multiple users                                    |     |
| IDENTIFYING USERS                                 | 97  |
| USERS AND GROUPS                                  | 97  |
| NAMES AND NUMBERS                                 | 97  |
| ID                                                |     |
| Commands and processes                            |     |
| WHERE ARE THE COMMANDS?                           |     |
| WHICH                                             |     |
| WHY CAN'T I RUN MY SHELL SCRIPT?                  |     |
| WHEN IS A COMMAND NOT A COMMAND?                  | 99  |
| WHY SHELL COMMANDS ARE FASTER THAN OTHER COMMANDS | 100 |
| Controlling processes                             |     |
| VIEWING EXISTING PROCESSES                        | 101 |
| JOB CONTROL                                       | 105 |
| MANIPULATING PROCESSES                            | 106 |
| Process attributes                                |     |
| PARENT PROCESSES                                  | 109 |
| PROCESS UID AND GID                               |     |
| REAL UID AND GID                                  | 109 |
| EFFECTIVE UID AND GID                             | 109 |
| Files                                             |     |
| FILE TYPES                                        | 111 |
| TYPES OF NORMAL FILES                             | 111 |
| FILE ATTRIBUTES                                   | 112 |
| VIEWING FILE ATTRIBUTES                           | 113 |
| File protection                                   |     |
| FILE OPERATIONS                                   |     |

| USERS, GROUPS AND OTHERS             |  |
|--------------------------------------|--|
| THREE SETS OF FILE PERMISSIONS       |  |
| SPECIAL PERMISSIONS                  |  |
| Effective UID and GID                |  |
| SETUID AND SETGID                    |  |
| Numeric permissions                  |  |
| SYMBOLIC TO NUMERIC                  |  |
| Changing file permissions            |  |
| CHMOD                                |  |
| CHOWN                                |  |
| CHGRP                                |  |
| CHOWN AND CHGRP                      |  |
| DEFAULT PERMISSIONS                  |  |
| File permissions and directories     |  |
| For example                          |  |
| WHAT HAPPENS IF?                     |  |
| Links                                |  |
| CREATING LINKS                       |  |
| HARD AND SOFT LINKS, THE DIFFERENCES |  |
| Searching the file hierarchy         |  |
| THE FIND COMMAND                     |  |
| Performing commands on many files    |  |
| FIND AND -EXEC                       |  |
| FIND AND BACK QUOTES                 |  |
| FIND AND XARGS                       |  |
| Conclusion                           |  |
| Review questions                     |  |

## w questions **7**

| Chapter                    |  |
|----------------------------|--|
| The Shell                  |  |
| Introduction               |  |
| Executing commands         |  |
| DIFFERENT SHELLS           |  |
| STARTING A SHELL           |  |
| Parsing the command line   |  |
| The command line           |  |
| ARGUMENTS                  |  |
| ONE COMMAND TO A LINE      |  |
| COMMANDS IN THE BACKGROUND |  |
| Filename substitution      |  |
| Removing special meaning   |  |
| Input/output redirection   |  |
| HOW IT WORKS               |  |
| FILE DESCRIPTORS           |  |
| STANDARD FILE DESCRIPTORS  |  |

| CHANGING DIRECTION                                                                                                    |                                                                                                |
|----------------------------------------------------------------------------------------------------|------------------------------------------------------------------------------------------------|
| USING STANDARD I/O                                                                                                    |                                                                                                |
| Filters                                                                                                    |                                                                                                |
| I/O REDIRECTION EXAMPLES                                                                                                    |                                                                                                |
| REDIRECTING STANDARD ERROR                                                                                                    |                                                                                                |
| EVALUATING FROM LEFT TO RIGHT                                                                                                    |                                                                                                |
| Everything is a file                                                                                                    |                                                                                                |
| TTY.                                                                                                    |                                                                                                |
| DEVICE FILES                                                                                                    |                                                                                                |
| REDIRECTING I/O TO DEVICE FILES                                                                                                    |                                                                                                |
| Shell variables                                                                                                    |                                                                                                |
| ENVIRONMENT CONTROL                                                                                                    |                                                                                                |
| THE SET COMMAND                                                                                                    |                                                                                                |
|                                                                                                    |                                                                                                |
| Using shell variables                                                                                                    |                                                                                                |
| Assigning a value                                                                                                    |                                                                                                |
| UNINITIALISED VARIABLES                                                                                                    |                                                                                                |
| RESETTING A VARIABLE                                                                                                    |                                                                                                |
| THE READONLY COMMAND                                                                                                    |                                                                                                |
| THE UNSET COMMAND                                                                                                    |                                                                                                |
| ARITHMETIC                                                                                                    |                                                                                                |
| THE EXPR COMMAND                                                                                                    |                                                                                                |
| ALTERNATIVES TO EXPR FOR ARITHMETIC                                                                                                    |                                                                                                |
| Valid variable names                                                                                                    |                                                                                                |
| { }                                                                                                    |                                                                                                |
| Environment control                                                                                                    |                                                                                                |
|                                                                                                    |                                                                                                |
| PS1 AND PS2                                                                                                    |                                                                                                |
|                                                                                                    |                                                                                                |
| PS1 AND PS2<br>bash EXTENSIONS                                                                                                    |                                                                                                |
| PS1 AND PS2<br>BASH EXTENSIONS<br>Variables and sub-shells                                                                                                    |                                                                                                |
| PS1 AND PS2<br>BASH EXTENSIONS<br>Variables and sub-shells<br>FOR EXAMPLE                                                                                                    |                                                                                                |
| PS1 AND PS2<br>BASH EXTENSIONS<br>Variables and sub-shells<br>FOR EXAMPLE<br>EXPORT                                                                                                    |                                                                                                |
| PS1 AND PS2<br>BASH EXTENSIONS.<br>Variables and sub-shells<br>FOR EXAMPLE<br>EXPORT<br>LOCAL VARIABLES                                                                                                    |                                                                                                |
| PS1 AND PS2<br>BASH EXTENSIONS<br>Variables and sub-shells<br>FOR EXAMPLE<br>EXPORT<br>LOCAL VARIABLES<br>Advanced variable substitution                                                                                                    | 157<br>158<br>158<br>158<br>158<br>158<br>158                                                  |
| PS1 AND PS2<br>BASH EXTENSIONS.<br>Variables and sub-shells<br>FOR EXAMPLE<br>EXPORT.<br>LOCAL VARIABLES.<br>Advanced variable substitution.<br>Brace expansion                                                                                                  |                                                                                                |
| PS1 AND PS2<br>BASH EXTENSIONS.<br>Variables and sub-shells<br>FOR EXAMPLE<br>EXPORT<br>LOCAL VARIABLES<br>Advanced variable substitution.<br>Brace expansion                                                                                                    |                                                                                                |
| PS1 AND PS2<br>BASH EXTENSIONS<br>Variables and sub-shells<br>FOR EXAMPLE<br>EXPORT<br>LOCAL VARIABLES<br>Advanced variable substitution<br>Brace expansion<br>Evaluation order<br>WHY ORDER IS IMPORTANT                                                        | 157<br>158<br>158<br>158<br>158<br>158<br>159<br>159<br>161<br>161                             |
| PS1 AND PS2<br>BASH EXTENSIONS.<br>Variables and sub-shells<br>FOR EXAMPLE<br>EXPORT<br>LOCAL VARIABLES<br>Advanced variable substitution.<br>Brace expansion                                                                                                    | 157<br>158<br>158<br>158<br>158<br>158<br>159<br>159<br>161<br>161                             |
| PS1 AND PS2<br>BASH EXTENSIONS<br>Variables and sub-shells<br>FOR EXAMPLE<br>EXPORT<br>LOCAL VARIABLES<br>Advanced variable substitution<br>Brace expansion<br>Evaluation order<br>WHY ORDER IS IMPORTANT                                                        | 157<br>158<br>158<br>158<br>158<br>159<br>159<br>161<br>161<br>162                             |
| PS1 AND PS2<br>BASH EXTENSIONS.<br>Variables and sub-shells<br>FOR EXAMPLE<br>EXPORT.<br>LOCAL VARIABLES.<br>Advanced variable substitution.<br>Brace expansion<br>Evaluation order.<br>WHY ORDER IS IMPORTANT.<br>THE ORDER                                     | 157<br>158<br>158<br>158<br>158<br>158<br>159<br>159<br>159<br>161<br>161<br>162               |
| PS1 AND PS2<br>BASH EXTENSIONS.<br>Variables and sub-shells<br>FOR EXAMPLE<br>EXPORT<br>LOCAL VARIABLES.<br>Advanced variable substitution.<br>Brace expansion<br>Evaluation order<br>WHY ORDER IS IMPORTANT.<br>THE ORDER<br>The eval command<br>DOING IT TWICE | 157<br>158<br>158<br>158<br>158<br>159<br>159<br>161<br>161<br>162<br>162                      |
| PS1 AND PS2<br>BASH EXTENSIONS.<br>Variables and sub-shells<br>FOR EXAMPLE<br>EXPORT.<br>LOCAL VARIABLES.<br>Advanced variable substitution.<br>Brace expansion<br>Evaluation order.<br>WHY ORDER IS IMPORTANT.<br>THE ORDER<br>The eval command                 | 157<br>158<br>158<br>158<br>158<br>159<br>159<br>161<br>161<br>161<br>162<br>162<br>162<br>163 |

Chapter 8.

| Chapter <b>O</b>  |  |
|-------------------|--|
|                   |  |
| Text Manipulation |  |
| Introduction      |  |
| Other resources   |  |
|                   |  |

| Regular expressions                                  |     |
|------------------------------------------------------|-----|
| RES VERSUS FILENAME SUBSTITUTION AND BRACE EXPANSION |     |
| How they work                                        | 168 |
| Repetition, repetition rep-i-tition                  |     |
| Concatenation and Alternation                        |     |
| Different commands, different REs                    |     |
| Tagging                                              |     |
| FOR EXAMPLE                                          | 171 |
| ex, ed, sed and vi                                   |     |
| So???                                                |     |
| WHY USE ED?                                          |     |
| ED COMMANDS                                          |     |
| FOR EXAMPLE                                          | 174 |
| THE SED COMMAND                                      |     |
| SED COMMAND FORMAT                                   | 175 |
| Understanding complex commands                       |     |
| Conclusions                                          |     |
| Review questions.                                    | 177 |

# Review questions.

| Chapter                                     |     |
|---------------------------------------------|-----|
| Shell Programming                           |     |
| Introduction                                |     |
| SHELL PROGRAMMING - WHY?                    |     |
| SHELL PROGRAMMING - WHAT?                   |     |
| SHELL PROGRAMMING - HOW?                    | 179 |
| The basics                                  |     |
| A BASIC PROGRAM                             |     |
| AN EXPLANATION OF THE PROGRAM               |     |
| All you ever wanted to know about variables |     |
| WHY?                                        |     |
| PREDEFINED VARIABLES                        |     |
| PARAMETERS - SPECIAL SHELL VARIABLES        |     |
| ONLY NINE PARAMETERS?                       |     |
| The difference between \$* and \$@          |     |
| The basics of Input/Output (I/O)            |     |
| And now for the hard bits                   |     |
| SCENARIO                                    |     |
| IF THEN MAYBE?                              |     |
| TESTING TESTING                             |     |
| Expressions, expressions!                   |     |
| ALL ABOUT CASE                              |     |
| LOOPS AND REPEATED ACTION COMMANDS          |     |
| WHILE                                       |     |
| FOR                                         |     |
| MODIFYING SCANIT                            |     |
| PROBLEMS WITH RUNNING SCANIT                |     |

| SO WHAT IS HAPPENING                       |     |
|--------------------------------------------|-----|
| Speed and shell scripts                    |     |
| WHAT'S THE MISTAKE                         |     |
| SOLUTION IN C                              |     |
| SHELL SOLUTION WRITTEN BY C PROGRAMMER     |     |
| SHELL SOLUTION BY SHELL PROGRAMMER         |     |
| COMPARING THE SOLUTIONS                    |     |
| The problem                                |     |
| A SOLUTION FOR SCANIT?                     |     |
| NUMBER OF PROCESSES                        |     |
| until                                      |     |
| BREAK AND CONTINUE                         |     |
| REDIRECTION                                |     |
| Now for the really hard bits               |     |
| FUNCTIONAL FUNCTIONS                       |     |
| LOCAL                                      |     |
| THE RETURN TRIP                            |     |
| Difficult and not compulsory               |     |
| RECURSION: (SEE "RECURSION")               |     |
| WAIT'ING AND TRAP'ING                      |     |
| Bugs and Debugging                         |     |
| Method 1 - set                             |     |
| Method 2 - echo                            |     |
| SOME EXAMPLES OF SOME VERY COMMON MISTAKES |     |
| And now for the really, really hard bits   |     |
| WRITING GOOD SHELL PROGRAMS                |     |
| EVAL THE WONDERFUL!                        | 214 |
| Step-by-step                               |     |
| THE PROBLEM                                |     |
| SOLVING THE PROBLEM                        |     |
| THE FINAL PROGRAM - A LISTING              |     |
| Conclusions                                |     |
| Review questions                           |     |
| References                                 |     |

## Chapter 10

| Chapter <b>I V</b>      |     |
|-------------------------|-----|
| Users                   | 231 |
| Introduction            | 231 |
| Other resources         | 231 |
| What is a UNIX account? | 231 |
| LOGIN NAMES             | .32 |
| PASSWORDS               | 33  |
| THE UID                 | 33  |
| Home directories        | 34  |
| LOGIN SHELL             | 34  |

| DOT FILES                              | 234 |
|----------------------------------------|-----|
| SKELETON DIRECTORIES                   |     |
| The mail file                          |     |
| MAIL ALIASES                           | 236 |
| Account configuration files            |     |
| Everyone can read /etc/passwd          |     |
| THIS IS A PROBLEM                      | 239 |
| PASSWORD MATCHING                      | 239 |
| THE SOLUTION                           | 239 |
| Shadow file format                     | 240 |
| Groups                                 |     |
| SHADOW PASSWORDS FOR GROUPS            | 240 |
| LIMITING USERS ACCESS BY GROUPS        | 241 |
| THE DEFAULT GROUP                      | 241 |
| OTHER GROUPS                           | 241 |
| USER PRIVATE GROUPS                    | 241 |
| Special accounts                       |     |
| RESTRICTED ACTIONS                     | 242 |
| BE CAREFUL                             | 242 |
| The mechanics                          |     |
| OTHER CONSIDERATIONS                   | 243 |
| PRE-REQUISITE INFORMATION              | 243 |
| ADDING AN / ETC / PASSWD ENTRY         | 244 |
| THE INITIAL PASSWORD                   | 244 |
| /etc/group ENTRY                       | 244 |
| THE HOME DIRECTORY                     | 245 |
| THE STARTUP FILES                      | 245 |
| ONE COMMAND TO RULE THEM ALL           | 245 |
| SETTING UP MAIL                        | 246 |
| TESTING AN ACCOUNT                     | 247 |
| INFORM THE USER                        | 248 |
| Removing an account                    |     |
| DISABLING AN ACCOUNT                   | 249 |
| The Goals of Account Creation          |     |
| Making it simple                       |     |
| USERADD                                | 250 |
| USERDEL AND USERMOD                    | 250 |
| GRAPHICAL TOOLS                        | 250 |
| Automation                             |     |
| GATHERING THE INFORMATION              | 251 |
| POLICY                                 | 251 |
| CREATING THE ACCOUNTS                  | 251 |
| ADDITIONAL STEPS                       | 252 |
| CHANGING PASSWORDS WITHOUT INTERACTION | 252 |
| Delegation                             |     |
| Allocating root privilege              |     |
| SUDO ADVANTAGES                        | 254 |
| Conclusions                            |     |

| Review questions | 255 |
|------------------|-----|
| References       | 256 |

| 11                                                   |     |
|------------------------------------------------------|-----|
| Chapter                                              | 257 |
|                                                      |     |
| Managing File Systems                                |     |
| Introduction                                         |     |
| WHAT?                                                |     |
| WHY?                                                 |     |
| Other resources                                      |     |
| A scenario                                           |     |
| Devices - Gateways to the kernel                     |     |
| A DEVICE IS                                          |     |
| DEVICE FILES ARE.                                    |     |
| DEVICE DRIVERS ARE                                   |     |
| / DEV                                                |     |
| PHYSICAL CHARACTERISTICS OF DEVICE FILES             |     |
| MAJOR AND MINOR DEVICE NUMBERS ARE                   |     |
| FINDING THE DEVICES ON YOUR SYSTEM                   |     |
| WHY USE DEVICE FILES?                                |     |
| CREATING DEVICE FILES                                |     |
| THE USE AND ABUSE OF DEVICE FILES                    |     |
| Devices, Partitions and File systems                 |     |
| DEVICE FILES AND PARTITIONS                          |     |
| PARTITIONS AND FILE SYSTEMS<br>PARTITIONS AND BLOCKS |     |
| USING THE PARTITIONS                                 |     |
| THE VIRTUAL FILE SYSTEM                              |     |
| Dividing up the file hierarchy - why?                |     |
| SCENARIO UPDATE                                      |     |
|                                                      |     |
| The Linux Native File System - ext3<br>OVERVIEW      |     |
| I-NODES                                              |     |
| Physical Structure and Features                      |     |
|                                                      |     |
| Journaling<br>ADVANTAGES OF JOURNALING               |     |
| Types of journaling                                  |     |
| How does journaling work?                            |     |
| Creating file systems                                |     |
| MKFS                                                 |     |
| Scenario Update                                      |     |
| LOGICAL VOLUME MANAGEMENT                            |     |
|                                                      |     |
| Mounting & UN-mounting Partitions & Devices<br>MOUNT |     |
| MOUNT                                                |     |
| MOUNT<br>MOUNTING WITH THE / ETC / FSTAB FILE        |     |
| SCENARIO UPDATE                                      |     |
| SCENARIO UPDATE                                      |     |

| File Operations          |  |
|--------------------------|--|
| CREATING A FILE          |  |
| LINKING FILES            |  |
| LN                       |  |
| Checking the file system |  |
| Why Me?                  |  |
| WHAT TO DO               |  |
| FSCK                     |  |
| USING FSCK               |  |
| WHAT CAUSED THE PROBLEM? |  |
| Conclusions              |  |
| Review questions         |  |
| References               |  |

| 17                                        |  |
|-------------------------------------------|--|
| Chapter <b>J Z</b>                        |  |
| Backups                                   |  |
| Introduction                              |  |
| Other resources                           |  |
| Backups aren't enough                     |  |
| Characteristics of a good backup strategy |  |
| Ease of use                               |  |
| TIME EFFICIENCY                           |  |
| EASE OF RESTORING FILES                   |  |
| ABILITY TO VERIFY BACKUPS                 |  |
| TOLERANCE OF FAULTY MEDIA                 |  |
| PORTABILITY TO A RANGE OF PLATFORMS       |  |
| Considerations for a backup strategy      |  |
| The components of backups                 |  |
| Scheduler                                 |  |
| TRANSPORT                                 |  |
| Media                                     |  |
| Commands                                  |  |
| DUMP AND RESTORE                          |  |
| dump ON LINUX                             |  |
| THE RESTORE COMMAND                       |  |
| Using dump and restore without a tape     |  |
| OUR PRACTICE FILE SYSTEM                  |  |
| Doing a level 0 dump                      |  |
| RESTORING THE BACKUP                      |  |
| ALTERNATIVE                               |  |
| THE TAR COMMAND                           |  |
| THE DD COMMAND                            |  |
| THE MT COMMAND                            |  |
| Compression programs                      |  |
| COMPRESS                                  |  |
| GZIP                                      |  |

| Conclusions      |  |
|------------------|--|
| Review questions |  |

#### Chapter Why Solu

| /etc/rc.d/init.d                |  |
|---------------------------------|--|
| Why won't it boot?              |  |
| SOLUTIONS                       |  |
| MAKING A BOOT DISK              |  |
| USING RESCUE MODE ON THE CD-ROM |  |
| USING THE ALTERNATIVE BOOT      |  |
| DISASTER RECOVERY SOLUTIONS     |  |
| Solutions to hardware problems  |  |
| DAMAGED FILE SYSTEMS            |  |
| IMPROPERLY CONFIGURED KERNELS   |  |
| Shutting down                   |  |
| REASONS FOR SHUTTING DOWN       |  |
| BEING NICE TO THE USERS         |  |
| Commands to shutdown            |  |
| Shutdown                        |  |
| WHAT HAPPENS                    |  |
| THE OTHER COMMANDS              |  |
| Conclusions                     |  |
| Review questions                |  |
| References                      |  |

| 14                                                  |  |
|-----------------------------------------------------|--|
| Chapter                                             |  |
| Kernel                                              |  |
| The heart that keeps the system pumping             |  |
| Other resources                                     |  |
| Why the kernel?                                     |  |
| How?                                                |  |
| The lifeless image                                  |  |
| Inside the great unknown, the kernel                |  |
| Documentation                                       |  |
| The first incision                                  |  |
| MAKING THE HEART BEAT                               |  |
| The proc file system                                |  |
| Really, why bother?                                 |  |
| COMPILING THE SOURCE                                |  |
| STANDARD UNIX COMPILATION                           |  |
| DEPENDENCIES                                        |  |
| COMPILATION<br>CONFIGURING THE BOOT LOADER          |  |
|                                                     |  |
| Kernel Modules                                      |  |
| KNOD: THE KERNEL MODULE LOADER                      |  |
| Installing pre-compiled kernels using RPM           |  |
| APPLYING PATCHES                                    |  |
| THAT'S ALL GREAT, BUT HOW LONG IS IT GOING TO TAKE? |  |
| COMMON PROBLEMS                                     |  |
| Conclusions                                         |  |
| Review questions                                    |  |
| References                                          |  |

## 

| Chapter <b>I V</b>         |  |
|----------------------------|--|
| Automation and Observation |  |
| Introduction               |  |
| Other resources            |  |
| Automation and cron        |  |
| COMPONENTS OF CRON         |  |
| CRONTAB FORMAT             |  |
| CREATING CRONTAB FILES     |  |
| Current Observation        |  |
| DF                         |  |
| DU                         |  |
| System Status              |  |
| THE NICE VALUE             |  |
|                            |  |

| SIGNALS                           |  |
|-----------------------------------|--|
| Historical observation            |  |
| MANAGING LOG AND ACCOUNTING FILES |  |
| Centralise                        |  |
| Security                          |  |
| LOOK AT THEM                      |  |
| Logging                           |  |
| SYSLOG                            |  |
| Accounting                        |  |
| LOGIN ACCOUNTING                  |  |
| LAST                              |  |
| AC                                |  |
| PROCESS ACCOUNTING                |  |
| LASTCOMM                          |  |
| THE SA COMMAND                    |  |
| SO WHAT?                          |  |
| Conclusions                       |  |
| Review questions                  |  |

| 16                                                  | 275 |
|-----------------------------------------------------|-----|
| Chapter <b>L V</b>                                  |     |
| Networks: The Connection                            |     |
| Introduction                                        |     |
| Other Resources                                     |     |
| The Overview                                        |     |
| WHAT YOU NEED                                       |     |
| WHAT YOU DO                                         |     |
| TCP/IP Basics                                       |     |
| Hostnames                                           |     |
| HOSTNAME                                            |     |
| QUALIFIED NAMES                                     |     |
| Not qualified                                       |     |
| IP/INTERNET ADDRESSES                               |     |
| Dotted quad to binary                               |     |
| Networks and hosts                                  |     |
| For example                                         |     |
| The Internet is a network of networks               |     |
| NAME RESOLUTION                                     |     |
| Routing                                             |     |
| TCP/IP BASICS CONCLUSION                            |     |
| Network Hardware                                    |     |
| NETWORK DEVICES                                     |     |
| Ethernet                                            |     |
| CONVERTING HARDWARE ADDRESSES TO INTERNET ADDRESSES |     |
| SLIP, PPP AND POINT-TO-POINT                        |     |
| Kernel support for networking                       |     |
| Configuring the connection                          |     |

| THE CONFIGURATION PROCESS             |  |
|---------------------------------------|--|
| CONFIGURATION RELATED TOOLS AND FILES |  |
| CONFIGURING THE DEVICE/INTERFACE      |  |
| CONFIGURING THE NAME RESOLVER         |  |
| CONFIGURING ROUTING                   |  |
| Network "management" tools            |  |
| RED HAT GUI NETWORKING TOOLS          |  |
| NSLOOKUP                              |  |
| NETSTAT                               |  |
| TRACEROUTE                            |  |
| Conclusions                           |  |
| Review questions                      |  |
| References                            |  |

## Chapter 17....

| Chapter 1                          |  |
|------------------------------------|--|
| Network Applications               |  |
| Introduction                       |  |
| Other resources                    |  |
| How it all works                   |  |
| Ports                              |  |
| RESERVED PORTS                     |  |
| LOOK AT PORTS, NETSTAT             |  |
| Network daemons                    |  |
| HOW NETWORK DAEMONS START          |  |
| XINETD AND INETD                   |  |
| HOW IT WORKS                       |  |
| Network clients                    |  |
| THE TELNET CLIENT                  |  |
| Network protocols                  |  |
| REQUEST FOR COMMENT (RFCS)         |  |
| TEXT BASED PROTOCOLS               |  |
| HOW IT WORKS                       |  |
| Security                           |  |
| xinetd, inetd AND TCPWrappers/tcpd |  |
| What's an Intranet?                |  |
| Services on an Intranet            |  |
| File and print sharing             |  |
| SAMBA                              |  |
| Email                              |  |
| EMAIL COMPONENTS                   |  |
| Email Protocols                    |  |
| World-wide web                     |  |
| Conclusions                        |  |
| Review questions                   |  |
| References                         |  |

## Chapter 18

| Security                                     |  |
|----------------------------------------------|--|
| Local Introduction                           |  |
| Linux Security HOWTO                         |  |
| INTRODUCTION                                 |  |
| Overview                                     |  |
| Physical Security                            |  |
| LOCAL SECURITY                               |  |
| Files and File system Security               |  |
| PASSWORD SECURITY AND ENCRYPTION             |  |
| Kernel Security                              |  |
| NETWORK SECURITY                             |  |
| SECURITY PREPARATION (BEFORE YOU GO ON-LINE) |  |
| WHAT TO DO DURING AND AFTER A BREAKIN        |  |
| CLOSING THE HOLE                             |  |
| Assessing the Damage                         |  |
| BACKUPS, BACKUPS, BACKUPS!                   |  |
| TRACKING DOWN THE INTRUDER.                  |  |
| SECURITY SOURCES                             |  |
| GLOSSARY                                     |  |
| FREQUENTLY ASKED QUESTIONS                   |  |
| Conclusion                                   |  |
| ACKNOWLEDGMENTS                              |  |
|                                              |  |

## Chapter 1

The Overview

### Introduction

This overview chapter has been included in this text as a result of feedback from previous students in the course Systems Administration. It is an attempt to give you an overview of the course and more importantly of computing, Linux and Systems Administration.

Many students commented that they felt lost in the detail of Linux without having an overall picture of how it fits together. Hopefully this chapter will go some way towards solving this problem, and will provide some sort of small map and compass so you have an idea of where you are and where you are going.

We are always keen and willing to hear feedback about this text. If you have useful suggestions please feel free to make them via the various mechanisms which are available on the course website.

This chapter will discuss the following:

• The course

A brief overview of the course and why it is the way it is. This will also include an introduction to the material we will cover this term.

• Course material

A really quick explanation of how the course CD-ROM, website, textbook and other material all fit together (or at least how we hope it will).

• Solving problems

There is one thing both you and I can be sure of this term... At some stage, you will have problems with Linux or this course. This section provides some hints and tips on how you should go about solving these problems.

• Computers in the real world

Those of you who have not read widely, or perhaps don't have experience in the computing industry, will think that computing starts and stops with single, standalone Windows computers. This couldn't be further from the truth. This section attempts to give you some idea of at least one other version of what is out there.

• An overview of Linux Last but not least this section provides a quick overview of Linux, how it works and some of the more important concepts you will learn about during this course.

### **Other Resources**

All the chapters in this text will have a section called "Other Resources" near the start of the chapter. The idea of this section is, obviously, to point you to other resources

that discuss related material. The course's website will maintain a more up-to-date list of resources which will include comments from people about those resources and a space where you can contribute comments and provide pointers to resources you found useful.

One of the most common references will be to The Linux Documentation Project (The LDP). The LDP is a collaborative project by many people throughout the Linux community to develop high quality documentation about the Linux system. A mirror of the LDP website is included on the course website/CD-ROM.

Other resources that discuss similar material to this chapter include:

- Online lectures 1, 2 and 3 on the course website discuss some of the same information covered here, though some of the information may be a touch old.
- HOWTO's

These are "smallish" documents that provide guidance on a particular topic. One HOWTO which covers similar material to this chapter is the UNIX and Internet Fundamentals HOW-TO.

• Guides

The LDP also includes a number of guides that are essentially full-blown books. The Linux Installation and Getting Started Guides contain some good overview material. The Overview of a Linux System from the Linux Systems Administration Guide is also useful. As is the Linux Overview section from the Linux Administration Made Easy Guide (LAME).

### The Course

You can get some idea of what to expect from the course, Systems Administration, and to some extent a career as a Systems Administrator, from the following poem written by a past student.

#### Lament of a Linux Student

Here I sit broken hearted Loaded X-Windows and Can't get it started Off I go in a Tizzy Looks as though tomorrow I'm busy

I can guarantee that most students will at some stage be frustrated, annoyed, depressed and entirely sick of this course, Linux and anyone responsible for it. This can also be said for a career in Systems Administration.

Many of you may have heard of this course from other students. Hopefully they haven't put you off trying to learn something different. The experience of past students in for this course can be summarised as follows:

- enjoyable
- very practical
- a lot of work

Hopefully this year you will find the emphasis more on the first two rather than the last one. But don't expect to simply read this study guide and instantly become a systems administrator, it is just not going to happen. This course will require a lot of extra work, but I can guarantee if you put in the time now it will make your job that much easier once you have entered the work force.

#### The rationale

Why is the course the way it is? There are lots of contributing reasons, but the main ones are:

- You need to learn about Systems Administration Systems Administration is an essential task, especially given the increasing importance of computers. Systems Administration is difficult. Software and untrained people can't be Systems Administrators. Knowing about Systems Administration will make you a better programmer and computing professional, even if you don't find employment as a Systems Administrator.
- People only learn by doing Sure you might be able to recite back to me a whole bunch of facts, commands and concepts and probably even pass an exam. But you won't know how to be a Systems Administrator. To do this you have to experience it.

The last point cannot be emphasised enough. You will learn nothing from this book and course by simply reading about it. You have to get in and get your hands dirty playing around.

#### What you will learn

The aim of the course is to introduce you to the task of Systems Administration looking after and maintaining complex computer systems. In particular, the course aims to produce students who meet the requirements of a Junior Systems Administrator as outlined in the SAGE Job Description booklet (without the 1 or 2 years experience). You can find an excerpt from the Job Description booklet on the course website.

Figure 1.1 provides a graphical representation of the topics introduced in this course.

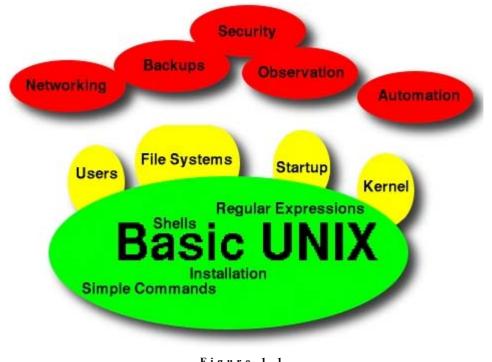

Figure 1.1 An Overview of the Content of this Book.

For the first nine chapters of this book we concentrate on the foundations - basic UNIX. You need to become familiar with basic concepts such as UNIX commands, shells, and regular expressions before you can progress to the "real" Systems Administration topics. You will apply your knowledge of these foundation concepts in the later chapters of the book.

Chapters 10 through 18 cover the following concepts:

- Users and account management People have to be able to use the systems you manage. Chapter 10 examines the issues involved with this on a Linux system.
- File systems and Backups

People use a computer in order to store and manipulate data. That data has to be stored somewhere. Chapters 11 and 12 examine how Linux stores data on hard-drives and how you can perform backups to tape.

• Start up and Shutdown

Operating systems such as Linux and Windows NT are not simple systems. The process to start them up and shut them down is quite complex and problems can arise. Chapter 13 examines the Linux start up and shutdown process.

• The kernel

Many of the services provided by a computer are implemented in the kernel of the operating system. Chapter 14 examines how to configure, compile and install the Linux kernel.

• Automation and Observation Once your computer is up and running you need to be able to automate tasks and observe what is going on. Chapter 15 examines how to achieve these two tasks on a Linux computer. • Networks

Without a network connection and network services, most modern computers are considered useless. Chapters 16 and 17 examine how to connect, configure and use a Linux computer on a network.

• Security

Ensuring that your computer and its contents is safe from prying eyes is an essential part of any Systems Administrator's job. Chapter 18 provides an overview of security on a Linux system.

All these concepts are essential to Systems Administrators regardless of the type of operating system they are using. Someone managing a Windows NT, Windows 2000 or Windows .NET system still needs to ensure the security of the system, connect it to a network, configure it for new drivers and keep an eye on what is happening.

#### Why not Windows?

A very common question from students doing the course is, why are we using Linux? Why aren't we using NT, 2000 or .NET? Here are some of my answers to those questions.

- Windows is not cheap It costs money to distribute a copy of Windows server to a couple of hundred students doing the course in three or four countries. A lot more money than it does to distribute Linux.
  - It is not complete Adding to the cost is that when you get a copy of Windows server you don't get a real web server, a database and a bunch of other important software.
- It hides its complexity

Windows NT server, 2000 server and .NET are supposed to be easy to administer. After all, they are all GUI based. That isn't an argument, as there are similar GUI based tools for managing UNIX boxes. The problem with GUIs, especially when you are learning about systems, is that GUIs hide how things work. As a Systems Administrator you need to know how things work. You don't need to know that to get it to work you press that button on that dialog box. A trained monkey can work that out.

• It is closed

•

Windows is Microsoft's. They own it. They make the rules. If they are unhappy, they change it. Linux is owned by a community of people who work together to make it better.

• If you learn Linux you can learn Windows Lastly, if you can learn the material in this textbook, learning how to administer a server of another operating system is no great difficulty.

### **Course Material**

For this course you will need to have access to this study guide and the course website. This section gives a brief overview of the relationships between these materials.

#### **Study Guide**

This book provides most of the reading and exercises you will need for the course. You should end up reading most of it if not all of it. Electronic copies of the text are available on the course website, or you can purchase a hardcopy of it from the CQU bookshop.

There are a couple of older chapters from this text that are not included with the print version.

#### The Course Website

It is intended that the course website will be the primary site for interaction and information exchange. The website should always have the most up-to-date information.

The website will also have a number of features which will enable you to make contributions to improving the site and the course. Please take the time to visit and become familiar with the website and its features. The URL for the course website can be found in the Course Profile.

### **Solving Problems**

Students enrolled in this course will be nearing the end their degree. It won't be long before you are computing professionals employed to do work with computers. When you are a computing professional you will not be able to ask the lecturer how to do something. You will need to know how to solve the problem yourself, to work it out.

If there is one thing I hope you learn from this course it is the ability to solve your own problems.

Chapter 3 of this textbook offers more details about how you should go about solving problems. Please refer to it.

### **Computers in the Real World**

Chances are most of your experience with computers are with Wintel PCs (computers with Intel CPUs running various versions of the Windows operating system). As with most people, your past experience colours your beliefs. Out in the "real world" (a term I will use throughout the book to refer to largish organisations) there is a lot more to computers than Wintel computers with a single monitor, CPU and keyboard.

It is hoped that this section will introduce you to some of the differences you can expect to experience when you enter the "real world".

#### What you think computers are

Chances are you think computers have one monitor, one CPU, some RAM, a keyboard, a printer, a couple of other peripherals and maybe a network connection. To use the computer you sit down in front of it,

• Turn it on

As a result, the computer finds some boot information on one of the drives, loads

the kernel of the operating system you use, configures the machine and starts up some other software services.

- Get presented with a GUI interface, i.e. Windows, on the monitor
- Do stuff by double clicking on icons and the like As a result the computer loads programs from file and executes them using your computer's CPU and displays the results on the monitor.
- You might be able to connect to a network drive The network drive might contain data or maybe some programs, which you can run using the CPU of your computer.
- When you are finished you turn the computer off.

#### Some alternatives

This isn't the way it is always. There are computers that differ on any one of the above assumptions. The following introduces you to some of them.

#### No heads

There are situations where computers can have no monitors at all (often referred to as headless computers). For example the servers produced by Cobalt Networks (http://www.sun.com/hardware/serverappliances/), which provide file, print and web serving capabilities, are essentially blue boxes with a power and network connection. These servers don't have any peripherals connected to them at all. All management is done via the network. Another example, most multimedia developers will work with two monitors... one that has all their "code" and development work, another that shows the end product.

#### No Graphical User Interface (GUI)

GUIs (graphical user interfaces) such as Windows are resource hogs. Running a GUI takes more RAM and larger CPUs than running a text-based command line. With the Windows NT family you have to run the GUI. With UNIX you can choose to run a GUI or a command line. Since UNIX doesn't have to be burdened with a GUI, a much smaller machine can run Linux and do the same job as a larger Windows machine.

#### More CPUs

Most personal computers have a single CPU. It is fairly common for largish network servers to have at least two or maybe four CPUs. The SUN-Fire15K server (http://www.sun.com/servers/highend/) will support up to 106 CPUs, half a terabyte of RAM and over 10 terabytes of disk space. Clustering technology, such as Beowulf (http://www.cacr.caltech.edu/beowulf/), allows you to connect multiple personal computers together as a network and treat them as a single computer.

#### No disks

Managing a large network of computers where users can modify information on their own hard-drive can be a lot of work. People make changes, people make mistakes, and Systems Administrators must fix these. One solution to this is not to allow people to make changes. In some cases the machines don't even have disks. All the information and programs their computer uses comes from the disks of another computer. In the early 90s some Postscript printers actually had more computing power than the personal computers that were sending them print jobs.

Loading programs from a disk on another computer and running them on your own computer is common to both diskless workstations and also to most Windows users. It is common in companies to use a large disk connected to a server for central applications. You want to run MS Word? Well you connect to the network drive that contains Word and run it. The CPU in your machine does the work executing Word but loads it from a network disk.

#### **Sharing CPUs**

UNIX is a true multi-user operating system in the sense that someone on another computer can log onto my computer and run programs. In this situation it is the CPU of my computer (hopefully a large server), which runs the program while the new

person's computer takes care of handling the input and output. Under UNIX this can be achieved using telnet for text based programs (this feature is available under Windows) and using features of the X-Windows system for GUI-based programs.

But alas all is not lost. Virtual Network Computing (VNC) http://www.uk.research.att.com/vnc/ is freely available and provides a similar capability for Windows and Mac computers. In fact, it allows any UNIX, Windows or Mac computer to run applications on any UNIX, Windows or Mac computer and have the output appear on the original computer. It even allows the same effect to be achieved via any web browser that supports Java.

#### Multiple operating systems, one at a time

Up until this course most of you will have been using a single operating system on your computer. It is possible to have more than one operating system on the one computer. The standard approach to achieving this is placing each operating system on its own partition and when you first turn the computer on you choose which operating system you want to run, e.g. WinNT, Linux or Win98, Win2000 or even WinXP.

It may sound great to be able to have several operating systems on one computer. But there is a catch... With the standard configuration, you cannot have more than one operating system running at any one time. This is mainly due to the fact that the operating system provides the interface between the hardware and user programs. As a result, each operating system takes over the hardware. Operating systems have not been able to watch Sesame Street to learn how to share.

#### Running programs from one operating system on another

Usually you cannot run a Windows program on a computer running Linux or a Linux program on a computer running Windows. However, there are "systems" which aim to allow you to achieve this. The most common under Linux is the Wine system (<u>http://www.winehq.com/</u>), which allows you to run Windows binaries under Linux, effectively running the Windows programs on the Linux operating system through Wine.

#### Multiple operating systems at the same time

In some instances you need to have access to more than one operating system. The above three solutions are workable but have their drawbacks. Using a system like VNC means that you need to have more than one computer. Running multiple operating systems, one at a time, means you have to reboot your computer to change operating systems. The WINE approach isn't quite ready for prime-time use.

An alternative approach is provided by VMware (<u>http://www.vmware.com/</u>). VMware provides software that supplies a virtual machine on which you can run other operating systems within other operating systems. For example, using VMware for Linux you can run a copy of Windows NT on the VMware virtual machine and then run any Windows application at the same time as running Linux and Linux applications. Sharing. Now isn't that nice?

### An Overview of Linux

The research literature in education is full of discussion about the advantages mental models provide towards making learning easier. The idea is that you can only really learn or know something if you build a correct model of the concept you are learning about in your mind. Applying this concept, you will find the course Systems Administration and Linux much easier if you have a good idea in your mind of how Linux and its various components all work. A good "and" correct idea is even better! Hopefully the following will aid you in achieving this goal.

To achieve this goal the overview of Linux will be divided into four sections:

Booting

Which describes what happens when a Linux machine boots. "Boots" is just computer jargon for starting up. Chapter 13 of the text explores the boot process in more detail.

• Running

Once a Linux computer has booted it enters another phase, the running phase. This section looks at the various parts of the Linux operating system and supporting tools, which enable a Linux computer to "run".

- Shutting down This section completes the circle. At some stage you will want to turn the Linux computer off. This section describes what happens when you shut it down.
- The layers Much of the content and concepts introduced in this text will fall into one of a number of layers. This section outlines those layers and offers a brief explanation.

#### Booting

When you turn a Linux computer on the following happens (similar steps happen for Windows NT and other types of operating systems)

- It executes instructions contained within some read only memory (ROM)
- This usually results in the computer looking in a few places on disks for a boot sector
- The computer loads the boot sector and executes the instructions contained in that boot sector
- These instructions generally load the Linux kernel
- The Linux kernel checks the available hardware, attempts to configure it and then starts up two processes, swap and init
- The init process then starts executing a bunch of shell scripts contained in the /etc/rc.d directory
- The start-up scripts perform various configuration steps and start a number of daemons

At this stage your Linux computer is running. It is usually in one of a number of run levels.

At any one of these stages events can occur which cause problems. For example, a corrupt boot sector will mean it can't be executed; a kernel, which is incompatible with the installed hardware, will not be able to use that hardware. As a Systems Administrator you will be responsible for diagnosing and fixing these problems.

#### Running

Once the computer is up and running you need to start using it. You will need some type of interface to issue commands to the computer and see the results. At the most general level Linux has to types of interface

- Text interface A simple command-line interface is provided by a variety of shells which allow you to enter commands via the keyboard. This is the original interface to UNIX.
- A graphical interface Linux comes with X-Windows, which provides all the functionality and features required to implement a graphical user interface (GUI). The GUI provided by X-Windows is significantly more flexible than that of Windows or the Mac.

The commands or programs you execute are all stored on disk in files. Rather than stick all those files in together, they are divided up into logical locations called directories. File and directory mean much the same sort of thing as document and folder. Chapters 5, 6 and 11 provide more information about how information is stored in files and directories and the commands you can use to manipulate them.

There are a large number of functions which are common to a lot of programs. For example, opening a window in a GUI, printing some text and opening a file. Rather than have every program write their own code to do this, Linux comes with a large collection of libraries. These libraries are stored in common locations (e.g. the directories /lib, /usr/lib and others) and are referred to when needed.

The operating system performs a number of low level tasks such as memory management, CPU management, managing devices and the like. Programming libraries provide the executable code to perform slightly higher-level tasks required by other programs, such as printing to the screen. Services such as logging onto the system, handling network connections or running the start-up scripts are performed by daemons.

A daemon is simply a program. It gets started up, usually by the start-up scripts when the computer starts, and then sits around waiting for some interesting event to occur. When that event occurs it examines the event, performs some appropriate task and then goes back to sleep.

There are a large number of daemons on a UNIX system, and a fair amount of Systems Administration is dealing with the management and configuration of daemons. This could be quite complex. Thankfully all daemons behave much the same. They generally all have:

• A configuration file Under UNIX most configuration files are text-based. This is good because text is easy to edit and manipulate with normal text processing tools. The configuration file essentially tells the daemon what to do, when and sometimes how. The first thing a daemon will do is read its configuration file. If you change the configuration file you have to tell the daemon to take another look at the configuration file either by stopping and restarting it or sending it a signal (more on these later).

• An executable program

This is the daemon. The thing, which is started and then listens for interesting events.

• A log file

As the daemon performs tasks it will normally record what it is doing in a log file. This allows the Systems Administrator to find out what happened. It is also the primary tool for figuring out what went wrong.

Processes (programs in execution) perform all work on a UNIX system. A process is essentially a bunch of operating system data structures, code and data. The data structures for each process keep a track of the identity of the person who ran the process (in the process' user id). The process will only be allowed to perform tasks that the process' owner has permissions to.

There is one person (account), the root account, which can do anything because permissions are not checked when the root account is used. The root account is usually only available to the Systems Administrator. The lack of control placed on the root account means that it is not a good idea to be using the root account to perform normal tasks.

#### **Shutting down**

You can't simply turn a UNIX, or for that matter any reasonably complex, computer off. You have to let it have time to tidy up and finish various tasks so it can shutdown in a safe state.

The shutdown process involves the init daemon, the same daemon involved in the start up process. This daemon executing a number of shell scripts to safely close down the services it started during the boot process.

#### Layers

A computer system, especially one running Linux, can be though of as containing a number of different layers including:

• Hardware

At the lowest levels is the physical equipment that provides the basic functionality required for the system to run. At various stages you will be adding or removing hardware from your system.

• Device drivers

At the next step up are the device drivers that form part of the Linux kernel. These device drivers are essentially programs that know how to communicate with specific devices. If you want to use a particular piece of hardware you must have an appropriate device driver included with the kernel of your system. • Other kernel services

The kernel also provides a number of slightly higher-level services that have little to do with talking directly with hardware. Examples include CPU scheduling and memory management. If you want your Linux system to be able to read Windows 98 floppy disks then certain services are required to be included with your kernel.

• Device files

Outside, but closely related to device drivers, are device files. Device files provide a standard interface to devices. This common interface is often used by processes from the next two layers to communicate with the device. Device drivers are little more than translators between the hardware device and the Linux device file interface. Having no device file often means you can't use the device, even if you have an appropriate device driver.

• Daemons

As introduced earlier, daemons are processes that start and then wait for some event to occur. Daemons are often used to implement system level services such as starting up the Linux system and allowing people to log on to your Linux system.

• User programs

At the top level are the user programs. These user programs make use of the services provided by daemons, device files and other kernel services to perform tasks required by people. Some of these user programs provide the interface people use, for example shells and the X-Windows system.

What's the use of all these layers? Why should I bother understanding them? Well it makes it much easier to identify and fix a problem. Working your way up the layers (from hardware up to user programs) can often be a good approach to solving problems.

For example, let's assume I have been unable to connect to my Linux computer over the network. How can I identify and solve the problem?

• Hardware

First step is to make sure the hardware is working. For example, is the network connector plugged in, is the Linux computer turned on, can I connect to other similarly located computers?

• Device drivers

Does the kernel on the Linux system contain the appropriate device drivers for the network hardware I am using?

• Kernel services

Are the kernel services, required to connect to remote computers correctly, installed and configured? Are other similar network services working?

- Device files Do the appropriate devices exist? Have they been configured correctly?
- Daemons Do the log files of the associated daemons show any errors? Is the required

daemon executing?

And so on. Hopefully you get the idea of how slowly progressing up the layers enables you to rule out possibilities.

Hopefully the remainder of this text will provide you with the information necessary to know which kernel services are associated with which features of Linux.

### Conclusions

Computing is a large field with many different tasks implemented with a plethora of approaches. This chapter has provided a small list of some of the possibilities. These aren't the only ones and there are sure to be some new ones developed. As a computing professional you need to be aware of the possibilities.

Computing is a large field with many different tasks implemented with a plethora of approaches. This chapter has provided a small list of some of the possibilities. These aren't the only ones and there are sure to be some new ones developed. As a computing professional you need to be aware of the possibilities.

## Chapter **2**

#### The What, Why and How of Sys Admin

A beginning is the time for taking the most delicate care that the balances are correct. -- Frank Herbet (Dune)

### Introduction

Systems Administration is one of the most complex, fulfilling and misunderstood professions within the computing arena. Everybody who uses the computer depends on the Systems Administrator doing their job correctly and efficiently. However the only time users tend to give the Systems Administrator a second thought is when the computer system is not working. A broken computer system implies some fault on the part of the Systems Administrator.

Very few people, including other computing professionals, understand the complexity and the time-consuming nature of Systems Administration. Even fewer people realise the satisfaction and challenge that Systems Administration presents to the practitioner. It is one of the rare computing professions in which the individual can combine every facet of the computing field into one career (including programming).

The aim of this chapter is to provide you with some background to Systems Administration so that you have some idea of why you are reading this and what you may learn via this text.

### What Systems Administrators do

Systems Administration is an old responsibility gaining newfound importance and acceptance as a profession. It has come into existence because of the increasing complexity of modern computer systems and networks and because of the economy's increasing reliance on computers. Any decent size business now requires at least one person to keep the computers running happily. If the computers don't work, the business suffers. Smaller companies usually aren't large enough to justify a full-time Systems Administrator and will likely share one (usually some form of consultant) amongst a number of other companies.

It can be said that Systems Administrators have two basic reasons for "being":

- ensuring that the computing system runs correctly and as efficiently as possible, and
- ensuring that all users can and do use the computing system to carry out their required work in the most efficient manner.

People who have studied operating systems may remember these two reasons as being similar to the responsibilities of operating systems. You may also remember from operating systems that these two responsibilities often conflict with one another.

Users will want things a specific way which may not be the best for the organisation. For example, Joe Bloggs in accounting may want this program installed, however the organisation may already have a site licence for another program. The Systems Administrator, with help from policies, documentation and a number of other resources, must attempt to balance these two conflicting aims.

#### Why we need them

Every year some company (over the last few of years it is usually Microsoft) announces some new product that is going to make Systems Administrators obsolete. In fact a couple of the network devices mentioned in Chapter 1 rarely need any form of intervention from the Systems Administrator, you set them up and they run.

The reason for this is that these types of devices are designed to do one job, for example Mail/file/print servers, and nothing else. Their purpose is very specific. However, most organisations cannot be that specific about what they want their computers to do and chances are there won't be a computing device that does exactly what the organisation wants.

A lot of the need for Systems Administration is to bridge the gap between what people/organisations want to do and what the organisation's computers can do.

#### What they do

The real work required to fulfil these aims depends on the characteristics of the particular computing system and the company it belongs to. Factors that affect what a Systems Administrator needs to do fall into one of the four categories of users, hardware/software, support and policy.

#### Users

Users, your colleagues and workmates that use computers and networks to perform their tasks, contribute directly to the difficulty (or ease) of your task as a Systems Administrator. Some of the characteristics of people that can contribute to your job include:

• How many users are there?

Two hundred users are more difficult to help than two users and also require completely different practices. With two, or even ten/twenty, users it is possible to become well known to them and really get to know their requirements. With two hundred, or in some cases two thousand users, this is simply not possible.

• The level of the user's expertise This is a combination of the user's actual expertise and their perceived expertise. A user who thinks they know a lot (but doesn't really) can often be more trouble than a user who knows nothing and admits it.

#### Users who know what they know.

Picture it. You are a Systems Administrator at a United States Air Force base. The people using your machines include people who fly million dollar weapons of destruction that have the ability to reduce buildings if not towns to dust. Your users are supremely confident in their ability.

What do you do when an arrogant, abusive Colonel contacts you saying he cannot use his computer? What do you say when you solve the problem by telling him he did not have it plugged in? What do you do when you have to do this more than once?

It has happened.

• What are the users trying to do? If the users are scientists doing research on ground-breaking network technology you will be performing completely different tasks than if your users are all doing word processing and spreadsheet activities.

• Are they responsible or irresponsible?

Do the users follow the rules or do they make their own? Do the users like to play with the machines? Being the Systems Administrator in a computing department at a University, where the users are computing students who want to play and see how far they can go is completely different from working in a government department, where the users hate computers and only use them when necessary.

• Who do the users know? A user, who has a 15-year-old, computer nerd son can often be the cause of problems since the son will tell the parent all sorts of things about computers and what can be done. Very few people have an appreciation of the constraints placed on a Systems Administrator and the computers under their control. Looking after a home PC is completely different to managing a collection of computers at a place of work.

#### Hardware/software

The computers, software, networks, printers and other peripherals that are at a site also contribute to the type and amount of work a Systems Administrator must perform. Some considerations include:

• How many, how big and how complex?

Once again greater numbers imply more work. Also it may be more work looking after a large network of Windows XP machines and servers than a small collection of Windows 98 computers. Some sites will have supercomputers, which require specialised knowledge.

- Is there a network? The existence of a network connecting the machines together raises additional problems and further increases the workload of the Systems Administrator.
- Are the computers heterogeneous or homogenous? Is the hardware and software on every machine the same, or is it different? A great variety in hardware and software will make them much more difficult to manage, especially when there are large numbers. The ability to specify a standard for all computers, in both hardware and software, makes the support job orders of magnitude easier.

#### Support

One other area which makes a difference to the difficulty of a job as a Systems Administrator, is the level of support in the form of other people, time and resources. The support you do (or don't) receive can take many forms including:

- Are you alone? At some sites there is one administrator who does everything from installing peripherals, fixing computers, doing backups, maintaining the network, helping users find the enter key and a range of other tasks. At other sites these tasks are split amongst a range of administrators, operators and technicians.
- Are you a full-time administrator? In some cases the administrator looks after the machines in addition to performing their "real job".
- What are the feelings of staff and management towards the Systems Administrators?

In many companies the management and staff see Systems Administrators or

other computer support people as overhead. This impression of Systems Administrators as an unnecessary expense influences how the users will act. Similar feelings can occur if previous Systems Administrators have been unprofessional or unable to perform their duties.

#### **Policy (management)**

As you read through this text you will be introduced to various forms of policies required about the use of computers and networks. These policies define what, why and how things are done within an organisation. These can be as trivial as always using a specific template for letters, memos and faxes through to something as important as whether or not management can order the Systems Administrator to read another employee's email...

Official policies are usually the responsibility of management. It is they who should define the rules and the Systems Administrator who puts them into action. Obviously policy shouldn't be made in a complete vacuum without any knowledge of what is possible (but it often is). Additionally these policies should exist and the people using the systems should be aware of them. If this isn't the case, you, or the organisation, can be in trouble legally if you wish to enforce a rule (for example, "You can't send pornographic material to the staff mailing list").

## Home and the real world

Chances are that your only experience with computing is what you have gained maintaining your computer at home or perhaps helping out a few friends. While useful, this experience does not prepare you for what computing is like in the real world, especially in a largish organisation. This small section, along with repeated attempts throughout the remaining chapters of this book (see the Computers and the Real World section in Chapter 1), attempts to provide you with some idea of what is involved with computing in the "real world".

Some of the differences you will face in the real world include:

• Number of users

Most Systems Administrators will be responsible for looking after organisations with somewhere between 10 and 1000s of users. Looking after a small number of users who you know is simple. You can let each person do their own thing and the workload won't be too great. However, with 100s of users you have to implement standards and policies, otherwise you will spend all your time trying to remember the differences and be unable to do some real work.

• 24x7 operation

Increasingly, organisations are finding that they must have computer systems available 24 hours a day, 7 days a week. Maintaining this sort of availability requires a number of special steps, and rules out a lot of practices which are okay when 24x7 operation isn't an issue. As you progress through the text think about what implications a 24x7 operation have on the concepts you are reading about.

## What Systems Administrators need to know

The short and sweet answer is that to be a really good Systems Administrator you need to know everything about the entire computer system including the operating system, hardware, software, users, management, network and anything else you can think of that might affect the system in any way.

Failing that lofty aim, the System Administrator must have the ability to gain this allencompassing knowledge. The discovery process may include research, trial and error, or begging. The abilities to learn and problem solve may well be the two most important for a Systems Administrator. At some time during their career, a Systems Administrator will make use of knowledge from the following (far from exhaustive) list of fields, both computing and non-computing:

• programming

Systems Administrators have to be able to program. They might have to write scripts that automate regular tasks or a Visual Basic program to help users perform certain tasks.

• hardware maintenance and installation

This may involve installing new hardware, cleaning old hardware so that it continues to work, calling in hardware support or diagnosing problems with hardware.

• documentation

An essential part of Systems Administration! Not only must you write documentation for the users of your systems so that they know how to do things, you must also write documentation about what it is you are doing and how you are doing it. This documentation will be used by you and your fellow Systems Administrators.

• testing

Testing is not an ad hoc process where you try a few things. It is an in-depth field on its own. Systems Administrators have to have some idea about testing. You can't put together a system for 1000 users without performing some sort of testing.

- Human Computer Interface Writing GUI or web-based applications are common tasks for Systems Administrators. Both require some sort of idea about HCI issues to produce interfaces that are intuitive and meet the requirements of the users.
- networks and computer communication Networks are an essential part of any computer system these days. You must be aware of the network and data communications.
- user education

When the next version of MS Office comes out, do you think all the workers in an organisation teach themselves how to use it? Chances are the Systems Administrator will have to perform some form of training. If you are lucky, your organisation might have professionals who look after this form of training. If you are really lucky your organisation might recognise the importance of paying for this training. I wouldn't hold my breath.

• diplomacy

What happens when the second-in-charge of an organisation tells you that you're a \$%&\*!@ idiot and shouldn't be working here? Scream back, resort to violence, or run away? A Systems Administrator must be a good talker and able to deal with stressful situations.

- licensing, legal issues and contracts Unlike many University students, most organisations pay for their software (and hardware). This usually involves dealing with some form of licence and legal contracts. Familiarity with these can be very helpful.
- detective work and problem solving Following the virtual crumbs to find the cause of a problem can be a lot like detective work.
- management and policy setting
- public relations

### Reading

The Systems Administrators Guild (SAGE, http://www.usenix.org/sage/) is a professional association for Systems Administrators. SAGE has developed a job description booklet that helps describe what Systems Administrators do and what they need to know.

A summary of this book is available from the course website/CD-ROM under the Resource Materials section for week 1.

This text and the course aims to develop Junior Systems Administrators as specified in the SAGE job descriptions booklet, without the 1 to 3 years experience.

# Why UNIX?

Some aspects of Systems Administration are independent of the type of computer being used, for example handling user complaints and getting along with management. However by necessity there is a great deal of complex platformdependent knowledge that a Systems Administrator must have in order to carry out their job. One train of thought is that it is impossible to gain a full understanding of Systems Administration without having to grapple with the intricacies of a complex computer system. This is something I believe.

This text has been written with the Linux operating system, a version of UNIX that runs on IBM PC clones, in mind. To get the most out of this book you will need access to the root password of a computer running the latest version of RedHat Linux.

The reasons for choosing UNIX, and especially Linux, over any of the other available operating systems, have been outlined in Chapter 1. Here are some more:

- UNIX has a long history both in industry and academia
- Knowing UNIX is more likely to help your job prospects than hinder them
- UNIX/Linux is one of the current industry buzzwords
- With its growing acceptance as an enterprise server platform, demand for knowledgeable administrators continues to grow
- It is hardware independent
- Linux is free

A CD with RedHat Linux can be purchased from the CQU bookshop, the supermarket or a newsagent for less than \$(AUD)30. You can also get it free with many books, magazines or from the web.

- Linux runs on a cheap, popular type of computer A 386 with 16Mb of RAM can provide mail, web, print and file services for up to 25 users. 486 with 32Mb for up to 100 users.
- Linux provides the operating system and almost all the other software you require to set up a computer system for a small organisation With Windows NT based machines you will have to spend a few thousand dollars, on top of what you spend for the operating system, for a database, web server and other necessary software.
- If you can learn Linux then learning Windows NT/2000/XP/2003 is a piece of cake (and uses many of the same ideas).

Just as there are advantages in using UNIX there are also disadvantages. "My Operating System is better than yours" is a religious war that I don't want to discuss here.

## Unix past, present and future

The history of UNIX is an oft-told tale and it is sometimes hard to pick the correct version. The story has been told many ways and the following is one version. Being aware of the history can provide you with some insight into why certain things have been done the way they have.

#### **Unix History**

These readings are on the course website (or CD-ROM) under the Resource Materials section for week 1.

At the current point in time it appears that UNIX has ensconced itself into the following market niches:

- Server operating system Machines running UNIX are acting as file servers and network servers for local area networks (LANs) of smaller client machines (running MS-DOS, Windows, or Macs).
- Workstation operating system Workstations are nominally powerful computers usually used by a single user. Engineers, scientists and other people who require a lot of computing power generally use them.

Both these roles are being challenged by Microsoft's Windows based server platforms with varying degrees of success.

Linux is slowly making inroads into the personal computing environment. Several companies and governments around the world now use PCs running Linux, X-Windows and Gnome/KDE as the standard desktop. However, the most common place you will find Linux is still on the server.

Even though Linux has come of age as an operating system, many users still resist it as a desktop OS replacement. As X-Windows matures, support for GUI programs grows and platform independent web applications continue to be delivered, Linux has a better chance of becoming a more widely accepted desktop OS.

## Linux

This book has been specifically written to focus on the Linux operating system. Linux was chosen because it is a free, complete version of the UNIX operating system that will run on cheap, entry-level machines. The following reading provides you with some background into the development of Linux.

### Linux: What is it and a history

These readings are available on the course website (or CD-ROM) under the Resource Materials section for week 1.

## The relationship between Linux and UNIX

Linux is by no means the only version of UNIX currently available. For example you will find at least three other versions of UNIX being used at CQU:

• Solaris

The product of Sun (http://www.sun.com/). These are the guys also responsible for Java. Sun is probably the major commercial UNIX vendor today.

- Tru64 UNIX The product of Compaq Computer who bought out the original manufacturers Digital.
- HP/UX Produced by Hewlett Packard.

While almost all of the specifics covered in this text and the course are Linux specific, the general concepts are applicable to most versions of UNIX. For example the magic file for Linux may be located in /usr/share/magic but on Solaris it may well be in a different location. However, the concept of a magic file still exists on Solaris.

The trick is to remember you will become experienced with Linux specific information. While another version of UNIX will be different you should be able to pick it up quite fast.

## Some more sys admin theory

Systems Administration is not a responsibility specific to the UNIX operating system. Any company that relies on computers must have Systems Administrators. They may not call them Systems Administrators but studies have shown that it is cheaper to have a full time professional maintaining a company's computers than it is to expect the computer users to perform the same tasks.

Many of the tasks of Systems Administration are not platform specific. For example a recent survey of Systems Administrators found that 37% of an administrator's time is spent helping users. This chapter examines some of the important platform independent tasks that a Systems Administrator must perform. Any Systems Administrator that ignores these tasks is going to be in trouble very quickly.

For the purposes of this chapter, these tasks have been divided up into four categories:

- daily operations
- hardware and software
- interacting with people
- administration and planning

# **Daily operations**

There are a number of tasks that must be done each day. Some of these tasks are in response to unanticipated events such a new user or a system crash, while others are just standard tasks that must be performed regularly.

### Automate, automate and automate

A priority for a Systems Administrator must be to automate any task that will be performed regularly. Initially automation may take some additional time, effort and resources to set up, but in the long run it will pay off. The benefits of automation include:

- no need to reinvent the wheel Every time you need to perform the task you don't have to remember how to do it.
- it is much simpler
- it can be delegated

If the task is simple it can be delegated to someone with less responsibility or it can be completely automated by using the scheduling capabilities of cron (introduced in a later chapter).

### For example

Obvious examples for automation include:

- adding and removing users
- performing backups
- checking disk usage

### System monitoring

This responsibility entails keeping an eye on the state of the computers, software and network to ensure everything is working efficiently. Characteristics of the computer and the operating system that you might need to keep an eye on include:

- resource usage
- what people are doing
- whether or not the machines' normal operations are working

### **Resource usage**

The operating system and the computer have a number of different resources including disk space, the CPU, RAM, printers and a network. One indication of problems is if any one person or process is hogging one of these resources. Resource hogging might be an indication of an attack.

Steps that might be taken include:

- killing the process that is hogging the resource
- changing the process' priorities
- getting more of the required resource

### What are people doing?

As the Systems Administrator you should be aware of what is normal for your site. If the managing director only ever connects between 9am to 5pm and his account is currently logged in at 1am in the morning, chances are there is something wrong.

Its important not only to observe when but what the users are doing. If the secretary is all of a sudden using the C compiler then there's a good chance that it might not be the secretary.

#### **Normal operations**

Inevitably there will be problems with your system. A disk controller might die, a user might start a run-away process that uses all the CPU time, and a mail bounce might result in the hard-drive filling up or any one of millions of other problems.

Some of these problems will adversely affect your users. Users will respect you more if they don't have to tell you about problems. Therefore it is important that you maintain a watch on the more important services offered by your computers.

You should be watching the services that the users use. Statistics about network, CPU and disk usage are no good when the problem is that the users can't send email because of a problem in the mail configuration. You need to make sure that the users can do what they normally do.

## Hardware and software

Major tasks that must be performed with both hardware and software include:

- evaluation Examining different packages and deciding which is the best for your company's purpose.
- purchase Actually obtaining the software, spending the money and signing the contracts.
- installation Placing the hardware or software onto your system, configuring it and making it available to the appropriate users.
- testing and maintenance Making sure the equipment works and keeping it working.
- upgrading Modifying the product to a later version.
- phasing out Removing the product from use at your company.

At many companies the Systems Administrator may not have a significant say in the evaluation and purchase of a piece of hardware or software. This causes problems because hardware or software is often purchased without any consideration of how it will work with existing hardware and software.

### **Evaluation**

It's very hard to convince a software vendor to allow you to return a software package that you've opened, used but found to be unsuitable. The prospect of you making a copy means that most software includes a clause that once you open a packet you own the software and your money won't be refunded.

However most vendors recognise the need to evaluate software, and supply evaluation versions. These evaluation versions either are a stripped down version with some

features turned off, or contain a time bomb that makes the package useless after a set date.

### Purchase

Under UNIX there are basically two types of software:

- commercial software
- shareware, public domain or free software

Commercial UNIX software will come with the standard agreements and may also include a user limit. The software might be able to be used by 4 or 5 users simultaneously. Most commercial software is managed by licensing software that controls how many copies are being used. As part of the purchase you will receive license numbers that govern how the software may be used.

It must be remembered that free software is never free. It still requires time to install, maintain and train users. All this can add up. Some free software can be incredibly easy to install and maintain and some commercial software is definitely not.

## Installation

Most sites will have a policy that covers how and where software must be installed. Some platforms also have software that makes the installation procedure much simpler. It is a very good idea to keep local software separate from the operating system distribution. Mixing them up leads to problems in future upgrades.

Under Linux and many other modern Unices it is common practice to install all software added locally under the directory /usr/local. There will be more on software installation in a later chapter.

### Hardware

At some sites you may have technicians that handle most of the hardware problems. At other sites the Systems Administrator may have to do everything from preparing and laying network cable through to fixing the fax machine. Either way, a Systems Administrator should be capable of performing simple hardware related tasks like installing hard-drives and various expansion cards. This isn't the course to examine hardware related tasks in detail. The following however does provide some simple advice that you should keep in mind:

### Static electricity

Whenever you are handling electrical components you must be aware of static electricity. Static can damage electrical parts. Whenever handling such parts you should be grounded. This is usually achieved by using a static strap. You should be grounded not only when you are installing the parts but at any time you are handling them. Some people eagerly open packages containing these parts without being grounded.

### Powering down and wiggling

Many hardware faults can be fixed by turning the system off (powering down) and pushing on the offending card or SIMM (wiggling). Sometimes connectors get dirty and problems can be fixed by cleaning the contacts with a soft pencil eraser (in good condition).

#### Prevention

Regular maintenance and prevention tasks can significantly reduce the workload for a Systems Administrator. Some of the common prevention tasks may include:

- ensuring that equipment has a clean, stable power supply Use power conditioners or Uninterruptible Power Supplies (UPS) to prevent power spikes damaging equipment.
- ensuring equipment is operating at appropriate temperatures Make sure that the power vents are clean and unblocked and that air can actually circulate through the equipment.
- some equipment will need regular lubrication or cleaning
- making sure that printers are clean and have sufficient toner, ink etc.
- administration and planning

Administration and planning is a task that often receives less attention than others, however it is essential and can critically affect your performance as a Systems Administrator. One of the most important aims for a Systems Administrator is to be pro-active rather than reactive. It's very hard for your users to respect you if you are forever badly organised and show no planning ability.

Important components of administration and planning include:

• documentation

Both for yourself, the users and management.

- time management This is an essential ability for a Systems Administrator who must balance a small amount of time between a large number of simultaneous tasks.
- policy

There must be policy on just about everything at a site. Having policies that have been accepted by management and hopefully the users is essential.

- self-education Computing is always changing. A Systems Administrator must keep up with the pack.
- planning

What are the aims for your site and yourself for the next 12 months? What major events will happen for which you must prepare?

- automation Anything that can be should be automated. It makes your job easier and gives you more time to do other things.
- financial planning and management

### Documentation

Documentation is the task that most computing people hate the most and yet is one of the most important tasks for a Systems Administrator. In this context documentation is more than just how-to guides for users. It includes:

- keeping a log book that records all changes made to each system
- keeping records and maps of equipment, their location, purchase details etc Where all the cables are in your building. Which cables connect where. Where all the machines are physically located.
- labelling hardware When you are performing maintenance on computers you will need to know information like the type of hard-drive controller, number and size of disks, how

they are partitioned, hostnames, IP addresses, names of peripherals, any special key strokes or commands for the machine (for example how to reset the computer) and a variety of other information. Having this information actually on the machine can make maintenance much easier.

- producing reports Producing reports of what you are doing and the functioning of the machines is extremely important and will be discussed in more detail later.
- taking minutes at meetings Chances are you will have to attend meetings. Organising, running and recording the minutes of a meeting are all essential skills.
- producing documentation on how to use the systems at your site The standard type of documentation required by both users and other Systems Administrators.

### Why keep records?

It is not unusual for a Systems Administrator to spend two to three days trying to fix some problem that requires minor changes to some obscure files hidden away in the dim, dark recesses of the file hierarchy. It is not unusual for a problem of this sort to crop up unexpectedly every six to twelve months.

What happens if the Systems Administrator didn't record the solution? Unless they are blessed with a photographic memory there is liable to be another two to three days lost trying to fix the problem.

Records of **everything** done to the system **must** be kept and they **must** be accessible at all times.

### What type of records?

It is typical for a Systems Administrator and/or a computer site to maintain some type of logbook. There is no set format to follow in keeping a logbook.

There are two basic types of logbooks that are used:

- electronic Log information is stored using some type of program or by simply creating a file.
- paper based Some form of book or folder in which entries are written by hand.

| Electronic                     |                                                            | Paper                           |                                      |
|--------------------------------|------------------------------------------------------------|---------------------------------|--------------------------------------|
| For                            | Against                                                    | For                             | Against                              |
| Easy to update and search      | If the machine is<br>down there is no<br>access to the log | Less prone to machine down time | Harder to update and search          |
| Easy to include command output | Can be hard to include diagrams                            | Can be carried around           | Can become messy<br>and hard to read |

Table 2.1. compares these two forms of logbook.

#### What to record?

You should record anything that might be necessary to reconstruct the current state of the computing system. Examples of necessary information might include:

- copies of policy regarding usernames, directory structure etc Your site might have a set way of assigning usernames or particular locations in which certain types of files need to be placed.
- diagrams of the physical connections and layout of the machines and network Any information required to reconstruct your system, for example CMOS settings on an IBM PC.
- a copy of a full listing of the device directory The /dev directory is likely to contain information specific to your machine. If this directory is trashed, having a copy in your logbook will enable you to reconstruct it.
- copies of major configuration files
- daily modifications to configuration or other files
- lists of useful commands
- solutions to common problems

### Example log book layout

The type of information recorded will depend on your responsibilities and the capabilities of your site. There might be someone else who looks after the physical layout of the network leaving you to worry about your machine.

It is possible that a logbook might be divided into separate sections. The sections might include:

- configuration information Listings of the device directory, maps of network and cabling information, and any other static information about the system.
- policy and procedure A section describing the policy and procedures of the particular machine (usernames, directory locations etc).
- useful commands A list of commands or hints that you've come across that are useful and you would like to remember.
- daily modifications

The daily modifications made to the system in the normal course of events. The main reason to store this information is so that you have a record of what is being done to your system.

Each entry in a logbook should contain information about time, date, reason for the change, and who made the change.

If you intend using a paper-based logbook then one suggestion is to use a ring binder. Using a ring binder, you can add pages to various sections if they start to fill up.

# Policy

Think of the computer systems you manage as an environment in which humans live and work. Like any environment, if anarchy is not to reign supreme then there must exist some type of behavioural code that everyone lives by. In a computer system this code is liable to include such things as:

- a single person shall not hog all the resources (disk, CPU etc)
- users who work for accounting have xyz access, those who work for research have zyx access
- no-one should endeavour to access areas in which they are not allowed

## Penalties

A set of rules by themselves is not enough. There must also exist:

- a set of penalties to be applied if one of the policies is broken
- a person(s) charged with detecting the breaking of policy
- a person(s) charged with deciding the appropriate policy
- a mechanism for the change of policy and penalties
- a mechanism for informing users of the policy and the penalties

If any one of these necessary components is missing the system may not work as it is designed to.

It is essential that every computer site have widely recognised and accepted policies. The existence of policies ensures consistent treatment of all cases. Policies provide guidelines of what to do in particular cases and what to do if the policies are broken.

## **Types of Policy**

The types of policies you might want to have include:

- the level of service you provide What operating systems, software etc that you can and will support. What services you provide your users. When will the Systems Administrators or help desk be available.
- the rights and responsibilities of the users What they can and can't do. What happens if they break those rules.
- the rights and responsibilities of the administrators An often overlooked policy. Should Systems Administrators look at other people's email?

## **Creating policy**

Creating policy should include many of the following steps:

- examination of what other similar sites have in the way of policy
- widespread involvement of users, management and Systems Administrators in the development of policy
- acceptance of policy by management
- checking of the policy by lawyers

# **Code of ethics**

As the Systems Administrator on a UNIX system, you have total control and freedom. All Systems Administrators should follow some form of ethical conduct. The following is a copy of the SAGE-AU Code of Ethical Conduct. The original version is available on the web at http://www.sage-au.org.au/ethics.html.

## **SAGE-AU code of ethics**

In a very short period of time computers have become fundamental to the organisation of societies worldwide; they are now entrenched at every level of human communication from government to the most personal. Computer systems today are not simply constructions of hardware -- rather, they are generated out of an intricate interrelationship between administrators, users, employers, other network sites, and the providers of software, hardware, and national and international communication networks.

The demands upon the people who administer these complex systems are wideranging. As members of that community of computer managers, and of the System Administrators' Guild of Australia (SAGE-AU), we have compiled a set of principles to clarify some of the ethical obligations and responsibilities undertaken by practitioners of this newly emergent profession.

We intend that this code will emphasise, both to others and to ourselves, that we are professionals who are resolved to uphold our ethical ideals and obligations. We are committed to maintaining the confidentiality and integrity of the computer systems we manage, for the benefit of all of those involved with them.

No single set of rules could apply to the enormous variety of situations and responsibilities that exist: while system administrators must always be guided by their own professional judgment, we hope that consideration of this code will help when difficulties arise.

(In this document, the term "users" refers to all people with authorised access to a computer system, including those such as employers, clients, and system staff.)

## **SAGE-AU code of ethics**

As a member of SAGE-AU I will be guided by the following principles:

### 16.1. Fair Treatment

I will treat everyone fairly. I will not discriminate against anyone on grounds such as age, disability, gender, sexual orientation, religion, race, or national origin.

### 16.2. Privacy

I will access private information on computer systems only when it is necessary in the course of my duties. I will maintain the confidentiality of any information to which I may have access. I acknowledge statutory laws governing data privacy such as the Commonwealth Information Privacy Principles.

### 16.3. Communication

I will keep users informed about computing matters that may affect them -- such as conditions of acceptable use, sharing of common resources, maintenance of security, occurrence of system monitoring, and any relevant legal obligations.

### 16.4. System Integrity

I will strive to ensure the integrity of the systems for which I have responsibility,

using all appropriate means -- such as regularly maintaining software and hardware; analysing levels of system performance and activity; and, as far as possible, preventing unauthorised use or access.

#### 16.5. Cooperation

I will cooperate with and support my fellow computing professionals. I acknowledge the community responsibility that is fundamental to the integrity of local, national, and international network resources.

#### 16.6. Honesty

I will be honest about my competence and will seek help when necessary. When my professional advice is sought, I will be impartial. I will avoid conflicts of interest; if they do arise I will declare them.

#### 16.7. Education

I will continue to update and enhance my technical knowledge and management skills by training, study, and the sharing of information and experiences with my fellow professionals.

#### 16.8. Social Responsibility

I will continue to enlarge my understanding of the social and legal issues that arise in computing environments, and I will communicate that understanding to others when appropriate. I will strive to ensure that policies and laws about computer systems are consistent with my ethical principles.

#### 16.9. Workplace Quality

I will strive to achieve and maintain a safe, healthy, productive workplace for all users.

## **People skills**

The ability to interact with people is an essential skill for Systems Administrators. The type of people the Systems Administrator must deal with includes users, management, software and hardware suppliers and other Systems Administrators.

The following reading was first published in "The Australian Systems Administrator" (Vol 1, Issue 2, June/July 1994), the bimonthly newsletter of the Systems Administrators Guild of Australia (SAGE-AU). It provides an example of how a real-life System Administrator handles user liaison.

### **Communicating with Users**

Copyright Janet Jackson

Next to balancing conflicting demands, communicating with users is the hardest part of my job. I tend to make a great effort for little gain, whereas in technical endeavours a little effort can produce a major, long-lasting improvement (for example, taking ten minutes to set up regular, automated scratch area cleanups has saved me hours of tedious work and the users a lot of frustration).

Also, with users there are emotions to take into account. It doesn't matter whether the computer respects you, but if the users respect you life is a lot easier.

My aim in communicating with users is to make life (my job and those of the users) easier by:

• Getting them to respect me (my judgment; my abilities; my integrity and professionalism).

• Teaching them all sorts of things, such as how to remove jobs from the printer queue; what *they* have to do to keep the systems secure; and when not to interrupt me with questions.

In this column I'm going to describe some of the communication vehicles I've tried, and how effective they've been for me. I'll start with those I've found least effective overall, and work my way up.

Probably the method most useless with the general user community is the **policy statement**. The typical user just isn't going to read it. However, it can be a good way of communicating with management. Drafting a good policy statement (based on discussions with everyone, but especially with them) shows you mean business and understand how your work fits into the organisation. It should cover the responsibilities of the systems administrator as well as those of the users.

**Group meetings**, whether of the users in general or of a committee of representatives, can help people -- again, especially senior people -- feel more confident that things are going OK, but aren't much use for disseminating information. If a meeting is run well you can have a productive discussion of major issues, but if run badly it is likely to turn into a gripe session.

**Paper memos** are to be avoided, because they encourage stiffness and formality. I use them only to answer other people's paper memos (which are usually complaints) and then only when I don't think the person will read it if I do it by email. Replying by email to a memo has the effect of saying "There's no need to be so formal".

There are a number of leading-the-horse-to-water methods, which only work if the user makes an effort. You can use **electronic information services**, such as bulletin boards, newsgroups, Gopher, or online manuals; and you can get together a library of printed **manuals and books**. If you provide easy access to high-quality information, the interested user can learn a lot. Unfortunately it's often the disinterested user that you really want to reach.

People often **come to my office** to ask me things. You'd think that face-to-face communication would work the best, but in this particular setting it doesn't because I am not comfortable. It's not so much that I resent interruptions -- it's that I don't *have* an office, only a desk. There's no room for a visitor's chair; to talk to anyone I have to swivel round and face backwards; and people make a habit of sneaking up on me. Hopefully, one day my campaign for proper accommodation will be successful, and it will be interesting to see how much difference it makes.

Talking on the **phone** is only good for emergencies. *Someone* is always interrupted; there's no body language; and you tend to forget half of what you wanted to say.

I write a column, "Computer Corner", in our **staff newsletter**. I sometimes write about issues (such as what I'm trying to achieve) and sometimes about technical tips. This column isn't as useful as I'd hoped. The first problem is that there isn't room to say much, because the newsletter is short and a bit, shall we say, irregular. The second problem is that the rest of the newsletter tends to be kind of dull (lists of visitors; dry field-trip reports; the occasional births and deaths) so people aren't so eager to read it. When I pointed this out I was told that it is deliberately impersonal and non-fun loving because some of the more senior readers are rather easily offended. Sigh.

Next on the scale are **signs** (on doors, noticeboards, etc) and electronic **messages-ofthe-day**. People have a strong tendency to miss the former and ignore the latter. It may help to make them more interesting with graphics, pictures and human-interest items. **Seminars and workshops** are worthwhile if you can get people to attend, but they're a lot of work. If not many turn up, you don't get much return on your investment. Students can sometimes be induced to attend by making it count towards their marks. In other situations, offering food, door prizes, alcohol, sex, drugs or rock-n-roll may help.

For explaining specific information (how to pick a good password; how UNIX file permissions work) I've found **paper handouts** reasonably effective. Some users take them quite seriously, even filing them for later reference. Unfortunately, others toss them straight in the bin.

After about 3 months in my current job I emailed everyone a **questionnaire**, asking such things as what they used the systems for, what new services they would like to see, and how often they did backups. I offered a chocolate frog to each person who replied. The subject line "Apply here for your FREE chocolate frog" caused some of the more pokerfaced members of staff to delete the mail without reading it, but otherwise the response was surprisingly good. In hindsight, I guess the questionnaire generated more PR than information, although it did confirm my suspicion that most people did not back up their data even though they were supposed to.

For me, the second most effective communication vehicle is **email**. Email is as informal as a personal visit or phone call, but you can get in a lot more information. It is also asynchronous: no one has to be interrupted, and you don't have to wait for people to be available.

I often use **email broadcasts** for notification -- to tell people about impending downtime, for example. Email is quick, convenient, and reaches people who are working offsite. It is also informal and I think people feel more at ease with it than they do with paper memos and printed signs.

**1-to-1 email** gives people a sense of personal service without much of the hassle that normally entails. At my site people can email problem reports and questions to a special address, "computer help". Our stated aim is to respond within 2 working days. We don't always make it. But it does give people a point of contact at all times, even after hours, and it means we get a few less interruptions.

You'd think all of that might be enough, but no. My boss said, "You need to communicate more with the users, to tell them about what you're doing". I agreed with him. So I now produce a **fortnightly emailed bulletin**. It is longer and more formal than a typical email message, with headings and a table of contents. Most of the information in it is positive -- new software that we've installed, and updates on our program of systems improvements. I also include a brief greeting and a couple of witty quotations. Judging by the feedback I've received, this seems to be working remarkably well -- much better than the staff newsletter column.

The only thing that works better than email is **personal visits** where *I* am in *their* office, usually leaning over their screen showing them how to do something. Taking an interest in their work helps a lot. I find this easy where they are graphing the temperature of a lake in glorious colour, but more difficult where they are typing up letters. I don't do enough personal visiting, partly because I'm so busy and partly because I'm not keen on interrupting people. It usually happens only when they've asked a question that requires a "show me" approach.

A disadvantage of personal visits is that they help only one person at once, whereas with email you can reach all your users.

To sum up: in communicating with users, I aim to teach them things and get them to respect me. By sending email I can help the most people for the least effort, although

personal visits have much more impact. There are other useful methods, such as policy statements, newsletters, handouts and seminars, but they may not reach the ones who need it most.

It's hard, very hard. If you have any insights or ideas in this area, I'd love to hear them, and I'm sure the rest of the readers would too.

#### **Communicating with management**

Relationships between Systems Administrators and management can be tense generally because both sides don't understand the importance and problems of the other. Having good Systems Administrators is essential. As is having good management. Management is a difficult task which you won't understand or agree with until you have to perform it.

As a Systems Administrator you should keep in mind that the aims of management will not be the same as yours. Management is about profit. When you deal with management keep this in mind.

If you need an upgrade of a machine, don't argue it on the basis that the load average is running at 5 and the disks are full. Argue it on the basis that due to the lack of resources the sales force can't take orders and the secretaries are losing documents which is leading to loss of customers.

Generally Systems Administrators tend to focus on achieving a good technical solution. This must be balanced with helping the company you are working for make money.

### How not to communicate with users

The Bastard Operator from Hell is a classic (amongst Systems Administrators) collection of stories about a mythically terrible operator. It provides an extreme view of a bad system support person and is also quite funny (depending on your sense of humour). Some of the language may offend some people.

### **Bastard Operator from Hell**

Available on the course website under the Resource Materials section for week 1.

## Conclusions

Systems Administration is a complex and interesting field requiring knowledge from most fields in computing. It provides a challenging and interesting career. The Linux operating system is an important and available option in the current operating systems market and forms the practical component for the course.

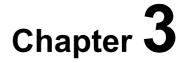

## **Information Sources and Problem Solving**

# Introduction

As a Systems Administrator you will be expected to fix any and all problems that occur with the computer systems under your control. There is no way that this book or this course can prepare you for every situation and problem you will come across. Additionally, for most of us mere mortals it is simply not possible for us to know everything that is required. Instead as a Systems Administrator you must know the important facts and be able to quickly discover any new information that you don't yet know. You must be able to diagnose and solve the problem even though you have never seen it before.

This chapter examines the sources of information that a Systems Administrator might find useful including professional associations, books, magazines, and the Internet. It also provides some guidelines about how you might go about solving problems you have never seen before. While some of this information is Linux specific most of it is applicable to any operating system.

As the semester progresses you should become familiar with and use most of the information sources and the problem solving process presented here.

## **Other resources**

This chapter mentions a large number of Internet resources and includes the URLs. You can find an up-to-date listing of these links and other related links on the Links database on the course website.

Other resources that are related to this chapter include:

- Online lecture 2 on the course website
- HOWTO's

Online Troubleshooting Resources HOW-TO, Reading List HOW-TO and the Staying Updated mini-HOW-TO.

## **Information sources**

The following sections first examine the range of information sources you have available as a Systems Administrator. Each of the following sections deals with a different type of resource. As a trainee Systems Administrator you should find yourself starting to use these resources during your study. Learning how to answer your own questions is perhaps the most important thing you can take from this text.

The information sources discussed in the following includes:

• Professional associations There are quite a diverse list of professional associations available which may be useful to a Systems Administrator.

- Books and magazines There are now a wide range of relevant books and magazines to chose from.
- Internet sources The Internet is perhaps the most comprehensive and up-to-date resource for Systems Administrators, if used correctly.

## **Professional organisations**

Belonging to a professional organisation can offer a number of benefits including recognition of your abilities, opportunities to talk with other people in jobs similar to yours and a variety of other benefits. Most professional organisations distribute newsletters; hold conferences and many today have mailing lists and web sites. All of these can help you perform your job.

Professional organisations a Systems Administrator might find interesting include:

- Systems Administrators Guild of Australia (SAGE-AU, http://www.sage-au.org.au/)
- Systems Administrators Guild (SAGE) (the American version of SAGE-AU, http://www.usenix.org/sage/)
- Australian UNIX Users Group (AUUG, http://www.auug.org.au/)
- Australian Computer Society (ACS, http://www.acs.org.au/)
- Usenix (<u>http://www.usenix.org.au/)</u>
- Internet Society of Australia (http://www.isoc-au.org.au/)

This list has a distinct Australian, UNIX, Internet flavour with just a touch of the USA thrown in. If anyone from overseas or from other factions in the computer industry (i.e. Novell, Microsoft) has a professional organisation that should be added to this list please let your course lecturer know.

The UNIX Guru Universe (UGU <u>http://www.ugu.com/</u>) is a website which provides a huge range of pointers to UNIX related material. It will be used throughout this chapter and in some of the other chapters in the text.

### **Professional Associations**

The Resource Materials section on the course website for week 1 has a page which contains links to professional associations and user organisations.

## The SAGE groups

SAGE stands for Systems Administrators Guild and is the name taken on by a number of professional societies for Systems Administrators that developed during the early 90s. There are national SAGE groups in the United States, Australia and the United Kingdom.

### Sage-au

The Australian SAGE group was started in 1993. SAGE-AU holds an annual conference and distributes a bi-monthly newsletter. SAGE-AU is not restricted to UNIX Systems Administrators.

Both SAGE and SAGE-AU have a presence on the web. The Professional Associations page on the course website contains pointers to both.

## **UNIX User groups**

There are various UNIX user groups spread throughout the world. AUUG is the Australian UNIX Users Group and provides information of all types on both UNIX and Open Systems. Usenix was one of the first UNIX user groups anywhere and is based in the United States. The American SAGE group grew out of the Usenix Association.

Both Usenix (http://www.usenix.org/) and AUUG (http://www.auug.org.au/) have web sites. Both sites have copies of material from the associations' newsletters.

It should be noted that both user groups have gone beyond their original UNIX emphasis. This is especially true for Usenix, which runs two important symposiums/conferences on the various versions of Windows NT based operating systems.

## The ACS, ACM and IEEE

The ACS is the main professional computing society in Australia servicing people from all computing disciplines. The flavour of the ACS is much more business oriented than SAGE-AU.

The ACS is also moving towards some form of certification of computing professionals and some jobs may require ACS membership.

For more information refer to the web page (http://www.acs.org.au/).

The Association for Computing Machinery (ACM, http://www.acm.org/) is one of the largest American professional computing societies. Its publications are considerably more technical and wide ranging than the ACS.

The Institute for Electrical and Electronics Engineers (IEEE, http://www.ieee.org/) also has a Computing Society (http://www.computer.org/).

## **Books and magazines**

When a new computing person asks a technical question, a common response will be "RTFM". RTFM stands for **R**ead The Fine (and other words starting with f) **M**anual and implies that the person asking the question should go away and look at documentation for the answer.

Around five years ago RTFM for a Systems Administrator meant reading the on-line man pages, some badly written manual from the vendor or maybe, if lucky, a Usenet newsgroup or two. Trying to find a book that explained how to use cron or how to set up NFS was a difficult task.

Since then there has been an explosion in the number of books and magazines that cover Systems Administration and related fields. This is especially noticeable over the last couple of years with the huge hype surrounding Linux and Open Source software. The following pages contain pointers to a number of different bibliographies that list books that may be useful.

A Linux specific "magazine" which anyone with access to the 85321 course CD-ROM/website (or to the Linux Documentation Project: http://www.tldp.org/LDP/LG/index.html) can read is the Linux Gazette.

## **Bibliographies**

### UNIX, Systems Administration and related books.

The Resource Materials section for week 1, on the course website or CD-ROM, has a collection of pointers to books useful for this course and System Administration in general.

## **O'Reilly books**

Over the last few years there has been an increase in the number of publishers producing UNIX, Systems Administration and network related texts. However one publisher has been in this game for quite some time and has earned a deserved reputation for producing quality books.

A standard component of the personal library for many Systems Administrators is a collection of O'Reilly books. For more information have a look at the O'Reilly web site (http://www.oreilly.com/).

## Magazines

There is now a wide range of magazines dealing with all sorts of Systems Administration related issues, including many covering Windows operating systems.

### Magazines

The course website contains pointers to related magazines under the Resource Materials section for week 1.

## **Internet resources**

The Internet is by far the largest repository of information for computing people today. This is especially true when it comes to UNIX and Linux related material. UNIX was an essential part of the development of the Internet, while Linux could not have been developed without the ease of communication made possible by the Internet. If you have a question, a problem, need an update for some software, want a complete operating system or just want to have a laugh, the Internet should be one of the first places you look as a Systems Administrator.

So what is out there that could be of use to you? You can find:

- software
- discussion forums
- information

Each of these is introduced in more detail in the following sections.

### The course website

The course website contains mirrors, pointers and other resources related to some of the Internet related material discussed below. These resources include:

• a link database

Chances are the links listed here will become out of date. The website maintains a database of Linux and Systems Administration related links which include ratings. You can add links to this database.

- a FAQ database The LDP and most newsgroups maintain lists of common questions (with answers). This database allows you to quickly search and view these questions.
- The Google search engine (http://www.google.com) can be searched directly from the website.

## How to use the Internet

By this stage it is assumed that you should be a fairly competent user of the Internet, the web, email, Usenet news and other net-based resources. If you are a little rusty or haven't been introduced to many of these tools there are a large number of tutorials on the Internet that provide a good introduction. A good list of these tutorials is held on the Google site (http://www.google.com/).

## Software on the Internet

There is a large amount of "free" UNIX software available on the Internet. It should be kept in mind that no software is free. You may not pay anything to get the software but you still have to take the time to install it, learn how to use it and maintain it. Time is money.

Many variants of "public-domain" software are available on the Internet. These projects are usually open source, meaning that the source code is supplied with the program. Inspection, alteration and general fiddling with the workings of a program can be achieved and are encouraged with the idea that a better product will emerge.

GNU software (GNU is a "recursive acronym" that stands for "GNU's Not UNIX") is probably the best-known public domain software on the Internet. Much of the software, for example 1s, cd and the other basic commands that come with Linux, is GNU software. In fact there is a trend amongst some people to call Linux, GNU/Linux, to reflect the amount of GNU software a Linux distribution uses.

### The Gnu Manifesto

A copy of the GNU manifesto is available on the course website and CD-ROM under the Resource Materials section for this week.

The GNU website (http://www.gnu.org/) contains a lot more information about GNU's projects and licensing details.

A good place to go to get the latest Open Source software (if you are based in Australia) is the AARNet mirror (http://www.mirror.aarnet.edu.au/ or ftp://mirror.aarnet.edu.au/). It contains mirrors of a lot of popular Open Source software including GIMP, MySQL, PHP, Perl, Linux, Apache and KDE.

## **Discussion forums**

Probably the biggest advantage the Internet provides is the ability for you to communicate with other people who are doing the same task. Systems Administration is often a lonely job where you are one of the few people, or the only one, doing the task. The ability to share the experience and knowledge of other people is a great benefit.

Major discussion forums on the web include:

- Usenet news
- mailing lists
- web based forums

• other discussion tools

#### Usenet news

Once one of the most popular features of the Internet, Usenet news, has lost some of its popularity as the number of people on the Internet increases. Usenet news is a collection of discussion forums, which are distributed and read with specialised software (i.e. You read Usenet news with a news reader). There are discussion forums on a wide range of topics from purely social through to very technical. Google Groups (http://groups.google.com) also allows you to search, view and participate in Usenet discussions.

A Systems Administrator is usually attracted to the large number of Linux/Systems Administration/Network related newsgroups. Newsgroups are a good place to ask technical questions, listen to other people and learn about topics. Some of the more useful newsgroups for this course include:

• comp.os.linux.\*

There are a large number of newsgroups under this heading discussing most Linux related topics, for example comp.os.linux.setup is used for discussion about installing and setting up a Linux box.

• comp.unix.\*

Another large collection of newsgroups talking about UNIX in particular. Useful groups include comp.unix.questions for general UNIX questions and comp.unix.admin for Systems Administration type questions.

• aus.computer.linux An Australian Linux newsgroup.

<u>http://www.linuxresources.com/online.html</u> maintains a more detailed description and list of Linux newsgroups.

### Just the FAQs

As you might imagine there are some questions which are asked again and again and again on newsgroups. Rather than repeat the answers to these questions again and again, most newsgroups maintain a list of Frequently Asked Questions (FAQs). It is considered good practice when joining a newsgroup for the first time to read the FAQs. It is a compulsory task before you ask a question on a newsgroup.

You can access the FAQs for most newsgroups at http://www.faqs.org/. This site contains over 4000 separate FAQs written by over 1500 authors covering 1700 newsgroups. The course website also maintains a collection of many of the FAQs relevant to Systems Administration.

#### Exercises

- 3.1. There is a newsgroup called comp.os.unix. Like many newsgroups this group maintains an FAQ. Obtain the comp.unix.questions FAQ and answer the following questions:
  - find out what the <code>rc</code> stands for when used in filenames such as <code>.cshrc</code> /etc/rc.d/rc.inet1
  - find out about the origins of the gcos field in the /etc/passwd file

## Google

Google (http://www.google.com/) is one of the most useful websites when it comes to finding technical information, or information on just about any topic for that matter. Its search engine uses a page ranking system to order results with the most popular and generally more relevant results first. You will often find that simply searching for an error message on Google will lead to a site or discussion which solves the issue.

Google Groups (http://groups.google.com/) provides a searchable archive of all Usenet discussion forums. It is recommended that you try the Advanced Search option to cut down on extraneous results.

Learning to use Google's growing array of resources is a valuable skill which yields a lot of helpful information on just about every topic in times of need.

## **Mailing lists**

For many people, the quality of Usenet News has been declining as more and more people start using it. One of the common complaints is the high level of beginners and the high level of noise. Many experienced people are moving towards mailing lists as their primary source of information since they often are more focused and have a "better" collection of subscribers and contributors.

Mailing lists are also used by a number of different folk to distribute information. For example, vendors such as Sun and Hewlett Packard maintain mailing lists specific to their operating systems (Solaris and HP-UX). Professional associations such as SAGE-AU and SAGE also maintain mailing lists for specific purposes. In fact, many people believe the SAGE-AU mailing list to be the one of the best reasons for joining SAGE-AU, as requests for assistance on this list are often answered within a few hours (or less).

### Mailing lists

One good guide to all the mailing lists that are available is Liszt, mailing list directory (<u>http://www.liszt.com/</u>).

The UNIX Guru's Universe also maintains a directory of mailing lists related to Systems Administration.

## **Other discussion forums**

There are also other forums that may be useful for Systems Administrators, that make use of technology other than Usenet news or mailing lists. These forums often use IRC or web-based chat and bulletin board facilities.

Over the last year or so, web-based bulletin board like systems have come to the fore. Examples include:

- Slashdot (http://www.slashdot.org/) A bunch of people contribute links and information about what is happening in the nerd world. Includes a lot of interesting Linux, open source and networking related material.
- Linux Today (http://www.linuxtoday.com/) A slightly more business-oriented version of Slashdot. A bit more serious but still a great information source.
- Freshmeat (http://www.freshmeat.net/)
   A place where people announce the latest releases of Open Source software.

• SourceForge.net (http://www.sourceforge.net/) A very large repository for open source code and applications. SourceForge.net provides free and commercial services to Open Source developers to manage development projects.

## **Internet based Linux resources**

Linux would not have been possible without the Internet. The net provided the communications medium by which programmers from around the world could collaborate and work together to produce Linux. Consequently there is a huge collection of Internet based resources for Linux.

### The Linux Documentation Project (LDP)

The best place to start is the Linux Documentation Project (LDP). The aim of this project is to produce quality documentation to support the Linux community. The original LDP page is located at http://www.linuxdoc.org/

A mirror of the LDP pages is maintained on the course website and a copy of these pages can be found on the course CD-ROM.

A major source of information the LDP provides are the HOWTOs. HOWTOs are documents that explain how to perform specific tasks, as diverse as how to use OpenOffice.org (a commercial office suite that is available free with most Linux distributions) through to detailed information about how the Linux boot-prompt works.

The HOWTOs should be the first place you look for specific Linux information. Copies are available from the LDP Web pages.

### RedHat

This version of the text is written as a companion for RedHat Linux. As a result it will be a common requirement for you find out information specific to RedHat Linux. The best source on the Internet for this information is the RedHat site, <u>http://www.redhat.com/</u>.

Possibly the most important information source on the RedHat site are the updates/errata pages for the distribution of RedHat Linux you have installed. There will be errors and new software for RedHat Linux, and RedHat is the best source to find out about these. If you installed RedHat from a CD, you may also find some of the updates and errata on that CD.

RedHat provide several manuals with RedHat Linux. All are available for download from http://www.redhat.com in a variety of formats:

- Red Hat Installation Guide A copy of this will be included in the package received by distance education students of CQU. It is also available on the installation CDs. This guide is designed to help you install RedHat Linux onto your computer.
- Red Hat Linux Getting Started Guide Provides information you will likely need to configure your Linux box including an overview of Gnome. Gnome is the default desktop environment with RedHat Linux 6.1.
- RedHat Linux Reference Guide Contains references to a wide range of information you may need while using your computer.
- RedHat Customisation Guide Contains step-by-step, task-oriented guides for configuring, customising and managing your system.
- RedHat Systems Administration Primer Contains introductory information and provides background knowledge that more experienced system administrators have learned over time.

# **Problem solving**

I will guarantee that you will have problems with Linux while you are attempting the tasks and reading about the concepts introduced in this text. Most of the time these problems will be unlike anything you have ever seen before. You probably won't have any idea what the actually problem is. You may have difficulty even starting to describe it.

### Don't PANIC!!!!

Every Systems Administrator, every computer user has faced this same problem. The difference between a bad Systems Administrator and a good one is the ability to problem solve. If you can learn to solve problems you have never faced before then you can do anything.

## **Guidelines for solving problems**

The "Linux Installation and Getting Started Guide" (part of the Linux Documentation Project) provides the following guidelines for solving problems. They are a good start.

### Remain calm

Never ever attempt to solve anything computer related while you are upset, angry, sad, tired or emotional in any way. Any of these feelings will adversely affect your ability to solve the problem. In other words they are likely to make things worse.

### Learn to appreciate self-reliance

The key to problem solving is that you have to do it. If you are continually relying on other people to solve your problems you will never learn anything. Try and solve your problems first. If you can't solve your problems talk to someone about what you are doing and why you are doing it. Try and figure out why you can't solve problems. The idea is that you have to do this before you can start problem solving on your own.

### Consult all available sources of information

Most people, especially in the Linux world, are more than happy to help out with a problem. However, they can get very upset if the question you are asking has already been answered in some documentation or on the web.

### Know the best places to look

There are a huge number of different places from which you can get information about Linux and Systems Administration. The same applies to Windows NT, 2000 and .NET. If you know which sites are best for which sort of information you can significantly cut down your search time.

### Refrain from asking spurious questions

Linux has the best support mechanism of any operating system and the best thing about it is that it is free. However, there are accepted codes of behaviour and one of them is "Don't ask stupid questions".

#### When asking for help, be polite, concise and informative

"I can't boot my Linux computer" is not informative. If you don't provide sufficient information no one will be able to offer help. At the other extreme, if you provide too much information people won't be bothered to read it. Lastly, noone likes a rude person. If you are rude, people are likely to be rude back again and not help.

#### Contribute to the community

The number of people contributing to Linux newsgroups, the LDP and other areas is the main reason why Linux support is so good. If you know the answer to a problem, share it with other people and help make the support even better.

These guidelines are a good start. The following are some additional ones I've developed over the last few years:

• Understand what the problem is

This may seem to be a bit obvious. However, a number of years of teaching this course has shown that the most common reason students can't solve their problems is that they don't understand what the problem is. If you don't know what the problem is, find out or following the next suggestion.

• Take note of any error messages

You'd be surprised at the amount information that is simply ignored by a frustrated user. If there are any applicable error logs check them out as well. Often error messages will suggest a solution; otherwise you can often make a good start at solving the problem quickly by searching Google for the error message. A final reiteration of the age-old saying is necessary here: "When all else fails read the manual". Most software programs come with a plethora of documentation and accompanying support web pages. Any applicable man or info pages are also well worth looking at.

- Break the problem down into smaller steps If the problem is too complex, too large or you don't understand it, try breaking it down into smaller steps so you can solve (or understand) those.
- Don't get too close, walk away There will be times when the best thing you can do is walk away and do something else for a while. Any person with experience in the computing field should be able to tell a story about how a solution to a frustrating problem popped into their head while mowing the lawn, watching television or having a shower. Some distance from the problem can provide the bit of perspective you needed to figure out the problem.
- Talk to people

A group of people will always be able to solve more problems than a single person. More people means more experience and different perspectives. If you don't know the solution, chances are someone else does.

• Record the solution

This could be considered as contributing to the community but it also serves a much more selfish reason. If you have faced the problem once then chances are that you, or another Systems Administrator, will face it again. If you have documented the solution to the problem, then solving it the  $2^{nd}$ ,  $3^{rd}$  or  $4^{th}$  time will be much quicker.

### **Examples of solving problems**

The  $2^{nd}$  course online lecture includes three examples of how to use the resources and approaches introduced above to solve problems.

# Conclusions

A lot of a Systems Administrator's valuable time is consumed attempting to solve new problems. A Systems Administrator must be able to solve new problems. Being aware of the available information sources and their relative merits is an important step towards being able to solve these problems. While the information presented in this chapter may be useful, it is actual experience that is the most useful tool in solving problems. Take the time to gain this experience.

# **Review questions**

**3.1** Use the information sources here to solve some of the problems you are currently having. If you aren't having problems, find a question from one of the Linux or UNIX newsgroups.

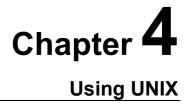

# Introduction

A Systems Administrator not only has to look after the computers and the operating system, they also have to be the expert user (or at least a very knowledgeable user) of their systems. When other users have problems where do they go? The documentation? Online help facilities? No, they usually go to the Systems Administrator. Adding to the importance of the material covered in the next few chapters is that a number of the topics introduced here are the foundations on which some of the more complex Systems Administration topics are built. If you don't understand these concepts now you will have problems later on.

The following reading aims to start you on the road to becoming an expert UNIX user. Becoming a UNIX guru can only be achieved through a great deal of experience so it is important that you spend time using the commands introduced in this chapter.

## **Other resources**

Resources explaining the basics about using Linux and UNIX are quite numerous. Some of the other resources that mention similar concepts to this chapter include:

- The RedHat Manuals RedHat Linux comes with several manuals. This chapter refers to some of these manuals as a source for more information.
- Your Linux Distribution's Manuals All distributions of Linux come with a considerable volume of documentation and manuals. This chapter refers to some of these manuals as a source for more information.
- Online lecture 4 Included on the course website/CD-ROM, online lecture 4 with slides and audio covers complementary material to this chapter.
- Linux Installation and Getting Started Guide One of the guides included with the Linux Documentation Project includes some basic information. A copy of the LDP is available on the course website/CD-ROM.

# What you need to learn

This book does not contain all of the concepts and material you will use to learn Linux. Throughout this chapter you will be referred a collection of documents and web pages. It is important that you actually read this material and more importantly you should attempt to practice the commands and practices you learn about. If you don't use it you lose it. In order to be able to really understand the material introduced later in this chapter and to be able to perform the required tasks with a minimum of effort you MUST become familiar with the following:

- How to get around the Linux file hierarchy Using the GUI "explorer-like" tools provided by Gnome and KDE are not sufficient. You must be familiar with using commands like cd ls mkdir rm ls cp
- How to get the most out of the user interface you are provided with Making use of the GUI, while not a replacement for the command line, will make some tasks easier.
- Be able to use simple command line tools I'm repeating it, just in case you ignored it the first time. You MUST BE ABLE to use the simple UNIX commands such as ls, cd, mkdir, rm, cp etc
- Be able to use the vi editor As with the UNIX command line, many of you will question why you need to use vi. The simple reason is that it will make your life much easier later in the semester if you learn how to use vi now.
- Understand the Linux file permissions system This is especially essential. An understanding of the Linux file permissions system is an absolute necessity for when you move onto the more complex Systems Administration concepts introduced in later chapters. If you don't understand this now you will have major problems later on.
- Be able to manipulate and view the processes currently running As with file permissions, the ability to manipulate and view the processes on a Linux box is an essential skill for a Systems Administrator.

# **Introductory UNIX**

Once upon a time this section used to be quite easy for the majority of people reading this text. Since then the explosion in the exclusive use of Windows and other GUIs means that most people have little or no experience with using the command line. Some of you may not even know what the command line is!!!

The command line is the name given to the text-based interface which was common several years ago and is still present in the form of the MS-DOS/command prompt in the Windows world and command-line shells in the UNIX world. This interface uses a process something like this:

- computer displays a prompt
- user types a command, usually in the format command\_name [a list of parameters] (the braces [] indicate parameters are optional)
- computer tries to carry out that command and displays any output
- computer displays a prompt again (and we loop back to the top)

I'm sorry to say but as a Systems Administrator you have to know how to use the command line, even if you're a Windows Systems Administrator. This means you have to forget about that nice GUI provided by MS Explorer and start to understand the structure of files and directories used by Linux.

## Why do I need to know the command line?

Some possible answers to this question include:

- The GUI isn't always available Unlike Windows, a GUI is not a compulsory part of UNIX. This is one of the reasons why a small 386 running Linux can act as the server for a small organisation. It also means that there will be times as a Systems Administrator that you will have to perform tasks without a GUI. Those times are generally when something has broken. You won't have the time to learn how to use the command-line then. Take the time to do it now.
- The command line is often more efficient and powerful There are a wide number of tasks which you will have to perform in your computing career that are not suited to using a GUI. These tasks can be done quicker and easier using the command line.
- The last reason for those of you studying this course is that your ability to use the command line is assessable. If you don't know how to use it you will lose marks.

## How do I learn all this stuff?

The simple answer is practice.

You can't learn this material without experience. First you need to read and understand the material outlined below. Then you must take the time to perform the tasks set and also possible a number of others until you are comfortable with using the command line.

Taking the time to do this now will save you time later.

### **Basic UNIX**

There is a wide range of material on the Internet which will introduce you to the basics of using UNIX. The following is a list of some of those available from the course website/CD-ROM. Please use the resources which best suit you:

- Online Lecture 2 Produced for the 1999 offering of the course, this lecture covers using the command line, vi and the file hierarchy.
- The Linux Installation and Getting Started Guide This guide was produced as part of the Linux Documentation Project (a mirror of this project is included on the course website/CD-ROM). It has a Linux tutorial which covers much of the basic material.
- The Red Hat Linux Getting Started Guide Produced by Red Hat and included on the course website/CD-ROM in PDF and HTML formats, this guide also covers much of the introductory material you will need. The latest version is always available from http://www.redhat.com/

| 4.1. | What UNIX commands would you use to:                                                                                                    |
|------|----------------------------------------------------------------------------------------------------|
|      | <ul> <li>change to your home directory</li> <li>display the list of files in the current directory</li> </ul>                                                                                                    |
|      | - display my name is fred onto the screen                                                                                                    |
|      | - copy the file $tmp.dat$ from the current directory to the directory data underneath your home directory and after the file has been copied delete it                                                                                                    |
| 4.2. | What will the following UNIX commands do? <i>Don't execute a UNIX command if you aren't sure what it is going to do.</i> In particular do not try to execute the first command below.                                                                                                    |
|      | cat /etc/passwd<br>ls//fred/doc/tmp                                                                                                    |
| 4.3. | Indicate which of the following paths are full or relative:<br>a. /root/ b/root/ c. /usr//root d. /home/david/                                                                                                    |
| 4.4. | Assuming you are currently in the /home/david/tmp/ directory, write<br>the full path of your final location if you perform the following commands<br>a. cd /85321/ b. cd /usr/lib c. cd ~/85321                                                                                                    |
| 4.5. | Answer the following questions:<br>a. Where would you find the home directory for the root user?<br>b. Where would you store some temporary files?<br>c. Where do you normally find the home directories of "normal" users?<br>d. Assuming you were currently in the directory containing the boot<br>configuration files, how would you change into the directory containing the<br>system configuration files and scripts? |

### **UNIX Commands are programs**

The UNIX commands that have been introduced so far are stored on a UNIX computer as executable files. All the commands on a UNIX system are either stored on the hard-drive as executable files or are understood by a shell (more on these in a later chapter).

Most of the standard commands will be stored in standard binary directories such as /bin /usr/bin /usr/local/bin. On my system running RedHat Linux there are over 2200 different files in the directories /bin, /usr/bin and /usr/sbin, which means over 2200 different commands.

## vi

A major task of any user of a computer is editing text files. For a Systems Administrator of a UNIX system, manipulation of text files is a common task because many of the system configuration files are text files. The most common, screen-based UNIX editor is vi. The mention of vi sends shudders through the spines of some people, while other people love it with a passion. vi is difficult to learn, however it is also an extremely powerful editor which can save a Systems Administrator a great deal of time. As you progress through this subject you will need an editor. vi is an anachronistic antique of an editor hated by most people. So why should you use it? Reasons include:

- It is very powerful How many editors do you know that can take the first 20 characters of every line in a file and swap them with the second set of 20 characters (something I've had to do)?
- It is the only screen editor available on every UNIX system
- There will be times when a Systems Administrator cannot use a full screen editor. At times like this you must resort to single line editors like ed and ex. vi grew out of the ex editor and so uses many of the same commands. Learning and using these commands in vi can save you time later on.

As a result of all this it is strongly suggested that you use vi wherever possible in studying for this course. Early on you will find using vi a hassle but sticking with it will be worthwhile in the end.

## An introduction to vi

Most people when confronted with vi for the first time are put off by its completely foreign nature and lack of prompts about what to do. vi actually uses a very simple "model of operation". Central to this is the fact that vi is a modal editor. This means vi has a number of different modes and the same action can have completely different meaning in different modes.

### vi modes

vi can be said to have three modes:

• command mode

This is the default mode vi is in when you start it up. In this mode, most of the keys on the keyboard perform vi commands. For example, hitting the e key during vi command mode moves the cursor onto the next word. Use the list of vi commands in any of the vi command references discussed below to find out more.

• insert mode

This is the mode in which  $\forall i$  behaves most like other editors. If you hit the k key it will insert k into the current location of the cursor and move the cursor on.

• ex mode

In ex (sometimes called colon mode) you get to access a range of commands from the ex editor (and you thought vi was hard to use). A common one you will use is :wq which writes/saves the current file and then quits vi (wq).

### vi Transitions

Knowing about the vi modes is no good unless you know how to go from one mode to another. For example, you can't actually type anything into a text file you are creating without knowing how to go from command mode to insert mode. Common transitions include:

• command to insert

A number of vi commands take you from command to insert modes (for example i  $\circ$   $\circ$ ).

- insert to command You'll do this transition when you want to save a file (usually). Hitting the ESC key is usually enough to achieve this.
- command to ex Simply hitting the : (colon) key will put you into ex mode. You will know this because the colon will appear at the bottom of the screen.
- ex to command

Simply hitting enter at the end of an ex command takes you back into command mode.

### Using vi

The section for week 2 in the Link database on the course web site contains a number of resources that introduce you to vi. This includes the 4th online lecture that has a number of slides and examples of using vi.

Many "Idiot's Guides" books about Linux provide useful information on using vi

vi provides its own interactive tutorial in the form of the vimtutor command. This is a highly recommended tutorial which will help immensely in understanding what vi can do and how you can control it.

An excellent resource to get your hands on is a vi cheat sheet. These sheets list most of the commands and what they do when used within vi. To find one of these simple go to http://www.google.com/ and type "vi cheat sheet" into the search field.

### vi, vim and ^Ms

A common problem students have had in the last couple of years is shell scripts that can't run (you'll be getting to shell scripts in a couple of weeks). The problem usually occurs when the student copies a text file created under Windows to Linux. The cause of the problem is that UNIX and Microsoft indicate the end of the line in different ways:

- carriage return, line-feed Used by Microsoft operating systems.
- line feed Use by Linux.

The extra character, the carriage return, causes problems in some situations, for example when you want to run the text file as a shell script.

The solution is to remove the extra characters. One method is to use vi. The trouble is that by default vim, the version of vi on Linux, is smart enough to hide the carriage returns.

If you have a text file which has carriage returns in it (highly likely if you copied it from a Windows machine), and you want to see the carriage returns, you have to start up vi with the following command:

vi -b filename

The -b causes vi to work in binary mode and you will now be able to see the carriage returns which look like  $^{M}$  and appear at the end of each line. Carriage return is

actually one character.  $\wedge M$  is the standard UNIX way of representing a single control character. If you try to delete the  $\wedge M$  with the x command you will find that there is only one character.

To delete all the carriage returns in a file you can use the following command:

1,\$s/^M//g

Where you enter this, don't type the  $^{\circ}$  character and then the M character. Instead you hold the CONTROL key down and hit the  $_{\circ}$  key and then hit the m key. What this command does should become clear when we talk about regular expressions in a later chapter.

#### Exercises

4.6. Run vimtutor and do the vi tutorial.

## **UNIX commands**

A UNIX system comes with hundreds of executable commands and programs. Typically each of these programs carries out a particular job and will usually have some obscure and obtuse name that means nothing to the uninitiated. That said, the names of most of these commands actually do make some sort of sense once you have a bit of knowledge.

In the following you are introduced to the philosophy and format of UNIX commands. It is also emphasised that there is almost always going to be a UNIX command (or a combination of them) to perform the task you wish to accomplish. You need to become familiar with how to find out about the available commands.

## Philosophy of UNIX commands

There are no set rules about UNIX commands however there is a UNIX philosophy that is used by many of the commands:

- small is beautiful UNIX provides the mechanisms to join commands together so commands should do one thing well.
- 10 percent of the work solves 90 percent of the problems UNIX was never designed to solve all problems, it was designed to solve most requirements without too much hassle on the programmer's part.
- solve the problem, not the machine Commands should ignore any machine specific information and be portable.
- solve at the right level, and you will only have to do it once The key to UNIX problem solving is only to do it once, for example pattern matching is only implemented once, in the shell, not in every command.

One of the central tenants of the UNIX command philosophy is to provide a flexible, adaptable toolbox approach to solving problems. The idea is not to provide a single large program which does everything. Instead you have small, purpose built commands which can be easily combined to perform much larger tasks... An evolution rather than creation approach to solving problems.

## **UNIX command format**

UNIX commands all use the following format:

command\_name [-switches parameter\_list]

| Component      | Explanation                                                                                                    |
|----------------|----------------------------------------------------------------------------------------------------|
| command_name   | The name of the actual command. Generally this is the name of the executable program that is the command.                                                                        |
| -switches      | The – symbol is used to indicate a switch. A switch modifies the operation of a command.                                                                                         |
| parameter_list | The list of parameters (or arguments) that the command will<br>operate on. Could be 0, 1 or more parameters. Parameters are<br>separated by white space characters (space, TAB). |

UNIX command format

**Aside:** Using square brackets [] around parameters and switches for a command means that they are optional. You will see this standard scheme used throughout all command documentation.

**Please note:** There must be spaces between each component of a UNIX command line. Under MS-DOS it was possible to perform commands like

cd/dos

to change the current directory into the /dos directory.

Under UNIX this command will be interpreted as run the command cd/dos. This means UNIX will normally try to find an executable file called cd/dos. The UNIX shell (the command which interprets the command line and tries to execute commands) uses the space character to tell the difference between the different components of the command line. Under UNIX the command would have to be cd /dos

### Example commands

• ls -1

The switch -1 is used to modify the action of the 1s command so that it displays a long listing of each file.

- ls -l /etc/passwd / /var Commands can take multiple parameters.
- ls -ld /etc/passwd / /var Multiple switches can also be used.

### *Linux commands take multiple arguments*

However, space characters must separate the multiple parameters.

### Exercises

4.7. One of your users has created a file called -tmp (the command cat /etc/passwd > -tmp will do it). They want to delete it but can't. Why might the user have difficulty removing this file? How would you remove it? You may have to refer to the online help section below to find the answer.

## A command for everything

A fairly intelligent and experienced would-be computer professional has just started using UNIX seriously (he was a student in the very first offering of this course). He gets to a stage where he wants to change the name of some files.

Being an MS-DOS junkie from way back, what command does he look for? The rename command of course. It doesn't work! "That's a bit silly!" he thinks, "You would think that UNIX would have a rename command."

It just so happens that this person has just completed a C programming subject in which one of the assignments was to write a rename command. So he spends the next day trying to write and compile this program. After much toil and trouble he succeeds and follows good administration policy and informs all the other students of this brand new wonderful program he has written. He goes into great detail on how to use the command and all the nice features it includes.

They all write back to tell him about the UNIX command mv (the move command) that is the UNIX command equivalent to rename.

### The moral of the story

The moral of this story is that if you want to do something under UNIX, then chances are that there is already a command to do it. All you have to do is work out what it is.

# **Online help**

UNIX comes with online help called **man pages**, short references for commands and files on a UNIX system. They are not designed as a means by which newcomers to UNIX can learn the commands. Instead they are a reference to the command to be used by someone who understands the basics of UNIX and UNIX commands.

The man pages are divided into different sections. Table 4.2 shows the sections that Linux uses. Different versions of Linux use slightly different sections.

| Section number | Contents                               |  |
|----------------|----------------------------------------|--|
| 1              | User Commands                          |  |
| 2              | System Calls                           |  |
| 3              | Library Functions                      |  |
| 3c             | Standard C Library                     |  |
| 3s             | Standard I/O Library                   |  |
| 3m             | Arithmetic Library                     |  |
| 3f             | Fortran Library                        |  |
| 3x             | Special Libraries                      |  |
| 4              | Special Files                          |  |
| 5              | File Formats                           |  |
| 6              | Games                                  |  |
| 7              | Miscellaneous                          |  |
| 8              | Administration And Privileged Commands |  |
|                | Table 4.2<br>Lanual Paga Sactions      |  |

Manual Page Sections

### Using the manual pages

To examine the manual page for a particular command or file, you use the man command. For example if you wanted to examine the man page for the man command you would execute the command man man.

### Is there a man page for...

The command man -k keyword will search for all the manual pages that contain keyword in its synopsis. The commands what is and apropos perform similar tasks.

Rather than search through all the manual pages, Linux maintains a keyword database in the file /var/cache/man/whatis. If at any stage you add new manual pages you should rebuild this database using the makewhatis command.

The  $-\kappa$  switch (distinct from the -k switch) for the man command forces it to search through all of the manual pages for the word. You should realise that with the size and number of manual pages this operation can take quite a while.

If there is a file you wish to find out the purpose of, you might want to try the -f option of the man command or the whatis command.

For example, finding out about the passwd file:

[root@linuxbox root]# whatis passwd
passwd (1) - update a user's authentication
tokens(s)
passwd (5) - password file
passwd [sslpasswd] (1ssl) - compute password hashes

### man page format

Each manual page is stored in its own file, formatted (under Linux) using the groff command (which is the GNU version of nroff). The files can be located in a number of different directories with the main manual pages located under the /usr/share/man directory.

Under /usr/share/man you will find directories with names mann and catn. The n is a number that indicates the section of the manual. The files in the man directories contain the groff input for each manual page. The files in the cat directories contain the cached output of the groff command for each manual page.

Note: If you cannot find the catn directories even though you have used the man command for a while it is possible that caching is disabled in the /etc/man.config file. Read the man manpage (run the command man man) for more information.

Generally when you use the man command, the groff input is formatted and displayed on the screen. If space permits and caching is enabled, the output will be cached into the appropriate cat directory.

### Exercises

- 4.8. What commands would you use to do the following:
  - a. View mkdir(2)
  - b. Find the command to print a file
  - c. Find out how many different manual pages exist for mkdir
  - d. Describe the contents of section 8 of the manual pages

### **HTML versions of Manual Pages**

Many websites, including the course website, contain collections of manual pages in HTML format.

# Some UNIX commands

There are simply too many UNIX commands for this chapter to introduce all, or even most of them. The aim of the following is to show you some of the basic commands that are available. To find the remainder you will have to discover them for yourself. One method for becoming more familiar with the available commands is to:

- look at the filenames in the /bin /usr/bin /usr/local/bin directories These are the "binary" directories which contain the executable programs which are the UNIX commands.
- take the filename and look at the manual page Each of the commands will have a manual page which will explain what the

command does and how you can use it.

The commands introduced in Table 4.3 below can be divided into categories based on their purpose:

- identification commands These commands identify the user or the system.
- simple commands Perform some simple, non-specific task.
- filters

Filters take some input, modify it and then output it.

| Command       | Purpose                                                | Command | Purpose                                                   |
|---------------|--------------------------------------------------------|---------|-----------------------------------------------------------|
| date          | Display the current time and date                      | who     | Display who is<br>currently on the<br>computer            |
| uptime        | Displays how long<br>the system has been<br>running    | cal     | Display a calendar                                        |
| whoami        | Displays your<br>current username                      | cat     | Display the contents of a file                            |
| more and less | Display the contents<br>of a file a page at a<br>time  | head    | Display the first few lines of a file                     |
| tail          | Display the last few lines of a file                   | sort    | Sort the content of a file into order                     |
| uniq          | Remove duplicate lines from a file                     | cut     | Remove columns of<br>characters from a<br>file            |
| paste         | Join columns of files together                         | tr      | Translate specific characters                             |
| grep          | Display all lines in a<br>file containing a<br>pattern | WC      | Count the number of characters, words and lines in a file |

Table 4.3Basic UNIX commands

## **Identification Commands**

who

Displays a list of people currently logged onto the computer.

dinbig:/\$ who albert tty1 Feb 5 14:27

### whoami

Displays who the computer thinks you are currently logged in as. dinbig:/\$ whoami albert

#### uname

Displays information about the operating system and the computer on which it is running

```
[albert@beldin albert]$ uname
Linux
[albert@beldin albert]$ uname -a
Linux beldin.cqu.edu.au 2.4.18-3 #1 Thu Apr 18 07:31:07 EDT 2002 i586
unknown
```

### Simple commands

The following commands are simple commands that perform one particular job that might be of use to you at some stage. There are many others you'll make use of.

Only simple examples of the commands will be shown below. Many of these commands have extra switches that allow them to perform other tasks. You will have to refer to the manual pages for the commands to find out this information.

#### date

Displays the current date and time according to the computer.

```
dinbig:/$ date
Sun Mar 2 11:03:36 EST 2003
```

#### uptime

Displays how long the system has been running

```
dinbig:/$ uptime
11:07am up 1:01, 4 users, load average: 0.00, 0.00, 0.00
```

### cal

Display a calendar for a specific month (the Linux version might not work).

```
bash$ cal 1 2005
January 2005
Su Mo Tu We Th Fr Sa
2 3 4 5 6 7 8
9 10 11 12 13 14 15
16 17 18 19 20 21 22
23 24 25 26 27 28 29
30 31
```

### Filters

Filters are UNIX commands that take input or the contents of a file, modify that content and then display the result on output. Later on in this chapter you will be shown how you can combine these filters together to manipulate text.

#### cat

The simplest filter. cat doesn't perform any modification on the information passed through it.

```
bash$ cat /proc/version
Linux version 2.4.18-3 (bhcompile@stripples.devel.redhat.com) (gcc
version 2.96 20000731 (Red Hat Linux 7.3 2.96-110)) #1 Thu Apr 18
07:31:07 EDT 2002
```

#### more and less

These filters display their input one page at a time. At the end of each page they pause and wait for the user to hit a key. less is a more complex filter and supports a number of other features. Refer to the man page for the commands for more information.

### head and tail

head and tail allow you to view the first few lines or the last few lines of a file.

### Examples

- head chap1.html Display the first 10 lines of chap1.html
- tail chap1.html display the last 10 lines of chap1.html
- head -c 100 chap1.html display the first 100 bytes of chap1.html
- head -n 50 chap1.html display the first 50 lines of chap1.html
- tail -c 95 chap1.html display the last 100 bytes of chap1.html

#### sort

The sort command is used to sort data using a number of different criteria outlined in the following table.

| Switch            | Result                                                                                                    |  |
|-------------------|----------------------------------------------------------------------------------------------------|--|
| -r                | Sort in descending order (default is ascending)                                                                                                    |  |
| -n                | Sort as numbers (default is as ASCII characters)<br>When sorting numbers as numbers, 100 is greater<br>than 5. When sorting them as characters, 5 is<br>greater than 100. |  |
| -u                | Eliminate duplicate lines                                                                                                    |  |
| + <i>number</i> n | Skip number fields                                                                                                    |  |
| -tcharacter       | Specify character as the field delimiter                                                                                                    |  |
| -                 | Table 4.4                                                                                                    |  |

Switches for the sort command

### Examples

The following examples all work with the /etc/passwd file. /etc/passwd is the file that stores information about all the users of a UNIX machine. It is a text file with each line divided into seven fields. Each field is separated by a : character. Use the cat command to view the contents of the file.

- sort /etc/passwd sort in order based on the whole line
- sort -r /etc/passwd reverse the order of the sort
- sort +2n -t: /etc/passwd sort on third field, where field delimiter is : (skip the first two fields)

• sort +2n -t: -n /etc/passwd same sort but treat the field as numbers not ASCII characters

#### uniq

uniq is used to find or remove any duplicate lines from a file and display what is left onto the screen. A duplicate to uniq is where **consecutive** lines match exactly. sort is often used to get the duplicate lines in a file into consecutive order before passing it to uniq. Passing a file from one command to another is achieved using I/O redirection which is explained in a later chapter.

### Examples

- uniq names remove duplicate lines from the file names and display them on the screen
- uniq names uniq.names remove duplicates lines from names and put them into uniq.names
- uniq -d names display all duplicate lines

### tr

Used to translate specified characters into other characters. tr is used in conjunction with I/O redirection which is explained in the next chapter. In the examples below, the < character is an I/O redirection character.

### Examples

- tr a z < /etc/passwd translate all a's to z's in /etc/passwd and display on the screen
- tr '[A-Z]' '[a-z]' < /etc/passwd translate any character in between A-z into the equivalent character between a-z. (make all upper-case characters lower case)
- tr -d ' ' < /etc/passwd</li>
   delete any single space characters from the file

### cut

Is used to "cut out" fields from a file. Try cut -c5-10 /etc/passwd. This will display all the characters between the 5th and 10th on every line of the file /etc/passwd. The following table explains some of the switches for cut:

| Switch          | Purpose                                              |  |
|-----------------|------------------------------------------------------|--|
| -c <i>RANGE</i> | Cut out the characters in RANGE                      |  |
| -dcharacter     | Specify that the field delimiter is <i>character</i> |  |
| -fRANGE         | Cut out the fields in RANGE                          |  |
| Table 4.5       |                                                      |  |

Switches for the cut command

RANGE used by the -f and -c switches can take the following forms:

• number-

get all from character or field number to the end of the line

Systems Administration

- number-number2 get all from character or field number to character or field number2
- number, number2 get characters or fields number and number2

And combinations of the above.

### Examples

- cut -c1 /etc/passwd get the first character from every line
- cut -c1, 5, 10-20 /etc/passwd get the first, fifth character and every character between 10 and 20
- cut -d: -f2 /etc/passwd get the second field
- cut -d: -f3- /etc/passwd get all fields from the third on

### paste

This command performs the opposite task to cut. It puts lines back together.

Assume we have two files:

#### names

george fred david janet **addresses** 55 Aim avenue 1005 Marks road 5 Thompson Street 43 Pedwell road

To put them back together we'd use the command:

```
bash$ paste names addresses
george 55 Aim avenue
fred 1005 Marks road
david 5 Thompson Street
janet 43 Pedwell road
```

The two fields have been separated by a tab character. To use a different character you use the -d switch.

bash\$ **paste -d: names addresses** george:55 Aim avenue fred:1005 Marks road david:5 Thompson Street janet:43 Pedwell road

To paste together lines from the same file, you use the -s switch.

bash\$ **paste -s names** george fred david janet

### grep

grep stands for Global Regular Expression Pattern match. It is used to search a file for a particular pattern of characters.

Systems Administration

grep albert /etc/passwd
 display any line from /etc/passwd that contains albert

To get the real power out of grep you need to be familiar with regular expressions which are discussed in more detail in a later chapter.

#### wc

Used to count the number of characters, words and lines in a file. By default it displays all three. Using the switches -c -w -1 will display the number of characters, words and lines respectively.

```
bash$ wc /etc/passwd
19 20 697 /etc/passwd
bash$ wc -c /etc/passwd
697 /etc/passwd
bash$ wc -w /etc/passwd
20 /etc/passwd
bash$ wc -l /etc/passwd
19 /etc/passwd
```

For the following exercises, create a file called phone.book that contains the following:

```
george!2334234!55 Aim avenue
fred!343423!1005 Marks road
david!5838434!5 Thompson Street
janet!33343!43 Pedwell road
```

The field delimiter for this file is ! and the fields are name, phone number, address.

### Exercises

| 4.9. What command would you use to (assume you start from the original                                                                                                    |
|----------------------------------------------------------------------------------------------------|
| file for every question):                                                                                                    |
| a. sort the file on the names                                                                                                    |
| b. sort the file in descending order on phone number                                                                                                    |
| c. display just the addresses                                                                                                    |
| d. change all the ! characters to :                                                                                                    |
| e. display the first line from the file                                                                                                    |
| f. display the line containing david's information                                                                                                    |
| g. What effect would the following command have paste -d: -s phone.book                                                                                                    |
| 4.10. A University student database system must produce a number of files containing information about students in a class. One such example CSV file with 6 fields has the format: |
| <pre>student number, surname, firstname, grade(F,P,C,D,HD), mark, degree code</pre>                                                                                                 |
| and is available from the course website/CD-ROM at the URL                                                                                                    |
| http://infocom.cqu.edu.au/85321/Resources/Lectures/6/results.csv                                                                                                    |
|                                                                                                    |
| Using previous descriptions in the lecture, this text book and the Linux                                                                                                    |
| manual pages, come up with commands to perform the following tasks on                                                                                                    |
| this example file:                                                                                                    |
| a. count the number of students in the class (hint: there is one student per                                                                                                    |
| line in the file)                                                                                                    |
| b. display the data file one line at a time                                                                                                    |
| c. get a list of all the student numbers in the class                                                                                                    |
| d. Find all students who received HDs                                                                                                    |

# **Getting more out of filters**

The filters are a prime example of good UNIX commands. They do one job well and are designed to be chained together. To get the most out of filters you combine them together in long chains of commands. How this is achieved will be examined in a later chapter when the concept of I/O redirection is introduced.

I/O redirection allows you to count the number of people on your computer who have usernames starting with d by using the grep command to find all the lines in the /etc/passwd file that start with d and pass the output of that command to the wc command to count the number of matching lines that grep found.

How you do this will be explained next week.

# Conclusions

In this chapter you have been provided a brief introduction to the philosophy and format of UNIX commands. In addition, some simple commands have been introduced including:

- Identification commands who whoami uname
- file and directory manipulation commands cd ls rm mv mkdir
- some basic commands date uptime cal
- some filters cat more less head tail sort uniq cut paste tr grep

Chapter **5** The File Hierarchy

# Introduction

### Why?

Like all good operating systems, UNIX allows you the privilege of storing information indefinitely (or at least until the next disk crash) in abstract data containers called files. The organisation, placement and usage of these files comes under the general umbrella of the file hierarchy. As a Systems Administrator, you will need to be very familiar with the file hierarchy. You will use it on a day to day basis as you maintain the system, install software and manage user accounts.

At a first glance, the file hierarchy structure of a typical Linux host (we will use Linux for the basis of our discussion) may appear to have been devised by a demented genius who'd been remiss with their medication. Why, for example, does the root directory contain something like:

| bin  | etc  | lost+found | root | usr |
|------|------|------------|------|-----|
| boot | home | mnt        | sbin | var |
| dev  | lib  | proc       | tmp  |     |

Why was it done like this?

Historically, the location of certain files and utilities has not always been standard (or fixed). This has led to problems with development and upgrading between different "distributions" of Linux *[Linux is distributed from many sources; major sources include packages from Red Hat, Debian and Mandrake]*. The Linux directory structure (or file hierarchy) was based on existing flavours of UNIX, but as it evolved, certain inconsistencies developed. These were often small things like the location (or placement) of certain configuration files, but it resulted in difficulties porting software from host to host.

To combat this, a file standard was developed. This is an evolving process, to date resulting in a fairly static model for the Linux file hierarchy. In this chapter, we will examine how the Linux file hierarchy is structured, how each component relates to the overall OS and why certain files are placed in certain locations.

### Linux File System Standard

The location and purposes of files and directories on a Linux machine are defined by the Linux File Hierarchy Standard. The official website for the Linux File Hierarchy Standard is http://www.pathname.com/fhs/

# The important sections

## The root of the problem

The top level of the Linux file hierarchy is referred to as the root (or /). The root directory typically contains several other directories including:

| Directory   | Contains                                                                                                    |
|-------------|----------------------------------------------------------------------------------------------------|
| bin/        | Required Boot-time binaries                                                                                                    |
| boot/       | Boot configuration files for the OS loader and kernel image                                                                                                    |
| dev/        | Device files                                                                                                    |
| etc/        | System configuration files and scripts                                                                                                    |
| home/       | User/Sub branch directories                                                                                                    |
| lib/        | Main OS shared libraries and kernel modules                                                                                                    |
| lost+found/ | Storage directory for "recovered" files                                                                                                    |
| mnt/        | Temporary point to connect devices to                                                                                                    |
| proc/       | Pseudo directory structure containing information about the kernel, currently running processes and resource allocation                                                                             |
| root/       | Linux (non-standard) home directory for the root user. Alternate location being the / directory itself                                                                                              |
| sbin/       | System administration binaries and tools                                                                                                    |
| tmp/        | Location of temporary files                                                                                                    |
| usr/        | Difficult to define - it contains almost everything else including<br>local binaries, libraries, applications and packages (including X<br>Windows) and intended usage varies between distributions |
| var/        | Variable data, usually machine specific. Includes spool directories for mail and news                                                                                                    |
|             | Table 5.1                                                                                                    |

Major Directories

Generally, the root should not contain any additional files - it is considered bad form to create other directories off the root, nor should any other files be placed there.

### Why root?

The name "root" is based on the analogous relationship between the UNIX files system structure and a tree! Quite simply, the file hierarchy is an inverted tree.

I can personally never visitalise an upside down tree – what this phrase really means is that the "top" of the file heirarchy is at one point, like the root of a tree, the bottom is spread out, like the branches of a tree. This is probably a silly analogy because if you turn a tree upside down, you have lots of spreading roots, dirt and several thousand very unhappy worms!

Every part of the file system eventually can be traced back to one central point, the root. The concept of a "root" structure has now been (partially) adopted by other operating systems such as Windows NT. However, unlike other operating systems, UNIX doesn't have any concept of "drives". While this will be explained in detail in a later chapter, it is important to be aware of the following:

- The file system may be spread over several physical devices; different parts of the file hierarchy may exist on totally separate partitions, hard disks, CD-ROMs, network file system shares, floppy disks and other devices
- This separation is transparent to the file system hierarchy, user and applications
- Different "parts" of the file system will be "connected" (or mounted) at startup; other parts will be dynamically attached as required

The remainder of this chapter examines some of the more important directory structures in the Linux file hierarchy.

# Homes for users

### Every user needs a home...

The /home directory structure contains the home directories for most login-enabled users (some notable exceptions being the root user and (on some systems) the www/web user). While most small systems will contain user directories directly off the /home directory (for example, /home/jamiesob), on larger systems it is common to subdivide the home structure based on classes (or groups) of users, for example:

| # | Administrators       |
|---|----------------------|
| # | Finance users        |
| # | Human Resource users |
| # | Managers             |
| # | Other people         |
|   | #<br>#<br>#          |

## **Other homes?**

/root is the home directory for the root user. If, for some strange reason, the /root directory doesn't exist, then the root user will be logged in with the / directory - this is actually the traditional location for root users.

There is some debate as to allowing the root user to have a special directory as their login point - this idea encourages the root user to set up their <code>.profile</code>, use "user" programs like <code>elm</code>, <code>tin</code> and <code>netscape</code> (programs which require a home directory in which to place certain configuration files) and generally use the root account as a beefed-up user account. A Systems Administrator should **never** use the root account for day to day user-type interaction; the root account should only be used for system administration purposes only.

Be aware that you must be extremely careful when allowing a user to have a home directory in a location other than the /home branch. The problem occurs when you, as a Systems Administrator, have to back-up the system - it is easy to miss a home directory if it isn't grouped with others in a common branch (like /home).

# /usr and /var

## And the difference is...

It is often confusing to see that /usr and /var both contain similar directories:

/usr bin lost+found src games lib dict include libexec sbin tmp kerberos local share X11R6 etc /var cache lib lost+found opt tmp db local mail preserve www db Local ..... empty lock named run ур gdm spool

It becomes even more confusing when you start examining the maze of links which intermingle the two major branches.

Links are a way of referencing a file or directory by many names and many locations within the file hierarchy. They are effectively like "pointers" to files - think of them as like leaving a post-it note saying "see this file". Links will be explained in greater detail in the next chapter.

To put it simply, /var is for VARiable data/files. /usr is for USeR accessible data, programs and libraries. Unfortunately, history has confused things - files which should have been placed in the /usr branch have been located in the /var branch and vice versa. Thus to "correct" things, a series of links have been put in place. Why the reason for the separation? Does it matter? The answer is: Yes, but No :)

"Yes" in the sense that the file standard dictates that the /usr branch should be able to be mounted (another way of saying "attached" to the file hierarchy - this will be covered in the next chapter) **READ ONLY** (thus can't contain variable data). The reasons for this are historical and came about because of something called NFS exporting.

# NFS exporting is the process of one machine (a server) "exporting" its copy of the /usr structure (and others) to the network for other systems to use.

If several systems were "sharing" the same /usr structure, it would not be a good idea for them all to be writing logs and variable data to the same area! It is also used because minimal installations of Linux can use the /usr branch directly from the CDROM (a read-only device).

However, it is "No" in the sense that:

- /usr is usually mounted READ-WRITE-
  - EXECUTE on Linux systems anyway
- In the author's experience, exporting /usr READ-ONLY via NFS isn't entirely successful without making some very nonstandard modifications to the file hierarchy!

The following are a few highlights of the /var and /usr directory branches:

## /usr/local

All software that is installed on a system after the operating system package itself should be placed in the /usr/local directory. Binary files should be located in the /usr/local/bin (generally /usr/local/bin should be included in a user's PATH setting). By placing all installed software in this branch, it makes backups and upgrades of the system far easier - the Systems Administrator can back-up and restore the entire /usr/local system with more ease than backing-up and restoring software packages from multiple branches (i.e. /usr/src, /usr/bin etc).

An example of a /usr/local directory is listed below:

```
binincludelibpng-1.2.5sambadocjpeg-6bmysqlsbinetclibmysql-max-3.23.51-pc-linux-gnu-i686sharegameslibexecphp4src
```

As you can see, there are a few standard directories (bin, lib and src) as well as some that contain installed programs and libraries.

Most distributions seem to have their own ideas about /usr/local. An example of a distribution straying from the FHS is Red Hat's intended use of the /usr/local directory. The FHS says that /usr/local should be where you store software that is to remain safe from system software upgrades. The Official Red Hat Linux Reference Guide states that since system upgrades from Red Hat are done safely with the rpm command, you do not need to protect files by putting them in /usr/local. Instead, it recommends you use /usr/local for software that is local to your machine.

### lib, include and src

Linux is a very popular platform for C/C++, Java and Perl program development. As we will discuss in later chapters, Linux also allows the Systems Administrator to actually modify and recompile the kernel. Because of this, compilers, libraries and source directories are treated as "core" elements of the file hierarchy structure.

The /usr structure plays host to three important directories:

• /usr/include

Holds most of the standard c/c++ header files - this directory will be referred to as the primary include directory in most Makefiles.

Makefiles are special script-like files that are processed by the make program for the purposes of compiling, linking and building programs.

• /usr/lib

Holds most static libraries as well as hosting subdirectories containing libraries for other (non C/C++) languages including Perl and TCL. It also plays host to configuration information for ldconfig (try man ldconfig for information on this program).

• /usr/src

Holds the source files for most packages installed on the system. This is traditionally the location for the Linux source directory, for example: linux-2.4 linux-2.4.18-14 redhat Unlike DOS/Windows based systems, most Linux programs usually come as source and are compiled and installed locally.

# /var/spool

This directory has the potential for causing a Systems Administrator a bit of trouble as it is used to store (possibly) large volumes of temporary files associated with printing, mail and news. /var/spool may contain something like:

anacron clientmqueue lpd mqueue repackage vbox at cron mail postfix up2date

In this case, there is a printer spool directory called lp (used for storing print request for the printer lp) and a /var/spool/mail directory that contains files for each user's incoming mail.

Keep an eye on the space consumed by the files and directories found in /var/spool. If a device (like the printer) isn't working or a large volume of e-mail has been sent to the system, then much of the hard-drive space can be quickly consumed by files stored in this location.

## **X-Windows**

X-Windows provides UNIX with a very flexible graphical user interface. Tracing the X-Windows file hierarchy can be very tedious, especially when you are trying to locate a particular configuration file or trying to removed a stale lock file.

A lock file is used to stop more than one instance of a program executing at once; a stale lock is a lock file that was not removed when a program terminated, thus stopping the same program from restarting again.

Most of X-Windows is located in the /usr structure, with some references made to it in the /var structure.

Typically, most of the action is in the /usr/X11R6 directory (this is usually an alias or link to another directory depending on the release of X11 - the X-Windows manager). This will contain:

bin include lib man share

The main X-Windows binaries are located in /usr/X11R6/bin. This may be accessed via an alias of /usr/bin/X11.

Configuration files for X-Windows are located in /etc/X11. To really confuse things, the X-Windows configuration utility, xf86config, is located in /usr/X11R6/bin, while the configuration file it produces is located in /etc/X11 (XF86Config)!

Because of this, it is often very difficult to get an "overall picture" of how X-Windows is working - my best advice is read up on it before you start modifying (or developing with) it.

# Bins

# Which bin?

A very common mistake amongst first time UNIX users is to incorrectly assume that all "bin" directories contain temporary files or files marked for deletion. This misunderstanding comes about because:

People associate the word "bin" with rubbish
 Most GUI based operating systems use little icons of "trash cans" for the purposes of storing deleted/temporary files.

However, bin is short for binary - binary or executable files. There are four major bin directories (none of which should be used for storing junk files :)

| • | /bin           |
|---|----------------|
| • | /sbin          |
| • | /usr/bin       |
| • | /usr/local/bin |

### Why so many?

All of the bin directories serve similar but distinct purposes; the division of binary files serves several purposes including ease of backups, administration and logical separation. While most binaries on Linux systems are found in one of these four directories, not all are.

### /bin

This directory must be present for the OS to boot. It contains utilities used during the startup; a typical listing looks something like:

| arch<br>ash<br>ash.static<br>aumix-minimal<br>awk<br>basename<br>bash<br>bash2<br>bsh<br>cat<br>chgrp<br>chmod<br>chown<br>cp<br>cpio<br>csh<br>cut<br>date | df<br>dmesg<br>dnsdomainname<br>doexec<br>domainname<br>dumpkeys<br>echo<br>ed<br>egrep<br>env<br>ex<br>false<br>fgrep<br>gawk<br>gettext<br>grep<br>gtar<br>gunzip | hostname<br>igawk<br>ipcalc<br>kbd_mode<br>kill<br>link<br>ln<br>loadkeys<br>login<br>ls<br>mail<br>mkdir<br>mknod<br>mktemp<br>more<br>mount<br>mt<br>mv | ping<br>ps<br>pwd<br>red<br>rm<br>rmdir<br>rpm<br>rvi<br>rview<br>sed<br>setfont<br>setserial<br>sh<br>sleep<br>sort | su<br>sync<br>tar<br>tcsh<br>touch<br>true<br>umount<br>uname<br>unicode_start<br>unicode_stop<br>unlink<br>usleep<br>vi<br>view<br>ypdomainname<br>zcat |
|----------------------------------------------------------------------------------------------------|----------------------------------------------------------------------------------------------------|----------------------------------------------------------------------------------------------------|----------------------------------------------------------------------------------------------------|----------------------------------------------------------------------------------------------------|
| dd                                                                                                    | gzip                                                                                                    | netstat                                                                                                    | stty                                                                                                    |                                                                                                    |

Note that this directory contains the shells and some basic file and text utilities (ls, pwd, cut, ed etc). Ideally, the /bin directory will contain as few files as possible as this makes it easier to take a direct copy for recovery boot/root disks.

### /sbin

/sbin is short for "System Binaries". This directory contains files that should generally only be used by the root user, though the Linux file standard dictates that no access restrictions should be placed on normal users to these files. It should be noted that the PATH setting for the root user includes /sbin, while it is (by default) not included in the PATH of normal users.

The /sbin directory should contain essential Systems Administration scripts and programs, including those concerned with user management, disk administration, system event control (restart and shutdown programs) and certain networking programs.

| As a general rule, if users need to run a program, then it should not be located in |
|-------------------------------------------------------------------------------------|
| /sbin. A typical directory listing of /sbin looks like:                             |

| addpart          | ibod                  | minilogd             | rdump           |
|------------------|-----------------------|----------------------|-----------------|
| adsl-connect     | icnctrl               | mkbootdisk           | rdump.static    |
| adsl-setup       | ide info              | mkdosfs              | reboot          |
| adsl-start       | ifcfg                 | mke2fs               | reiserfsck      |
| adsl-status      | ifconfig              | mkfs                 | rescuept        |
| adsl-stop        | ifdown                | mkfs.bfs             | resize2fs       |
| agetty           | ifenslave             | mkfs.ext2            | resize reiserfs |
| arp              | ifport                | mkfs.ext3            | restore         |
| arping           | ifup                  | mkfs.jfs             | restore.static  |
| arytst           | ifuser                | mkfs.minix           | rmmod           |
| avmcapictrl      | init                  | mkfs.msdos           | rmt             |
| badblocks        | initlog               | mkfs.reiserfs        | route           |
| blockdev         | insmod                | mkfs.vfat            | rpcdebug        |
| capiinit         | insmod ksymoops clean |                      | rpc.lockd       |
| cardctl          | insmod.static         | mkkerneldoth         | rpc.statd       |
| cardmgr          | install-info          | mkraid               | rrestore        |
| chkconfig        | installkernel         | mkreiserfs           | rrestore.static |
| clock            | ip                    | mkswap               | rtmon           |
| consoletype      | ipmaddr               | mkzonedb             | runlevel        |
| convertquota     | ipppd                 | modinfo              | scsi info       |
| ctrlaltdel       | ipppstats             | modprobe             | service         |
| debuqfs          | iprofd                | mount.smb            | setpci          |
| debugreiserfs    | iptables              | mount.smbfs          | setsysfont      |
| defragfs         | iptables-restore      | nameif               | sfdisk          |
| delpart          | iptables-save         | nash                 | shutdown        |
| depmod           | iptunnel              | netreport            | slattach        |
| detect multipath | isdnctrl              | new-kernel-pkg       | sln             |
| dhclient         | isdnlog               | nologin              | stinit          |
| dhclient-script  | iwconfig              | packcis              | sulogin         |
| dosfsck          | iwevent               | pam console apply    | swapoff         |
| dump             | iwgetid               | pam tally            | swapon          |
| dump cis         | iwlist                | pam timestamp check  | sysctl          |
| dumpe2fs         | iwpriv                | parted               | syslogd         |
| dump.static      | iwspy                 | partx                | tc              |
| e2fsadm          | kallsyms              | pcbitctl             | telinit         |
| e2fsck           | kernelversion         | pcinitrd             | tune2fs         |
| e2image          | killall5              | pidof                | unix chkpwd     |
| e2label          | klogd                 | pivot root           | unpack          |
| elvtune          | ksyms                 | plipconfig           | update          |
| ether-wake       | ldconfig              | portmap              | usbmodules      |
| extendfs         | lilo                  | poweroff             | vboxd           |
| fdisk            | logdump               | pppoe                | vgcfgbackup     |
| fsck             | logredo               | pppoe-relay          | vgcfgrestore    |
| fsck.ext2        | loopctrl              | pppoe-server         | vgchange        |
| fsck.ext3        | losetup               | pppoe-sniff          | vgchange.static |
| fsck.jfs         | lsmod                 | ppp-watch            | vgck            |
| fsck.minix       | lspci                 | probe                | vgcreate        |
| fsck.msdos       | lspnp                 | pvchange             | vgdisplay       |
| fsck.reiserfs    | lsraid                | pvcreate             | vgexport        |
| fsck.vfat        | lsusb                 | pvdata               | vgextend        |
| ftl_check        | lvchange              | pvdisplay            | vgimport        |
| ftl_format       | lvcreate              | pvmove               | vgmerge         |
| fuser            | lvdisplay             | pvscan               | vgmknodes       |
| fxload           | lvextend              | pwdb_chkpwd          | vgreduce        |
| genksyms         | lvmchange             | quotacheck           | vgremove        |
| getkey           | lvmcreate_initrd      | quotaoff             | vgrename        |
| grub             | lvmdiskscan           | quotaon              | vgscan          |
| grubby           | lvmsadc               | raid0run             | vgscan.static   |
| grub-install     | lvmsar                | raidhotadd           | vgsplit         |
| grub-md5-crypt   | lvreduce              | raidhotgenerateerror | vgwrapper       |
| halt             | lvremove              | raidhotremove        | xchkdmp         |
| hdparm           | lvrename              | raidreconf           | xchklog         |
| hisaxctrl        | lvscan                | raidsetfaulty        | xpeek           |
| hotplug          | mii-tool              | raidstart            | ypbind          |
| hwclock          | mingetty              | raidstop             |                 |
|                  |                       |                      |                 |

The very important ldconfig program is also located in /sbin. While not commonly used from the shell prompt, ldconfig is an essential program for the management of dynamic libraries (it is usually executed at boot time). It will often have to be manually run after library (and system) upgrades.

### /usr/bin

This directory contains most of the user binaries - in other words, programs that users will run. It includes standard user applications including editors and email clients as well as compilers, games and various network applications.

A listing of this directory will contain over 1800 files. Users should definitely have /usr/bin in their PATH setting.

### /usr/local/bin

To this point, we have examined directories that contain programs that are, in general, part of the actual operating system package. Programs that are installed by the Systems Administrator after OS installation should be placed in /usr/local/bin. The main reason for doing this is to make it easier to back up installed programs during a system upgrade, or in the worst case, to restore a system after a crash.

The /usr/local/bin directory should only contain binaries and scripts - it should not contain subdirectories or configuration files.

# Configuration files, logs and other bits!

### etc etc etc.

/etc is one place where the root user will spend a lot of time. It is not only the home to the all important passwd file, but contains just about every configuration file for the system (including those for networking, X-Windows and the file system).

The /etc branch also contains the skel, X11 and rc.d directories:

/etc/skel

Contains the skeleton user files that are placed in a user's directory when their account is created.

•

•

/etc/X11

Contains configuration files for X-Windows.

•

```
/etc/rc.d
```

Contains rc directories. Each directory is identified by the name rcn.d (*n* is the run level). Each directory may contain multiple files that will be executed at the particular run level. A sample listing of a /etc/rc.d directory looks something like:

Init.d rc0.d rc2.d rc4.d rc6.d rc.sysinit Rc rc1.d rc3.d rc5.d rc.local

## Logs

Linux maintains a particular area in which to place logs (or files which contain records of events). This directory is /var/log.

This directory usually contains:

| boot.log   | cron.4  | ksyms.5   | messages.1 | rpmpkgs.4        | spooler.2     |
|------------|---------|-----------|------------|------------------|---------------|
| boot.log.1 | dmesg   | ksyms.6   | messages.2 | scrollkeeper.log | spooler.3     |
| boot.log.2 | gdm     | lastlog   | messages.3 | secure           | spooler.4     |
| boot.log.3 | httpd   | maillog   | messages.4 | secure.1         | vbox          |
| boot.log.4 | ksyms.0 | maillog.1 | pgsql      | secure.2         | wtmp          |
| cron       | ksyms.1 | maillog.2 | rpmpkgs    | secure.3         | wtmp.1        |
| cron.1     | ksyms.2 | maillog.3 | rpmpkgs.1  | secure.4         | XFree86.0.log |
| cron.2     | ksyms.3 | maillog.4 | rpmpkgs.2  | spooler          | XFree86.1.log |
| cron.3     | ksyms.4 | messages  | rpmpkgs.3  | spooler.1        |               |

# /proc

The /proc directory hierarchy contains files associated with the *executing* kernel. The files contained in this structure contain information about the state of the system's resource usage (how much memory, swap space and CPU is being used), information about each process and various other useful pieces of information. We will examine this directory structure in more depth in later chapters.

The /proc file system is the main source of information for a program called top. This is a very useful administration tool as it displays a "live" readout of the CPU and memory resources being used by each process on the system.

# /dev

We will be discussing /dev in detail in the next chapter, however, for the time being, you should be aware that this directory is the primary location for special files called **device files**.

# Conclusion

## Future standards

Because Linux is a dynamic OS, there will be changes to its file system. Two current issues that face Linux are:

- Porting Linux onto many architectures and requiring a common location for hardware independent data files and scripts the current location is /usr/share this may change.
- The location of third-party commercial software on Linux systems - as Linux's popularity increases, more software developers will produce commercial software to install on Linux systems. For this to happen, a location in which this can be installed must be provided and enforced within the file system standard. Currently, /opt is the likely option.

Because of this, it is advisable to obtain and read the latest copy of the file system standard so as to be aware of the current issues. Other information sources are easily obtainable by searching the web.

You should also be aware that while (in general) the UNIX file hierarchy looks similar from version to version, it contains differences based on requirements and the history of the development of the operating system implementation.

# **Review questions**

**5.1** You have just discovered that the previous Systems Administrator of the system you now manage installed netscape in /sbin. Is this an appropriate location? Why/Why not?

**5.2** Where are man pages kept? Explain the format of the man page directories. (Hint: I didn't explain this anywhere in this chapter - you may have to do some looking.)

**5.3** As a Systems Administrator, you are going to install the following programs. In each case, state the likely location of each package:

- a. Java compiler and libraries
- b. Unreal Tournament 2003 (a loud, violent but extremely entertaining game)
- c. A network sniffer (for use by the Systems Administrator only)
- d. A new kernel source
- e. An X-Windows manager binary specially optimised for your new monitor

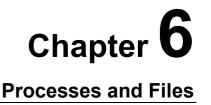

# Introduction

This chapter introduces the important and related UNIX concepts of processes and files.

A process is basically an executing program. All the work performed by a UNIX system is carried out by processes. The UNIX operating system stores a great deal of information about processes and provides a number of mechanisms by which you can manipulate both the files and the information about them.

All the long-term information stored on a UNIX system, like most computers today, is stored in files that are organised into a hierarchical directory structure. Each file on a UNIX system has a number of attributes that serve different purposes. As with processes, there is a collection of commands that allow users and Systems Administrators to modify these attributes.

Among the most important attributes of files and processes examined in this chapter are those associated with user identification and access control. Since UNIX is a multi-user operating system, it must provide mechanisms that restrict what and where users (and their processes) can go. An understanding of how this is achieved is essential for a Systems Administrator.

# **Other resources**

Other resources that discuss some of the concepts mentioned in this chapter include:

- Chapter 18 of this text The security chapter of the text includes a discussion of file permissions including some additional material which is not discussed here. Chapter 18 is actually a copy of the Security HOW-TO from the LDP.
- Online lecture 5 (which includes slides and audio) Included on the course website/CD-ROM, this lecture discusses many of the topics covered in this chapter. You may find it useful to take a listen to this lecture as a supplement to the chapter.
- Guides on the LDP The Linux Installation and Getting Started Guide has a number of sections looking at the permissions and job control.

# Multiple users

UNIX is a multi-user operating system. This means that at any one time there are multiple people all sharing the computer and its resources. The operating system must have some way of identifying the users and protecting one user's resources from the other users.

### **Identifying users**

Before you can use a UNIX computer you must first log in. The login process requires that you have a username and a password. By entering your username you identify yourself to the operating system.

### Users and groups

In addition to a unique username, UNIX also places every user into at least one group. Groups are used to provide or restrict access to a collection of users and are specified by the /etc/group file.

To find out what groups you are a member of, use the groups command. It is possible to be a member of more than one group.

The following is an example of the groups command which lists the groups a user is a member of:

```
[david@linuxbox /]$ groups
david
```

Executing the groups command as the "normal" user david shows that he is only a member of the david group. Under Linux when you create a user with the adduser command, the default action is to create a group with the same name as the account.

In the following, the su command is used to change to the root user (this requires the root password). Remember you should do the absolute minimum as root.

```
[david@faile links]$ su -
Password:
[root@faile /root]# groups
root bin daemon sys adm disk wheel
From this you can see that the root user is a member of a number of groups.
```

## Names and numbers

As you've seen, each user and group has a unique name. However the operating system does not use these names internally. The names are used for the benefit of the human users.

For its own purposes the operating system actually uses numbers to represent each user and group (numbers are more efficient to store). This is achieved by each username having an equivalent user identifier (UID) and every group name having an equivalent group identifier (GID).

The association between username and UID is stored in the /etc/passwd file. The association between group name and GID is stored in the /etc/group file.

To find out your UID and initial GID, try the following command:

grep username /etc/passwd

Where *username* is your username. This command will display your entry in the /etc/passwd file. The third field is your UID and the fourth is your initial GID. On the following system, the username david's UID is 500 and GID is 100:

```
bash$ grep david /etc/passwd
david:*:500:100:David Jones:/home/david:/bin/bash
```

### id

The id command can be used to discover username, UID, group name and GID of any user.

```
dinbig:~$ id
uid=500(david) gid=100(users) groups=100(users)
dinbig:~$ id root
uid=0(root) gid=0(root) groups=0(root),1(bin),
2(daemon),3(sys),4(adm),6(disk),10(wheel),11(floppy)
```

In the above you will see that the user root is a member of more than one group. The entry in the /etc/passwd file stores the GID of the users initial group (david's is 100, root's is 0). If a user belongs to any other groups they are specified in the /etc/group file.

# **Commands and processes**

Whenever you run a program, whether it is by typing in at the command line or running it from X-Windows, a process is created. It is that process (a program in execution and a collection of executable code, data and operating system data structures) which perform the work of the program.

The UNIX command line that you use to enter commands is actually another program/command called the shell. The shell is responsible for asking you for a command and then attempting to execute the command. (The shell also performs a number of other tasks which are discussed in the next chapter.)

### Where are the commands?

In order for you to execute a command, ls for example, that command must be in one of the directories in your search path. The search path is a list of directories maintained by the shell.

When you ask the shell to execute a command it will look in each of the directories in your search path for a file with the same name as the command. When it finds the executable program it will run it. If it doesn't find the executable program it will report *command\_name*: not found.

### which

Linux and most UNIX operating systems supply a command called which. The purpose of this command is to search through your search path for a particular command and tell you where it is.

For example, the command which 1s on my machine aldur returns /usr/bin/ls. This means that the program for 1s is in the directory /usr/bin. If you do which for 1s on a Redhat Linux machine, you will get a different location.

### Exercises

| 6.1. |           |
|------|-----------|
|      | commands: |
|      | ls        |
|      | echo      |
|      | set       |

## Why can't I run my shell script?

When you get to chapter 9 of the textbook you will be introduced to shell scripts. Shell scripts are small executable files that contain a bunch of commands, somewhat like batch files under MS-DOS (only better). A common problem many people have when they create their first shell script is that it can't be found.

For example, let's assume I create a shell script called hello in the current directory. The problem goes something like this:

```
[david@faile links]$ pwd
/home/david/teaching/sysadmin/textbook/mine/links
[david@faile links]$ ls -1 hello
-rwxrwxr-x 1 david david 34 Jan 8 17:15 hello
[david@faile links]$ hello
bash: hello: command not found
```

To start with I find out what the current directory is; you will see why in the next couple of paragraphs. I then use the ls command to confirm that the executable file hello is located in the current directory. Then, at last, I try to execute it but get an error message. As mentioned above, "command not found" means that the shell was unable to locate the executable file in the current search path.

If you think about it you should figure out that this means that the current directory is not in the search path. That's why the shell can't find the command hello.

There are two solutions to this problem:

• Tell the shell exactly the location of the hello executable file By just typing the name of the command I am telling the shell to search the path. I can be a little more specific with the location using either relative or absolute paths:

```
[david@faile links]$
/home/david/teaching/sysadmin/textbook/mine/links/hello
hello david, how are you
[david@faile links]$ ./hello
hello david, how are you
```

Include the current directory in the search path
 The idea is to modify the search path so that the shell also looks in the current directory. Absolute and relative paths play a part here also. You will see an explanation of how to change the path in a later chapter.
 [david@faile links]\$ PATH=\$PATH:.
 [david@faile links]\$ hello
 hello david, how are you

### When is a command not a command?

In the previous exercise you will have discovered that which could not find the set command. How can this be possible? If I enter the set command on my Linux box it works fine. So if all commands are executable files in the search path then why can't which find it?

This is because set is a built-in shell command. This means there isn't an executable program that contains the code for the set command. Instead, the code for set is actually built into the shell. In other words no matter how hard you look you won't find an executable file called set.

So, as mentioned before, any command you execute at a UNIX command line falls into one of two categories:

- A shell command This is a command which is understood by the shell you are using. It isn't an executable file.
- An executable file

The executable file will be located somewhere in your search path. When you execute this type of command, the shell will search for the file and then create a process that executes this file.

### Why shell commands are faster than other commands

As mentioned above, executing a shell command does not require the creation of a new process - the existing shell process executes the command. For normal commands, a new process must be created.

Creating a new process is, relatively speaking, quite a long process. This is especially true when the executable file must be read from disk (you should remember from operating systems that reading from disk is very, very slow when compared to RAM and CPU operations).

This is why internal shell commands are much faster than normal commands.

For example, I have created two shell scripts (add and add2) which both perform the simple task of adding up to 1000 1 at a time. add uses a normal command to perform the addition, whereas add2 uses an internal shell command to perform the addition. To compare the speed of the two scripts I use the UNIX time command to work out how long each script takes to execute:

```
[david@faile links]$ time add
6.82user 7.15system 0:13.97elapsed 99%CPU (0avgtext+0avgdata 0maxresident)k
0inputs+0outputs (107194major+70036minor)pagefaults 0swaps
[david@faile links]$ time add2
0.52user 0.00system 0:00.51elapsed 100%CPU (0avgtext+0avgdata 0maxresident)k
0inputs+0outputs (194major+24minor)pagefaults 0swaps
```

From the output of these two commands you should be able to see that using the internal shell command is significantly faster than using the normal UNIX command. The drawback of shell commands is that they can only be used with a specific shell; you might not be using the right shell. On the other hand, the common UNIX commands are present on all UNIX systems.

# **Controlling processes**

Processes are the main active component of any modern operating system. All work performed by a modern operating system is performed by processes. UNIX/Linux is no different. This section provides an overview of how you can view and manipulate processes as a normal user. This is a primary responsibility for a Systems Administrator so it is important foundation knowledge.

In this section you will learn:

- how to view existing processes Discover how to find out which processes exist, what is their current state and who they belong to.
- job control How you can control th

How you can control the execution of processes using the features of common shells.

 process manipulation How processes can be stopped or restarted by sending signals.

Online lecture 5 also takes a look at this material.

### Viewing existing processes

As mentioned earlier in this chapter, every UNIX command you execute runs as a new process. Since Linux/UNIX is a multi-tasking operating system, at any one time there can be tens, hundreds, even thousands of processes running (the limit is set by a value in the source code for the Linux kernel).

As a Systems Administrator and a normal user you will want to be able to find out which processes are currently running, what there current state is and a bunch of other process related information. This section introduces you to a number of commands that allow you to do this, including:

• ps

Provides a snapshot of the processes which are currently running.

• top

Provides a full screen, updated view of the current processes.

• pstree

Displays a tree-like structure of the current processes.

• Various graphical tools It is now common for a range of GUI tools to be available. This section will look briefly at those which come with the GNOME desktop environment.

### ps

Any user on a UNIX system can execute the ps command and see something like:

[david@faile linux]\$ **ps** PID TTY TIME CMD 667 pts/0 00:00:00 bash 893 pts/0 00:00:00 ps

This is simply the list of all processes running from the current terminal (TTY which is currently pts/0).

The  ${\tt ps}$  command understands a wide range of command line switches which will modify both the:

• rows

By modifying the rows which appear, you are changing which processes are shown. By default you are only seeing the processes for the current terminal. The example below shows how this can be changed.

• columns

The columns display various bits of information about the processes. By default you see such things as the commands used (the COMMAND column) and the unique process identifier for the process (the PID column).

#### Systems Administration

#### For example:

| PID TTY<br>667 pts<br>902 pts<br>[david@fa<br>PID TTY | /0 S<br>/0 R<br>ile linux]\$<br>STAT<br>1 SW<br>1 SW<br>1 SW | TIME<br>0:00<br>5 <b>ps x</b><br>TIME<br>0:00<br>0:00<br>0:00 | ps a<br>COMMAND                                      |
|-------------------------------------------------------|--------------------------------------------------------------|---------------------------------------------------------------|------------------------------------------------------|
| s                                                     | ome output                                                   | deleted                                                       | d here                                               |
| 667 pts                                               | /0 S                                                         | 0:00                                                          | bash                                                 |
| 669 tty                                               |                                                              |                                                               | [qnome-pty-helpe]                                    |
| 670 pts                                               |                                                              | 0:00                                                          |                                                      |
| 671 tty                                               | 1 SW                                                         | 0:00                                                          | [gnome-pty-helpe]                                    |
| 672 pts                                               | /2 SW                                                        | 0:00                                                          | [bash]                                               |
| 675 tty                                               |                                                              |                                                               | [gnome-pty-helpe]                                    |
| 676 tty                                               |                                                              |                                                               | [gnome-pty-helpe]                                    |
| 677 tty                                               |                                                              |                                                               | [gnome-pty-helpe]                                    |
| 678 pts                                               |                                                              | 0:00                                                          |                                                      |
| 679 pts                                               |                                                              | 0:00                                                          |                                                      |
| 680 pts                                               |                                                              |                                                               |                                                      |
| 688 tty                                               |                                                              |                                                               | /home/david/Office51/bin/soffice.bin                 |
| 707 tty                                               | 1 S                                                          | 0:41                                                          | /usr/lib/netscape/netscape-communicator -irix-       |
| session                                               | 1 0                                                          | 0.00                                                          |                                                      |
| 720 tty                                               |                                                              |                                                               | (dns helper)<br>/home/david/Office51/bin/soffice.bin |
| 721 tty<br>722 tty                                    |                                                              |                                                               | /home/david/Office51/bin/soffice.bin                 |
| 723 tty                                               |                                                              |                                                               | /home/david/Office51/bin/soffice.bin                 |
| 723 tty<br>724 tty                                    |                                                              |                                                               | /home/david/Office51/bin/soffice.bin                 |
| 725 tty                                               |                                                              |                                                               | /home/david/Office51/bin/soffice.bin                 |
| 727 tty                                               |                                                              |                                                               | /home/david/Office51/bin/soffice.bin                 |
| 795 pts                                               |                                                              |                                                               | vi TODO                                              |
| 835 tty                                               |                                                              | 0:26                                                          |                                                      |
| 924 pts                                               |                                                              | 0:00                                                          |                                                      |

Refer to the manual page for the ps command for more information about the available switches. You will notice that ps does not follow the standard UNIX command format. In this case, the command-line switches a and x were not preceded with –.

### Exercise

| 6.2. | Use the ps command to discover which user owns the |
|------|----------------------------------------------------|
|      | /usr/sbin/atd                                      |
|      | sendmail                                           |
| рі   | ocesses.                                           |

#### top

ps provides a one-off snapshot of the current processes. If you want an on-going view of the processes you need to use top. top produces output something like:

|       | 2pm up 3 | -   |    |        |       |       | 2     |      |      | -       |                |
|-------|----------|-----|----|--------|-------|-------|-------|------|------|---------|----------------|
|       | ocesses: |     |    |        |       |       |       |      |      |         |                |
|       | tates: 1 |     |    |        |       |       |       |      |      |         |                |
| Mem:  | 126516K  |     |    |        |       |       |       |      |      | OK shro |                |
| Swap: | 257000K  | av, |    | 484K ı | ised, | 25651 | l6K f | ree  |      |         | 64888K cached  |
| PID   | USER     | PRI | NI | SIZE   | RSS   | SHARE | STAT  | %CPU | %MEM | TIME    | COMMAND        |
| 8303  | root     | 15  | 0  | 1024   | 1024  | 820   | R     | 3.7  | 0.8  | 0:00    | top            |
| 614   | root     | 20  | 0  | 1428   | 1412  | 1272  | S     | 0.9  | 1.1  | 0:07    | sshd           |
| 1     | root     | 15  | 0  | 460    | 460   | 408   | S     | 0.0  | 0.3  | 0:04    | init           |
| 2     | root     | 15  | 0  | 0      | 0     | 0     | SW    | 0.0  | 0.0  | 0:00    | keventd        |
| 3     | root     | 15  | 0  | 0      | 0     | 0     | SW    | 0.0  | 0.0  | 0:00    | kapmd          |
| 4     | root     | 34  | 19 | 0      | 0     | 0     | SWN   | 0.0  | 0.0  | 0:00    | ksoftirqd CPU0 |
| 5     | root     | 15  | 0  | 0      | 0     | 0     | SW    | 0.0  | 0.0  | 0:01    | kswapd         |
| 6     | root     | 15  | 0  | 0      | 0     | 0     | SW    | 0.0  | 0.0  | 0:00    | bdflush        |
| 7     | root     | 15  | 0  | 0      | 0     | 0     | SW    | 0.0  | 0.0  | 0:00    | kupdated       |
| 8     | root     | 25  | 0  | 0      | 0     | 0     | SW    | 0.0  | 0.0  | 0:00    | mdrecoveryd    |
| 12    | root     | 15  | 0  | 0      | 0     | 0     | SW    | 0.0  | 0.0  | 0:00    | kjournald      |
| 68    | root     | 15  | 0  | 0      | 0     | 0     | SW    | 0.0  | 0.0  | 0:00    | khubd          |
| 164   | root     | 15  | 0  | 0      | 0     | 0     | SW    | 0.0  | 0.0  | 0:00    | kjournald      |
| 405   | root     | 15  | 0  | 0      | 0     | 0     | SW    | 0.0  | 0.0  | 0:00    | eth0           |
| 454   | root     | 15  | 0  | 568    | 568   | 484   | S     | 0.0  | 0.4  | 0:00    | syslogd        |
| 458   | root     | 15  | 0  | 432    | 432   | 376   | S     | 0.0  | 0.3  | 0:00    | klogd          |
| 475   | rpc      | 15  | 0  | 524    | 524   | 448   | S     | 0.0  | 0.4  | 0:00    | portmap        |
| 494   | rpcuser  | 18  | 0  | 728    | 728   | 636   | S     | 0.0  | 0.5  | 0:00    | rpc.statd      |
| 576   | root     | 15  | 0  | 488    | 488   | 436   | S     | 0.0  | 0.3  | 0:00    | apmd           |
| 628   | root     | 15  | 0  | 908    | 908   | 780   | S     | 0.0  | 0.7  | 0:00    | xinetd         |
| 661   | smmsp    | 15  | 0  | 2000   | 1804  | 1536  | S     | 0.0  | 1.4  | 0:00    | sendmail       |
| 671   | root     | 15  | 0  | 428    | 424   | 376   | S     | 0.0  | 0.3  | 0:00    | gpm            |
| 680   | root     | 15  | 0  | 616    | 616   | 540   | S     | 0.0  | 0.4  | 0:00    | crond          |
| 711   | xfs      | 15  | 0  | 3248   | 3248  | 880   | S     | 0.0  | 2.5  | 0:00    | xfs            |
| 729   | daemon   | 15  | 0  | 524    | 524   | 464   | S     | 0.0  | 0.4  | 0:00    | atd            |
| 763   | root     | 16  | 0  | 1184   | 1184  | 1008  | S     | 0.0  | 0.9  | 0:00    | safe mysqld    |
| 789   | root     | 15  | 0  | 1200   | 1200  | 756   | S     | 0.0  | 0.9  | 0:00    |                |
| 798   | root     | 15  | 0  | 1180   | 1180  | 764   | S     | 0.0  | 0.9  | 0:00    | nmbd           |

As with ps, there are a number of command line switches which modify the operation of top. Additionally, top has a number of interactive commands you can use while it is running. For example, hitting the h key while top is running will display a simple help screen which lists the interactive commands. Typing q will quit the program.

#### pstree and ps f

Each new process (the child process) must be started by another process (the parent process). As a result, UNIX processes form a family tree. The pstree and the f switch of the ps command allow you to view this family tree. For example:

```
[david@faile david]$ pstree
init-+-apmd
    |-atd
    |-cardmgr
    -crond
    |-enlightenment
    |-gen util applet
    |-gmc
    |-gnome-name-serv
    |-gnome-smproxy
    |-gnome-terminal-+-bash---pstree
              `-gnome-pty-helpe
    |-3*[gnome-terminal-+-bash]
                 `-gnome-pty-helpe]
    |-gnome-terminal-+-bash-+-top
      | `-yes
`-gnome-pty-helpe
    1
    |-gnome-terminal-+-bash---su---bash
                    `-gnome-pty-helpe
```

Systems Administration

```
|-qnomepager_appl
|-gpm
|-gtop
|-httpd---15*[httpd]
|-inetd
|-kflushd
|-klogd
|-kpiod
|-kswapd
|-kupdate
|-login---bash---startx---xinit-+-X
                                 `-gnome-session
|-lpd
|-magicdev
|-mdrecoveryd
|-5*[mingetty]
|-msql2d
[-netscape-commun---2*[netscape-commun]
|-panel
|-portmap
|-safe mysqld---mysqld---mysqld
|-soffice.bin---soffice.bin---5*[soffice.bin]
|-syslogd
|-xfs
`-xscreensaver
```

# gtop

The increasing use of X-Windows and GUI environments means that there have been a number of GUI tools written to provide similar features as the text-based tools introduced in the previous couple of sections. One of them is gtop, the GNU system monitor program, which by default provides a display not unlike top (but as GUI). gtop also provides a number of additional services including displays of memory and file system usage. Figure 6.1 is a screen shot of the memory usage screen.

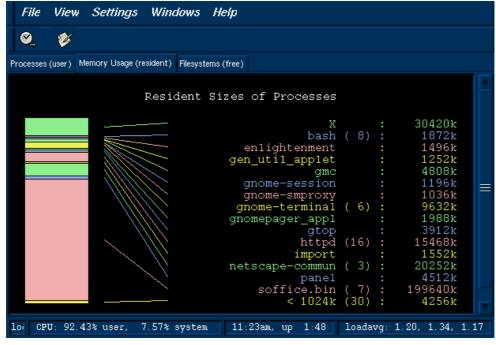

Figure 6.1 Screen shot of gtop

### Job control

Jobs and processes are the same thing in UNIX terminology. Job control is a facility provided by most shells which allows you to switch between multiple running processes.

So far, most of you will have been running only a single job, such as running the ps command in the previous examples. The normal process goes something like this:

- You type a command at the shell prompt
- The shell runs that command while you wait for it complete
- When it is finished, the shell displays another command line and you can start again

During this process, the shell goes "to sleep" waiting for the command to finish. You can see this in the ps a example from above. In this example, bash is the shell and ps is the command which is being executed. Take a look at the STAT column for bash, it is s. STAT or status indicates the current status for a process. Table 6.1 summarises the possible states for a Linux process. This table is adapted from the manual page for the ps command.

| Process | State codes                        |
|---------|------------------------------------|
| D       | Uninterruptible sleep (usually IO) |
| R       | Runnable (on run queue)            |
| S       | Sleeping                           |
| Т       | Traced or stopped                  |
| Z       | A defunct ("zombie") process       |
|         | Table 6.1                          |

Linux Process States

As you should remember from operating systems, on a single CPU system there can only ever be one running process. In the ps a example from above the running process is the one executing the ps command.

This running process is called the foreground process (job). It is the process which "owns" the terminal for input and output. Usually there is only one running process. However most shells provide mechanisms by which you can:

### • interrupt a process

Interrupting a process is the same as killing it. The process dies i.e. is no longer running. The typical method for interrupting the current foreground process is using the CTRL-C key combination (hold the control key down and hit the c key). For example, run the yes command which continues to display a line of y's one to a line. The yes command will quite happily do this forever. To stop it hit CTRL-C. You have just interrupted a process.

### • suspend a process

Suspending a process puts it to sleep until you start it again. You use the key combination CTRL-Z to suspend a process. Run the yes command again. This time suspend it rather than interrupt it. You should see something like:

```
Y
Y
[1]+ Stopped yes
```

The [1] is the job number for the suspended process. You can use this to restart the process. If you now run the ps a command you will see something like [david@faile sa]\$ **ps a** 

```
        PID TTY
        STAT
        TIME COMMAND

        678 pts/3
        S
        0:00 bash

        962 pts/3
        T
        0:00 yes

        963 pts/3
        R
        0:00 ps a
```

Notice that the yes process appears, so it still exists. If you refer back to the previous table you can see that its state is now stopped.

### • check on the status of jobs

The jobs command is used to check on the status of the jobs you currently have associated with the terminal. In our current situation you get something like: [david@faile 2000]\$ jobs [1]+ Stopped yes

### • change the current foreground process

To put the yes command back into the foreground (to take it out of the background) you can use the fg command. fg \$1 will put the yes command back into the foreground and start the y's scrolling down the screen again. The \$1 is used to indicate which job you want back in the foreground. The 1 matches the [1] displayed when we stopped the job above. Feel free to interrupt the job at any stage.

### • run other processes in the background

The shells also support the idea of starting a process off in the background. This means that the command you execute goes straight into the background rather than staying in the foreground. This is achieved using the & symbol. For example:

```
[david@faile 2000]$ yes > /dev/null &
[1] 974
[david@faile 2000]$ jobs
[1]+ Running yes >/dev/null &
[david@faile 2000]$ ps a
PID TTY STAT TIME COMMAND
678 pts/3 S 0:00 bash
974 pts/3 R 0:35 yes
976 pts/3 R 0:00 ps a
```

The [1] 974 indicates that the yes command has become job number 1 with process id 974. This is reinforced by using the jobs and ps a commands to view the current jobs and processes. Notice that we now have two processes, which are on the runable queue, ps and yes.

## **Manipulating processes**

You have already seen some simple approaches to manipulating processes using the CTRL-C and CTRL-Z key combinations. These approaches along with all approaches to manipulating processes are related to sending signals to processes. When a process is executed it automatically has a collection of signal handlers created. Each signal handler is essentially a function which is executed when a certain signal is received.

If you are interested in finding out more about signals you can refer to online lecture 5 or to the manual page signal(7). This manual page describes the 30 standard signals used by Linux and also the default actions which are expected as a result of receiving a particular signal. It also describes the support Linux provides for real

times signals which have no predefined meanings. The entire set of real-time signals can be used for application-defined purposes.

### The kill command

Apart from using certain key combinations, you can also send signals to processes using the kill command. The kill command is used to send a specific signal to a specific process. This means you usually have to specify both the signal and the process.

By default, the kill command sends the TERM signal. You can specify other signals by using the appropriate signal number or title. The -1 switch of the kill command provides a quick overview of the available signals, their names and numbers.

```
[david@faile david]$ kill -1kill -11) SIGHUP2) SIGINT3) SIGQUIT4) SIGILL5) SIGTRAP6) SIGABRT7) SIGBUS8) SIGFPE9) SIGKILL10) SIGUSR111) SIGSEGV12) SIGUSR213) SIGPIPE14) SIGALRM15) SIGTERM17) SIGCHLD18) SIGCONT19) SIGSTOP20) SIGTSTP21) SIGTTIN22) SIGTTOU23) SIGURG24) SIGXCPU25) SIGXFSZ26) SIGVTALRM27) SIGPROF28) SIGWINCH29) SIGIO30) SIGPWR31) SIGSYS32) SIGRTMIN33) SIGRTMIN+134) SIGRTMIN+235) SIGRTMIN+336) SIGRTMIN+437) SIGRTMIN+538) SIGRTMIN+639) SIGRTMIN+740) SIGRTMIN+841) SIGRTMIN+942) SIGRTMIN+1043) SIGRTMIN+1144) SIGRTMIN+1245) SIGRTMIN+1346) SIGRTMIN+1447) SIGRTMIN+1548) SIGRTMAX-1549) SIGRTMAX-1450) SIGRTMAX-1351) SIGRTMAX-1252) SIGRTMAX-1153) SIGRTMAX-1450) SIGRTMAX-559) SIGRTMAX-856) SIGRTMAX-757) SIGRTMAX-658) SIGRTMAX-559) SIGRTMAX-460) SIGRTMAX-361) SIGRTMAX-262) SIGRTMAX-163) SIGRTMAX5656
```

The signals 1 to 31 are the standard signals and each has a predefined meaning and function. The signals 32 to 63 are the Real Time signals and the characters "RT" in their names identify them as such. Read the signal (7) manual page for more details on both types of signals. We will not discuss the use of real time signals in this text as they are out of scope and specific to each application that uses them.

You specify the process to which you want to send a signal using the process identifier as shown by the ps or top commands. The following commands demonstrate how job control, the ps command and the kill command can be combined:

```
[david@faile 2000]$ yes > /dev/null &
[2] 1187
[1] Killed yes >/dev/null
[david@faile 2000]$ yes > /dev/null &
[3] 1188
[david@faile 2000]$ yes > /dev/null &
[4] 1189
[david@faile 2000]$ ps a
PID TTY STAT TIME COMMAND
678 pts/3 S 0:00 bash
1187 pts/3 R 0:13 yes
1188 pts/3 R 0:11 yes
1189 pts/3 R 0:11 yes
1190 pts/3 R 0:00 ps a
```

To start with we create three versions of the yes command all running in the background. We now start sending some signals to the processes using the kill command.

In the first kill command I don't specify a signal. This means the kill command will use the default TERM signal. The names of signals are shown in the kill -1 output from above. However, you won't see a name TERM, you will see the name SIGTERM. When used in the kill command and in some discussions, the SIG is dropped. So the KILL signal is called SIGKILL above.

```
[david@faile 2000]$ kill 1187
[david@faile 2000]$ ps a
PID TTY STAT TIME COMMAND
678 pts/3 S 0:00 bash
1188 pts/3 R 0:40 yes
1189 pts/3 R 0:39 yes
1193 pts/3 R 0:00 ps a
[2] Terminated yes >/dev/null
```

From the message and the output of the ps command, you can see that process 1187 has been destroyed.

```
[david@faile 2000]$ kill -STOP 1188
[3]+ Stopped (signal) yes >/dev/null
[david@faile 2000]$ kill -19 1189
[david@faile 2000]$
[4]+ Stopped (signal) yes >/dev/null
[david@faile 2000]$ ps a
PID TTY STAT TIME COMMAND
678 pts/3 S 0:00 bash
1188 pts/3 T 0:53 yes
1189 pts/3 T 1:11 yes
1195 pts/3 R 0:00 ps a
```

In the previous commands ,the two processes 1188 and 1189 have been suspended using the kill command instead of using the CTRL-Z key combination. This demonstrates that when you use the CTRL-Z key combination you are actually sending the process the SIGSTOP (signal number 19) signal.

```
[david@faile 2000]$ kill -5 1188
[david@faile 2000]$ ps a
PID TTY STAT TIME COMMAND
678 pts/3 S 0:00 bash
1188 pts/3 T 0:53 yes
1189 pts/3 T 1:11 yes
1200 pts/3 R 0:00 ps a
```

From these commands it appears that sending signal 5 (SIGTRAP) has no effect on process 1188.

#### Exercises

6.3. Under the VMS operating system it is common to use the key combination CTRL-Z to kill a program. A new user on your UNIX system has been using VMS a lot. What happens when they use CTRL-Z while editing a document with vi?

# **Process attributes**

For every process that is created, the UNIX operating system stores information including:

- its real UID, GID and its effective UID and GID These are used to identify the owner of the process (real UID and GID) and determine what the process is allowed to do (effective UID and GID).
- the code and variables used by the process (its address map)
- the status of the process
- its priority
- its parent process

## **Parent processes**

All processes are created by another process (its parent). The creation of a child process is usually a combination of two operations:

• forking

A new process is created that is almost identical to the parent process. It will be using the same code.

• exec

This changes the code being used by the process to that of another program.

When you enter a command, it is the shell that performs these tasks. It will fork off a new process (which is running the shell's program). The child process then performs an exec to change to the code for the command you wish executed.

Examples of this are shown graphically in the pstree section earlier in this chapter. More in-depth information on process creation and management is available from the LDP in the various kernel HOW-TOS.

## **Process UID and GID**

In order for the operating system to know what a process is allowed to do, it must store information about who owns the process (UID and GID). The UNIX operating system stores two types of UID and two types of GID.

## **Real UID and GID**

A process' real UID and GID will be the same as the UID and GID of the user who ran the process. Therefore any process you execute will have your UID and GID.

The real UID and GID are used for accounting purposes.

## **Effective UID and GID**

The effective UID and GID are used to determine what operations a process can perform. In most cases the effective UID and GID will be the same as the real UID and GID.

However, using special file permissions, it is possible to change the effective UID and GID. How and why you would want to do this is examined later in this chapter. The following exercise asks you to create an executable program we will use to display the real and effective UID and GID.

#### **Exercises**

```
Create a text file called i am.c that contains the following C program.
6.4.
   #include <stdio.h>
   #include <unistd.h> void main()
    int real uid, effective uid;
    int real gid, effective gid; /* get the user id and group
   id*/
    real uid = getuid();
    effective uid = geteuid();
    real gid = getgid();
                                   /* display what I found */
    effective gid = getegid();
    printf( "The real uid is %d\n", real uid );
    printf("The effective uid is %d\n", effective uid );
    printf("The real gid is %d\n", real gid );
    printf("The effective gid is %d\n", effective gid );
   (rather than type the code, you should be able to cut and paste it from the
   online versions of this chapter that are on the CD-ROM and Web site)
   Compile the program by using the following command:
       cc i am.cc -o i am
   This will produce an executable program called i am.
   Run the program.
      Make sure you are logged in as a normal user when you start this
6.5.
   exercise. In a previous exercise you were asked to discover which user
   owns the /usr/sbin/atd and sendmail processes. Try to cause these
   programs to stop using the kill command. If it doesn't work, why not?
   There are two reasons which may explain this problem. What are they?
      Use the ps command to discover which user is the "owner" of the
6.6.
   kjournald and syslogd processes.
```

# Files

Any information UNIX retains on a disk is stored in files. Under UNIX, even directories are just special types of files. A previous reading has already introduced you to the basic UNIX directory hierarchy. The purpose of this section is to fill in some of the detail including discussion of:

• File types

UNIX recognises a number of special file types that are used for specific purposes (for example a directory is a special file type).

- Normal files Normal files, those used to store data, can also have a number of types which describe the type of data stored in the file (for example a GIF file, a Word document).
- File attributes

The file type is just one of the attributes UNIX stores about files. There are many others including owner and size.

## File types

UNIX supports a small number of different file types. The following table summarises these different file types. What the different file types are and what their purpose is will be explained as we progress. File types are signified by a single character, which is used in the output of the ls command (you use the ls command to view the various attributes of a file).

| File typeMeaning             |                       |  |
|------------------------------|-----------------------|--|
| -                            | A normal file         |  |
| d                            | A directory           |  |
| l                            | Symbolic link         |  |
| b                            | Block device file     |  |
| С                            | Character device file |  |
| р                            | A fifo or named pipe  |  |
| Table 6.2<br>UNIX file types |                       |  |

For current purposes you can think of these file types as falling into three categories:

• normal files

Normal files are used to store data, and under UNIX they are just a collection of bytes of information. The format of these bytes can be used to identify a normal file as a GIF file or a Word document.

- directories or directory files Remember, for UNIX a directory is just another file which happens to contain the names of files and their I-node. An I-node is an operating system data structure which is used to store information about the file (explained later).
- special or device files Explained in more detail later on in the text, these special files provide access to devices which are connected to the computer. Why these exist and what they are used for will be explained.

## **Types of normal files**

Those of you who use Windows will be familiar with normal files having different types (for exaple GIF images, Word documents). Under Windows, the type of a normal file is specified by its extension. UNIX does not use this approach. In fact the operating system makes no distinction between different types of files. All files are simply a collection of bytes.

However, UNIX does provide commands that allow you to determine the type of normal files. If you're unsure what type of normal file you have, the UNIX file command might help.

```
[david@faile david]$ file article.doc reopen.call gtop.gif pair.pdf
/etc/passwd
article.doc: Microsoft Office Document
reopen.call: Microsoft Office Document
gtop.gif: GIF image data, version 89a, 618 x 428,
pair.pdf: PDF document, version 1.2
/etc/passwd: ASCII text
```

In this example the file command has been used to discover what type of file for a number of files.

Some important things to notice:

- extension doesn't matter The file reopen.call is a Word document but its extension is not .doc.
- Additional features For some file types, the file command provides additional features such as the height and width of the GIF image and the version of PDF used in the PDF file.

How does the file command work?

The file command attempts to perform three tests on a file to determine its type. The result from the first test to work, is used. The three tests are:

• file system tests

```
This works if the file to be tested is one of the special files listed in the previous section (for example a directory, device file etc). An example of this is: [david@faile 2000]$ file /home /dev/hda /home: directory /dev/hda: block special (3/0)
```

• magic number tests

Many data file formats always contain a specific value at a specific location in the file. This value is referred to as a magic number. UNIX systems maintain a data file (/usr/share/magic on Linux) which contains a collection of magic numbers for various file types (take a look at the file on your Linux computer).

• language tests

Finally if the file is a text file it attempts to determine what type of computer language the file contains.

## Exercises

6.7. Examine the contents of the /usr/share/magic file. Experiment with the file command on a number of different files.

## **File attributes**

The UNIX/Linux operating system uses a data structure called an inode to store all of the information it maintains about a file (except for the filename). Every file on a UNIX system must have an associated inode on the disk. If you run out of inodes, you can't create any more files on that disk.

You can find out which inode a file has by using the ls -i command:

```
dinbig:~$ ls -i README
45210 README
```

In the above example, the file README is using inode 45210.

Some of the information UNIX stores about each file includes:

- where the file's data is stored on the disk This is the collection of disk blocks which are used to store the data for the file.
- what the file's name is The name of a file is actually stored in the directory in which it occurs. Each entry in a directory contains a filename and an associated inode number.
- who owns the file The inode contains the UID and GID of the user who owns the file.

- who is allowed to do what with the file This is stored in the file permissions of a file. We examine file permissions in more detail below.
- how big the file is
- when the file was last modified
- how many links there are to the file It is possible for the same file to be known by more than one name. Remember the filename is stored in a directory. It is possible to have many different directories contain pointers to the one inode.

Throughout this text you will find the term file used to mean both files and directories.

## Viewing file attributes

To examine the various attributes associated with a file you can use the -1 switch of the 1s command. This section provides some additional information about the file attributes.

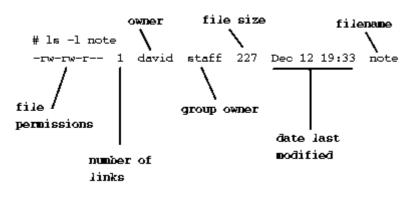

## Filenames

Most UNIX file systems (including the Linux file system) will allow filenames to be 255 characters long and use almost any characters. However there are some characters that can cause problems if used, including \* \$? ' " / \ - and others (including the space character). Why that is, is explained in the next chapter. This doesn't mean you can't create filenames that contain these characters, just that you can have some problems if you do.

## Size

The size of the file is specified in bytes, so the file in Figure 6.2 is 227 bytes long. The standard Linux file system, called EXT3, allows for very large files of up to 2Tb. The benefits and details of EXT3 and other file systems are discussed in a later chapter.

## **Owner and Group Owner**

Even though the ls command displays the names of the user and group owner of a file, that is not what is stored on the inode. The main reason being is that it would consume too much space to store the names. Instead the inode contains the UID and GID of the user and group owner. The ls command performs a translation from UID/GID to the name when it executes.

## Date

The date specified here is the date the file was last modified.

#### Permissions

The permission attributes of a file specify what operations can be done with a file and who can perform those operations. Permissions are explained in more detail in the following section.

#### Exercises

| 6.8. | Examine the following command and it's output (executing these<br>commands on your system should provide very similar results):<br>[david@faile 3]\$ <b>1s -1d / /dev</b><br>drwxr-xr-x 19 root root 1024 Dec 6 11:30 /<br>drwxr-xr-x 2 root root 22528 Dec 8 10:12 /dev |
|------|----------------------------------------------------------------------------------------------------|
|      | Answer the following questions                                                                                                    |
|      | <ul><li>a. What type of files are / and /dev?</li><li>b. What else can you tell about these files?</li></ul>                                                                                                    |
|      | c. Why is /dev is bigger than /?                                                                                                    |
| 6.9. | Execute the following commands:<br>mkdir tmp                                                                                                    |
|      | ls -ld tmp<br>touch tmp/tempfiledj                                                                                                    |
|      | ls -ld tmp                                                                                                    |
|      | These commands create a new directory called $tmp$ and create an empty                                                                                                    |
|      | file tempfiledj inside that directory. The touch command is used to create an empty file if the file doesn't exist, or updates the date last                                                                                                    |
|      | modified if the file does exist.                                                                                                    |
|      | Why does the output of the ls -ld tmp command change?                                                                                                    |

# **File protection**

Given that there can be many people sharing a UNIX computer, it is important that the operating system provide some method of restricting access to files. I don't want you to be able to look at my personal files.

UNIX achieves this by:

- restricting users to three valid operations Under UNIX there are only three things you can do to a file (or directory): read, write or execute it.
- allowing the file owner to specify who can do these operations on a file The file owner can use the user and group concepts of UNIX to restrict which users (actually it restricts which processes that are owned by particular users) can perform these tasks.

## **File operations**

UNIX provides three basic operations that can be performed on a file or a directory. The following table summarises those operations.

It is important to recognise that the operations are slightly different depending whether they are being applied to a file or a directory.

| Operation | Effect on a file                             | Effect on a directory                                    |
|-----------|----------------------------------------------|----------------------------------------------------------|
| read      | Read the contents of the file                | Find out what files are in the directory, e.g. Ls        |
| write     | Delete the file or add something to the file | Be able to create or remove<br>a file from the directory |
| execute   | Be able to run a file/program                | Be able to access a file within a directory              |

Table 6.3 UNIX file operations

## Users, groups and others

Processes wishing to access a file on a UNIX computer are placed into one of three categories:

• user

The individual user who owns the file (by default the user that created the file but this can be changed). In figure 6.2, the owner is the user david.

• group

The collection of people that belong to the group that owns the file (by default, the group to which the file's creator belongs). In figure 6.2 the group is staff.

• other

Anybody who doesn't fall into the first two categories.

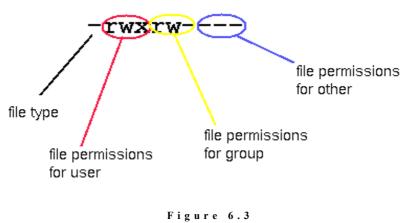

## **File permissions**

Each user category (user, group and other) has a separate set of file permissions. These control what file operations each particular user category can perform.

File permissions are the first field of file attributes to appear in the output of ls -1. File permissions actually consist of four fields:

- file type
- user permissions
- group permissions
- other permissions

## Three sets of file permissions

As Figure 6.3 shows, the file permissions for a file are divided into three different sets, one for the user, one for a group which owns the file and one for everyone else.

A letter indicates that the particular category of user has permission to perform that operation on the file. A – indicates that they can't.

In the above diagram, the owner can read, write and execute the file (rwx). The group can read and write the file (rw-), while other cannot do anything with the file (---).

## Symbolic and numeric permissions

rwxr-x-w- is referred to as symbolic permissions. The permissions are represented using a variety of symbols.

There is another method for representing file permissions called numeric or absolute permissions where the file permissions are represented using numbers. The relationship between symbolic and numeric permissions is discussed in a couple of pages.

## Symbols

The following table summarises the symbols that can be used in representing file permissions using the symbolic method.

| Symbol | Purpose                                                                    |
|--------|----------------------------------------------------------------------------|
| r      | Read                                                                       |
| W      | Write                                                                      |
| Х      | Execute                                                                    |
| S      | setuid or setgid (depending on location)                                   |
| t      | Sticky bit                                                                 |
| S      | setuid or setgid when the x bit is not also<br>set (depending on location) |
| Т      | Sticky bit when the x bit is not also set                                  |
| ~      | Table 6.4                                                                  |

Symbolic file permissions

## **Special permissions**

Table 6.4 introduced three new types of permission: setuid, setgid and the sticky bit. Note that s and s, and t and T are different and may only appear on some distributions of Linux. Red Hat is one of those distributions. The use of uppercase and lowercase characters is simply a method of displaying several pieces of information in one character of output. The setuid, setgid and sticky bit is displayed in the place of the x bits for a file. When a lowercase character appears in the attribute list it means that the x bit it is covering has also been set. If it is an uppercase it means that the corresponding x bit has not been set.

For example the file permissions drwxrwxrwt means that the x bit for other has been set. If the sticky bit was not set then the attribute list would be drwxrwxrwx. On the other hand, drwxrwxrwT means that the x bit for other has not been set but the sticky bit has. Without the sticky bit it would be drwxrwxrw-. This scheme is also followed by setuid and setgid. When set they are displayed over the x bit for the user and group categories respectively.

#### Sticky bit on a file

In the past, having the sticky bit set on a file meant that when the file was executed the code for the program would "stick" in RAM. Normally once a program has finished, its code was taken out of RAM and that area used for something else.

The sticky bit was used on programs that were executed regularly. If the code for a program is already in RAM, the program will start much quicker because the code doesn't have to be loaded from disk.

However today with the advent of shared libraries and cheap RAM, most modern Unices ignore the sticky bit when it is set on a file.

#### Sticky bit on a directory

The /tmp directory on UNIX is used by a number of programs to store temporary files regardless of the user. For example when you use elm (a UNIX mail program) to send a mail message, while you are editing the message it will be stored as a file in the /tmp directory.

Modern UNIX operating systems (including Linux) use the sticky bit on a directory to make /tmp directories more secure. Try the command ls -ld /tmp. What do you notice about the file permissions of /tmp?

If the sticky bit is set on a directory, you can only delete or rename a file in that directory if you are one of the following:

- the owner of the directory
- the owner of the file
- the super user

# **Effective UID and GID**

In this section we revisit the discussion of the relationship between the process attributes of real UID/GID and effective UID/GID.

When you use the passwd command to change your password, the command will actually change the contents of either the /etc/passwd or /etc/shadow files. These are the files where your password is stored. By default, Linux systems use /etc/shadow.

As has been mentioned previously, the UNIX operating system uses the effective UID and GID of a process to decide whether or not that process can modify a file. Also, the effective UID and GID are normally the UID and GID of the user who executes the process.

This means that if I use the passwd command to modify the contents of the /etc/shadow file (I write to the file), then I must have write permission on the /etc/shadow file. Let's find out.

What are the file permissions on the /etc/shadow file? dinbig:~\$ ls -l /etc/passwd -rw----- 1 root root 1200 Jan 26 17:14 /etc/shadow On the basis of these permissions should I be able to write to the /etc/shadow file?

No. I cannot even read it. Only the user who owns the file, root, has write permission. Then how do does the passwd command change my password?

## setuid and setgid

This is where the setuid and setgid file permissions enter the picture. Let's have a look at the permissions for the passwd command (first we find out where it is):

```
dinbig:~$ which passwd
/usr/bin/passwd
dinbig:~$ ls -l /usr/bin/passwd
-r-s--x--x 1 root root 15368 May 29 2002 /usr/bin/passwd
```

Notice the s symbol in the user section of the file permissions of the passwd command. This specifies that this command is setuid.

The setuid and setgid permissions are used to change the effective UID and GID of a process. When I execute the passwd command, a new process is created. The real UID and GID of this process will match my UID and GID. However the effective UID and GID (the values used to check file permissions) will be set to that of the command's owner.

In the case of the passwd command, the effective UID will be that of root because the setuid permission is set, while the effective GID will be my group's because the setgid bit is not set.

#### Exercises

```
6.10. Log in as the root user, go to the directory that contains the file i_am you created in exercise 6.3. Execute the following commands:
cp i_am i_am_root
cp i_am i_am_root_group
chown root.root i_am_root*
chmod a+rx i_am*
chmod u+s i_am_root_group
ls -l i_am*
These commands make copies of the i_am program called
i_am_root with setuid set, and i_am_root_group with setuid and setgid
set. Log back in as your normal user and execute all three of the i_am programs. What do you notice? What is the UID and gid of root?
```

# **Numeric permissions**

Up until now we have been using symbols like r w x s t s T to represent file permissions. However the operating system itself doesn't use symbols, instead it uses numbers. When you use symbolic permissions, the commands translate between the symbolic permission and the numeric permission.

With numeric or absolute permissions, the file permissions are represented using octal (base 8) numbers rather than symbols. The following table summarises the relationship between the symbols used in symbolic permissions and the numbers used in numeric permissions.

To obtain the numeric permissions for a file you add the numbers for all the permissions that are allowed together.

| Symbol Number                         |                           |  |
|---------------------------------------|---------------------------|--|
| s or S                                | 4000 setuid 2000 setgid   |  |
| t or T                                | 1000                      |  |
| r                                     | 400 user 40 group 4 other |  |
| W                                     | 200 user 20 group 2 other |  |
| х                                     | 100 user 10 group 1 other |  |
| Table 6.5<br>Numeric file permissions |                           |  |

## Symbolic to numeric

Here's an example of converting from symbolic to numeric using a different method. This method relies on using binary numbers to calculate the numeric permissions.

The process goes something like this:

- write down the symbolic permissions
- under each permission that is on, write a one
- under each permission that is off, write a zero
- for each category of user, group and other, convert the three binary digits into decimal, for example rwx -> 111 -> 7
- combine the three numbers (one each for user, group and other) into a single octal number

| rwx   | r   | r-x | symbolic |
|-------|-----|-----|----------|
| 111   | 100 | 101 |          |
| 4+2+1 | 4   | 4+1 |          |
| 7     | 4   | 5   |          |
|       | 745 |     | numeric  |

Figure 6.4 Symbolic to Numeric permissions

#### Exercises

| 6.11 | . Convert the following symbolic permissions to numeric: |
|------|----------------------------------------------------------|
|      | rwxrwxrwx                                                |
|      |                                                          |
|      | rr                                                       |
|      | r-sr-x                                                   |
|      | rwsrwsrwt                                                |
| 6.12 | . Convert the following numeric permissions to symbolic: |
|      | 710                                                      |
|      | 4755                                                     |
|      | 5755                                                     |
|      | 6750                                                     |
|      | 7000                                                     |

# **Changing file permissions**

The UNIX operating system provides a number of commands for users to change the permissions associated with a file. The following table provides a summary.

| Command   | Purpose                                                                                           |  |  |
|-----------|---------------------------------------------------------------------------------------------------|--|--|
| chmod     | Change the file permissions for a file                                                            |  |  |
| umask     | Set the default file permissions for any files to be created.<br>Usually run as the user logs in. |  |  |
| chgrp     | Change the group owner of a file                                                                  |  |  |
| chown     | Change the user owner of a file.                                                                  |  |  |
| Table 6.6 |                                                                                                   |  |  |

Commands to change file ownership and permissions

## chmod

The chmod command is used to the change a file's permissions. Only the user who owns the file can change the permissions of a file (the root user can also do it).

## Format

chmod [-R] operation files

The optional (the []] are used to indicate optional) switch -R causes chmod to recursively descend any directories, changing all file permissions as it goes.

*files* is the list of files and directories to change the permissions of. *operation* indicates how to change the permissions of the files. *operation* can be specified using either symbolic or absolute permissions.

## Numeric permissions

When using numeric permissions, *operation* is the numeric permissions to change the files permissions to. For example:

chmod 770 my.file

will change the file permissions of the file my.file to the numeric permissions 770.

## Symbolic permissions

When using symbolic permissions, operation has three parts: who op symbolic\_permission where

• who

Specifies the category of user the change in permissions will affect. It can be any combination of u for user, g for group,  $\circ$  for others and a for all categories.

```
• op
```

Specifies how to change the permissions. + add permission, – remove permission, = set permission.

```
• permission
```

Specifies the symbolic permissions. r for read, w for write, x execute, s set uid/gid, t set sticky bit.

## Examples

• chmod u+rwx temp.dat Add rwx permission for the owner of the file, these permissions are added to the existing permissions.

- chmod go-rwx temp.dat Remove all permissions for the group and other categories.
- chmod -R a-rwx /etc Turn off all permissions, for all users, for all files in the /etc directory.
- chmod -R a= / Turn off all permissions for everyone for all files.
- chmod 770 temp.dat Allow the user and group read, write and execute, and others no access.

## chown

The UNIX operating system provides the chown command so that the owner of a file can be changed. However in most Unices only the root user can use the command.

Two reasons why this is so are:

- in a file system with quotas (quotas place an upper limit of how many files and how much disk space a user can use), a person could avoid the quota system by giving away the ownership to another person.
- for security

If anyone can give ownership of a file to root, they could create a program that is setuid to the owner of the file and then change the owner of the file to root.

## chgrp

UNIX also supplies the command chgrp to change the group owner of a file. Any user can use the chgrp command to change any file they are the owner of. However you can only change the group owner of a file to a group to which you belong.

## For example

```
dinbig$ whoami
david
dinbig$ groups
users
dinbig$ ls -l tmp
-rwxr-xr-x 2 david users 1024 Feb 1 21:49 tmp
dinbig$ ls -l /etc/passwd
dinbig$ chgrp users /etc/passwd
chgrp: /etc/passwd: Operation not permitted
-rw-r-r-- 1 root root 697 Feb 1 21:21 /etc/passwd
dinbig$ chgrp man tmp
chgrp: you are not a member of group `man': Operation not permitted
```

In this example I've tried to change the group owner of /etc/passwd. This failed because I am not the owner of that file.

I've also tried to change the group owner of the file tmp, of which I am the owner, to the group man. However I am not a member of the group man so it has also failed.

## chown and chgrp

The commands  $\tt chown$  and  $\tt chgrp$  are used to change the owner and group owner of a file.

## Format

chown [-R] owner files
chgrp [-R] group files

The optional switch -R works in the same was as the -R switch for chmod. It modifies the command so that it descends any directories and performs the command on those sub-directories and files in those sub-directories.

owner is either a numeric user identifier or a username. group is either a numeric group identifier or a group name. files is a list of files of which you wish to change the ownership.

Some systems (Linux included) allow *owner* in the chown command to take the format *owner.group*. This allows you to change the owner and the group owner of a file with one command.

#### Examples

• chown david /home/david

Change the owner of the directory /home/david to david. This demonstrates one of the primary uses of the chown command. When a new account is created, the root user creates a number of directories and files. Since root created them, they are owned by root. In real life these files and directories should be owned by the new username.

- chown -R root / Change the owner of all files to root.
- chown david.users /home/david Change the ownership of the file /home/david so that it is owned by the user david and the group users.
- chgrp users /home/david Change the group owner of the directory /home/david to the group users.

## **Default permissions**

When you create a new file it automatically receives a set of file permissions.

```
dinbig:~$ touch testing
dinbig:~$ ls -l testing
-rw-rw-r- 1 david users 0 Feb 10 17:36 testing
```

In this example, the touch command has been used to create an empty file called testing. The touch command usually updates the last modified date of a file to the current time. However, if the file doesn't exist it creates an empty file of that same name.

In this example, the file testing has been given the default permissions rw-rw-r--. Any file I create will receive the same default permissions.

A newly created directory also receives the same set of file permissions with the addition of execute permissions in order to make it accessible.

```
dinbig:~$ mkdir testing_dir
dinbig:~$ ls -ld testing_dir
drwxrwxr-x 1 david users 0 Feb 10 17:37 testing dir
```

By default all users are able to see the contents of the directory but only the owner and group can add or remove files from the directory. Any new directory you create will receive these default permissions: drwxrwxr-x.

#### umask

The built-in shell command umask is used specify and view what the default file permissions are. Executing the umask command without any arguments will cause it to display what the current default permissions are.

# dinbig:~\$ **umask** 0002

By default, the umask command uses the numeric format for permissions. It returns a number that specifies which permissions are turned **off** when a file is created.

In the first example above:

- the user and group have the value 0
   This means that by default no permissions are turned off for the user or group.

   Further discussion on why group, by default, has write access to your files is
   provided in later chapters. It has something to do with each user having a private
   group which they are the only member of.
- other has the value 2 This means that by default, the write permission is turned off.

You will notice that the even though the execute permission is not turned off, my default file doesn't have the execute permission turned on. Most shells, and bash is no exception, do not allow the creation of executable files by default. The only way to make a file executable is to explicitly set the execute bit/s yourself. This is a security mechanism. The last thing you want is every file every user creates being executable. Furthermore, most files do not need to be executable – for example, temporary buffer files created by vi do not need to be executable.

Essentially, when you create a new file with a command through bash it does not begin with all the permissions turned on (ie. 777). It begins with all the execute permissions already turned off (ie. 666). To get the resulting permissions for the file, umask can only turn more permissions off.

In order to access the contents of a directory you need execute permission on that directory. So, by default, execute permissions are set on directories. To determine the new directory's permissions, bash begins with 777 and umask turns permissions off, producing a permissions list that may contain execute bits.

#### umask versions

Since umask is a built-in shell command, the operation of the umask command will depend on the shell you are using. This also means that you'll have to look at the manual page for your shell to find information about the umask command.

#### umask for bash

The standard shell for Linux is bash. The version of umask for this shell supports symbolic permissions as well as numeric permissions. This allows you to perform the following:

```
dinbig:~$ umask -S
u=rwx,g=r,o=r
dinbig:~$ umask u=rw,g=rw,o=
dinbig:~$ umask -S
u=rw,g=rw,o=
```

#### Exercises

```
6.13. Use the umask command so that the default permissions for new files are set to:
a. rw-----
b. 772
6.14. How do you test that this is working correctly?
```

# File permissions and directories

As shown in Table 6.3, file permissions have a slightly different effect on directories than they do on files.

The following example is designed to reinforce your understanding of the effect of file permissions on directories.

## For example

Assume that:

- I have an account on the same UNIX machine as you
- We belong to different groups
- I want to allow you to access the text for assignment one
- I want you to copy your finished assignments into my directory
- But I don't want you to see anything else in my directories

The following diagram represents part of my directory hierarchy including the file permissions for each directory:

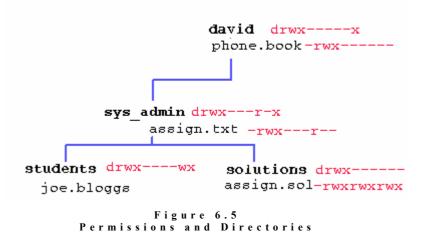

## What happens if?

What happens if you try the following commands?

• ls -l david

To perform an 1s you must have read permission on the directory. In this case, you don't. Only myself, as the owner of the file has read permission, so only I can obtain a listing of the files in my directory.

• cat david/phone.book

You're trying to have a look at my phone book but you can't. You have permission to do things to files in my directory because you have execute permission on the directory david. However the permissions on the phone.book file mean that only I can read it. The same things occurs if you try the command cp david/phone.book ~/phone.book. To the file system you are trying to do the same thing, read the file phone.book.

• ls david/sys\_admin The permissions are set up so you can get a listing of the files in the david/sys\_admin directory. Notice you have read permission on the sys\_admin directory. cat david/sys\_admin/assign.txt

Here you're trying to have a look at the assignment text. This will work. You have read permission on the file so you can read it. You have execute permission on the directories sys\_admin and david which means you can gain access to files and directories within those directories (if the permissions on the files let you).

• cat david/sys\_admin/solutions/assign1.sol Trying to steal a look at the solutions? Well you have the permissions on the file to do this. But you don't have the permissions on the directory solutions so this will fail.

What would happen if I executed this command?

- chmod o+r david/sys\_admin/solutions This would add read permission for you to the directory solutions. Can you read the assign1.sol file now? No you can't. To read the file or do anything with a file you must have execute permission on the directory it is in.
- cp my.assign david/sys\_admin/assign.txt What's this? Trying to replace my assignment with one of your own? Will this work? No because you don't have write permission for the file assign.txt.

# Links

As mentioned earlier in this chapter, it is possible for a single UNIX file to be known by more than one name. This is achieved using links. This section provides a brief overview of the two types of links supported by Linux, hard and soft. Links are useful as they can:

• Simplify file paths Rather than ask users to remember that a certain data file is stored in the file /usr/local/www/data/sys\_admin/assign1/solutions.txt, you can create a link /sys\_admin/a1/solutions.txt which can be used instead.

```
• Support different locations
Some versions of UNIX and UNIX commands expect files or directories to be in
different locations. For example, some expect the executable program sendmail
to be in /usr/lib/sendmail while others expect it to be in
/usr/sbin/sendmail. Under Linux /usr/lib/sendmail is a hard link to
/usr/sbin/sendmail.
```

The idea behind links is that you can use a different name to refer to the same file without having to duplicate the data blocks for the file.

## **Creating links**

Links, both hard and soft links, are created using the ln command. By default ln creates hard links. The ln command has two main formats:

• In target [link-name] Where target specifies the name of the file being linked to and link-name is the optional name of the link to create. Some examples:

```
[david@faile tmp]$ ln /etc/passwd
[david@faile tmp]$ ln /etc/passwd fred
[david@faile tmp]$ ls -il * /etc/passwd
308647 -rw-r--r-- 3 root root 681 Jan 3 08:37
/etc/passwd
```

Systems Administration

| 308647 -rw-rr | 3 root | root | 681 Jan 3 08:37 fred   |
|---------------|--------|------|------------------------|
| 308647 -rw-rr | 3 root | root | 681 Jan 3 08:37 passwd |

With the first ln command, the *link-name* is not specified. In this instance the ln command creates a hard link with the same name as the target (passwd). In the second example, the *link-name* is specified. The output of the ls command shows an important point about hard links (remember by default ln creates hard links). Since I am using the -i switch of the ls command we are shown the inodes for the three files. Each of these filenames (/etc/passwd, fred and passwd) all point to the same file and so they have the same inode.

• In target-list directory

In this format, the ln command allows you to specify multiple targets followed by a directory name. The end result is that the directory will end up containing hard links to each of the targets. The names of the hard links will match that of the targets. For example:

```
[david@faile tmp]$ ln /etc/passwd /usr/share/magic /etc/group .
[david@faile tmp]$ ls -il
total 184
308651 -rw-r--r-- 2 root root 459 Oct 7 14:24 group
227274 -rw-r--r-- 2 root root 173852 Aug 24 08:06 magic
308647 -rw-r--r-- 2 root root 681 Jan 3 08:37 passwd
[david@faile tmp]$ ls -il /etc/passwd /usr/share/magic /etc/group
308651 -rw-r--r-- 2 root root 459 Oct 7 14:24 /etc/group
308647 -rw-r--r-- 2 root root 681 Jan 3 08:37 /etc/passwd
227274 -rw-r--r-- 2 root root 173852 Aug 24 08:06
/usr/share/magic
```

In this example there are three targets, /etc/passwd /usr/share/magic and /etc/group, and the directory specified is . (the full stop character which indicates the current directory). Again you can see the connection between the targets and the hard links via the similarity in the inodes.

The ln command supports a number of command line switches which can be used to modify its operation in a number of different ways. The options include:

- -b, the backup switch If there is already a file with the same name as the link, this switch will make a backup of the existing file.
- -s, the soft link switch

This forces ln to create a soft link rather than a hard link.

The manual page for the ln command explains further. Some examples:

```
[david@faile tmp]$ ln -b /etc/group passwd
[david@faile tmp]$ ln -sb /etc/group magic
[david@faile tmp]$ ls -il
total 188
308651 -rw-r--r-- 3 root root 459 Oct 7 14:24 group
1105693 lrwxrwxrwx 1 david david 10 Jan 9 14:34 magic ->
/etc/group
227274 -rw-r--r-- 2 root root 173852 Aug 24 08:06 magic~
308651 -rw-r--r-- 3 root root 459 Oct 7 14:24 passwd
308647 -rw-r--r-- 2 root root 681 Jan 3 08:37 passwd~
```

The first thing to notice in the output of the ls command are the two new files magic~ and passwd~. These are the backup files which were created by using the -b switch of the ln command. The ln command creates backups by adding a ~ to the filename.

The other difference to notice is magic -> /etc/group output for the magic file. This is how the ls command indicates a soft link. Also notice how the file type for the symbolic link is now 1.

## Hard and soft links, the differences

The differences between hard and soft links can be placed into two categories:

- implementation
- operational

The implementation details will be discussed in more detail in the File System chapter later in the text and involves how the operating system actually implements hard and soft links. One of the major implementation differences is that hard links and the file they are pointing to refer to the same inode, whereas soft links have their own inodes.

The difference in inodes is the reason behind the operational differences between the two types of links. Standard file operations which use or modify data which is stored on the inode will behave differently with soft links than they do with hard links. Remember, soft links use different inodes. So if you change any information on the inode of a soft link, that same change will not be made on the inode of the file the soft link is pointing to. However, making any change to the inode information of a hard link also changes the inode information for the file the link is pointing to. Hard links can only point to files within the same files system. Because they reference inodes directly, they can only point to files that reside on the same partition. Symbolid links however, can point to files and directories on any file system – even those on mounted network shares.

Earlier in this chapter we introduced the information which is stored on the inode including file permissions, modified date, file size etc. Let's create some links and compare the results.

```
[david@faile tmp]$ ln -s ../rec/file.jpg file
[david@faile tmp]$ ln ../rec/anna.jpg anna
[david@faile tmp]$ ls -il file anna ../rec/anna.jpg ../rec/file.jpg
537951 -rw-rw-rv- 2 david david 5644 Dec 20 19:13
../rec/anna.jpg
537955 -rwxrwxr-x 1 david david 17833 Dec 20 19:20
../rec/file.jpg
537951 -rw-rw-rv- 2 david david 5644 Dec 20 19:13 anna
1105712 lrwxrwxrwx 1 david david 15 Jan 9 15:19 file ->
../rec/file.jpg
```

Notice how the information displayed about the hard link (anna) and the file it points to (../rec/anna.jpg) are exactly the same? This indicates a hard link. Notice how the information about the soft link (file) and the file it points to (../rec/file.jpg) are different?

```
[david@faile tmp]$ chmod a+x anna
[david@faile tmp]$ chmod a-x file
[david@faile tmp]$ ls -il file anna ../rec/anna.jpg ../rec/file.jpg
537951 -rwxrwxr-x 2 david david 5644 Dec 20 19:13
../rec/anna.jpg
537955 -rw-rw-r-- 1 david david 17833 Dec 20 19:20
../rec/file.jpg
537951 -rwxrwxr-x 2 david david 5644 Dec 20 19:13 anna
1105712 lrwxrwxrwx 1 david david 15 Jan 9 15:19 file ->
../rec/file.jpg
```

The chmod command changes the permissions associated with a file. From the above you can see that if you change the file permissions for a hard link, then the

permissions for both the hard link and the file it is pointing to change. However for the soft link only the permissions for the file being pointed to change.

Another important difference between hard and soft links is what happens when you start deleting files.

```
[david@faile tmp]$ rm ../rec/file.jpg ../rec/anna.jpg
[david@faile tmp]$ ls -il file anna ../rec/anna.jpg ../rec/file.jpg
ls: ../rec/anna.jpg: No such file or directory
ls: ../rec/file.jpg: No such file or directory
537951 -rwxrwxr-x 1 david david 5644 Dec 20 19:13 anna
1105712 lrwxrwxrwx 1 david david 15 Jan 9 15:19 file ->
../rec/file.jpg
[david@faile tmp]$ file anna file
anna: JPEG image data, JFIF standard
file: broken symbolic link to ../rec/file.jpg
```

When you remove a hard link or the file it points to, it simply reduces the link count. The link count is the first number after the file permissions. Notice how the file anna has a link count of 1 in the above example where it had a 2 in earlier examples. The file anna still has a link to the data files contained in the image anna.jpg.

On the other hand, when you remove the file a soft link points to you are in trouble. The symbolic link does not know that the target has disappeared. The output of the file command shows this. Broken symbolic links are often displayed as flashing text, usually with a bright colour if the terminal supports colour.

# Searching the file hierarchy

A common task for a Systems Administrator is searching the UNIX file hierarchy for files which match certain criteria. Some common examples of what and why a Systems Administrator may wish to do this include:

- searching for very large files
- finding where on the disk a particular file is
- deleting all the files owned by a particular user
- displaying the names of all files modified in the last two days

Given the size of the UNIX file hierarchy and the number of files it contains, this isn't a task that can be done by hand. This is where the find command becomes useful.

## The find command

The find command is used to search through the directories of a file system looking for files that match the specified criteria. Once a file matching the criteria is found, the find command can be told to perform a number of different tasks including running any UNIX command on the file.

#### find command format

The format for the find command is

find [path-list] [expression]

*path-list* is a list of directories in which the find command will search for files. The command will recursively descend through all sub-directories under these directories. The expression component is explained in the next section.

Some examples of using the find command:

[root@faile tmp]# find /etc -type s

The path-list contains just /etc while the expression is -type s. In this case there are no files underneath the /etc directory which match the expression.

```
[root@faile tmp]# find /etc /usr/share -name magic -o -name passwd
/etc/passwd
/etc/pam.d/passwd
/etc/uucp/passwd
/usr/share/magic
In this example the path-list contains the directories /etc and /usr/share
```

In this example, the path-list contains the directories /etc and /usr/share and the expression is -name magic -o -name passwd. This command finds four files under either the /etc or /usr/share directories which have the filename passwd or magic.

Both the path and the expression are optional. If you run the find command without any parameters it uses a default path, the current directory, and a default expression, print the name of the file. The following is an example of what happens:

dinbig:~\$ find

```
.
./iAm
./iAm.c
./parameters
./numbers
./pass
./func
./func2
./func3
./pattern
./Adirectory
./Adirectory/oneFile
```

The default path is the current directory. In this example the find command has recursively searched through all the directories within the current directory.

The default expression is -print. This is a find command that tells the find command to display the name of all the files it found.

Since there was no test specified the find command matched all files.

#### Find expressions

A find expression can contain the following four components:

- options These modify the way in which the find command operates.
- tests

These decide whether or not the current file is the one you are looking for.

- actions Specify what to do once a file has been selected by the tests.
- operators

Used to group expressions together.

#### **Find options**

Options are normally placed at the start of an expression. Table 6.7 summarises some of the find commands options.

| Option           | Effect                                                                                          |  |  |
|------------------|-------------------------------------------------------------------------------------------------|--|--|
| -daystart        | For tests using time. Measures time from the beginning of today rather than 24 hours ago        |  |  |
| -depth           | Process the contents of a directory before the directory itself                                 |  |  |
| -maxdepth number | <i>Number</i> is a positive integer that specifies the maximum number of directories to descend |  |  |
| -mindepth number | <i>Number</i> is a positive integer that specifies at which level to start applying tests       |  |  |
| -mount / -xdev   | Don't cross over to other partitions                                                            |  |  |
| -follow          | De-reference symbolic links – searches the location a soft link points to                       |  |  |
| Table 6.7        |                                                                                                 |  |  |

```
find options
```

#### For example

The following are two examples of using find's options. Since I don't specify a path in which to start searching the default value, the current directory, is used.

dinbig:~\$ find -mindepth 2
./Adirectory/oneFile

In this example, the mindepth option tells find to only find files or directories which are at least two directories below the starting point.

```
dinbig:~$ find -maxdepth 1
.
./iAm
./iAm.c
./parameters
./numbers
./pass
./func
./func2
./func3
./pattern
./Adirectory
```

This option restricts find to those files which are in the current directory.

#### Find tests

Tests are used to find particular files based on:

- when the file was last accessed
- when the file's status was last changed
- when the file was last modified
- the size of the file
- the file's type
- the owner or group owner of the file
- the file's name
- the file's inode number
- the number and type of links the file has to it
- the file's permissions

Table 6.8 summarises find's tests. A number of the tests take numeric values, for example, the number of days since a file was modified. For these situations, the numeric value can be specified using one of the following formats (in the following n is a number):

- +*n* greater than *n*
- -nless than n
- n equal to n

## For example

Some examples of using tests are shown below. Note that in all these examples, no command is used. Therefore the find command uses the default command which is to print the names of the files.

```
• find . -user david
```

Find all the files under the current directory owned by the user david.

```
• find / -name \*.html
```

Find all the files on the entire file system that end in .html. Notice that the \* must be quoted so that the shell doesn't interpret it (explained in more detail below). Instead we want the shell to pass the \*.html to the find command and have it match filenames.

• find /home -size +2500k -mtime -7

Find all the files under the /home directory that are greater than 2500 kilobytes in size and have been in modified in the last seven days.

The last example shows it is possible to combine multiple tests. It is also an example of using numeric values. The +2500 will match any value greater than 2500. The -7 will match any value less than 7.

## Shell special characters

The shell is the program which implements the UNIX command line interface at which you use these commands. Before executing commands the shell looks for special characters. If it finds any, it performs some special operations. In some cases, like the previous command, you don't want the shell to do this. So you quote the special characters. This process is explained in more detail in the following chapter.

| Test                                                                          | Effect                                                                                                    |
|-------------------------------------------------------------------------------|----------------------------------------------------------------------------------------------------|
| -amin <i>n</i>                                                                | File was last accessed <i>n</i> minutes ago                                                                                                    |
| -anewer file The current file was accessed more recently than file            |                                                                                                    |
| -atime <i>n</i> File last accessed <i>n</i> days ago                          |                                                                                                    |
| -cmin <i>n</i>                                                                | File's status was changed <i>n</i> minutes ago                                                                                                    |
| -cnewer file                                                                  | The current file's status was changed more recently than <i>file</i> 's                                                                                |
| -ctime n                                                                      | File's status was last changed n days ago                                                                                                    |
| -mmin <i>n</i>                                                                | File's data was last modified n minutes ago                                                                                                    |
| -mtime n                                                                      | The current file's data was modified n days ago                                                                                                    |
| -name pattern                                                                 | The name of the file matches <i>pattern</i> iname is a case insensitive version of -nameregex allows the use of regular expressions to match filenames |
| -nouser / -nogroup The file's UID or GID does not match a valid user or group |                                                                                                    |
| -perm mode                                                                    | The file's permissions match <i>mode</i> (either symbolic or numeric)                                                                                  |
| -size n[bck]                                                                  | The file uses <i>n</i> units of space, <i>b</i> is blocks, <i>c</i> is bytes, <i>k</i> is kilobytes                                                    |
| -type c                                                                       | The file is of type c where c can be block device file,<br>character device file, directory, named pipe, regular file,<br>symbolic link, socket        |
| -uid n / -gid n                                                               | The file's UID or GID matches n                                                                                                    |
| -user uname                                                                   | The file is owned by the user with name uname                                                                                                    |

find tests

## **Find actions**

Once you've found the files you were looking for, you want to do something with them. The find command provides a number of actions, most of which allow you to do one of the following:

- execute a command on the file
- display the name and other information about the file in a variety of formats

For the various find actions that display information about the file, you are urged to examine the manual page for find.

## **Executing a command**

find has two actions that will execute a command on the files found: -exec and -ok.

The format to use them is as follows:

```
-exec command ;
-ok command ;
```

command is any UNIX command.

The main difference between exec and ok is that ok will ask the user before executing the command. exec just does it.

#### For example

Some examples of using the exec and ok actions include:

- find . -exec grep hello \{\} \;
   Search all the files under the local directory for the word hello.
- find / -name \\*.bak -ok rm \{\} \;
   Find all files ending with .bak and ask the user if they wish to delete those files.

#### { } And ;

The exec and ok actions of the find command make special use of  $\{\}$  and ; characters. All the characters here ( $\{$  and  $\}$  and ; ) all have special meaning to the shell and as a result, they must be quoted when used with the find command.

The find command uses  $\{\}$  to refer to the filename that find has just tested. So in the last example rm  $\{\}$  will delete each file that the find tests match.

The ; is used to indicate the end of the command to be executed.

#### Exercises

| 6.15. | Use find to print the names of every file on your file system that has nothing in it.                                                                                                    |
|-------|----------------------------------------------------------------------------------------------------|
| 6.16. | . Find where the file XF86Config is.                                                                                                    |
| 6.17. | <ul> <li>Write find commands to:</li> <li>a. Find all the files called core and display their full details</li> <li>b. Find all the files called core which haven't been accessed in the last week and delete them</li> <li>c. Find all the files which are greater than 1Mb in size, were created in the last month and are not owned by the root user</li> </ul> |
| 6.18. | <ul> <li>Write find commands to:</li> <li>a. Find all the files called core and display their full details</li> <li>b. Find all the files called core which haven't been accessed in the</li> </ul>                                                                                                    |

- b. Find all the files called core which haven't been accessed in the last week and delete them
- c. Find all the files which are greater than 1Mb in size, were created in the last month and are not owned by the root user

# Performing commands on many files

Every UNIX command you execute requires a new process to be created. Creating a new process is a fairly heavyweight procedure for the operating system and can take quite some time. When you are performing a task, it can save time if you minimise the number of new processes which are created.

It is common for a Systems Administrator to want to perform some task which requires a large number of processes. Some uses of the find command offer a good example.

#### For example

Take the requirement to find all the HTML files on a web site which contain the word expired. There are at least three different ways we can do this:

• using the find command and the -exec switch

- using the find command and back quotes ``
- using the find command and the xargs command

In the following we'll look at each of these.

#### More than one way to do something

One of the characteristics of the UNIX operating system is that there is always more than one way to perform some task.

## Find and -exec

We'll assume the files we are talking about in each of these examples are contained in the directory /usr/local/www

find /usr/local/www -name \\*.html -exec grep -l expired \{\} \;

The -1 switch of grep causes it to display the filename of any file in which it finds a match. So this command will list the names of all the files containing expired.

While this works, there is a slight problem... it is inefficient. These commands work as follows:

- find searches through the directory structure
- every time it finds a file that matches the test (in this example that it has the extension html) it will run the appropriate command
- the operating system creates a new process for the command
- once the command has executed for that file it dies and the operating system must clean up
- now we restart at the top with find looking for the appropriate file

On many large web sites it is usual for there to be tens and even hundreds of thousands of HTML files. For example, the 1999 website for this course contained 11,051 HTML files. This implies that this command will result in hundreds of thousands of processes being created. This can take quite some time.

## Find and back quotes

A solution to this is to find all the matching files first, and then pass them to a single grep command.

grep -l expired `find /usr/local/www -name \\*.html`

In this example there are only two processes created. One for the find command and one for the grep.

#### **Back** quotes

Back quotes `` are an example of the shell special characters mentioned previously. When the shell sees `` characters it knows it must execute the command enclosed by the `` and then replace the command with the output of the command.

In the above example the shell will execute the find command which is enclosed by the `` characters. It will then replace the `find /usr/local/www -name \\*.html` with the output of the command. Now the shell executes the grep command.

Back quotes are explained in more detail in the next chapter.

To show the difference that this makes, you can use the time command. time is used to record how long it takes for a command to finish (and a few other stats). The following is an example from which you can see the significant difference in time and resources used by reducing the number of processes.

```
beldin:~$ time grep -l expired `find sys_admin/* -name index.html`
0.04user 0.22system 0:02.86elapsed 9%CPU (0avgtext+0avgdata
0maxresident)k 0inputs+0outputs (0major+0minor)pagefaults 0swaps
beldin:~$ time find sys_admin/* -name index.html -exec grep -l
expired \{\} \;
1.33user 1.90system 0:03.55elapsed 90%CPU (0avgtext+0avgdata
0maxresident)k 0inputs+0outputs (0major+0minor)pagefaults 0swaps
```

The time command can also report a great deal more information about a process and its interaction with the operating system, especially if you use the verbose option (time -v some\_command).

## Find and xargs

While in many cases the combination of find and back quotes will work perfectly, this method has one serious drawback as demonstrated in the following example.

```
beldin:~$ grep -1 expired `find 85321/* -name \*`
bash: /usr/bin/grep: Arg list too long
```

The problem here is that a command line can only be so long. In the above example, the find command found so many files that the names of these files exceeded the limit.

This is where the xargs command enters the picture.

Rather than pass the list of filenames as a parameter to the command, xargs allows the list of filenames to be passed as standard input (standard input is explained in more detail in a following chapter). This means we side-step the problem of exceeding the allowed maximum length of a command line.

Have a look at the manual page for xargs for more information. Here is the example rewritten to use xargs:

find /usr/local/www -name \\* | xargs grep -l expired

There are now three processes created, find, xargs and grep. However it does avoid the problem of the argument list being too long.

# Conclusion

UNIX is a multi-user operating system and as such must provide mechanisms to uniquely identify users and protect the resources of one user from other users. Under UNIX, users are uniquely identified by a username and a user identifier (UID). The relationship between username and UID is specified in the /etc/passwd file.

UNIX also provides the ability to collect users into groups. A user belongs to at least one group specified in the /etc/passwd file but can also belong to other groups specified in the /etc/group file. Each group is identified by both a group name and a group identifier (GID). The relationship between group name and GID is specified in the /etc/group file. All work performed on a UNIX computer is performed by processes. Each process has a real UID/GID pair and an effective UID/GID pair. The real UID/GID match the UID/GID of the user who started the process and are used for accounting purposes. The effective UID/GID are used for deciding the permissions of the process. While the effective UID/GID are normally the same as the real UID/GID, it is possible using the setuid/setgid file permissions to change the effective UID/GID so that it matches the UID and GID of the file containing the process' code.

The UNIX file system uses a data structure called an inode to store information about a file. This includes file type, file permissions, UID, GID, number of links, file size, date last modified and where the file's data is stored on disk. A file's name is stored in the directory which contains it.

A file's permissions can be represented using either symbolic or numeric modes. Valid operations on a file include read, write and execute. Users wishing to perform an operation on a file belong to one of three categories: the user who owns the file, the group that owns the file and anyone (other) not in the first two categories.

A file's permissions can only be changed by root or the user who owns the file, and are changed using the chmod command. The owner of a file can only be changed by the root user using the chown command. The group owner of a file can be changed by root user or by the owner of the file using the chgrp command. The file's owner can only change the group to another group they belong to.

Links both hard and soft are mechanisms by which more than one filename can be used to refer to the same file.

# **Review questions**

**6.1** For each of the following commands, indicate whether they are built-in shell commands, "normal" UNIX commands or not valid commands. If they are "normal" UNIX commands, indicate where the command's executable program is located.

- a. alias
- b. history
- c. rename
- d. last

**6.2** How would you find out what your UID, GID and the groups you currently belong to?

**6.3** Assume that you are logged in with the username david and that your current directory contains the following files:

```
bash# ls -il
total 2
103807 -rw-r--r- 2 david users 0 Aug 25 13:24 agenda.doc
103808 -rwsr--r-- 1 root users 0 Aug 25 14:11 meeting
103806 -rw-r--r-- 1 david users 2032 Aug 22 11:42 minutes.txt
103807 -rw-r--r-- 2 david users 0 Aug 25 13:24 old_agenda
```

For each of the following commands, indicate:

- whether or not it will work,
- if it works, specify how the above directory listing will change

Systems Administration

• if it doesn't work, why?

```
a. chmod 777 minutes.txt
b. chmod u+w agenda.doc
c. chmod o-x meeting
d. chmod u+s minutes.txt
e. ln -s meeting new_meeting
f. chown root old agenda
```

6.4 Assume that the following files exist in the current directory:

```
bash$ ls -li
total 1
32845 -rw-r--r-- 2 jonesd users 0 Apr 6 15:38 cq_uni_doc
32845 -rw-r--r-- 2 jonesd users 0 Apr 6 15:38 cqu_union
32847 lrwxr-xr-x 1 jonesd users 10 Apr 6 15:38 osborne ->
cq_uni_doc
```

For each of the following commands, explain how the output of the command ls -li will change AFTER the command has been executed. Assume that that each command starts with the above information.

For example, after the command mv cq\_uni\_doc CQ.DOC the only change would be that entry for the file cq\_uni\_doc would change to:

32845 -rw-r--r-- 2 jonesd users 0 Apr 6 15:38 CQ.DOC

- $a. \ensuremath{\mathsf{chmod}}$  a-x osborne
- b. chmod 770 cqu\_union
- c. rm cqu\_union
- d.rm cqu\_uni\_doc

# Chapter 7

# Introduction

You will hear many people complain that the UNIX operating system is hard to use. They are wrong. What they actually mean to say is that the UNIX command line interface is difficult to use. This is the interface that many people think is UNIX. In fact, this command line interface, provided by a program called a shell, is not the UNIX operating system and it is only one of the many different interfaces that you can use to perform tasks under UNIX. By this stage many of you will have used some of the graphical user interfaces provided by the X-Windows system.

The shell interface is a powerful tool for a Systems Administrator and one that is often used. This chapter introduces you to the shell, it's facilities and advantages. It is important to realise that the shell is just another UNIX command and that there are many different sorts of shell. The responsibilities of the shell include:

- providing the command line interface
- performing I/O redirection
- performing filename substitution
- performing variable substitution
- performing brace expansion
- providing an interpreted programming language

The aim of this chapter is to introduce you to the shell and the first five of the responsibilities listed above. The interpreted programming language provided by a shell is the topic of Chapter 9.

# **Executing commands**

As mentioned previously, the commands you use such as 1s and cd are stored on a UNIX computer as executable files. How are these files executed? This is one of the major responsibilities of a shell. The command line interface at which you type commands is provided by the particular shell program you are using (under Linux you will usually be using a shell called bash). When you type a command at this interface and hit enter, the shell performs the following steps:

- wait for the user to enter a command
- perform a number of tasks if the command contains any special characters
- find the executable file for the command; if the file can't be found generate an error message
- fork off a child process that will execute the command
- wait until the command is finished (the child process dies) and then return to the top of the list

## **Different shells**

There are many different types of shells. Table 7.1 provides a list of some of the more popular UNIX shells. Under Linux, most users will be using bash, the Bourne Again Shell. bash is an extension of the Bourne shell and uses the Bourne shell syntax. All of the examples in this text are written using the bash syntax.

All shells fulfil the same basic responsibilities. The main differences between shells include:

- the extra features provided Many shells provide command history, command line editing, command completion and other special features.
- the syntax Different shells use slightly different syntax for some commands.

| Shell              | Program name | Description                                                                                                    |
|--------------------|--------------|----------------------------------------------------------------------------------------------------|
| Bourne shell       | sh           | The original shell from AT&T, available on all UNIX machines                                                         |
| C shell            | csh          | Shell developed as part of BSD UNIX                                                                                  |
| Korn shell         | ksh          | AT&T improvement of the Bourne shell                                                                                 |
| Bourne again shell | bash         | Shell distributed with Linux, version of<br>Bourne shell that includes command line<br>editing and other nice things |
| Table 7.1          |              |                                                                                                    |

Table 7.1 Different UNIX shells

The c shell and its various versions have been popular in some fields. However, there are a number of problems with the c shell. The course web site contains a pointer to a document entitled "C Shell Considered Harmful". If you really want to know why we use the Bourne shell syntax, read this document.

## Starting a shell

When you log onto a UNIX machine, the UNIX login process automatically executes a shell for you. The executed shell is defined in the last field of your entry in the /etc/passwd file.

The last field of every line of /etc/passwd specifies which program to execute when the user logs in. The program is usually a shell (but it doesn't have to be).

## Exercises

7.1. What shell is started when you login?

The shell itself is just another executable program. This means you can choose to run another shell in the same way you would run any other command by simply typing in the name of the executable file. When you do, the shell you are currently running will find the program and execute it.

To exit a shell, any of the following may work (depending on how your environment is set up):

- logout
- exit
- CTRL-D

By default control D is the end of file (EOF) marker in UNIX. By pressing CTRL-D you are telling the shell that it has reached the end of the file and so it exits. In a later chapter, which examines shell, programming you will see why shells treat everything as a file.

## For example

The following is a simple example of starting other shells. Most different shells use a different command line prompt.

```
bash$ sh
$ csh
$ tcsh
> exit
$
$
bash$
```

In the above, my original login shell is bash. A number of different shells are then started up. Each new shell in this example changes the prompt (this doesn't always happen). After starting up the tcsh shell, I've then exited out of all the new shells and returned to the original bash.

# Parsing the command line

The first task the shell performs when you enter a command is to parse the command line. This means the shell takes what you typed in and breaks it up into components. It also changes the command line if certain special characters exist. Special characters are used for a number of purposes and are used to modify the operation of the shell.

Table 7.2 lists most of the special characters which the shell recognises and the meaning the shell places on these characters. In the following discussion, the effect of this meaning and what the shell does with these special characters will be explained in more detail.

| Character(s)      | Meaning                                                                                                    |
|-------------------|----------------------------------------------------------------------------------------------------|
| white space       | Any white space characters (tabs, spaces) are used to<br>separate arguments. Multiple white space characters are<br>ignored |
| newline character | Used to indicate the end of the command line                                                                                |
| · " \             | Special quote characters that change the way the shell interprets special characters                                        |
| æ                 | Used after a command, tells the shell to run the command<br>in the background                                               |
| < >> << `         | I/O redirection characters                                                                                                  |
| * ? [ ] [^        | Filename substitution characters                                                                                            |
| \$                | Indicate a shell variable                                                                                                   |
| ;                 | Used to separate multiple commands on the one line                                                                          |
|                   | Table 7.2<br>Shell special characters                                                                                       |

# The command line

The following section examines, and attempts to explain, the special shell characters which influence the command line. This influence includes:

- breaking the command line into arguments
- allows more than one command to a line
- allows commands to be run in the background

## Arguments

One of the first steps for the shell is to break the line of text entered by the user into arguments. This is usually the task of whitespace characters.

What will the following command display?

echo hello there my friend It won't display: hello there my friend instead, it will display:

hello there my friend

When the shell examines the text of a command, it divides it into the command and a list of arguments. A white space character separates the command and each argument. Any duplicate white space characters are **ignored**. The following diagram demonstrates.

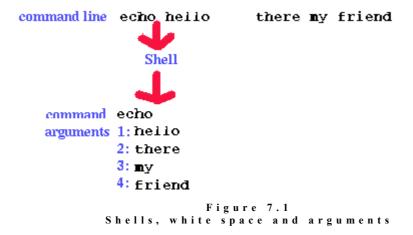

Eventually the shell will execute the command. The shell passes to the command a list of arguments. The command then proceeds to perform its function. In the case above the command the user entered was the echo command. The purpose of the echo command is to display each of its arguments onto the screen separated by a single space character.

The important part here is that the echo command never sees all the extra space characters between hello and there. The shell removes this whilst it is performing its parsing of the command line.

## One command to a line

The second shell special character in Table 7.2 is the newline character. The newline character tells the shell that the user has finished entering a command and that the shell should start parsing and then executing the command. The shell makes a number of assumptions about the command line a user has entered including:

- there is only one command to each line
- the shell should not present the next command prompt until the command the user entered is finished executing

This section examines how some of the shell special characters can be used to change these assumptions.

#### Multiple commands to a line

The ; character can be used to place multiple commands onto the one line.

ls ; cd /etc ; ls

The shell sees the ; characters and knows that this indicates the end of one command and the start of another.

## Commands in the background

By default, the shell will wait until the command it is running for the user has finished executing before presenting the next command line prompt. This default operation can be changed by using the & character. The & character tells the shell that it should immediately present the next command line prompt and run the command in the background.

This provides major benefits if the command you are executing is going to take a long time to complete. Running it in the background allows you to go on and perform other commands without having to wait for it to complete.

However, you won't wish to use this all the time as some confusion between the output of the command running in the background and shell command prompt can occur.

## For example

The sleep command usually takes one argument, a number. This number represents the number of seconds the sleep command should wait before finishing. Try the following commands on your system to see the difference the & character can make.

bash\$ **sleep 10** bash\$ **sleep 10** &

# Filename substitution

In the great majority of situations you will want to use UNIX commands to manipulate files and directories in some way. To make it easier to manipulate large numbers of commands, the UNIX shell recognises a number of characters which should be replaced by filenames.

This process is called ether filename substitution or filename globbing.

## For example

You have a directory which contains HTML files (an extension of .html), GIF files (an extension of .gif), JPEG files (an extension .jpg) and a range of other files. You wish to find out how big all the HTML files are.

The hard way to do this is to use the ls -l command and type in all the filenames.

The simple method is to use the shell special character \*, which represents any 0 or more characters in a file name

ls -l \*.html

In the above, the shell sees the \* character and recognises it as a shell special character. The shell knows that it should replace \*.html with any files that have filenames which match, i.e. filenames with 0 or more characters, followed by .html

## UNIX doesn't use extensions

*MS-DOS and Windows treat a file's extension as special. UNIX does not do this. Refer to the previous chapter and its discussion of magic numbers.* 

Table 7.3 lists the other shell special characters which are used in filename substitution.

| Character | What it matches                                   |  |
|-----------|---------------------------------------------------|--|
| *         | 0 or more characters                              |  |
| ?         | 1 character                                       |  |
| []        | matches any one character between<br>the brackets |  |
| [^ ]      | matches any one character NOT in<br>the brackets  |  |

Table 7.3 Filename substitution special characters Some examples of filename substitution include:

• cat \*

 $\star$  will be replaced by the names of all the files and directories in the current directory. The cat command will then display the contents of all those files.

- 1s a\*bc a\*bc matches all filenames that start with a, end with bc and have any characters in between.
- ls a?bc

<code>a?bc</code> matches all filenames that start with <code>a</code>, end with <code>bc</code> and have only ONE character in between.

• ls [ic]???

[ic]??? matches any filename that starts with either a i or c followed by any other three letters.

• ls [^ic]???

Same as the previous command but instead of any file that starts with i or c match any file that DOESN'T start with i or c.

Exercises

```
Given the following files in your current directory:
7.2.
   $ ls
   feb86 jan12.89
   jan19.89 jan26.89
   jan5.89 jan85 jan86 jan87
   jan88 mar88 memo1 memo10
   memo2 memo2.sv
   What would be the output from the following commands?
   echo *
   echo *[^0-9]
   echo m[a-df-z]*
   echo [A-Z]*
   echo jan*
   echo *.*
   echo ?????
   echo *89
   echo jan?? feb?? mar??
   echo [fjm][ae][bnr]
```

# **Removing special meaning**

There will be times when you won't want to use the shell special characters as shell special characters. For example, what happens if you really do want to display

hello there my friend How do you do it?

It's for circumstances like this that the shell provides shell special characters called **quotes**. The quote characters ' "  $\setminus$  tell the shell to ignore the meaning of any shell special character.

To display the above you could use the command:

echo 'hello there my friend'

The first quote character ' tells the shell to ignore the meaning of any special character between it and the next '. In this case it will ignore the meaning of the

multiple space characters. So the echo command receives one argument instead of four separate arguments. The following diagram demonstrates.

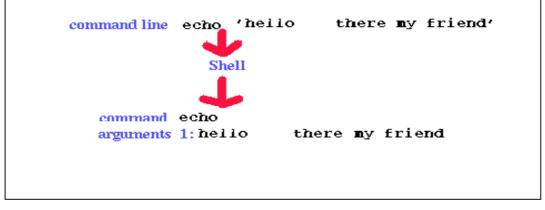

```
Figure 7.2
Shells, commands and quotes
```

Table 7.4 lists each of the shell quote characters, their names and how the influence the shell.

| Character | Name         | Action                                                                                                    |
|-----------|--------------|----------------------------------------------------------------------------------------------------|
|           | single quote | The shell will ignore all<br>special characters contained<br>within a pair of single<br>quotes               |
| "         | double quote | The shell will ignore all<br>special characters EXCEPT<br>\$ ` \ contained within a<br>pair of double quotes |
| \<br>\    | backslash    | The shell ignores any<br>special character<br>immediately following a<br>backslash                           |

### Examples with quotes

Try the following commands and observe what happens:

• echo I'm David.

This causes an error because the ' quote character must be used as one of a pair. Since this line doesn't have a second ' character, the shell continues to ignore all the shell special characters it sees, including the new line character which indicates the end of a command.

• echo I\'m David.

This is the "correct" implementation of what was attempted above. The  $\setminus$  quote character is used to remove the special meaning of the 'character so it is used as a normal character.

- echo \*
- echo '\*'
- echo \\*

The previous three examples show two different approaches to removing the special meaning from a single character.

Systems Administration

- echo one two three four
- echo 'one two three four'
- echo "one two three four"
- echo hello there \ my name is david

Here the  $\$  is used to ignore the special meaning of the newline character at the end of the first line. This will only work if the newline character is immediately after the  $\$  character. Remember, the  $\$  character only removes the special meaning from the next character.

- echo files = ; ls
- echo files = \; ls

Since the special meaning of the ; character is removed by the  $\$  character means that the shell no longer assumes there are two commands on this line. This means the 1s characters are treated simply as normal characters, not a command which must be executed.

#### Exercises

```
7.3. Create files with the following names:
    stars*
    -top
    hello my friend
    "goodbye"
    Now delete them.
```

7.4. As was mentioned in the previous chapter, the {} and ; used in the exec and ok actions of the find command must be quoted. The normal way of doing this is to use the \ character to remove the special meaning. Why doesn't the use of the single quote character work? For example, why doesn't the following command work? find . -name \\*.bak -ok rm '{};'

# **Input/output redirection**

As the name suggests, input/output (I/O) redirection is about changing the source of input, or destination of output. UNIX I/O redirection is very similar (in part) to MS-DOS I/O redirection (guess who stole from who). I/O redirection, when combined with the UNIX philosophy of writing commands to perform one task, is one of the most important and useful combinations in UNIX.

## How it works

All I/O on a UNIX system is achieved using files. This includes I/O to the screen and from a keyboard. Every process under UNIX will open a number of different files. To keep a track of the files it has, a process maintains a file descriptor for every file it is using.

## **File descriptors**

A file descriptor is a small, non-negative integer. When a process reads/writes to/from a file, it passes the kernel the file descriptor and asks it to perform the operation. The kernel knows which file the file descriptor refers to.

## Standard file descriptors

Whenever the shell runs a new program (that is when it creates a new process) it automatically opens three file descriptors for the new process. These file descriptors are assigned the numbers 0, 1 and 2 (numbers from then on are used by file descriptors the process uses). The following table summarises their names, number and default destination.

| Name                     | File descriptor | Default destination |
|--------------------------|-----------------|---------------------|
| standard input (stdin)   | 0               | the keyboard        |
| standard output (stdout) | 1               | the screen          |
| standard error (stderr)  | 2               | the screen          |
|                          | T.L. 7 5        | •                   |

Table 7.5 Standard file descriptors

By default, whenever a command asks for input, it takes that input from standard input. Whenever it produces output it puts that output onto standard output, and if the command generates errors then the error messages are placed onto standard error.

For example, the 1s command displays an error message when it can't find the file it was given:

[root@faile home/usr]# ls /fred
ls: /fred: No such file or directory

The "No such file or directory" message is sent to standard error.

## **Changing direction**

By using the special characters in the table below, it is possible to tell the shell to change the destination for standard input, output and error.

### For example

```
cat /etc/passwd > hello
```

tells the shell rather than send the contents of the /etc/passwd file to standard output, it should send it to a file called hello.

| Character(s)                                  | Result                                                                                                    |
|-----------------------------------------------|----------------------------------------------------------------------------------------------------|
| Command < file                                | Take standard input from file                                                                                                    |
| Command > file                                | Place output of command into file. Overwrite anything already in the file.                                                         |
| Command >> file                               | Append the output of command into file                                                                                             |
| command << label                              | Take standard input for command from the following lines until a line that contains label by itself                                |
| `command`                                     | Execute command and replace `command` with the output of the command                                                               |
| command1   command2                           | Pass the output of command1 to the input of command2                                                                               |
| command1 2> file                              | Redirect standard error of command1 to file.<br>The 2 can actually be replaced by any number<br>which represents a file descriptor |
| <pre>command1 &gt;&amp; file_descriptor</pre> | Redirect output of command1 to a file_descriptor (the actual number for the file descriptor)                                       |

I/O redirection constructs

## Using standard I/O

Not all commands use standard input and standard output. For example the cd command doesn't take any input and doesn't produce any output. It simply takes the name of a directory as an argument and changes to that directory. It does however use standard error if it can't change into the directory.

### It doesn't make sense to redirect the I/O of some commands

For example, the cp command doesn't produce any output. It may produce errors if it cannot copy the requested file but otherwise there is no output. So:

cp /etc/passwd /tmp/passwd > output.dat

does not make sense.

## **Filters**

On the other hand, some commands will always take their input from standard input and put their output onto standard output. All of the filters discussed earlier in the textbook act this way.

As an example lets take the cat command mentioned previously. If you execute the cat command without supplying it with any parameters, it will take its input from standard input and place its output onto standard output.

Try it. Execute the command cat with no arguments. Hit CTRL-D, on a line by itself, to signal the end of input. You should find that cat echoes back to the screen every line you type.

Try the same experiment with the other filters mentioned earlier.

## I/O redirection examples

- ls > the.files Create a file the.files that contains the list of files in the current directory.
- ls /fred 2> /dev/null Send any error messages to the null device (throw it away).
- cat the.files | more Same effect as the command more the.files. Display the content of the file the.files one page at a time.
- ls /etc >> the.files
   Add the list of files in from the /etc directory onto the end of the file the.files.
- echo number of lines in the.files = `wc -l the.files` Execute the command wc -l the.files. Replace it with its output and then execute the echo command. Will display output similar to number of lines in the.files = 66
- cat << finished > input
   Ask the user to type in information until they enter a line with just finished on it.
   Then copy all the information entered by the user into the file called input.
- cd /etc > output.file Create an empty file called output.file. The cd command generates no output so redirecting its output creates an empty file.
- ls | cd An error message. cd doesn't accept input so when the shell tries to send the output of the ls command to the cd command, it doesn't work.
- echo `wc -l /etc/passwd` Execute the wc command and pass its output to the echo command as arguments.

## **Redirecting standard error**

There will be times where you wish to either throw standard error away, join standard error and standard output, or just view standard error. This section provides examples of how this can be accomplished using I/O redirection:

- the file xx doesn't exist, display an error message on standard error
   \$ 1s xx
   /bin/ls: xx: No such file or directory
- redirect standard output to the file errors, no change
   \$ 1s xx > errors
   /bin/ls: xx: No such file or directory
- redirect standard error to the file errors, nothing on the screen
   \$ 1s xx 2> errors
- file chap1.ps does exist so we get output but the errors still go to the file
   \$ 1s chap1.ps xx 2> errors
   chap1.ps
- try to send both stdout and stderr to the errors file, but stdout doesn't go
   \$ 1s chap1.ps xx >& 2 2> errors
   chap1.ps

try a different order and it does work, why?
 \$ ls chap1.ps xx 2> errors >& 2

## **Evaluating from left to right**

The shell evaluates arguments from left to right, that is it works with each argument starting with those from the left. This can influence how you might want to use the I/O redirection special characters.

### For example

An example of why this is important is when you want to send both standard output and standard error of a command to the same file.

Lets say we are attempting to view the attributes of the two files chap1.ps and xx. The idea is that the file xx does not exist so the 1s command will generate an error when it can't find the file. Both the error and the file attributes of the chap1.ps file will be sent to a file called errors. So we try to use:

• 2>&1

This should redirect file descriptor 2 to standard output (refer back to Table 7.6). It should make standard error (file descriptor 2) go to the same place as standard output (file descriptor 1).

• > output.and.errors This sends standard output to the file output.and.errors (we hope).

Lets try and find out.

```
$ ls -1 chap1.ps xx 2>&1 > output.and.errors
ls: xx: No such file or directory
[david@faile tmp]$ cat output.and.errors
-rw-rw-r-- 1 david david 0 Jan 9 16:23 chap1.ps
As you can see it doesn't work. The error message still appears on the screen and
doesn't get sent to the output.and.errors file.
```

Can you explain why?

The reason it doesn't work is that the shell evaluates the arguments of this command from left to right. The order of evaluation goes like this:

• ls

The first argument tells the shell what command should be executed.

• -1

The shell won't recognise any special characters in this argument so it will pass it on directly to the command.

• chap1.ps

Again the shell won't see any shell special characters and so passes this argument directly onto the command.

• xx

Same again.

• 2>&1

Now some action. The shell recognises some special characters here. It knows that  $>_{\&}$  are I/O redirection characters. These characters tell the shell that it should redirect standard error for this command to the same place as standard output. The current location for standard output is the terminal (the screen). So standard error is redirected to the terminal. **No change from normal.** 

•

Again the shell will see a shell special character. In this case, the shell knows that standard output should be redirected to the location specified in the next argument.

• output.and.errors

This is where the shell will send the standard error of the command, a file called output.and.errors.

The outcome of this is that standard output still goes to the terminal, and standard error goes to the file output.and.errors.

What we wanted is for both standard output and standard error to go to the file. The problem is the order in which the shell evaluated the arguments. The solution is to switch the I/O redirection shell characters.

```
[david@faile tmp]$ ls -l chap1.ps xx > output.and.errors 2>&1
[david@faile tmp]$ cat output.and.errors
ls: xx: No such file or directory
-rw-rw-r- 1 david david 0 Jan 9 16:23 chap1.ps
```

Changing the order means that standard output is redirected to the file output.and.errors FIRST and then standard error is redirected to where standard output is pointing (the same file).

# **Everything is a file**

One of the features of the UNIX operating system is that almost everything can be treated as a file. This combined with I/O redirection allows you to achieve some powerful and interesting results.

You've already seen that by default stdin is the keyboard and stdout is the screen of your terminal. The UNIX operating system treats these devices as files (remember the shell sets up file descriptors for standard input/output). But which file is used?

#### tty

The tty command is used to display the filename of the terminal you are using.

```
$ tty
/dev/ttyp1
```

In the above example, my terminal is accessed through the file /dev/ttyp1. This means if I execute the following command:

cat /etc/passwd > /dev/ttyp1

standard output will be redirected to /dev/ttyp1 which is where it would've gone anyway.

#### Exercises

7.5. What would the following command do?
 ls > `tty`

## **Device files**

/dev/ttyp1 is an example of a device file. A device file is an interface to one of the kernel's device drivers. A device driver is a part of the Linux kernel. It knows how to

talk to a specific hardware device and presents a standard programming interface that is used by software.

When you redirect I/O to/from a device file, the information is passed through the device file to the device driver and eventually to the hardware device or peripheral. In the previous example, the contents of the /etc/passwd file were sent through the device file /dev/ttyp1, to a device driver. The device driver then displayed it on an appropriate device.

### /dev

All of the system's device files will be stored under the directory /dev. A standard Linux system is likely to have over 600 different device files. The following table summarises some of the device files.

| filename   | purpose                     | filename   | purpose                                               |
|------------|-----------------------------|------------|-------------------------------------------------------|
| /dev/hda   | The first IDE disk<br>drive | /dev/hda1  | The first partition on<br>the first IDE disk<br>drive |
| /dev/sda   | The first SCSI disk drive   | /dev/sda1  | The first partition on the first SCSI drive           |
| /dev/audio | Sound card                  | /dev/cdrom | CD-ROM drive                                          |
| /dev/fd0   | First floppy drive          | /dev/ttyS1 | The second serial port                                |

Table 7.7 Example device files

## **Redirecting I/O to device files**

As you've seen, it is possible to send output or obtain input from a device file. That particular example was fairly boring... here's another.

```
cat beam.au > /dev/audio
```

This one sends a sound file to the audio device. The result (if you have a sound card) is that the sound is played. And you thought it was going to be another fairly boring example!

### When not to

If you examine the file permissions of the device file /dev/hda1 you'll find that only the root user and the group disk can write to that file. You should not be able to redirect I/O to/from that device file (unless you are the root user).

If you could, it would corrupt the information on the hard-drive. There are other device files that you should not experiment with. These other device file should also be protected with appropriate file permissions.

### /dev/null

/dev/null is the UNIX "garbage bin". Any output redirected to /dev/null is thrown away. Any input redirected from /dev/null is empty. /dev/null can be used to throw away output or create an empty file.

```
cat /etc/passwd > /dev/null
cat > newfile < /dev/null</pre>
```

The last command is one way of creating an empty file.

### Exercises

7.6. Using I/O redirection, how would you perform the following tasks
a. display the first field of the /etc/passwd file sorted in descending order
b. find the number of lines in the /etc/passwd file that contain the word bash

# **Shell variables**

The shell provides a variable mechanism where you can store information for future use. S hell variables are used for two main purposes: shell programming and environment control. This section provides an introduction to shell variables and their use in environment control. A later chapter discusses shell programming in more detail.

## **Environment control**

Whenever you run a shell, it creates an environment. This environment includes predefined shell variables used to store special values including:

- the format of the prompt the shell will present to you
- your current path
- your home directory
- the type of terminal you are using
- and a great deal more

Any shell variable you create will be stored within this environment. A later section in this chapter goes into more detail about environment control.

## The set command

The set command can be used to view your shell's environment. By executing the set command without any parameters, it will display all the shell variables currently within your shell's environment.

# Using shell variables

There are two main operations performed with shell variables

- assign a variable a value
- use a variable's value

## Assigning a value

Assigning value to a shell variable is much the same as in any programming language:

```
variable_name=value
```

```
For example:
```

```
my_variable=hello
theNum=5
myName="David Jones"
```

A shell variable can be assigned just about any value, though there are a few guidelines to keep in mind.

A space is a shell special character. If you want your shell variable to contain a space, you must tell the shell to ignore the space's special meaning. In the above example I've used the double quotes. *For the same reason there should never be any spaces around the = symbol.* 

### Accessing a variable's value

To access a shell variable's value we use the \$ symbol. The \$ is a shell special character that indicates to the shell that it should replace a variable with its value.

### For example

```
dinbig$ myName="David Jones"
dinbig$ echo My name is $myName
My name is David Jones
dinbig$ command=ls
dinbig$ $command
Mail ethics.txt papers
dinbig$ echo A$empty:
A:
```

## Uninitialised variables

The last command in the above example demonstrates what the value of a variable is when you haven't initialised it. The last command tries to access the value for the variable empty.

But because the variable empty has never been initialised, it is totally empty. Notice that the result of the command has nothing between the A and the :.

## **Resetting a variable**

It is possible to reset the value of a variable as follows:

```
myName=
```

This is totally different from trying this:

```
myName=' '
```

This example sets the value of myName to a space character, NOT nothing.

## The readonly command

As you might assume, the readonly command is used to make a shell variable read only. Once you execute a command like:

readonly my\_variable

The shell variable my variable can no longer be modified.

To get a list of the shell variables that are currently set to read only, you run the readonly command without any parameters.

## The unset command

Previously you've been shown how to reset a shell variable to nothing by:

variable=

But what happens if you want to remove a shell variable from the current environment? This is where the unset command comes in. The command:

```
unset variable
```

will remove a variable completely from the current environment.

There are some restrictions on the unset command. You cannot use unset on a read only variable or on the pre-defined variables IFS, PATH, PS1, PS2.

## Arithmetic

UNIX shells do not support any notion of numeric data types such as integer or real. All shell variables are strings. How then do you perform arithmetic with shell variables?

One attempt might be: dinbig:~\$ count=1 dinbig:~\$ Rcount=\$count+1

But it won't work. Think about what happens in the second line. The shell sees \$count and replaces it with the value of that variable so we get the command count=1+1. Since the shell has no notion of an integer data type, the variable count now takes on the value 1+1 (just a string of characters).

## The expr command

The UNIX command expr is used to evaluate expressions. In particular, it can be used to evaluate integer expressions. For example:

```
dinbig:~$ expr 5 + 6
11
dinbig:~$ expr 10 / 5
2
dinbig:~$ expr 5 \* 10
50
dinbig:~$ expr 5 + 6 * 10
expr: syntax error
dinbig:~$ expr 5 + 6 \* 10
65
```

Note that the shell special character \* has to be quoted. If it isn't, the shell will replace it with the list of all the files in the current directory, which results in expr generating a syntax error.

#### Using expr

By combining the expr command with the grave character ` we have a mechanism for performing arithmetic on shell variables. For example:

```
count=1
count=`expr $count + 1`
```

#### expr restrictions

The expr command only works with integer arithmetic. If you need to perform floating point arithmetic, have a look at the bc and awk commands.

The expr command accepts a list of parameters and then attempts to evaluate the expression they form. As with all UNIX commands, the parameters for the expr command must be separated by spaces. If you don't, expr interprets the input as a sequence of characters.

dinbig:~\$ expr 5+6
5+6
dinbig:~\$ expr 5+6 \\* 10
expr: non-numeric argument

## Alternatives to expr for arithmetic

The expr command is the traditional approach for performing arithmetic but it is by no means the best, and has at least two major draw backs including:

- It doesn't handle decimal points
   If you want to add 5.5 and 6.5 you can't do it with expr. One solution to this is the bc command:
   [david@faile tmp]\$ echo 5.5 + 5 | bc
   10.5
- Every use requires the creation of a new process
   Chapter 6 includes a discussion of why this can be a problem and cause shell scripts to be very slow.
   An alternative to this is to use the arithemetic capabilities provided by many of the modern shells including bash. This is what is used in the add2 script mentioned in the previous chapter.
   [david@faile tmp]\$ echo \$[ 5 + 5]

# Valid variable names

Most programming languages have rules that restrict the format of variable names. For the Bourne shell, variable names must:

- start with either a letter or an underscore character
- be followed by zero or more letters, numbers or underscores

## { }

In some cases, you will wish to use the value of a shell variable as part of a larger word. Curly braces  $\{ \ \}$  are used to separate the variable name from the rest of the word.

### For example

You want to copy the file /etc/passwd into the directory /home/david. The following shell variables have been defined.

```
directory=/etc/
home=/home/david
```

A first attempt might be: cp \$directorypasswd \$home

This won't work because the shell is looking for the shell variable called directorypasswd (there isn't one) instead of the variable directory. The correct solution would be to surround the variable name directory with curly braces. This indicates to the shell where the variable stops.

```
cp ${directory}passwd $home
```

# **Environment control**

Whenever you run a shell, it creates an environment in which it runs. This environment specifies various things about how the shell looks, feels and operates. To achieve this, the shell uses a number of pre-defined shell variables. Table 7.8 summarises these special shell variables.

| Variable name | Purpose                                            |
|---------------|----------------------------------------------------|
| HOME          | Your home directory                                |
| SHELL         | The executable program for the shell you are using |
| UID           | Your user id                                       |
| USER          | Your username                                      |
| TERM          | The type of terminal you are using                 |
| DISPLAY       | Your X-Windows display                             |
| PATH          | Your executable path                               |

Table 7.8 Environment variables

#### PS1 and PS2

The shell variables PS1 and PS2 are used to store the value of your command prompt. Changing the values of PS1 and PS2 will change what your command prompt looks like.

dinbig:~\$ echo :\$PS1: and :\$PS2: :\h:\w\\$ : and :> :

PS2 is the secondary command prompt. It is used when a single command is spread over multiple lines. You can change the values of PS1 and PS2 just like you can any other shell variable.

### bash extensions

You'll notice that the value of PS1 above is  $h: w\$  but my command prompt looks like dinbig:~\$.

This is because the bash shell provides a number of extra facilities. One of those facilities is that it allows the command prompt to contain the hostname h (the name of my machine) and the current working directory w.

With older shells it was not possible to get the command prompt to display the current working directory.

### Exercises

7.7. Many first time users of older shells attempt to get the command prompt to contain the current directory by trying this:
PS1=`pwd`
The pwd command displays the current working directory. Explain why this will not work. (HINT: When is the pwd command executed?)

# Variables and sub-shells

Every time you start a new shell, the new shell will create a new environment separate from its parent's environment. The new shell will not be able to access or modify the environment of its parent shell.

## For example

| Here's a simple example:                                  |                                                  |  |  |
|-----------------------------------------------------------|--------------------------------------------------|--|--|
| dinbig:~\$ <b>myName=david</b>                            | create a shell variable                          |  |  |
| dinbig:~\$ <b>echo \$myName</b><br>david                  | use it                                           |  |  |
| dinbig:~\$ <b>bash</b>                                    | start a new shell                                |  |  |
| <pre>dinbig:~\$ echo my name is \$myName my name is</pre> | try to use the parent shell's variable           |  |  |
| dinbig:~\$ <b>exit</b>                                    | exit from the new shell and return to the parent |  |  |
| dinbig:~\$ <b>echo \$myName</b><br>david                  | use the variable again                           |  |  |

As you can see, a new shell cannot access or modify the shell variables of its parent shells.

#### export

There are times when you may wish a child or sub-shell to know about a shell variable from the parent shell. For this purpose you use the export command. For example:

```
dinbig:~$ myName=David Jones
dinbig:~$ bash
dinbig:~$ echo my name is $myName
my name is
dinbig:~$ logout
dinbig:~$ export myName
dinbig:~$ bash
dinbig:~$ echo my name is $myName
my name is david
dinbig:~$ exit
```

## Local variables

When you export a variable to a child shell, the child shell creates a local copy of the variable. Any modification to this local variable cannot be seen by the parent process.

There is **no** way in which a child shell can modify a shell variable of a parent process. The export command only passes shell variables to child shells. It cannot be used to pass a shell variable from a child shell back to the parent.

### For example

```
dinbig:~$ echo my name is $myName
my name is david
dinbig:~$ export myName
dinbig:~$ bash
                        # child shell modifies variable
dinbig:~$ myName=fred
dinbig:~$ exit
dinbig:~$ echo my name is $myName
my name is david
# there is no change in the parent
```

# Advanced variable substitution

The shell provides a number of additional more complex constructs associated with variable substitution. The following table summarises them.

| Construct                        | Purpose                                                                                                    |
|----------------------------------|----------------------------------------------------------------------------------------------------|
| <pre>\${variable:-value}</pre>   | Replace this construct with the variable's value if it has one, if it doesn't, use value but don't make variable equal to value                                                                                                    |
| <pre>\${variable:=value}</pre>   | Same as the above but if <i>variable</i> has no value assign it <i>value</i>                                                                                                    |
| <pre>\${variable:?message}</pre> | Replace the construct with the value of the variable if<br>it has one, if it doesn't then display <i>message</i> onto<br>stderr if <i>message</i> is null then display <i>prog</i> :<br><i>variable</i> : parameter null or not set on stderr |
| <pre>\${variable:+value}</pre>   | If variable has a value replace it with value otherwise do nothing                                                                                                    |

Table 7.9

Advanced variable substitution

#### For example

```
dinbig:~$ myName=
dinbig:~$ echo my name is $myName
my name is
dinbig:~$ echo my name is ${myName:-"NO NAME"}
my name is NO NAME
dinbig:~$ echo my name is $myName
mv name is
dinbig:~$ echo my name is ${myName:="NO NAME"}
my name is NO NAME
dinbig:~$ echo my name is $myName
my name is NO NAME
dinbig:~$ herName=
dinbig:~$ echo her name is ${herName:?"she hasn't got a name"}
bash: herName: she hasn't got a name
dinbig:~$ echo her name is ${herName:?}
bash: herName: parameter null or not set
```

# **Brace expansion**

Brace expansion is a convenient way to generate a list of strings that share a common prefix and/or suffix. Brace expansion is a similar to filename substitution discussed earlier in this chapter.

Brace expansion is implemented using curly brackets  $\{\}$  to surround the details that are to be expanded. Each character or set of characters within the brackets must be separated by a comma (,): echo a{b, c, d}e

The preamble (a) is pre-pended to each string contained within the braces, and the postamble (e) is then appended to each resulting string, expanding left to right: abe ace ade

As you can see, the curly brackets have disappeared and each character within the brackets has been placed between the 'a' and 'e' which surrounded the braces. The brackets have been expanded to create three distinct strings. This example is extremely simple but shows the basic functionality that brace expansion can provide.

The following is a more practical example making use of the mkdir command to create four different directories with a single command: mkdir /usr/local/src/bash/{old,new,dist,bugs}

After the brace expansion, the resulting call to mkdir is produced: mkdir /usr/local/src/bash/old /usr/local/src/bash/new /usr/local/src/bash/dist /usr/local/src/bash/bugs

This will create four new directories (old, new, dist and bugs) within the /usr/local/src/bash directory.

Brace expansion is performed before any other expansions, and any characters special to other expansions are preserved in the result. ,The contents of the braces and resulting strings are treated simply as strings. bash does not apply any syntactic interpretation to the brace input or results. As shown below, the \*, a shell meta-character, remains intact after the expansion:

[root@linuxbox root]# echo \*{5,6}
\*5 \*6

Brace expansion can be used with any command, as it is processed by the shell before the command is run - just like filename substitution.

The following examples demonstrate the power of brace expansion: Using the touch command to create 31 different files:

```
> touch logfile.9908{01..31}.tmp
> ls logfile*
logfile.990301.tmp logfile.990309.tmp logfile.990317.tmp logfile.990325.tmp
logfile.990302.tmp logfile.990310.tmp logfile.990318.tmp logfile.990326.tmp
logfile.990304.tmp logfile.990312.tmp logfile.990320.tmp logfile.990328.tmp
logfile.990305.tmp logfile.990313.tmp logfile.990322.tmp logfile.990320.tmp logfile.990320.tmp logfile.990330.tmp
logfile.990307.tmp logfile.990315.tmp logfile.990323.tmp logfile.990331.tmp logfile.990331.tmp logfile.990331.tmp logfile.990331.tmp logfile.990331.tmp logfile.990331.tmp logfile.990331.tmp logfile.990331.tmp logfile.990334.tmp logfile.990334.tmp logfile.990334.tmp logfile.990334.tmp logfile.990334.tmp logfile.990334.tmp logfile.990334.tmp logfile.990344.tmp logfile.990344.tmp
```

**IMPORTANT:** There is no special meaning of the '...' in the above command. It is simply a convenient way of representing the list of numbers from 01 to 31, each separated by a comma.

Multiple expansions resulting in several combinations are also available:

```
echo file{1,2,3}{a,b}
results in:
file1a file1b file2a file2b file3a file3b
```

Brace expansions may be nested. As these examples show, the results of each expanded string are not sorted; left to right order is preserved. The following demonstrates the extents to which brace expansion can be used. Though it is quite complex, rest assured you will feel pretty good once you figure it out: chown root /usr/{ucb/{ex,edit},lib/{ex?.?\*,how ex}}

The expanded command resulting from this string is: chown root /usr/ucb/ex /usr/ucb/edit /usr/lib/ex?.?\* /usr/lib/how ex

As you can see, it evaluates to a reasonably simple command. The third path argument to chown (/usr/lib/ex?.?\*) is a string containing shell meta-characters. When bash calls the chown command, its filename substitution will recognise and evaluate the pattern, replacing it with the names of all matching files.

#### Exercises

- **7.8.** Experiment with several mixtures of braces, nested braces and varying content lists to get a better idea of the resulting strings.
- 7.9. You need to prepare directories for a new reporting tool. It requires seven directories, one for each day of the week named from 1 to 7. Use shell expansion to accomplish this in one command.
- 7.10. The following is the echo'd result of a brace expansion. Put together a command which will reproduce it:

```
46 45 44 56 55 54 66 65 64
```

## **Evaluation order**

In this chapter we've looked at the steps the shell performs between getting the user's input and executing the command. The steps include:

- I/O redirection Where the shell changes the direction in which I/O is being sent.
- variable substitution The shell replaces shell variables with the corresponding values.
- filename substitution This is where the shell replaces globbing characters with matching filenames.

An important question is in what order does the shell perform these steps?

## Why order is important

Look at the following example:

```
dinbig:~$ pipe=\|
dinbig:~$ echo $pipe
|
dinbig:~$ star=\*
dinbig:~$ echo $star
Mail News README VMSpec.ps.bak acm.bhx acm2.dot
```

In the case of the echo star command, the shell has seen star and replaced it with its value \*. The shell sees the \* and replaces it with the list of the files in the current directory.

In the case of the echo pipe command, the shell sees pipe and replaces it with its value |. It then displays | onto the screen.

Why didn't it treat the | as a special character? If it had, then echo | would've produced something like the following:

```
[david@faile tmp]$ echo |
>
```

The >, produced by the shell, not typed in by the user, indicates that the shell is still waiting for input. The shell is still expecting another command name.

The reason this isn't produced in the previous example is related to the order in which the shell performs its analysis of shell special variables.

## The order

The order in which the shell performs the steps is:

- I/O redirection
- variable substitution
- filename substitution

For the command:

```
echo $PIPE
```

the shell performs the following steps:

- check for any I/O redirection characters; there aren't any; the command line is currently echo \$PIPE
- check for variables; there is one spipe; replace it with its value; the command line is now echo |
- check for any wildcards; there aren't any

So it now executes the command echo |.

If you do the same walk-through for the <code>echo \$star</code> command, you should see how its output is achieved.

# The eval command

What happens if I want to execute the following command using the shell variable pipe from the example above?

ls \$pipe more

The intention is that the pipe shell variable should be replaced by its value | and that the | be used to redirect the output of the ls command to the more command.

Due to the order in which the shell performs its evaluation, this won't work.

## **Doing it twice**

The eval command is used to evaluate the command line twice. eval is a built-in shell command. Take the following command (using the pipe shell variable from above):

```
eval 1s $pipe more
```

The shell sees the pipe and replaces it with its value, |. It then executes the eval command.

The eval command repeats the shell's analysis of its arguments. In this case it will see the + and perform necessary I/O redirection while running the commands.

# Conclusion

Programs called shells provide the UNIX command line interface. A shell's responsibilities include:

- providing the command line interface
- performing I/O redirection
- performing filename substitution
- performing variable substitution
- providing an interpreted programming language

A shell recognises a number of characters as having special meaning. Whenever it sees these special characters it performs a number of tasks that replace the special characters.

When a shell is executed, it creates an environment in which to run. This environment consists of all the shell variables created including a number of predefined shell variables that control its operation and appearance.

# **Review questions**

7.1 What is the effect of the following command sequences?

```
a. ls | wc -l
b. rm ???
c. who | wc -l
d. mv progs/* /usr/steve/backup
e. ls *.c | wc -l
f. rm *.o
g. who | sort
h. cd ; pwd
i. cp memo1 ..
j. ls -l | sort +4n
```

**7.2** What is the output of the following commands? Are there any problems? How would you fix it?

```
a. echo this is a star *
b. echo ain\\\\'t you my friend
c. echo "** hello **"
d. echo "the output of the ls command is `ls`"
e. echo `the output of the pwd command is `pwd``
```

7.3 Which of the following are valid shell variable names?

f. \_date

Systems Administration

g. file name

h. x0-9

i. file1

j. Slimit

7.4 Suppose your HOME directory is /usr/steve and that you have sub-directories as shown in Figure 7.3.

Assuming you just logged onto the system and executed the following commands: docs=/usr/steve/documents let=\$docs/letters

prop=\$docs/proposals

write commands to do the following using these variables:

a. List the contents of the documents directory

b. Copy all files from the letters directory to the proposals directory

c. Move all files with names that contain a capital letter from the letters directory to the current directory

d. Count the number of files in the memos directory

What would be the effect of the following commands?

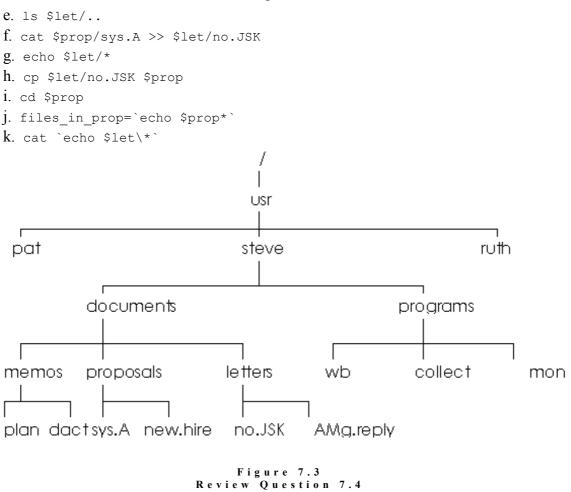

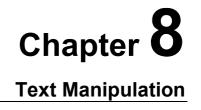

# Introduction

Many of the tasks a Systems Administrator will perform involve the manipulation of textual information. Some examples include manipulating system log files to generate reports, and modifying shell programs. Manipulating textual information is something that UNIX is quite good at and provides a number of tools that make tasks like this quite simple, once you understand how to use the tools. The aim of this chapter is to provide you with an understanding of these tools.

By the end of this chapter you should be:

familiar with using regular expressions able to use regular expressions and ex

commands to perform powerful text manipulation tasks

# **Other resources**

.

.

Other resources that discuss some of the concepts mentioned in this chapter include:

Online lecture 7 on the course website/CD-ROM

It may be beneficial to follow this lecture in conjunction with reading this chapter.

# **Regular expressions**

Regular expressions provide a powerful method for matching patterns of characters. Regular expressions (REs) are understood by a number of commands including ed, ex, sed, awk, grep, egrep, expr and are even used within vi.

Some examples of what regular expressions might look like include:

david
 Will match any occurrence of the word david
 [Dd] avid
 Will match either david or David
 .avid
 Will match any letter (.) followed by avid
 ^david\$
 Will match any line that contains only david
 d\*avid
 Will match avid, david, ddavid dddavid and a

Will match avid, david dddavid and any other word with repeated ds followed by avid

```
^[^abcef]avid$
```

Will match any line with only five characters on the line, where the last four characters must be avid and the first character can be any character except abcef.

Each regular expression is a pattern; it matches a collection of characters. That means by itself the regular expression can do nothing. It has to be combined with some UNIX commands that understand regular expressions. The simplest example of how regular expressions are used by commands is the grep command.

The grep command was introduced in a previous chapter and is used to search through a file and find lines that contain particular patterns of characters. Once it finds such a line, by default the grep command will display that line onto standard output. In that previous chapter, you were told that grep stood for global regular expression pattern match. Hopefully you now have some idea of where the regular expression part comes in.

This means that the patterns that grep searches for are regular expressions.

The following are some example command lines making use of the grep command and regular expressions:

grep unix tmp.doc

find any lines contain unix.

•

•

grep '[Uu]nix' tmp.doc

find any lines containing either unix or Unix. *Notice that the regular expression must be quoted.* This is to prevent the shell from treating the [] as shell special characters and performing file name substitution.

• grep '[^aeiouAEIOU]\*' tmp.doc Match any number of characters that do not contain a vowel.

```
grep '^abc$' tmp.doc
```

Match any line that contains only abc.

grep 'hel.' tmp.doc

Match hel followed by any other character, for example help where p represents the '.' in the regular expression.

Other UNIX commands which use regular expressions include sed, ex and vi. These are editors (different types of editors), which allow the use of regular expressions to search, and to search and replace, patterns of characters. Much of the power of the Perl script language and the awk command can also be traced back to regular expressions.

You will also find that the use of regular expressions on other platforms (i.e. Microsoft) is increasing as the benefits of REs become apparent.

## REs versus filename substitution and brace expansion

It is important at this time that you realise regular expressions are different from filename substitution and brace expansion. If you look in the previous examples using grep, you will see that the regular expressions are sometimes quoted. One example of this is the comman:

grep '[^aeiouAEIOU] \*' tmp.doc

Remember that  $[^]$  and \* are all shell special characters. If the quote characters ('') were not there, the shell would perform filename substitution and replace these special characters with matching filenames.

For example, if I execute the above command without the quote characters in one of the directories on my Linux machine, the following happens:

[david@faile tmp]\$ grep [^aeiouAEIOU]\* tmp.doc tmp.doc:chap1.ps this is the line to match The output here indicates that grep found one line in the file tmp.doc that contained the regular expression pattern it wanted, and it has displayed that line. However this output is wrong.

Remember, before the command is executed, the shell will look for and modify any shell special characters it can find. In this command line, the shell will find the regular expression because it contains special characters. It replaces the [^aeiouAEIOU] \* with all the files in the current directory which don't start with a vowel (aeiouAEIOU).

The following sequence shows what is going on. First the ls command is used to find out what files are in the current directory. The echo command is then used to discover which filenames will be matched by the regular expression. You will notice how the file anna is not selected (it starts with an a).

The grep command then shows how, when you replace the attempted regular expression with what the shell will do, you get the same output as the grep command above with the regular expression.

```
[david@faile tmp]$ ls
anna chap1.ps magic tmp tmp.doc
[david@faile tmp]$ echo [^aeiouAEIOU]*
chap1.ps magic tmp tmp.doc
[david@faile tmp]$ grep chap1.ps magic tmp tmp.doc
tmp.doc:chap1.ps this is the line to match
```

In this example command, we do not want this to happen. We want the shell to ignore these special characters and pass them to the grep command. The grep command understands regular expressions and will treat them as such. The output of the proper command on my system is:

```
[david@faile tmp]$ grep '[^aeiouAEIOU]*' tmp.doc
This is atest
chap1.ps this is the line to match
```

Regular expressions have nothing to do with filename substitution or brace expansion; they are in fact completely different. Table 8.1 highlights the differences between regular expressions and filename substitution.

| Brace Expansion                                         | Filename substitution   | <b>Regular expressions</b>           |
|---------------------------------------------------------|-------------------------|--------------------------------------|
| Performed by the shell                                  |                         |                                      |
| before filename                                         | Performed by the shell  | Performed by individual commands     |
| substitution                                            |                         |                                      |
| Used to create arbitrary                                | Used to match filenames | Used to match patterns of characters |
| strings of text                                         | Used to match menames   | in data files                        |
| Table 8.1                                               |                         |                                      |
| Regular expressions versus Brace Expansion and filename |                         |                                      |

```
substitution
```

## How they work

Regular expressions use a number of special characters to match patterns of characters. Table 8.2 outlines these special characters and the patterns they match.

| Character | Matches                                               |  |
|-----------|-------------------------------------------------------|--|
|           | If <i>c</i> is any character other than $[ . *^{ } ]$ |  |
| С         | then it will match a single occurrence of             |  |
|           | that character                                        |  |
| Δ.        | Remove the special meaning from the                   |  |
| Λ.        | following character                                   |  |
| •         | Any one character                                     |  |
| ^         | The start of a line                                   |  |
| \$        | The end of a line                                     |  |
| *         | 0 or more matches of the previous RE                  |  |
| [ abama]  | Any one character in <i>chars</i> a list of           |  |
| [chars]   | characters                                            |  |
|           | Any one character NOT in chars a list of              |  |
| [^chars]  | characters                                            |  |
| Table 8.2 |                                                       |  |

Regular expression characters

### Exercises

```
8.1. What will the following simple regular expressions match?
fred
[^D]aily
..^end$
he..o
he\.\o
\$fred
$fred
```

# Repetition, repetition... rep-i-tition...

There are times when you will want to repeat a previous regular expression. For example, I want to match 40 letter a's. One approach would be to literally write 40 a's as shown below:

As you might deduce, this is not the most efficient way of doing it.

An alernative would be to use a command like the one listed below:

 $a \setminus \{40, 40 \setminus \}$ 

The command uses specific repetition characters that are available to regular expressions. Table 8.3 identifies all of these special characters.

| Construct                                | Purpose                                                |  |
|------------------------------------------|--------------------------------------------------------|--|
|                                          | Match one or more occurrences of the                   |  |
| I                                        | previous RE                                            |  |
| S                                        | Match zero or one occurrences of the                   |  |
| ÷                                        | previous RE                                            |  |
| $\left( n\right) $                       | Match exactly <i>n</i> occurrences of the              |  |
| \{n\}                                    | previous RE                                            |  |
| $\left( n \right)$                       | Match at least <i>n</i> occurrences of the             |  |
| $\setminus \{n, \setminus \}$            | previous RE                                            |  |
|                                          | Match between <i>n</i> and <i>m</i> occurrences of the |  |
| $\setminus \{n, m \setminus \}$          | previous RE                                            |  |
| Table 8.3                                |                                                        |  |
| Regular expression repetition characters |                                                        |  |

Each of the repetition characters in the above table will repeat the previous regular expression, depending on the construct you use. For example:

Match one or more d's.

.

.

d+

- fred? Match fre followed by 0 or more d's. NOT 0 or more repetitions of fred.
- $. \{5, \}$ Does not match 5 or more repeats of the same character (e.g. aaaaa). Instead it

matches at least 5 or more repeats of any single character.

This last example is an important one. The repetition characters match the previous regular expression and NOT what the regular expression matches. The following commands show the distinction:

```
[david@faile tmp]$ cat pattern
aaaaaaaaaa
david
dawn
[david@faile tmp]$ grep '.\{5,\}' pattern
aaaaaaaaaaa
david
```

First step is to show the contents of the file pattern, three lines of text, one with a row of a's, another with the name david and another with the name dawn. If the regular expression  $. \{5, \}$  is meant to match at least 5 occurrences of the same character it should only match the line with all a's. However, as you can see it also matches the line containing david.

The reason for this is that  $. \{5, \}$  will match any line with at least 5 single characters. So it does match the line with the name david but doesn't match the line with the name dawn. That last line isn't matched because it only contains 4 characters.

•

# **Concatenation and Alternation**

It is quite common to concatenate regular expressions one after the other. In this situation, any string that the regular expression matches will match the entire regular expression. Alternation, choosing between two or more regular expressions, is done using the | character. For example:

egrep '(a|b)' pattern Match any line that contains either an a or a b.

# Different commands, different REs

Regular expressions are one area in which the heterogeneous nature of UNIX becomes apparent. Different programs on different platforms recognise different subsets of regular expressions. You need to refer to the manual page of the various commands to find out which features it supports. On Linux, you can also check the regex (7) manual page (command: man 7 regex) for more details about the POSIX 1003.2 regular expressions supported by most of the GNU commands used by Linux.

One example of the difference, using the pattern file used above, follows:

```
[david@faile tmp]$ grep '.\{2,\}' pattern
aaaaaaaaaa
david
[david@faile tmp]$ egrep '.\{2,\}' pattern
```

This demonstrates how the grep and egrep commands on Linux use slightly different versions of regular expressions.

### Exercises

8.2. Write grep commands that use REs to carry out the following:
a. Find any line starting with j in the file /etc/passwd (equivalent to asking to find any username that starts with j).
b. Find any user that has a username that starts with j and uses bash as their login shell (if they use bash, their entry in /etc/passwd will end with the full path for the bash program).
c. Find any user that belongs to a group with a group ID between 0 and 99 (group id is the fourth field on each line in /etc/passwd).

# Tagging

Tagging is an extension to regular expressions, which allows you to recognise a particular pattern and store it away for future use. For example, consider the regular expression:

 $da \ (vid \)$ 

The portion of the RE surrounded by the  $\langle (and \rangle)$  is being tagged. Any pattern of characters that matches the tagged RE, in this case vid, will be stored in a register. The commands that support tagging provide a number of registers in which character patterns can be stored.

It is possible to use the contents of a register in a RE. For example:

(abc)) 1 1

The first part of this RE defines the pattern that will be tagged and placed into the first register (remember this pattern can be any regular expression). In this case, the first register will contain abc. The 2 following \1 will be replaced by the contents of register number 1. So this particular example will match abcabcabc.

The  $\$  characters must be used to remove the other meaning which the brackets and numbers have in a regular expression.

## For example

Some example REs using tagging include:

- \(david\)\1 This RE will match daviddavid. It first matches david and stores it into the first register ()(david)). It then matches the contents of the first register ()(1)
  - register ((david)). It then matches the contents of the first register (1).

(.) 00 1

•

Will match words such as noon, moom.

For the remaining RE examples and exercises, I'll be referring to a file called pattern. The following is the contents of pattern:

```
a
hellohello
goodbye
friend how hello
there how are you how are you
ab
bb
aaa
111
Parameters
param
```

### Exercises

```
8.3. What will the following commands do?
grep '\(a\)\1' pattern
grep '\(.*\)\1' pattern
grep '\( .*\)\1' pattern
```

## ex, ed, sed and vi

So far, you've been introduced to what regular expressions do and how they work. In this section you will be introduced to some of the commands which allow you to use regular expressions to achieve some quite powerful results.

In the days of yore, UNIX did not have full screen editors. Instead, the users of the day used the line editor ed. ed was the first UNIX editor and its impact can be seen in commands such as sed, awk, grep and a collection of editors including ex and vi.

vi was written by Bill Joy while he was a graduate student at the University of California at Berkeley (a University responsible for many UNIX innovations). Bill went on to do other things including being involved in the creation of Sun Microsystems.

vi is actually a full-screen version of ex. Whenever you use :wq to save and quit out of vi, you are using a ex command.

### So???

•

All very exciting stuff, but what does it mean to you as a trainee Systems Administrator? It actually has at least three major impacts:

- by using vi you can become familiar with
  - $the \; \texttt{ed} \; commands$

ed commands allow you to use regular expressions to manipulate and modify text

those same ed commands, with regular expressions, can be used with sed to perform all these tasks non-interactively (this means they can be automated)

## Why use ed?

Why would anyone ever want to use a line editor like ed?

Well in some instances, the Systems Administrator doesn't have a choice. There are circumstances where you will not be able to use a full screen editor like vi. In these situations, a line editor like ed or ex will be your only option.

One example of this is when you boot a Linux machine with installation boot and root disks. A few years ago these disks usually didn't have space for a full screen editor, but they did have ed.

## ed commands

ed is a line editor that recognises a number of commands that can manipulate text. Both vi and sed recognise these same commands. In vi, whenever you use the : command, you are using ed commands. ed commands use the following format:

```
[ address [, address]] command [parameters]
(you should be aware that anything between [] is optional)
```

This means that every ed command consists of:

- 0 or more addresses that specify which lines the command should be performed upon
  - a single character command
  - an optional parameter (depending on the

command)

Some example ed commands include:

٠

•

.

.

### 1,\$s/old/new/g

The address is 1, \$ which specifies all lines. The command is the substitute command, with the following text forming the parameters to the command. This particular command will substitute all occurrences of the word old with the word new, for all lines within the current file.

<sup>4d3</sup> The address is line 4. The command is delete. The parameter 3 specifies how many lines to delete. This command will delete 3 lines starting from line 4.

Ы

Same command, delete, but no address or parameters. The default address is the current line and the default number of lines to delete is one. So, this command deletes the current line.

•

#### 1,10w/tmp/hello

The address is from line 1 to line 10. The command is write to file. This command will write lines 1 to 10 into the file /tmp/hello.

### The current line

The ed family of editors keep track of the current line. By default, any ed command is performed on the current line. Using the address mechanism, it is possible to specify another line or a range of lines on which the command should be performed.

| Address            | Purpose                                                                          |
|--------------------|----------------------------------------------------------------------------------|
|                    | The current line                                                                 |
| \$                 | The last line                                                                    |
| 7                  | Line 7, any number matches that line number                                      |
| a                  | The line that has been marked as a                                               |
| / RE/              | The next line matching the <i>RE</i> moving forward from the current line        |
| ? <i>RE</i> ?      | The next line matching the <i>RE</i> moving backward from the current line       |
| Address+n          | The line that is <i>n</i> lines after the line specified by <i>address</i>       |
| Address-n          | The line that is <i>n</i> lines before the line specified by <i>address</i>      |
| Address1, address2 | A range of lines from address1 to address2                                       |
| ,                  | The same as 1, $\$$ , i.e. The entire file from line 1 to the last line ( $\$$ ) |
| ;                  | The same as ., \$, i.e. From the current line (.) to the last line (\$)          |

Table 8.4 summarises the possible formats for ed addresses.

```
Table 8.4
ed addresses
```

#### ed commands

Regular users of vi will be familiar with the ed commands w and q (write and quit). ed also recognises commands to delete lines of text, to replace characters with other characters and a number of other functions.

Table 8.5 summarises some of the ed commands and their formats. In Table 8.5, *range* can match any of the address formats outlined in Table 8.4.

| Address                       | Purpose                                            |  |
|-------------------------------|----------------------------------------------------|--|
| linea                         | The append command, allows the user to             |  |
| linea                         | add text after line number line                    |  |
|                               | The delete command, delete the lines               |  |
| range d buffer count          | specified by range and count and place             |  |
|                               | them into the buffer <i>buffer</i>                 |  |
|                               | The join command, takes the lines                  |  |
| range j count                 | specified by <i>range</i> and count and makes      |  |
|                               | them one line                                      |  |
| q                             | Quit                                               |  |
|                               | The read command, read the contents of             |  |
| line r file                   | the file <i>file</i> and place them after the line |  |
|                               | line                                               |  |
| sh                            | Start up a new shell                               |  |
|                               | The substitute command, find any                   |  |
| range s/RE/characters/options | characters that match RE and replace them          |  |
| Tange S/RE/Characters/Options | with characters but only in the range              |  |
|                               | specified by range                                 |  |
| u                             | The undo command,                                  |  |
| rango y filo                  | The write command, write to the file               |  |
| range w file                  | file all the lines specified by range              |  |
| Table 8.5                     |                                                    |  |

ed commands

## For example

•

•

Some more examples of ed commands include:

- 5.10s/hello/HELLO/
- replace the first occurrence of hello with HELLO, for all lines between 5 and 10 5,10s/hello/HELLO/q •
  - replace all occurrences of hello with HELLO, for all lines between 5 and 10
    - $1, \frac{1}{20,20}$

for all lines in the file, take the first 20 characters and put them at the end of the line

### The last example

The last example deserves a bit more explanation. Let's break it down into its components:

1,\$s

The 1, \$ is the range for the command. In this case it is the whole file (from line 1 to the last line). The command is substitute so we are going to replace some text with some other text.

.

•

•

The / indicates the start of the RE. The ^ is a RE pattern and it is used to match the start of a line (see Table 8.2).

/ ^

 $(. \{20, 20\})$ 

This RE fragment .\{20,20\} will match any 20 characters. By surrounding it with  $( \ )$  those 20 characters will be stored in register 1.

#### (.\*)\$

The .\* says match any number of characters and surrounding it with  $\langle ( \rangle )$  means those characters will be placed into the next available register (register 2). The  $\mathfrak{s}$  is the RE character that matches the end of the line. So this fragment takes all the characters after the first 20 until the end of the line, and places them into register 2.

•

#### /\2\1/

This specifies what text should replace the characters matched by the previous RE. In this case the  $\2$  and the  $\1$  refer to registers 1 and 2. Remember from above that the first 20 characters on the line have been placed into register 1 and the remainder of the line into register 2.

## The sed command

sed is a non-interactive version of ed. sed is given a sequence of ed commands and then performs those commands on its standard input or on files passed as parameters. It is an extremely useful tool for a Systems Administrator. The ed and vi commands are interactive which means they require a human being to perform the tasks. On the other hand, sed is non-interactive and can be used in shell programs, which means tasks can be automated.

### sed command format

By default, the sed command acts like a filter. It takes input from standard input and places output onto standard output. sed can be run using a number of different formats:

```
sed command [file-list]
sed [-e command] [-f command file] [filelist]
```

where *command* is one of the valid ed commands.

The -e *command* option can be used to specify multiple sed commands. For example:

sed -e '1,\$s/david/DAVID/' -e '1,\$s/bash/BASH/' /etc/passwd

The -f command\_file tells sed to take its commands from the file command\_file. That file will contain ed commands, one to a line.

### For example

Some of the tasks you might use sed for include:

change the username DAVID in the

/etc/passwd **to** david

•

for any users that are currently using bash as their login shell, change them over to the csh

You could also use vi or ed to perform these same tasks. Note how the / in /bin/bash and /bin/csh has been quoted. This is because the / character is used by the substitute command to split the text to find, and the text to replace it with. It is necessary to quote the / character so ed will treat it as a normal character.

```
sed 's/DAVID/david/' /etc/passwd
sed 's/david/DAVID/' -e 's/\/bin\/bash/\/bin\/csh/' /etc/passwd
sed -f commands /etc/passwd
```

The last example assumes that there is a file called *commands* that contains the following:

s/david/DAVID/
s/\/bin\/bash/\/bin\/csh/

# **Understanding complex commands**

When you combine regular expressions with ed commands, you can get quite a long string of nearly incomprehensible characters. This can be quite difficult especially when you are just starting out with regular expressions. The secret to understanding these strings, like with many other difficult tasks, is breaking it down into smaller components.

In particular, you need to learn to read the regular expression from the left to the right and understand each character as you go.

For example, lets take the second substitute command from the last section:

s/\/bin\/bash/\/bin\/csh/

.

•

•

We know it is an ed command so the first few characters are going to indicate what type of command. Going through the characters:

- The first character is an s followed by a / so that indicates a substitute command. Trouble is we don't know what the range is because it isn't specified. For most commands there will be a default value for the range. In the case of sed, the default range is the current line.
- / In this position it indicates the start of the string that the substitute command will search for.
- We are now in the RE specifying the string to match. The \ is going to remove the special meaning from the next character.
  - Normally this would indicate the end of the string to match. However, the previous character has removed that special meaning. Instead we now know the first character we are matching is a /
- bin I've placed these together as they are normal characters. We are now trying to match /bin
- As before, the  $\$  removes the special meaning. So we are trying to match /bin/

bash

Now matching /bin/bash

Notice that there is no '\' to remove the special meaning of the '/' character. So this indicates the end of the string to search for and the start of the replace string.

Hopefully you have the idea by now and complete this process. This command will search for the string /bin/bash and replace it with /bin/csh

| 8.4. | Perform the following tasks with both vi and sed:                                                                                              |
|------|----------------------------------------------------------------------------------------------------|
|      | a. You have just written a history of the UNIX operating system but you                                                                        |
|      | referred to UNIX as unix throughout. Replace all occurrences of unix with ${\tt UNIX}$                                                         |
|      | b. You've just written a Pascal procedure using Write instead of Writeln.                                                                      |
|      | The procedure is part of a larger program. Replace Write with Writeln for all lines between the next occurrence of BEGIN and the following END |
|      | c. When you forward a mail message using the elm mail program, it                                                                              |
|      | automatically adds > to the beginning of every line. Delete all occurrences                                                                    |
|      | of $>$ that start a line.                                                                                                    |
|      |                                                                                                    |
| 8.5. | 6                                                                                                    |
|      | <b>a</b> +1,\$d                                                                                                    |
|      | <pre>b.1,\$s/OSF/Open Software Foundation/g</pre>                                                                                              |
|      | <b>c</b> .1,/end/s/\([a-z]*\) \([0-9]*\)/ $(2 \1/$                                                                                             |
| 8.6. | What are the following commands trying to do? Will they work? If not                                                                           |
|      | why not?                                                                                                    |
|      | <pre>a.sed -e 1,\$s/^:/fred:/g /etc/passwd</pre>                                                                                               |
|      | b. sed '1,\$s/david/DAVID/' '1,\$s/bash/BASH/' /etc/passwd                                                                                     |

# Conclusions

Regular expressions (REs) are a powerful mechanism for matching patterns of characters. REs are understood by a number of commands including vi, grep, sed, ed, awk and Perl.

vi is just one of a family of editors starting with ed and including ex and sed. This entire family recognise ed commands that support the use of regular expressions to manipulate text.

# **Review questions**

**8.1** Use vi and awk to perform the following tasks with the file SysAdmin.txt (the student numbers have been changed to protect the innocent). This file is available from the course web site/CD-ROM under the resource materials section for week 3. Unless specified, assume each task starts with the original file.

- a. remove the student number
- b. switch the order for first name, last name
- c. remove any student with the name  ${\tt David}$

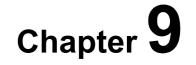

## **Shell Programming**

# Introduction

## **Shell programming - WHY?**

While it is very nice to have a shell at which you can issue commands, you may have the feeling that something is missing. Do you feel the urge to issue multiple commands by only typing one word? Do you feel the need for variables, logical conditions and loops? Do you strive for automation?

If so, then welcome to shell programming.

(If you answered no to any of the above then you are obviously in the wrong frame of mind to be reading this - please try again later :)

Shell programming allows System Administrators (and users) to create small (and occasionally not-so-small) programs for various purposes including automation of Systems Administration tasks, text processing and installation of software.

Perhaps the most important reason why a Systems Administrator needs to be able to read and understand shell scripts is the UNIX start up process. UNIX uses a large number of shell scripts to perform a lot of necessary system configuration when the computer first starts. If you can't read shell scripts, you can't modify or fix the start up process.

## **Shell programming - WHAT?**

A shell program (sometimes referred to as a shell script) is a text file containing shell and UNIX commands. Remember, a UNIX command is a physical program (like cat, cut and grep) whereas a shell command is an "interpreted" command there isn't a physical file associated with the command; when the shell sees the command, the shell itself performs certain actions (for example, echo).

When a shell program is executed, the shell reads the contents of the file line by line. Each line is executed as if you were typing it at the shell prompt. There isn't anything that you can place in a shell program that you can't type at the shell prompt.

Shell programs contain most things you would expect to find in a simple programming language. Programs can contain services including:

- variables
- logic constructs (IF THEN AND OR etc)
- looping constructs (WHILE FOR)
- functions
- comments (strangely the most least used service)

The way in which these services are implemented is dependant on the shell that is being used (remember - there is more than one shell). While the variations are often not major, it does mean that a program written for the Bourne shell (sh/bash) will not run in the c shell (csh). All the examples in this chapter are written for the Bourne shell.

## Shell programming - HOW?

Shell programs are a little different from what you would usually class as a program. They are plain text and they don't need to be compiled. The shell "interprets" shell programs – this means that the shell reads the shell program line-by-line and executes any commands it encounters. If it encounters an error (syntax or execution), it is just as if you typed the command at the shell prompt - an error is displayed.

This is in contrast to C/C++, Pascal and Ada programs (to name but a few), which have source code in plain text, but require compiling and linking to produce the final executable program.

So, what are the real differences between the two types of programs? At the most basic level, interpreted programs are typically quick to write/modify and execute (generally in that order and in a seemingly endless loop :). Compiled programs typically require writing, compiling, linking and executing, thus are generally more time consuming to develop and test.

However, when it comes to executing the finished programs, the execution speeds are often widely separated. A compiled/linked program is a binary file containing a collection of direct systems calls. The interpreted program, on the other hand, must first be processed by the shell which then converts the commands to system calls or calls other binaries - this makes shell programs slow in comparison. In other words, shell programs are not generally efficient on CPU time.

Is there a happy medium? Yes! It is called Perl. Perl is an interpreted language but is interpreted by an extremely fast, optimised interpreter. It is worth noting that a Perl program will be executed inside one process, whereas a shell program will be interpreted from a parent process but may launch many child processes in the form of UNIX commands (i.e. each call to a UNIX command is executed in a new process). However, Perl is a far more difficult (but extremely powerful) tool to learn - and this chapter is called "Shell Programming" and not Perl programming.

# The basics

## A basic program

It is traditional at this stage to write the standard "Hello World" program. To do this in a shell program is so obscenely easy that we're going to examine something a bit more complex - a hello world program that knows who you are...

To create your shell program, you must first edit a file - name it something like "hello", "hello world" or something equally as imaginative - just don't call it "test" - we will explain why later.

In an editor, type the following (or you could go to the course website/CD-ROM and cut and paste the text from the appropriate web page):

#!/bin/bash
# This is a program that says hello
echo "Hello \$LOGNAME, I hope you have a nice day!"

(You may change the text of line three to reflect your current mood if you wish.)

Now, at the prompt, type the name of your program. You should see something like:

bash: ./helloworld: Permission denied

Why?

The reason is that your shell program isn't executable because it doesn't have its execution permissions set. After setting these (Hint: something involving the chmod command), you may execute the program by again typing its name at the prompt.

An alternate way of executing shell programs is to issue a command at the shell prompt to the effect of:

```
<shell> <shell program>
```

For example:

bash helloworld

This simply instructs the shell to take a list of commands from a given file (your shell script). This method does not require the shell script to have execute permissions. However, in general you will execute your shell scripts via the first method.

And yet you may still find your script won't execute... why? On some UNIX systems (Red Hat Linux included), the current directory (.) is not included in the PATH environment variable. This means that the shell can't find the script that you want to execute, even when it's sitting in the current directory! To get around this, do one of the following:

- Modify the PATH variable to include the "." directory: PATH=\$PATH:.
- Execute the program with an explicit path: ./helloworld

### An explanation of the program

Line one, #!/bin/bash is used to indicate which shell the shell program is to be run in. If this program was written for the c shell, you would have written #!/bin/csh instead.

It is probably worth mentioning at this point that UNIX "executes" programs by first looking at the first two bytes of the file (this is similar to the way MS-DOS looks at the first two bytes of executable programs; all .EXE programs start with "MZ"). From these two characters, the system knows if the file is an interpreted script (#!) or some other file type (more information can be obtained about this by typing man file). If the file is an interpreted script, the system looks for a following path indicating which interpreter to use. For example:

```
#!/bin/bash
#!/usr/bin/perl
#!/bin/sh
Are all valid interpreters.
```

Line two, # This is a program that says hello, is (you guessed it) a comment. The # in a shell script is interpreted as "anything to the right of this is a

comment, go onto the next line". Note that it is similar to line one except that line one has the ! mark after the comment.

Comments are a very important part of any program - it is a really good idea to include some. The reasons why are standard to all languages - readability, maintenance and self congratulation. It is more so important for a Systems Administrator as they very rarely remain at one site for their entire working career, therefore, they must work with other people's shell scripts (as other people must work with theirs).

Always have a comment header at the top of the shell script; it should include things like:

| #<br>#<br># | AUTHOR:<br>DATE:<br>PROGRAM:<br>USAGE:<br>PURPOSE: | Who wrote it<br>Date first written<br>Name of the program<br>How to run the script; include any parameters<br>Describe in more than three words what the<br>program does |
|-------------|----------------------------------------------------|----------------------------------------------------------------------------------------------------|
| #<br>#      | FILES:                                             | Files the shell script uses                                                                                                    |
| #<br>#<br># | NOTES:                                             | Optional but can include a list of "features"<br>to be fixed                                                                                                    |
| #           | HISTORY:                                           | Revisions/Changes                                                                                                    |

This format isn't set in stone, but use some common sense and write fairly self documenting programs.

#### Version Control Systems

Those of you studying software engineering may be familiar with the term, version control. Version control allows you to keep copies of files including a list of who made what changes and what those changes were. Version control systems can be very useful for keeping track of source code and is just about compulsory for any large programming project.

Linux comes with CVS (Concurrent Versions System), a widely used version control system. While version control may not seem all that important, it can save a lot of heartache.

Many large sites will actually keep copies of system configuration files in a version control system.

Line three, echo "Hello \$LOGNAME, I hope you have a nice day!" is actually a command. The echo command prints text to the screen. Normal shell rules for interpreting special characters apply for the echo statement, so you should generally enclose most text in "". The only tricky bit about this line is the \$LOGNAME. What is this?

\$LOGNAME is a shell variable; you can see it and others by typing set at the shell
prompt. In the context of our program, the shell substitutes the \$LOGNAME value with
the username of the person running the program, so the output looks something like:

Hello jamiesob, I hope you have a nice day!

All variables are referenced for output by placing a \$ sign in front of them. We will examine this in the next section.

#### Exercises

```
9.1. Modify the helloworld program so its output is something similar to:
Hello <username>, welcome to <machine name>
```

## All you ever wanted to know about variables

You have previously encountered shell variables and the way in which they are set. To quickly revise, variables may be set at the shell prompt by typing:

[david@faile david]\$ variable="a string"

Since you can type this at the prompt, the same syntax applies within shell programs.

You can also set variables to the results of commands, for example:

[david@faile david]\$ variable=`ls -al`

(Remember, the `` is the execute quote.)

To print the contents of a variable, simply type:

[david@faile david]\$ echo \$variable

Note that we've added the \$ to the variable name. Variables are always accessed for output with the \$ sign, but without it for input/set operations.

Returning to the previous example, what would you expect to be the output?

You would probably expect the output from 1s -al to be something like:

| drwxr-xr-x | 2 jamiesob users  | 1024 Feb 27 19:05 ./        |
|------------|-------------------|-----------------------------|
| drwxr-xr-x | 45 jamiesob users | 2048 Feb 25 20:32/          |
| -rw-rr     | 1 jamiesob users  | 851 Feb 25 19:37 conX       |
| -rw-rr     | 1 jamiesob users  | 12517 Feb 25 19:36 confile  |
| -rw-rr     | 1 jamiesob users  | 8 Feb 26 22:50 helloworld   |
| -rw-rr     | 1 jamiesob users  | 46604 Feb 25 19:34 net-acct |

and therefore, printing a variable that contains the output from that command would contain something similar, yet you may be surprised to find that it looks something like:

```
drwxr-xr-x 2 jamiesob users 1024 Feb 27 19:05 ./ drwxr-xr-x 45
jamiesob users 2048 Feb 25 20:32 ../ -rw-r--r-- 1 jamiesob users 851
Feb 25 19:37 conX -rw-r--r-- 1 jamiesob users 12517 Feb 25 19:36
confile -rw-r--r-- 1 jamiesob users 8 Feb 26 22:50 helloworld -rw-r--
r-- 1 jamiesob users 46604 Feb 25 19:34 net-acct
```

#### Why?

When placing the output of a command into a shell variable, the shell removes all the end-of-line markers, leaving a string separated only by spaces. The use for this will become more obvious later, but for the moment, consider what the following script will do:

```
#!/bin/bash
$filelist=`ls`
cat $filelist
```

#### Exercise

9.2. Type in the above program and run it. Explain what is happening. Would the above program work if ls -al was used rather than ls? Why/why not?

## **Predefined variables**

There are many predefined shell variables. Most of these are established during your login. Examples include \$LOGNAME, \$HOSTNAME and \$TERM. These names are not always standard from system to system (for example \$LOGNAME can also be called \$USER). There are, however, several standard predefined shell variables you should be familiar with. These include:

\$\$ (The current process ID) \$? (The exit status of the last command)

How would these be useful?

#### **\$\$**

\$\$ is extremely useful in creating unique temporary files. You will often find the following in shell programs:

```
some command > /tmp/temp.$$
.
.
some commands using /tmp/temp.$$>
.
.
rm /tmp/temp.$$
```

/tmp/temp.\$\$ would always be a unique file - this allows several people to run the same shell script simultaneously. Since one of the only unique things about a process is its PID (process identifier), this is an ideal component in a temporary file name. It should be noted at this point that temporary files are generally located in the /tmp directory.

#### \$?

\$? becomes important when you need to know if the last command that was executed was successful. All programs have a numeric exit status. On UNIX systems, 0 indicates that the program was successful, any other number indicates a failure. We will examine how to use this value at a later point in time.

Is there a way you can show if your programs succeeded or failed? Yes! This is done via the use of the exit command. If placed as the last command in your shell program, it will enable you to indicate, to the calling program, the exit status of your script.

exit is used as follows:

| exit O | # Exit the s | script, \$? = 0 | (success) |
|--------|--------------|-----------------|-----------|
| exit 1 | # Exit the s | script, \$? = 1 | (fail)    |

Another category of standard shell variables are shell parameters.

### Parameters - special shell variables

If you thought shell programming was the best thing since COBOL, then you haven't even begun to be awed... Shell programs can actually take parameters. Table 9.1 lists each variable associated with parameters in shell programs.

| Variable                                                                                      | Purpose                       |  |
|-----------------------------------------------------------------------------------------------|-------------------------------|--|
| \$0                                                                                           | The name of the shell program |  |
| \$1 thru \$9 The first thru to ninth parameters                                               |                               |  |
| \$# The number of parameters                                                                  |                               |  |
| \$*All the parameters passed represented as a si<br>word with individual parameters separated |                               |  |
| \$@         All the parameters passed with each parame           a separate word              |                               |  |
| Table 9.1                                                                                     |                               |  |

Shell Parameter Variables

The following program demonstrates a very basic use of parameters:

```
#!/bin/bash
# FILE: parm1
VAL=`expr ${1:-0} + ${2:-0} + ${3:-0}`
echo "The answer is $VAL"
```

```
Pop Quiz: Why are we using \${1:-0} instead of \$1? Hint: What would happen if any of the variables were not set?
```

A sample testing of the program looks like:

```
[david@faile david]$ parm1 2 3 5
The answer is 10
[david@faile david]$ parm1 2 3
The answer is 5
[david@faile david]$ parm
```

The answer is 0

Consider the program below:

```
#!/bin/bash
# FILE: mywc
FCOUNT=`ls $* 2> /dev/null | wc -w`
echo "Performing word count on $*"
echo
wc -w $* 2> /dev/null
echo
echo "Attempted to count words on $# files, found $FCOUNT"
```

If the program was run in a directory containing:

| conX       | net-acct    | notes.txt  | shellprog~   | t1~  |
|------------|-------------|------------|--------------|------|
| confile    | netnasties  | notes.txt~ | study.htm    | ttt  |
| helloworld | netnasties~ | scanit*    | study.txt    | tes/ |
| my file    | netwatch    | scanit~    | study ~1.htm |      |
| mywc*      | netwatch~   | shellprog  | parm1*       |      |

Some sample testing would produce:

```
[david@faile david]$ mywc mywc
Performing word count on mywc
34 mywc
Attempted to count words on 1 files, found 1
[david@faile david]$ mywc mywc anotherfile
Performing word count on mywc anotherfile
34 mywc
34 total
Attempted to count words on 2 files, found 1
```

#### Exercise

**9.3.** Explain line by line what this program is doing. What would happen if the user didn't enter any parameters? How could you fix this?

#### **Only nine parameters?**

Well that's what it looks like doesn't it? We have \$1 to \$9. What happens if we try to access \$10? Try the code below:

```
#!/bin/bash
# FILE: testparms
echo "$1 $2 $3 $4 $5 $6 $7 $8 $9 $10 $11 $12"
echo $*
echo $#
```

Run testparms as follows:

[david@faile david]\$ testparms a b c d e f g h I j k l

The output will look something like:

a b c d e f g h i a0 a1 a2 a b c d e f g h I j k l 12

#### Why?

The shell only has nine command line parameters defined at any one time, \$1 to \$9. When the shell sees \$10, it interprets this as \$1 with a 0 after it. This is why \$10 in the above results in a0. The a is the value of \$1 with the 0 added.

On the other hand, *\$\** allows you to see all the parameters you typed!

So how do you access \$10, \$11 and so on? To our rescue comes the shift command. shift works by removing the first parameter from the parameter list and shuffling the parameters along. Thus, \$2 becomes \$1, \$3 becomes \$2 etc. Finally, (what was originally) the tenth parameter becomes \$9. However, beware! Once you've run shift, you have lost the original value of \$1 forever. It is also removed from \$\* and \$@. shift is executed by placing the word "shift" in your shell script, for example:

```
#!/bin/bash
echo $1 $2 $3
shift
echo $1 $2 $3
```

#### Exercise

```
9.4. Modify the testparms program so the output looks something like:
a b c d e f g h i a0 a1 a2
a b c d e f g h I j k l
12
b c d e f g h i j b1 b2 b3
b c d e f g h i j k l
11
c d e f g h i j k c0 c1 c2
c d e f g h I j k l
10
```

#### The difference between \$\* and \$@

\$\* and \$@ are very closely related. They both are expanded to become a list of all the command line parameters passed to a script. However, there are some subtle differences in how these two variables are treated. The subtleties are made even more difficult when they appear to act in a very similar way (in some situations). For example, let's see what happens with the following shell script:

```
#for name in $*
for name in $@
do
    echo param is $name
done
```

The idea with this script is that you can test it with either  $s \star or s_0$  by un-commenting the one you want to experiment with and commenting out the other line. The following examples show what happens when I run this script, the first time with  $s_0$ , and the second with  $s \star :$ 

```
[david@faile david] $ tmp.sh hello "how are you" today 1 2 3
param is hello
param is how
param is are
param is you
param is today
param is 1
param is 2
param is 3
[david@faile david]$ tmp.sh hello "how are you" today 1 2 3
param is hello
param is how
param is are
param is you
param is today
param is 1
param is 2
param is 3
```

As you can see, no difference!! So what's all this fuss with \$@ and \$\*? The difference comes when \$@ and \$\* are used within double quotes. In this situation they work as follows:

• \$\*

Is expanded to all the command line parameters joined as a single word with usually a space separating them (the separating character can be changed).

• \$@

Expands to all the command-line parameters BUT each command line parameter is treated as if it is surrounded by double quotes "". This is especially important when one of the parameters contains a space.

Let's modify our example script so that \$@ and \$\* are surrounded by "":

```
#for name in "$*"
for name in "$@"
do
    echo param is $name
done
```

Now look at what happens when we run it using the same parameters as before. Again the g version is executed first, then the g version:

```
[david@faile david]$ tmp.sh hello "how are you" today 1 2 3
param is hello
param is how are you
param is today
param is 1
param is 2
param is 3
[david@faile david]$ tmp.sh hello "how are you" today 1 2 3
```

With the second example, where s\* is used, the difference is obvious. The first example, where s@ is used, shows the advantage of s@. The second parameter is maintained as a single parameter.

## The basics of Input/Output (I/O)

We have already encountered the echo command, yet this is only the "O" part of I/O... How can we get user input into our programs? We use the read command. For example:

```
#!/bin/bash
# FILE: testread
read X
echo "You said $X"
```

The purpose of this enormously exciting program should be obvious.

Just in case you were bored with the echo command, Table 9.2 shows a few backslash characters that you can use to brighten your shell scripts:

| Character | Purpose                                     |  |
|-----------|---------------------------------------------|--|
| ∖a        | Alert (bell)                                |  |
| \b        | Backspace                                   |  |
| \c        | Don't display the trailing newline          |  |
| \n        | New line                                    |  |
| \r        | Carriage return                             |  |
| \t        | Horizontal tab                              |  |
| \v        | Vertical tab                                |  |
| \ \       | Backslash                                   |  |
| \nnn      | The character with ASCII number nnn (octal) |  |
| Table 9.2 |                                             |  |

echo backslash options

(type man echo to see this exact table :)

To enable echo to interpret these backslash characters within a string, you must issue the echo command with the -e switch. You may also add a -n switch to stop echo printing a new line at the end of the string. This is a good thing if you want to output a prompting string. For example:

```
#!/bin/bash
# FILE: getname
echo -n "Please enter your name: "
read NAME
echo "Your name is $NAME"
```

(This program would be useful for those with a very short memory.)

At the moment, we've only examined reading from stdin (standard input, i.e. the keyboard) and stdout (standard output, i.e. the screen). If we want to be really clever, we can change this.

What do you think the following does?

```
read X < afile
```

or what about

echo \$X > anotherfile

If you said that the first read the contents of afile into a variable \$x and the second wrote the value of \$x to anotherfile you'd almost be correct. The read operation will only read the first line (up to the end-of-line marker) from afile. It doesn't read the entire file.

You can also use the >> and << redirection operators.

#### Exercises

```
9.5. What would you expect read X << END would do? What do you think
$x would hold if the input was:
Dear Sir
I have no idea why your computer blew up.
Kind regards, me.
END
```

## And now for the hard bits

## Scenario

So far we have been dealing with very simple examples, mainly due to the fact we've been dealing with very simple commands. Shell scripting was not invented so you could write programs that ask you your name then display it. For this reason, we are going to be developing a real program that has a useful purpose. We will do this section by section as we examine more shell programming concepts. While you are reading each section, you should consider how the information could assist in writing part of the program.

The actual problem is as follows:

You've been appointed as a Systems Administrator to an academic department within a small (anonymous) regional university. The previous Systems Administrator left in rather a hurry after it was found that the department's main server had being playing host to a plethora of pornography, warez (pirate software) and documentation regarding interesting alternative uses for various farm chemicals.

There is some concern that the previous Systems Administrator wasn't the only individual within the department who had been availing themselves to such wonderful and diverse resources on the Internet. You have been instructed to identify those persons who have been visiting "undesirable" Internet sites and advise them of the department's policy on accessing inappropriate material (apparently there isn't one, but you've been advised to improvise). Ideally, you will produce a report of people accessing restricted sites, exactly which sites and the number of times they visited them.

To assist you, a network monitoring program produces a datafile containing a list of users and sites they have accessed, an example of which is listed below:

FILE: netwatch

| jamiesob | mucus.slime.com       |
|----------|-----------------------|
| tonsloye | xboys.funnet.com.fr   |
| tonsloye | sweet.dreams.com      |
| root     | sniffer.gov.au        |
| jamiesob | marvin.ls.tc.hk       |
| jamiesob | never.land.nz         |
| jamiesob | guppy.pond.cqu.edu.au |
| tonsloye | xboys.funnet.com.fr   |
| tonsloye | www.sony.com          |
| janesk   | horseland.org.uk      |
| root     | www.nasa.gov          |
| tonsloye | warez.under.gr        |
| tonsloye | mucus.slime.com       |
| root     | ftp.ns.gov.au         |
| tonsloye | xboys.funnet.com.fr   |
| root     | linx.fare.com         |
| root     | crackz.city.bmr.au    |
| janesk   | smurf.city.gov.au     |
| jamiesob | mucus.slime.com       |
| jamiesob | mucus.slime.com       |
|          |                       |

After careful consideration (and many hours of painstaking research), a steering committee on the department's policy on accessing the Internet has produced a list of

sites that they have deemed "prohibited" - these sites are contained in a data file, an example of which is listed below:

```
FILE: netnasties
```

```
mucus.slime.com
xboys.funnet.com.fr
warez.under.gr
crackz.city.bmr.au
It is your task to develop a shell script that will fulfil these requirements (at the same
time ignoring the privacy, ethics and censorship issues at hand :)
```

#### if ... then ... maybe?

Shell programming provides the ability to test the exit status from commands and act on them. One way this is facilitated is:

```
if command
then
do other commands
fi
```

You may also provide an "alternate" action by using the *if* command in the following format:

```
if command
then
do other commands
else
do other commands
fi
```

And if you require even more complexity, you can issue the if command as:

```
if command
then
do other commands
elif anothercommand
do other commands
fi
```

To test these structures, you may wish to use the true and false UNIX commands. true always sets \$? to 0 and false sets \$? to 1 after executing.

Remember: if tests the exit code of a command. It isn't used to compare values. To do this, you must use the test command in combination with the if structure. test will be discussed in the next section.

What if you wanted to test the output of two commands? In this case, you can use the shell's && and || operators. These are effectively "smart" AND and OR operators.

The && works as follows:

command1 && command2
command2 will only be executed if command1 succeeds.

The *++* works as follows:

command1 || command2 command2 will only be executed if command1 fails.

These are sometimes referred to as "short circuit" operators in other languages.

Given our problem, one of the first things we should do in our program is to check if our datafiles exist. How would we do this?

```
#!/bin/bash
# FILE: scanit
if ls netwatch && ls netnasties
then
        echo "Found netwatch and netnasties!"
else
        echo "Can not find one of the data files - exiting"
        exit 1
```

fi

#### Exercise

9.6. Enter the code above and run the program. Notice that the output from the ls commands (and the errors) appear on the screen. This isn't a very good thing. Modify the code so the only output to the screen is one of the echo messages.

## **Testing testing...**

Perhaps the most useful command available to shell programs is the test command. It is also the command that causes the most problems for first time shell programmers. The first program they ever write is usually (imaginatively) called test. They attempt to run it, and nothing happens... why? (Hint: type which test, then type echo \$PATH. Why does the system command test run before the programmer's shell script?)

The test command allows you to:

- test the length of a string
- compare two strings
- compare two numbers
- check on a file's type
- check on a file's permissions
- combine conditions together

test actually comes in two flavours:

```
test an_expression and % \left( {{{\left( {{{{\left( {{{{\left( {{{{}}}} \right)}}} \right.}} \right)}_{\rm{c}}}}}} \right)
```

[ an\_expression ]

They are both the same thing, it's just that [ is soft-linked to /usr/bin/test. test actually checks to see what name it is being called by. If it is [ then it expects a ] at the end of the expression.

What do we mean by "expression"? The expression is the string you want evaluated. A simple example would be:

```
if [ "$1" = "hello" ]
then
    echo "hello to you too!"
else
    echo "hello anyway"
fi
```

This simply tests if the first parameter was hello. Note that the first line could have been written as:

if test "\$1" = "hello"

**Tip**: Note that we surrounded the variable \$1 in quotes. This is to take care of the case when \$1 doesn't exist - in other words, there were no parameters passed. If we had simply put \$1 and there wasn't any \$1, then the below error would have been displayed:

```
test: =: unary operator expected
```

This is because you'd be effectively executing:

test *NOTHING* = "hello"

The = expects a string to its left and right, thus the error. However, when placed in double quotes, you will be executing:

test "" = "hello"

which is fine; you're testing an empty string against another string.

You can also use test to tell if a variable has a value in it by:

test \$var

This will return true if the variable has something in it, and false if the variable doesn't exist OR it contains null ("").

We could use this in our program. If the user enters at least one username to check on, then we scan for that username, else we write an error to the screen and exit:

```
if [ $1 ]
then
   the_user_list=echo $*
else
   echo "No users entered - exiting!
   exit 2
fi
```

## **Expressions, expressions!**

So far we've only examined expressions containing string-based comparisons. The following tables list all the different types of comparisons you can perform with the test command.

| Expression        | True if                              |
|-------------------|--------------------------------------|
| -z string         | Length of string is 0                |
| -n string         | Length of string is not 0            |
| string1 = string2 | If the two strings are identical     |
| string != string2 | If the two strings are NOT identical |
| String            | If string is not NULL                |

Table 9.3 String based tests

| Expression    | True if                                      |  |
|---------------|----------------------------------------------|--|
| intl -eq int2 | First int is equal to second                 |  |
| int1 -ne int2 | First int is not equal to second             |  |
| intl -gt int2 | First int is greater than second             |  |
| Int1 -ge int2 | First int is greater than or equal to second |  |
| Int1 -lt int2 | First int is less than second                |  |
| Int1 -le int2 | First int is less than or equal to second    |  |
| Table 9.4     |                                              |  |

Numeric tests

| Expression | True if                                     |
|------------|---------------------------------------------|
| -r file    | file exists and is readable                 |
| -w file    | file exists and is writable                 |
| -x file    | file exists and is executable               |
| -f file    | file exists and is a regular file           |
| -d file    | file exists and is directory                |
| -h file    | file exists and is a symbolic link          |
| -c file    | file exists and is a character special file |
| -b file    | file exists and is a block special file     |
| -p file    | file exists and is a named pipe             |
| -u file    | file exists and it is setuid                |
| -g file    | file exists and it is setgid                |
| -k file    | file exists and the sticky bit is set       |
| -s file    | file exists and its size is greater than 0  |

Table 9.5 File tests

| Expression | Purpose                                                                                                    |
|------------|----------------------------------------------------------------------------------------------------|
| !          | Reverse the result of an expression                                                                                       |
| -a         | AND operator                                                                                                    |
| -0         | OR operator                                                                                                    |
| ( expr )   | Group an expression, parentheses have special meaning to the shell so to use them in the test command you must quote them |

Table 9.6Logic operators with test

Remember, test uses different operators to compare strings and numbers. Using -ne on a string comparison and != on a numeric comparison is incorrect and will give undesirable results.

#### Exercise

9.7. Modify the code for scanit so it uses the test command to see if the datafile exists.

## All about case

Ok, so we know how to conditionally perform operations based on the return status of a command. However, like a combination between the if statement and the test \$string = \$string2, there exists the case statement.

```
case value in
  pattern 1) command
      anothercommand ;;
  pattern 2) command
      anothercommand ;;
```

esac

case works by comparing value against the listed patterns. If a match is made, then the commands associated with that pattern are executed (up to the ";;" mark) and \$? is set to 0. If a match isn't made by the end of the case statement (esac) then \$? is set to 1.

The really useful thing is that wildcards can be used, as can the | symbol which acts as an OR operator. The following example gets a Yes/No response from a user, but will accept anything starting with "Y" or "y" as YES, "N" or "n" as no and anything else as "MAYBE"

```
echo -n "Your Answer: "
read ANSWER
case $ANSWER in
   Y* | y*) ANSWER="YES" ;;
   N* | n*) ANSWER="NO" ;;
   *) ANSWER="MAYBE" ;;
esac
echo $ANSWER
```

#### Exercise

```
9.8. Write a shell script that inputs a date and converts it into a long date form. For example:
$~ > mydate 12/3/97
12th of March 1997
$~ > mydate
Enter the date: 1/11/74
1st of November 1974
```

#### Loops and repeated action commands

Looping is "*the exciting process of doing something more than once*", and shell programming allows it. There are three constructs that implement looping:

while - do - done for - do - done until - do - done

#### while

The format of the while construct is:

```
while command
do
commands
done
```

(while command is true, commands are executed)

#### Example

```
while [ $1 ]
do
echo $1
shift
done
```

What does this segment of code do? Try running a script containing this code with a b c d e on the command line.

while also allows the redirection of input. Consider the following:

```
#!/bin/bash
# FILE: linelist
#
count=0
while read BUFFER
do
    count=`expr $count + 1` # Increment the count
    echo "$count $BUFFER" # Echo it out
done < $1 # Take input from the file</pre>
```

This program reads a file line by line and echo's it to the screen with a line number.

Given our scanit program, the following could be used to read the netwatch datafile and compare the username with the entries in the datafile:

```
while read buffer
do
    user=`echo $buffer | cut -d" " -f1`
    site=`echo $buffer | cut -d" " -f2`
    if [ "$user" = "$1" ]
    then
        echo "$user visited $site"
    fi
done < netwatch</pre>
```

#### Exercise

9.9. Modify the above code so that the site is compared with all sites in the prohibited sites file (netnasties). Do this by using another while loop. If the user has visited a prohibited site, then echo a message to the screen.

#### for

The format of the for construct is:

```
for variable in list_of_variables
do
```

```
commands
done
```

(for each value in list\_of\_variables, "commands" are executed)

#### Example

We saw earlier in this chapter examples of the for command showing the difference between s\* and s@.

#### Another example:

```
for count in 10 9 8 7 6 5 4 3 2 1
do
    echo -n "$count.."
done
```

echo

## Modifying scanit

Given our scanit program, we might wish to report on a number of users. The following modifications will allow us to accept and process multiple users from the command line:

```
for checkuser in $*
do
  while read buffer
  do
   while read checksite
   do
     user=`echo $buffer | cut -d" " -f1`
     site=`echo $buffer | cut -d" " -f2`
     if [ "$user" = "$checkuser" -a "$site" = "$checksite" ]
      then
        echo "$user visited the prohibited site $site"
      fi
      done < netnasties
      done < netwatch
      done</pre>
```

#### Problems with running scanit

A student in the 1999 offering of Systems Administration reported the following problem with the scanit program found in chapter 9 of the course textbook.

When running her program she types:

bash scanit jamiesob

and quite contrary to expectations she gets 80 lines of output that includes:

```
root visited the prohibited site crackz.city.bmr.au
root visited the prohibited site crackz.city.bmr.au
janesk visited the prohibited site smurf.city.gov.au
janesk visited the prohibited site smurf.city.gov.au
janesk visited the prohibited site smurf.city.gov.au
janesk visited the prohibited site smurf.city.gov.au
jamiesob visited the prohibited site mucus.slime.com
```

If everything is working, the output you should get is three lines of code reporting that the user jamiesob has visited the site mucus.slime.com.

So what is the problem?

Well let's have a look at her shell program:

```
for checkuser in $*
do
  while read buffer
  do
   while read checksite
    do
     user=`echo $buffer | cut -d" " -f1`
     site=`echo $buffer | cut -d" " -f2`
     if [ "$user"="$checkuser" -a "$site"="$checksite" ]
      then
        echo "$user visited the prohibited site $site"
      fi
      done < netmasties
      done < netwatch
     done</pre>
```

Can you see the problem?

How do we identify the problem? Well let's start by thinking about what the problem is. The problem is that it is showing too many lines. The script is not excluding lines which should not be displayed. Where are the lines displayed?

The only place is within the if command. This seems to imply that the problem is that the if command isn't working. It is matching too many times... in fact it is matching all of the lines.

The problem is that the *if* command is wrong or not working as expected.

How is it wrong?

Common mistakes with the *if* command include:

- not using the test command
   Some people try comparing "things" without using the test command
   if "\$user"="\$checkuser" -a "\$site"="\$checksite"
   The student is using the test command in our example. In fact, she is using the [
   form of the test command. So this isn't the problem.
- using the wrong comparison operator Some people try things like

```
if [ "$user" == "$checkuser" ] Of
if [ "$user" -eq "$checkuser" ]
```

Trouble with this is that == is a comparison operator from the c/c++ programming languages and not a comparison operator supported by the test command. -eq is a comparison operator supported by test but it is used to compare numbers, not strings. This isn't the problem here.

The problem here is some missing spaces around the = signs.

Remember that [ is actually a shell command (it's the same command test). Like other commands, it takes parameters. Let's have a look at the parameters that the test command takes in this example program.

The test command is

[ "\$user"="\$checkuser" -a "\$site"="\$checksite" ]

Parameters must be surrounded by spaces. So this command has four parameters (the first [ is the command name)

```
1. "$user"="$checkuser"
2. -a
3. "$site"="$checksite"
4.]
```

By now you might start to see the problem. For the test command to actual compare two "things", it needs to see the = as a separate parameter. The problem is that because there are no spaces around the = characters in this test command, the = is never seen. It's just part of a string.

The solution to this problem is to put some space characters around the two =. So we get:

```
[ "$user" = "$checkuser" -a "$site" = "$checksite" ]
```

### So what is happening

So what is actually happening? Why is the test always returning true? We know this because the script displays a line for all the users and all the sites.

To find the solution to this problem, we need to take a look at the manual page for the test command. On current Linux computers you can type man test and you will see a manual page for this command. However, it isn't the one you should look at.

Type the following command which test. It should tell you where the executable program for test is located. Trouble is that on current Linux computers it won't. That's because there isn't one. Instead the test command is actually provided by the shell, in this case bash. To find out about the test command you need to look at the manual page for bash.

The other approach would be to look at Table 9.3 from chapter 9 of the course textbook. In particular, the last entry which says that if the expression in a test command is a string, then the test command will return true if the string is non-zero (i.e. it has some characters).

Here are some examples to show what this actually means.

In these examples I'm using the test command by itself and then using the echo command to have a look at the value of the \$? shell variable. The \$? shell variable holds the return status of the previous command.

For the test command, if the return status is 0 then the expression is true. If it is 1 then the expression is false.

```
[david@faile 8]$ [ fred ]
[david@faile 8]$ echo $?
0
[david@faile 8]$ [ ]
[david@faile 8]$ echo $?
1
[david@faile 8]$ [ "jamiesob"="mucus.slime.com" ]
[david@faile 8]$ echo $?
0
```

```
[david@faile 8]$ [ "jamiesob" = "mucus.slime.com" ]
[david@faile 8]$ echo $?
```

In the first example, the expression is fred, a string with a non-zero length. So the return status is 0 indicating true. In the second example there is no expression, so it is a string with zero length. So the return status is 1 indicating false.

The last two examples are similar to the problem and solution in the student's program. The third example is similar to the student's problem. The parameter is a single non-zero length string ("jamiesob"="mucus.slime.com") so the return status is 0 indicating truth.

When we add the spaces around the = we finally get what we wanted. The test command actually compares the two strings and sets the return status accordingly, and because the strings are different, the return status is 1 indicating false.

So what about the -a operator used in the student's program? Well, the -a simply takes the results of two expressions (one on either side) and ands them together. In the student's script, the two expressions are non-zero length strings, which are always true. So that becomes 0 -a 0 (TRUE and TRUE) which is always true.

Here are some more examples:

```
[david@faile 8]$ [ "jamiesob"="mucus.slime.com" -a "david"="fred" ]
[david@faile 8]$ echo $?
0
[david@faile 8]$ [ "jamiesob"="mucus.slime.com" -a "" ]
[david@faile 8]$ echo $?
1
[david@faile 8]$ [ "jamiesob" = "mucus.slime.com" -a "david" = "david" ]
[david@faile 8]$ echo $?
1
[david@faile 8]$ [ "jamiesob" = "jamiesob" -a "david" = "david" ]
[david@faile 8]$ echo $?
```

The first example here is what is happening in the student's program. Two non-zero length strings, which are always true, "AND'd" together, will always return true regardless of the strings.

The second example shows what happens when one side of the -a is a zero length string. A zero length string is always false, false and true is always false, so this example has a return status of 1 indicating false.

The last two examples show "working" versions of the test command with spaces in all the right places. Where the two strings being compared are different, the comparison is false and the test command is returning false. Where the two strings being compared are the same, the comparison operator is returning true and the test command is returning true.

#### Exercises

```
9.10. What will be the return status of the following test commands? Why?
    ["hello"]
    [ $HOME ]
    [ "`hello`" ]
```

9.11. The above code is very inefficient I/O wise. For every entry in the netwatch file, the entire netnasties file is read in. Modify the code so that the while loop reading the netnasties file is replaced by a for loop. (Hint: what does: BADSITES=`cat netnasties` do?)

**EXTENSION:** What other I/O inefficiencies does the code have? Fix them.

## Speed and shell scripts

Exercise 9.11 is actually a very important problem in that it highlights a common mistake made by many novice shell programmers. This mistake is especially prevalent amongst people who have experience in an existing programming language like c/c++ or Pascal.

This supplementary material is intended to address that problem and hopefully make it a little easier for you to answer question 11. Online lecture 8, particularly on slide 21 also addresses this problem. You might want to have a look at and listen to this slide before going much further.

## What's the mistake

A common mistake that beginning shell programmers make is to write shell programs as if they were c/c++ programs. In particular they tend not to make use of the collection of very good commands which are available.

Let's take a look at a simple example of what I mean. The problem is to count the number of lines in a file (the file is called the\_file). The following section discusses three solutions to this problem: a solution in c, a shell solution written like the c program, and a "proper" shell/UNIX solution.

## Solution in C

```
#include <stdio.h>
void main( void )
{
    int line_count = 0;
    FILE *infile;
    char line[500];
    infile = fopen( "the_file", "r" );
    while ( ! feof( infile ) )
    {
       fgets( line, 500, infile );
       line_count++;
    }
    printf( "Number of lines is %d\n", line count-1 );
```

}

Pretty simple to understand? Open the file, read the file line by line, increment a variable for each line and then display the variable when we reach the end of the file.

### Shell solution written by C programmer

It is common for newcomers to the shell to write shell scripts like c (or whatever procedural language they are familiar with) programs. Here's a shell version of the previous c solution. It uses the same algorithm.

```
count=0
while read line
do
    count=`expr $count + 1`
done < the_file</pre>
```

echo Number of lines is \$count

This shell script reads the file line-by-line, increments a variable for each line, and when we reach the end of the file, displays the value.

## Shell solution by shell programmer

Anyone with a modicum of UNIX experience will know that you don't need to write a shell program to solve this problem. You just use the wc command.

wc -l the file

This may appear to be a fairly trivial example. However, it does emphasise a very important point. You don't want to use the shell commands like a normal procedural programming language. You want to make use of the available UNIX commands whereever possible.

## **Comparing the solutions**

Let's compare the solutions.

The c program is obviously the longest solution when it comes to size of the program. The shell script is much shorter. The shell takes care of a lot of tasks you have to do with c and the use of wc is by far the shortest. The UNIX solutions are also much faster to write as there is no need for a compile/test cycle. This is one of the advantages of scripting languages like the shell, Perl and TCL.

What about speed of execution?

Omaxresident)k

As we've seen in earlier chapters, you can test the speed of executable programs (in a very coarse way) with the time command. The following shows the time taken for each solution. In the tests, each of the three solutions worked on the same file which contained 1911 lines.

```
[david@faile david]$ time ./cprogram
Number of lines is 1911
0.00user 0.01system 0:00.01elapsed 83%CPU (0avgtext+0avgdata 0maxresident)k
0inputs+0outputs (79major+11minor)pagefaults 0swaps
[david@faile david]$ time sh shsolution
Number of lines is 1911
12.24user 14.17system 0:28.12elapsed 93%CPU (0avgtext+0avgdata
```

```
0inputs+0outputs (164520major+109070minor)pagefaults 0swaps
```

```
[david@faile david]$ time wc -1 /var/log/messages
1911 /var/log/messages
0.00user 0.01system 0:00.04elapsed 23%CPU (0avgtext+0avgdata 0maxresident)k
0inputs+0outputs (85major+14minor)pagefaults 0swaps
```

The lesson to draw from these figures is that solutions using the c program and the wc command have the same efficiency, but using the wc command is much quicker.

The shell programming solution which was written like a c program is horrendously inefficient. It is tens of thousands of times slower than the other two solutions and uses an enormous amount of resources.

## The problem

Obviously using while loops to read a file line by line in a shell program is inefficient and should be avoided. However, if you think like a c programmer, you don't know any different.

When writing shell programs you need to modify how your program makes use of the strengths and avoid the weaknesses of shell scripting. Where possible, you should use existing UNIX commands.

## A solution for scanit?

Just because the current implementation of scanit uses two while loops doesn't mean that your solution has to. Think about the problem you have to solve.

In the case of improving the efficiency of scanit you have to do the following:

- for every user entered as a command line parameter
- see if the user has visited one of the sites listed in the netnasties file

To word it another way, you are searching for lines in a file which match a certain criteria. What UNIX command does that?

## Number of processes

Another factor to keep in mind is the number of processes your shell script creates. Every UNIX command in a shell script will create a new process. Creating a new process is quite a time and resource consuming job performed by the operating system. One thing you want to do is to reduce the number of new processes created.

Let's take a look at the shell program solution to our problem:

```
count=0
while read line
do
    count=`expr $count + 1`
done < the_file
echo Number of lines is $count</pre>
```

For a file with 1911 lines, this shell program is going to create about 1913 processes. 1 process for the echo command at the end, one process to for a new shell to run the script, and 1911 processes for the expr command. Every time the script reads a line, it will create a new process to run the expr command. So the longer the file, the less efficient this script is going to get.

One way to address this problem somewhat is to use the support that the bash shell provides for arithmetic. By using the shell's arithmetic functions we can avoid creating a new process because the shell process will do it.

Our new shell script looks like this:

```
count=0
while read line
do
    count=$[ $count + 1 ]
done < /var/log/messages</pre>
```

echo Number of lines is \$count

See the change in the line incrementing the count variable? It's now using the shell arithmetic support. Look what happens to the speed of execution.

```
[david@faile 8]$ time bash test6
Number of lines is 1915
1.28user 0.52system 0:01.83elapsed 98%CPU (0avgtext+0avgdata 0maxresident)k
Oinputs+0outputs (179major+30minor)pagefaults 0swaps
```

We have a slightly bigger file but even so, the speed is much, much better. However, the speed is still nowhere as good as simply using the wc command.

## until

The format of the until construct is:

```
until command
do
commands
done
(commands are executed until command is true)
```

#### Example

```
until [ "$1" = "" ]
do
     echo $1
     shift
done
```

#### break and continue

Occasionally you will want to jump out of a loop. To do this, you need to use the break command. break is executed in the form:

break

or

break *n* 

The first form simply stops the loop, for example:

```
while true
do
    read BUFFER
    if [ "$BUFFER" = "" ]
```

```
then
break
fi
echo $BUFFER
done
```

This code takes a line from the user and prints it until the user enters a blank line. The second form of break, break n (where n is a number) effectively works by executing break "n" times. This can break you out of embedded loops, for example:

```
for file in $*
do
  while read BUFFER
  do
    if [ "$BUFFER" = "ABORT" ]
    then
        break 2
    fi
    echo $BUFFER
    done < $file
done</pre>
```

This code prints the contents of multiple files, but if it encounters a line containing the word ABORT in any one of the files, it stops processing.

Like break, continue is used to alter the looping process. However, unlike break, continue keeps the looping process going; it just fails to finish the remainder of the current loop by returning to the top of the loop. For example:

```
while read BUFFER
do
    charcount=`echo $BUFFER | wc -c | cut -f1`
    if [ $charcount -gt 80 ]
    then
        continue
    fi
    echo $BUFFER
done < $1</pre>
```

This code segment read's and echo's the contents of a file, however, it does not print lines that are over 80 characters long.

## Redirection

Not just the while - do - done loops can have I/O redirection; it is possible to perform piping, output to files and input from files on if, for and until as well. For example:

```
if true
then
   read x
   read y
   read x
fi < afile</pre>
```

This code will read the first three lines from afile. Pipes can also be used:

```
read BUFFER
while [ "$BUFFER" != "" ]
do
    echo $BUFFER
```

```
read BUFFER
done | todos > tmp.$$
```

This code uses a non-standard command called todos. todos converts UNIX text files to DOS textfiles by making the EOL (End-Of-Line) character equivalent to CR (Carriage-Return) LF (Line-Feed). This code takes stdin (until the user enters a blank line) and pipes it into todos, which in turn converts it to a DOS style text file (tmp.\$\$). In all, a totally useless program, but it does demonstrate the possibilities of piping.

## Now for the really hard bits

## **Functional functions**

A symptom of most usable programming languages is the existence of functions. Theoretically, functions provide the ability to break your code into reusable, logical components that are the by-product of top-down design. In practice, they vastly improve the readability of shell programs, making them easier to modify and debug.

An alternative to functions is the grouping of code into separate shell scripts, and calling these from your program. This isn't as efficient as functions, as functions are executed in the same process that they were called from; however other shell programs are launched in a separate process space - this is inefficient on memory and CPU resources.

You may have noticed that our scanit program has grown to around 30 lines of code. While this is quite manageable, we will make some major changes later that really require the "modular" approach of functions.

Shell functions are declared as:

```
function_name()
{
   somecommands
}
```

Functions are called by:

function\_name parameter\_list

YES! Shell functions support parameters. \$1 to \$9 represent the first nine parameters passed to the function, and \$\* represents the entire parameter list. The value of \$0 isn't changed. For example:

```
#!/bin/bash
# FILE: catfiles
catfile()
{
  for file in $*
   do
      cat $file
   done
}
FILELIST=`ls $1`
cd $1
```

catfile \$FILELIST

This is a highly useless example (cat \* would do the same thing) but you can see how the "main" program calls the function.

#### local

Shell functions also support the concept of declaring "local" variables. The local command is used to do this. For example:

```
#!/bin/bash
testvars()
{
    local localX="testvars localX"
    X="testvars X"
    local GlobalX="testvars GlobalX"
    echo "testvars: localX= $localX X= $X GlobalX= $GlobalX"
}
X="Main X"
GlobalX="Main GLobalX"
echo "Main 1: localX= $localX X= $X GlobalX= $GlobalX"
testvars
echo "Main 2: localX= $localX X= $X GlobalX= $GlobalX"
```

The output looks like:

```
Main 1: localX= X= Main X GlobalX= Main GLobalX
testvars: localX= testvars localX X= testvars X GlobalX= testvars
GlobalX
Main 2: localX= X= testvars X GlobalX= Main GLobalX
```

## The return trip

After calling a shell function, the value of \$? is set to the exit status of the last command executed in the shell script. If you want to explicitly set this, you can use the return command:

```
return n
```

(Where *n* is a number)

This allows for code like:

```
if function1
then
do_this
else
do_that
fi
```

For example, we can introduce our first function into our scanit program by placing our datafile tests into a function:

#!/bin/bash
# FILE: scanit

```
#
check data files()
  if [ -r netwatch -a -r netnasties ]
 then
   return O
  else
    return 1
  fi
}
# Main Program
if check data files
then
 echo "Datafiles found"
else
 echo "One of the datafiles missing - exiting"
 exit 1
fi
# our other work...
```

## **Difficult and not compulsory**

The following section (up to the section titled "Bugs and Debugging") is not compulsory for students studying Systems Administration.

#### **Recursion:** (see "Recursion")

Shell programming even supports recursion. Typically, recursion is used to process tree-like data structures. The following example illustrates this:

```
#!/bin/bash
# FILE:
                 wctree
wcfiles()
{
  local BASEDIR=$1
                              # Set the local base directory
  local LOCALDIR=`pwd` # Where are we?
  cd $BASEDIR
                              # Go to this directory (down)
  local filelist=`ls`
                              # Get the files in this directory
  for file in $filelist
  do
   if [ -d $file ]
                            # If we are a directory, recurs
    then
      # we are a directory
     wcfiles "$BASEDIR/$file"
    else
     fc=`wc -w < $file` # do word count and echo info</pre>
      echo "$BASEDIR/$file $fc words"
    fi
  done
  cd $LOCALDIR
                       # Go back up to the calling directory
}
if [ $1 ]
                       # Default to . if no parms
then
 wcfile $1
```

```
else
wcfile "."
```

#### Exercise

9.12. What does the wctree program do? Why are certain variables declared as local? What would happen if they were not? Modify the program so it will only "recurs" 3 times.

**EXTENSION:** There is actually a UNIX command that will do the same thing as this shell script. What is it? What would be the command line? (Hint: man find)

### wait'ing and trap'ing

So far we have only examined linear, single process shell script examples. What if you want to have more than one action occurring at once? As you are aware, it is possible to launch programs to run in the background by placing an ampersand behind the command, for example:

```
runcommand &
```

You can also do this in your shell programs. It is occasionally useful to send a time consuming task to the background and proceed with your processing. An example of this would be a sort on a large file:

```
sort $largefile > $newfile &
do_a_function
do another function $newfile
```

The problem is, what if the sort hadn't finished by the time you wanted to use \$newfile? The shell handles this by providing wait :

```
sort $largefile > $newfile &
do_a_function
wait
do_another_funtion $newfile
```

When wait is encountered, processing stops and "waits" until the child process returns, then proceeds on with the program. But what if you had launched several processes in the background? The shell provides the shell variable \$! (the PID of the child process launched) which can be given as a parameter to wait, effectively saying "wait for this PID". For example:

```
sort $largefile1 > $newfile1 &
$SortPID1=$!
sort $largefile2 > $newfile2 &
$SortPID2=$!
sort $largefile3 > $newfile3 &
$SortPID3=$!
do_a_function
wait $SortPID1
do_another_funtion $newfile1
wait $SortPID2
do_another_funtion $newfile2
wait $SortPID3
do another funtion $newfile3
```

Another useful command is trap. trap works by associating a set of commands with a signal from the operating system. You will probably be familiar with:

kill -9 PID

which is used to kill a process. This command is in fact sending the signal "9" to the process given by PID. Available signals are shown in Table 9.7.

While you can not actually trap signal 9, you can trap the others. This is useful in shell programs when you want to make sure your program exits gracefully in the event of a shutdown (or some such event) (often you will want to remove temporary files the program has created). The syntax of using trap is:

```
trap commands signals
```

For example:

trap "rm /tmp/temp.\$\$" 1 2

will trap signals 1 and 2. Whenever these signals occur, processing will be suspended and the rm command will be executed.

You can also list every trap'ed signal by issuing the command:

trap

To "un-trap" a signal, you must issue the command:

trap "" signals

| Signal | Meaning                     |  |
|--------|-----------------------------|--|
| 0      | Exit from the shell         |  |
| 1      | Hangup                      |  |
| 2      | Interrupt                   |  |
| 3      | Quit                        |  |
| 4      | Illegal Instruction         |  |
| 5      | Trace trap                  |  |
| 6      | 5 IOT instruction           |  |
| 7      | EMT instruction             |  |
| 8      | Floating point exception    |  |
| 10     | Bus error                   |  |
| 12     | Bad argument                |  |
| 13     | Pipe write error            |  |
| 14     | Alarm                       |  |
| 15     | Software termination signal |  |

Table 9.7 non-realtime UNIX signals

(Taken from "UNIX Shell Programming" Kochan et al)

The following is a somewhat clumsy form of IPC (Inter-Process Communication) that relies on trap and wait:

```
#!/bin/bash
# FILE: saymsg
# USAGE: saymsg <create number of children> [total number of
#
       children]
readmsg()
{
 read line < $$ # read a line from the file given by the PID
 echo "$ID - got $line!" # of my *this* process ($$)
 if [ $CHILD ]
 then
                       # if I have children, send them message
   writemsg $line
 fi
}
writemsg()
{
 echo $* > $CHILD# Write line to the file given by PIDkill -1 $CHILD# of my child. Then signal the child.
}
stop()
{
 kill -15 $CHILD
                        # tell my child to stop
 if [ $CHILD ]
 then
   wait $CHILD
                      # wait until they are dead
   rm $CHILD
                              # remove the message file
 fi
 exit 0
}
# Main Program
if [ $# -eq 1 ]
then
 NUMCHILD=`expr $1 - 1`
 saymsg $NUMCHILD $1 & # Launch another child
 CHILD=$!
 ID=0
 touch $CHILD
                               # Create empty message file
 echo "I am the parent and have child $CHILD"
else
 if [ $1 -ne 0 ]
                        # Must I create children?
 then
   NUMCHILD=`expr $1 - 1`  # Yep, deduct one from the number
saymsg $NUMCHILD $2 &  # to be created, then launch them
   CHILD=$!
   ID=`expr $2 - $1`
                       # Create empty message file
   touch $CHILD
   echo "I am $ID and have child $CHILD"
  else
   ID=`expr $2 - $1` # I don't need to create children
    echo "I am $ID and am the last child"
 fi
fi
trap "readmsg" 1  # Trap the read signal
```

```
trap "stop" 15
                              # Trap the drop-dead signal
                        # If I have one parameter,
if [ $# -eq 1 ]
                        # then I am the parent - I just read
then
 read BUFFER
                             # STDIN and pass the message on
 while [ "$BUFFER" ]
 do
   writemsg $BUFFER
   read BUFFER
  done
  echo "Parent - Stopping"
  stop
else
                       # Else I am the child who does nothing -
 while true
                              # I am totally driven by signals.
 do
   true
 done
fi
```

So what is happening here? It may help if you look at the output:

```
psyche:~/sanotes[david@faile david]$ saymsg 3
I am the parent and have child 8090
I am 1 and have child 8094
I am 2 and have child 8109
I am 3 and am the last child
this is the first thing I type
1 - got this is the first thing I type!
2 - got this is the first thing I type!
3 - got this is the first thing I type!
Parent - Stopping
psyche:~/sanotes[david@faile david]$
```

Initially, the parent program starts, accepting a number of children to create. The parent then launches another program, passing it the remaining number of children to create and the total number of children. This happens on every launch of the program until there are no more children to launch.

From this point onwards the program works rather like Chinese whispers - the parent accepts a string from the user which it then passes to its child by sending a signal to the child - the signal is caught by the child and readmsg is executed. The child writes the message to the screen, then passes the message to its child (if it has one) by signalling it and so on and so on. The messages are passed by being written to files - the parent writes the message into a file named by the PID of the child process.

When the user enters a blank line, the parent process sends a signal to its child. The signal is caught by the child and stop is executed. The child then sends a message to its child to stop, and so on and so on down the line. The parent process can't exit until all the children have exited.

This is a very contrived example - but it does show how processes (even at a shell programming level) can communicate. It also demonstrates how you can give a function name to trap (instead of a command set).

#### Exercise

9.13. saymsg is riddled with problems - there isn't any checking on the parent process command line parameters (what if there wasn't any?) and it isn't very well commented or written. Make modifications to fix these problems. What other problems can you see?

**EXTENSION**: Fundamentally saymsg isn't implementing very safe interprocess communication. How could this be fixed? Remember, one of the *main* problems concerning IPC is the race condition - could this happen?

## **Bugs and Debugging**

If by now you have typed every example program in, completed every exercise and have not encountered one single error then you are a truly amazing person. However, if you are like me, you would have made at least 70 billion mistakes, typos or TSE's (totally stupid errors). This section describes the process involved in identifying and correcting any errors that are generated by your shell script.

## Method 1 - set

Issuing the truly inspired command of:

set -x

within your program will do wonderful things. As your program executes, each code line will be printed to the screen - that way you can find your mistakes, a little bit quicker. Turning tracing off is a good idea once your program works - this is done by:

set +x

## Method 2-echo

Placing a few echo statements in your code during your debugging is one of the easiest ways to find errors - for the most part this will be the quickest way of detecting if variables are being set correctly.

## Some Examples of Some Very Common Mistakes

```
$VAR=`ls`
```

This should be VAR=`ls`. When setting the value of a shell variable, you don't use the \$ sign.

read \$BUFFER

The same thing here. When setting the value of a variable, you don't use the \$ sign.

#### VAR=`ls -al"

The second quote does not match the first one. This is a very common problem because it is easy to miss as you are typing.

```
if [ $VAR ]
then
echo $VAR
fi
```

Haven't specified what is being tested here. Need to refer to the contents of Tables 9.2 through 9.5.

```
if [ $VAR -eq $VAR2 ]
then
echo $VAR
fi
```

If \$var and \$var2 are strings then you can't use -eq to compare their values. You need to use =.

```
if [ $VAR = $VAR2 ] then
echo $VAR
fi
```

The then must be on a separate line.

## And now for the really, really hard bits

## Writing good shell programs

We have covered most of the theory involved with shell programming, but there is more to shell programming than syntax. In this section, we will complete the scanit program, examining efficiency and structure considerations.

scanit currently consists of one chunk of code with one small function. In its current form, it doesn't meet the requirements specified:

# "...you will produce a report of people accessing restricted sites, exactly which sites and the number of times they visited them."

Our code, as it is, looks like:

```
#!/bin/bash
# FILE: scanit
#
check_data_files()
{
    if [ -r netwatch -a -r netnasties ]
    then
        return 0
    else
        return 1
    fi
}
# Main Program
if check_data_files
then
```

```
echo "Datafiles found"
else
  echo "One of the datafiles missing - exiting"
  exit 1
fi
for checkuser in $*
do
  while read buffer
  do
    while read checksite
    do
      user=`echo $buffer | cut -d" " -f1`
      site=`echo $buffer | cut -d" " -f2`
      if [ "$user" = "$checkuser" -a "$site" = "$checksite" ]
      then
        echo "$user visited the prohibited site $site"
      fi
    done < netnasties</pre>
  done < netwatch</pre>
done
```

At the moment, we simply print out the user and site combination - no count provided. To be really effective, we should parse the file containing the user/site combinations (netwatch), register any user/prohibited site combinations, and then when we have all the combinations and counts per combination, produce a report. Given our datafile checking function, the pseudocode might look like:

```
if data_files_exist
   ...
else
   exit 1
fi
check_netwatch_file
produce_report
exit
```

It might also be an idea to build in a "default" - if no username(s) are given on the command line, we go and get all the users from the /etc/passwd file:

```
if [ $1 ]
then
   the_user_list=$*
else
   get_passwd_users
fi
```

Exercise

9.14. Write the shell function get\_passwd\_users. This function goes through the /etc/passwd file and creates a list of usernames. (Hint: username is field one of the password file, the delimiter is ":")

## eval the wonderful!

The use of eval is perhaps one of the more difficult concepts in shell programming. eval effectively says "*parse (or execute) the following twice*". What this means is that any shell variables that appear in the string are "substituted" with their real value on the first parse, then used as-they-are for the second parse. The use of this is difficult to explain without an example, so we'll refer back to our case study problem.

The real challenge to this program is how to actually store a count of the user and site combination. The following is how I'd do it:

```
checkfile()
  # Goes through the netwatch file and saves user/site
  # combinations involving sites that are in the "restricted"
  # list
  while read buffer
  do
    username=`echo $buffer | cut -d" " -f1` # Get the username
    # Remove "."'s from the string
    site=`echo $buffer | cut -d" " -f2 | sed s/\\.//g`
    for checksite in $badsites
    do
      checksite=`echo $checksite | sed s/\\.//g`
      # Do this for the compare sites
      if [ "$site" = "$checksite" ]
      then
        usersite="$username$checksite"
        # Does the VARIABLE called $usersite exist? Note use of eval
        if eval [ \$$usersite ]
        then
          eval $usersite=\`expr \$$usersite + 1\`
        else
          eval $usersite=1
        fi
      fi
    done
  done < netwatch</pre>
}
```

There are only two *really* tricky lines in this function:

```
1. site=`echo $buffer | cut -d" " -f2 | sed s/\backslash /.//g`
```

Creates a variable site; if buffer (one line of netwatch) contained

rabid.dog.com

then site would become:

rabiddogcom

The reason for this is because of the variable usersite:

usersite="\$username\$checksite"

What we are actually creating is a variable name, stored in the variable usersite. Why (you still ask) did we remove the "."s? This becomes clearer when we examine the second tricky line:

2. eval \$usersite=\`expr \\$\$usersite + 1\`

Remember eval "double" or "pre" parses a line. After eval has been run, you get a line which looks something like:

```
# $user="jamiesobrabiddogcom"
jamiesobrabiddogcom=`expr $jamiesobrabiddogcom + 1`
```

What should become clearer is this: the function reads each line of the netwatch file. If the site in the netwatch file matches one of the sites stored in netnasties file (which has been cat'ed into the variable badsites) then we store the user/site combination. We do this by first checking if there exists a variable by the name of the user/site combination. If one does exist, we add 1 to the value stored in the variable. If there wasn't a variable with the name of the user/site combination, then we create one by assigning it to "1".

At the end of the function, we should have variables in memory for all the user/prohibited site combinations found in the netwatch file, something like:

```
jamiesobmucusslimecom=3
tonsloyemucusslimecom=1
tonsloyeboysfunnetcomfr=3
tonsloyewarezundergr=1
rootwarzundergr=4
```

Note that this would be the case even if we were only interested in the users root and jamiesob. So why didn't we check in the function if the user in the netwatch file was one of the users we were interested in? Why should we!? All that does is adds an extra loop:

```
for every line in the file
for every site
for every user
do check
create variable if user and if site in userlist,
badsitelist
```

whereas all we have now is

```
for every line in the file
   for every site
      create variable if site in badsitelist
```

We are still going to have to go through every user/badsite combination anyway when we produce the report - why add the extra complexity?

You might also note that there is minimal file I/O - datafiles are only read ONCE - lists (memory structures) may be read more than once.

#### Exercise

9.15. Given the checksite function, write a function called produce\_report that accepts a list of usernames and finds all user/badsite combinations stored by checkfile. This function should echo lines that look something like:

```
jamiesob: mucus.slime.com 3
tonsloye: mucus.slime.com 1
tonsloye: xboys.funnet.com.fr 3
tonsloye: warez.under.gr 1
```

# Step-by-step

In this section, we will examine a complex shell-programming problem and work our way through to the solution.

### The problem

This problem is an adaptation of the problem used in the 1997 shell programming assignment for Systems Administration:

### **Problem definition**

Your department's FTP server provides anonymous FTP access to the /pub area of the file system - this area contains subdirectories (given by unit code) which contain resource materials for the various subjects offered. You suspect that this service isn't being used anymore with the advent of the WWW, however, before you close this service and use the file space for something more useful, you need to prove this.

What you require is a program that will parse the FTP log file and produce usage statistics on a given subject. This should include:

- Number of accesses per user
- Number of bytes transferred
- The number of machines which have used the area.

The program will probably be called from other scripts. It should accept (from the command line) the subject (given by the subject code) that it is to be examined, followed by one or more commands. Valid commands will consist of:

- USERS get a user and access count listing
- BYTES bytes transmitted for the subject
- HOSTS number of unique machines who have used the area

### **Background information**

A cut down version of the FTP log will be examined by our program. It will consist of:

```
remote host name
file size in bytes
name of file
local username or, if guest, ID string given (anonymous FTP password)
```

For example:

```
aardvark.com 2345 /pub/85349/lectures.tar.gz flipper@aardvark.com
138.77.8.8 112 /pub/81120/cpu.gif sloth@topaz.cqu.edu.au
```

The FTP logfile will be called /var/log/ftp.log. We need not concern ourselves how it is produced.

Anonymous FTP "usernames" are recorded as whatever the user types in as the password - while this may not be accurate, it is all we have to go on.

We can assume that all directories containing subject material branch off the  $/{\tt pub}$  directory, eg.

/pub/85321 /pub/81120

### **Expected interaction**

The following are examples of interaction with the program (scanlog):

```
[david@faile david]$ scanlog 85321 USERS
jamiesob@jasper.cqu.edu.au 1
b.spice@sworld.cqu.edu.au 22
jonesd 56
[david@faile david]$ scanlog 85321 BYTES
2322323
[david@faile david]$ scanlog 85321 HOSTS
5
[david@faile david]$ scanlog 85321 BYTES USERS
2322323
jamiesob@jasper.cqu.edu.au 1
b.spice@sworld.cqu.edu.au 22
jonesd 56
```

### Solving the problem

How would you solve this problem? What would you do first?

### Break it up

What does the program have to do? What are its major parts? Let's look at the functionality again. Our program must:

- get a user and access count listing
- produce the byte count on files transmitted for the subject
- list the number unique machines who have used the area and how many times

To do this, our program must first:

- Read parameters from the command line, picking out the subject we are interested in
- go through the other parameters one by one, acting on each one, calling the appropriate function
- Terminate/clean up

So, this looks like a program containing three functions. Or is it?

### Look at the simple case first

It is often easier to break down a problem by walking through a simple case first.

Lets imagine that we want to get information about a subject - let's use the code 85321. At this stage, we really don't care what the action is. What happens?

The program starts.

- We extract the first parameter from the command line. This is our subject. We might want to check if there is a first parameter is it blank?
- Since we are only interested in this subject, we might want to go through the FTP log file and extract those entries we're interested in and keep this information in a

temporary file. Our other option is to do this for every different "action" - this would probably be inefficient.

- Now, we want to go through the remaining parameters on the command line and act on each one. Maybe we should signal an error if we don't understand the action?
- At the end of our program, we should remove any temporary files we use.

### Pseudocode

If we were to pseudocode the above steps, we'd get something like:

```
# Check to see if the first parameter is blank
if first parameter = ""
then
 echo "No unit specified"
  exit
fi
# Find all the entries we're interested in, place this in a TEMPFILE
# Right - for every other parameter on the command line, we perform
# some
for ACTION in other parameters
do
  # Decide if it is a valid action - act on it or give a error
done
# Remove Temp file
rm TEMPFILE
# Let's code this:
if [ "$1" = "" ]
then
 echo "No unit specified"
  exit 1
fi
# Remove $1 from the parm line
UNIT=$1
shift
# Find all the entries we're interested in
grep "/pub/$UNIT" $LOGFILE > $TEMPFILE
# Right - for every other parameter on the command line, we perform
some
for ACTION in $@
do
 process_action "$ACTION"
done
# Remove Temp file
rm $TEMPFILE
```

Ok, a few points to note:

• Notice the use of the variables LOGFILE and TEMPFILE? These would have to be defined somewhere above the code segment.

- We remove the first parameter from the command line and assign it to another variable. We do this using the shift command.
- We use grep to find all the entries in the original log file that refer to the subject we are interested in. We store these entries in a temporary file.
- The use of \$@ in the loop to process the remaining parameters is important. Why did we use it? Why not \$\* ? Hint: "1 2 3 4 5 6" isn't "1" "2" "3" "4" "5" "6" is it?
- We've invented a new function, process\_action. We will use this to work out what to do with each action. Note that we are passing the function a parameter. Why are we enclosing it in quotes? Does it matter if we don't? Actually, in this case, it doesn't matter if we call the function with the parameter in quotes or not, as our parameters are expected to be single words. However, what if we allowed commands like:

find host 138.77.3.4 If we passed this string to a function (without quotes), it would be interpreted as:

```
$1="find" $2="host" $3="138.77.3.4"
This wouldn't be entirely what we want - so, we enclose the string
in quotes - producing:
$1="find host 138.77.3.4"
```

As we mentioned, in this case, we have single word commands, so it doesn't matter, however, always try to look ahead for problems - ask yourself the figurative question - "Is my code going to work in the rain?"

### Expand function process\_action

We have a function to work on - process\_action. Again, we should pseudocode it, then implement it. Wait! We haven't first thought about what we want it to do - it is always a good idea to think before you code!

This function must take a parameter, determine if it is a valid action, then perform some action on it. If it is an invalid action, then we should signal an error.

Let's try the pseudocode first:

```
process_action()
{
    # Now, Check what we have
    case Action in
    BYTES then do a function to get bytes
    USERS then do a function to get a user list
    HOSTS then do a function to get an access count
    Something Else then echo "Unknown command $theAction"
    esac
}
Right - now try the code:
process_action()
{
```

```
# Translate to upper case
theAction=`echo $1 | tr [a-z] [A-Z]`
# Now, Check what we have
case $theAction in
USERS) getUserList ;;
HOSTS) getAccessCount ;;
BYTES) getBytes ;;
*) echo "Unknown command $theAction" ;;
esac
```

Some comments on this code:

- Note that we translate the "action command" (for example "bytes", "users") into upper case. This is a nicety it just means that we'll pick up every typing variation of the action.
- We use the case command to decide what to do with the action. We could have just as easily used a series of IF-THEN-ELSE-ELIF-FI statements, but this becomes horrendous to code and read after about three conditions, so case is a better option.
- As you will see, we've introduced calls to functions for each command. This again breaks the code up into bite size pieces (excuse the pun ;) of code. This follows the top-down design style.
- We will now expand each function.

### Expand Function getUserList

Now might be a good time to revise what was required of our program, in particular, this function.

We need to produce a listing of all the people who have accessed files relating to the subject of interest and how many times they've accessed files.

Because we've separated out the entries of interest from the log file, we need no longer concern ourselves with the actual files and whether they relate to the subject. We now are just interested in the users.

Reviewing the log file format:

| aardvark.com | 2345 | /pub/85349/lectures.tar.gz | flipper@aardvark.com              |
|--------------|------|----------------------------|-----------------------------------|
| 138.77.8.8   | 112  | /pub/81120/cpu.gif         | <pre>sloth@topaz.cqu.edu.au</pre> |

We see that user information is stored in the fourth field. If we pseudocode what we want to do, it would look something like:

```
for every_user_in the file
do
    go_through_the_file_and_count_occurences
    print this out
done
Expanding this a bit more, we get:
```

```
extract_users_from_file
for user in user_list
do
    count = 0
    while read log_file
    do
```

```
if user = current_entry
    then
     count = count + 1
    fi
  done
  echo user count
done
Let's code this:
getUserList()
  {
    cut -f4 $TEMPFILE | sort > $TEMPFILE.users
    userList=`unig $TEMPFILE.users`
    for user in $userList
    do
    {
      count=0
      while read X
      do
        if echo $X | grep $user > /dev/null
        then
          count=`expr $count + 1`
        fi
      done
     } < $TEMPFILE
    echo $user $count
    done
    rm $TEMPFILE.users
  }
```

Some points about this code:

- The first cut extracts a user list and places it in a temp file. A unique list of users is then created and placed into a variable.
- For every user in the list, the file is read through and each line searched for the user string. We pipe the output into /dev/null.
- If a match is made, count is incremented.
- Finally the user/count combination is printed.
- The temporary file is deleted.

Unfortunately, this code totally sucks. Why?

There are several things wrong with the code, but the most outstanding problem is the massive and useless looping being performed - the while loop reads through the file for every user. This is bad. while loops within shell scripts are very time consuming and inefficient. They are generally avoided if, as in this case, they can be. More importantly, this script doesn't make use of UNIX commands which could simplify (and speed up!) our code. Remember: don't re-invent the wheel - use existing utilities where possible.

Let's try it again, this time without the while loop:

Much better! We've replaced the while loop with a simple grep command. However, there are still problems:

We don't need the temporary file

Can we wipe out a few more steps?

### Next cut:

}

```
getUserList()
{
    userList=`cut -f4 $TEMPFILE | sort | uniq`
    for user in $userList
    do
        echo $user `grep $user $TEMPFILE | wc -l`
    done
}
Beautiful!
```

Or is it?

What about:

echo `cut-f4 \$TEMPFILE | sort | uniq -c`

This does the same thing...or does it? If we didn't care what our output looked like, then this would be ok. Find out what's wrong with this code by trying it in the previous segment. Compare the results. Hint: uniq -c produces a count of every *sequential* occurrence of an item in a list. What would happen if we removed the sort? How could we fix our output "problem"?

### Expand function getAccessCount

This function requires the total number of unique hosts which have accessed the files. Again, as we've already separated out the entries of interest into a temporary file, we can just concentrate on the hosts field (field number one).

If we were to pseudocode this:

From the previous function, we can see that a direct translation from pseudocode to shell isn't always efficient. Could we skip a few steps and try the efficient code first? Remember, we should try to use existing UNIX commands.

How do we create a unique list? The hint is in the word unique - the uniq command is useful in extracting unique listings.

What are we going to use as the input to the uniq command? We want a list of all hosts that accessed the files - the host is stored in the first field of every line in the

file. Next hint - when we see the word "field" we can immediately assume we're going to use the cut command. Do we have to give cut any parameters? In this case, no. cut assumes (by default) that fields are separated by tabs - in our case, this is true. However, if the delimiter was anything else, we'd have to use a -d switch, followed by the delimiter.

Next step - what about the output from uniq? Where does this go? We said that we wanted a count of the unique hosts - another hint - counting usually means using the wc command. The wc command (or word count command) counts characters, words and lines. If the output from the uniq command was one host per line, then a count of the lines would reveal the number of unique hosts.

So what do we have?

```
cut -f1
uniq
wc -l
```

Right - how do we get input and save output for each command?

A first cut approach might be:

```
cat $TEMPFILE | cut -f1 > $TEMPFILE.cut
cat $TEMPFILE.cut | uniq > $TEMPFILE.uniq
COUNT=`cat $TEMPFILE.uniq | wc -l`
echo $COUNT
```

This is very inefficient; there are several reasons for this:

- We cat a file **THREE** times to get the count. We don't even have to use cat if we really try.
- We use temp files to store results we could use a shell variable (as in the second last line) but is there any need for this? Remember, file I/O is much slower than assignments to variables, which, depending on the situation, is slower again than using pipes.
- There are four lines of code this can be completed in **one**!

So, removing these problems, we are left with:

```
getAccessCount()
{
    echo `cut -f1 $TEMPFILE | uniq | wc -l`
}
```

How does this work?

- The shell executes what's between `` and this is outputted by echo.
- This command starts with the cut command. A common misconception is that cut requires input to be piped into it, however, cut works just as well by accepting the name of a file to work with. The output from cut (a list of hosts) is piped into uniq.
- uniq then removes all duplicate hosts from the list. This is piped into wc.
- we then counts the number of lines the output is displayed.

### Expand function getBytes

The final function we have to write (Yes! We are nearly finished) counts the total byte count of the files that have been accessed. This is actually a fairly simple thing to do, but as you'll see, using shell scripting to do this can be very inefficient.

First, some pseudocode:

```
total = 0
while read line from file
do
    extract the byte field
    add this to total
done
echo total
```

In shell, this looks something like:

```
getBytes()
{
    bytes=0
    while read X
    do
        bytefield=`echo $X | cut -f2`
        bytes=`expr $bytes + $bytefield`
        done < $TEMPFILE
        echo $bytes
}</pre>
```

...which is very inefficient (remember: looping is bad!). In this case, every iteration of the loop causes three new processes to be created, two for the first line, one for the second - creating processes takes time!

The following is a bit better:

```
getBytes()
{
    list=`cut -f2 $TEMPFILE`
    bytes=0
    for number in $list
    do
        bytes=`expr $bytes + $number`
    done
    echo $bytes
}
```

The above segment of code still has looping, but is more efficient with the use of a list of values which must be added up. However, we can get smarter:

```
getBytes()
{
    numstr=`cut -f2 $TEMPFILE | sed "s/$/ + /g"`
    expr $numstr 0
}
```

Do you see what we've done? The cut operation produces a list of numbers, one per line. When this is piped into sed, the end-of-line is substituted with " + ". Note the spaces. This is then combined into a single line string and stored in the variable numstr. We then get the expr of this string. Why do we put the **0** on the end? Two reasons: After the sed operation, there is an extra "+" on the end - for example, if the input was:

2 3 4

The output would be:

```
2 +
3 +
4 +
```

This, when placed in a shell variable, looks like:

2 + 3 + 4 +

...which when evaluated, gives an error. Thus, placing a 0 at the end of the string matches the final "+" sign, and expr is happy

What if there wasn't a byte count? What if there were no entries - expr without parameters doesn't work - expr with **0** does.

So, is this the most efficient code?

Within the shell, yes. Probably the most efficient code would be a call to awk and the use of some awk scripting, however that is beyond the scope of this chapter and should be examined as a personal exercise.

### A final note about the variables

Throughout this exercise, we've referred to STEMPFILE and SLOGFILE. These variables should be set at the top of the shell script. LOGFILE refers to the location of the FTP log. <code>TEMPFILE</code> is the actual file used to store the entries of interest. This must be a unique file and should be deleted at the end of the script. It'd be an excellent idea to store this file in the /tmp directory (just in case your script dies and you leave the temp file laying around - /tmp is regularly cleaned out by the system). It would be an even better idea to guarantee its uniqueness by including the process ID (\$\$) somewhere within its name:

```
LOGFILE="/var/log/ftp.log"
TEMPFILE="/tmp/scanlog.$$"
```

### The final program - a listing

The following is the completed shell script - notice how short the code is (think of what it would be like if we hadn't been pushing for efficiency!).

```
#!/bin/sh
#
#
  FILE:
              scanlog
#
  PURPOSE:
              Scan FTP log
             Bruce Jamieson
#
  AUTHOR:
  HISTORY:
#
              DEC 1997
                                   Created
#
#
               Truly astounding things.
 To do :
#
               Apart from that, process a FTP log and produce stats
```

```
#-----
# globals
LOGFILE="ftp.log"
TEMPFILE="/tmp/scanlog.$$"
# functions
 #-----
 # getAccessCount
 # - display number of unique machines that have accessed the page
 getAccessCount()
 {
   echo `cut -f1 $TEMPFILE | uniq | wc -l`
 }
 # getUserList
 # - display the list of users who have acessed this page
 getUserList()
 {
   userList=`cut -f4 $TEMPFILE | sort | uniq`
   for user in $userList
   do
    echo $user `grep $user $TEMPFILE | wc -1`
   done
 }
 # getBytes
 # - calculate the amount of bytes transferred
 getBytes()
 {
  numstr=`cut -f2 $TEMPFILE | sed "s/$/ + /g"`
  expr $numstr 0
 }
 # process action
 # Based on the passed string, calls one of three functions
 #
 process action()
   # Translate to upper case
   theAction=`echo $1 | tr [a-z] [A-Z]`
   # Now, Check what we have
   case $theAction in
    BYTES) getBytes ;;
    USERS) getUserList ;;
    HOSTS) getAccessCount ;;
    *) echo "Unknown command $theAction" ;;
```

```
esac
  }
#---- Main
#
if [ "$1" = "" ]
then
 echo "No unit specified"
 exit 1
fi
UNIT=$1
# Remove $1 from the parm line
shift
# Find all the entries we're interested in
grep "/pub/$UNIT" $LOGFILE > $TEMPFILE
# Right - for every parameter on the command line, we perform some
for ACTION in $0
do
 process action "$ACTION"
done
# Remove Temp file
rm $TEMPFILE
# We're finished!
```

# Conclusions

Throughout this chapter we have examined shell programming concepts including:

- variables
- comments
- condition statements
- repeated action commands
- functions
- recursion
- traps
- efficiency
- structure

Be aware that different shells support different syntax - this chapter has dealt with bourne shell programming only. As a final issue, you should at some time examine the Perl programming language, as it offers the full functionality of shell programming but with added, compiled-code "like" features. It is often useful in some of the more complex Systems Administration tasks.

# **Review questions**

**9.1** Write a function that equates the username in the scanit program with the user's full name and contact details from the /etc/passwd file. Modify scanit so its output looks something like:

```
*** Restricted Site Report ***
The following is a list of prohibited sites, users who have
visited them and on how many occasions
Bruce Jamieson x9999 mucus.slime.com 3
Elvira Tonsloy x1111 mucus.slime.com 1
Elvira Tonsloy x1111 xboys.funnet.com.fr 3
Elvira Tonsloy x1111 warez.under.gr 1
```

(Hint: the fifth field of the passwd file usually contains the full name and phone extension (sometimes))

**9.2** Modify scanit so it produces a count of unique user/badsite combinations like the following:

\*\*\* Restricted Site Report \*\*\*
The following is a list of prohibited sites, users who have
visited them and on how many occasions
Bruce Jamieson x9999 mucus.slime.com 3
Elvira Tonsloy x1111 mucus.slime.com 1
Elvira Tonsloy x1111 xboys.funnet.com.fr 3
Elvira Tonsloy x1111 warez.under.gr 1
4 User/Site combinations detected.

### 9.3 Modify scanit so it produces a message something like:

```
There were no users found accessing prohibited sites! if there were no user/badsite combinations.
```

# References

| Kochan S.G. et al                    | "UNIX Shell Programming" SAMS 1993, USA        |
|--------------------------------------|------------------------------------------------|
| Jones, D                             | "Shell Programming" WWW Notes                  |
| Newmarch, J<br>http://pandonia.canbe | "Shell Programming"<br>rra.edu.au/OS/13_1.html |

# Chapter 10

# Introduction

Before anyone can use your system, they must have an account. This chapter examines user accounts and the responsibilities of the Systems Administrators with regards to accounts. By the end of this chapter you should:

- be aware of the process involved in creating and removing user accounts
- be familiar with the configuration files that UNIX uses to store information about accounts
- know what information you must have to create an account
- understand the implications of choosing particular usernames, user ids and passwords
- be aware of special accounts including the root account and the implications of using the root account
- have been introduced to a number of public domain tools that help with account management

## **Other resources**

Other material which discusses user and authentication related material includes:

• Guides

The Linux Installation and Getting Started Guide has a section (4.6) on user management. The Linux Systems Administrators Guide's chapter 11 also discusses managing user accounts. The Linux Administration Made Easy Guide also provides some discussion of account related issues in its chapter 6.

• The customisations and usage guides that come with your Linux distribution also cover account management issues

# What is a UNIX account?

A UNIX account is a collection of logical characteristics that specify who the user is, what the user is allowed to do and where the user is allowed to do it. These characteristics include a:

- login (or user) name
- password
- numeric user identifier or UID
- default numeric group identifier or GID Many accounts belong to more than one group but all accounts have one default group.
- home directory
- login shell
- possibly a mail alias

- mail file
- collection of startup files

### Login names

The account of every user is assigned a unique login (or user) name. The username uniquely identifies the account for humans. The operating system uses the user identifier number (UID) to uniquely identify an account. The translation between UID and the username is carried out reading the /etc/passwd file (/etc/passwd is introduced below).

### Login name format

On a small system, the format of login names is generally not a problem since with a small user population it is unlikely that there will be duplicates. However on a large site with hundreds or thousands of users and multiple computers, assigning a login name can be a major problem. With a larger number of users it is likely that you may get a number of people with names with similar components, like David Jones, Darren Jones.

The following is a set of username guidelines. They are by no means hard and fast rules, but using some or all of them can make life easier for yourself as the Systems Administrator, or for your users.

• Unique

This means usernames should be unique not only on the local machine but also across different machines at the same site. A login name should identify the same person and only one person on every machine on the site. This can be very hard to achieve at a site with a large user population, especially if different machines have different administrators.

The reason for this guideline is that under certain circumstances it is possible for people with the same username to access accounts with the same username on different machines. There is an increasing trend for global logons. One username/password will get users into all of the systems they need for a given organisation.

### • Up to 8 characters

UNIX will ignore or disallow login names that are longer. This is dependent on which platform you are using.

• Lowercase

Numbers and upper case letters can be used. Login names that are all upper case should be avoided, as some versions of UNIX can assume this to mean your terminal doesn't recognise lower case letters and every piece of text subsequently sent to your display is in uppercase.

### • Easy to remember

A random sequence of letters and numbers is hard to remember and so the user will be continually have to ask the Systems Administrator "what's my username?"

### • No nicknames

A username will probably be part of an email address. The username will be one method by which other users identify who is on the system. Not all the users may know the nicknames of certain individuals.

### • A fixed format

There should be a specified system for creating a username. Some combination of first name, last name and initials is usually the best. Setting a policy allows you to

automate the procedure of adding new users. It also makes it easy for other users to work out what the username for a person might be.

### Passwords

An account's password is the key that lets someone in to use the account. A password should be a secret collection of characters known only by the owner of the account.

Poor choice of passwords is the single biggest security hole on any multi-user computer system. As a Systems Administrator, you should follow a strict set of guidelines for passwords (after all, if someone can break the root account's password, your system is going bye-bye). In addition you should promote the use of these guidelines amongst your users.

### **Password guidelines**

An example set of password guidelines might include:

- use combinations of upper and lower case characters, numbers and punctuation characters
- don't use random combinations of characters if they break the following two rules
- be easy to remember If a user forgets their password they can't use the system - guess whom they come and see? Furthermore, the user SHOULD NOT have to write their password down.
- be quick to type

One of the easiest and most used methods for breaking into a system is simply watching someone type in their password. It is harder to do if the password is typed in quickly.

- a password should be at least 6 characters long The shorter a password, is the easier it is to break. Some systems will not allow passwords shorter than a specified length.
- a password should not be any longer than 8 to 10 characters Most systems will look as if they are accepting longer passwords but they simply ignore the extra characters. The actual size is system specific, but between eight and ten characters is generally the limit.
- do not use words from ANY language Passwords that are words can be cracked (you'll see how later).
- do not use combinations of just words and numbers Passwords like hello1 are just as easy to crack as hello.
- use combinations of words separated by punctuation characters, or acronyms of uncommon phrases/song lines
  - They should be easy to remember but hard to crack. for example blgshlp
- change passwords regularly But not so often that you forget which password is currently set.
- never reuse passwords

### The UID

Every account on a UNIX system has a unique user or login name that is used by users to identify that account. The operating system does not use this name to identify the account. Instead each account must be assigned a unique user identifier number (UID) when it is created. The UID is used by the operating system to identify the account.

### **UID** guidelines

In choosing a UID for a new user, there are a number of considerations to take into account including:

- choose a UID number between 500 and 32767 (or 60000)
   Numbers between 0 and 499 are reserved by some systems for use by system accounts. Different systems will have different possible maximum values for UID numbers. Around 32000 and 64000 are common upper limits. When you use the supplied utilities to create users, they will allocate a valid UID as part of the process.
- UIDs for a user should be the same across machines Some network systems (for example NFS) require that users have the same UID across all machines in the network, otherwise they will not work properly.
- you may not want to reuse a number Not a hard and fast rule. Every file is owned by a particular user id. Problems arise where a user has left and a new user has been assigned the UID of the old user. What happens when you restore from backups some files that were created by the old user? The file thinks the user with a particular UID owns it. The new user will now own those files, even though the username has changed.

### **Home directories**

Every user must be assigned a home directory. When the user logs in, it is this home directory that becomes the current directory. Typically all user home directories are stored under the one directory. Many modern systems use the directory /home. Older versions used /usr/users. The names of home directories will match the username for the account.

For example, a user jonesd would have the home directory /home/jonesd

In some instances, it might be decided to further divide users by placing users into different sub-directories.

For example, all staff accounts may go under /home/staff while students are placed under /home/students. These separate directories may even be on separate partitions.

### Login shell

Every user account has a login shell. A login shell is simply the program that is executed every time the user logs in. Normally it is one of the standard user shells such as Bourne, csh, bash etc. However it can be any executable program.

One common method used to disable an account is to change the login shell to the program /bin/false. When someone logs into such an account, /bin/false is executed and the login: prompt reappears.

### **Dot files**

A number of commands, including vi, the mail system and a variety of shells, can be customised using dot files. A dot file is usually placed into a user's home directory and has a filename that starts with a . (dot). These files are examined when the command is first executed and modifies how it behaves.

Dot files are also known as rc files. As you should've found out by doing one of the exercises from the previous chapter, rc is short for "run command" and is a left over from an earlier operating system.

### Commands and their dot files

Table 10.1 summarises the dot files for a number of commands. The FAQs for the newsgroup comp.unix.questions has others.

### Shell dot files

These shell dot files, particularly those executed when a shell is first executed, are responsible for:

- setting up command aliases
   Some shells (for example bash) allow the creation of aliases for various commands. A common command alias for old MS-DOS people is dir, usually set to mean the same as the command ls -1.
- setting values for shell variables like PATH and TERM

| Filename        | Command       | Explanation                                                                                                    |
|-----------------|---------------|----------------------------------------------------------------------------------------------------|
| ~/.cshrc        | /bin/csh      | Executed every time c shell started                                                                                                |
| ~/.login        | /bin/csh      | Executed after .cshrc when logging in with c shell as the login shell                                                              |
| /etc/profile    | /bin/sh       | Executed during the login of every user that uses the Bourne shell or its derivatives                                              |
| ~/.profile      | /bin/sh       | Located in user's home directory. Executed<br>whenever the user logs in when the Bourne<br>shell is their login shell              |
| ~/.logout       | /bin/csh      | Executed just prior to the system logging the user out (when the csh is the login shell)                                           |
| ~/.bash_profile | /bin/bash     | Located in user's home directory. Executed<br>whenever the user logs in when the Bourne<br>Again shell (bash) is their login shell |
| ~/.bash_logout  | /bin/bash     | Executed just prior to the system logging the user out (when bash is the login shell)                                              |
| ~/.bash_history | /bin/bash     | Records the list of commands executed using the current shell                                                                      |
| ~/.bashrc       | /bin/bash     | bash shell configuration file – run every time<br>a bash shell is started (not just when you<br>login)                             |
| ~/.forward      | incoming mail | Used to forward mail to another address or a command                                                                               |
| ~/.viminfo      | Vi            | Used to set options for use in vi                                                                                                  |

Dot files

### **Skeleton directories**

Normally all new users are given the same startup files. Rather than create the same files from scratch all the time, copies are usually kept in a directory called a skeleton directory. This means when you create a new account you can simply copy the startup files from the skeleton directory into the user's home directory.

The standard skeleton directory is /etc/skel. It should be remembered that the files in the skeleton directory are **dot** files and will not show up if you simply use the command ls /etc/skel. You will have to use the -a switch for ls to see dot files.

### Exercises

| 10.1. Examine the contents of the skeleton directory on your system (if you  |
|------------------------------------------------------------------------------|
| have one). Write a command to copy the contents of that directory to         |
| another.                                                                     |
| Hint: It's harder than it looks.                                             |
| 10.2. Use the bash dot files to create an alias dir that performs the comman |

### The mail file

When someone sends mail to a user, that mail message has to be stored somewhere so that it can be read. Under UNIX, each user is assigned a mail file. All user mail files are placed in the same directory. When a new mail message arrives it is appended onto the end of the user's mail file.

The location of this directory can change depending on the operating system being used. Common locations are:

- /usr/spool/mail
- /var/spool/mail This is the standard Linux location.
- /usr/mail
- /var/mail

### All mail in the one location

On some sites, it is common for users to have accounts on a number of different computers. It is easier if all the mail for a particular user goes to the one location. This means that a user will choose one machine as their mail machine and want all their email forwarded to their account on that machine.

There are at least two ways by which mail can be forwarded:

- the user can create a .forward file in their home directory (see Table 10.1)
- the Systems Administrator can create an alias

### Mail aliases

If you send an e-mail message that cannot be delivered (for example you use the wrong address), typically the mail message will be forwarded to the postmaster of your machine. There is usually no account called postmaster, postmaster is a mail alias.

When the mail delivery program gets mail for postmaster it will not be able to find a matching username. Instead it will look up a specific file, under Linux /etc/aliases. This file will typically have an entry like

### postmaster: root

This tells the delivery program that anything addressed postmaster should actually be delivered to the user root. Take a look at the /etc/aliases file on your system for other aliases.

### Site aliases

Some companies will have a set policy for e-mail aliases for all staff. This means that when you add a new user, you also have to update the aliases file.

### For example

The Central Queensland University has aliases set up for all staff. An e-mail with an address using the format Initial.Surname@cqu.edu.au will be delivered to that staff member's real mail address.

In my case the alias is d.jones@cqu.edu.au. The main on-campus mail host has an aliases file that translates this alias into my actual e-mail address jonesd@jasper.cqu.edu.au.

### Linux mail

The following exercise requires that you have mail delivery working on your system. You can test whether or not email is working on your system by starting one of the provided email programs (for example mail or pine) and send yourself an email message. You do this by using only your username as the recipient address (no @). If it isn't working, refer to the documentation from Red Hat on how to get email functioning.

### Exercises

10.3. Send a mail message from the root user to your normal user account using a mail program of your choice.

- 10.4. Send a mail message from the root user to the address notHere. This mail message should bounce (be unable to be delivered). You will get a returned mail message. Have a look at the mail file for postmaster. Has it increased?
- 10.5. Create an alias for notHere and try the above exercise again. If you have installed sendmail, the following steps should create an alias:
  login as root
  - add a new line containing <code>notHere: root</code> in the file <code>/etc/aliases</code>
  - run the command  $\ensuremath{\mathsf{newalliases}}$

# Account configuration files

Most of the characteristics of an account mentioned above are stored in two or three configuration files. All these files are text files. Each account has a one-line entry in the file with each line divided into a number of fields using colons.

Table 10.2 lists the configuration files examined and their purpose. By default, Linux systems use the shadow utilities suite to provide a more secure method of storing passwords. This method stores passwords in the /etc/shadow file rather than in /etc/passwd. On some platforms, the shadow file will exist but its filename will be different. Why shadow password files are more secure is explained later in the chapter.

| File         | Purpose                                                                                                    |
|--------------|----------------------------------------------------------------------------------------------------|
| /etc/passwd  | The password file, holds most of an account characteristics including username, UID, GID, GCOS information, login shell, home directory and in some cases the password |
| /etc/shadow  | The shadow password file, a more secure mechanism for holding the password, common on modern systems                                                                   |
| /etc/group   | The group file, holds characteristics about a system's groups including group name, GID and group members                                                              |
| /etc/gshadow | The /etc/gshadow file is readable only by the root user, and contains an encrypted password for each group, as well as group membership and administrator information  |
|              | Table 10.2                                                                                                    |

Account configuration files

### /etc/passwd

/etc/passwd is the main account configuration file. Table 10.3 summarises each of the fields in the /etc/passwd file. On systems that do not use shadow passwords, the encrypted password will be stored in the /etc/passwd file.

| Field Name           | Purpose                                                                                                    |
|----------------------|----------------------------------------------------------------------------------------------------|
| login name           | The user's login name                                                                                       |
| encrypted password * | Encrypted version of the user's password<br>(or an x if shadow passwords are in use)                        |
| UID number           | The user's unique numeric identifier                                                                        |
| default GID          | The user's default group id                                                                                 |
| GECOS information    | No strict purpose, usually contains full<br>name and address details, sometimes<br>called the comment field |
| home directory       | The absolute path to the directory in which<br>the user is placed when they log in                          |
| login shell          | The program that is run when the user logs in                                                               |
| * not on system      | ns with a shadow password file<br>Table 10.3                                                                |

Table 10.3 /etc/passwd

Chapter 10: Users

10.6. Examine your account's entry in the /etc/passwd field. What is your UID, GID? Where is your home directory and what is your login shell?

# Everyone can read /etc/passwd

Every user on the system must be able to read the /etc/passwd file. This is because many of the programs and commands a user executes must access the information in the file. For example, when you execute the ls -l command, part of what the command must do is translate the UID of the file's owner into a username. The only place that information is stored is in the /etc/passwd file.

### This is a problem

Since everyone can read the /etc/passwd file they can also read the encrypted password.

The problem isn't that someone might be able to decrypt the password - the method used to encrypt the passwords is supposedly a one-way encryption algorithm. You aren't supposed to be able to decrypt the passwords. The problem is, however, that advances in computing power and parallel computing have shown it is possible to use the encrypted passwords to work out the actual passwords, as described below.

### **Password matching**

The quickest way to break into a UNIX system is to obtain a dictionary of words and encrypt the whole dictionary. You then compare the encrypted words from the dictionary with the encrypted passwords. If you find a match, you know what the password is.

Studies have shown that with a carefully chosen dictionary, between 10-20% of passwords can be cracked on any machine. Later in this chapter you'll be shown a program that can be used by the Systems Administrator to test users' passwords.

An even greater problem is the increasing speed of computers. One modern super computer is capable of performing 424,400 encryptions a second. This means that all six-character passwords can be discovered in two days and all seven-character passwords within four months.

### The solution

The solution to this problem is simple: store the encrypted passwords in another file accessible only to the root user. Remember the passwd program is setuid root.

This new file is called the shadow file and stores only passwords and password related information. It can be stored in one of a number of different locations depending on the version of UNIX you are using. A common location, and the one used by the Linux shadow password suite, is /etc/shadow. By default, when shadow passwords are used, the more secure MD5 encryption algorithm is used to encrypt passwords.

During installation of your Linux distribution, you can opt not to use shadow passwords. Utilities are available which can convert to and from normal passwords to shadow passwords after installation. Where possible you should use shadow passwords.

### Shadow file format /etc/shadow

Typically the shadow file consists of one line per user containing the encrypted password and some additional information, in the following format:

- username
- encrypted password

If this field contains a  $\star$  or ! the account is locked and the user cannot login. If the account is new and no password has ever been set, the value is !! and the user cannot login.

- the date the password was last changed
- minimum number of days before the password can be changed again
- maximum number of days before the password must be changed
- number of days until age warning is sent to user
- number of days of inactivity before account should be removed
- absolute date on which the password will expire

The additional information is used to implement password aging which allows an administrator to force users to change passwords at specified intervals. This will be discussed later in the security chapter.

# Groups

A group is a logical collection of users. Users with similar needs or characteristics are usually placed into groups. A group is a collection of user accounts that can be given special permissions. Groups are often used to restrict the access to certain files and programs to a specified collection of users.

### /etc/group

The /etc/group file maintains a list of the current groups for the system and the users that belong to each group. The fields in the /etc/group file include:

- the group name A unique name for the group.
- an encrypted password (this is rarely used today) If the field contains an x, the shadow group passwords are in use.
- the numeric group identifier or GID
- the list of usernames of the group members separated by commas

# Shadow Passwords for Groups /etc/gshadow

Although group passwords are seldom used, shadow passwords are implemented for group passwords in the file /etc/gshadow. In addition to storing the group password, the following information is maintained:

- The group name
- Encrypted password

This allows users who know the group password to add themselves to the group with the newgrp command. If the value is ! or !! no user can access the group via the newgrp command.

- Group administrators List of users who can add or remove group members with the gpasswd command
- Group members

### Limiting users access by groups

On the Central Queensland University UNIX machine jasper, only certain users are allowed to have full Internet access. All these users belong to the group called angels. Any program that provides Internet access has as the group owner the group angels and is owned by root. Only members of the angels group or the root user can execute these files.

### The default group

Every user is the member of at least one group sometimes referred to as the default, or primary, group. The default group is specified by the GID specified in the user's entry in the /etc/passwd file.

### **Other groups**

A user can in fact be a member of several groups. Any extra groups the user is a member of are specified by entries in the /etc/group file.

It is not necessary to have an entry in the /etc/group file for the default group. However if the user belongs to any other groups, they must be added to the /etc/group file.

### User private groups

Red Hat Linux uses the notion of User Private Groups (UPG) to make user management easier. When a user is created, a group of the same name is also created. This group becomes the user's default, private group. The only member of the new group is the new user. The reason for this approach is explained in the following from Red Hat Linux 8.0: The Official Red Hat Linux Reference Guide:

Let's say you would like to have a group of people work on a set of files in the /usr/lib/emacs/site-lisp/directory. You trust a few people to modify the directory but certainly not everyone. So first create an emacs group:

/usr/sbin/groupadd emacs

In order to associate the contents of the directory with the emacs group, type:

chown -R root.emacs /usr/lib/emacs/site-lisp

Now, it is possible to add the proper users to the group with gpasswd:

/usr/bin/gpasswd -a <username> emacs

Allow the users to actually create files in the directory with the following command:

chmod 775 /usr/lib/emacs/site-lisp

When a user creates a new file, it is assigned the group of the user's default private group. To prevent this, perform the following command, which causes everything in the directory to be created with the emacs group:

chmod 2775 /usr/lib/emacs/site-lisp

If the new file needs to be mode 664 for another user in the emacs group to be able to edit it, make the default umask 002.

At this point, by making the default umask 002, you can easily set up groups that users can take advantage of without any extra work, every time users write files to the group's common directory. Just create the group, add the users, and do the above chown and chmod on the group's directories.

# **Special accounts**

All UNIX systems come with a number of special accounts. These accounts already exist and are there for a specific purpose. Typically these accounts will all have UIDs of values less than 100, and are used to perform a variety of administrative duties. Table 10.4 lists some of the special accounts that may exist on a machine. To see the full list of standard groups, refer to the documentation for your Linux distribution.

| Username | UID | Purpose                                                                                                    |
|----------|-----|----------------------------------------------------------------------------------------------------|
| root     | 0   | The super user account. Used by the Systems Administrator to perform a number of tasks. Can do anything. Not subject to any restrictions. |
| daemon   | 1   | Owner of many of the system daemons (programs that run in the background waiting for things to happen).                                   |
| bin      | 2   | The owner of many of the standard executable programs.                                                                                    |
|          |     | Table 10.4                                                                                                    |

#### Table 10.4 Special accounts

### root

The root user, also known as the super user, is probably the most important account on a UNIX system. This account is not subject to the normal restrictions placed on standard accounts. It is used by the Systems Administrator to perform administrative tasks that can't be performed by a normal account.

### **Restricted actions**

Some of the actions for which you'd use the root account include:

- creating and modifying user accounts
- shutting the system down
- configuring hardware devices like network interfaces and printers
- changing the ownership of files
- setting and changing quotas and priorities
- setting the name of a machine

### **Be careful**

You should always be careful when logged in as root. When logged in as root you must know what every command you type is going to do. Remember, the root account is not subject to the normal restrictions of other accounts. If you execute a command as root it will be done, whether it deletes all the files on your system or not.

# The mechanics

Adding a user is a fairly mechanical task that is usually automated either through shell scripts or, on many modern systems, with a GUI based program. However it is still important that the Systems Administrator be aware of the steps involved in creating a new account. If you know how it works, you can fix any problems which occur.

The steps to create a user include:

- adding an entry for the new user to the /etc/passwd file
- adding an entry to the /etc/shadow file
- setting an initial password
- adding an entry to the /etc/group file
- creating the user's home directory
- creating the user's mail file or setting a mail alias
- creating any startup files required for the user
- testing that the addition has worked
- possibly sending an introductory message to the user

### **Other considerations**

This chapter talks about account management which includes the mechanics of adding a new account. User management is something entirely different. When adding a new account, user management tasks that are required include:

- making the user aware of the site's policies regarding computer use
- getting the user to sign an "acceptable use" form
- letting the user know where and how they can find information about their system
- possibly showing the user how to work the system

### **Pre-requisite Information**

Before creating a new user, there is a range of information that you must know including:

- the username format being used at your site Are you using djones jonesdd david jones or perhaps you're using student or employee numbers for usernames?
- the user's name and other personal information Phone number, are they a computing person, someone from sales?
- where the user's home directory will be
- will this user need a mail file on this machine or should there be an alias set up
- startup shell
- startup files
- UID and GID

Again there should be some site wide standard for this.

### Adding an /etc/passwd entry

For every new user, an entry has to be added to the /etc/passwd file. There are a variety of methods by which this is accomplished including:

• a dedicated useradd program

Many systems, Linux included, provide a program (the name will change from system to system) that accepts a number of command line parameters and then proceeds to perform many of the steps involved in creating a new account. The Linux command is called useradd. To initially create a locked user account, issue the useradd command. To set an initial password and unlock the account, run the passwd command. With shadow passwords in use by default this is the process most often used.

Part of the shadow passwords suite are shadow enabled utilities for administering users (useradd, usermod, userdel) and groups (groupadd, groupmod, groupdel, gpasswd for /etc/group management).

- using an editor Before shadow passwords, this was the method most often used. However it can be unsafe and it is generally not a good idea to use it.
- the command vipw

Some systems (usually BSD based) provide this command. vipw invokes an editor so the Systems Administrator can edit the passwd file safely. The command performs some additional steps that ensure that the editing is performed consistently. vipw is shadow enabled, and will detect the use of shadow passwords and allow safe editing of the /etc/shadow file.

### The initial password NEVER LEAVE THE PASSWORD FIELD BLANK.

If you are not going to set a password for a user, put a \* in the password field of /etc/passwd or !! in the /etc/shadow file. On most systems, the \* character is considered an invalid password and it prevents anyone from using that account.

If a password is to be set for the account, then the passwd command must be used. The user should be forced to immediately change any password set by the Systems Administrator.

### /etc/group entry

While not strictly necessary, the /etc/group file should be modified to include the user's login name in their default group. In the case of user private groups, this will be a new group with the same name as the user. Also if the user is to be a member of any other group, they must have an entry in the /etc/group file.

The shadow utilities provide the commands groupadd, groupmod, and groupdel to administer the /etc/group and /etc/shadow files for users.

Alternatively, the program vigr (vipw's group counterpart) allows safe editing of the /etc/group file, although editing it with an editor should be safe.

### The home directory

Not only must the home directory be created, but the permissions also have to be set correctly so that the user can access the directory.

The permissions of a home directory should be set such that:

- the user should be the owner of the home directory
- the group owner of the directory should be the default group that the user belongs to
- at the very least, the owner of the directory should have rwx permissions
- the group and other permissions should be set as restrictively as possible

### The startup files

Once the home directory is created, the startup files can be copied in or created. Again you should remember that this will be done as the root user, and so root will own the files. You must remember to change the ownership.

### For example

The following is an example set of commands that will perform these tasks:

```
mkdir home_directory
cp -pr /etc/skel/.[a-zA-Z]* home_directory
chown -R login_name home_directory
chgrp -R group_name home_directory
chmod -R 700 home directory
```

### One command to rule them all

Having run through the more manual process of account creation, the following from Red Hat Linux 8.0: The Official Red Hat Linux System Administration Primer brings it all together with an example of the adduser command:

The following steps illustrate what happens if the command /usr/sbin/useradd juan is issued on a system that has shadow passwords enabled:

- 1. A new line for juan is created in /etc/passwd. The line has the following characteristics:
  - It begins with the username, juan.
  - $\circ\,$  There is an  $\times\,$  for the password field indicating that the system is using shadow passwords.
  - A UID at or above 500 is created. (Under Red Hat Linux UIDs and GIDs below 500 are reserved for system use.)
  - $\,\circ\,$  A GID at or above 500 is created.
  - The optional GECOS information is left blank.
  - The home directory (/home/juan/) is specified.
  - The default shell is set to /bin/bash.
- 2. A new line for a user named juan is created in /etc/shadow. The line has the following characteristics:
  - It begins with the username, juan.

- Two exclamation points (!!) appear in the password field of the /etc/shadow file, which locks the account.
- The password is set to never expire.
- 3. A new line for a group named juan is created in /etc/group. A group bearing the same name as a user is called a *user private group*.

The line created in /etc/group has the following characteristics:

- It begins with the group name, juan.
- $\circ\,$  An  $\times$  appears in the password field indicating that the system is using shadow group passwords.
- The GID matches the one listed for user juan in /etc/passwd.
- 4. A new line for a group named juan is created in /etc/gshadow. The line has the following characteristics:
  - It begins with the group name, juan.
  - Two exclamation points (!!) appear in the password field of the /etc/gshadow file, which locks the group.
  - All other fields are blank.
- 5. A directory for user juan is created in the /home/ directory. This directory is owned by user juan and group juan. However, it has read, write, and execute privileges *only* for the user juan. All other permissions are denied.
- 6. The files within the /etc/skel/ directory (which contain default user settings) are copied into the new /home/juan/ directory.

At this point, a locked account called juan exists on the system. To activate it, the Systems Administrator must next assign a password to the account using the passwd command and, optionally, set password aging guidelines.

### Setting up mail

A new user will want to do one of the following:

- read their mail on this machine
- read their mail on another machine

The user's choice controls how you configure the user's mail.

### A mail file

If the user is going to read their mail on this machine, then you must create them a mail file. The mail file must go in a standard directory (usually /var/spool/mail under Linux). As with home directories, it is important that the ownership and the permissions of a mail file be set correctly. The requirements are:

- the user must be able to read and write the file After all, the user must be able to read and delete mail messages.
- the group owner of the mail file should be the group mail and the group should be able to read and write to the file

The programs that deliver mail are owned by the group mail. These programs must be able to write to the file to deliver the user's mail.

 no-one else should have any access to the file No-one wants anyone else peeking at their private mail.

### Mail aliases and forwards

If the user's main mail account is on another machine, any mail that is sent to this machine should be forwarded to the appropriate machine. There are two methods:

- a mail alias
- a file ~/.forward

Both methods achieve the same result. The main difference is that the user can change the .forward file if they wish to. They can't modify a central alias.

### Testing an account

Once the account is created, at least in some instances you will want to test the account creation to make sure that it has worked. There are at least two methods you can use:

- login as the user
- use the su command

### The su command

The su command is used to change from one user account to another. To a certain extent, it acts like logging in as the other user. The standard format is su *username*.

[david@beldin david]\$ **su** Password:

Time to become the root user. su without any parameter lets you become the root user, as long as you know the password. In the following, the id command is used to prove that I really have become the root user. You'll also notice that the prompt displayed by the shell has changed as well. In particular, notice the # character, commonly used to indicate a shell with root permission.

```
[root@beldin david]# id
uid=0(root) gid=0(root)
groups=0(root),1(bin),2(daemon),3(sys),4(adm),6(disk),10(wheel)
[root@beldin david]# pwd
/home/david
```

Another point to notice is that when you don't use the "-" argument for su, all that has changed is user and group ids. The current directory doesn't change.

```
[root@beldin david]# cd /
[root@beldin /]# pwd
/
[root@beldin /]# su david
[david@beldin /]$ pwd
/
[david@beldin /]$ exit
```

However, when you do use the "-" argument of the su command, it simulates a full login. This means that any startup files are executed and that the current directory becomes the home directory of the user account you "are becoming". This is equivalent to logging in as the user.

[root@beldin /]# su - david
[david@beldin david]\$ pwd
/home/david

If you run su as a normal user, you will have to enter the password of the user you are trying to become. If you don't specify a username, you will become the root user (if you know the password).

### The "-" switch

The su command is used to change from one user to another. By default, su david will change your UID and GID to that of the user david (if you know the password) but won't change much else. Using the "-" switch of su, it is possible to simulate a full login including execution of the new user's startup scripts and changing to their home directory.

### su as root

If you use the su command as the root user, you do not have to enter the new user's password. su will immediately change you to the new user. su especially with the "-" switch, is useful for testing a new account.

### Exercises

| 10.7. Login as yourself and perform the following steps:           |
|--------------------------------------------------------------------|
| - show your current directory (use the pwd command),               |
| - show your current user id and group id (use the id command)      |
| - use su to become the root user                                   |
| - repeat the first two steps                                       |
| - use the command "su -" to simulate a full login as the root user |
| - repeat the first two steps                                       |
| 10.8. What's the difference between using su and su -?             |
|                                                                    |

### Inform the user

Lastly you should inform the user of their account details. Included in this should be some indication of where they can get assistance, and some pointers on where to find more documentation.

# **Removing an account**

Deleting an account involves reversing the steps carried out when the account was created. It is a destructive process and whenever something destructive is performed, care must always be taken. The steps that might be carried out include:

- disabling the account
- backing up and removing the associated files
- setting up mail forwards

Situations under which you may wish to remove an account include:

- as punishment for a user who has broken the rules In this situation, you may only want to disable the account rather than remove it completely.
- an employee has left

### **Disabling an account**

Disabling an account ensures that noone can login, but doesn't delete the contents of the account. This is a minimal requirement for removing an account. There are two methods for achieving this:

- change the login shell Setting the login shell to /bin/false will prevent logins. However it may still be possible for the user to receive mail through the account using POP mail programs like Eudora, or to manipulate their files via ftp.
- change the password

The \* character is considered by the password system to indicate an illegal password. One method for disabling an account is to insert a \* character into the password field in /etc/passwd. If you want to re-enable the account (with the same password) simply remove the \*.

Inserting an exclamation mark (!) in the password field in /etc/shadow will also lock the account. The usermod command with -L or -U will lock or unlock and account in this way.

Another method is to simply remove the entry from the /etc/passwd and /etc/shadow files altogether.

The safest way to do any manual editing of the passwd files is with vipw.

### **Backing up**

It is possible that this user may have some files that need to be used by other people. So back everything up, just in case.

### Remove the user's files

All the files owned by the account should be removed from wherever they are in the file hierarchy. It is unlikely for a user to own files that are located outside of their home directory (except for the mail file). However it is a good idea to search for them - another use for the find command.

### Mail for old users

On some systems, even if you delete the user's mail file, mail for that user can still accumulate on the system. If you delete an account entirely by removing it from the password field, any mail for that account will bounce.

In most cases, a user who has left will want their mail forwarded onto a new account. One solution is to create a mail alias for the user that points to their new address.

# The Goals of Account Creation

As mentioned previously, there is little point in adding users manually. It is a simple task which can be quite easily automated. This section looks at some of the tools you can use to automate this task.

There are at least three goals a Systems Administrator will want to achieve with adding users:

- make it as simple as possible
- automate the addition of large numbers of users
- delegate the task of adding users to someone else

The following sections will show you the tools that will allow you to achieve these goals.

# Making it simple

You should by now be aware of what a straightforward, but time consuming, task creating a new user account is. Creating an account manually might be okay for one or two accounts, but adding 100 this way would get quite annoying. Luckily there are a number of tools that make this process quite simple.

### useradd

As demonstrated earlier, useradd is an executable program which significantly reduces the complexity of adding a new user. A solution to the previous exercise using useradd looks like this:

```
useradd -c "David Jones" david
```

useradd will automatically create the home directory and mail file, copy files from skeleton directories and a number of other tasks. Refer to the useradd man page for more information.

### userdel and usermod

userdel is the companion command to useradd and as the name suggests, it deletes or removes a user account from the system. usermod allows a Systems Administrator to modify the details of an existing user account.

### **Graphical tools**

If you have X-Windows installed, several GUI tools are available which allow easy creation and management of users and groups. Refer to your distribution's documentation for the programs available.

# Automation

Tools with a graphical user interface are nice and simple for creating one or two users. However, when you must create hundreds of user accounts, they are a pain. In situations like this you should make use of a scripting language to automate the process.

The process of creating a user account can be divided into the following steps:

- gathering the appropriate information
- deciding on policy for usernames, passwords etc
- creating the accounts
- performing any additional special steps

The steps in this process are fairly general purpose and could apply in any situation requiring the creation of a large number of user accounts, regardless of the operating system.

### Gathering the information

The first part of this chapter described the type of information that is required in order to create a UNIX user account. When automating the large-scale creation of user accounts, this information is generally provided in an electronic format. Often this information will be extracted from a database and converted into the appropriate format.

### Policy

Gathering the raw information is not sufficient. Policy must be developed which specifies rules such as username format, location of home directories, which groups users will belong to and other information discussed earlier in the chapter.

There are no hard and fast rules for this policy. It is a case of applying whatever works best for your particular situation.

### For example

CQ-PAN (http://cq-pan.cqu.edu.au) was a system managed mainly by CQU computing students. CQ-PAN provided accounts for students for a variety of reasons. During its history it has used two username formats:

- ba format The first username format, based on that used by Freenet system, was ba005 ba103 ba321
- name format This was later changed to something a little more personal, firstnameLastInitialNumber, for example davidj1 carolyg1

### **Creating the accounts**

Once you know what format the user information will be in and what formats you wish to follow for user accounts, you can start creating the accounts. Generally this will use the following steps:

- read the information from the provided data file
- convert it into the format specified in the site policy
- use the UNIX account creation commands to create the accounts

### **Additional steps**

Simply creating the accounts using the steps introduced above is usually not all that has to be done. Most sites may include additional steps in the account creation process such as:

- sending an initial, welcoming email message Such an email can serve a number of purposes, including informing the new users of their rights and responsibilities. It is important that users be made aware as soon as possible of what they can and can't do and what support they can expect from the Systems Administration team.
- creating email aliases, or other site-specific steps

### Changing passwords without interaction

Quite a few years ago there was a common problem that had to be overcome in order to automate the account creation process. This problem was how to set the new user's password without human intervention. Remember, when creating hundreds of accounts it is essential to remove all human interaction.

Given that this is such a common problem for UNIX systems, there are now a number of solutions to this problem. Red Hat Linux comes with a number of solutions including the commands chpasswd, newusers and mkpasswd.

mkpasswd is an example of an Expect (http://expect.nist.gov/) script. Expect is a program that helps to automate interactive applications such as passwd and others including telnet ftp etc. This allows you to write scripts to automate processes which normally require human input.

### For example

In the pre-web days (1992), satellite weather photos were made available via FTP from a computer at James Cook University. These image files were stored using a standard filename policy which indicated which date and time the images were taken. If you wanted to view the latest weather image you had to manually ftp to the James Cook computer, download the latest image and then view it on your machine.

Manually ftping the files was not a large task, only 5 or 6 separate commands, however if you were doing this five times a day it became quite repetitive. Expect provides a mechanism by which a script could be written to automate this process.

# Delegation

Systems Administrators are highly paid, technical staff. A business does not want Systems Administrators wasting their time performing mundane, low-level, repetitive tasks. Where possible a Systems Administrator should delegate responsibility for low-level tasks to other lower-paid staff. In this section we examine one approach, using the sudo command.

# Allocating root privilege

Many of the menial tasks, like creating users and performing backups, require the access which the root account provides. This means that these tasks can't be allocated to junior members of staff without giving them access to everything else on the system. In most cases you don't want to do this.

There is another problem with the root account. If you have a number of trusted Systems Administrators, the root account often becomes a group account. The problem with this is that since everyone knows the root password, there is no way by which you can know who is doing what as root. There is no accountability. While this may not be a problem on your individual system, on commercial systems it is essential to be able to track what everyone does.

#### sudo

A solution to these problems is the sudo command. sudo (http://www.courtesan.com/sudo/) is not a standard UNIX command but a widely available public domain tool, and comes standard on most Linux distributions.

sudo allows you to allocate certain users the ability to run programs as root or some other user without giving them access to everything. For example, you might decide that the office secretary can run the adduser script, or an operator might be allowed to execute the backup script.

sudo also provides a solution to the accountability problem. sudo can be configured to log every command people perform while using it. This means that rather than using the root account as a group account, you can provide all your Systems Administrators with sudo access. When they perform their tasks with sudo, what they do will be recorded, providing a clear audit trail of who did what.

#### For example

To execute a command as root using sudo, you login to your "normal" user account and then type sudo followed by the command you wish to execute. The following example shows what happens when you can and can't executable a particular command using sudo.

```
[david@mc:~]$ sudo ls
We trust you have received the usual lecture from the local
System Administrator. It usually boils down to these two
things:
    #1) Respect the privacy of others.
    #2) Think before you type.
Sys_Admin.students archive
[david@mc:~]$ sudo cat
Sorry, user david is not allowed to execute "/bin/cat" as root
on mc.
```

If the sudoers file is configured to allow you to execute this command on the current machine, you will be prompted for your normal password. You'll only be asked for the password once every five minutes. This timeframe, like most of sudo's options, is configurable.

#### /etc/sudoers

The sudo configuration file is usually /etc/sudoers or in some instances /usr/local/etc/sudoers. sudoers is a text file with lines of the following format:

username hostname=command

An example sudoers file might look like this:

```
root ALL=ALL
david ALL=ALL
bob cq-pan=/usr/local/bin/backup
jo ALL=/usr/local/bin/adduser
%admins ALL=ALL !/sbin/shutdown
```

In this example, the root account and the user david are allowed to execute all commands on all machines. The user bob can execute the /usr/local/bin/backup command but only on the machine cq-pan. The user jo can execute the adduser command on all machines. Finally, all members of the group admins can do everything on all machines except run the shutdown command. The sudoers manual page has a more detailed example and explanation.

In addition to running as root, sudo allows users to run commands as a specified user. Using the options in /etc/sudoers, this allows a fine level of control of the system. In similar style to editing the passwd files, safe editing of /etc/sudoers is done with the visudo command.

By allowing you to specify the names of machines, you can use the same sudcers file on all machines. This makes it easier to manage a number of machines. All you do is copy the same file to all your machines (there are a couple of utilities which can make this quite simple, namely rdist or rsync).

#### sudo advantages

sudo offers the following advantages:

- accountability, because all commands executed using sudo are logged Logging on a UNIX computer, as you'll be shown in a later chapter, is done via the syslog system. What this means is that on a Red Hat machine the information from sudo is logged in the file /var/log/messages.
- menial tasks can be allocated to junior staff without providing root access
- using sudo is faster than using su
- a list of users with root access is maintained
- privileges can be revoked without changing the root password

Some sites that use sudo keep the root password in an envelope in someone's drawer. The root account is never used unless in emergencies where it is required.

#### Exercises

- 10.9. Configure your version of sudo so that you can use it as a replacement for handing out the root password. What does your /etc/sudoers file look like?
- 10.10. Use sudo a number of times. What information is logged by the sudo command?
- 10.11. One of the listed advantages of sudo is the ability to log what people are doing with the root access. Without some extra effort this accountability can be quite pointless. Why? (Hint: the problem only really occurs with users such as david in the above example sudoers file.

# Conclusions

Every user on a UNIX machine must have an account. Components of a user account can include:

- login names (also called a username)
- passwords
- the numeric user identifier or UID
- the numeric group identifier or GID
- a home directory
- a login shell
- mail aliases
- a mail file
- startup files

Configuration files related to user accounts include:

- /etc/passwd
- /etc/shadow
- /etc/group
- /etc/gshadow
- to a certain extent /etc/aliases

Creating a user account is a mechanical task that can and often is automated. Creating an account also requires root privilege. Being the root user implies no restrictions and enables anything to be done. It is generally not a good idea to allocate this task to a junior member of staff. However, there are a number of tools which allow this and other tasks to be delegated.

# **Review questions**

10.1 For each of the following files/directories:

```
/etc/passwd
/etc/shadow
/etc/group
/etc/skel
```

- describe the purpose they fulfill
- describe the format of the file

**10.2** Your company is about to fire an employee. What steps would you perform to remove the employee's account?

# References

Peterson, R. 2002, *The Complete Reference: Red Hat Linux Second Edition*, McGraw-Hill/Osbourne, Sydney.

RedHat Inc., 2002, *Official Red Hat Linux Customization Guide*, [online], Available at URL: http://rwww.redhat.com/docs.

RedHat Inc., 2002b, *Official Red Hat Linux Reference Guide*, [online], Available at URL: http://rwww.redhat.com/docs.

RedHat Inc., 2002c, *The Official Red Hat Linux System Administration Primer*, [online], Available at URL: http://rwww.redhat.com/docs.

# Chapter **11**

# Managing File Systems

# Introduction

# What?

In a previous chapter, we examined the overall structure of the Linux file system. This was a fairly abstract view that didn't explain how the data was physically transferred on and off the disk. Nor in fact, did it really examine the concept of "disks" or even "what" the file system "physically" existed on.

In this chapter, we shall look at how Linux interacts with physical devices (not just disks), how in particular Linux uses "devices" with respect to its file system, and revisit the Linux file system at a lower level.

# Why?

Why are you doing this? Doesn't this sound all a bit too like Operating Systems?

Unless you are content to accept that all low level interaction with the operating system occurs by a mystical form of osmosis and that you will never have to deal with:

• A disk crash

An unfortunate physical event involving one of the read/write heads of a harddrive coming into contact with the platter (which is spinning at high speed), causing the removal of the metallic oxide (the substance that maintains magnetic polarity, thus storing data). This is usually a fatal event for the disk (and sometimes its owner).

- Adding a disk, mouse, modem terminal or a sound card Although Linux is "Plug-and-Play", the addition of a device often requires modifications to the system.
- The accidental erasure of certain essential things called "device files" While the accidental erasure of any file is a traumatic event, the erasure of a device file calls for special action.
- Installing or upgrading to a kernel or OS release You may suddenly find that your system doesn't know how to talk to certain things (like your CD-ROM, your console or maybe your SCSI disk...). You will need to find out how to solve these problems.
- Running out of some weird thing called "I-Nodes" An event which means you can't create any more files.

... then you will definitely need to read this chapter!

# **Other resources**

Other material discussing file system related information includes:

• HOWTOs

CD Writing HOWTO, CDROM HOWTO, Diskless HOWTO, Jaz Drive HOWTO, Large Disk HOWTO, Multi-Disk HOWTO, Optical Disk HOWTO, Root RAID HOWTO, Software RAID HOWTO, UMSDOS HOWTO, Ext2fs Undeletion mini-HOWTO, Hard Disk Upgrade mini-HOWTO, Large Disk mini-HOWTO, Partition mini-HOWTO, Partition Rescue mini-HOWTO, Quota mini-HOWTO.

• Guides

The Linux Installation and Getting Started Guide includes a section on partitioning and preparing a disk for the installation of Linux. The Linux Systems Administrators Guide's chapter 4 provides good coverage of using disks and other storage media.

- Linux Gazette A free magazine distributed as part of the LDP, issue 21 of the Linux Gazette includes the article "A non-technical look inside the Ext2 file system".
- Web resources Refer to the course website for links to file system related resources.

# A scenario

As we progress through this chapter, we will apply the information to help us solve problems associated with a very common System Administrator's task - installing a new hard-drive. Our scenario is this:

Our current system has a single hard-drive and it only has 5% space free (on a good day). This is causing various problems (which we will discuss during the course of this chapter). Needless to say that it is the user directories (off /home) that are using the most space on the system. As our IT department is very poor (we work in a university), we have been budgeting for a new hard-drive for the past two years - we had bought a new one a year ago but someone drove a forklift over it. The time has finally arrived - we have a brand new 80Gb disk (to complement our existing 36Gb one).

Even though today's disks are much larger than the disk mentioned here, the basic ideas still apply.

How do we install it? What issues should we consider when determining its use?

# **Devices - Gateways to the kernel**

# A device is...

A device is just a generic name for any type of physical or logical system component that the operating system has to interact with (or "talk" to). Physical devices include such things as hard-drives, serial devices (such as modems, mouse(s) etc.), CD-ROMs, sound cards and tape-backup drives.

Logical devices include such things as virtual terminals [every user is allocated a terminal when they log in - this is the point at which output to the screen is sent (stdout) and keyboard input is taken (stdin)], memory, the kernel itself and network ports.

#### Device files are...

Device files are special types of "files" that allow programs to interact with devices via the OS kernel. These "files" (they are not actually real files in the sense that they do not contain data) act as gateways or entry points into the kernel or kernel related "device drivers".

## Device drivers are...

Device drivers are coded routines used for interacting with devices. They essentially act as the "go between" for the low level hardware and the kernel/user interface.

Device drivers may be physically compiled into the kernel (most are) or may be dynamically loaded in memory as required.

## /dev

/dev is the location where most device files are kept. A listing of /dev will output the names of hundreds of files. The following is an edited extract from the MAKEDEV (a Linux program for making device files - we will examine it later) manual page on some of the types of device files that exist in /dev.

Take a look at the manual page for MAKEDEV on your system for an updated view of this information. Most of it will still be the same.

• std

Standard devices. These include mem - access to physical memory; kmem - access to kernel virtual memory; null - null device; port - access to I/O ports.

- Virtual Terminals These are the devices associated with the console. This is the virtual terminal ttyn, where n can be from 0 though 63.
- Serial Devices Serial ports and the corresponding dial-out device. For device ttys\_, there is also the device cua\_ which is used to dial out with.
- Pseudo Terminals

   (Non-Physical terminals) The master pseudo-terminals are pty[p-s][0-9a-f] and the slaves are tty[p-s][0-9a-f].
- Parallel Ports
  Standard parallel ports. The devices are 1p0, 1p1, and 1p2. These correspond to ports at 0x3bc, 0x378 and 0x278. Hence, on some machines, the first printer port may actually be 1p1.

  Bus Mice
  - Bus Mice The various bus mice devices. These include: logimouse (Logitech bus mouse), psmouse (PS/2-style mouse), msmouse (Microsoft Inport bus mouse) and atimouse (ATI XL bus mouse) and jmouse (J-mouse).
- Joystick Devices Joysticks. Devices js0 and js1.

• Disk Devices

Floppy disk devices. The device fd\_ is the device which auto-detects the format, and the additional devices are fixed format (whose size is indicated in the name). The other devices are named as fd\_\_\_\_. The single letter \_\_identifies the type of floppy disk (d = 5.25" DD, h = 5.25" HD, D = 3.5" DD, H = 3.5" HD, and E = 3.5" ED). The number \_ represents the capacity of that format in Kb. Thus, the standard formats are fd\_d360\_\_fd\_h1200\_\_fd\_D720\_\_fd\_H1440\_ and fd\_E2880\_

• Tape Devices

SCSI tapes. These are the rewinding tape device  $\mathtt{st}_{-}$  and the non-rewinding tape device  $\mathtt{nst}_{-}.$ 

QIC-80 tapes. The devices are rmt8, rmt16, tape-d, and tape-reset.

Floppy driver tapes (QIC-117). There are 4 methods of access depending on the floppy tape drive. For each of access methods 0, 1, 2 and 3, the devices rft\_ (rewinding) and nrft\_ (non-rewinding) are created.

- CD-ROM Devices SCSI CD players. Sony CDU-31A CD player. Mitsumi CD player. Sony CDU-535 CD player. LMS/Philips CD player. Sound Blaster CD player. The kernel is capable of supporting 16 bit CD-ROMs, each of which is accessed as sbpcd[0-9a-f]. These are assigned in groups of 4 to each controller.
- Audio

These are the audio devices used by the sound driver. These include mixer, sequencer, dsp, and audio.

Devices for the PC Speaker sound driver. These are pomixer. pxsp, and pcaudio.

• Miscellaneous

Generic SCSI devices. The devices created are sg0 through sg7. These allow arbitrary commands to be sent to any SCSI device. This allows for querying information about the device, or controlling SCSI devices that are not one of disk, tape or CD-ROM (e.g. scanner, writable CD-ROM).

USB devices are stored in /dev/usb. Check out http://www.linux-usb.org/USB-guide/book1.html for descriptions on the devices available and their device files.

While the /dev directory contains the device files for many types of devices, only those devices that have device drivers present in the kernel can be used. For example, while your system may have a /dev/sbpcd, it doesn't mean that your kernel can support a Sound Blaster CD. To enable the support, the kernel will have to be recompiled with the Sound Blaster driver included - a process we will examine in a later chapter.

## Physical characteristics of device files

If you were to examine the output of the *ls* -al command on a device file, you'd see something like:

```
psyche:~/sanotes$ ls -al /dev/console
crw--w- 1 jamiesob users 4, 0 Mar 31 09:28 /dev/console
```

In this case, we are examining the device file for the console. There are two major differences in the file listing of a device file from that of a "normal" file, for example:

```
psyche:~/sanotes$ ls -al iodev.html
-rw-r--r- 1 jamiesob users 7938 Mar 31 12:49 iodev.html
```

The first difference is the first character of the "file permissions" grouping. This is actually the file type. On directories, this is a d, on "normal" files it will be blank but on devices it will be c or b. This character indicates c for character mode or b for block mode. This is the way in which the device interacts - either character by character or in blocks of characters.

For example, devices like the console output (and input) character by character. However, devices like hard-drives read and write in blocks. You can see an example of a block device by the following:

```
psyche:~/sanotes$ ls -al /dev/hda
brw-rw---- 1 root disk 3, 0 Aug 31 2002 /dev/hda
(hda is the first hard-drive)
```

The second difference is the two numbers where the file size field usually is on a normal file. These two numbers (delimited by a comma) are the major and minor device numbers.

## Major and minor device numbers are...

Major and minor device numbers are the way in which the kernel determines which device is being used, therefore what device driver is required. The kernel maintains a list of its available device drivers, given by the major number of a device file. When a device file is used (we will discuss this in the next section), the kernel runs the appropriate device driver, passing it the minor device number. The device driver determines which physical device is being used by the minor device number. For example:

```
psyche:~/sanotes$ ls -al /dev/hda
brw-rw---- 1 root disk 3, 0 Aug 31 2002 /dev/hda
psyche:~/sanotes$ ls -al /dev/hdb
brw-rw---- 1 root disk 3, 64 Aug 31 2002 /dev/hdb
```

What this listing shows is that a device driver with major number 3, controls both hard-drives hda and hdb. When those devices are used, the device driver will know which is which (physically) because hda has a minor device number of 0 and hdb has a minor device number of 64.

## Finding the devices on your system

The /proc file system provides access to certain values within the kernel of the operating system. This means you can't copy files into the /proc directory, most of the directory structure is read only. Instead you read the files under /proc to find out information about the configuration of your system and in particular the kernel.

For example, the file /proc/cpuinfo contains information about the CPU of your system:

```
[root@faile /root]# cat /proc/cpuinfo
processor : 0
vendor_id : GenuineIntel
cpu family : 5
```

```
: 8
model
model name : Mobile Pentium MMX
stepping : 1
cpu MHz
                : 233.867806
fdiv_bug : no
hlt_bug
                : no
sep bug
                : no
f00f_bug : yes
coma_bug
          : no
fpu
          : yes
fpu exception : yes
cpuid level : 1
wp
           : yes
flags
          : fpu vme de pse tsc msr mce cx8 mmx
bogomips
          : 466.94
```

One of the other files in the proc file system is called devices. As you might expect, it contains a list of the devices for which device drivers exist in your machine's kernel.

[root@faile /root]# cat /proc/devices
Character devices:

1 mem 2 pty 3 ttyp 4 ttyS 5 cua 7 vcs 10 misc 13 input 14 sound 29 fb 36 netlink 128 ptm 129 ptm 136 pts 137 pts 162 raw 180 usb 226 drm Block devices: 1 ramdisk 2 fd 3 ide0 9 md 22 ide1

39 unnamed

Many UNIX commands use the /proc file system including ps, top and uptime. The procinfo command is another useful command for displaying system status information from /proc.

```
[root@faile /root]# procinfo
Linux 2.4.18-14 (bhcompile@stripples) (gcc 3.2 20020903 ) #1 Wed Sep 4
11:57:57 EDT 2002 1CPU [linuxbox]
Memory:
          Total
                       Used
                                   Free
                                            Shared
                                                      Buffers
Cached
Mem:
          126516
                      123064
                                   3452
                                                 0
                                                          5500
43992
          257000
                       52380
                                 204620
Swap:
Bootup: Sun Mar 16 11:10:00 2003 Load average: 0.17 0.54 0.29 1/89 9040
```

| user :<br>Ow                                                       | 0:07:09.18                                                                            | 0.7%  | page in :                       | 390511                               | disk                 | 1: | 2r     |
|--------------------------------------------------------------------|---------------------------------------------------------------------------------------|-------|---------------------------------|--------------------------------------|----------------------|----|--------|
| nice :<br>24195w                                                   | 0:07:11.72                                                                            | 0.7%  | page out:                       | 223164                               | disk                 | 2: | 54886r |
| system:                                                            | 0:04:08.66                                                                            | 0.4%  | swap in :                       | 579                                  |                      |    |        |
| idle :                                                             | 16:39:21.54                                                                           | 98.2% | swap out:                       | 13111                                |                      |    |        |
| uptime:                                                            | 16:57:51.09                                                                           |       | context :                       | 2471386                              |                      |    |        |
| irq 0:<br>irq 1:<br>irq 2:<br>irq 3:<br>irq 4:<br>irq 5:<br>irq 6: | 6107110 timer<br>3719 keyboard<br>0 cascade<br>9623 serial<br>4<br>2561 soundbla<br>9 | [4]   | irq<br>irq<br>irq<br>irq<br>irq | 7:<br>8:<br>11:<br>12:<br>14:<br>15: | 0<br>417632<br>78815 |    | nci    |

#### **Device files and Device drivers**

The presence of a device file on your system does not mean you can actually use that device. You also need the device driver. The contents of the file /proc/devices is the list of device drivers in your kernel. To use a particular device you need to have both the device driver and the device file.

Remember, the device file is simply an interface to the device driver. The device file doesn't know how to talk to the device.

For example, my laptop computer has all the device files for SCSI hard drives (/dev/sda1 /dev/sda2 etc). However, I still can't use SCSI hard-drives with the laptop because the kernel for Linux does not contain any device drivers for SCSI drives. Look at the contents of the /proc/devices file in the previous example.

## Why use device files?

It may seem using files is a roundabout method of accessing devices... What are the alternatives?

Other operating systems provide system calls to interact with each device. This means that each program needs to know the exact system call to talk to a particular device.

With UNIX and device files, this need is removed. With the standard open, read, write, append etc system calls (provided by the kernel), a program may access any device (transparently) while the kernel determines what type of device it is and which device driver to use to process the call. [You will remember from Operating Systems that system calls are the services provided by the kernel for programs.]

Using files also allows the Systems Administrator to set permissions on particular devices and enforce security. We will discuss this in detail later.

The most obvious advantage of using device files is shown by the way in which as a user, you can interact with them. For example, instead of writing a special program to play .AU sound files, you can simply:

psyche:~/sanotes\$ cat test.au > /dev/audio

This command pipes the contents of the test.au file into the audio device. Two things to note: 1) This will only work for systems with audio (sound card) support compiled into the kernel (i.e. device drivers exist for the device file), and 2) this will

only work for .au files. Try it with a .wav file and see (actually, listen) what happens. The reason for this is that .wav (a Windows audio format) has to be interpreted first before it can be sent to the sound card.

You will probably not need to be the root user to perform the above command, as the /dev/audio device has write permissions to all users. However, don't cat anything to a device unless you know what you are doing - we will discuss why later.

# **Creating device files**

There are two ways to create device files - the easy way or the hard way!

The easy way involves using the Linux command MAKEDEV. This is a binary program (once upon a time it was a shell script) that can be found in the /dev directory. MAKEDEV accepts a number of parameters (you can check what they are in the manual pages. In general, MAKEDEV is run as:

/dev/MAKEDEV device

where device is the name of a device file. If for example, you accidentally erased or corrupted your console device file (/dev/console) then you'd recreate it by issuing the commend:

/dev/MAKEDEV console

#### NOTE! This must be done as the root user

However, what if your /dev directory had been corrupted and you lost the MAKEDEV binary? In this case you'd have to manually use the mknod command.

With the mknod command, you must know the major and minor device number as well as the type of device (character or block). To create a device file using mknod, you issue the command:

mknod device\_file\_name device\_type major\_number minor\_number

For example, to create the device file for COM1 a.k.a. /dev/ttys0 (the first serial port - once a place where the mouse would be connected) you'd issue the command:

mknod /dev/ttyS0 c 4 240

Ok, so how do you know what type a device file is and what major and minor number it has so you can re-create it? The scouting (or is that the cubs?) solution to every problem in the world, *be prepared*, comes into play. Being a good Systems Administrator, you'd have a listing of every device file stored in a file kept safely on disk. You'd issue the command:

ls -al /dev > /mnt/device\_file\_listing

before you lost your /dev directory in a cataclysmic disaster, so you could read the file and recreate the /dev structure (it might also be smart to copy the MAKEDEV program onto this same disk just to make your life easier :).

MAKEDEV is found on all UNIX systems and its variants. The actual type (script or binary) and implementation is system and architecture dependant.

# The use and abuse of device files

Device files are used directly or indirectly in every application on a Linux system. When a user first logs in, they are assigned a particular device file for their terminal interaction. This file can be determined by issuing the command:

tty

For example:

```
psyche:~/sanotes$ tty
/dev/ttyp1
psyche:~/sanotes$ ls -al /dev/ttyp1
crw----- 1 jamiesob tty4, 193 Apr 2 21:14 /dev/ttyp1
```

Notice that as a user, I actually own the device file! This is so I can write to the device file and read from it. When I log out, it will be returned to:

c----- 1 root root 4, 193 Apr 2 20:33 /dev/ttyp1

Try the following:

read X < /dev/ttyp1 ; echo "I wrote \$X"
echo "hello there" > /dev/ttyp1

You should see something like:

```
psyche:~/sanotes$ read X < /dev/ttyp1 ; echo "I wrote $X"
hello
I wrote hello
psyche:~/sanotes$ echo "hello there" > /dev/ttyp1
hello there
```

A very important device file is that which is assigned to your hard-drive. In my case, /dev/hda is my primary hard-drive, and its device file looks like:

brw-rw---- 1 root disk 3, 0 Apr 28 1995 /dev/hda

Note that as a normal user, I can't directly read and write to the hard-drive device file. Why do you think this is?

Reading and writing to the hard-drive is handled by an intermediary called the file system. We will examine the role of the file system in later sections, but for the time being, you should be aware that the file system decides how to use the disk, how to find data and where to store information about what is on the disk.

Bypassing the file system and writing directly to the device file is a very dangerous thing. Device drivers have no concept of file systems, files or even the data that is stored in them; device drivers are only interested in reading and writing chunks of data (called blocks) to physical sectors of the disk. For example, by directly writing a data file to a device file, you are effectively instructing the device driver to start writing blocks of data onto the disk from wherever the disk head was sitting! This can (depending on which sector and track the disk was set to) potentially wipe out the entire file structure, boot sector and all the data. Not a good idea to try it. **NEVER** should you issue a command like:

cat some file > /dev/hda1

As a normal user, you can't do this - but you can as root!

Reading directly from the device file is also a problem. While not physically damaging the data on the disk, by allowing users to directly read blocks, it is possible

to obtain information about the system that would normally be restricted to them. For example, if someone was clever enough to obtain a copy of the blocks on the disk where the shadow password file resided (a file normally protected by file permissions so users can view it), they could potentially reconstruct the file and run it through a crack program to get people's passwords.

#### Exercises

- 11.1. Use the tty command to find out what device file you are currently logged in from. In your home directory, create a device file called myterm that has the same major and minor device number. Log into another session and try redirecting output from a command to myterm. What happens?
- 11.2. Use the tty command to find out what device file you are currently logged in on. Try using redirection commands to read and write directly to the device. With another user (or yourself in another session), change the permissions on the device file so that the other user can write to it (and you to theirs). Try reading and writing from each other's device files.
- 11.3. Log into two terminals as root. Determine the device file used by one of the sessions, take note of its major and minor device number. Delete the device file. What happens to that session? Log out of the session. Now what happens? Recreate the device file.

# **Devices, Partitions and File systems**

## **Device files and partitions**

Apart from general device files for entire disks, individual device files for partitions exist. These are important when trying to understand how individual "parts" of a file hierarchy may be spread over several types of file system, partitions and physical devices.

Partitions are non-physical (I am deliberately avoiding the use of the word "logical" because that is a type of partition) divisions of a hard-drive. IDE hard-drives may have four primary partitions, one of which must be a boot partition if the hard-drive is the primary (modern systems have primary and secondary disk controllers) master (first hard-drive) [this is the partition BIOS attempts to load a bootstrap program from at boot time].

Each primary partition can be marked as an extended partition, which can be further divided into four logical partitions. By default, Linux provides device files for the four primary partitions and four logical partitions per primary/extended partition. For example, a listing of the device files for my primary master hard-drive reveals:

| brw-rw | 1 | root | disk | З, | 0  | Aug | 31 | 2002 | hda   |
|--------|---|------|------|----|----|-----|----|------|-------|
| brw-rw | 1 | root | disk | З, | 1  | Aug | 31 | 2002 | hda1  |
| brw-rw | 1 | root | disk | З, | 10 | Aug | 31 | 2002 | hda10 |
| • • •  |   |      |      |    |    |     |    |      |       |
| brw-rw | 1 | root | disk | З, | 28 | Aug | 31 | 2002 | hda28 |
| brw-rw | 1 | root | disk | З, | 29 | Aug | 31 | 2002 | hda29 |
| brw-rw | 1 | root | disk | З, | 3  | Aug | 31 | 2002 | hda3  |
| brw-rw | 1 | root | disk | З, | 30 | Aug | 31 | 2002 | hda30 |
| brw-rw | 1 | root | disk | З, | 31 | Aug | 31 | 2002 | hda31 |

| brw-rw | 1 root | disk | З, | 32 Aug 31 | 2002 hda32 |
|--------|--------|------|----|-----------|------------|
| brw-rw | 1 root | disk | З, | 4 Aug 31  | 2002 hda4  |
| brw-rw | 1 root | disk | З, | 5 Aug 31  | 2002 hda5  |
| brw-rw | 1 root | disk | З, | 6 Aug 31  | 2002 hda6  |
| brw-rw | 1 root | disk | З, | 7 Aug 31  | 2002 hda7  |
| brw-rw | 1 root | disk | З, | 8 Aug 31  | 2002 hda8  |
| brw-rw | 1 root | disk | З, | 9 Aug 31  | 2002 hda9  |

Partitions are usually created by using a system utility such as fdisk. Generally fdisk will ONLY be used when a new operating system is installed or a new hard-drive is attached to a system.

Our existing hard-drive would be /dev/hda1 (we will assume that we are using an IDE drive, otherwise we'd be using SCSI devices /dev/sd\*).

Our new hard-drive (we'll make it a slave to the first) will be /dev/hdb1.

## Partitions and file systems

Every partition on a hard-drive has an associated file system (the file system type is actually set when fdisk is run and a partition is created). For example, in DOS machines, it was usual to devote the entire hard-drive (therefore the entire disk contained one primary partition) to a single file system. This is generally the case for most of the Microsoft Windows range of OS's.

However, there are occasions when you may wish to run multiple operating systems off the one disk; this is when a single disk will contain multiple partitions, each possibly containing a different file system. The diagram below shows a hard-drive set up in this way – it has two NTFS partitions for Windows XP and then five other partitions for running Linux – four are ext3 and one is swap.

With UNIX systems, it is normal procedure to use multiple partitions in the file system structure. It is quite possible that the file system structure is spread over multiple partitions and devices, each a different "type" of file system.

What do I mean by "type" of file system? Linux can support (or "understand", access, read and write to) many types of file systems including: minix, ext, ext2, ext3, umsdos, msdos, proc, nfs, iso9660, xenix, Sysv, coherent, hpfs.

(There is also support for the FAT/FAT32 file system used by Windows 9x, and read only support for the NTFS file system). A file system is simply a set or rules and algorithms for accessing files. Each system is different; one file system can't read the other. Like device drivers, file systems are compiled into the kernel - only file systems compiled into the kernel can be accessed by the kernel.

| <b>(C:)</b><br>35.46 GB NTPS<br>Healthy (System)                     | <b>(F:)</b><br>19.53 GB NTPS<br>Healthy | /boot<br>47MB<br>ext3 | <br>5.37 GB<br>ext3 | /hom e<br>5.37 GB<br>ext3 | 1.00 GB<br>swap | /usr<br>7.7568<br>ext3 |  |
|----------------------------------------------------------------------|-----------------------------------------|-----------------------|---------------------|---------------------------|-----------------|------------------------|--|
| Figure11.1<br>Disk partitions on a dual boot Linux/Windows XP system |                                         |                       |                     |                           |                 |                        |  |

To discover what file systems your system supports, you can display the contents of the /proc/filesystems file.

On our new disk, if we were going to use a file system that was not supported by the kernel, we would have to recompile the kernel at this point.

#### **Partitions and Blocks**

The smallest unit of information that can be read from or written to a disk is a block. Blocks can't be split up - two files can't use the same block, therefore even if a file only uses one byte of a block, it is still allocated the entire block.

When partitions are created, the first block of every partition is reserved as the boot block. However, only one partition may act as a boot partition. BIOS checks the partition table of the first hard-drive at boot time to determine which partition is the boot partition. In the boot block of the boot partition, there exists a small program called a bootstrap loader - this program is executed at boot time by BIOS and is used to launch the OS. Systems that contain two or more operating systems use the boot block to house small programs that ask the user to choose which OS they wish to boot. GRUB is now the default used on Red Hat Linux. LILO is another popular bootloader for Linux.

The second block on the partition is called the superblock. It contains all the information about the partition including information on:

- The size of the partition
- The physical address of the first data block
- The number and list of free blocks
- Information of what type of file system uses the partition
- When the partition was last modified

The remaining blocks are data blocks. Exactly how they are used and what they contain are up to the file system using the partition.

# Using the partitions

So how does Linux use these partitions and file systems?

Linux logically attaches (this process is called mounting) different partitions and devices to parts of the directory structure. For example, a system may have:

/ mounted to /dev/hda1
/usr mounted to /dev/hda2
/home mounted to /dev/hda3
/usr/local mounted to /dev/hda4
/var/spool mounted to /dev/hdb1
/cdrom mounted to /dev/cdrom
/mnt mounted to /dev/fd0

Yet to a user of the system, the physical location of the different parts of the directory structure is transparent!

How does this work?

# The Virtual File System

The Linux kernel contains a layer called the VFS (or Virtual File System). The VFS processes all file-oriented I/O system calls. Based on the device that the operation is being performed on, the VFS decides which file system to use to further process the call.

The exact list of processes that the kernel goes through when a system call is received follows along the lines of:

- A process makes a system call
- The VFS decides what file system is associated with the device file that the system call was made on
- The file system uses a series of calls (called Buffer Cache Functions) to interact with the device drivers for the particular device
- The device drivers interact with the device controllers (hardware) and the actual required processes are performed on the device

Figure 11.2 represents this:

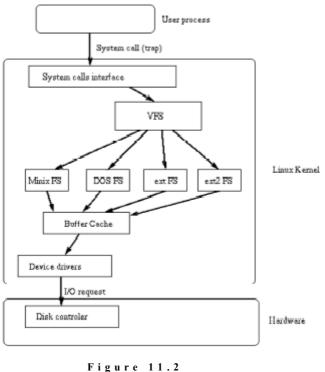

The Virtual File System

## **Dividing up the file hierarchy - why?**

Why would you bother partitioning a disk and using different partitions for different directories?

The reasons are numerous and include the following.

#### **Separation Issues**

Different directory branches should be kept on different physical partitions for reasons including:

- Certain directories will contain data that will only need to be read, others will need to be both read and written. It is possible (and good practice) to mount these partitions restricting such operations.
- Directories including /tmp and /var/spool can fill up with files very quickly, especially if a process becomes unstable or the system is purposely flooded with email. This can cause problems. For example, let us assume that the /tmp directory is on the same partition as the /home directory. If the /tmp directory causes the partition to be filled, no user will be able to write to their /home directory as there is no space. If /tmp and /home are on separate partitions, the filling of the /tmp partition will not influence the /home directories.
- The logical division of system software, local software and home directories all lend themselves to separate partitions.

#### **Backup Issues**

These include:

- Separating directories like /usr/local onto separate partitions makes the process of an OS upgrade easier. The new OS version can be installed over all partitions except the partition that the /usr/local system exists on. Once installation is complete, the /usr/local partition can be re-attached.
- The actual size of the partition can make it easier to perform backups. It isn't as easy to backup a single 80Gb partition as it is to backup four 20Gb partitions. This does depend on the backup medium you are using. Some media will handle hundreds of Gb or even several Terabytes (1000 Gigabyte), but these devices and associated media are not cheap.

#### **Performance Issues**

By spreading the file system over several partitions and devices, the I/O load is spread around. It is then possible to have multiple seek operations occurring simultaneously - this will improve the speed of the system.

While splitting the directory hierarchy over multiple partitions does address the above issues, it isn't always that simple. A classic example of this is a system that contained its web programs and data in the /var/spool directory. Obviously the correct location for this type of program is the /usr branch - probably somewhere off the /usr/local system. The reason for this strange location? ALL the other partitions on the system were full or nearly full - this was the only place left to install the software! And the moral of the story is? When partitions are created for different branches of the file hierarchy, the future needs of the system must be considered - and even then, you won't always be able to adhere to what is "the technically correct" location to place software.

#### **Scenario Update**

At this point, we should consider how we are going to partition our new hard-drive. As given by the scenario, our /home directory is using up a lot of space (we would find this out by using the du command).

We have the option of devoting the entire hard-drive to the /home structure but as it is an 80Gb disk we could probably afford to divide it into a couple of partitions. As the /var/spool directory exists on the same partition as root, we have a potential problem of our root partition filling up. It might be an idea to separate these. As to the size of the partitions? As our system has just been connected to the Internet, our users have embraced FTP and having their own personal websites. Our /home structure is consuming 10Gb, but we expect this to increase by a factor of 5 over the next two years. Our server is also receiving increased volumes of email, so our spool directory will have to be large. A split of 50Gb to 30Gb will probably be reasonable.

There are a myriad of disk partitioning tools available including fdisk (and its many variations), parted and GUI utilities in X-Windows. To create our partitions, we will use the rather simple parted program. parted can create, destroy, resize, move and copy ext2, FAT and FAT32 partitions. We will just use it to create empty, unformatted partitions and format them as ext3 (which parted does not support) separately later.

We will create two primary partitions, one of 50Gb and one of 30Gb - these we will mark as Linux partitions.

#### Creating our partitions with parted

One thing to note with disk sizes is the discrepancy between the size the disk manufacturer says it is and what an operating system says it is. A real gigabyte is 1024Mb and this is the calculation the operating system uses. A disk manufacturer's gigabyte is 1000Mb. So instead of having 80 \* 1024 = 81920Mb, our disk has something closer to 80 000MB – which turns out to be about just over 78Gb. Often, you will also find that there is even less space available than this. For our example, we will assume that we have 78Gb of space and make a 28Gb partition instead of a 30Gb one for /var/spool.

The command is issued in the following way:

parted part-type [ fstype ] start end

For example:

```
parted primary ext2 1024 2048 \, \# Make a ext2 formatted partition on a disk 1GB in size 1024MB from the start of the disk
```

where:

- part-type is the type of partition to create either "primary", "logical", or "extended"
- fstype optionally specifies the file system type (parted only supports ext2, FAT and FAT32)
- start, end specify the start and end of the partition in Mb

Both of the new partitions will be primary partitions and will be created with the following:

```
parted primary 0 51200
parted primary 51200 80000
```

# The Linux Native File System - ext3

# Overview

Historically, Linux has had several native file systems. Originally there was Minix which supported file systems of up to 64Mb in size and 14 character file names. With the advent of the virtual file system (VFS) and support for multiple file systems, Linux has seen the development of Ext FS (Extended File System), Xia FS and the current Ext3 FS.

Most distributions now use ext3 (the third extended file system) which adds journaling capabilities to the proven ext2 file system. It has support for long file names (255 characters), large file sizes (2Tb) and bigger file system support (about 2TB). In this section, we will examine how ext3 works.

There are several other journaling file systems appearing in many Linux distributions, including ReiserFS and IBM's now open source JFS (Journaling File System) which is designed for high performance servers. The course website has links to more

information on these and other file systems available for Linux. You might also want to try a search on Google for more information about the abilities of these file systems.

## **I-Nodes**

ext3 uses a complex but extremely efficient method of organising block allocation to files. This system relies on data structures called **I-Nodes**. Every file on the system is allocated an I-Node - there can never be more files than I-Nodes.

This is something to consider when you format a partition and create the file system. You will be asked how many I-Nodes you wish create. Generally, ten percent of the file system should be I-Nodes. This figure should be increased if the partition will contain lots of small files or decreased if the partition will contain few but large files.

Figure 11.3 is a graphical representation on an I-Node.

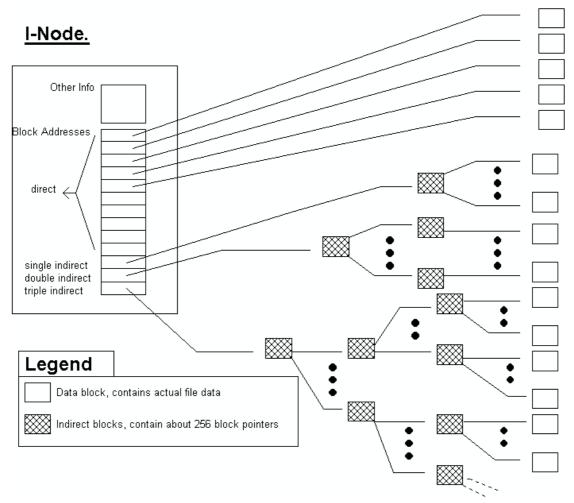

Figure 11.3 I-Node Structure

Typically an I-Node will contain:

- The owner (UID) and group owner (GID) of the file
- The type of file Is the file a directory or another type of special file?
- User access permissions Which users can do what with the file.

- The number of hard links to the file The same physical file may be accessed under several names; we will examine how later.
- The size of the file
- The time the file was last modified
- The time the I-Node was last changed If permissions or information on the file change then the I-Node is changed.
- The addresses of 13 data blocks Data blocks are where the contents of the file are placed.
- A single indirect pointer This points to a special type of block called a **single indirect block**. This is a block that contains the addresses of at least 256 other data blocks; the exact number depends of the file system and implementation.
- A double indirect pointer This points to a special type of block called a **double indirect block**. This block points to a number of single indirect blocks.
- A triple indirect pointer This points to a special type of block called a **triple indirect block**. This block points to a number of double indirect blocks.

Using this system, ext3 can cater for a file 1-2 Terabytes in size!

However, just because an I-Node can access all those data blocks doesn't mean that they are automatically allocated to the file when it is created - obviously! As the file grows, blocks are allocated, starting with the first direct 13 data blocks, then moving on to the single indirect blocks, then to the double, then to the triple.

Note that the actual name of the file is not stored in the I-Node. This is because the names of files are stored in directories, which are themselves files.

# **Physical Structure and Features**

ext2 and ext3 use a de-centralised file system management scheme involving a "block group" concept. What this means is that the file systems are divided into a series of logical blocks. Each block contains a copy of critical information about the file systems (the super block and information about the file system) as well as an I-Node, and data block allocation tables and blocks. Generally, the information about a file (the I-Node) will be stored close to the data blocks. The entire system is very robust and makes file system recovery less difficult.

The ext2 file system also has some special features which make it stand out from existing file systems including:

- Logical block size The size of data blocks can be defined when the file system is created; this is not dependent on physical data block size.
- File system state checks

The file system keeps track of how many times it was "mounted " (or used) and what state it was left in at the last shutdown.

• The file system reserves 5% of the file system for the root user This means that if a user program fills a partition, the partition is still useable by root (for recovery) because there is reserve space.

# Journaling

ext3 enhances ext2 with the addition of journaling capabilities.

The idea behind journal filesystems comes from big databases like Oracle. Database operations quite often include several related and dependent sub-operations. The failure of any one operation means that the entire operation is invalid and any changes made to the database are rolled back. Journal filesystems use a similar system.

A journal log file is maintained on the partition. Filesystem writes are first written to the log file. If a write operation is interrupted due to the machine unexpectedly going down (for example a power failure or crash) then at the next boot, the journal log file is read and operations are rolled back. This process takes only a few seconds to few minutes, rather than the hours that a fsck can possibly take, on larger servers.

(from http://www.freeos.com/printer.php?entryID=3933)

#### Advantages of journaling

The advantages that journaling provides are recognised in the The Official Red Hat Linux Customization Guide, and are detailed in the following sections.

#### Availability

After an unexpected power failure or system crash (also called an unclean system shutdown), each mounted ext2 file system on the machine must be checked for consistency by the elfsck program. This is a time-consuming process that can delay system boot time significantly, especially with large volumes containing a large number of files. During this time, any data on the volumes is unreachable.

The journaling provided by the ext3 file system means that this sort of file system check is no longer necessary after an unclean system shutdown. The only time a consistency check occurs using ext3 is in certain rare hardware failure cases, such as hard-drive failures. The time to recover an ext3 file system after an unclean system shutdown does not depend on the size of the file system or the number of files; rather, it depends on the size of the journal used to maintain consistency. The default journal size takes about one second to recover, depending on the speed of the hardware.

#### **Data Integrity**

The ext3 file system provides stronger data integrity in the event that an unclean system shutdown occurs. The ext3 file system allows you to choose the type and level of protection that your data receives. By default, Red Hat Linux 8.0 configures ext3 volumes to keep a high level of data consistency with regard to the state of the file system.

#### Speed

Despite writing some data more than once, ext3 has a higher throughput in most cases than ext2 because ext3's journaling optimizes hard-drive head motion. You can choose from three journaling modes to optimize speed, but doing so means trade offs in regards to data integrity.

#### **Easy Transition**

It is easy to change from ext2 to ext3 and gain the benefits of a robust journaling file system without reformatting. Refer to The Official Red Hat Linux Customization Guide for instructions on how to convert between ext2 and ext3 without affecting your data.

## **Types of journaling**

The Red Hat white paper on ext3 journaling

(http://www.redhat.com/support/wpapers/redhat/ext3/index.html#toc) describes the three types of journaling and the levels of protection they offer:

• data=writeback

Limits the data integrity guarantees, allowing old data to show up in files after a crash, for a potential increase in speed under some circumstances. (This mode, which is the default journaling mode for most journaling file systems, essentially provides the more limited data integrity guarantees of the ext2 file system and merely avoids the long file system check at boot time.)

- data=ordered (the default mode), guarantees that the data is consistent with the file system; recently-written files will never show up with garbage contents after a crash.
- data=journal requires a larger journal for reasonable speed in most cases and therefore takes longer to recover in case of unclean shutdown, but is sometimes faster for certain database operations.

The default mode is recommended for general-purpose computing needs. To change the mode, add the data=something option to the mount options for that file system in the /etc/fstab file, as documented in the mount man page (man mount).

## How does journaling work?

The following is a much simplified overview of ext3's journaling implementation from IBM Common Threads columns (http://www-106.ibm.com/developerworks/linux/library/l-fs7/)

In ext3, the journaling code uses a special API called the Journaling Block Device layer, or JBD. The JBD has been designed for the express purpose of implementing a journal on any kind of block device. Ext3 implements its journaling by "hooking in" to the JBD API. For example, the ext3 filesystem code will inform the JBD of modifications it is performing, and will also request permission from the JBD before modifying certain data on disk. By doing so, the JBD is given the appropriate opportunities to manage the journal on behalf of the ext3 filesystem driver. It's quite a nice arrangement, and because the JBD is being developed as a separate, generic entity, it could be used to add journaling capabilities to other filesystems in the future.

#### dumpe2fs Command

The dumpelfs command is useful for providing information about the super block and blocks group of a file system.

| [root@faile /root]# dumpe2            | 2fs /dev/hda1                        |
|---------------------------------------|--------------------------------------|
| dumpe2fs 1.27 (8-Mar-2002)            |                                      |
| Filesystem volume name:               | /boot                                |
| Last mounted on:                      | <not available=""></not>             |
| Filesystem UUID:                      | 6e3fc3be-a08c-43d3-9a26-ab6184449cd6 |
| Filesystem magic number:              | 0xEF53                               |
| Filesystem revision #:                | 1 (dynamic)                          |
| Filesystem features:                  | has_journal filetype needs_recovery  |
| sparse_super                          |                                      |
| Filesystem state:<br>Errors behavior: | clean<br>Continue                    |
| Filesystem OS type:                   | Linux                                |
| Inode count:                          | 26104                                |
| Block count:                          | 104391                               |
| Reserved block count:                 | 5219                                 |
| Free blocks:                          | 91926                                |
| Free inodes:                          | 26063                                |
| First block:                          | 1                                    |
| Block size:                           | 1024                                 |
| Fragment size:                        | 1024                                 |
| Blocks per group:                     | 8192                                 |
| Fragments per group:                  | 8192                                 |
| Inodes per group:                     | 2008                                 |
| Inode blocks per group:               | 251                                  |
| Last mount time:                      | Sun Mar 16 11:10:18 2003             |
| Last write time:                      | Sun Mar 16 11:10:18 2003             |
| Mount count:                          | 61                                   |
| Maximum mount count:                  | -1                                   |
| Last checked:                         | Wed Dec 25 00:01:12 2002             |
| Check interval:                       | 0 ( <none>)</none>                   |
| Reserved blocks uid:                  | 0 (user root)                        |
| Reserved blocks gid:<br>First inode:  | 0 (group root)<br>11                 |
| Inode size:                           | 128                                  |
| Journal UUID:                         | <pre><rone></rone></pre>             |
| Journal inode:                        | 8                                    |
| Journal device:                       | 0x0000                               |
| First orphan inode:                   | 0                                    |
|                                       |                                      |
| Group 0: (Blocks 1-8192)              |                                      |
| Primary Superblock at 1,              | Group Descriptors at 2-2             |
| Block bitmap at 3 $(+2)$ ,            | Inode bitmap at 4 (+3)               |
| Inode table at 5-255 (+4)             |                                      |
| 0 free blocks, 1982 free              | e inodes, 2 directories              |
| Free blocks:                          |                                      |
| Free inodes: 27-2008                  |                                      |
| Group 1: (Blocks 8193-1638            |                                      |
|                                       | 93, Group Descriptors at 8194-8194   |
| =                                     | 2), Inode bitmap at 8196 (+3)        |
| Inode table at 8197-844               |                                      |
|                                       | free inodes, 0 directories           |
| Free blocks: 9445-16384               |                                      |
| Free inodes: 2009-4016                |                                      |
|                                       |                                      |
|                                       |                                      |
| Group 12: (Blocks 98305-10            |                                      |
|                                       | +0), Inode bitmap at 98306 (+1)      |
| Inode table at 98309-985              |                                      |
|                                       | free inodes, 0 directories           |
| Free blocks: 98307-98308              | 3, 98560-104390                      |
|                                       |                                      |

Free inodes: 24097-26104

# **Creating file systems**

#### mkfs

Before a partition can be mounted (or used), it must first have a file system installed on it. With ext2, this is the process of creating I-Nodes and data blocks, and a journal for ext3.

This process is the equivalent of formatting the partition (similar to MSDOS's format command). Under Linux, the command to create a file system is called mkfs.

The command is issued in the following way:

```
mkfs [-c] [ -t fstype ] filesys [ blocks ]
For example:
```

mkfs -t ext3 /dev/hda1 # Make a ext3 file system on a disk

where:

- -c forces a check for bad blocks
- -t fstype specifies the file system type
- filesys is either the device file associated with the partition or device OR is the directory where the file system is mounted (this is used to erase the old file system and create a new one)
- blocks specifies the number of blocks on the partition to allocate to the file system

Be aware that creating a file system on a device with an existing file system will cause all data on the old file system to be erased.

#### Converting to ext3

It is worthwhile to note that ext2 partitions can be converted to ext3, and ext3 partitions can be converted back to ext2 without loss of data or system downtime. You can leave the partition mounted during conversion if you wish. The operation completes quickly and retains data because ext3 simply adds a journal file to the partition. It does not change the way data is stored on the disk.

The Official Red Hat Linux Customization Guide explains the use of the tune2fs program that does the conversion:

The tune2fs program can add a journal to an existing ext2 file system without altering the data already on the partition. If the file system is already mounted while it is being transitioned, the journal will be visible as the file .journal in the root directory of the file system. If the file system is not mounted, the journal will be hidden and will not appear in the file system at all.

To convert an ext2 file system to ext3, log in as root and type:

/sbin/tune2fs -j /dev/hdbX

In the above command, replace /dev/hdb with the device name and x with the partition number.

After doing this, be certain to change the partition type from ext2 to ext3 in /etc/fstab.

If you are transitioning your root file system, you will have to use an initrd image (or RAM disk) to boot. To create this, run the mkinitrd program. For information on using the mkinitrd command, type man mkinitrd. Also make sure your GRUB or LILO configuration loads the initrd.

If you fail to make this change, the system will still boot, but the file system will be mounted as ext2 instead of ext3.

The process of converting from ext3 to ext2 is also relatively simple. Refer to The Official Red Hat Linux Customization Guide for further information.

## **Scenario Update**

Having partitioned our disk, we must now install a file system on each partition.

ext3 is the logical choice. Be aware that this won't always be the case and you should educate yourself on the various file systems available before making a choice.

Assuming /dev/hdb1 is the 50Gb partition and /dev/hdb2 is the 30Gb partition, we can create ext3 file systems using the commands:

mkfs -t ext3 -c /dev/hdb1
mkfs -t ext3 -c /dev/hdb2

This assumes the default block size, the default number of I-Nodes and the default size of the journal. If we wanted to be more specific about the number of I-Nodes, block size or journal size, we could specify them. mkfs actually calls other programs to create the file system - in the ext3 case, mke2fs -j. Generally, the defaults are fine, however, if we knew that we were only storing a few large files on a partition, then we'd reduce the I-Node to data block ratio. If we knew that we were storing lots of small files on a partition, we'd increase the I-Node to data block ration and probably decrease the size of the data blocks (there is no point using 4Kb data blocks when the file size average is around 1Kb).

#### Exercises

11.4. Create an ext2 file system on a floppy disk using the defaults. Create an ext2 file system on a floppy disk with only one I-node. How much disk space do you save using only 1 I-node? What restriction does this place on the floppy disk?

#### A note on journal sizes and floppies:

The mkfs.ext3 manual page explains that the minimum size of an ext3 journal is 1024 filesystem blocks (which is 1Mb if using 1Kb blocks, 4Mb if using 4Kb blocks, etc) and no more than 102 400 filesystem blocks. Also, the journal must fit within the newly created filesystem. That being the case, mkfs will not allow you to format a floppy disk to ext3. If you try, it reverts to ext2 by leaving off the journal. Why?

Well, a 1.44Mb floppy disk has 1440 1Kb blocks if none are bad (and bad blocks are virtually guaranteed with floppies sooner or later). ext2 and ext3 reserve 5% of the available space for the superuser so a further 72 1Kb blocks are not available. So, at a minimum you have 1440 - 1024 - 72 = 344 1Kb blocks left for filesystem data and user data. 344Kb is simply too little for this much information if you actually want to

do something useful with the disk afterwards. Furthermore, the advantages of journaling are not going to be greatly recognised on such small, slow media as floppies.

## **Logical Volume Management**

There is another way of creating and managing partitions which has become available in recent Linux distributions: Logical Volume Manager (LVM). LVM works on the premise of volumes rather than partitions. It provides the ability to dynamically resize and reallocate hard-drive space without affecting data. You can even allocate space from different physical devices to volumes seamlessly. Microsoft introduced a similar method of managing partitions called Dynamic Disks in Windows 2000.

The Official Red Hat Linux Customization Guide explains the purpose of LVM and how it is used:

LVM is a method of allocating hard-drive space into logical volumes that can be easily resized instead of partitions.

With LVM, the hard-drive or set of hard-drives is allocated to one or more *physical volumes*. A physical volume can not span over more than one drive.

The physical volumes are combined into *logical volume groups*, with the exception of the /boot partition. The /boot partition can not be on a logical volume group because the boot loader can not read it. If you want to have the root / partition on a logical volume, you will need to create a separate /boot partition which is not a part of a volume group.

Since a physical volume can not span over more than one drive, if you want the logical volume group to span over more than one drive, you must create one or more physical volumes per drive.

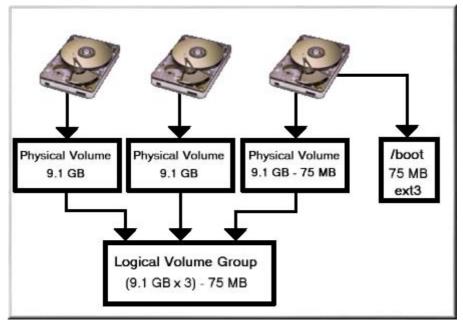

Figure 11.4 Logical Volume Group

The logical volume group is divided into *logical volumes*, which are assigned mount points such as /home and / and file system types such as ext3. When "partitions" reach their full capacity, free space from the logical volume group can be added to the logical volume to increase the size of the partition. When a new hard-drive is added to the system, it can be added to the logical volume group, and the logical volumes that are the partitions can be expanded.

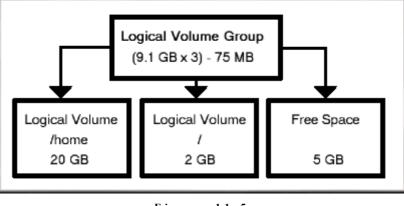

Figure 11.5 Logical Volumes

On the other hand, if a system is partitioned with the ext3 file system, the hard-drive is divided into partitions of defined sizes. If a partition becomes full, it is not easy to expand the size of the partition. Even if the partition is moved to another hard-drive, the original hard-drive space has to be reallocated as a different partition or not used.

LVM support must be compiled into the kernel. The default kernel for Red Hat Linux 8.0 is compiled with LVM support.

# **Mounting & UN-mounting Partitions & Devices**

#### mount

To attach a partition or device to part of the directory hierarchy, you must mount its associated device file.

To do this, you must first have a mount point. This is simply a directory where the device will be attached. This directory will exist on a previously mounted device (with the exception of the root directory (/) which is a special case) and will be empty. If the directory is not empty, then the files in the directory will no longer be visible while the device to mounted to it, but will reappear after the device has been disconnected (or unmounted).

To mount a device, you use the mount command:

mount [switches] device\_file mount\_point

With some devices, mount will detect what type of file system exists on the device, however it is more usual to use mount in the form of:

mount [switches] -t file\_system\_type device\_file mount\_point

Generally, only the root user can use the mount command - mainly due to the fact that the device files are owned by root. For example, to mount the first partition on

the second hard-drive off the /usr directory, and assuming it contained the ext2 file system, you'd enter the command:

mount -t ext2 /dev/hdb1 /usr

A common device that is mounted is the floppy drive. A floppy disk generally contains the msdos file system (but not always) and is mounted with the command:

mount -t msdos /dev/fd0 /mnt

Note that the floppy disk was mounted under the /mnt directory? This is because the /mnt directory is the usual place to temporarily mount devices.

To see what devices you currently have mounted, simply type the command mount. Typing it on my system reveals:

```
/dev/hda5 on / type ext3 (rw)
none on /proc type proc (rw)
usbdevfs on /proc/bus/usb type usbdevfs (rw)
/dev/hda1 on /boot type ext3 (rw)
none on /dev/pts type devpts (rw,gid=5,mode=620)
/dev/hda3 on /home type ext3 (rw)
none on /dev/shm type tmpfs (rw)
/dev/hda2 on /usr type ext3 (rw)
/dev/hda6 on /var type ext3 (rw)
```

Each line tells me what device file is mounted, where it is mounted, what file system type each partition is, and how it is mounted (ro = read only, rw = read/write).

Note the strange entry on line two, the proc file system? This is a special "virtual" file system used by Linux systems to store information about the kernel, processes and current resource usages. It is actually part of the system's memory. In other words, the kernel sets aside an area of memory which it stores information about the system in. This same area is mounted onto the file system so user programs can easily gain this information.

Line three shows the filesystem usbdevfs (the USB device filesystem). It is a dynamically generated filesystem, similar to the /proc filesystem. It provides support for interacting with USB devices.

Lastly, the tmpfs filesystem is another strange one. It is actually a dynamic drive stored in virtual memory, similar to a RAM drive except it can grow and shrink as necessary. It is used by Linux kernels 2.4 and greater to provide shared memory support and you can put your own files there. Of course, once the machine is turned off, or if the system crashes, whatever was stored there is lost.

#### umount

To release a device and disconnect it from the file system, the unount command is used. It is issued in the form:

```
umount device_file
or
umount mount point
```

For example, to release the floppy disk, you'd issue the command:

```
umount /mnt/floppy
Or
umount /dev/fd0
```

Again, you must be the root user or a user with privileges to do this. You can't unmount a device/mount point that is in use by a user (i.e. if the user's current working directory is within the mount point) or is in use by a process. Nor can you unmount devices/mount points which in turn have devices mounted to them.

All of this begs the question - how does the system know which devices to mount when the OS boots?

# Mounting with the /etc/fstab file

In true UNIX fashion, there is a file which governs the behaviour of mounting devices at boot time. In Linux, this file is /etc/fstab. But there is a problem - if the fstab file lives in the /etc directory (a directory that will always be on the root partition (/)), how does the kernel get to the file without first mounting the root partition (to mount the root partition, you need to read the information in the /etc/fstab file!)? The answer to this involves understanding the kernel (a later chapter), but in short, the system cheats! The kernel is "told" (how it is told doesn't concern us yet) on which partition to find the root file system; the kernel mounts this in read-only mode, assuming the Linux native ext2/ext3 filesystem, then reads the fstab file and remounts the root partition (and others) according to instructions in the file.

So what is in the file?

An example line from the fstab file uses the following format:

device\_file(or label) mount\_point file\_system\_type mount\_options [n] [n]

The first field describes the device or remote filesystem to be mounted. We are only concerned with local devices in this case. Ordinarily, it will hold a link to a block special device node created by mknod i.e. /dev/hda1.

Alternatively, the volume label for an ext2/ext3 or xfs file system can be specified i.e. LABEL=boot. This makes the system more robust: you can switch disks in and out of the system and have the named partitions mounted even if the device names are different. For example, you could replace an IDE disk with a SCSI disk, and by using the same volume names on the new disk's partitions as the old ones, no changes to fstab need to be made.

The second field, the mount point, describes the mount point for the filesystem. If labels are being used to identify the filesystem, the mount point name and the label name do not have to be the same. For example, you can just as easily mount the device with a label of XApps on the mount point /Applications/3rd Party.

The fourth field, mount\_options defines how the device will be mounted (this includes information of access mode ro/rw, execute permissions and other information). Information on this can be found in the mount manual pages (note that this field usually contains the word defaults). The fifth and sixth fields will usually either not be included or be 1. These two fields are used by the system utilities dump and fsck respectively. See the man pages for details.

As an example, the following is an older /etc/fstab file which only uses device names to identify the devices to mount:

| /dev/hda5  | /          | ext2    | defaults        | 1 | 1 |
|------------|------------|---------|-----------------|---|---|
| /dev/hda1  | /boot      | ext2    | defaults        | 1 | 2 |
| /dev/cdrom | /mnt/cdrom | iso9660 | noauto,owner,ro | 0 | 0 |
| /dev/hda6  | swap       | swap    | defaults        | 0 | 0 |
|            |            |         |                 |   |   |

| /dev/fd0 | /mnt/floppy | ext2   | noauto,owner   | 0 | 0 |
|----------|-------------|--------|----------------|---|---|
| none     | /proc       | proc   | defaults       | 0 | 0 |
| none     | /dev/pts    | devpts | gid=5,mode=620 | 0 | 0 |

The following is a current /etc/fstab file which uses volume labels to identify the devices to mount:

| LABEL=/<br>LABEL=/boot<br>none<br>LABEL=/home | /<br>/boot<br>/dev/pts<br>/home | ext3<br>ext3<br>devpts<br>ext3 | defaults<br>defaults<br>gid=5,mode=620<br>defaults | 1 1<br>1 2<br>0 0<br>1 2 |
|-----------------------------------------------|---------------------------------|--------------------------------|----------------------------------------------------|--------------------------|
| none                                          | /proc                           | proc                           | defaults                                           | 0 0                      |
| none                                          | /dev/shm                        | tmpfs                          | defaults                                           | 0 0                      |
| LABEL=/usr                                    | /usr                            | ext3                           | defaults                                           | 1 2                      |
| LABEL=/var                                    | /var                            | ext3                           | defaults                                           | 1 2                      |
| /dev/hda7                                     | swap                            | swap                           | defaults                                           | 0 0                      |
| /dev/cdrom<br>/dev/fd0                        | /mnt/cdrom<br>/mnt/floppy       | iso9660<br>auto                | noauto,owner,ku<br>noauto,owner,ku                 |                          |

Linux itself has two main partitions which are used to store files, / and /boot. /boot is a small partition which contains the kernel, the initrd image, LILO or GRUB configuration and a small number of files required to get the system going.

In the first example, the / file system contains every other file on my system. Note that there are no separate partitions for /home, /var, etc as in the second example. While this is somewhat okay for a home system it would probably be better to split this partition up based on some of the guidelines discussed in this chapter, as the second example does.

tmpfs (mounted onto /dev/shm) is a file system which keeps all files in virtual memory. It is similar to a RAM disk and required by 2.4 Linux kernels. It can also be used by user processes. A good candidate for a tmpfs is a partition that will have many small files that will be accessed often, for example /tmp. This will considerably speed up their access time. tmpfs files and directories are NOT saved when the system shuts down.

The swap partition is required by Linux but doesn't actually contain files. It is used directly by the kernel. You can see entries for the CD-ROM and floppy drive of the system, and for mounting them under the standard /mnt directory. Lastly there are the two pseudo file systems proc and pts.

#### **Scenario Update**

The time has come for us to use our partitions. The following procedure should be followed:

#### Label the new partitions

First we will label our new partitions so they are more easily identifiable when they are added to fstab.

The ellabel command creates labels for ext2 and ext3 partitions and is used in the following way:

e2label device label

We will call our first partition /lghome for large home and the second one spool:

e2label /dev/hdb1 /lghome e2label /dev/hda3 spool

Move existing files to the new location

Because we are replacing the current directory/partition used for /home and /var/spool, we need to transfer all the data from these locations to the new locations.

Mount each partition (one at a time) off /mnt. For example:

mount -t ext3 -o defaults /dev/hdb1 /mnt

Copy the files from the directory that is going to reside on the partition TO the partition. For example:

cp -a /home /mnt

#### Add the new partitions to fstab

Modify the /etc/fstab file to mount the new partitions off the correct directories. For example:

```
LABEL=/home /home ext3 defaults 1 2
LABEL=spool /var/spool ext3 defaults 1 2
```

#### Check and clean

Test your changes by rebooting and using the partition.

Unmount the partition and remove the old files (or back them up).

```
umount /home
rm -r /home
mount -t ext3 -o defaults /dev/hdb1 /home
```

The new hard-drive should be now installed and configured correctly!

#### Exercises

11.5. Mount a floppy disk under the /mnt/floppy directory.

- 11.6. Carefully examine your /etc/fstab file work out what each entry means.
- 11.7. Change to the /mnt/floppy directory (while the disk is mounted). Now try to unmount the disk. Does this work? Why/Why not?

# **File Operations**

## Creating a file

When a file is created, the following process is performed:

- An I-Node is allocated to the file (If one is available.)
- An entry is added to the current directory Remember, the directory is a file itself. This entry contains the name of the file and a pointer to I-Node used by the file. The link count on the file's I-Node is set to 1 (any I-Node with a link count of 0 is not in use).
- Any blocks required to store the file contents are allocated

# Linking files

As we have previously encountered, there are occasions when you will want to access a file from several locations or by several names. The process of doing this is called linking.

There are two methods of doing this: Hard Linking and Soft Linking.

Hard Links are generated by the following process:

- An entry is added to the current directory with the name of the link, together with a pointer to the I-Node used by the original file
- The I-Node of the original file is updated and the number of files linked to it is incremented

Soft Links are generated by the following process:

- An I-Node is allocated to the soft link file the type of file is set to soft-link
- An entry is added to the current directory with the name of the link, together with a pointer to the allocated I-Node
- A data block is allocated for the link in which is placed the name of the original file

Programs accessing a soft link cause the file system to examine the location of the original (linked-to) file and then carry out operations on that file. The following should be noted about links:

- Hard links may only be performed between files on the same physical partition The reason for this is that I-Nodes pointers can only point to I-Nodes of the same partition.
- Any operation performed on the data in link is performed on the original file
- Any chmod operations performed on a hard link are reflected on both the hard link file and the file it is linked to. chmod operations on soft links are reflected on the original file but not on the soft link the soft link will always have full file permissions (lrwxrwxrwx).

So how do you perform these mysterious links?

#### ln

The command for both hard and soft link files is ln. It is executed in the following way:

```
ln source_file link_file_name  # Hard Links
or
ln -s source_file link_file_name# Soft Links
```

For example, look at the following operations on links:

*Create the file and check the ls listing:* 

psyche:~\$ touch base
psyche:~\$ ls -al base
-rw-r--r- 1 jamiesob users 0 Apr 5 17:09 base
Create a soft link and check the 1s listing of it and the original file:

psyche:~\$ ln -s base softbase
psyche:~\$ ls -al softbase
lrwxrwxrwx 1 jamiesob users 4 Apr 5 17:09 softbase -> base

```
psyche:~$ ls -al base
-rw-r--r-- 1 jamiesob users 0 Apr 5 17:09 base
```

*Create a hard link and check the* 1*s listing of it, the soft link and the original file:* 

```
psyche:~$ In base hardbase
psyche:~$ Is -al hardbase
-rw-r--r-- 2 jamiesob users 0 Apr 5 17:09 hardbase
psyche:~$ Is -al base
-rw-r--r-- 2 jamiesob users 0 Apr 5 17:09 base
psyche:~$ Is -il base
132307 -rw-r--r-- 2 jamiesob users 0 Apr 5 17:09 base
psyche:~$ Is -il softbase
132308 lrwxrwxrwx 1 jamiesob users 4 Apr 5 17:09 softbase ->base
psyche:~$ Is -il hardbase
132307 -rw-r--r-- 2 jamiesob users 0 Apr 5 17:09 hardbase
```

Note the last three operations (checking the I-Node number). See how the hard link shares the I-Node of the original file? Links are removed by simply deleting the link with the rm (or on non-Linux systems unlink) command.

Note that deleting a file that has soft links is different to deleting a file with hard links. Deleting a soft-linked file causes the I-Node (thus data blocks) to be de-allocated - no provision is made for the soft link which is now "pointing" to a file that doesn't exist. However, a file with hard links to it has its entry removed from the directory, but neither its I-Node nor data blocks are de-allocated - the link count on the I-Node is simply decremented. The I-Node and data blocks will only be de-allocated when there are no other files hard linked to it.

#### Exercises

11.8. Locate all files on the system that are soft links (Hint: use find).

# Checking the file system

## Why Me?

It is a sad truism that anything that can go wrong will go wrong - especially if you don't have backups! In any event, file system "crashes" or problems are an inevitable fact of life for a Systems Administrator.

Crashes of a non-physical nature (i.e. the file system becomes corrupted) are non-fatal events. There are things a Systems Administrator can do before issuing the last rites and restoring from one of their copious backups :) As we saw earlier, journaling found in filesystems like ext3 greatly reduces the chances of filesystem corruption and data loss. Nevertheless, things can still go wrong.

You will be informed of the fact that a file system is corrupted by a harmless, but feared little messages at boot time, something like:

Can't mount /dev/hda1

If you are lucky, the system will ignore the file system problems and try to mount the corrupted partition READ ONLY.

It is at this point that most people enter a hyperactive frenzy of swearing, violent screaming tantrums and self-destructive cranial impact diversions (head butting the wall).

# What to do

It is important to establish that the problem is logical, not physical. There is little you can do if a disk head has crashed (on the therapeutic side, taking the offending hard-drive into the car park and beating it with a stick can produce favourable results). A logical crash is something that is caused by the file system becoming confused. Things like:

- Many files using the one data block
- Blocks marked as free but being used, and vice versa.
- Incorrect link counts on I-Nodes
- Differences in the "size of file" field in the I-Node and the number of data blocks actually used
- Illegal blocks within files
- I-Nodes contain information but are not in any directory entry (these type of files, when recovered, are placed in the lost+found directory)
- Directory entries that point to illegal or unallocated I-Nodes

are the product of file system confusion. These problems will be detected and (usually) fixed by a program called fsck.

#### fsck

fsck is a utility that checks and repairs ext2 filesystems, so it is also compatible with ext3 filesystems.

On an ext2 filesystem, fsck is run at boot time. Every x (this number is configurable) number of boots, fsck will do a comprehensive file system check. In most cases, these boot time runs of fsck automatically fix problems, though occasionally you may be prompted to confirm some fsck action. ext3 journaling removes the need to run fsck like this, greatly speeding things up. If, however, fsck reports some drastic problem at boot time, you will usually be thrown into the root account and issued a message like:

It is probably a good idea to manually run fack on the offending device at this point (we will get onto how in a minute).

At worst, you will get a message saying that the system can't mount the file system at all and you have to reboot. It is at this point you should drag out your rescue disks (which of course contain a copy of fsck) and reboot using them. The reason for booting from an alternate source (with its own file system) is because it is quite possible that the location of the fsck program (/sbin) has become corrupted as has the fsck binary itself! It is also a good idea to run fsck only on unmounted file systems.

# Using fsck

fsck is run by issuing the command:

```
fsck file_system
```

where file\_system is a device or directory from which a device is mounted.

fsck will do a check on all I-Nodes, blocks and directory entries. If it encounters a problem to be fixed, it will prompt you with a message. If the message asks if fsck can SALVAGE, FIX, CONTINUE, RECONNECT OF ADJUST, then it is usually safe to let it. Requests involving REMOVE and CLEAR should be treated with more caution.

# What caused the problem?

As we have discussed, problems with the non-journaling file system are caused by:

• People turning off the power on a machine without going through the shutdown process

This is because Linux uses a very smart READ and WRITE disk cache. This cache is only flushed (or written to disk) periodically and on shutdown. fsck will usually fix these problems at the next boot.

- Program crashes Problems usually occur when a program is using several files and suddenly crashes without closing them. fsck usually easily fixes these problems.
- Kernel and system crashes The kernel may become unstable (especially if you are using new, experimental kernels) and crash the system. Depending on the circumstances, the file system will usually be recoverable.

While damage can still occur with a journaling filesystem it is much less likely, especially if you're using the slower but safest data=journal journaling mode.

### Exercises

11.9. Mount the disk created in an earlier exercise. Copy the contents of your home directory to the disk. Now copy the kernel to it (/boot/vmlinuz) but during the copy, eject the disk (the idea is to do this while the light which indicates writing to disk is on). Now run fsck on that disk.

# Conclusions

Having read and absorbed this chapter you will be aware that:

- Linux supports many file systems
- The process of using many file systems, partitions and devices acting in concert to produce a directory structure, allows for greater flexibility, performance and system integrity
- The implementation of this process requires a number of components working in conjunction including: device drivers, device files, the virtual file system, specific file systems and user commands

# **Review questions**

**11.1** As a Systems Administrator, you have been asked to set up a new system. The system will contain two SCSI hard-drives, each 36Gb in size. What issues must you consider when installing these disks? What questions should you be asking about the usage of the disks?

**11.2** You have noticed that at boot time, not all the normal messages are appearing on the screen. You have also discovered that X-Windows won't run. Suggest possible reasons for this and the solutions to the problems.

**11.3** A new hard-drive has been added to your system to store the print spool in. List all the steps in adding this hard-drive to the system.

**11.4** You have just dropped your Linux box while it was running (power was lost during the system's short flight). The system boots but will not mount the hard-drive. Discuss possible reasons for the problem and the solutions.

11.5 What are links used for? What are the differences between hard and soft links?

# References

Haberland, J., 2003, *Linux ext3 FAQ*, [online], Available at URL: http://people.spoiled.org/jha/ext3-faq.html.

Glanz, R., Masinink, B. 2001, Sidebar—Flexible and Reliable File Systems, [online], Available at URL: http://www.extremetech.com/article2/0,3973,48475,00.asp.

Hagen, B., 2003, *Exploring the ext3 Filesystem*, [online], Available at URL: http://www.linuxplanet.com/linuxplanet/reports/4136/.

Johnson, M., 2001, *ext3 information*, [online], Available at URL: https://listman.redhat.com/pipermail/roswell-list/2001-August/000693.html.

Johnson, M., 2001b, *Whitepaper: Red Hat's New Journaling File System: ext3*, [online], Available at URL:

http://www.redhat.com/support/wpapers/redhat/ext3/index.html.

Peterson, R. 2002, *The Complete Reference: Red Hat Linux Second Edition*, McGraw-Hill/Osbourne, Sydney.

Ramon, C., 2001, *Filesystems for Linux*, [online], Available at URL: http://linux.org.mt/article/filesystems.

Ramon, C., 2001b, *Logical Volume Managers*, [online], Available at URL: http://linux.org.mt/article/lvm.

RedHat Inc., 2002, *Official Red Hat Linux Customization Guide*, [online], Available at URL: http://rwww.redhat.com/docs.

RedHat Inc., 2002b, *Official Red Hat Linux Reference Guide*, [online], Available at URL: http://rwww.redhat.com/docs.

RedHat Inc., 2002c, *The Official Red Hat Linux System Administration Primer*, [online], Available at URL: http://rwww.redhat.com/docs.

Robbins, D., 2001, *Common threads: Advanced filesystem implementor's guide, Part* 7, [online], Available at URL: http://www-106.ibm.com/developerworks/linux/library/l-fs7/.

Sarup, M., 2001, *Racing to ReiserFS on Red Hat,* [online], Available at URL: http://www.freeos.com/printer.php?entryID=3933.

# Chapter 12

# Backups

*Like most of those who study history, he (Napoleon III) learned from the mistakes of the past how to make new ones.* 

A.J.P. Taylor.

# Introduction

This is THE MOST IMPORTANT responsibility of the Systems Administrator. Backups MUST be made of all the data on the system. It is inevitable that equipment will fail and that users will "accidentally" delete files. There should be a safety net so that important information can be recovered.

It isn't just users who accidentally delete files.

A friend of mine who was once the Systems Administrator of a UNIX machine (and shall remain nameless, but is now a respected Academic at CQU), committed one of the great no-no's of UNIX Administration.

Early on in his career he was carefully removing numerous old files for some obscure reason when he entered commands resembling the following (he was logged in as root when doing this):

```
cd / usr/user/panea ...notice the mistake rm -r *
```

The first command contained a typing mistake (the extra space) that meant that instead of being in the directory /usr/user/panea he was now in the / directory. The second command says delete everything in the current directory and any directories below it. Result: a great many files removed.

The moral of this story is that everyone makes mistakes. Root users, normal users, hardware and software all make mistakes, break down or have faults. This means you must keep backups of any system.

# **Other resources**

Other resources which discuss backups and related information include:

- HOW-TOs Linux ADSM Mini-Howto.
- The LAME guide's chapter on backup and restore procedures
- The Linux Systems Administrators Guide's chapter (10) on backups

# **Backups aren't enough**

Making sure that backups are made at your site isn't enough. Backups aren't any good if you can't restore the information contained. You must have some sort of plan to recover the data. That plan should take into account all sorts of scenarios. Recovery planning is not covered to any great extent in this text. That doesn't mean it isn't important.

# Characteristics of a good backup strategy

Backup strategies change from site to site. What works on one machine may not be possible on another. There is no standard backup strategy. There are however a number of characteristics that need to be considered including:

- ease of use
- time efficiency
- ease of restoring files
- ability to verify backups
- tolerance of faulty media
- portabilty to a range of machines

### Ease of use

If backups are easy to use, you will use them. AUTOMATE!! It should be as easy as placing a tape in a drive, typing a command and waiting for it to complete. In fact you probably shouldn't have to enter the command, it should be automatically run.

### When backups are too much work

At many large computing sites, operators are employed to perform low-level tasks like looking after backups. Looking after backups generally involves obtaining a blank tape, labelling it, placing it in the tape drive, waiting for the information to be stored on the tape and then storing it away.

A true story that is told by an experienced Systems Administrator is about an operator who thought backups took too long to perform. To solve this problem the operator decided backups finished much quicker if you didn't bother putting the tape in the tape drive. You just labelled the blank tape and placed it in storage.

*This is all quite alright as long as you don't want to retrieve anything from the backups.* 

# **Time efficiency**

Obtain a balance to minimise the amount of operator, real and CPU time taken to carry out the backup and to restore files. The typical trade-off is that a quick backup implies a longer time to restore files. Keep in mind that you will in general perform more backups than restores.

On some large sites, particular backup strategies fail because there aren't enough hours in a day. Backups scheduled to occur every 24 hours fail because the previous backup still hasn't finished. This obviously occurs at sites which have large disks.

### Ease of restoring files

The reason for doing backups is so you can get information back. You will have to be able to restore information ranging from a single file to an entire file system. You need to know on which media the required file is and you need to be able to get to it quickly.

This means that you will need to maintain a table of contents and label media carefully.

# Ability to verify backups

YOU MUST VERIFY YOUR BACKUPS. The safest method is that once the backup is complete, read the information back from the media and compare it with the information stored on the disk. If it isn't the same then the backup is not correct.

Well that is a nice theory but it rarely works in practice. This method is only valid if the information on the disk hasn't changed since the backup started. This means the file system cannot be used by users while a backup is being performed or during the verification. Keeping a file system unused for this amount of time is not often an option.

Other quicker methods include:

- restoring a random selection of files from the start, middle and end of the backup. If these particular files are retrieved correctly, the assumption is that all of the files are valid.
- create a table of contents during the backup; afterwards read the contents of the tape and compare the two.

These methods also do not always work. Under some conditions and with some commands, the two methods will not guarantee that your backup is correct.

# **Tolerance of faulty media**

A backup strategy should be able to handle:

- faults in the media
- physical dangers

There are situations where it is important that:

- there exist at least two copies of full backups of a system
- that at least one set should be stored at another site

### **Consider the following situation:**

A site has one set of full backups stored on tapes. They are currently performing another full backup of the system onto the same tapes. What happens when the backup system is happily churning away when it gets about halfway and crashes (the power goes off, the tape drive fails etc). This could result in the both the tape and the disk drive being corrupted. Always maintain duplicate copies of full backups.

An example of the importance of storing backups off site was the Pauls ice-cream factory in Brisbane. The factory is located right on the riverbank, and during the early 1970's Brisbane suffered problems caused by a major flood. The Pauls computer room was in the basement of their factory and was completely washed out. All the backups were kept in the computer room.

### Portability to a range of platforms

There may be situations where the data stored on backups must be retrieved onto a different type of machine. The ability for backups to be portable to different types of machine is often an important characteristic.

#### For example:

The computer currently being used by a company is the last in its line. The manufacturer is bankrupt and no one else uses the machine. Due to unforeseen circumstances, the machine burns to the ground. The Systems Administrator has recent backups available and they contain essential data for this business. How are the backups to be used to reconstruct the system?

# **Considerations for a backup strategy**

Apart from the above characteristics, factors that may affect the type of backup strategy implemented will include:

- the available commands The characteristics of the available commands limit what can be done.
- available hardware The capacity of the backup media to be used also limits how backups are performed. In particular, how much information can the media hold?
- maximum expected size of file systems The amount of information required to be backed up and whether or not the combination of the available software and hardware can handle it. A suggestion is that individual file systems should never contain more information than can fit easily onto the backup media.
- importance of the data The more important the data is, the more important that it be backed up regularly and safely.
- level of data modification
   The more data being created and modified, the more often it should be backed up.

   For example the directories /bin and /usr/bin will hardly ever change so they
   rarely need backing up. On the other hand, directories under /home are likely to
   change drastically every day.

# The components of backups

There are basically three components to a backup strategy:

- scheduler
  - Decides when the backup is performed.
- transport The command that moves the backup from the disks to the backup media.
- media The actual physical device on which the backup is stored.

# Scheduler

The scheduler is the component that decides when backups should be performed and how much should be backed up. The scheduler could be the root user or a program, usually cron (discussed in a later chapter).

The amount of information that the scheduler backs up can have the following categories:

• full backups

All the information on the entire system is backed up. This is the safest type but also the most expensive in machine and operator time and the amount of media required.

• partial backups

Only the busier and more important file systems are backed up. One example of a partial backup might include configuration files (like /etc/passwd), user home directories and the mail and news spool directories. The reasoning is that these files change the most and are the most important to keep a track of. In most instances, this can still take substantial resources to perform.

• incremental backups Only those files that have been modified since the last backup are backed up. This method requires less resources but a large amount of incremental backups make it more difficult to locate the version of a particular file you may desire.

### Transport

The transport is a program that is responsible for placing the backed-up data onto the media. There are quite a number of different programs that can be used as transports. Some of the standard UNIX transport programs are examined later in this chapter.

There are two basic mechanisms that are used by transport programs to obtain the information from the disk:

- image
- through the file system

### **Image transports**

An image transport program bypasses the file system and reads the information straight off the disk using the raw device file. To do this, the transport program needs to understand how the information is structured on the disk. This means that transport programs are linked very closely to exact file systems, since different file systems structure information differently.

Once read off the disk, the data is written byte by byte from disk onto tape. This method generally means that backups are usually quicker than the "file by file" method. However restoration of individual files generally takes much more time.

Transport programs that use the method include dd, volcopy and dump.

### File by file

Commands performing backups using this method use the system calls provided by the operating system to read the information. Since almost any UNIX system uses the same system calls, a transport program that uses the file by file method (and the data it saves) is more portable.

File by file backups generally take more time but it is generally easier to restore individual files. Commands that use this method include tar and cpio.

#### Backing up FAT, NTFS and ext3 file systems

If you are like most people using this text then chances are that your Linux computer contains both FAT or NTFS and ext3 file systems. The FAT/NTFS file systems will be used by the version of Windows you were originally running, while the ext3 file systems will be those used by Linux.

Of course being the trainee computing professional you are, backups of your personal computer are performed regularly. It would probably be useful to you to be able to backup both the FAT/NTFS and ext3 file systems at the same time, without having to switch operating systems. Remember that ext3 is backwards-compatible with ext2 so any programs or utilities that work with ext2 will continue to work with ext3.

Well doing this from Windows isn't going to work. Windows still doesn't read the ext2/ext3 file system. (Actually, with the addition of extra filesystem drivers, Windows can read and write ext2/ext3. However these drivers are quite young and further development is required before you could trust them enough to offer a solution robust enough to trust your backups to.) So you will have to do it from Linux. It is also worth noting that Linux's support for NTFS is also pretty weak. Currently NTFS partitions can only be mounted as read-only on Linux and most distributions do not include support as standard. It's also interesting to note that Linux does not take heed of NTFS permissions either... Which type of transport do you use for this: image or file by file?

Well here's a little excerpt from the manual page for the dump command, one of the image transports available on Linux.

It might be considered a bug that this version of dump can only handle ext2 filesystems. Specifically, it does not work with FAT filesystems.

If you think about it, this shortcoming is kind of obvious.

The dump command does not use the kernel file system code. It is an image transport. This means it must know everything about the filesystem it is going to backup. How are directories structured, how are the data blocks for files stored on the system, how is file metadata (for example permissions, file owners etc) stored and many more questions.

The people who wrote dump included this information into the command.

They didn't include any information about the FAT or NTFS file systems. So dump can't backup these file systems.

File by file transports on the other hand can quite happily backup any file system which you can mount on a Linux machine. In this situation the virtual file system takes care of all the differences, and file-by-file transport is none the wiser.

## Media

Backups are usually made to tape-based media. There are different types of tape. Tape media can differ in:

- physical size and shape
- amount of information that can be stored From 100Mb up to hundreds of Gigabytes or several Terabytes if you're really serious (http://www.dell.com/us/en/biz/products/series\_tapeb\_storage.htm).

Different types of media can also be more reliable and efficient. The most common type of backup media used today in most small-medium servers is 4 millimetre DDS tapes (DDS IV tapes).

One problem with tape media is that it is quite fragile. It is easily damaged by adverse environmental conditions and simply through use - it is a mechanical process that reads/writes the data to tape so over time the media must be replaced. Tape media and the required drives are also relatively expensive.

Optical backup media has provided the perfect solution for many users. Writable and re-writable CDs providing about 700MB storage are perfect for most desktop users with their speed, robustness and low cost. Writable DVDs with several Gigabytes of storage are also beginning to be a viable backup solution for small servers as well.

### Reading

Under the Resource Materials section for Week 6 on the course web site, you will find a pointer to the USAIL resources on backups. This includes a pointer to discussion about the different types of media which are available.

# Commands

As with most things, the different versions of UNIX provide a plethora of commands that could possibly act as the transport in a backup system. The following table provides a summary of the characteristics of the more common programs that are used for this purpose.

| Command      | Availability | Characteristics                                                          |
|--------------|--------------|--------------------------------------------------------------------------|
| dump/restore | BSD systems  | Image backup, allows multiple volumes, not included on most AT&T systems |
| tar          | Almost all   | File by file, most versions do not support                               |
|              | systems      | multiple volumes, intolerant of errors                                   |
| cpio         | AT&T systems | File by file, can support multiple volumes                               |
|              |              | some versions don't                                                      |
| Table 12.1.  |              |                                                                          |

The Different Backup Commands.

There are a number of other public domain and commercial backup utilities available which are not listed here.

### dump and restore

A favourite amongst many Systems Administrators, dump is used to perform backups, and restore is used to retrieve information from the backups.

These programs are of BSD UNIX origin and have not made the jump across to SysV systems. Most SysV systems do not come with dump and restore. The main reason is that since dump and restore bypass the file system, they must know how the particular file system is structured. So you simply can't recompile a version of dump from one machine onto another (unless they use the same file system structure).

Many recent versions of systems based on SVR4 (the latest version of System V UNIX) come with versions of dump and restore.

### dump on Linux

There is a version of dump for Linux. However, it may be possible that you do not have it installed on your system. Red Hat Linux does include an RPM package which contains dump. If your system doesn't have dump and restore installed, you should install it now. Red Hat provides a couple of tools to install these packages: rpm and glint. glint is the GUI tool for managing packages. Refer to the Red Hat documentation for more details on using these tools.

#### dump

The command line format for dump is

dump [ options [ arguments ] ] file system
dump [ options [ arguments ] ] filename

Arguments must appear after all options and must appear in a set order.

dump is generally used to backup an entire partition (file system). If given a list of filenames, dump will backup the individual files.

dump works on the concept of levels (it uses 9 levels). A dump level of 0 means that all files will be backed up. A dump level of 1...9 means that all files that have changed since the last dump of a lower level will be backed up. Table 12.2 shows the arguments for dump.

| Options        | Purpose                                               |
|----------------|-------------------------------------------------------|
| 0-9            | Dump level                                            |
| a archive-file | Archive-file will be a table of contents of the       |
|                | archive.                                              |
| f dump-file    | Specify the file (usually a device file) to write the |
|                | dump to, a - specifies standard output                |
| u              | Update the dump record (/etc/dumpdates)               |
|                | After writing each volume, rewind the tape and        |
| V              | verify. The file system must not be used during       |
|                | dump or the verification.                             |
| Table 12.2.    |                                                       |

Arguments for dump

There are other options. Refer to the manual page for more information.

#### For example:

dump 0dsbfu 54000 6000 126 /dev/rst2 /usr

full backup of /usr file system on a 2.3Gb 8mm tape connected to device rst2. The numbers here are special information about the tape drive the backup is being written on.

### The restore command

The purpose of the restore command is to extract files archived using the dump command. restore provides the ability to extract single individual files, directories and their contents and even an entire file system.

restore -irRtx [ modifiers ] [ filenames ]

The restore command has an interactive mode where commands like 1s etc can be used to search through the backup.

Tables 12.3 and 12.4 explain the arguments and argument modifiers for the restore command.

| Arguments | Purpose                                                               |
|-----------|-----------------------------------------------------------------------|
|           | Interactive, directory information is read from the tape after        |
| i         | which you can browse through the directory hierarchy and select       |
|           | files to be extracted.                                                |
| r         | Restore the entire tape. Should only be used to restore an entire     |
|           | file system or to restore an incremental tape after a full level 0    |
|           | restore.                                                              |
| t         | Table of contents, if no filename provided, root directory is listed  |
|           | including all subdirectories (unless the h modifier is in effect).    |
| x         | Extract named files. If a directory is specified, it and all its sub- |
|           | directories are extracted.                                            |

Table 12.3. Arguments for the restore Command.

| Modifiers      | Purpose                                    |  |
|----------------|--------------------------------------------|--|
|                | Use an archive file to search for a file's |  |
| a archive-file | location. Convert contents of the dump     |  |
|                | tape to the new file system format         |  |
| d              | Turn on debugging                          |  |
| h              | Prevent hierarchical restoration of sub-   |  |
| 11             | directories                                |  |
| V              | Verbose mode                               |  |
| E duran Edda   | Specify dump-file to use, - refers to      |  |
| f dump-file    | standard input                             |  |
| s n            | Skip to the nth dump file on the tape      |  |
| Table 12 4     |                                            |  |

Argument modifiers for the restore Command.

# Using dump and restore without a tape

Not many of you will have tape drives or similar backup media connected to your Linux machine. However, it is important that you experiment with the dump and restore commands to gain an understanding of how they work. This section offers a little kludge which will allow you to use these commands without a tape drive. The method relies on the fact that UNIX accesses devices through files.

### Our practice file system

For all our experimentation with the commands in this chapter we are going to work with a practice file system. Practising backups with hard-drive partitions would not be all that efficient as they would almost certainly be very large. Instead we are going to work with a floppy drive.

The first step then is to format a floppy with the ext2 file system. By now you should know how to do this. Here's what I did to format a floppy and put some material on it.

```
[root@beldin]# /sbin/mke2fs /dev/fd0
mke2fs 1.10, 24-Apr-97 for EXT2 FS 0.5b, 95/08/09
Linux ext2 filesystem format
Filesystem label=
360 inodes, 1440 blocks
72 blocks (5.00%) reserved for the super user
First data block=1
Block size=1024 (log=0)
Fragment size=1024 (log=0)
1 block group
8192 blocks per group, 8192 fragments per group
360 inodes per group
Writing inode tables: done
Writing superblocks and filesystem accounting information: done
[root@beldin]# mount -t ext2 /dev/fd0 /mnt/floppy
[root@beldin]# cp /etc/passwd /etc/issue /etc/group /var/log/messages
/mnt/floppy
[root@beldin dump-0.3]#
```

### Doing a level 0 dump

So I've copied some important stuff to this disk. Let's assume I want to do a level 0 dump of the /mnt/floppy file system. How do I do it?

```
[root@beldin]# /sbin/dump Of /tmp/backup /mnt/floppy
DUMP: Date of this level 0 dump: Sun Jan 25 15:05:11 1998
DUMP: Date of last level 0 dump: the epoch
DUMP: Dumping /dev/fd0 (/mnt/floppy) to /tmp/backup
DUMP: mapping (Pass I) [regular files]
DUMP: mapping (Pass II) [directories]
DUMP: estimated 42 tape blocks on 0.00 tape(s).
DUMP: dumping (Pass III) [directories]
DUMP: dumping (Pass IV) [regular files]
DUMP: DUMP: 29 tape blocks on 1 volumes(s)
DUMP: DUMP: S DONE
```

The arguments to the dump command are:

• 0

This tells dump that I wish to perform a level 0 dump of the file system.

•

This is telling dump that I will tell it the name of the file that it should write the backup to.

• /tmp/backup

This is the name of the file I want the backup to go to. Normally, this would be the device file for a tape drive or other backup device. However, since I don't have one, I'm telling it a normal file.

• /mnt/floppy This is the file system I want to backup.

What this means is that I have now created a file, /tmp/backup, which contains a level 0 dump of the floppy.

[root@beldin]# ls -1 /tmp/backup -rw-rw-r- 1 root tty 20480 Jan 25 15:05 /tmp/backup

### **Restoring the backup**

Now that we have a dump archive to work with, we can try using the restore command to retrieve files.

```
[root@beldin dump-0.3]# /sbin/restore -if /tmp/backup
restore > ?
Available commands are:
        ls [arg] - list directory
       cd arg - change directory
        pwd - print current directory
        add [arg] - add `arg' to list of files to be extracted
        delete [arg] - delete `arg' from list of files to be extracted
        extract - extract requested files
        setmodes - set modes of requested directories
        quit - immediately exit program
        what - list dump header information
        verbose - toggle verbose flag (useful with ``ls'')
       help or `?' - print this list
If no `arg' is supplied, the current directory is used
restore > ls
. :
          issue lost+found/ messages passwd
group
restore > add passwd
restore > extract
You have not read any tapes yet.
Unless you know which volume your file(s) are on you should start
with the last volume and work towards towards the first.
Specify next volume #: 1
Mount tape volume 1
Enter ``none'' if there are no more tapes
otherwise enter tape name (default: /tmp/backup)
set owner/mode for '.'? [yn] \boldsymbol{y}
restore > quit
[root@beldin]# ls -l passwd
-rw-r--r-- 1 root root 787 Jan 25 15:00 passwd
```

### Alternative

Rather than backup to a normal file on the hard-drive you could choose to backup files directly to a floppy drive (i.e. use /dev/fd0 rather than /tmp/backup). One problem with this alternative is that you are limited to 1.44Mb per media. In the past

this used to be a problem because the Linux version of dump did not support multiple volumes.

#### Exercises

- 12.1. Do a level 0 dump of a portion of your home directory onto a file somewhere on your hard-drive. Examine the file /etc/dumpdates. How has it changed?
- 12.2. Use restore to retrieve some individual files from the backup and also to retrieve the entire backup.
- 12.3. Perform a dump onto floppies which requires more than 1.44Mb of space (the idea here is to play around with multiple volume backups). You can do this by creating a directory and placing files into it until you have more than 1.44Mb of data in it (use the du command to find out how much space is being consumed). After you've backed up onto floppies, try retrieving some files. What problems do you face?

### The tar command

tar is a general purpose command used for archiving files. It takes multiple files and directories and combines them into one large file. By default, the resulting file is written to a default device (usually a tape drive). However the resulting file can be placed onto a disk drive.

tar -function[modifier] device [files]

The purpose and values for function and modifier are shown in Tables 12.5 through 12.7.

When using tar, each individual file stored in the final archive is preceded by a header that contains approximately 512 bytes of information. Also the end of the file is always padded so that it occurs on an even block boundary. For this reason, every file added into the tape archive has on average an extra .75Kb of padding per file.

| Arguments | Purpose                                                          |
|-----------|------------------------------------------------------------------|
| function  | A single letter specifying what should be done, values listed in |
|           | Table 12.6                                                       |
| modifier  | Letters that modify the action of the specified function, values |
|           | listed in Table 12.7                                             |
|           | The names of the files and directories to be restored or         |
| files     | archived. If it is a directory then EVERYTHING in that           |
|           | directory is restored or archived                                |
|           | Table 12.5                                                       |

Table 12.5. Arguments to tar.

| Function | Purpose                                                                                                    |
|----------|----------------------------------------------------------------------------------------------------|
| С        | Create a new tape, do not write after last file                                                                                             |
| r        | Replace, the named files are written onto the end of the tape                                                                               |
| t        | Table, information about specified files is listed, similar in output to the command ls -1, if no files are specified then all files listed |
| u *      | Update, named files are added to the tape if they are not already<br>there or they have been modified since being previously written        |
| X        | Extract, named files restored from the tape, if the named file matches a directory all the contents are extracted recursively               |

\* the u function can be very slow T a b l e 12.6.

| Modifier | Purpose                                                                                                    |  |
|----------|----------------------------------------------------------------------------------------------------|--|
| V        | Verbose, tar reports what it is doing and to what                                                                        |  |
| W        | tar prints the action to be taken, the name of the file and waits for user confirmation                                  |  |
| f        | File, causes the device parameter to be treated as a file                                                                |  |
| m        | Modify, tells tar not to restore the modification times as they were archived, but instead to use the time of extraction |  |
| 0        | Ownership, use the UID and GID of the user running tar not those stored on the tape                                      |  |
| N        | Table 12.7.<br>Values of the modifier argument for tar.                                                                  |  |

If the f modifier is used, it must be the last modifier used. Also, tar is an example of a UNIX command where the - character is not required to specify modifiers.

#### For example:

tar -xvf temp.tar tar xvf temp.tar

extracts all the contents of the tar file  ${\tt temp.tar.}$ 

tar -xf temp.tar hello.dat

extracts the file hello.dat from the tar file temp.tar.

tar -cv /dev/rmt0 /home

archives all the contents of the /home directory onto tape, overwriting whatever is there.

#### Exercises

- 12.4. Create a file called temp.dat under a directory tmp that is within your home directory. Use tar to create an archive containing the contents of your home directory.
- 12.5. Delete the \$HOME/tmp/temp.dat created in the previous question. Extract the copy of the file that is stored in the tape archive (the term tape archive is used to refer to a file created by tar) created in the previous question.

### The dd command

The manual page for dd lists its purpose as being "copy and convert data". Basically dd takes input from one source and sends it to a different destination. The source and destination can be device files for disk and tape drives, or normal files.

The basic format of dd is

dd [option = value ....]

Table 12.8. lists some of the different options available.

| Option      | Purpose                                             |
|-------------|-----------------------------------------------------|
| if=name     | Input file name (default is standard input)         |
| of=name     | Output file name (default is standard output)       |
| ibs=num     | The input block size in num bytes (default is 512)  |
| obs=num     | The output block size in num bytes (default is 512) |
| bs=num      | Set both input and output block size                |
| skip=num    | Skip num input records before starting to copy      |
| files=num   | Copy num files before stopping (used when input is  |
| IIIes-num   | from magnetic tape)                                 |
| conv=ascii  | Convert EBCDIC to ASCII                             |
| conv=ebcdic | Convert ASCII to EBCDIC                             |
| conv=lcase  | Make all letters lowercase                          |
| conv=ucase  | Make all letters uppercase                          |
| conv=swap   | Swap every pair of bytes                            |
| Table 12.8. |                                                     |

Options for dd.

#### For example:

dd if=/dev/hda1 of=/dev/rmt4

with all the default settings, copy the contents of hda1 (the first partition on the first disk) to the tape drive for the system.

#### Exercises

12.6. Use dd to copy the contents of a floppy disk to a single file to be stored under your home directory. Then copy it to another disk.

### The mt command

The usual media used in backups is magnetic tape. Magnetic tape is a sequential media. That means that to access a particular file you must pass over all the tape containing files that come before the file you want. The mt command is used to send commands to a magnetic tape drive that control the location of the read/write head of the drive.

mt [-f tapename] command [count]

Table 12.9 shows the parameters of the mt command, and table 12.10 shows the possible commands that can be used.

| Raw device name of the tape device                                                                |
|---------------------------------------------------------------------------------------------------|
|                                                                                                   |
| One of the commands specified in table 12.10. Not all commands are recognised by all tape drives. |
| Number of times to carry out command                                                              |
|                                                                                                   |

Table 12.9. Parameters for the mt Command.

| Commands     | Action                                       |
|--------------|----------------------------------------------|
| fsf          | Move forward the number of files specified   |
|              | by the count argument                        |
| asf          | Move forward to file number count            |
| rewind       | Rewind the tape                              |
| retension    | Wind the tape out to the end and then rewind |
| erase        | Erase the entire tape                        |
| offline      | Eject the tape                               |
| Table 12.10. |                                              |

Commands Possible using the mt Command.

#### For example:

```
mt -f /dev/nrst0 asf 3
```

moves to the third file on the tape.

mt -f /dev/nrst0 rewind
mt -f /dev/nrst0 fsf 3

same as the first command.

The mt command can be used to put multiple dump/tar archive files onto the one tape. Each time dump/tar is used, one file is written to the tape. The mt command can be used to move the read/write head of the tape drive to the end of that file, at which time dump/tar can be used to add another file.

#### For example:

mt -f /dev/rmt/4 rewind

rewinds the tape drive to the start of the tape.

```
tar -cvf /dev/rmt/4 /home/jonesd
```

backs up my home directory, after this command the tape will be automatically rewound.

```
mt -f /dev/rmt/4 asf 1
```

moves the read/write head forward to the end of the first file.

tar -cvf /dev/rmt/4a /home/thorleym

backs up the home directory of thorleym onto the end of the tape drive.

There are now two tar files on the tape, the first containing all the files and directories from the directory /home/jonesd and the second containing all the files and directories from the directory /home/thorleym.

# **Compression programs**

Compression programs are sometimes used in conjunction with transport programs to reduce the size of backups. This is not always a good idea. Adding compression to a backup adds extra complexity to the backup and as such increases the chances of something going wrong.

#### compress

compress is the standard UNIX compression program and is found on every UNIX machine (well, I don't know of one that doesn't have it). The basic format of the compress command is

compress filename

The file with the name filename will be replaced with a file with the same name but with an extension of . z added, and that is smaller than the original (it has been compressed).

A compressed file is uncompressed using the uncompress command or the -d switch of compress.

uncompress filename Or compress -d filename

#### For example:

```
bash$ ls -l ext349*
-rw-r----- 1 jonesd 17340 Jul 16 14:28 ext349
bash$ compress ext349
bash$ ls -l ext349*
-rw-r----- 1 jonesd 5572 Jul 16 14:28 ext349.Z
bash$ ls -l ext349*
-rw-r----- 1 jonesd 17340 Jul 16 14:28 ext349
```

### gzip

gzip is a new addition to the UNIX compression family. It works in basically the same way as compress but uses a different (and better) compression algorithm. It uses an extension of . z and the program to uncompress a gzip archive is gunzip.

#### For example:

#### Exercises

12.7. Modify your solution to exercise 12.5 so that instead of writing the contents of your floppy straight to a file on your hard-drive, it first compresses the file using either compress or gzip and then saves to a file.

# Conclusions

In this chapter you have:

- been introduced to the components of a backup strategy scheduler, transport, and media
- been shown some of the UNIX commands that can be used as the transport in a backup strategy
- examined some of the characteristics of a good backup strategy and some of the factors that affect a backup strategy

# **Review questions**

**12.1** Design a backup strategy for your system. List the components of your backup strategy and explain how these components affect your backup strategy.

**12.2** Explain the terms media, scheduler and transport.

12.3 Outline the difference between file by file and image transport programs.

**12.4** ACME Backup Systems has just produced a wonderful backup system which has caught the eye of your manager. He has decided that it is the product you should be using to backup the Linux servers within your organization. ACME's "Backup-true" product is an image transport developed for the Windows NT file system. Why can't you use it for to backup your Linux systems?

Chapter 13

# **Startup and Shutdown**

# Introduction

Being a multi-tasking, multi-user operating system means that UNIX is a great deal more complex than an operating system like MS-DOS. Before the UNIX operating system can perform correctly, there are a number of steps that must be followed, and procedures executed. The failure of any one of these can mean that the system will not start, or if it does it will not work correctly. It is important for the Systems Administrator to be aware of what happens during system startup so that any problems that occur can be remedied.

It is also important for the Systems Administrator to understand what the correct mechanism is to shut a UNIX machine down. A UNIX machine should (almost) never be just turned off. There are a number of steps to carry out to ensure that the operating system and many of its support functions remain in a consistent state.

By the end of this chapter you should be familiar with the startup and shutdown procedures for a UNIX machine, and all the related concepts.

# **Other resources**

There is a lot of available information about the startup process of a Linux machine and also how you recover from errors in the startup process. These include

- HOW-TOs BootPrompt HOW-TO, Boot disk HOW-TO, UPS HOW-TO, LILO Mini HOW-TO, Win95 + WinNT + Linux multiboot using LILO mini-HOWTO.
- Rescue disk sets
- The Red Hat Reference Guide from http://www.redhat.com/, or the documentation that comes with your distribution

# A booting overview

The process by which a computer is turned on and the UNIX operating system starts functioning, called booting, consists of the following steps:

- finding the kernel The first step is to find the kernel of the operating system. How this is achieved is usually particular to the type of hardware used by the computer.
- starting the kernel
   In this step the kernel starts operation and in particular goes looking for all the hardware devices that are connected to the machine.
- starting the processes All the work performed by a UNIX computer is done by processes. In this stage, most of the system processes and daemons are started. This step also includes a number of steps that configure various services necessary for the system to work.

# **Finding the kernel**

For a UNIX computer to be functional it must have a kernel. The kernel provides a number of essential services which are required by the rest of the system in order for it to be functional. This means that the first step in the booting process of a UNIX computer is finding out where the kernel is. Once found, it can be started, but that's the next section.

# ROM

Most machines have a section of read only memory (ROM) that contains a program the machine executes when the power first comes on. What is programmed into ROM will depend on the hardware platform.

For example, on an IBM PC, the ROM program typically does some hardware probing and then looks in a number of predefined locations (the first floppy drive and the primary hard-drive partition) for a bootstrap program.

On hardware designed specifically for the UNIX operating system (machines from DEC, SUN etc), the ROM program will be a little more complex. Many will present some form of prompt. Generally this prompt will accept a number of commands that allow the Systems Administrator to specify:

- where to boot the machine from Sometimes the standard root partition will be corrupt and the system will have to be booted from another device. Examples include another hard-drive, a CD-ROM, floppy disk or even a tape drive.
- whether to come up in single-user or multi-user mode

As a bare minimum, the ROM program must be smart enough to work out where the bootstrap program is stored and how to start executing it.

The ROM program generally doesn't know enough to know where the kernel is or what to do with it.

# The bootstrap program

At some stage the ROM program will execute the code stored in the boot block of a device (typically a hard-drive drive). The code stored in the boot block is referred to as a bootstrap program. Typically the boot block isn't big enough to hold the kernel of an operating system, so this intermediate stage is necessary.

The bootstrap program is responsible for locating and loading (starting) the kernel of the UNIX operating system into memory. The kernel of a UNIX operating system is usually stored in the root directory of the root file system under some system-defined filename. Newer versions of Linux put the kernel into a directory called /boot. /boot is often on a separate partition. In fact, the default installation of Red Hat Linux will create /boot as a separate partition.

The most common bootloaders for Linux are GRUB (GRand Unified Bootloader) and LILO (LInux LOader). GRUB is now the default for Red Hat Linux.

### Reading

LILO and GRUB are very important programs to the Linux operating system and vast amounts of documentation exist for each. Many of the manuals and HOW-TOs give a very detailed look into the boot process.

# **Booting on a PC**

The BIOS on a PC generally looks for a bootstrap program in one of three places (usually in this order):

- the first (A:) floppy drive
- the first CD-ROM drive (d:)
- the first (c:) hard-drive

By playing with your BIOS settings you can change this order or even prevent the BIOS from checking one or the other.

The BIOS loads the program that is on the first sector of the chosen drive and loads it into memory. This bootstrap program then takes over. For example, making sure people can't boot your Linux machine of a floppy can prevent them from gaining access to the data on your machine.

# On the floppy

On a bootable floppy disk, the bootstrap program simply knows to load the first blocks on the floppy that contain the kernel into a specific location in memory.

A normal Linux boot floppy contains no file system. It simply contains the kernel copied into the first sectors of the disk. The first sector on the disk contains the first part of the kernel which knows how to load the remainder of the kernel into RAM.

This means you can't mount the boot floppy onto your Linux machine and read the contents of the disk using 1s and other associated commands.

# Making a boot disk

In the past, the Linux kernel was small enough to fit on a single floppy disk. This is no longer the case and other methods of creating boot disks are covered later. The following is now just for your information:

The simplest method for creating a floppy disk which will enable you to boot a Linux computer is:

- insert a floppy disk into a computer already running Linux
- login as root
- change into the /boot directory
- copy the current kernel onto the floppy dd if=vmlinuz of=/dev/fd0 The name of the kernel, vmlinuz, may change from system to system.

# Using a boot loader

Having a boot floppy for your system is a good idea. It can come in handy if you do something to your system which prevents the normal boot procedure from working. One example of this is when you are compiling a new kernel. It is not unheard of for people to create a kernel which will not boot their system. If you don't have an alternative boot method in this situation then you will have some troubles.

However, you can't use this process to boot from a hard-drive. Instead, a boot loader or boot strap program, such as LILO or GURB, is used. A boot loader generally examines the partition table of the hard-drive, identifies the active partition, and then reads and starts the code in the boot sector for that partition.

The Official Red Hat Linux Customization Guide explains how these bootloaders work:

Linux boot loaders for the x86 platform are broken into at least two stages. The first stage is a small machine code binary on the MBR. Its sole job is to locate the second stage boot loader and load the first part of it into memory. Under Red Hat Linux you can install one of two boot loaders: GRUB or LILO. GRUB is the default boot loader, but LILO is available for those who require it for their hardware setup or who prefer it.

If you are using LILO under Red Hat Linux, the second stage boot loader uses information on the MBR to determine what boot options are available to the user. This means that any time a configuration change is made or you upgrade your kernel manually, you must run the /sbin/lilo -v -v command to write the appropriate information to the MBR.

GRUB, on the other hand, can read ext2 partitions and therefore simply loads its configuration file /boot/grub/grub.conf when the second stage loader is called.

Once the second stage boot loader is in memory, it presents the user with the Red Hat Linux initial, graphical screen showing the different operating systems or kernels it has been configured to boot. If you have only Red Hat Linux installed and have not changed anything in the /etc/lilo.conf or /boot/grub/grub.conf, you will only see one option for booting.

If you have configured the boot loader to boot other operating systems, this screen gives you the opportunity to select it.

Once the second stage boot loader has determined which kernel to boot, it locates the corresponding kernel binary in the /boot/ directory. The proper binary is the /boot/vmlinuz-2.4.x-xx file that corresponds to the boot loader's settings. Next the boot loader places the appropriate initial RAM disk image, called an initrd, into memory. The initrd is used by the kernel to load any drivers not compiled into it that are necessary to boot the system. This is particularly important if you have SCSI hard-drives or are using the ext3 file system.

Once the kernel and the initrd image are loaded into memory, the boot loader hands control of the boot process to the kernel.

For example, this extract from my grub.conf file shows the location of the kernel and initrd image. Because I have a boot partition all these files paths are relative to that partition. That is, GRUB understands that /vmlinuz-2.4.18-14 is really /boot/vmlinuz-2.4.18-14.

Systems Administration

```
title Red Hat Linux (2.4.18-14)
    root (hd0,0)
    kernel /vmlinuz-2.4.18-14 ro root=LABEL=/
    initrd /initrd-2.4.18-14.img
```

The parameters ro root=LABEL=/ are given to the kernel by the bootloader to modify how it works. Here the kernel is being told where the root partition is (notice it uses the volume label in this case, it could also have been /dev/hda0 for this particular system). It will use this information later once it has control of the system.

#### Exercises

13.1. There is a huge amount of information available on GRUB and LILO. Use The Official Red Hat Linux Customization Guide and links on the course website to find out exactly how they work, what their differences are and how to configure them.

# Starting the kernel

Okay, the boot loader program has done its job and initrd is in memory, now the kernel gets to work. The Official Red Hat Linux Customization Guide explains the process:

When the kernel loads, it immediately initializes and configures the computer's memory. Next it configures the various hardware attached to the system, including all processors and I/O subsystems, as well as any storage devices. It then looks for the compressed initrd image in a predetermined location in memory, decompresses it, mounts it, and loads all necessary drivers. Next it initializes file system-related virtual devices, such as LVM or software RAID before unmounting the initrd disk image and freeing up all the memory it once occupied.

After the kernel has initialized all the devices on the system, it creates a root device, mounts the root partition read-only (remember the bootloader told it where the root partition was earlier), and frees unused memory.

At this point, with the kernel loaded into memory and operational. During the startup the kernel creates process 0 (swapper) and process 1 (init).

The swapper process is actually part of the kernel and is not a "real" process. The init process is the ultimate parent of all processes that will execute on a UNIX system.

Once the kernel has initialised itself, init will perform the remainder of the startup procedure.

### Kernel boot messages

When a UNIX kernel is booting, it will display messages on the main console about what it is doing. Under Linux, these messages are also sent to the file /var/log/dmesg. The following is a copy of the boot messages on my machine.

Examine the messages that your kernel displays during boot up and compare them with mine. You will see in the messages below the output of some of the process explained above.

#### Systems Administration

Linux version 2.4.18-14 (bhcompile@stripples.devel.redhat.com) (gcc version 3.2 20020903 (Red Hat Linux 8.0 3.2-7)) #1 Wed S ep 4 11:57:57 EDT 2002 BIOS-provided physical RAM map: BIOS-e820: 00000000000000 - 00000000000000 (usable) BIOS-e820: 0000000000000 - 00000000100000 (reserved) BIOS-e820: 000000000100000 - 000000008000000 (usable) BIOS-e820: 0000000ffff0000 - 0000000100000000 (reserved) 128MB LOWMEM available. On node 0 totalpages: 32768 zone(0): 4096 pages. zone(1): 28672 pages. zone(2): 0 pages. Kernel command line: ro root=LABEL=/ Initializing CPU#0 Detected 200.458 MHz processor. Speakup v-1.00 CVS: Tue Jun 11 14:22:53 EDT 2002 : initialized Console: colour VGA+ 80x25 Calibrating delay loop... 399.76 BogoMIPS Memory: 125164k/131072k available (1193k kernel code, 4500k reserved, 984k data, 200k init, Ok highmem) Dentry cache hash table entries: 16384 (order: 5, 131072 bytes) Inode cache hash table entries: 8192 (order: 4, 65536 bytes) Mount cache hash table entries: 2048 (order: 2, 16384 bytes) ramfs: mounted with options: <defaults> ramfs: max\_pages=15773 max\_file\_pages=0 max\_inodes=0 max\_dentries=15773 Buffer cache hash table entries: 8192 (order: 3, 32768 bytes) Page-cache hash table entries: 32768 (order: 5, 131072 bytes) CPU: Before vendor init, caps: 008001bf 00000000 00000000, vendor = 0 Intel Pentium with F0 OF bug - workaround enabled. CPU: After vendor init, caps: 008001bf 00000000 00000000 00000000 After generic, caps: 008001bf 00000000 00000000 00000000 CPU: Common caps: 008001bf 0000000 0000000 0000000 CPU: CPU: Intel Pentium MMX stepping 03 Checking 'hlt' instruction... OK. POSIX conformance testing by UNIFIX mtrr: v1.40 (20010327) Richard Gooch (rgooch@atnf.csiro.au) mtrr: detected mtrr type: none PCI: PCI BIOS revision 2.10 entry at 0xfb0d0, last bus=0 PCI: Using configuration type 1 PCI: Probing PCI hardware PCI: Using IRQ router VIA [1106/0586] at 00:07.0 Activating ISA DMA hang workarounds. isapnp: Scanning for PnP cards... isapnp: Card 'ESS ES1868 Plug and Play AudioDrive' isapnp: 1 Plug & Play card detected total speakup: initialized device: /dev/synth, node (MAJOR 10, MINOR 25) Linux NET4.0 for Linux 2.4 Based upon Swansea University Computer Society NET3.039 Initializing RT netlink socket apm: BIOS version 1.2 Flags 0x07 (Driver version 1.16) Starting kswapd VFS: Diskquotas version dquot\_6.5.0 initialized Detected PS/2 Mouse Port. pty: 512 Unix98 ptys configured Serial driver version 5.05c (2001-07-08) with MANY PORTS MULTIPORT SHARE IRQ SERIAL PCI ISAPNP enabled ttyS0 at 0x03f8 (irq = 4) is a 16550A ttyS1 at 0x02f8 (irg = 3) is a 16550A Real Time Clock Driver v1.10e block: 240 slots per queue, batch=60 Uniform Multi-Platform E-IDE driver Revision: 6.31 ide: Assuming 33MHz system bus speed for PIO modes; override with idebus=xx VP IDE: IDE controller on PCI bus 00 dev 39 VP\_IDE: chipset revision 6 VP IDE: not 100% native mode: will probe irqs later ide: Assuming 33MHz system bus speed for PIO modes; override with idebus=xx VP IDE: VIA vt82c586a (rev 25) IDE UDMA33 controller on pci00:07.1 ide0: BM-DMA at 0x6000-0x6007, BIOS settings: hda:pio, hdb:pio ide1: BM-DMA at 0x6008-0x600f, BIOS settings: hdc:pio, hdd:pio ide: ESS ES1868 Plug and Play AudioDrive activate failed hda: ST340016A, ATA DISK drive hdc: CD-ROM 40X/AKU, ATAPI CD/DVD-ROM drive ide0 at 0x1f0-0x1f7,0x3f6 on irq 14 ide1 at 0x170-0x177,0x376 on irq 15 hda: setmax LBA 78165360, native 66055248 hda: 66055248 sectors (33820 MB) w/2048KiB Cache, CHS=4111/255/63, UDMA(33) ide-floppy driver 0.99.newide Partition check: hda: hda1 hda2 hda3 hda4 < hda5 hda6 hda7 > Floppy drive(s): fd0 is 1.44M

#### Systems Administration

FDC 0 is a post-1991 82077 NET4: Frame Diverter 0.46 RAMDISK driver initialized: 16 RAM disks of 4096K size 1024 blocksize ide-floppy driver 0.99.newide md: md driver 0.90.0 MAX MD DEVS=256, MD SB DISKS=27 md: Autodetecting RAID arrays. md: autorun ... md: ... autorun DONE. NET4: Linux TCP/IP 1.0 for NET4.0 IP Protocols: ICMP, UDP, TCP, IGMP IP: routing cache hash table of 1024 buckets, 8Kbytes TCP: Hash tables configured (established 8192 bind 16384) Linux IP multicast router 0.06 plus PIM-SM NET4: Unix domain sockets 1.0/SMP for Linux NET4.0. RAMDISK: Compressed image found at block 0 Freeing initrd memory: 125k freed VFS: Mounted root (ext2 filesystem). Journalled Block Device driver loaded kjournald starting. Commit interval 5 seconds EXT3-fs: mounted filesystem with ordered data mode. Freeing unused kernel memory: 200k freed usb.c: registered new driver usbdevfs usb.c: registered new driver hub usb-uhci.c: \$Revision: 1.275 \$ time 12:17:47 Sep 4 2002 usb-uhci.c: High bandwidth mode enabled usb-uhci.c: USB UHCI at I/O 0x6400, IRQ 11 usb-uhci.c: Detected 2 ports usb.c: new USB bus registered, assigned bus number 1 hub.c: USB hub found hub.c: 2 ports detected usb-uhci.c: v1.275:USB Universal Host Controller Interface driver usb.c: registered new driver hiddev usb.c: registered new driver hid hid-core.c: v1.8.1 Andreas Gal, Vojtech Pavlik <vojtech@suse.cz> hid-core.c: USB HID support drivers mice: PS/2 mouse device common for all mice EXT3 FS 2.4-0.9.18, 14 May 2002 on ide0(3,5), internal journal Adding Swap: 257000k swap-space (priority -1) kjournald starting. Commit interval 5 seconds EXT3 FS 2.4-0.9.18, 14 May 2002 on ide0(3,1), internal journal EXT3-fs: mounted filesystem with ordered data mode. kjournald starting. Commit interval 5 seconds EXT3 FS 2.4-0.9.18, 14 May 2002 on ide0(3,3), internal journal EXT3-fs: mounted filesystem with ordered data mode. kjournald starting. Commit interval 5 seconds EXT3 FS 2.4-0.9.18, 14 May 2002 on ide0(3,2), internal journal EXT3-fs: mounted filesystem with ordered data mode. kjournald starting. Commit interval 5 seconds EXT3 FS 2.4-0.9.18, 14 May 2002 on ide0(3,6), internal journal EXT3-fs: mounted filesystem with ordered data mode.

# Starting the processes

So at this stage the kernel has been loaded, it has initialised its data structures and found all the hardware devices. At this stage your system can't do anything. The operating system kernel only supplies services which are used by processes. The question is: how are these other processes created and executed?

On a UNIX system the only way in which a process can be created is by an existing process performing a fork operation. A fork creates a brand new process that contains copies of the code and data structures of the original process. In most cases the new process will then perform an exec that replaces the old code and data structures with that of a new program.

But who starts the first process?

init is the process that is the ultimate ancestor of all user processes on a UNIX system. It always has a Process ID (PID) of 1. init is started by the operating system kernel so it is the only process that doesn't have a process as a parent. init is responsible for starting all other services provided by the UNIX system. The services it starts are specified by init's configuration file, /etc/inittab.

# **Run levels**

init is also responsible for placing the computer into one of a number of run levels. The run level a computer is in controls what services are started (or stopped) by init. Table 13.1 summarises the different run levels used by Red Hat Linux. At any one time, the system must be in one of these run levels.

| Run level                | Description                               |
|--------------------------|-------------------------------------------|
| 0                        | Halt the machine                          |
|                          | Single user mode. All file systems        |
| 1                        | mounted, only small set of kernel         |
|                          | processes running. Only root can login.   |
| 2                        | Multi-user mode, without remote file      |
| Ζ.                       | sharing                                   |
| 3                        | Multi-user mode with remote file sharing, |
| 5                        | processes, and daemons                    |
| 4                        | User definable system state               |
| 5                        | Used for to start X11 on boot             |
| 6                        | Shutdown and reboot                       |
| abc                      | On demand run levels                      |
| s or S                   | Same as single-user mode, only really     |
|                          | used by scripts                           |
| Table 13.1<br>Run levels |                                           |

Run levels

When a Linux system boots, init examines the /etc/inittab file for an entry of type initdefault. This entry will determine the initial run level of the system.

Under Linux, the telinit command is used to change the current run level. telinit is actually a soft link to init. telinit accepts a single character argument:

- 0123456 The run level is switched to this level.
- Q q

Tells init that there has been a change to /etc/inittab (its configuration file) and that it should re-examine it.

Ss Tells init to switch to single user mode.

# /etc/inittab

/etc/inittab is the configuration file for init. It is a colon-delimited field where # characters can be used to indicate comments. Each line corresponds to a single entry and is broken into four fields:

the identifier

One or two characters to uniquely identify the entry.

- the run level Indicates the run level at which the process should be executed.
- the action Tells init how to execute the process.
- the process The full path of the program or shell script to execute.

### What happens

When init is first started, it determines the current run level (by matching the entry in /etc/inittab with the action initdefault) and then proceeds to execute all of the commands of entries that match the run level.

The following is an example /etc/inittab taken from a Red Hat machine, with some comments added *in bold*:

Specify the default run level id:5:initdefault:

# System initialisation.
si::sysinit:/etc/rc.d/rc.sysinit

# when first entering various runlevels, run the related startup scripts before going any further

10:0:wait:/etc/rc.d/rc 0 11:1:wait:/etc/rc.d/rc 1 12:2:wait:/etc/rc.d/rc 2 13:3:wait:/etc/rc.d/rc 3 14:4:wait:/etc/rc.d/rc 4 15:5:wait:/etc/rc.d/rc 5 16:6:wait:/etc/rc.d/rc 6

# Things to run in every runlevel. ud::once:/sbin/update

# call the shutdown command to reboot the system when the user does the three fingered salute

ca::ctrlaltdel:/sbin/shutdown -t3 -r now

# A powerfail signal will arrive if you have a uninterruptable power supply (UPS) if this happens shut the machine down safely

pf::powerfail:/sbin/shutdown -f -h +2 "Power Failure; System Shutting Down"

# If power was restored before the shutdown kicked in, cancel it. pr:12345:powerokwait:/sbin/shutdown -c "Power Restored; Shutdown Cancelled"

#### Start the login process for the virtual consoles

1:12345:respawn:/sbin/mingetty tty1 2:2345:respawn:/sbin/mingetty tty2 3:2345:respawn:/sbin/mingetty tty3 4:2345:respawn:/sbin/mingetty tty4 5:2345:respawn:/sbin/mingetty tty5 6:2345:respawn:/sbin/mingetty tty6

#### If the machine goes into runlevel 5, start X

x:5:respawn:/usr/bin/X11/xdm -nodaemon

#### The identifier

The identifier, the first field, is a unique two-character identifier. For inittab entries that correspond to terminals, the identifier will be the suffix for the terminal's device file.

For each terminal on the system, a mingetty process must be started by the init process. Each terminal will generally have a device file with a name like /dev/tty??, where the ?? will be replaced by a suffix. It is this suffix that must be the identifier in the /etc/inittab file.

#### **Run levels**

The run levels describe at which run levels the specified action will be performed. The run level field of /etc/inittab can contain multiple entries, for example 123, which means the action will be performed at each of those run levels.

#### Actions

The action's field describes how the process will be executed. There are a number of pre-defined actions that must be used. Table 13.2 lists and explains them.

| Action      | Purpose                                                                |
|-------------|------------------------------------------------------------------------|
| respawn     | Restart the process if it finishes                                     |
| wait        | Init will start the process once and wait until it has finished before |
| ware        | going on to the next entry                                             |
| once        | Start the process once, when the run level is entered                  |
| boot        | Perform the process during system boot (will ignore the run level      |
|             | field)                                                                 |
| bootwait    | A combination of boot and wait                                         |
| off         | Do nothing                                                             |
| initdefault | Specify the default run level                                          |
| sysinit     | Execute process during boot and before any boot or bootwait            |
| Systille    | entries                                                                |
|             | Executed when init receives the SIGPWR signal which indicates a        |
| powerwait   | problem with the power, init will wait until the process is            |
|             | completed                                                              |
| ondemand    | Execute whenever the on-demand run levels are called (a b c).          |
| ondemand    | When these runlevels are called there is no change in run level.       |
| powerfail   | Same as powerwait but don't wait (refer to the manual page for the     |
|             | action powerokwait)                                                    |
| ctrlaltdel  | Executed when init receives SIGINT signal (usually when someone        |
| CLITATIONEL | does CTRL-ALT-DEL                                                      |

Table 13.2 inittab actions

### The process

The process is simply the name of the command or shell script that should be executed by init.

### **Daemons and Configuration Files**

init is an example of a daemon. It will only read its configuration file, /etc/inittab, when it starts execution. Any changes you make to /etc/inittab will not influence the execution of init until the next time it starts, i.e. the next time your computer boots.

There are ways in which you can tell a daemon to re-read its configuration files. One generic method, which works most of the time, is to send the daemon the HUP signal. For most daemons the first step in doing this is to find out what the process id (PID) is of the daemon. This isn't a problem for init. Why?

It's not a problem for init because init always has a PID of 1.

The more accepted method for telling init to re-read its configuration file is to use the telinit command. telinit q will tell init to re-read its configuration file.

#### **Exercises**

- 13.2. Add an entry to the /etc/inittab file so that it displays a message HELLO onto your current terminal (HINT: you can find out your current terminal using the tty command).
- 13.3. Modify the inittab entry from the previous question so that the message is displayed again and again and....
- 13.4. Take your system into single user mode.
- 13.5. Take your system into runlevel 5. What happens? (*only do this if you have X Windows configured for your system*). Change your system so that it enters this run level when it boots. Reboot your system and see what happens.
- 13.6. The wall command is used to display a message onto the terminals of all users. Modify the /etc/inittab file so that whenever someone does the three finger salute (CTRL-ALT-DEL), it displays a message on the consoles of all users and doesn't log out.
- 13.7. Examine your inittab file for an entry with the identifier c1. This is the entry for the first console, the screen you are on when you first start your system.

Change the entry for c1 so that the action field contains once instead of respawn. Force init to re-read the inittab file and then log in and log out on that console.

What happens?

# System configuration

There are a number of tasks which must be completed once during system startup. These tasks are usually related to configuring your system so that it will operate. Most of these tasks are performed by the /etc/rc.d/rc.sysinit script.

It is this script which performs the following operations:

- sets up a search path that will be used by the other scripts
- obtains network configuration data
- activates the swap partitions of your system
- sets the hostname of your system Every UNIX computer has a hostname. You can use the UNIX command hostname to set and also display your machine's hostname.
- sets the machines NIS domain (if you are using one)
- performs a check on the file systems of your system
- turns on disk quotas (if being used)
- sets up plug'n'play support
- deletes old lock and tmp files
- sets the system clock
- loads any kernel modules

# **Terminal logins**

For a user to login, there must be a getty process (Red Hat Linux uses a program called mingetty, slightly different name but same task) running for the terminal they wish to use. It is one of init's responsibilities to start the getty processes for all terminals that are physically connected to the main machine, and you will find entries in the /etc/inittab file for this.

**Please note** this does not include connections over a network. They are handled with a different method. This method is used for the virtual consoles on your Linux machine and any other dumb terminals you might have connected via serial cables. You should be able see the entries for the virtual consoles in the example /etc/inittab file from above.

### Exercises

13.8. When you are in single user mode, there is only one way to login to a Linux machine, from the first virtual console. How is this done?

# Startup scripts

Most of the services which init starts are started when init executes the system startup scripts. The system startup scripts are shell scripts written using the Bourne shell (this is one of the reasons you need to know the Bourne shell syntax). You can see where these scripts are executed by looking at the inittab file.

```
10:0:wait:/etc/rc.d/rc 0
11:1:wait:/etc/rc.d/rc 1
12:2:wait:/etc/rc.d/rc 2
13:3:wait:/etc/rc.d/rc 3
14:4:wait:/etc/rc.d/rc 4
15:5:wait:/etc/rc.d/rc 5
16:6:wait:/etc/rc.d/rc 6
```

These scripts start a number of services and also perform a number of configuration checks including:

- checking the integrity of the machine's file systems by
  - running fsck if necessary (non-journaling filesystem)
  - synchronising the journal and the filesystem (for a journaling filesystem)
- mounting the file systems
- designating paging and swap areas
- checking disk quotas
- clearing out temporary files in /tmp and other locations
- starting up system daemons for printing, mail, accounting, system logging, networking, cron and syslog

In the UNIX world, there are two styles for startup files: BSD and System V. Red Hat Linux uses the System V style and the following section concentrates on this format. Table 13.3 summarises the files and directories which are associated with the Red Hat startup scripts. All the files and directories in Table 13.3 are stored in the /etc/rc.d directory.

| Filename                                        | Purpose                                                                                                    |  |  |  |  |
|-------------------------------------------------|----------------------------------------------------------------------------------------------------|--|--|--|--|
| rc0.d rc1.d rc2.d<br>rc3.d rc4.d rc5.d<br>rc6.d |                                                                                                    |  |  |  |  |
| rc                                              | A shell script which is passed the run level. It then executes the scripts in the appropriate directory.            |  |  |  |  |
| init.d                                          | Contains the actual scripts which are executed. These scripts take either start or stop as a parameter              |  |  |  |  |
| rc.sysinit                                      | Run once at boot time to perform specific system initialisation steps                                               |  |  |  |  |
| rc.local                                        | The last script run, used to do any tasks specific to your local setup that isn't done in the normal System V setup |  |  |  |  |
| rc.serial                                       | Not always present, used to perform special configuration on any serial ports                                       |  |  |  |  |
| Table 13.3                                      |                                                                                                    |  |  |  |  |

```
Linux startup scripts
```

### The Linux process

When init first enters a run level it will execute the script /etc/rc.d/rc (as shown in the example /etc/inittab above). This script then proceeds to:

- determine the current and previous run levels
- kill any services which must be killed
- start all the services for the new run level

The /etc/rc.d/rc script knows how to kill and start the services for a particular run level because of the filenames in the directory for each run level. The following are the filenames from the /etc/rc.d/rc3.d directory on my system:

| [david@beldin rc.d]\$ <b>ls rc3.d</b> |              |               |             |          |  |  |
|---------------------------------------|--------------|---------------|-------------|----------|--|--|
| K05saslauthd                          | K95firstboot | S17keytable   | S56xinetd   | S97rhnsd |  |  |
| K15postgresql                         | S05kudzu     | S20random     | S60lpd      | S99httpd |  |  |
| K20nfs                                | S08iptables  | S24pcmcia     | S80sendmail | S99local |  |  |
| K24irda                               | S09isdn      | S25netfs      | S85gpm      | S99mysql |  |  |
| K45named                              | S10network   | S26apmd       | S90crond    | S99smb   |  |  |
| K50snmpd                              | S12syslog    | S28autofs     | S90xfs      |          |  |  |
| K50snmptrapd                          | S13portmap   | S55sshd       | S95anacron  |          |  |  |
| K74ntpd                               | S14nfslock   | S56rawdevices | S95atd      |          |  |  |

You will notice that all the filenames in this, and all the other rcx.d directories, use the same format:

[SK]numberService

Where *number* is some integer and *Service* is the name of a service.

All the files with names starting with s are used to start a service. Those starting with K are used to kill a service. From the rc3.d directory above you can see scripts which start services for Samba (S99smb), PCMCIA cards (S24pcmcia), the MySQL database (S99mysql) and others.

The numbers in the filenames are used to indicate the order in which these services should be started and killed. You'll notice that the script to start the network services (SlOnetwork) comes before the script to start the web server (S99httpd); obviously the web server depends on the Internet services.

### /etc/rc.d/init.d

If we look closer we can see that the files in the rcx.d directories aren't really files.

```
[david@beldin rc.d]$ ls -1 rc3.d/S99mysql
lrwxrwxrwx 1 root root 22 Dec 24 rc3.d/S99mysql -> ../init.d/mysql.server
```

The files in the rcx.d directories are actually soft links to scripts in the /etc/rc.d/init.d directory. It is these scripts which perform all the work.

#### Starting and stopping

The scripts in the /etc/rc.d/init.d directory are not only useful during the system startup process, they can also be useful when you are performing maintenance on your system. You can use these scripts to start and stop services while you are working on them.

For example, lets assume you are changing the configuration of your web server. Once you've finished editing the configuration files, you will need to restart the web server for it to see the changes. One way you could do this would be to follow this example:

```
[root@beldin rc.d]# /etc/rc.d/init.d/httpd stop
Shutting down http:
[root@beldin rc.d]# /etc/rc.d/init.d/httpd start
Starting httpd: httpd
```

This example also shows you how the scripts are used to start or stop a service. If you examine the code for /etc/rc.d/rc (remember this is the script which runs all the scripts in /etc/rc.d/rcX.d) you will see two lines. One with \$i start and the other with \$i stop. These are the actual lines which execute the scripts.

#### Lock files

All of the scripts which start services during system startup create lock files. These lock files, if they exist, indicate that a particular service is operating. Their main use is to prevent startup files starting a service which is already running.

When you stop a service, one of the things which has to occur is that the lock file must be deleted.

#### Exercises

13.9. What would happen if you tried to stop a service when you were logged in as a normal user (i.e. not root)? Try it.

# Why won't it boot?

There will be times when you have to reboot your machine in a nasty manner. One rule of thumb used by Systems Administration to solve some problems is "When in doubt, turn the power off, count to ten slowly, and turn the power back on". There will be times when the system won't come back to you... **DON'T PANIC!** 

Possible reasons why the system won't reboot include:

- hardware problems Caused by both hardware failure and problems caused by human error (for example the power cord isn't plugged in, the drive cable is the wrong way around).
- defective boot floppies, drives or tapes
- damaged file systems

- improperly configured kernels A kernel configured to use SCSI drives won't boot on a system that uses an IDE drive controller.
- errors in the rc scripts or the /etc/inittab file
- the initrd ramdisk image is not present or damaged As we saw earlier, if you're using SCSI disks or the ext3 filesystem (which is the default), initrd must be loaded by bootloader prior to running the kernel. If it is missing or damaged, you will get a kernel panic error (the Linux equivalent of Windows' Blue Screen of Death) and the boot will fail.

### **Solutions**

The following is a Systems Administration maxim:

Always keep a separate working method for booting the machine into at least single user mode.

This method might be a boot floppy, CD-ROM or tape. The format doesn't matter. What does matter that at any time you can bring the system up in at least single user mode so you can perform some repairs.

A separate mechanism to bring the system up in single user mode will enable you to solve most problems involved with damaged file systems, improperly configured kernels and errors in the rc scripts.

# Making a boot disk

It is important that you have alternative boot disk/s for your system. There are (at least) two methods you can use to obtain them:

• use the installation disks which come with your distribution of Linux In order to install Linux you basically have to have a functioning Linux computer. Therefore the installation disk(s) that you used to install Linux provide an alternative boot and root disk.

For Red Hat users: you can create an installation boot diskette - insert a blank floppy disk and use the mkbootdisk command (see the manual page for full details).

• use a rescue disk (set)

A number of people have created rescue disks. These are boot disk sets which have been configured to provide you with the tools you will need to rescue your system from problems.

The resource materials section on the course website contains pointers to several rescue disk sets.

### Exercises

13.10. Create a boot and root (rescue) disk set for your system using the resources on the course website/CD-ROM.

### Using rescue mode on the CD-ROM

The CD-ROMs you used to install Linux from, also have an emergency rescue component. With the Red Hat CDs, booting from CD 1 gives you several options – one of which is the emergency recovery console. Using this option creates a working Linux system from the CD and mounts all your local Linux system's partitions so you can access them, to hopefully fix the problem.

The following is from the The Official Red Hat Linux Customization Guide and describes how boot into rescue mode from the installation CD-ROM:

To boot your system in rescue mode, boot from a Red Hat Linux boot disk or the Red Hat Linux CD-ROM #1, and enter the following command at the installation boot prompt:

boot: linux rescue

You can get to the installation boot prompt in one of these ways:

- By booting your system from an installation boot diskette made from the boot.img image. This method requires that the Red Hat Linux CD-ROM #1 be inserted as the rescue image or that the rescue image be on the hard-drive as an ISO image.
- By booting your system from the Red Hat Linux CD-ROM #1.
- By booting from a network disk made from the bootnet.img or PCMCIA boot disk made from pcmcia.img. You can only do this if your network connection is working. You will need to identify the network host and transfer type. For an explanation of how to specify this information, refer to the Official Red Hat Linux Installation Guide.

After booting off a boot disk or Red Hat Linux CD-ROM #1 and providing a valid rescue image, you will see the following message:

The rescue environment will now attempt to find your Red Hat Linux installation and mount it under the directory /mnt/sysimage. You can then make any changes required to your system. If you want to proceed with this step choose 'Continue'. You can also choose to mount your filesystem read-only instead of read-write by choosing 'Read-only'. If for some reason this process fails you can choose 'Skip' and this step will be skipped and you will go directly to a command shell.

If you select Continue, it will attempt to mount your filesystem under the directory /mnt/sysimage. If it fails to mount a partition, it will notify you. If you select Read-Only, it will attempt to mount your filesystem under the directory /mnt/sysimage, but in read-only mode. If you select Skip, your filesystem will not be mounted. Choose Skip if you think your filesystem is corrupted.

Once you have your system in rescue mode, a prompt appears on VC (virtual console) 1 and VC 2 (use the [ctrl]-[Alt]-[F1] key combination to access VC 1 and [ctrl]-[Alt]-[F2] to access VC 2):

sh-2.05a#

If you selected Continue to mount your partitions automatically and they were mounted successfully, you are in single-user mode.

To mount a Linux partition manually inside rescue mode, create a directory such as  $/f_{00}$ , and type the following command:

mount -t ext3 /dev/hda5 /foo

In the above command, /foo is a directory that you have created and /dev/hda5 is the partition you want to mount. If the partition is of type ext2, replace ext3 with ext2.

If you do not know the names of your partitions, use the following command to list them:

fdisk -l

If your filesystem is mounted and you want to make your system the root partition, use the command chroot /mnt/sysimage. This is useful if you need to run commands such as rpm that require your root partition to be mounted as /. To exit the chroot environment, type exit, and you will return to the prompt.

From the bash# prompt, you can run many useful commands including:

| badblocksheadbashhwclocatifcorchattrinitchmodinsmochrootlessclocklncollageloadecplscpiolsattddlsmodddcprobemattrdepmodembadkdfmcdfsckmdeltfsck.ext2mdirfsck.ext3mduftpmformgnome-pty-helperminformgunzipmke2f | nfig mkswap<br>mlabel<br>od mmd<br>mmount<br>mmove<br>er modprobe<br>mount<br>tr mpartition<br>d mrd<br>tib mread<br>olocks mren<br>mshowfat<br>y mt<br>mtools<br>tree mtype<br>mv<br>mzip<br>nat open<br>o parted<br>t pico | ps<br>python2.2<br>raidstart<br>raidstop<br>rcp<br>rlogin<br>rm<br>rmmod<br>route<br>route<br>rpm<br>rsh<br>sed<br>sh<br>sync<br>tac<br>tail<br>tar<br>touch<br>traceroute<br>umount<br>uncpio<br>uniq<br>zcat |
|----------------------------------------------------------------------------------------------------|----------------------------------------------------------------------------------------------------|----------------------------------------------------------------------------------------------------|
|----------------------------------------------------------------------------------------------------|----------------------------------------------------------------------------------------------------|----------------------------------------------------------------------------------------------------|

#### Using the alternative boot

What do you think would happen if you did the following?

rm /etc/inittab

The next time you booted your system you would see something like this on the screen:

```
INIT: version 2.71 booting
INIT: No inittab file found
Enter runlevel: 1
INIT: Entering runlevel: 1
INIT: no more processes left in this runlevel
```

What's happening here is that init can't find the inittab file and so it can't do anything. To solve this, you need to boot the system and replace the missing inittab file. This is where the alternative root and boot disk(s) come in handy.

To solve this problem you would do the following:

- boot the system with the alternative boot/root disk set (i.e. the rescue mode from the installation CD-ROM)
- login as root

```
    perform the following:
        /> mount -t ext2 /dev/hda2 /mnt
        mount: mount point /mnt does not exist
        /> mkdir /mnt
        /> mount -t ext2 /dev/hda1 /mnt
        EXT2-fs warning: mounting unchecked fs, running e2fsck is
        recommended
        /> cp /etc/inittab /mnt/etc/inittab
        /> umount /mnt
```

A description of the above goes like this:

- Try to mount the usual root file system, the one with the missing inittab file But it doesn't work.
- Create the missing /mnt directory
- Now mount the usual root file system (even if this filesystem is ext3, you can mount is as ext2; of course journaling is not available)
- Copy the inittab file from the alternative root disk onto the usual root disk. Normally you would have a backup tape which contains a copy of the old inittab file.
- Unmount the usual root file system and reboot the system

The aim of this example is to show you how you can use alternative root and boot disks to solve problems which may prevent your system from booting.

#### Exercises

- 13.11. Removing the /etc/inittab file from your Linux system will not only cause problems when you reboot the machine. It also causes problems when you try to shut the machine down. What problems? Why?
- 13.12. What happens if you forget the root password? Without it you can't perform any management tasks at all. How would you fix this problem?
- 13.13. Boot your system in the normal manner and comment out all the entries in your /etc/inittab file that contain the word mingetty. What do you think is going to happen? Reboot your system. Now fix the problem using the installation floppy disks.

#### **Disaster recovery solutions**

There are many products available which facilitate disaster recovery. These packages allow you to manage backing up and restoration of your system as well as alternative, customised boot methods.

A very popular and powerful open source product is Mondo Rescue. It is a Disaster Recovery Solution which allows you to easily backup and interactively restore Linux, Windows and other supported filesystems to/from CD-R/RW media, tape, NFS, etc. It uses another package called Mindi which builds boot/root disk images using your existing kernel, modules, tools and libraries which are used to make bootable CD or other disks. For detailed information on installing and using Mondo and Mindi refer to the Mondo Rescue and Mindi Linux HOWTO at

http://www.microwerks.net/~hugo/download/howto/.

The following is from that HOWTO and gives overview of what Mondo can do:

- You can use Mondo to clone an installation of Linux
- You can backup a non-RAID file system and restore it as RAID including the root partition (if your kernel supports that)
- You can backup a system running on one format and restore as another format
- You can restructure your partitions, for example shrink/enlarge, reassign devices, add hard-drives etc, before you partition and format your drives. Mondo will restore your data and amend /etc/lilo.conf and /etc/fstab accordingly
- You can backup Linux/Windows systems, including the boot sectors. Mondo will make everything right at restore-time. (However, do run scandisk when you first boot into Windows, just in case.)
- You can use your Mondo backup CD to verify the integrity of your computer

# Solutions to hardware problems

Some guidelines to solving hardware problems:

- check the power supply and its connections Don't laugh, there are many cases I know of in which the whole problem was caused by the equipment not being plugged in properly or not at all.
- check the cables and plugs on the devices
- check any fault lights on the hardware
- power cycle the equipment (power off, power on) There is an old Systems Administration maxim. If something doesn't work turn it off, count to 10 very slowly and turn it back on again (usually with the fingers crossed). Not only can it solve problems but it is also a good way of relaxing. Of course this is a last resort and in some cases may not be available, for example, if you are in charge of a machine which is required to have 24x7 availability.
- try rebooting the system without selected pieces of hardware It may be only one faulty device that is causing the problem. Try isolating the problem device.
- use any diagnostic programs that are available
- as a last resort call a technician or a vendor

#### **Damaged file systems**

Previous chapters examined file systems and backups. Although journaling filesystems are much more reliable than non-journaling types, they can still be damaged. With ext2 and ext3, fixing a damaged file system involves first trying to use the fsck command and if that fails, recovering data from backups.

#### Improperly configured kernels

The kernel and its dynamically loadable modules contain most of the code that allows the software to talk to your hardware. If the code it contains is wrong, then your software won't be able to talk to your hardware. In a later chapter on the kernel we'll explain in more detail why you might want to change the kernel and why it might not work. Suffice to say, you must **always** maintain a working kernel that you can boot your system with.

# Shutting down

You should not just simply turn a UNIX computer off or reboot it. Doing so will usually cause some sort of damage to the system especially to the file system. Most of the time the operating system may be able to recover from such a situation, especially with a journaling filesystem (but NOT always).

There are a number of tasks that have to be performed for a UNIX system to be shutdown cleanly:

- tell the users the system is going down Telling them 5 seconds before pulling the plug is not a good way of promoting good feeling amongst your users. Wherever possible, the users should know at least a couple of days in advance that the system is going down (there is always one user who never knows about it and complains).
- signal to the currently executing processes that it is time for them to die UNIX is a multi-tasking operating system. Just because there is noone logged in this does not mean that there is nothing going on. You must signal all the current running processes that it is time to die gracefully.
- place the system into single-user mode
- perform sync to flush the file systems buffers so that the physical state of the file system matches the logical state

Most UNIX systems provide commands that perform these steps for you.

As computers become more important to the operation of a business, systems must have 24x7 availability. Imagine how much money Amazon.com or eBay lose if and when their computers are unavailable. In these situations, shutting down a computer usually involves ensuring that there is another computer already running which will take over operations.

#### **Reasons for shutting down**

In general, you should try to limit the number of times you turn a computer on or off, as doing so involves some wear and tear. It is often better to simply leave the computer on 24 hours a day. In the case of a UNIX system being used for a mission critical application by some businesses, it may have to be up 24 hours a day.

Some of the reasons why you may wish to shut a UNIX system down include:

• general housekeeping

Every time you reboot a UNIX computer, it will perform some important housekeeping tasks, including deleting files from the temporary directories and performing checks on the machines file systems. Rebooting will also get rid of any zombie processes.

• general failures

Occasionally, problems will arise for which there is only one resort, shutdown. These problems can include hanging logins, unsuccessful mount requests, dazed devices, runaway processes filling up disk space or CPU time and preventing any useful work being done. • system maintenance and additions There are some operations that only work if the system is rebooted or if the system is in single user mode, for example adding a new device.

#### Being nice to the users

Knowing of the existence of the appropriate command is the first step in bringing your UNIX computer down. The other step is outlined in the heading for this section. The following command is an example of what not to do.

shutdown -h -1 now

Under Linux, this results in a message somewhat like this appearing on every user's terminal:

```
THE SYSTEM IS BEING SHUT DOWN NOW ! ! ! Log off now or risk your files being damaged.
```

and the user will almost immediately be logged out.

This is not a method inclined to win friends and influence people. The following is a list of guidelines of how and when to perform system shutdowns:

- shutdowns should be scheduled If users know the system is coming down at specified times, they can organise their computer time around those times.
- perform a regular shutdown once a week A guideline, so that the housekeeping tasks discussed above can be performed. If it's regular, the users get to know when the system will be going down.
- use /etc/motd /etc/motd is a text file that contains the message the users see when they first log onto a system. You can use it to inform users of the next scheduled shutdown.

/etc/motd is rarely used these days. It's really only visible when you logon to the command line of a UNIX machine. Not too many people do that these days. Alternatives are available including increased use of staff mailing lists.

# Commands to shutdown

There are a number of different methods for shutting down and rebooting a system including:

• the shutdown command

The most used method for shutting the system down. The command can display messages at preset intervals warning the users that the system is coming down. Most Linux computers are configured so that the three-fingered salute (CTRL-ALT-DEL) will automatically cause the shutdown command to be executed. Refer back to your /etc/inittab file and see if you can see the entry for it.

- the halt command Logs the shutdown, kills the system processes, executes sync and halts the processor.
- the reboot command Similar to halt but causes the machine to reboot rather than halting.
- sending init a TERM signal init will usually interpret a TERM signal (signal number 15) as a command to go into single user mode. It will kill off user processes and daemons. The command

is kill -15 1 (init is always process number 1). It may not work or be safe on all machines.

• the fasthalt or fastboot commands These commands create a file /fastboot before calling halt or reboot. When the system reboots and the startup scripts find a file /fastboot, they will not perform a fsck on the file systems.

The most used method will normally be the shutdown command. It provides users with warnings and is the safest method to use.

#### Shutdown

The format of the command is: shutdown [ -h | -r ] [ -fqs ] [ now | hh:ss | +mins ] The parameters are:

- -h Halt the system and don't reboot.
- -r Reboot the system
- -f

Do a fast boot.

• -q

Use a default broadcast message.

• -s

Reboot into single user mode by creating a /etc/singleboot file.

The time at which a shutdown should occur are specified by the now hh:ss +mins options:

- now Shut down immediately.
- hh:ss Shut down at time hh:ss.
- +mins Shut down mins minutes in the future.

The default wait time before shutting down is two minutes.

#### What happens

The procedure for shutdown is as follows:

• five minutes before shutdown or straightaway if shutdown is in less than five minutes

The file /etc/nologin is created. This prevents any users (except root) from logging in. A message is also broadcast to all logged-in users notifying them of the imminent shutdown.

• at shutdown time

All users are notified. init is told not to spawn any more getty processes. Shutdown time is written into the file /var/log/wtmp. All other processes are killed. A sync is performed. All file systems are unmounted. Another sync is performed, and the system is rebooted.

#### The other commands

The other related commands including reboot, fastboot, halt, fasthalt all use a similar format to the shutdown command. Refer to the manual pages for more information.

# Conclusions

Booting and shutting down a UNIX computer is significantly more complex than performing the same tasks with a MS-DOS computer. A UNIX computer should never just be turned off.

The UNIX boot process can be summarised into a number of steps:

- the hardware ROM or BIOS performs a number of tasks including loading the bootstrap program
- the bootstrap program loads the kernel
- the kernel starts operation, configures the system and runs the init process
- init consults the /etc/inittab file and performs a number of necessary actions

One of the responsibilities of the init process is to execute the startup scripts that, under Linux, reside in the /etc/rc.d directory.

It is important that you have at least one other alternative method for booting your UNIX computer.

There are a number of methods for shutting down a UNIX computer. The most used is the shutdown command.

# **Review questions**

13.1 What would happen if the file /etc/inittab did not exist? Find out.

13.2 How would you fix the following problems?

a. The kernel for your Linux computer has been accidentally deleted.

b. The /etc/fstab file for your system has been moved to /usr/local/etc/fstab.

 $c. \ The \ \mbox{initrd}\ ramdisk \ image \ is \ missing \ from \ \/boot$ 

**13.3** Explain each of the following inittab entries:

```
a. s1:45:respawn:/sbin/agetty 19200 ttyS0 vt100 b. id:5:initdefault:
```

C. si:S:sysinit:/etc/rc.d/rc.S

**13.4** Your boss has decided that you should prevent people from being able to boot your Linux server via a floppy by modifying the BIOS configuration. Why does this increase the security of the server somewhat? What problems might this approach have?

# References

Peterson, R. 2002, *The Complete Reference: Red Hat Linux Second Edition*, McGraw-Hill/Osbourne, Sydney.

Rabson, H. et. al., 2002, *Mondo Rescue and Mindi Linux HOWTO*, [online], Available at URL: http://www.microwerks.net/~hugo/download/howto/.

RedHat Inc., 2002, *Official Red Hat Linux Customization Guide*, [online], Available at URL: http://rwww.redhat.com/docs.

RedHat Inc., 2002b, *Official Red Hat Linux Reference Guide*, [online], Available at URL: http://rwww.redhat.com/docs.

RedHat Inc., 2002c, *The Official Red Hat Linux System Administration Primer*, [online], Available at URL: http://rwww.redhat.com/docs.

Vasudevan, A., 2003, *The Linux Kernel HOWTO*, [online], Available at URL: http://en.tldp.org/HOWTO/Kernel-HOWTO.html.

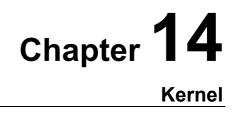

# The heart that keeps the system pumping

The kernel is the core of the operating system. It is the program that controls the basic services that are utilised by user programs. It is this suite of basic services in the form of system calls that make an operating system "UNIX".

The kernel is also responsible for:

- CPU resource scheduling (with the associated duties of process management)
- Memory management (including the important implementation of protection)
- Device control (including providing the device-file/device-driver interface)
- Security (at a device, process and user level)
- Accounting services (including CPU usage and disk quotas)
- Inter Process Communication (shared memory, semaphores and message passing)

The Linux Kernel FAQ sums it up nicely with:

The Unix kernel acts as a mediator for your programs. First, it does the memory management for all of the running programs (processes), and makes sure that they all get a fair (or unfair, if you please) share of the processor's cycles. In addition, it provides a nice, fairly portable interface for programs to talk to your hardware. Obviously, there is more to the kernel's operation than this, but the basic functions above are the most important to know.

# **Other resources**

Other resources which discuss kernel related matters include:

• HOW-TOs

Kernel HOWTO, Kerneld mini-HOWTO, LILO mini-HOWTO, GRUB mini-HOWTO and Modules mini-HOWTO.

The web site http://en.tldp.org/HOWTO/HOWTO-INDEX/howtos.html lists these HOWTOs and many more. This is a critical resource to any Systems Administrator.

- Linux Kernel 2.4 Internals This manual, available from the Linux Documentation Project (or alternatively on the Systems Administration CD-ROM), describes the principles and mechanisms used by the Linux Kernel.
- Linux Kernel Module Programming Guide This book, available from the LDP, describes how to write kernel modules. It can be found at: http://www.tldp.org/guides.html along with many other guides.
- Linux Device Drivers This O'Reilly book describes how to write device drivers for Linux. http://www.ora.com/catalog/linuxdrive/

- Linux Administration Made Easy (LAME)
   A book from the LDP which includes sections on Linux Kernel Upgrades,
   Upgrading a Red Hat Stock Kernel, Building a Custom Kernel, and Moving from one Linux Kernel Version to another. LAME can be found at:
   http://www.tldp.org/LDP/lame/LAME/linux-admin-made-easy/
- The Red Hat <VERSION\_NUMBER> Reference Guide Includes a number of sections describing the process for configuring and compiling kernels.
- The Linux Kernel Archives http://www.kernel.org/ This is the primary site for the Linux kernel source.
- The International Kernel Patch http://www.kerneli.org/
   Where the Linux kernel, with fully-fledged cryptographic support, is distributed (sites in the US can't legally distribute it).

# Why the kernel?

Why study the kernel? Isn't that an operating-system-type-thing? What does a Systems Administrator have to do with the internal mechanics of the OS?

The answer to the above questions is: Lots!

As you are aware, the Linux kernel is based on UNIX. UNIX systems usually provide the source code for their kernels, making them open systems (there are exceptions to this in the commercial UNIX world). Having direct access to the source code allows the Systems Administrator to directly customise the kernel for their particular system/s. A Systems Administrator might do this for any number reasons including:

- Hardware changes They have modified the system hardware (adding devices, memory, processors etc.)
- Memory optimisation They wish to optimise the memory usage (called reducing the kernel footprint)
- Improving speed and performance The speed and performance of the system may need improvement (for example, modify the quantum per task to suit CPU intensive vs I/O intensive systems). This process (along with optimising memory) is known as tweaking.
- Kernel upgrades Improvements to the kernel can be provided in the form of source code. This allows the Systems Administrator to easily upgrade the system with a kernel recompile.

Recompiling the kernel is the process whereby the kernel is reconfigured. The source code is regenerated/recompiled and a linked object is produced. Throughout this chapter, the concept of recompiling the kernel will mean both the kernel source code compilation and linkage.

# How?

In this chapter, we will be going through the step-by-step process of compiling a kernel, a process that includes:

- Finding out about your current kernel (what version it is and where it is located?)
- Obtaining the kernel (where do you get the kernel source, how do you unpack it and where do you put it?)
- Obtaining and reading documentation (where can I find out about my new kernel source?)
- Configuring your kernel (how is this done, what is this doing?)
- Compiling your kernel (how do we do this?)
- Testing the kernel (why do we do this and how?)
- Installing the kernel (how do we do this?)

But to begin with, we really need to look at exactly what the kernel is, at the physical level, and how it is generated.

To do this, we will examine the Linux kernel, specifically on the x86 architecture.

# The lifeless image

The kernel is physically a file that is usually located in the /boot directory. Under Linux, this file is called vmlinuz. On my system, an ls listing of the kernel produced:

[root@linuxbox root]# ls -al /boot/vml\*

-rwxr-xr-x 1 root root 3063962 Sep 5 02:27 /boot/vmlinux-2.4.18-14 lrwxrwxrwx 1 root root 17 Dec 25 00:17 /boot/vmlinuz -> vmlinuz-2.4.18-14 -rw-r--r-- 1 root root 1085191 Sep 5 02:27 /boot/vmlinuz-2.4.18-14

You can see in this instance that the "kernel file" is actually a link to another file containing the kernel image.

The actual kernel size will vary from machine to machine. The reason for this is that the size of the kernel is dependent on what features you have compiled into it, what modifications you've made to the kernel data structures and what (if any) additions you have made to the kernel code.

vmlinuz is referred to as the **kernel image**. At a physical level, this file consists of a small section of machine code followed by a compressed block. At boot time, the program at the start of the kernel is loaded into memory, at which point the rest of the kernel is uncompressed.

This is an ingenious way of making the physical kernel image on disk as small as possible; an uncompressed kernel image can be around one megabyte in size.

So what makes up this kernel?

# Inside the great unknown, the kernel

An uncompressed kernel is really a giant object file; you should remember from past subjects that an object file is the product of a c and assembler linking. It is important to note that the kernel is not an "executable" file (i.e. you just can't type vmlinuz at the prompt to run the kernel). The actual source of the kernel is stored in the /usr/src/linux directory. A typical listing may produce:

```
[root@linuxbox root]# ls -al /usr/src
```

```
total 16
```

```
drwxr-xr-x 4 root root 4096 Dec 25 01:25 .
drwxr-xr-x 16 root root 4096 Dec 25 01:38 ..
lrwxrwxrwx 1 root root 15 Dec 25 01:25 linux-2.4 -> linux-2.4.18-14
drwxr-xr-x 17 root root 4096 Dec 25 01:24 linux-2.4.18-14
drwxr-xr-x 7 root root 4096 Dec 25 00:31 redhat
```

/usr/src/linux-2.4 is a soft link to /usr/src/<whatever linux 2.4.version> This means you can store several kernel source trees. However - you **MUST** change the soft link of /usr/src/linux-2.4 to the version of the kernel you will be compiling, as there are several components of the kernel source that rely on this.

**SPECIAL NOTE:** If your system doesn't have a /usr/src/linux-2.4 or a /usr/src/linux\* directory (where \* is the version of the Linux source) or there is a /usr/src/linux-2.4 directory but it only contains a couple of files, then you don't have the source code installed on your machine.

The quick solution is to install the RPM file containing the kernel source code from the Red Hat installation CD-ROM.

To install the source from the CD-ROM you need to follow these steps:

- Firstly, if you are not already at the command line, open up a terminal window
- Place the first installation disk into your CD-ROM
- Mount the CDROM using the mount command, for example: mount /mnt/<CD-ROM>
- Use the following command to move to the CD-ROM directory: cd /mnt/<CD-ROM>
- Copy the RPM file of your choice to the /usr/src directory using the following command:

```
cp <FILE_NAME>.rpm /usr/src
```

- Use the cd command to move to the /usr/src directory
- Use the following command to run the source RPM on your system: rpm -Uvh <FILE\_NAME>.rpm
- You should see a progress indicator for the installation. If no errors occur the source code will be installed in the directory /usr/src/linux-<VERSION NUMBER>.

As an alternative you might want to download a more recent version of the kernel source from the Internet. You can download it from http://www.kernel.org/ Alternatively, the Kernel HOWTO describes another way of obtaining it: You can obtain the source via anonymous ftp from ftp.kernel.org in /pub/linux/kernel/vx.y, where x.y is the version(eg 2.4), and as mentioned before, the ones that end with an odd number are development releases and may be unstable. It is typically labelled linux-x.y.z.tar.gz, where x.y.z is the version number. The sites also typically carry ones with a suffix of .bz2, which have been compressed with bzip2 (these files will be smaller and take less time to transfer).

# It's best to use ftp.xx.kernel.org where xx is your country code; examples being ftp.at.kernel.org for Austria, and ftp.us.kernel.org for the United States.

Generally you will only want to obtain a "stable" kernel version. For the first time Linux user, the number of versions that are available can be a little daunting. Which version do I want to download? How can I be sure that it is not a developmental version?

The answers are not as hard as they first seem. Linux kernel versions are almost always denoted by three numbers separated by dots. These three numbers have a specific format: major\_version.minor\_version.bugfix. As an example, 2.4.20 has the major number of 2, the minor number of 4 and the bugfix of 20.

Additional rules associated with this format include:

- "Even" minor versions (0, 2, 4, etc) represent stable versions
- "Odd" minor versions (1, 3, 5, etc) represent developmental versions This means that the version 2.4.20 is a stable version and 2.3.20 is developmental.
- The bugfixes are sequential Version 2.4.20 is newer than version 2.4.10.

As of this writing (Mar, 2003), the stable kernel version is 2.4 and the developmental version is 2.5. Much discussion and excitement currently abounds on many Internet discussion lists about the significant performance increases provided by the forthcoming 2.6 Linux kernel.

Okay, now that you are able to identify the version that you want to download, the next step is to identify which format you should use. Basically there are two main formats: Red Hat Package Management (rpm) or Tarball (tar). The rpm file is the easier format to install. Once you have downloaded the rpm for the version that you want, you simple have to follow the 5<sup>th</sup> step onwards in the instructions above about how to install the source.

If you still want to try installing the source code from a tar file, it is not really that difficult. To unpack the source, you need to change working directory to /usr/src and run the command tar zxpvf linux-x.y.z.tar.gz (if you've just got a .tar file with no .gz at the end, tar xpvf linux-x.y.z.tar will do the job). The contents of the source will fly by. When finished, there will be a new linux-

Red Hat puts their kernel in /usr/src/linux-2.4 rather than the standard /usr/src/linux. You need to make sure that this soft link exists. The following demonstrates:

Lrwxrwxrwx 1 root root 15 Dec 25 01:25 **linux-2.4** -> linux-2.4.18-14 drwxr-xr-x 17 root root 4096 Dec 25 01:24 linux-2.4.18-14

When you install other versions of the kernel source, you simply change where the soft link points. **NEVER** just delete your old source - you may need it to recompile

your old kernel version if you find the new version isn't working out, though we will discuss other ways around this problem in later sections.

Now that everyone should have the source code installed on their systems, we can have a look at some of the basic files and directories and what they include and are used for. A typical listing of /usr/src/linux-2.4 produces:

|            |    |      |      |       | _   | ~ = |       |                |
|------------|----|------|------|-------|-----|-----|-------|----------------|
| drwxr-xr-x |    | root | root |       |     |     | 01:24 |                |
| drwxr-xr-x | 4  | root | root | 4096  | Dec | 25  | 01:25 | ••             |
| drwxr-xr-x | 11 | root | root | 4096  | Dec | 25  | 01:23 | abi            |
| drwxr-xr-x | 3  | root | root | 4096  | Dec | 25  | 01:23 | arch           |
| drwxr-xr-x | 2  | root | root | 4096  | Dec | 25  | 01:23 | configs        |
| -rw-rr     | 1  | root | root | 18691 | Sep | 5   | 01:53 | COPYING        |
| -rw-rr     | 1  | root | root | 79886 | Sep | 5   | 01:54 | CREDITS        |
| drwxr-xr-x | 4  | root | root | 4096  | Dec | 25  | 01:23 | crypto         |
| drwxr-xr-x | 31 | root | root | 4096  | Dec | 25  | 01:23 | Documentation  |
| drwxr-xr-x | 42 | root | root | 4096  | Dec | 25  | 01:24 | drivers        |
| drwxr-xr-x | 47 | root | root | 4096  | Dec | 25  | 01:24 | fs             |
| drwxr-xr-x | 11 | root | root | 4096  | Dec | 25  | 01:24 | include        |
| drwxr-xr-x | 2  | root | root | 4096  | Dec | 25  | 01:24 | init           |
| drwxr-xr-x | 2  | root | root | 4096  | Dec | 25  | 01:24 | ipc            |
| drwxr-xr-x | 2  | root | root | 4096  | Dec | 25  | 01:24 | kernel         |
| drwxr-xr-x | 4  | root | root | 4096  | Dec | 25  | 01:24 | lib            |
| -rw-rr     | 1  | root | root | 42807 | Sep | 5   | 01:54 | MAINTAINERS    |
| -rw-rr     | 1  | root | root | 20686 | Sep | 5   | 02:15 | Makefile       |
| drwxr-xr-x | 2  | root | root | 4096  | Dec | 25  | 01:24 | mm             |
| drwxr-xr-x | 31 | root | root | 4096  | Dec | 25  | 01:24 | net            |
| -rw-rr     | 1  | root | root | 14239 | Sep | 5   | 01:53 | README         |
| -rw-rr     | 1  | root | root | 2815  | Apr | 7   | 2001  | REPORTING-BUGS |
| -rw-rr     | 1  | root | root | 9209  | Sep | 5   | 01:53 | Rules.make     |
| drwxr-xr-x | 4  | root | root | 4096  | Dec | 25  | 01:24 | scripts        |
|            |    |      |      |       |     |     |       |                |

Within this directory hierarchy there are in excess of 8000 files and directories. On my system this consists of around 3280 c source code files, 2470 c header files, 40 Assembler source files and 260 Makefiles. These, when compiled, produce around 300 object files and libraries. At a rough estimate, this consumes around 16 Mb of space (this figure will vary).

Take a few minutes to have a look at some of the code found within the files in each of the directories. For example the kernel directory contains all of the code associated with the kernel itself. Use vi to have a look at the code, but be careful not to accidentally modify the code, as this can cause problems when you try to compile at a later stage. The various other directories form logical divisions of the code, especially between the architecture dependant code (linux-2.4/arch), drivers (linux-2.4/drivers) and architecture independent code. By using grep and find, it is possible to trace the structure of the kernel program, look at the boot process and find out how various parts of it work.

While this may seem like quite a bit of code, much of it actually isn't used in the kernel. Quite a large portion of this is driver code; only drivers that are needed on the system are compiled into the kernel, and then only those that are required at run time (the rest can be placed separately in things called modules; we will examine this topic later).

# Documentation

Every version of the kernel source comes with documentation. You should read the following files before compiling the kernel:

- /usr/src/linux-2.4/README or /usr/src/linux/INSTALL Instructions on how to compile the kernel.
- /usr/src/linux-2.4/MAINTAINERS A list of people who maintain the code.
- /usr/src/linux-2.4/Documentation/\* Documentation for parts of the kernel.

It is critical that you ALWAYS read the documentation after obtaining the source code for a new kernel, especially if you are going to be compiling in a new kind of device. The Linux Kernel-HOWTO (http://www.tldp.org/HOWTO/Kernel-HOWTO.html) is essential reading for anything relating to modifying or compiling the kernel.

The final place that you are able to find information about the kernel is within the code itself. The development of Linux is the collaborative product of many people. This usually means that the code (in general) is neat but sparsely commented. The comments that do exist can be strange and at times ridiculous. Apart from providing light entertainment, the kernel source comments can be an important guide into the (often obscure) internal workings of the kernel. If you have not spent some time having a look at the code it would be a good time to do so now.

# The first incision

An obvious place to start with any large c program is the void main (void) function. If you grep every source file in the Linux source hierarchy for this function name, you will be sadly disappointed.

As I pointed out earlier, the kernel is a giant object file - a series of compiled functions. It is NOT executable. The purpose of void main(void) in c is to establish a framework for the linker to insert code that is used by the operating system to load and run the program. This wouldn't be of any use for a kernel - it is the operating system!

This poses a difficulty - how does an operating system run itself?

#### Making the heart beat...

In the case of Linux, the following steps are performed to boot the kernel:

- The boot loader program (for example GRUB or LILO) starts by loading the vmlinuz from disk into memory. This starts the code execution.
- After the kernel image is decompressed, the actual kernel is started. This part of the code was produced from assembler source; it is totally machine specific. The code for this is located in the /usr/src/linux-2.4/arch/i386/kernel/head.S file. Technically, at this point the kernel is running. This is the first process (0) and is called swapper. swapper does some low level checks on the processor, memory and floating point unit (FPU) availability, then places the system into protected mode. Paging is also enabled.

- At this stage, all interrupts are disabled, though the interrupt table is set up for later use. The entire kernel is realigned in memory (post paging) and some of the basic memory management structures are created.
- At this point, a function called start\_kernel is called. start\_kernel is physically located in /usr/src/linux-2.4/init/main.c and is actually the core kernel function really the equivalent of the void main(void). main.c itself is virtually the root file for all other source and header files.
- Tests are run (the FPU bug in Pentium chip is identified amongst other checks including examinations on the Direct Memory Access (DMA) chip and bus architecture) and the BogoMips setting is established. *Aside: BogoMips (Bogus Millions of Instructions Per Second) are an interesting and amusing phenomenon of Linux. To find out more do a Google search on the topic.*
- start\_kernel sets up the memory, interrupts and scheduling. In effect, the
  kernel is now multi-tasking enabled. At this stage the console has had several
  messages displayed to it.
- The kernel command line options are parsed (those passed in by the boot loader), and all embedded device driver modules are initialised.
- Further memory initialisations occur, socket/networking is started and further bug checks are performed.
- The final action performed by swapper is the first process creation with fork whereby the init program is launched. swapper now enters an infinite idle loop.

It is interesting to note that as a linear program, the kernel has finished running! The timer interrupts are now set so that the scheduler can step in and pre-empt a running process. However, other processes will periodically execute sections of the kernel.

The above process is a huge oversimplification of the kernel's structure, but it does give you the general idea of what it is, what it is made up of and how it loads.

# The proc file system

Part of the kernel's function is to provide a file-based method of interaction with its internal data structures. It does this via the /proc virtual file system.

The /proc file system technically isn't a file system at all; it is in fact a window into the kernel's internal memory structures. Whenever you access the /proc file system, you are really accessing the memory allocated to the kernel.

So what does it do?

Effectively the /proc file system provides an instant snapshot of the status of your system. This includes memory, CPU resources, network statistics and device information. This data can be used by programs, such as top, to gather information about a system. top scans through the /proc structures and is able to present the current memory, CPU and swap information, as given below:

| 50 pro | Opm up 3<br>ocesses:<br>tates: 0 | 48 sl | eepi | ng, 2  | runn  | ing, O | zomb   | ie, 0 | stopp | ed      | )              |
|--------|----------------------------------|-------|------|--------|-------|--------|--------|-------|-------|---------|----------------|
| Mem:   | 126516K                          | av,   | 80   | 988K ı | used, | 4552   | 28K fi | ree,  |       | OK shro | d, 8508K buff  |
| Swap:  | 257000K                          | av,   |      | 0K ι   | ised, | 25700  | )OK fi | ree   |       |         | 39228K cached  |
| -      |                                  |       |      |        |       |        |        |       |       |         |                |
| PID    | USER                             | PRI   | NI   | SIZE   | RSS   | SHARE  | STAT   | %CPU  | %MEM  | TIME    | COMMAND        |
| 971    | root                             | 15    | 0    | 1000   | 1000  | 816    | R      | 1.3   | 0.7   | 0:00    | top            |
| 614    | root                             | 15    | 0    | 1428   | 1428  | 1280   | S      | 0.3   | 1.1   | 0:02    | sshd           |
| 1      | root                             | 15    | 0    | 460    | 460   | 408    | S      | 0.0   | 0.3   | 0:04    | init           |
| 2      | root                             | 15    | 0    | 0      | 0     | 0      | SW     | 0.0   | 0.0   | 0:00    | keventd        |
| 3      | root                             | 15    | 0    | 0      | 0     | 0      | SW     | 0.0   | 0.0   | 0:00    | kapmd          |
| 4      | root                             | 34    | 19   | 0      | 0     | 0      | SWN    | 0.0   | 0.0   | 0:00    | ksoftirqd CPU0 |
| 5      | root                             | 15    | 0    | 0      | 0     | 0      | SW     | 0.0   | 0.0   | 0:00    | kswapd         |
| 6      | root                             | 25    | 0    | 0      | 0     | 0      | SW     | 0.0   | 0.0   | 0:00    | bdflush        |
| 7      | root                             | 15    | 0    | 0      | 0     | 0      | SW     | 0.0   | 0.0   | 0:00    | kupdated       |
| 8      | root                             | 25    | 0    | 0      | 0     | 0      | SW     | 0.0   | 0.0   | 0:00    | mdrecoveryd    |
| 12     | root                             | 15    | 0    | 0      | 0     | 0      | SW     | 0.0   | 0.0   | 0:00    | kjournald      |
| 68     | root                             | 16    | 0    | 0      | 0     | 0      | SW     | 0.0   | 0.0   | 0:00    | khubd          |
| 161    | root                             | 15    | 0    | 0      | 0     | 0      | SW     | 0.0   | 0.0   | 0:00    | kjournald      |
| 162    | root                             | 16    | 0    | 0      | 0     | 0      | SW     | 0.0   | 0.0   | 0:00    | kjournald      |
| 163    | root                             | 15    | 0    | 0      | 0     | 0      | SW     | 0.0   | 0.0   | 0:00    | kjournald      |
| 164    | root                             | 15    | 0    | 0      | 0     | 0      | SW     | 0.0   | 0.0   | 0:00    | kjournald      |
| 405    | root                             | 15    | 0    | 0      | 0     | 0      | SW     | 0.0   | 0.0   | 0:00    | eth0           |
| 454    | root                             | 15    | 0    | 568    | 568   | 484    | S      | 0.0   | 0.4   | 0:00    | syslogd        |
| 458    | root                             | 15    | 0    | 432    | 432   | 376    | S      | 0.0   | 0.3   | 0:00    | klogd          |
| 475    | rpc                              | 15    | 0    | 524    | 524   | 448    | S      | 0.0   | 0.4   | 0:00    | portmap        |
| 494    | rpcuser                          | 17    | 0    | 728    | 728   | 636    | S      | 0.0   | 0.5   | 0:00    | rpc.statd      |
| 576    | root                             | 16    | 0    | 488    | 488   | 436    | S      | 0.0   | 0.3   | 0:00    | apmd           |
| 628    | root                             | 15    | 0    | 908    | 908   | 780    | S      | 0.0   | 0.7   | 0:00    | xinetd         |
| 651    | root                             | 15    | 0    | 2224   | 2224  | 1640   | S      | 0.0   | 1.7   | 0:00    | sendmail       |
|        |                                  |       |      |        |       |        |        |       |       |         |                |

#### The actual contents of the /proc file system on my system look like:

[root@linuxbox linux-2.4]# ls -F /proc

| 1/<br>798/<br>cpuinfo | 164/<br>804/<br>execdomains | 454/<br>841/<br>interrupts | 576/<br>867/<br>kcore | 661/<br>982/<br>mdstat | 711/<br>993/<br>net/ |
|-----------------------|-----------------------------|----------------------------|-----------------------|------------------------|----------------------|
| speakup/              | tty/                        | 12/                        | 2/                    | 458/                   | 6/                   |
| 671/                  | 720/                        | 8/                         | 805/                  | 842/                   | 868/                 |
| 983/                  | 994/                        | devices                    | fb                    | iomem                  | kmsg                 |
| meminfo               | partitions                  | stat                       | uptime                | 161/                   | 3/                   |
| 475/                  | 614/                        | 68/                        | 729/                  | 801/                   | 806/                 |
| 847/                  | 918/                        | 986/                       | apm                   | dma                    | filesystems          |
| ioports               | ksyms                       | misc                       | pci                   | swaps                  | version              |
| 162/                  | 4/                          | 494/                       | 628/                  | 680/                   | 763/                 |
| 802/                  | 807/                        | 858/                       | 920/                  | 988/                   | bus/                 |
| dri/                  | fs/                         | irq/                       | loadavg               | modules                | self@                |
| sys/                  | 163/                        | 405/                       | 5/                    | 651/                   | 7/                   |
| 791/                  | 803/                        | 814/                       | 859/                  | 979/                   | 991/                 |
| cmdline<br>slabinfo   | driver/                     | ide/                       | isapnp                | locks                  | mounts@              |
| STADINIO              | sysvipc/                    |                            |                       |                        |                      |

Each of the above numbered directories store "state" information of the process, by their PID. This means that the directory 1/ stores all of the state information for the process with a PID of 1. The self/ directory contains information for the process that is viewing the /proc file system, i.e. YOU. The information stored in this directory looks like:

| cmdline             | (Current command line)                  |
|---------------------|-----------------------------------------|
| cwd - [0303]:132247 | (Link to the current working directory) |
| environ             | (All environment variables)             |
| exe - [0303]:109739 | (Currently executing code)              |
| fd/                 | (Directory containing virtual links to  |
|                     | file handles)                           |
| maps                | (Memory map structure)                  |
| root - [0303]:2     | (Link to root directory)                |
| stat                | (Current process statistics)            |
| statm               | (Current memory statistics)             |
|                     |                                         |

Most of these files can be displayed to the screen using the cat command. The /proc/filesystems file, when cat'ed, lists the supported file systems. The /proc/cpuinfo file gives information about the hardware of the system:

| psyche:~\$ cat /p | rc | oc/cpuinfo                         |
|-------------------|----|------------------------------------|
| processor         | :  | 0                                  |
| vendor id         | :  | GenuineIntel                       |
| cpu family        | :  | 5                                  |
| model             | :  | 4                                  |
| model name        | :  | Pentium MMX                        |
| stepping          | :  | 3                                  |
| cpu MHz           | :  | 200.456                            |
| fdiv bug          | :  | no                                 |
| hlt_bug           | :  | no                                 |
| f00f_bug          | :  | yes                                |
| coma_bug          | :  | no                                 |
| fpu               | :  | yes                                |
| fpu exception     | :  | yes                                |
| cpuid level       | :  | 1                                  |
| wp                | :  | yes                                |
| flags             | :  | fpu vme de pse tsc msr mce cx8 mmx |
| bogomips          | :  | 399.76                             |

You need to be aware that by upgrading the kernel, it may cause changes to the structure of the /proc file system. This may require additional software upgrades. Information about this should be provided in the kernel README files within the specific Linux directory you have upgraded to.

#### Exercises

14.1. What is the contents of the file /proc/modules? What do you think it represents?

14.2. Find out where your kernel image is located and how large it is.

14.3. Examine the /proc file system on you computer. What do you think the /proc/kcore file is? Hint: Have a look at the size of the file.

# **Really, why bother?**

After all of these readings you might be asking yourself, why bother with recompiling the system? It is working just fine the way it is. This is actually a very good question. This section looks at some of the main reasons that you as a Systems Administrator may want or need to recompile the system.

- Surprisingly the best time to recompile your kernel is straight after you've installed Linux onto a new system. The reason for this is that the original Linux kernel provided has extra drivers compiled into it; these extra drivers consume large amounts of memory. By recompiling the kernel and identifying only the components that are required for your specific system, you can make the system run much more effectively and efficiently.
- Some installations don't have support for some very common sound cards and network devices! This is done intentionally and to be fair, there are good reasons for this (Interrupt Request (IRQ) conflicts etc), but this does mean a kernel recompile is required.
- One of the most common reasons why people recompile the kernel is to add a new component or device to their system. An example might be to add a new piece of hardware and they want the hardware device driver to be part of the kernel itself

and not dynamically loaded (modules). To do this, you are required to recompile the kernel and include the new driver as part of the kernel.

- Another good reason to modify the kernel is to customise some of its data structures for your system. Possible modifications include increasing the number of processes the kernel can support (this is a fixed array and can't be set on run time), or modifying the size of certain buffers.
- The latest available version of the kernel may include some critical security patches that your organisation's systems require.
- Another might be that you are interested in looking into some of the new functionality that only the latest developmental kernel can provide.
- Alternatively, you might be a keen programmer who wants to get into the actual developmental side of the Linux operating system.
- You might simply want to develop a certain piece of functionality that is not yet available on any of the platforms, both stable and developmental.
- You might want to optimise some of the actual kernel code for a specific reason. An example might be that you have developed a new scheduling algorithm that is much quicker than the one that comes with the standard installation. If this is the case maybe you should get in touch with Red Hat to see if they are interested in paying you a bundle of money ;).
- You may need to cut down on the size of the kernel due to physical hardware limitations, for example Personal Digital Assistances (PDA's). Do a search on Google using the keywords "linux", "pda", and "development" for further information.

I could go on and on about the different reasons that you may need to recompile the kernel. However at this stage it is critical that you, as a Systems Administrator need to know how to recompile the kernel. Once you have made your way into industry, the reasons for recompiling the kernel will become more and more apparent.

**IMPORTANT:** As identified above, one of the great benefits of having the source code for an operating system is that you can play OS-Engineer. It is possible for you to change components such as the scheduling algorithm, memory management scheme or the inter-process communication (IPC) functionality.

While it might be nice to go and do these things, it would be **inadvisable** to modify the application program interface (API) if you want your programs to still run under Linux. However, there is nothing to stop you adding to the API. You may, for example, wish to add a system call to print "Hello World" to the screen; this is actually possible for you to do.

Strangely enough, to modify the kernel, you need kernel source code. If you do not have the kernel source code installed, you should go back to the "Inside The Great Unknown, The Kernel" section and install it. You will need the source code to continue with this chapter.

#### **Compiling the source**

Finally, after all of that theory we are finally ready to go through the configuration, compilation and installation process. The next section looks at some of the different possibilities and considerations associated with this process.

#### Standard UNIX compilation

The standard UNIX compilation uses the make command. It is important that you have an understanding of the make command before proceeding.

make is a program used to compile source files, generate object files and link them. make actually lets the compilers do the work, however it co-ordinates things and takes care of dependencies.

*Important tip:* Dependencies are conditions that exist due to that fact that some actions have to be done after other actions. This is confusing, but wait, it gets worse. Dependencies also relate to the object of the action; in the case of make, this relates to if the object (an object can be an object file or a source file) has been modified. To explain this, we will use a our car scenario:

A car (program) is made up of wheels, a body and an engine, remembering that this is a Systems Administration lesson and not a mechanics one :) These could be equated to object files. The car wheels are made up of different components: rim, tube and rubber tyre. These could be equated to source files. To construct a car you would start with the simplest components and add them together to create the car.

For example you would make the car's body and add the engine, you would then use the wheel nuts to fasten tyres to the body and so and so on until you had a complete working car. You could not however fully assemble the car without first assembling all of the components of the individual parts. If you do not place the tube within the rubber tyre and then place the rubber tyre onto the wheel rim, you could not add the tyre to the car.

Now that we have a working car, lets say we were driving along and we happened to get a flat tyre. This wouldn't mean that we would need to take the wheel off the car, remove the engine and destruct the body... we would simply have to remove the wheel nuts, replace the tyre and place the wheel nuts back on, thus recreating the working version of the car.

make, while not specifically designed for car construction, does the same thing with source files - based entirely of rules which the user defines within a file called a Makefile. However, as in the case of a flat tyre, make is also clever enough to compile and link *only* the bits of a program's source that have been modified since the last compile.

In the case of the kernel, a series of Makefiles are responsible for the kernel construction. Apart from calling compilers and linkers, make can be used for running programs, and in the case of the kernel, one of the programs it calls is an initialisation script.

```
For those that are a little impatient or are simply looking for a quick reference to the process involved, I have included a list of all of the make commands that are required to compile a kernel:
make config or make menuconfig or make xconfig.
make dep
make clean
make zdisk OT make bzdisk
make zImage OT make bzImage
make modules
make modules
make modules_install
make zlilo (this is LILO specific. Read below for info on GRUB)
Now lets take a look at what role each of the commands plays during
```

the kernel configuration and compilation process.

make config is the first phase of kernel compilation. Essentially, make config causes a series of questions to be issued to the user. These questions relate to what components should be compiled into the kernel. The following is a brief dialog from the first few questions prompted by make config:

```
psyche:~/usr/src/linux$ make config
rm -f include/asm
( cd include ; ln -sf asm-i386 asm)
/bin/sh scripts/Configure arch/i386/config.in
# Using defaults found in .config
#
* Code maturity level options
Prompt for development and/or incomplete code/drivers
(CONFIG EXPERIMENTAL) [N/y?] n
* Loadable module support
Enable loadable module support (CONFIG MODULES) [Y/n/?] Y
Set version information on all symbols for modules
(CONFIG MODVERSIONS) [N/y/?]
Kernel daemon support (e.g. autoload of modules) (CONFIG KERNELD)
[N/y/?] y
*
* General setup
Kernel math emulation (CONFIG MATH EMULATION) [Y/n/?]
```

A couple of important points:

- Each of these questions has an automatic default (capitalised). This default will be changed if you choose another option; i.e. If the default is "N" and you answer "Y" then on the next compile the default will be "Y". This means that you can simply press enter through most of the options after your first compile.
- These first few questions relate to the basic kernel set up: note the questions regarding modules. This is important to answer correctly, as if you wish to include loadable module support, you must do so at this point.

As you progress further through the questions, you will be prompted for choosing support for specific devices, for example:

```
* * Additional Block Devices
* Loopback device support (CONFIG_BLK_DEV_LOOP) [N/y/m/?]
Multiple devices driver support (CONFIG_BLK_DEV_MD) [N/y/?]
RAM disk support (CONFIG_BLK_DEV_RAM) [Y/m/n/?]
Initial RAM disk (initrd) support (CONFIG_BLK_DEV_INITRD) [N/y/?]
XT harddisk support (CONFIG_BLK_DEV_XD) [N/y/m/?]
```

In this case, note the "m" option? This specifies that the support for a device should be compiled in as a module - in other words, not compiled into the kernel but into separate modules.

Be aware that there are quite a few questions to answer in make config. If at any point you break from the program, you must start over again. Some "sections" of make config, like the sound card section, save the results of the first make config in a configuration file; you will be prompted to either reconfigure the sound card options or use the existing configurations file. There are two other methods available for configuring the kernel: make menuconfig and make xconfig.

The first time you run either of these configuration programs, they will actually be compiled before your very eyes (exciting eh?). menuconfig is a text-based menu where you select the parts of the kernel you want. xconfig is the same thing for X-Windows. Both programs allow you to configure, enable, disable and modularise components very easily.

Figures 14.1 and 14.3 show the first screen where you can select the categories of items you want to configure from menuconfig and xconfig. Figures 14.2 and 14.4 shows the Plug and Play configuration options screen available in each of the programs.

| Linux Kernel v2.4.18-14custom Configuration                                                                                                    |
|----------------------------------------------------------------------------------------------------|
|                                                                                                    |
| Main MenuArrow keys navigate the menu. <enter> selects submenus&gt;.Highlighted letters are hotkeys.Pressing <y> includes, <n> excludes,<m> modularizes features.Press <esc> <esc> to exit, <? > for Help.Legend:[*] built-in[] excluded <m> module &lt;&gt; module capable</m></esc></esc></m></n></y></enter>                                                                                                    |
| Code maturity level options      >         loadable module support      >         lrocessor type and features      >         ceneral setup      >         linary emulation of other systems      >         M mory Technology Devices (MTD)      >                                                                                                    |
| Image: Parallel port support>       Image: Parallel port support>         Image: Parallel port support (Parallel port support (Parallel port (Parallel port ( |
| <pre><select> &lt; Exit &gt; &lt; Help &gt;</select></pre>                                                                                                    |
|                                                                                                    |

Figure 14.1 Main screen of menuconfig

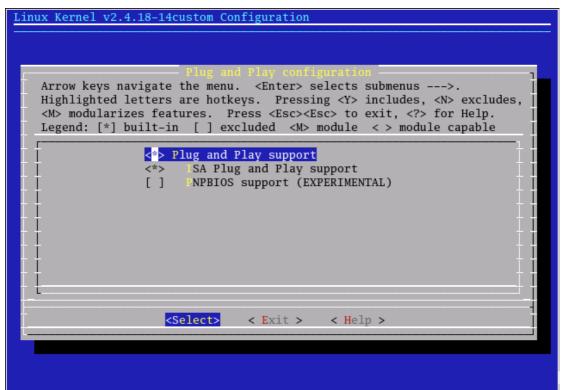

| Linux Kernel Configuration          |                                             | - •                          |
|-------------------------------------|---------------------------------------------|------------------------------|
| Code maturity level options         | ATA/IDE/MFM/RLL support                     | Crypto Hardware support      |
| Loadable module support             | SCSI support                                | File systems                 |
| Processor type and features         | Fusion MPT device support                   | Console drivers              |
| General setup                       | IEEE 1394 (FireWire) support (EXPERIMENTAL) | Sound                        |
| Binary emulation of other systems   | I2O device support                          | USB support                  |
| Memory Technology Devices (MTD)     | Network device support                      | Bluetooth support            |
| Parallel port support               | Amateur Radio support                       | Kernel hacking               |
| Plug and Play configuration         | IrDA (infrared) support                     | Library routines             |
| Block devices                       | ISDN subsystem                              |                              |
| Multi-device support (RAID and LVM) | Old CD-ROM drivers (not SCSI, not IDE)      | <u>S</u> ave and Exit        |
| Cryptography support (CryptoAPI)    | Input core support                          | Quit Without Saving          |
| Networking options                  | Character devices                           | Load Configuration from File |
| Telephony Support                   | Multimedia devices                          | Store Configuration to File  |

Figure 14.2 Item configuration screen of menuconfig

> Figure 14.3 Main screen of xconfig

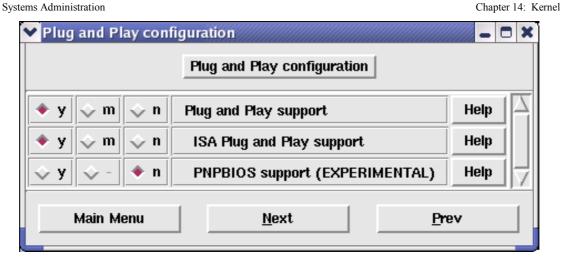

Figure 14.4 Item configuration screen of xconfig

Using any of these utilities gets the job done. The graphical, menu based programs are very useful for someone who has never compiled the kernel before.

You may be wondering what the result of make config/menuconfig/xconfig is? What's actually happening is that small configuration files are being generated to be used in the next step of the process, make dep.

#### Dependencies

make dep takes the results from make config and "sets up" which parts of the kernel have to be compiled and which don't. Basically this step involves extensive use of sed and awk for string substitution on files. This process may take a few minutes. There is no user interaction associated with this command.

After running make dep, make clean must be run. Again, this process requires no user interaction. make clean actually goes through the source tree and removes all the old object and temporary files. **IMPORTANT: This process cannot be skipped**.

At this point, we are ready to start the compile process.

#### Compilation

You have two options at this point: you may either install the kernel on the hard-drive of the system and hope it works, or, install the kernel on a floppy disk and test it for a while, then (if it is working) install it on the hard-drive.

It is critical that you ALWAYS test your kernel before installing it as your boot kernel on the hard-drive. Why? Simply because if you install your new kernel directly over the one on the hard-drive *and it doesn't work properly* (i.e. crashes or hangs your system), you will have difficulty booting the system. In the past you were able to do this by placing the new kernel onto a floppy disk and booting from that disk. In the latest versions of kernel releases, the kernel size now exceeds the size of a floppy disk. Furthermore, many new PCs no longer *have* a floppy disk drive. There is still a way of testing the new kernels but it takes a little more time and effort on your part. You will now have to set up the new kernel to boot from the boot loader. This process will be discussed in the next section. For now, the old command used to compile your new kernel to a floppy disk, requires the following:

make zdisk  $\boldsymbol{O}\boldsymbol{\Gamma}$  make bzdisk

I have decided to include this discussion on make zdisk and make bzdisk in case you need to use it on older versions of the kernel once you are out in industry. Both of these commands will install a bootable kernel on the floppy disk in A: drive. make bzdisk is the newer version of make zdisk. For this reason, you should use zdisk only on kernels that are fairly old.

To boot the system, you simply insert the disk containing the kernel in A: drive, shut down the system, and let it reboot. The kernel on the disk will load into memory, mount your root partition, and the system will boot as normal.

It is a good idea to run this kernel from A: drive for at least a few days, if not longer. If something goes wrong and you find your system has become unstable, it is merely a process of removing the disk, rebooting, and the system will start up with your old kernel.

If you are going to install the kernel directly to the hard-drive, then you should issue the command:

make zImage  $Of\ {\tt make}\ {\tt bzImage}$ 

Both of these commands actually compile the kernel. Again you should try to use make bzImage on newer kernels. make bzImage will compile the kernel, and leave a file in arch/i386/boot called bzImage. This is the new compressed kernel.

Once the kernel has been successfully compiled, the next step is to configure the bootloader program to load the required kernel. As of this writing, the default bootloader for Red Hat Linux is GRUB. In the past, LILO was used extensively. For this reason I have included in the following section a discussion on both of these programs. This way if you ever run into an older system running LILO, you will be able to confidently complete the compilation process.

```
make modules and make modules install
```

Both of these commands actually compile and then install any components of the kernel that have been configured as modules (marked with an "M" rather than "Y" in the config), rather than linked directly into the kernel object file. The modules are compiled into individual object files (\*.o files). The make modules\_install command will actually copy all the module files from the kernel source tree into the /lib/modules/<x.y.z> directory, where x.y.z represents the kernel version. As with the kernel source, this allows there to be kernel modules for different kernel versions installed at the same time. Take a look at the /lib/modules directory and subdirectory structure on your system, to get an idea of how the modules are subdivided. More on modules soon.

#### Configuring the boot loader

#### LILO

After you have a new kernel that seems to work the way you want it to, it's time to install it. Most people use LILO (LInux LOader) for this. make bzlilo will install the kernel, run LILO on it, and get you all ready to boot, BUT ONLY if LILO is configured in the following way on your system:

- kernel is /vmlinuz
- LILO is in /sbin
- Your LILO config (/etc/lilo.conf) agrees with this

Otherwise, you need to use LILO directly. It's a fairly easy package to install and work with, but it has a tendency to confuse people with the configuration file. Look

at the config file (either /etc/lilo/config for older versions or /etc/lilo.conf for new versions), and see what the current setup is. The config file looks like this:

```
image = /vmlinuz
    label = Linux
    root = /dev/hda1
    ...
```

The image = is set to the currently installed kernel. Most people use /vmlinuz. label is used by LILO to determine which kernel or operating system to boot, and root is the / of that particular operating system. Make a backup copy of your old kernel and copy the bzImage which you just made into place (you would use cp bzImage /vmlinuz if you use /vmlinuz). Then, rerun LILO -- on newer systems, you can just run lilo, but on older systems, you might have to do an /etc/lilo/install or even an /etc/lilo/lilo -C /etc/lilo/config.

If you would like to know more about LILO's configuration, or you don't have LILO, get the newest version from your favourite ftp site and follow the instructions.

To boot one of your old kernels off the hard-drive (another way to save yourself in case you make a mistake with the new kernel), copy the lines below (and including) image = xxx in the LILO config file to the bottom of the file, and change the image = xxx to image = yyy, where yyy is the full pathname of the file you saved your backup kernel to. Then, change the label = zzz to label = linux-backup and rerun lilo. You may need to put a line in the config file saying delay=x, where x is an amount in tenths of a second, which tells LILO to wait that much time before booting, so that you can interrupt it (with the shift key, for example), and type in the label of the backup boot image (in case unpleasant things happen).

#### GRUB

Configuring GRUB (GRand Unified Bootloader) is a very similar process to that of LILO, except that at this stage there is no single command that will complete the configuration for you. This means that you are going to have to add the entries to the configuration file yourself. GRUB's configuration file is usually located in the /boot/grub/ directory. The file name is pretty self explanatory: grub.conf. Open this file in a text editor (eg vi, vim) and enter/edit the required fields.

Seeing as most of you will be using GRUB as your bootloader program, I am not going to show you how to do this. You need to access the online documentation for GRUB and work it out for yourself. A great starting point is the GRUB manual, which can be found at http://www.gnu.org/manual/grub-0.92/html\_mono/grub.html. Use this time as an opportunity to learn how to configure a bootloader program. GRUB itself can be quite a powerful program when used correctly.

# **Kernel Modules**

The Linux kernel 2.0 saw the introduction of a modular kernel architecture. The lengthy process of reconfiguring, recompiling and reinstalling the entire kernel just to add a new device (say a soundcard), or to update device support, was replaced with the ability to dynamically load an object file that supports that device.

This idea has revolutionised the way in which kernels are compiled. No longer do you need to compile every device driver into the kernel; they are now separate modules. This also allows for separate module compilation. If a new device driver is released, it is a simple case of recompiling the module instead of the entire kernel.

This approach introduces a number of advantages:

- The size of the kernel program is reduced Modules can be loaded into memory only when they need to be used.
- Hardware devices can be added and removed without having to recompile the kernel

This allows support for new types of hardware (e.g. USB memory sticks) to be added very quickly and easily.

The following is from Red Hat Linux 8.0: The Official Red Hat Linux Customization Guide:

At boot time, only a minimal resident kernel is loaded into memory. Thereafter, whenever a user requests a feature that is not present in the resident kernel, a kernel module is dynamically loaded into memory. After a specified period of inactivity, the module may be removed from memory.

When you install Red Hat Linux, the hardware on your system is probed and you provide information about how the system will be typically used, and which programs should be loaded. Based on this probing and the information you provide, the installation program decides which modules need to be loaded at boot time. The installation program sets up the dynamic loading mechanism to work transparently. If you build your own custom kernel, you can make all of these decisions for yourself.

If you add new hardware after installation and the hardware requires a kernel module, you need to set up the dynamic loading mechanism. kudzu runs when the system boots and usually detects new hardware. You can also add the new driver by editing the module configuration file, /etc/modules.conf.

For example, if your system included a model "SMC EtherPower 10 PCI network adapter" at the time of installation, the module configuration file will contain the following line:

```
alias eth0 tulip
```

After installation, if you install a second identical network adapter to your system, add the following line to /etc/modules.conf:

alias eth1 tulip

See the Official Red Hat Linux Reference Guide for an alphabetical list of kernel modules and the hardware supported by the modules.

#### **Kernel Module Utilities**

You can also use a group of commands to list, load, or unload kernel modules. These commands are useful if you want to try different modules or see if a module has been loaded successfully.

The command /sbin/lsmod displays a list of currently loaded modules.

| Module<br>sr mod | Size<br>15264 | Used by<br>0 (autoclean)  |
|------------------|---------------|---------------------------|
| mga              | 95984         | 1                         |
| agpgart          | 23392         | 3                         |
| nfs              | 79008         | 1 (autoclean)             |
| lockd            | 52464         | 1 (autoclean) [nfs]       |
| sunrpc           | 61328         | 1 (autoclean) [nfs lockd] |
| autofs           | 11264         | 4 (autoclean)             |
| 3c59x            | 25344         | 1 (autoclean)             |
| ipchains         | 38976         | 0 (unused)                |
| ide-scsi         | 8352          | 0                         |
| scsi mod         | 95104         | 2 [sr mod ide-scsi]       |
| ide-cd           | 26848         | 0                         |
| cdrom            | 27232         | 0 [sr mod ide-cd]         |
| usb-uhci         | 20720         | 0 (unused)                |
| usbcore          | 49664         | 1 [usb-uhci]              |

As you can see, lsmod displays the size, use count, and referring modules for each module currently loaded.

To load a kernel module, you can use the command /sbin/insmod followed by the kernel module name. By default, insmod tries to load the module from the /lib/modules/<kernel-version>/kernel/drivers subdirectories. There is a subdirectory for each type of module, such as the net subdirectory for network interface drivers. Some kernel modules have module dependencies, and other modules must be loaded first for it to load. To resolve these dependencies, you can either load the module dependencies and then load the module you want, or you can use the command /sbin/modprobe followed by the module name to load the module along with its dependencies. modprobe uses the list of module dependencies created by the /sbin/depmod command. depmod -a is run when the system boots to generate a dependency list for all modules.

For example, the command:

/sbin/modprobe tulip

loads the tulip network interface module and any dependencies.

To unload kernel modules, use the command /sbin/rmmod followed by the module name. The rmmod utility will only unload modules that are not in use and that are not a dependency of other modules in use.

For example, the command:

/sbin/rmmod tulip

unloads the tulip network interface module.

Another useful kernel module utility is modinfo. You can use the command /sbin/modinfo to display information about a kernel module. The general syntax is:

/sbin/modinfo [options] <module>

Options include -d that displays a brief description of the module and -p that lists the parameters the module supports. For a complete list of options, refer to the modinfo man page (man modinfo).

#### kmod: The kernel module loader

kmod is the program that the kernel uses to load a module into memory. When the kernel requests a module, kmod wakes up and runs modprobe, passing it the name that was requested. modprobe then does all the work and loads the requested module and its dependenies.

# Installing pre-compiled kernels using RPM

Red Hat's latest method of installing a new kernel is via RPM's. If you want to try this, you will need to download a Red Hat RPM kernel version. You can access these from http://www.redhat.com/apps/support/errata/. There are many Linux distributions that are now using RPM's. The following is a list of commands and considerations that you need to use and read when installing a new kernel using RPM. Read through all of the commands below before attempting to execute any one of them.

Use the -i argument with the rpm command if you want to keep the old kernel. If you use the -U option to upgrade the kernel package, it will overwrite the currently installed kernel (the kernel version and x86 version might vary):

rpm -ivh kernel-2.4.18-7.95.i386.rpm

If the system is a multi-processor system, install the kernel-smp packages as well (the kernel version and x86 version might vary):

rpm -ivh kernel-smp-2.4.18-7.95.i386.rpm

If the system is i686-based and contains more than 4Gb of RAM, install the kernel-bigmem package (the kernel version might vary):

rpm -ivh kernel-bigmem-2.4.18-7.95.i686.rpm

If you plan to upgrade the kernel-source, kernel-docs, or kernel-utils packages, you probably do not need to keep the older versions. Use the following commands to upgrade these packages (the versions might vary):

```
rpm -Uvh kernel-source-2.4.18-7.95.i386.rpm
rpm -Uvh kernel-docs-2.4.18-7.95.i386.rpm
rpm -Uvh kernel-utils-2.4.18-7.95.i386.rpm
```

If you are using PCMCIA (for example, a laptop), you also need to install the kernel-pcmcia-cs and keep the old version. If you use the -i switch, it will probably return a conflict because the older kernel needs this package to boot with PCMCIA support. To work around this, use the --force switch as follows (the version might vary):

```
rpm -ivh --force kernel-pcmcia-cs-3.1.24-2.i386.rpm
```

However, do use the --force option with care. Its use is effectively overriding the protection provided by rpm in preventing the Systems Administrator from incorrectly installing software.

If, for example, you are using the ext3 file system or a SCSI controller, you need an initial RAM disk. The purpose of the initial RAM disk is to allow a modular kernel to have access to modules that it might need to boot from before the kernel has access to the device where the modules normally reside. This is a chicken and egg situation created by using kernel modules. For example, you require the AIC-7880 SCSI drivers loaded into memory to be able to access the SCSI disks attached to this controller, but the kernel module driver files for the SCSI controller are on the SCSI disk. The initial RAM disk or initrd contains only the kernel modules that are required to allow the system to boot and access it's disk devices, and is initially loaded into memory by the bootloader for the kernel as a temporary root filesystem. Once all the modules that are necessary for booting the system have been loaded, the initrd is unmounted and the real root filesystem is mounted from disk, where the remaining kernel modules are stored. Note that use of an initrd is required by any kernel that a) Uses kernel modules, and b) requires kernel modules to be loaded to be able to access the root filesystem.

Using the mkinitrd command creates the initial RAM disk. The manual page provides details on its use. However, when installing pre-compiled binary kernels, the Red Hat kernel RPM package performs this step for you. To verify that it was created, use the command ls -l /boot. You should see the file initrd-2.4.18-7.95.img (the version should match the version of the kernel you just installed).

The kernel RPM package configures the GRUB or LILO boot loader to boot the newly installed kernel if either boot loader is installed. However, it does not configure the boot loader to boot the new kernel by default.

It is always a good idea to confirm that the boot loader has been configured correctly. This is a crucial step. If the boot loader is configured incorrectly, you will not be able to boot your system. If this happens, boot your system with the boot diskette you created earlier and try configuring the boot loader again.

To configure GRUB to boot the new kernel by default, change the value of the default variable to the title section number for the title section that contains the new kernel. The count starts with 0. For example, if the new kernel is the second title section, set default to 1.

To configure LILO to boot the new kernel by default, set the default variable to the value of label in the image section for the new kernel. You must run the /sbin/lilo command as root to enable the changes.

#### **Applying patches**

If you are upgrading your kernel regularly, an alternative to constantly obtaining the complete kernel source is to patch your kernel source.

Patches are basically text files that contain a list of differences between two files. A kernel patch is a file that contains the differences between all files in one version of the kernel source to the next.

Why would you use them? The only real reason is to reduce download time and space. A compressed kernel source can be extremely large whereas patches are relatively small.

The Linux HOWTO further explains applying a kernel patch:

Incremental upgrades of the kernel are distributed as patches. For example, if you have version 1.1.45, and you notice that there's a `patch46.gz' out there for it, it means you can upgrade to version 1.1.46 through application of the patch. You might want to make a backup of the source tree first (`make clean' and then `cd /usr/src; tar zcvf old-tree.tar.gz linux' will make a compressed tar archive for you.).

So, continuing with the example above, let's suppose that you have `patch46.gz' in /usr/src. cd to /usr/src and do a:

`zcat patch46.gz | patch -p0' (or `patch -p0 < patch46'

if the patch isn't compressed). You'll see things whizz by(or flutter by, if your system is that slow) telling you that it is trying to apply hunks, and whether it succeeds or not. Usually, this action goes by too quickly for you to read, and you're not too sure whether it worked or not, so you might want to use the -s flag to patch, which tells patch to only report error messages (you don't get as much of the `hey, my computer is actually doing something for a change!" feeling, but you may prefer this..). To look for parts which might not have gone smoothly, cd to /usr/src/linux and look for files with a .rej extension. Some versions of patch (older versions which may have been compiled with on an inferior filesystem) leave the rejects with a # extension. You can use `find' to look for you;

find . -name '\*.rej' -print

prints all files who live in the current directory or any subdirectories with a .rej extension to the standard output.

Patches can be obtained from the same sites as the complete kernel sources.

A couple of notes about patches:

- For every new version of the kernel, there is a patch. To upgrade from a kernel version that is five versions behind the version you want, yo have to obtain and apply five patches (for example, kernel n.n.1 upgrading to n.n.6 requires patches: patch2, patch3, patch4, patch5 and patch6). This gets tedious and at some point it will be easier and quicker to simply obtain the entire kernel source again.
- Patches are forever. When you patch your kernel source, you modify it for good.
- Patches may only been applied to the official Linux Kernel Source which is downloaded from http://www.kernel.org/, and not kernel source that has been provided by the distributor, for example the Red Hat source RPMS. This is because Red Hat makes sometimes significant changes to the official kernel source, and the patch files no longer accurately match.

#### That's all great, but how long is it going to take?

With newer machines, the compilation takes dramatically less time than older ones. Today's multi-gigahertz machines will compile a kernel in a few minutes whereas old Pentiums or 486s will require your patience, taking several hours or days...

If this troubles you, and you happen to have a faster machine around to compile on, you can build on the fast machines (assuming you give it the right parameters, that your utilities are up-to-date, and so on) and then transfer the kernel image to the slower machine.

It is quite OK to be recompiling the kernel while other users are logged onto the system; be aware that this will slow the process down and make the system appear VERY slow to the users (unless you have a "really, nice" machine).

#### **Common problems**

Did you read the documentation? "If all else fails, read the documentation" - this quote is especially true of kernel recompiles. A few common problems that you may be confronted with are:

• make config/dep/clean dies

This is bad news. It means one of several things: either the config scripts can't find /bin/bash or /bin/sh, some of the source tree is missing, you are not running the program as root or there is something wrong with your system file permissions/links. It is very rare for this to happen with kernels "unpacked straight from the box". If it does happen, check for the previous reasons; if all else fails, go and get another kernel source.

- make zImage/zdisk fails This is one of those sinking feeling moments when you start getting messages during the compile saying "Error: Something didn't compile/link". Two primary reasons for this are: not running make clean after make dep, and not having the correct libraries installed.
- The kernel compiles and boots but it is unstable If you are using developmental kernels, this comes with the territory, because developmental kernels can be unstable. If, however, you are using a known "stable" kernel, then the reason is most likely a hardware conflict. Typical culprits are sound cards and network cards. Remove these from the kernel and recompile. You should then examine the documentation on the offending devices to see what the conflict is. Other reasons for kernel instability include compiling-in support for devices you don't have (this is rare but can happen) or the fact that you've just discovered a "real" bug in the kernel - in which case, the README documentation will assist you in locating the right person to talk to.

If you are still encountering problems, you should examine the newsgroup archives concerned with Linux. There are also several useful mailing lists and web sites that can assist you with kernel problems.

#### Exercises

- 14.4. Modify the kernel so that the maximum number of tasks it can run is 50. Compile this kernel. See how long it takes to use all these processes up.
- 14.5. Modify your kernel so that the kernel version message (seen on boot time) contains your name. Hint: /usr/src/linux/init contains a file called version.c Modify a data structure in this.
- 14.6. Recompile your own kernel, including only the components you need. For those components that you need but don't use very often, compile them in as modules. I nitially boot the kernel from disk, and then install it on your hard-drive.

# Conclusions

In this chapter we have examined:

- What is a kernel?
- Why would a Systems Administrator recompile a kernel?
- What makes up a modern kernel?
- How would you obtain a kernel?
- Why and how would you modify the kernel source?
- How is a kernel configured and recompiled?
- Why should a kernel be tested?
- How is a kernel installed?
- The modular structure of the kernel which allows for the dynamic handling and use of hardware components
- Issues associated with the modern Linux kernel

Further information about the Linux kernel can be obtained from the Linux Kernel HOWTO and the other resources mentioned at the beginning of this chapter.

# **Review questions**

**14.1.** Describe the functions of the kernel. Explain the difference between a kernel that uses modules and one that doesn't (often referred to as a Monolithic kernel...).

**14.2.** You have added a D-Link Ethernet card to your **laptop** (this D-Link Ethernet card runs via the parallel port). Describe the steps you'd perform to allow the system to recognise it. Would you compile support for this module directly into the kernel or make it a module? Why/Why not?

**14.3.** You wish to upgrade the kernel on an older system to the latest kernel. What issues should you consider? What problems could occur with such an upgrade? How would you deal with these?

# References

Peterson, R. 2002, *The Complete Reference: Red Hat Linux Second Edition*, McGraw-Hill/Osbourne, Sydney.

RedHat Inc., 2002, *Official Red Hat Linux Customization Guide*, [online], Available at URL: http://rwww.redhat.com/docs.

RedHat Inc., 2002b, *Official Red Hat Linux Reference Guide*, [online], Available at URL: http://rwww.redhat.com/docs.

RedHat Inc., 2002c, *The Official Red Hat Linux System Administration Primer*, [online], Available at URL: http://rwww.redhat.com/docs.

Vasudevan, A., 2003, *The Linux Kernel HOWTO*, [online], Available at URL: http://en.tldp.org/HOWTO/Kernel-HOWTO.html.

# Chapter 15

### Automation and Observation

# Introduction

Setting up a machine is one part of Systems Administration. Another somewhat more important part is keeping that machine going. Central to achieving these aims are the two activities we look at in this chapter (there are more):

Automation

Any tasks which occur more than once must be automated. The primary tool on UNIX systems for achieving this is shell programs. This chapter looks at the use of cron (the Linux scheduler) for automatically scheduling shell programs and other tasks.

• Observation

People will do things to your computer. Some of them will do nasty things. Observation is the act of keeping an eye on your machine so you know there is something wrong with it before the users complain about something not working. We look at observation from two perspectives: historical and current. Historical observation tells you what has happened on your system. Current observation tells you what is happening now.

# **Other resources**

Other resources which discuss similar topics include:

• LAME

A section called Automatic tasks with Cron and Crontab files.

 USAIL A section on automating tasks with Cron. http://www.uwsg.indiana.edu/usail/index/automate.html

# Automation and cron

A number of the responsibilities of a Systems Administrator are automated tasks that must be carried out at the regular times every day, week or hour. Examples include, early every morning freeing up disk space by deleting entries in the /tmp directory, performing backups every night or compressing and archiving log files.

Most of these responsibilities require no human interaction other than to start the command. Rather than have the Systems Administrator start these jobs manually, UNIX provides a mechanism that will automatically carry out certain tasks at set times. This mechanism relies on the cron system.

For example, the mirror of the Linux Documentation Project (LDP) on the Systems Administration website is kept up to date with a cron job (a task scheduled with cron). This particular cron job, run every Sunday night, connects to the central LDP site and transfers any updated data.

#### **Components of** cron

The cron system consists of the following three components:

- crontab (the cron configuration) files These are the files which tell the cron system which tasks to perform and when.
- the crontab command This is the command used to modify the crontab files. Even though the crontab files are text files, they should not be edited using a text editor.
- the daemon, crond The cron daemon is responsible for reading the crontab file and then performing the required tasks at the specified times. The cron daemon is started by a system startup file.

#### crontab format

crontab files are text files with each line consisting of six fields separated by spaces. The first five fields specify when to carry out the command, and the sixth field specifies the command. Table 15.1 outlines the purpose of each of the fields.

| Field      | Purpose                                                                |  |  |  |
|------------|------------------------------------------------------------------------|--|--|--|
| minute     | Minute of the hour, 00 to 59                                           |  |  |  |
| hour       | Hour of the day, 00 to 24 (military time)                              |  |  |  |
| day        | Day of the month, 1 to 31                                              |  |  |  |
| month      | Month of the year, 1 to 12                                             |  |  |  |
| weekday    | Day of the week. Linux uses three letter abbreviations, sun, mon, tue, |  |  |  |
| command    | The actual command to execute                                          |  |  |  |
| Table 15.1 |                                                                        |  |  |  |

```
crontab fields
```

Comments can be used and are indicated using the # symbol just as with shell programs. Anything that appears after a # symbol until the end of that line is considered a comment and is ignored by crond.

The five time fields can also use any one of the following formats:

- a \* (matches all possible values)
- a single integer (matches that exact value)
- a list of integers separated by commas (no spaces) used to match any one of the values
- two integers separated by a dash (a range) used to match any value within the range

#### For example

Some example crontab entries include (all but the first two examples are taken from the Linux manual page for crontab):

0 \* \* \* \* echo Cuckoo Cuckoo > /dev/console 2>&1

Every hour (when minutes=0), display Cuckoo Cuckoo on the system console.

30 9-17 \* 1 sun,wed,sat echo `date` >> /date.file 2>&1

At half past the hour, between 9 and 5, for every day of January which is a Sunday, Wednesday or Saturday, append the date to the file date.file

0 \*/2 \* \* \* date

Every two hours at the top of the hour, run the date command.

0 23-7/2,8 \* \* \* date

Every two hours from 11p.m. to 7am, and at 8am, run the date command.

0 11 4  $\star$  mon-wed date

At 11:00 am on the 4th and on every Monday, Tuesday and Wednesday, run the date command.

0 4 1 jan \* date

At 4:00 am on January 1st, run the date command.

0 4 1 jan \* date >> /var/log/messages 2>&1

Once an hour, all output appended to log file.

#### Output

When commands are executed by the crond daemon, there is no terminal associated with the process. This means that standard output and standard error, which are usually set the terminal, must be redirected somewhere else. In this case the output is emailed to the person whose crontab file the command appears in. It is possible to use I/O redirection to redirect the output of the commands to files. Some of the examples above use output redirection to send the output of the commands to a log file.

#### Exercises

| 15.1. Write crontab entries for the following:                            |
|---------------------------------------------------------------------------|
| - run the program date every minute of every day and send the output to a |
| file called date.log                                                      |
| - remove all the contents of the directory /tmp at 5:00am every morning   |
| - execute a shell script /root/weekly.job every Wednesday                 |
| - run the program /root/summary at 3pm, 6pm and 9 pm for the first five   |
| days of a month                                                           |

#### Creating crontab files

crontab files should not be modified using an editor. Instead, they should be created and modified using the crontab command. Refer for the manual page for crontab for more information. The following are two of the basic methods for using the command:

```
• crontab [file]
```

• crontab [-e | -r | -l ] [username]

The first method above is used to replace an existing crontab file with the contents of standard input or the specified file. The second method makes use of one of the following command line options:

• -e

Allows the user to edit the crontab file using an editor (the command will perform some additional actions to make it safe to do so).

• -r

 $Remove \ the \ user's \ {\tt crontab} \ file.$ 

• -l

Display the user's crontab file onto standard output.

By default all actions are carried out on the user's own crontab file. Only the root user can specify another username and modify that user's crontab file.

#### Exercises

- 15.2. Using the crontab command to add the following to your crontab file and observe what happens:
  - Run the program  ${\tt date}$  every minute of every day and send the output to a file called  ${\tt date.log}$

# **Current Observation**

A part of the day-to-day operation of a system is keeping an eye on the systems' current state. This section introduces a number of commands and tools that can be used to examine the current state of the system.

The tools are divided into two sections based on what they observe. The sections are:

- disk and file system observation The commands du and df.
- process observation and manipulation The commands ps, kill, nice and top.

df

df (disk free) summarises that amount of free disk space. By default, df will display the following information for all mounted file systems:

- total number of disk blocks
- number of disk blocks used
- number available
- percentage of disk blocks used
- where the file system is mounted

df also has an option -i to display Inode usage rather than disk block usage. What an Inode is will be explained in a later chapter. Simply, every file that is created must have an Inode. If all the Inodes are used, you can't create any more files, even if you have disk space available.

The -T option will cause df to display each file system's type.

#### Exercises

- 15.3. Use the df command to answer the following questions:
  - how many partitions do you have mounted
  - how much disk space do you have left on your Linux partition
  - how many more files can you create on your Linux partition

#### du

The du command (disk usage) is used to discover the amount of disk space used by a file or directory. By default, du reports file size as a number of 1Kb blocks. There are options to modify the command so it reports size in bytes (-b) or kilobytes (-k).

If you use du on a directory, it will report back the size of each file and directory within it and recursively descend down any subdirectories. The -s switch is used to produce the total amount of disk space used by the contents of a directory.

There are other options that allow you to modify the operation of du with respect to partitions and links. For this information, refer to the du manual page.

#### Exercises

- 15.4. Use the du command to answer the following questions:
  - how many blocks does the /etc/passwd file use?
  - how large (in bytes) is the /etc/passwd file?
  - how much disk space is used by the /etc/ directory?
  - how much disk space is used by the /usr directory?

### **System Status**

Table 15.2 summarises some of the commands that can be used to examine the current state of your machine. Some of the information they display includes:

- amount of free and used memory
- the amount of time the system has been up (available)
- the load average of the system Load average is the number of processes ready to be run, and is used to give some idea of how busy your system is.
- the number of processes, and amount of resources they are consuming

Some of the commands are explained below. For those that aren't, use your system's manual pages to discover more.

| Command   | Purpose                                                             |  |  |  |
|-----------|---------------------------------------------------------------------|--|--|--|
| free      | Display the amount of free and used memory                          |  |  |  |
| uptime    | How long has the system been running and what the current load      |  |  |  |
| uptime    | average is                                                          |  |  |  |
| ps/pstree | One-off snap shot of the current processes                          |  |  |  |
| top       | Continual listing of current processes                              |  |  |  |
| 110.000   | Display system information including the hostname, operating system |  |  |  |
| uname     | and version, and current date and time                              |  |  |  |
| qtop      | The Gnome system monitor, a GUI which provides a view of running    |  |  |  |
| grop      | processes, memory and file system usage (see chapter 5)             |  |  |  |
|           | Table 15.2                                                          |  |  |  |

System status commands

#### ps

The ps command (process state) displays a list of information about the process that were running at the time the ps command was executed.

ps has a number of options that modify what information it displays. Table 15.3 lists some of the more useful or interesting options that the Linux version of ps supports.

Table 15.4 explains the headings used by ps for the columns it produces.

For more information on the ps command, refer to the manual page.

| Option | Purpose                                                                          |  |  |  |  |
|--------|----------------------------------------------------------------------------------|--|--|--|--|
| l      | Long format                                                                      |  |  |  |  |
| u      | Displays username (rather than UID) and the start time of the process            |  |  |  |  |
| m      | Display process memory information                                               |  |  |  |  |
| a      | Display processes owned by other users (by default ps only shows your processes) |  |  |  |  |
| х      | Shows processes that aren't controlled by a terminal                             |  |  |  |  |
| f      | Use a tree format to show parent/child relationships between processes           |  |  |  |  |
| W      | Don't truncate lines to fit on screen                                            |  |  |  |  |

#### Table 15.3 ps options

| Field | Purpose                                                                                          |  |  |
|-------|--------------------------------------------------------------------------------------------------|--|--|
| NI    | The nice value                                                                                   |  |  |
| SIZE  | Memory size of the process' code, data and stack                                                 |  |  |
| RSS   | Kilobytes of the program in memory (the resident set size)                                       |  |  |
| STAT  | The status of the process (R-runnable, S-sleeping, D-uninterruptable sleep, T-stopped, Z-zombie) |  |  |
| TTY   | The controlling terminal                                                                         |  |  |

Table 15.4 ps fields

#### Exercises

- 15.5. Use the ps command to answer the following questions:
  - how many processes do you currently own?
  - how many processes are running on your system?
  - how much RAM does the ps command use?
  - what is the current running process?

#### top

ps provides a one-off snapshot of the processes on your system. For an ongoing look at the processes, Linux generally comes with the top command. This command also displays a collection of other information about the state of your system including:

• uptime

The amount of time the system has been up.

- the load average
- the total number of processes
- percentage of CPU time in user and system mode
- memory usage statistics
- statistics on swap memory usage

Refer to the manual page for top for more information.

top is not a standard UNIX command, however it is generally portable and available for most platforms.

top displays the process on your system ranked in order from the most CPU intensive down, and updates that display at regular intervals. It also provides an interface by which you can manipulate the nice value and send processes signals.

# The nice value

The nice value specifies how "nice" your process is being to the other users of the system. It provides the system with some indication of how important the process is. The lower the nice value, the higher the priority. Under Linux, the nice value can range from -20 to 19.

By default, a new process inherits the nice value of its parent. The owner of the process can increase the nice value but cannot lower it (give it a higher priority). The root account has complete freedom in setting the nice value.

#### nice

The nice command is used to set the nice value of a process when it first starts.

#### renice

The renice command is used to change the nice value of a process once it has started.

# **Signals**

When you hit the CTRL-C combination to stop the execution of a process, a signal (the INT signal) is sent to the process. By default, many processes will terminate when they receive this signal

The UNIX operating system generates a number of different signals. Each signal has an associated unique identifying number and a symbolic name. Table 15.5 lists some of the more useful signals used by the Linux operating system. There are 32 in total and they are listed in the file /usr/include/linux/signal.h

Chapter 5 has some additional discussion about signals.

#### SIGHUP

The SIGHUP signal is often used when reconfiguring a daemon. Most daemons will only read the configuration file when they start up. If you modify the configuration file for the daemon, you have to force it to re-read the file. One method is to send the daemon the SIGHUP signal.

#### SIGKILL

This is the big "don't argue" signal. Almost all processes when receiving this signal will terminate. It is possible for some processes to ignore this signal but only after getting themselves into serious problems. The only way to get rid of these processes is to reboot the system.

| Symbolic Name               | Numeric identifier | Purpose              |  |  |  |
|-----------------------------|--------------------|----------------------|--|--|--|
| SIGHUP                      | 1                  | Hangup               |  |  |  |
| SIGKILL                     | 9                  | The kill signal      |  |  |  |
| SIGTERM 15                  |                    | Software termination |  |  |  |
| Table 15.5<br>Linux signals |                    |                      |  |  |  |

#### kill

The  $\tt kill$  command is used to send signals to processes. The format of the  $\tt kill$  command is

kill [-signal] pid

This will send the signal specified by the number *signal* to the process identified with process identifier *pid*. The *kill* command will handle a list of process identifiers and signals specified using either their symbolic or numeric formats.

By default, kill sends signal number 15 (the TERM signal).

# **Historical observation**

There will be times when you want to reconstruct what happened in the lead-up to a problem. Situations where this might be desirable include:

- you believe someone has broken into your system
- one of the users performed an illegal action while online
- the machine crashed mysteriously at some odd time
- You want to track how much a particular system or resource is used For example a web server. This can also be useful in justifying to management the need for additional resources.

This is where the following become useful:

- logging The recording of certain events, errors, emergencies.
- accounting Recording who did what and when.

This section examines the methods under Linux by which logging and accounting are performed. In particular it will examine:

- the syslog system
- process accounting
- login accounting

#### Managing log and accounting files

Both logging and accounting tend to generate a great deal of information, especially on a busy system. One of the decisions the Systems Administrator must make is what to do with these files. Options include:

- don't create them in the first place The head-in-the-sand approach. Not a good idea.
- keep them for a few days, then delete them If a problem hasn't been identified within a few days then assume there is no reasons to keep the log files. Therefore delete the existing ones and start from scratch.
- keep them for a set time and then archive them Archiving these files might include compressing them and storing them online or copying them to tape.

#### logrotate

Linux systems come with a command called logrotate. As the name suggests, this command is used to aid in the management of log files. logrotate allows the automatic rotation, compression, removal and mailing of log files on a daily, weekly, monthly or size basis. On Red Hat Linux, the logrotate command is configured with the file /etc/logrotate.conf.

# Centralise

If you are managing multiple computers, it is advisable to centralise the logging and accounting files so that they all appear on the one machine. This makes maintaining and observing the files easier. The syslog system (discussed below) provides this ability.

### Security

Since log files are your record of what has occurred, it is important that they are stored securely. This is another reason for keeping the log files for computers on a single, very secure system. One of the first things someone breaking into your system will attempt to do is to modify the log files so that their actions don't appear.

Keeping log files safe is especially important as in some situations they may be required as legal evidence.

# Look at them

Late in 1999 the disk drives in the computer which acts as the web server for a certain faculty at a certain University failed. It appears the RAID controller for the disk had detected and started logging errors with the disk about five months earlier. The problem was that noone was reading the log file. It is important that log files actually be read.

# Logging

The ability to log error messages or the actions carried out by a program or script is fairly standard. On earlier versions of UNIX, each individual program would have its own configuration file that controlled where and what to log. This led to multiple configuration and log files that made it difficult for the Systems Administrator to control, and each program had to know how to log.

#### syslog

The syslog system was devised to provide a central logging facility that could be used by all programs. This was useful because Systems Administrators could control where and what should be logged by modifying a single configuration file, and because it provided a standard mechanism by which programs could log information.

#### Components of syslog

The syslog system can be divided into a number of components:

- default log file
   On many systems, messages are logged by default into the file
   /var/log/messages.
- the syslog message format
- the application programmer's interface The API programs use to log information.
- the daemon The program that directs logging information to the correct location based on the configuration file.
- the configuration file Controls what information is logged and where it is logged.

#### Exercises

15.6. Examine the contents of the file /var/log/messages. You will probably have to be the root user to do so. One useful piece of information you should find in that file is a copy of the text that appears as Linux boots.

#### syslog message format

 ${\tt syslog}$  uses a standard message format for all information that is logged. This format includes:

• a facility

The facility is used to describe the part of the system that is generating the message. Table 15.6 lists some of the common facilities.

• a level

The level indicates the severity of the message. In lowest to highest order, the levels are debug info notice warning err crit alert emerg.

• a string of characters containing a message

| Facility                 | Source                          |  |  |  |
|--------------------------|---------------------------------|--|--|--|
| kern                     | The kernel                      |  |  |  |
| mail                     | The mail system                 |  |  |  |
| lpr                      | The print system                |  |  |  |
| daemon                   | A variety of system daemons     |  |  |  |
| auth                     | The login authentication system |  |  |  |
| Table 15.6               |                                 |  |  |  |
| Common syslog facilities |                                 |  |  |  |

### syslog's API

In order for syslog to be useful, application programs must be able to pass messages to the syslog daemon so it can log the messages according to the configuration file. There are at least two methods that application programs can use to send messages to syslog. These are:

• logger

logger is a UNIX command. It is designed to be used by shell programs that wish to use the syslog facility.

• the syslog API

The API (application program interface) consists of a set of the functions (openlog syslog closelog) which are used by programs written in compiled languages such as c and c++. This API is defined in the syslog.h file. You will find this file in the system include directory /usr/include.

#### Exercises

- 15.7. Examine the manual page for logger. Use logger from the command line to send a message to syslog
- **15.8.** Examine the manual page for openlog and write a c program to send a message to syslog

#### syslogd

syslogd is the syslog daemon. It is started when the system boots by one of the startup scripts. syslogd reads its configuration file when it starts up or when it receives the HUP signal. The standard configuration file is /etc/syslog.conf.

syslogd receives logging messages and carries out actions as specified in the configuration file. Standard actions include:

- appending the message to a specific file
- forwarding the message to the syslogd on a different machine
- display the message on the consoles of all or some of the logged-in users

#### /etc/syslog.conf

By default, syslogd uses the file /etc/syslog.conf as its configuration file. It is possible using a command line parameter of syslogd to use another configuration file.

A syslog configuration file is a text file. Each line is divided into the following two fields separated by one or more spaces or tab characters:

- a selector Used to match log messages.
- an action Specifies what to do with a message if it is matched by the selector.

#### The selector

The selector format is facility.level where facility and level level match those terms introduced in the syslog message format section from above.

A selector field can include:

- multiple selectors separated by ; characters
- multiple facilities, separated by a , character, for a single level
- a \* character to match all facilities or levels

The level can be specified with or without a =. If the = is used, only messages at exactly that level will be matched. Without the =, all messages at or above the specified level will be matched.

#### syslog.conf actions

The actions in the syslog configuration file can take one of four formats:

- a pathname starting with / Messages are appended onto the end of the file.
- a hostname starting with a @ Messages are forwarded to the syslogd on that machine.
- a list of users separated by commas Messages appear on the screens of those users if they are logged in.
- a \*

Messages are displayed on the screens of all logged-in users.

#### For example

The following is an example syslog configuration file taken from the Linux manual page for syslog.conf

```
# Log all kernel messages to the console.
# Logging much else clutters up the screen.
#kern.*
                                /dev/console
# Log anything (except mail) of level info or higher.
# Don't log private authentication messages!
*.info;mail.none;authpriv.none
                                             /var/log/messages
# The authpriv file has restricted access.
authpriv.*
                                /var/log/secure
# Log all the mail messages in one place.
mail.*
                                /var/log/maillog
# Everybody gets emergency messages, plus log them on another
# machine.
*.emerg
# Save mail and news errors of level err and higher in a
# special file.
uucp, news.crit
                                     /var/log/spooler
```

```
Exercises
```

A common problem on many systems is users who consume too much 15.9. disk space. One method to deal with this is to have a script that regularly checks on disk usage by users, and reports those users who are consuming too much. The following is one example of a script to do this. #!/bin/bash # global constant # DISKHOGFILE holds the location of the file defining each users # maximum disk space DISKHOGFILE="disk.hog # OFFENDERFILE specifiesl where to write information about offending # users OFFENDERFILE="offender" space\_used() # accept a username as 1st parameter # return amount of disk space used by the users home directory # in a variable usage { # home directory is the sixth field in /etc/passwd the\_home=`grep ^\$1: /etc/passwd | cut -d: -f6` # du uses a tab character to seperate out its fields # we're only interested in the first one usage=`du -s \$the\_home | cut -f1` # # Main Program while read username max\_space do space\_used \$username if [ \$usage -gt \$max\_space ] then echo \$username has a limit of \$max\_space and has used \$used \$OFFENDERFILE fi done < \$DISKHOGFILE Modify this script so that it uses the syslog system rather than displaying

its output onto standard output.

15.10. Configure syslog so the messages from the script in the previous question are appended to the logfile /var/log/disk.hog.messages and also to the main system console.

# Accounting

Accounting was developed when computers were expensive resources and people were charged per command or CPU time. In today's era of cheap, powerful computers its rarely used for these purposes. One thing accounting is used for is as a source of records about the use of the system. Particularly useful if someone is trying to, or has, broken into your system.

In this section we will examine:

- login accounting Keeping a track of who has logged into the system and how long they were logged in.
- process accounting

### Login accounting

The file /var/log/wtmp is used to store the username, terminal port, login and logout times of every connection to a Linux machine. Every time you login or logout, the wtmp file is updated. This task is performed by init.

#### last

The last command is used to view the contents of the wtmp file. There are options to limit interest to a particular user or terminal port.

#### Exercises

15.11. Use the last command to:
- count how many logins there have been since the current wtmp file was created
- count how many times the root user has logged in

#### ac

The last command provides rather rudimentary summary of the information in the wtmp file. As a Systems Administrator it is possible that you may require more detailed summaries of this information. For example, you may desire to know the total number of hours each user has been logged in, how long per day and various other information.

The command that provides this information is the ac command.

#### Installing ac

It is possible (even likely) that you will not have the ac command installed. The ac command is part of the psacct package. You may have to install it. Refer to the Red Hat guides for information on how to do this.

#### Exercises

- 15.12. Use the ac command to
  - find the total number of hours you were logged in as the root user
  - find the average number of hours per login for all users
  - find the daily totals for root

#### **Process accounting**

Also known as CPU accounting, process accounting records the elapsed CPU time, average memory use, I/O summary, the name of the user who ran the process, the command name and the time each process finished. You may also need to install process accounting.

#### Turning process accounting on

Process accounting does not occur until it is turned on using the accton command.

accton /var/log/acct

where /var/log/acct is the file in which the process accounting information will be stored. The file must already exist before it will work. You can use any filename you wish, but many of the accounting utilities rely on you using this file.

#### lastcomm

lastcomm is used to display the list of commands executed either for everyone, for particular users, from particular terminals or just information about a particular command. Refer to the lastcomm manual page for more information.

| [root@beldin<br>netscape<br>[root@beldin | - | david | tty1  | 0.02 | secs | Sun | Jan | 25 | 16 <b>:</b> 26 |
|------------------------------------------|---|-------|-------|------|------|-----|-----|----|----------------|
| lastcomm                                 |   | root  | ttyp2 | 0.55 | secs | Sun | Jan | 25 | 16:21          |
| ls                                       |   | root  | ttyp2 | 0.03 | secs | Sun | Jan | 25 | 16:21          |
| ls                                       |   | root  | ttyp2 | 0.02 | secs | Sun | Jan | 25 | 16:21          |
| accton                                   |   | root  | ttyp2 | 0.01 | secs | Sun | Jan | 25 | 16:21          |

#### The sa command

The sa command is used to provide more detailed summaries of the information stored by process accounting, and also to summarise the information into other files.

| [root@beldin | /proc]# <b>/us</b> | r/sbin/sa -a |           |
|--------------|--------------------|--------------|-----------|
| 66           | 0.19re             | 0.25cp       |           |
| 6            | 0.01re             | 0.16cp       | cat       |
| 8            | 0.00re             | 0.04cp       | lastcomm  |
| 17           | 0.00re             | 0.01cp       | ls        |
| 6            | 0.01re             | 0.01cp       | man       |
| 1            | 0.00re             | 0.01cp       | troff     |
| 5            | 0.01re             | 0.01cp       | less      |
| 1            | 0.15re             | 0.01cp       | in.ftpd   |
| 6            | 0.01re             | 0.01cp       | sh        |
| 5            | 0.00re             | 0.00cp       | gunzip    |
| 1            | 0.00re             | 0.00cp       | grotty    |
| 2            | 0.00re             | 0.00cp       | sa        |
| 1            | 0.00re             | 0.00cp       | groff     |
| 1            | 0.00re             | 0.00cp       | gtbl      |
| 1            | 0.00re             | 0.00cp       | gzip      |
| 1            | 0.00re             | 0.00cp       | sh*       |
| 1            | 0.00re             | 0.00cp       | netscape* |
| 1            | 0.00re             | 0.00cp       | accton    |
| 2            | 0.00re             | 0.00cp       | bash*     |

Refer to the manual pages for the sa command for more information.

### So what?

This section has given a very brief overview of process and login accounting and the associated commands and files. What use do these systems fulfil for a Systems Administrator? The main one is that they allow you to track what is occurring on your system and who is doing it. This can be useful for a number of reasons:

- tracking which users are abusing the system
- figuring out what is normal for a user If you know that most of your users never use commands like sendmail and the c compilers (via process accounting), and then all of a sudden they start using these, this might be an indication of a break in.
- justifying to management the need for a larger system Generally management won't buy you a bigger computer just because you want one. In most situations you will have to put together a case to justify why the additional expenditure is necessary. Process and login accounting could provide some of the necessary information.

# Conclusions

The cron system is used to automatically perform tasks at set times. Components of the cron system include:

- the daemon, crond Which actually performs the specified tasks.
- crontab files That specify the when and what.
- the crontab command Used to manipulate the crontab files.

Useful commands for examining the current status of your system's file system include df and du. Commands for examining and manipulating processes include ps, kill, renice, nice and top. Other "status" commands include free, uptime and uname.

syslog is a centralised system for logging information about system events. It's components include:

- an API and a program (logger) by which information can be logged
- the syslogd daemon that actually performs the logging
- the /etc/syslog.conf that specifies what and where logging information should be logged

Login accounting is used to track when, where and for how long users connect to your system. Process accounting is used to track when and what commands were executed. By default, Linux does not provide full support for either form of accounting (it does offer some standard login accounting but not the extra command sac). However there are freely available software distributions that provide Linux this functionality.

Login accounting is performed in the /var/log/wtmp file that is used to store the details of every login and logout from the system. The last command can be used to view the contents of the binary /var/log/wtmp file. The non-standard command sac can be used to summarise this information into a number of useful formats.

Process accounting must be turned on using the accton command and the results can be viewed using the lastcomm command.

Both logging and accounting can produce files that grow to some considerable size in a short amount of time. The Systems Administrator must implement strategies to deal with these log files, such as ignoring and deleting them or by saving them to tape.

# **Review questions**

**15.1** Explain the relationship between each of the following:

- a. crond, crontab files and the crontab command
- b. syslogd, logger and /etc/syslog.conf
- c. /var/adm/wtmp, last and sac

**15.2** You have just modified the /etc/syslog.conf file. Will your changes take effect immediately? If not, what command would you use to make the modifications take effect? How could you check that the modifications are working?

15.3 Write crontab entries to achieve the following:

a. run the script /usr/local/adm/bin/archiveIt every Monday at 6am. b. run a script /usr/local/adm/bin/diskhog on Monday, Wednesday and Friday at 6am, 12pm, 4pm.

**15.4** You are a script kiddie (a derogatory name for someone who breaks into computers using very simplistic and automated approaches) who has just broken into my Linux computer. You need to answer the following:

a. How do you find what form of logging and accounting I have installed?b. What can you do to cover the fact that you have broken into my system?

# Chapter 16

# **Networks: The Connection**

# Introduction

Connecting computers to networks and managing those networks are probably the most important, or at least the most hyped, areas of computing at the moment. This and the following chapter introduce the general concepts associated with TCP/IP-based networks and in particular the knowledge required to connect and use Linux computers to those networks.

This chapter examines how you connect a Linux machine and configure it to provide basic network connections and services for other machines. Higher level network applications, such as file sharing and web servers, and how they work and what you can do with them, is the topic for the following chapter.

This chapter contains the following topics:

- Overview Provides an overview of connecting a Linux machine to a network.
- TCP/IP Basics A brief introduction to the fundamentals of TCP/IP networking.
- Hardware Quick coverage of the hardware which can be used for networking.
- Kernel support
- Network configuration

# **Other Resources**

As you might expect, there is a large amount of information about creating and maintaining TCP/IP networks on the Internet. The following is a small list of some of that material:

• HOWTOs

Linux Networking-HOWTO describes how to install and configure the Linux networking software and associated tools. Linux Networking Overview HOWTO provides an overview of the networking capabilities of Linux and provides pointers to further information. Multicast over TCP/IP HOWTO, DNS HOWTO covers the configuration of the Domain Name Service on Linux, Ethernet HOWTO, IPX HOWTO covers the installation on Linux of the network protocol used by Novell, IP Masquerade HOWTO, ISP Hookup HOWTO, PLIP Install HOWTO covers how to connect Linux boxes using null parallel cables, PPP HOWTO, Asymmetric Digital Subscriber Loop mini-HOWTO, Bridge mini-HOWTO, Bridge+Firewall mini-HOWTO, Cipe+Masquerading mini-HOWTO, IP Alias mini-HOWTO, IP Subnetworking mini-HOWTO, Leased Line mini-HOWTO, Token Ring mini-HOWTO, VPN mini-HOWTO, Linux Modem Sharing mini-HOWTO.

• LDP Guides The Linux Installation and Getting Started Guide's Chapter 6 covers networking.

- The major one is the Linux Network Administrators Guide. It was actually published by O'Reilly and Associates (http://www.ora.com/) but is also freely available as part of the Linux Documentation Project.
- Linux network project Development on the Linux networking code is an on-going project. The project leader maintains a web site which contains information about the current developments. It's located at http://www.uk.linux.org/NetNews.html
- comp.os.linux.networking A newsgroup specifically for discussions about Linux networking.
- TCP/IP introduction and administration Documents produced by Rutgers University. Available from ftp://athos.rutgers.edu/runet/ with the filenames tcp-ip-intro and tcpip-admin as either Word documents or postscript files. Should also be present on the course website/CD-ROM.
- RFC Database RFCs (Request for comments) are the standards documents for the Internet. A web-based interface to the collection of RFCs is available from http://pubweb.nexor.co.uk/public/rfc/index/rfc.html
- Linux for an ISP

A number of Internet Service Providers from throughout the world use Linux servers. There is a web page which maintains a list of links of interest to these folk. It is available at http://www.anime.net/linuxisp/ Some of the links are dated.

# The Overview

This chapter introduces the process and knowledge for connecting a Linux machine to a TCP/IP network. There are many other types of networking protocols, but TCP/IP is the protocol family on the Internet, so that is the one we concentrate on.

Creating a TCP/IP network does not necessarily mean you are connected to the Internet. You can have a TCP/IP network between the two computers you have at home.

# What you need

In order to create some sort of TCP/IP network using Linux, you will need the following:

• Networking hardware

You will need to make some sort of connection between the machines on your network so they can communicate. Linux supports a wide range of networking hardware. You can only use networking hardware that Linux supports (unless you want to start writing device drivers).

- Appropriately configured kernel To use your network hardware, the kernel must contain the appropriate device driver or have access to an appropriate module. The kernel also requires a number of other components which provide necessary low-level support for networking. If you are using some sort of strange hardware, you will need to make sure you have any appropriate kernel modules installed or may even need to recompile the kernel to include support for your hardware.
- Network configuration tools These should be already present on most Linux systems, and are used to configure networking.

Network applications

These are the topic of the next chapter and again, most are supplied with the common Linux distributions. These provide the higher level services such as email, web and file sharing.

• Network information This information is necessary to configure your system on the network. It includes your machine's IP address, the network address, the broadcast and netmask addresses, the router address and the address of your DNS server.

### What you do

To install your Linux box onto a network, you move on up the layers with steps something like the following:

- Obtain the appropriate hardware
- Connect it to your system
- Configure your kernel to recognise the hardware
- Configure the network software
- Test the connection

# **TCP/IP Basics**

Before going any further it is necessary to introduce some of the basic concepts related to TCP/IP networks. An understanding of these concepts is essential for the next steps in connecting a Linux machine to a network. If you find the following too confusing or disjointed please refer to some of the other resources mentioned at the start of this chapter. The concepts introduced in the following include:

• hostnames

Every machine (also known as a host) on the Internet has a name. This section introduces hostnames and related concepts.

• IP addresses

Each network interface on the network also has a unique IP address. This section discusses IP addresses, the components of an IP address, subnets, network classes and other related issues.

• Name resolution

Human beings use hostnames while the IP protocols use IP addresses. There must be a way, name resolution, to convert hostnames into IP addresses. This section looks at how this is achieved.

• Routing

When network packets travel from your computer to a web site in the United States, there are normally a multitude of different paths that packet can take. The decisions about which path it takes are performed by a routing algorithm. This section briefly discusses how routing occurs.

#### Hostnames

Most computers on a TCP/IP network are given a name, usually known as a host name (a computer can be known as a host). The hostname is usually a simple name used to uniquely identify a computer within a given site. A fully qualified Internet host name, also known as a fully qualified domain name (FQDN), uses the following format:

hostname.site.domain.country

• hostname

A name by which the computer is known. This name must be unique to the site on which the machine is located.

• site

A short name given to the site (company, University, government department etc) on which the machine resides.

• domain

Each site belongs to a specific domain. A domain is used to group sites of similar purpose together (Table 16.1 provides some examples). Strictly speaking, a domain name also includes the country code.

• country

Specifies the actual country in which the machine resides. Table 16.2 provides an example of some country names. You can see a list of the country codes at http://www.bcpl.net/~jspath/isocodes.html

For example, the CQU machine jasper's fully qualified name is jasper.cqu.edu.au, where jasper is the hostname, cqu is the site name, the domain is edu and the country is au.

| Domain | Purpose                                       |  |  |
|--------|-----------------------------------------------|--|--|
| edu    | Educational institution, university or school |  |  |
| com    | Commercial company                            |  |  |
| gov    | Government department                         |  |  |
| net    | Networking companies                          |  |  |
|        | Tabla 16 1                                    |  |  |

Table 16.1 Example Internet domains

| Country code                        | Country        |  |  |
|-------------------------------------|----------------|--|--|
| nothing or us                       | United States  |  |  |
| au                                  | Australia      |  |  |
| uk                                  | United Kingdom |  |  |
| in                                  | India          |  |  |
| са                                  | Canada         |  |  |
| fr                                  | France         |  |  |
| Table 16.2<br>Example Country Codes |                |  |  |

Example Country Codes

#### hostname

Under Linux, the hostname of a machine is set using the hostname command. Only the root user can set the hostname. Any other user can use the hostname command to view the machine's current name.

```
root@faile david]# hostname
faile.cqu.edu.au
[root@faile david]# hostname fred
[root@faile david]# hostname
fred
```

Changes to the hostname performed using the hostname command will not apply after you reboot a Red Hat Linux computer. Red Hat Linux sets the hostname during startup from one of its configuration files, /etc/sysconfig/network. This is the file which is changed by the GUI tools provided with Red Hat. If you wish a change in hostname to be retained after you reboot, you will have to change this file.

# **Qualified names**

jasper.cqu.edu.au is a fully qualified domain name and uniquely identifies the machine jasper on the CQU campus to the entire Internet. There cannot be another machine called jasper at CQU. However there could be another machine called jasper at James Cook University in Townsville (its fully qualified name would be jasper.jcu.edu.au).

A fully qualified name must be unique to the entire Internet. Which implies every hostname on a site should be unique.

#### Not qualified

It is not always necessary to specify a fully qualified name. If a user on aldur.cqu.edu.au enters the command telnet jasper, the networking software assumes that because it isn't a fully qualified hostname, the user means the machine jasper on the current site (cqu.edu.au).

# **IP/Internet addresses**

Alpha-numeric names, like hostnames, cannot be handled efficiently by computers, at least not as efficiently as numbers. For this reason, hostnames are only used for us humans. The computers and other equipment involved in TCP/IP networks use numbers to identify hosts on the Internet. These numbers are called IP addresses. This is because it is the Internet Protocol (IP) which provides the addressing scheme.

IP addresses are currently 32 bit numbers. IPv6 the next generation of IP uses 128 bit addresses. IP addresses are usually written as four numbers separated by full stops (called dotted decimal form), for example 132.22.42.1. Since IP addresses are 32 bit numbers, each of the numbers in the dotted decimal form are restricted to between 0-255 (32 bits divided by 4 numbers gives 8 bits per number, and 255 is the biggest number you can represent using 8 bits). This means that 257.33.33.22 is an invalid address.

#### Dotted quad to binary

The address 132.22.42.1 in dotted decimal form is actually stored on the computer as 10000100 00010110 00101010 0000001. Each of the four decimal numbers represents one byte of the final binary number as Figure 16.1 shows:

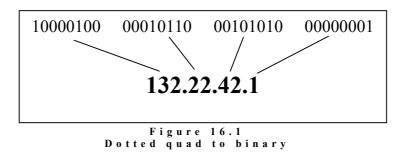

The conversion from dotted quad to binary (and back again) is important for some of the following concepts.

#### Networks and hosts

An IP address actually consists of the following two parts:

• a network portion

This is used to identify the network that the machine belongs to. Hosts on the same network will have this portion of the IP address in common. This is one of the reasons why IP masquerading is required for mobile computers (for example laptops). If you move a computer to a different network, you must give it a different IP address which includes the network address of the new network it is connected to.

• the host portion

This is the part which uniquely identifies the host on the network.

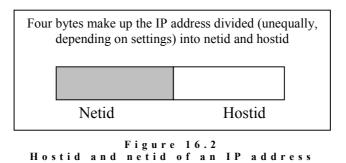

As Figure 16.2 shows, the network portion of the address forms the high part of the address (the bit that appears on the left hand side of the number). The size of the network and host portions of an IP address is specified by another 32 bit number called the netmask (also known as the subnet mask).

To calculate which part of an IP address is the network and which is the host, the IP address and the subnet mask are treated as binary numbers (see example below). Each bit of the subnet mask and the IP address are compared and:

- if the bit is set in both the IP address and the subnet mask, then the bit is set in the network address
- if the bit is set in the IP address but **not** set in the subnet mask, then the bit is set in the host address.

| · · · ·            | -             |          |          |          |          |
|--------------------|---------------|----------|----------|----------|----------|
| IP<br>Address      | 138.77.37.21  | 10001010 | 01001101 | 00100101 | 00100101 |
| Netmask            | 255.255.255.0 | 11111111 | 11111111 | 11111111 | 00000000 |
|                    |               |          |          |          |          |
| Network<br>Address | 138.77.37.0   | 10001010 | 00100101 | 01001101 | 00000000 |
| Host<br>Address    | 0.0.0.21      | 00000000 | 00000000 | 00000000 | 00100101 |

#### For example

# The Internet is a network of networks

The structure of IP addresses can give you some idea of how the Internet works. It is a network of networks. You start with a collection of machines all connected via the same networking hardware, a local area network. All the machines on this local area network will have the same network address, each machine also has a unique host address.

The Internet is formed by connecting a lot of local area networks together.

#### For example

In Figure 16.3 there are two networks, 138.77.37.0 and 138.77.36.0. These are two networks on the Rockhampton campus of CQU and both use ethernet as their networking hardware. This means that when a computer on the 37 subnet (the network with the network address 138.77.37.0) wants to send information to another computer on the 37 subnet, it simply uses the characteristics of ethernet. The information is placed on the ethernet network and gets broadcasted to every ethernet card on the network. The ethernet card which has the appropriate address is the only one which "accepts" the information.

However, if the machine 138.77.37.37 wants to send information to the machine 138.77.36.15, it's a bit more complex. Since both computers are on separate networks (one on the 37 subnet and the other on the 36 subnet), the machine 138.77.37.37 just can't send information to the machine 138.77.36.15. Instead it has to use a gateway machine (only rarely is the gateway machine a computer, but it can be). The gateway machine has two network connections; one connection to the 138.77.37.0 network and the other to the 138.77.36.0 network.

It is via this dual connection that the gateway acts as the connection between the two networks. The gateway knows that it should grab any and all packets on the 138.77.36.0 network destined for the 138.77.37.0 network (and vice versa). When it grabs these packets, the gateway machine transfers them from the network device connected to the sending network to the network device connected to the receiving network.

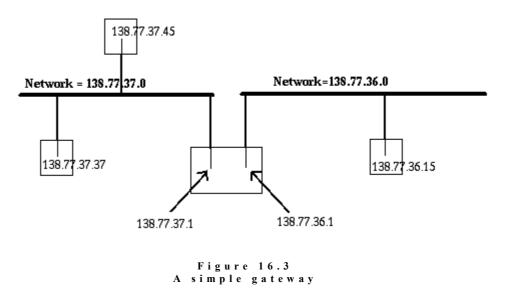

This process is repeated for other networks. Each network is then connected to each other via devices called routers, or perhaps gateways. This is a very simple example.

#### **Assigning IP addresses**

Some IP addresses are reserved for specific purposes and you should not assign these addresses to a machine. Table 16.3 lists some of these addresses.

| Address                             | Purpose           |  |  |  |
|-------------------------------------|-------------------|--|--|--|
| xx.xx.xx.0                          | Network address   |  |  |  |
| xx.xx.xx.1                          | Gateway address * |  |  |  |
| xx.xx.xx.255                        | Broadcast address |  |  |  |
| 127.0.0.1                           | Loopback address  |  |  |  |
| * this is not a set standard        |                   |  |  |  |
| Table 16.3<br>Reserved IP addresses |                   |  |  |  |

As mentioned above, 127.0.0.1 is a special IP address. It refers to the local host (or the loopback address). The local host allows software to address the local machine in exactly the same way it would address a remote machine. For those of you without network connections, the localhost will be the only method you can use to experiment with the concepts introduced in this and the following chapter.

As shown in the previous examples, gateways and routers are able to distribute data from one network to another because they are actually physically connected to two or more networks through a number of network interfaces. Figure 16.3 provides a representation of this.

The machine in the middle, the gateway machine, has two network interfaces. One has the IP address 138.77.37.1 and the other 138.77.36.1 (it is common practice for a network's gateway machine to have the host id 1, but this is by no means compulsory).

By convention, the network address is the IP address with a host address that is all 0's. The network address is used to identify a network. For example Figure 16.3 showed two networks 138.77.37.0 and 138.77.36.0.

The broadcast address is the IP address with the host address set to all 1's and is used to send information to all the computers on a network. It is typically used for routing and error information.

#### Network classes

During the development of the TCP/IP protocol, stack IP addresses were divided into classes. There are three main address classes, A, B and C. Table 16.4 summarises the differences between the three classes. The class of an IP address can be deduced by the value of the first byte of the address.

| Class                         | First byte value | Netmask       | Number of hosts |  |  |  |  |  |
|-------------------------------|------------------|---------------|-----------------|--|--|--|--|--|
| Α                             | 1 to 126         | 255.0.0.0     | 16 million      |  |  |  |  |  |
| В                             | 128 to 191       | 255.255.0.0   | 64,000          |  |  |  |  |  |
| С                             | 192 to 223       | 255.255.255.0 | 254             |  |  |  |  |  |
| Multicast 224 – 239 240.0.0.0 |                  |               |                 |  |  |  |  |  |
| Table 16.4<br>Network classes |                  |               |                 |  |  |  |  |  |

If you plan on setting up a network that is connected to the Internet, the addresses for your network must be allocated to you by central controlling organisation. You can't just choose any set of addresses you wish, since chances are they are already taken by some other site.

If your network will not be connected to the Internet, you can choose from a range of private addresses which have been set aside for this purpose. These addresses are shown in Table 16.5.

| Network class                                               | Addresses                      |  |  |  |  |  |
|-------------------------------------------------------------|--------------------------------|--|--|--|--|--|
| А                                                           | 10.0.0.0 to 10.255.255.255     |  |  |  |  |  |
| В                                                           | 172.16.0.0 to 172.31.255.255   |  |  |  |  |  |
| С                                                           | 192.168.0.0 to 192.168.255.255 |  |  |  |  |  |
| Table 16.5           Networks reserved for private networks |                                |  |  |  |  |  |

#### Subnets

Central Queensland University has a class B network address, 138.77.0.0. This would imply that you could make the following assumptions about the IP address 138.77.1.1. The network address is 138.77.0.0 and that the host address is 1.1, this is after all how a class B address is defined.

If you did make these implications you would be wrong.

CQU has decided to break its available IP addresses into further networks, called subnets. Subnetting works by moving the dividing line between the network address bits and the host address bits. Instead of using the first two bytes for the network address, CQU uses subnetting to use the first three bytes. This is achieved by setting the netmask to 255.255.255.0.

This means that the address 138.77.1.1 actually breaks up into a network address 138.77.1.0 and a host address of 1. The network 138.77.1.0 is said to be a subnet of the larger 138.77.0.0 network.

#### Why subnet?

Subnetting is used for a number of reasons including:

• security reasons

Using Ethernet, all hosts on the same network can see all the packets on the network. So it makes sense to put the computers in student labs on a different network to the computer on which student results are placed.

- physical reasons
   Networking hardware, like ethernet, has physical limitations. You can't put
   machines on the Mackay campus on the same network as machines on the
   Rockhampton campus (they are separated by about 300 kilometres).
- management and political reasons There may be departments or groups within an organisation that have unique needs or want to control their own network. It is far easier to manage a smaller network of about 250 computers than a single network with 16 000. Subnetting allows separate networks to be allocated to different departments.
- hardware and software differences Someone may wish to use completely different networking hardware and software.

#### "Strange" subnets

Generally, subnet masks are byte oriented, for example 255.255.255.0. This means that the divide between the network portion of the address and the host portion occurs on a byte boundary. However it is possible and sometimes necessary to use bit oriented subnet masks, for example 255.255.224. Bit oriented implies that this division occurs within a byte.

For example, a small company with a class C Internet address might use the subnet mask 255.255.255.224. The following example demonstrates how this netmask is applied.

| IP<br>Address      | 192.168.98.44   | 11000000 | 10101000 | 01100010 | 00101100 |  |
|--------------------|-----------------|----------|----------|----------|----------|--|
| Netmask            | 255.255.255.224 | 11111111 | 11111111 | 11111111 | 11100000 |  |
|                    |                 |          |          |          |          |  |
| Network<br>Address | 192.168.98.32   | 11000000 | 10101000 | 01100010 | 00100000 |  |
| Host<br>Address    | 0.0.0.12        | 00000000 | 00000000 | 00000000 | 00001100 |  |

This example shows that there are now only 5 bits available for a host address so there can only be 32 hosts on each subnet.

#### Exercises

16.10. Complete the following table by calculating the network and host addresses.

| IP address     | Subnet mask     | Network address | Host address |
|----------------|-----------------|-----------------|--------------|
| 178.86.11.1    | 255.255.255.0   |                 |              |
| 230.167.16.132 | 255.255.255.192 |                 |              |
| 132.95.132.5   | 255.255.240.0   |                 |              |

### Name resolution

We have a problem. People will use hostnames to identify individual computers on the network, while the computers use the IP address. How are the two reconciled?

When you enter http://www.lycos.com/ on your web browser, the first thing the networking software must do is find the IP address for www.lycos.com. Once it has the IP address, it can connect to that machine and download the web pages.

The process of taking a hostname and finding the IP address is called **name resolution**.

#### Methods of name resolution

The two methods that can be used to perform name resolution are:

- the /etc/hosts file
- the Domain Name Service

#### /etc/hosts

One way of performing name resolution is to maintain a file that contains a list of hostnames and their equivalent IP addresses. Then when you want to know a machine's IP address, you look up the file.

Under UNIX, this file is /etc/hosts. /etc/hosts is a text file with one line per host. Each line has the format:

IP address hostname aliases

Comments can be indicated by using the hash # symbol. Aliases are used to indicate shorter names or other names used to refer to the same host.

#### For example

The hosts file of the machine aldur looks like this:

```
# every machine has the localhost entry
127.0.0.1 localhost loopback
138.77.36.29 aldur.cqu.edu.au aldur
138.77.1.1 jasper.cqu.edu.au jasper
138.77.37.28 pol.cqu.edu.au pol
```

#### Problems with /etc/hosts

When a user on aldur enters the command telnet jasper.cqu.edu.au the software first looks in the hosts file for an entry for jasper. If it finds an entry, it obtains jasper's IP address and then can execute the command.

What happens if the user enters the command telnet knuth? There isn't an entry for knuth in the hosts file. This means the IP address of knuth can't be found and so the command can't succeed.

One solution would be to add an entry in the hosts file for every machine the users of aldur wish to access. With over two million machines on the Internet it should be obvious that this is not a smart solution.

#### **Domain name service (DNS)**

The following reading on the DNS was taken from http://www.aunic.net/dns.html

In the early days of the Internet, all host names and their associated IP addresses were recorded in a single file called hosts.txt, maintained by the Network Information Centre in the USA. Not surprisingly, as the Internet grew so did this file, and by the mid-80's it had become impractically large to distribute to all systems over the network, and impossible to keep up to date. The Internet Domain Name System (DNS) was developed as a distributed database to solve this problem. Its primary goal is to allow the allocation of host names to be distributed amongst multiple naming authorities, rather than centralised at a single point.

#### **DNS** structure

The DNS is arranged as a hierarchy, both from the perspective of the structure of the names maintained within the DNS, and in terms of the delegation of naming authorities. At the top of the hierarchy is the root domain "." which is administered by the Internet Assigned Numbers Authority (IANA). Administration of the root domain gives the IANA the authority to allocate domains beneath the root, as shown in the diagram below:

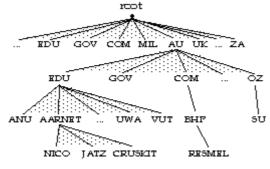

The process of assigning a domain to an organisational entity is called delegating, and involves the administrator of a domain creating a sub-domain and assigning the authority for allocating sub-domains of the new domain the subdomain's administrative entity.

This is a hierarchical delegation, which commences at the "root" of the Domain Name Space ("."). A fully qualified domain name, is obtained by writing the simple names obtained by tracing the DNS hierarchy from the leaf nodes to the root, from left to right, separating each name with a stop ".", for example:

fred.xxxx.edu.au

is the name of a host system (fred) within the XXXX University (XXXX), an educational (edu) institution within Australia (au).

The sub-domains of the root are known as the top-level domains, and include the edu (educational), gov (government), and com (commercial) domains. Although an organisation anywhere in the world can register beneath these three-character top level domains, the vast majority that have are located within, or have parent companies based in, the United States. The top-level domains represented by the ISO two-character country codes are used in most other countries, thus organisations in Australia are registered beneath au.

The majority of country domains are sub-divided into organisational-type subdomains. In some countries two character sub-domains are created (for example ac.nz for New Zealand academic organisations), and in others three character subdomains are used (for example com.au for Australian commercial organisations). Regardless of the standard adopted, each domain may be delegated to a separate authority.

Organisations that wish to register a domain name, even if they do not plan to establish an Internet connection in the immediate short term, should contact the administrator of the domain which most closely describes their activities.

Even though the DNS supports many levels of sub-domains, delegations should only be made where there is a requirement for an organisation or organisational subdivision to manage their own name space. Any sub-domain administrator must also demonstrate they have the technical competence to operate a domain name server (described below), or arrange for another organisation to do so on their behalf.

#### **Domain Name Servers**

The DNS is implemented as collection of inter-communicating nameservers. At any given level of the DNS hierarchy, a nameserver for a domain has knowledge of all the immediate sub-domains of that domain.

For each domain there is a primary nameserver, which contains authoritative information regarding Internet entities within that domain. In addition Secondary nameservers can be configured, which periodically download authoritative data from

the primary server. Secondary nameservers provide backup to the primary nameserver when it is not operational, and further improve the overall performance of the DNS, since the nameservers of a domain that respond to queries most quickly are used in preference to any others.

#### /etc/resolv.conf

When performing a name resolution, most UNIX machines will check their /etc/hosts first and then check with their name server. How does the machine know where its domain name server is? The answer is in the /etc/resolv.conf file.

resolv.conf is a text file with three main types of entries:

- # comments Anything after a # is a comment and ignored.
- domain name
   Defines the default domain. This default domain will be appended to any hostname that does not contain a dot.
- nameserver *address*

This defines the IP address of the machine's domain name server. It is possible to have multiple name servers defined and they will be queried in order (useful if one goes down).

#### For example

The /etc/resolv.conf file from my machine is listed below.

domain cqu.edu.au nameserver 138.77.5.6 nameserver 138.77.1.1

### Routing

So far we've looked at names and addresses that specify the location of a host on the Internet. We now move onto routing. Routing is the act of deciding how each individual datagram finds its way through the multiple different paths to its destination.

#### Simple routing

For most UNIX computers, the routing decisions they must make are simple. If the datagram is for a host on the local network then the data is placed on the local network and delivered to the destination host. If the destination host is on a remote network then the datagram will be forwarded to the local gateway. The local gateway will then pass it on further.

However, a network the size of the Internet cannot be constructed with such a simple approach. There are portions of the Internet where routing is a much more complex business, too complex to be covered as a portion of one week of a third year course.

#### **Routing tables**

Routing is concerned with finding the right **network** for a datagram. Once the right network has been found, the datagram can be delivered to the host.

Most hosts (and gateways) on the Internet maintain a routing table. The entries in the routing table contain the information to know where to send datagrams for a particular network.

#### Constructing the routing table

The routing table can be constructed in one of two ways:

- constructed by the Systems Administrator These routing tables are sometimes referred to as static routes.
- dynamically created by a number of different available routing protocols

The dynamic creation by routing protocols is complex and beyond the scope of this subject.

#### Exercises

16.11. Why is the name server in /etc/resolv.conf specified using an IP address and not a hostname?

### **TCP/IP** basics conclusion

The Internet is a network of networks. Each network has its own network address. Each computer on these networks has its own network address. Network addresses are allocated in classes. You can't simply choose an IP address yourself. It must match the network you are connecting to and not be used by anyone else. Most organisations with a range of IP addresses will split them into subnets.

Software and hardware use IP addresses to identify computers. People use hostnames. Name resolution makes the connection between a hostname and an IP address (and vice versa). On a small scale, name resolution can be done with a local file. However, scaling to a large network requires the use of the Domain Name Service.

Routing is the act of delivering packets of information to the appropriate place. With a single physical network, routing is quite straightforward. However with a large network of networks, maintaining the rules about the routes from one network to another can get quite complex.

# **Network Hardware**

The first step in connecting a machine to a network is to find out what sort of network hardware you will be using. It isn't the aim of this course and this chapter to give you a detailed introduction to networking hardware. If you are interested in the topic there are a number of readings and resources mentioned throughout this section.

Before you can use a particular type of networking hardware, or any hardware for that matter, there must be support for that device in the Linux kernel. If the kernel doesn't support the required hardware then you can't use it. Currently the Linux kernel offers support for the networking hardware outlined in the list below. For more detailed information about hardware support under Linux, refer to the Hardware Compatibility HOWTO available from your nearest mirror of the Linux Documentation Project.

Some of the hardware supported includes arcnet, ATM, AX25 amateur radio, FDDI, Frame relay, ISDN, modems, serial and parallel, radio modem, token ring, X.25, WaveLan, wireless (802.11b), bluethooth and ethernet.

In most "normal" situations, the networking hardware being used will be either of the following:

• modem

A modem is a serial device, so your Linux kernel should support the appropriate serial port you have in your computer. The networking protocol used on a modem will be either SLIP or PPP which must also be supported by the kernel.

• ethernet

Possibly the most common form of networking hardware at the moment. There are a number of different ethernet cards. You will need to make sure that the kernel supports the particular ethernet card you will be using. The Hardware Compatibility HOW-TO and the Ethernet HOWTO cover this information.

### **Network devices**

As mentioned in Chapter 11, the only way a program can gain access to a physical device is via a device file. Network hardware is still hardware so it follows that there should be device files for networking hardware. Under other versions of the UNIX operating system this is true. It is not the case under the Linux operating system.

Device files for networking hardware are created, as necessary, by the device drivers contained in the Linux kernel (ethernet and others) or by user programs which make network connections (for example modems, PPP connections). These device files are not available for other programs to use. This means I can't execute the command:

cat < /etc/passwd > /dev/eth0

The only way information can be sent via the network is by going through the kernel.

Remember, the main reason UNIX uses device files is to provide an abstraction which is independent of the actual hardware being used. A network device file must be configured properly before you can use it to send and receive information from the network. The process for configuring a network is discussed later in this chapter.

The installation process for Red Hat, and most Linux distributions, runs you through a large portion of network configuration for you. To find out what network devices are currently active on your system, have a look at the contents of the file:

```
/proc/net/dev/
```

```
[david@faile]$ cat /proc/net/dev
Inter-| Receive | Transmit
face |packets errs drop fifo frame|packets errs drop fifo colls carrier
lo: 91 0 0 0 91 0 0 0 0 0
eth0: 0 0 0 0 0 60 0 0 0 0 60
```

On this machine there are two active network devices, lo: the loopback device and eth0: an ethernet device file. If a computer has more than one ethernet interface (network devices are usually called network interfaces), you would normally see entries for eth1 eth2 etc.

IP aliasing (talked about more later) is the ability for a single ethernet card to have more than one Internet address (often used when a single computer is acting as the web server for many different sites). The following example shows the contents of the /proc/net/dev file for a machine using IP aliasing. *It is not normal for an ethernet card to have multiple IP addresses. Normally each ethernet card/interface will have one IP address.* 

[david@cq-pan ]\$ cat /proc/net/dev

| Inter-   | Rece   | eive |      |      |      |       | Trans  | smit |      |      |         |         |
|----------|--------|------|------|------|------|-------|--------|------|------|------|---------|---------|
| face  pa | ackets | errs | drop | fifo | fran | ne pa | ackets | errs | drop | fifo | colls   | carrier |
| lo: 28   | 35968  | 0    | 0    | 0    | 0    | 28    | 85968  | 0    | 0    | 0    | 0       | 0       |
| eth0:611 | 81891  | 59   | 59   | 0    | 89   | 7772  | 21923  | 0    | 0    | 0    | 1113363 | L7 57   |
| eth0:0:  | 48849  | ) (  | ) C  | ) (  | )    | 0     | 212    | 2 (  | ) (  | ) (  | ) C     | 0 0     |
| eth0:1:  | 10894  | . (  | ) C  | ) (  | )    | 0     | 210    | ) (  | ) (  | ) (  | ) C     | 0 0     |
| eth0:2:  | 481325 | i (  | ) C  | ) (  | )    | 0     | 259    | ) (  | ) (  | ) (  | ) C     | 0 0     |
| eth0:3:  | 29178  | ; (  | ) (  | ) (  | )    | 0     | 215    | 5 (  | ) (  | ) (  | ) C     | 0 0     |
|          |        |      |      |      |      |       |        |      |      |      |         |         |

You can see that the device files for an aliased ethernet device uses the format ethx: y where x is the number for the ethernet card and y is the number of the aliased device. Since aliased devices use the same ethernet card, they must use the same network, after all you can't connect a single ethernet card to two networks.

#### Ethernet

The following provides some very brief background information on ethernet which will be useful in the rest of the chapter. Refer to the Ethernet HOWTO for more information.

#### **Ethernet addresses**

Every ethernet card has built into it a 48 bit address (called an Ethernet address or a Media Access Control (MAC) address). The high 24 bits of the address are used to assign a unique number to manufacturers of ethernet addresses and the low 24 bits are assigned to individual ethernet cards made by the manufacturer.

Some example ethernet addresses (you will notice that ethernet addresses are written using 6 tuples of HEX numbers) are listed below:

```
00:00:0C:03:79:2F
00:40:F6:60:4D:A4
00:20:AF:A4:55:87
00:20:AF:A4:55:7B
```

Notice that the last two ethernet cards were made by the same manufacturer (with the manufacturers number of 00:20:AF).

#### Ethernet is a broadcast medium

Every packet, often called an ethernet frame, of information sent on ethernet contains a source and destination MAC address. The packet is placed on an ethernet network and every machine (actually the ethernet card) on the network looks at the packet. If the card recognises the destination MAC as its own, it "grabs" the packet and passes it to the Network access layer.

It is possible to configure your ethernet card so that it grabs all packets sent on the network. This is how it is possible to "listen in" on other people on an ethernet network.

A single ethernet network cannot cover much more than a couple of hundred metres. How far depends on the type of cabling used.

#### **Converting hardware addresses to Internet addresses**

The network access layer, the lowest level of the TCP/IP protocol stack, is responsible for converting Internet addresses into hardware addresses, such as MAC addresses. This is how TCP/IP can be used over a large number of different networking hardware. As you might have guessed, different networking hardware uses different addressing schemes.

#### **Address Resolution Protocol**

The mapping of ethernet addresses into Internet addresses is performed by the Address Resolution Protocol (ARP). ARP maintains a table that contains the translation between IP address and ethernet address.

When the machine wants to send data to a computer on the local ethernet network, the ARP software is asked if it knows about the IP address of the machine (remember the software deals in IP addresses). If the ARP table contains the IP address, the ethernet address is returned.

If the IP address is not known, a packet which contains the required IP address is broadcast to every host on the local network. Every host on the network examines the packet. If the receiving host recognises the IP address as its own, it will send a reply back that contains its ethernet address. This response is then placed into the ARP table of the original machine (so it knows it next time).

The ARP table will only contain ethernet addresses for machines on the local network. Delivery of information to machines not on the local network requires the intervention of routing software which is introduced later in the chapter.

#### arp

On a UNIX machine you can view the contents of the ARP table using the arp command. arp -a will display the entire table.

The following example shows how the arp cache for a computer is built as it goes. In the first use of the arp command you can see three machines in the cache: centaurus, draal and a ?. The ? is almost certainly one of the Windows XP computers in the student labs at CQU. Draal is one of the Linux computers used by project students and centaurus is the gateway between the 138.77.37 network and the rest of the world.

```
[root@cq-pan logs]# /sbin/arp -a
centaurus.cqu.EDU.AU (138.77.37.1) at AA:00:04:00:0B:1C [ether] on eth0
draal.cqu.EDU.AU (138.77.37.100) at 00:20:AF:33:B5:BE [ether] on eth0
? (138.77.37.46) at <incomplete> on eth0
```

To see how new entries are added to the cache, the next example shows the ping command. ping is often used to test a network connection and to see if a particular machine is alive. In this case, I'm pinging pug, which also happens to be on the 138.77.37 network.

[root@cq-pan logs]# ping pug
PING pug.cqu.edu.au (138.77.37.102): 56 data bytes
64 bytes from 138.77.37.102: icmp\_seq=0 ttl=64 time=19.0 ms
--- pug.cqu.edu.au ping statistics --1 packets transmitted, 1 packets received, 0% packet loss
round-trip min/avg/max = 19.0/19.0/19.0 ms

Since we've now contacted pug and pug is on the same network as this machine, its entry should now appear in the arp cache.

```
[root@cq-pan logs]# /sbin/arp -a
centaurus.cqu.EDU.AU (138.77.37.1) at AA:00:04:00:0B:1C [ether] on eth0
draal.cqu.EDU.AU (138.77.37.100) at 00:20:AF:33:B5:BE [ether] on eth0
pug.cqu.EDU.AU (138.77.37.102) at 00:20:AF:A4:3B:0F [ether] on eth0
? (138.77.37.46) at <incomplete> on eth0
```

There (s)he blows. If pug was not on the same local area network, its ethernet address would not be added to the arp cache. Remember, ethernet addresses are only used to communicate with machines on the same ethernet network. For example, if I ping the machine www.cqu.edu.au it won't be added to the arp cache, because it is on a different network.

[root@cq-pan logs]# ping www
PING plato.cqu.edu.au (138.77.5.4): 56 data bytes
64 bytes from 138.77.5.4: icmp\_seq=0 ttl=63 time=1.7 ms
--- plato.cqu.edu.au ping statistics --1 packets transmitted, 1 packets received, 0% packet loss
round-trip min/avg/max = 1.7/1.7/1.7 ms

# SLIP, PPP and point-to-point

SLIP and PPP, used to connect machines via serial lines (and modems), are not broadcast media. They are simple "point-to-point" connections between two computers. This means that when information is placed on a SLIP/PPP connection, only the two computers at either end of that connection can see the information. SLIP/PPP are usually used when a computer is connected to a network via a modem or a serial connection.

This chapter does not provide any more discussion of SLIP/PPP. However all the basic concepts and the fundamental process for connecting a machine to the network are the same for SLIP/PPP as they are for ethernet. This is one of the advantages of TCP/IP networking being layered. Above a certain level, i.e. when the network interface is configured, the system works the same regardless of the hardware. Refer to the appropriate HOWTOs for more information.

# Kernel support for networking

Ensuring that the kernel includes support for your networking hardware is only the first step. In order to supply certain network services, it is necessary for them to be compiled into the kernel or loaded as modules. The following is a list of some of the services that the Linux kernel can support. The list itself may be a touch out of date. If in doubt, refer to the appropriate networking and kernel HOWTOs.

• IP accounting

IP accounting must be compiled into the kernel and is configured with the ipchains or iptables command. IP accounting allows you to track the number of bytes and packets transmitted over the network connection. This is useful in situations where you must track the network usage of your users, for example, if you are an Internet Service Provider. This is provided through the kernel's netfilter software (see http://www.netfilter.org/).

• IP aliasing

Essentially, IP aliasing allows your computer to pretend it is more than one computer. In a normal configuration, each network device is allocated a single IP address. However there are times when you wish to allocate multiple IP addresses to a computer with a single network interface. The most common example of this is web sites, for example, the websites http://cq-pan.cqu.edu.au/, http://webclass.cqu.edu.au/, and http://webfuse.cqu.edu.au/ are all hosted by one computer. This computer only has one ethernet card and uses IP aliasing to create aliases for the ethernet card. The ethernet card's real IP address is 138.77.37.37 and its three alias addresses are 138.77.37.36, 138.77.37.59 and 138.77.37.108.

Normally the interface would only grab the network packets addressed to 138.77.37.37 but with network aliasing it will grab the packets for all three addresses.

You can see this in action by using the arp command. Have a look at the hardware addresses for the computers cq-pan, webclass and webfuse. What can you tell?

| [david@draal david]\$ | /sbin/ar | тр                |            |       |
|-----------------------|----------|-------------------|------------|-------|
| Address               | HWtype   | HWaddress         | Flags Mask | iface |
| centaurus.cqu.EDU.AU  | ether    | AA:00:04:00:0B:1C | С          | eth0  |
| webfuse.cqu.EDU.AU    | ether    | 00:60:97:3A:AA:85 | С          | eth0  |
| cq-pan.cqu.EDU.AU     | ether    | 00:60:97:3A:AA:85 | С          | eth0  |
| science.cqu.EDU.AU    | ether    | 00:00:F8:01:9E:DA | С          | eth0  |
| borric.cqu.EDU.AU     | ether    | 00:20:AF:A4:39:39 | С          | eth0  |
| webclass.cqu.EDU.AU   | ether    | 00:60:97:3A:AA:85 | С          | eth0  |
| 138.77.37.46          |          | (incomplete)      |            | eth0  |

• IP firewall

This option allows you to use a Linux computer to implement a firewall. A firewall works by allowing you to selectively ignore certain types of network connections. By doing this, you can restrict what access there is to your computer (or the network behind it) and as a result, help increase security.

Red Hat comes with the iptables firewall service (part of Netfilter). There are a great many other firwalls available for Linux though.

• IP encapsulation

IP encapsulation is where the IP packet from your machine is wrapped inside another IP packet. This is of particular use for mobile IP, IP multicast and the new buzzword Virtual Private Networks (VPNs).

• IPX

IPX protocol is used in Novel Netware systems. Including IPX support in the Linux kernel allows a Linux computer to communicate with Netware machines.

• IPv6

IPv6, version 6 of the IP protocol, is the next generation of which is slowly being adopted. IPv6 includes support for the current IP protocol. Linux support for IPv6 is slowly developing. You can find more information in the IPv6 for Linux HOWTO at http://tldp.org/HOWTO/Linux+IPv6-HOWTO/ or on the http://www.linux-ipv6.org/ website.

• IP masquerade

IP masquerade allows multiple computers to use a single IP address. One situation where this can be useful is when you have a single dialup connection to the Internet via an Internet Service Provider (ISP). Normally, such a dialup connection can only be used by the machine which is connected. Even if the dialup machine is on a LAN with other machines connected, they cannot access the Internet. However with IP masquerading it is possible to allow all the machines on that LAN access to the Internet.

- Network Address Translation Support for network address translation for Linux is still at an alpha stage. Network address translation is the "next version" of IP masquerade. See http://linas.org/linux/load.html for more information.
- Mobile IP

Since an IP address consists of both a network address and a host address, it can normally only be used when a machine is connected to the network specified by the network address. Mobile IP allows a machine to be moved to other networks but still retain the same IP. IP encapsulation is used to send packets destined for the mobile machine to its new location. For more information, see http://www.hpl.hp.com/personal/Jean Tourrilhes/MobileIP/mip.html • IP multicast

IP multicast is used to send packets simultaneously to computers and separate IP networks. It is used for a variety of audio and video transmission. See http://www.teksouth.com/linux/multicast/ for more information.

• EQL

EQL allows you to treat multiple point-to-point connections (SLIP, PPP) as a single logical TCP/IP connection.

By default, the Linux kernel will have most of the networking services you require already compiled into it. However, if you want to make use of some of the additional features, you need to check and possibly recompile the kernel with support for the required feature.

# **Configuring the connection**

Having reached this stage, it is assumed that you have connected (or inserted) your networking hardware (in)to your computer and have (if necessary) recompiled the kernel or any necessary kernel modules to provide the necessary networking support. This section provides an overview of configuring a network connection for a fairly typical local area network using ethernet. The steps are much the same for other types of hardware.

# The configuration process

The configuration process includes the following steps:

• Configure the devices

Done either at system startup time (ethernet and other permanent connections) or by a user program (on-demand connections such as PPP over modems), this process configures the network devices with the appropriate information including IP address, network address etc.

- Configure the name resolver This step sets up the DNS so that your system can translate IP addresses into hostnames and vice versa.
- Configure routing Informs the system how it is meant to send information from one network to another.

The following discusses how these steps are performed.

If you were planning to include some of the more advanced features available in the Linux kernel, such as IP masquerading, IP aliasing or EQL, you would have to perform additional steps as outlined in the appropriate HOWTOs or manual pages.

# Configuration related tools and files

Configuring the network interface generally makes use of the following tools/files:

- command line tools such as ifconfig The standard tools used to perform the configuration. You might use these from the command line or they might be performed by systems startup scripts.
- device configuration files Most distributions of Linux use text-based files to store the configuration information used by ifconfig. Red Hat uses the /etc/sysconfig/network file

and the /etc/sysconfig/network-scripts { XE "/etc/sysconfig/network-scripts" } directory to contain these files which are used as the system starts up. The detail in these files includes IP address, netmask and broadcast addresses for the various devices.

- Network configuration files These files provide details for other network services such as DNS and routing.
- Startup files Chances are you will want your network to be automatically configured whenever the computer is turned on. This is where the system startup files enter the picture.
- GUI configuration tools To help ease the load, most systems provide some sort of GUI tool which allows you to perform many of these tasks.

# Configuring the device/interface

Earlier in the chapter, the concept of a network device was introduced. The following section examines what is required to configure the network device so that it operates. Configuring the network device draws on some of the basic TCP/IP concepts introduced in previous sections.

#### The loopback device/interface

The loopback device is a special case. It is always present and is used to provide access to your own machine. Even if you do not have a network connection you will be able to use the loopback interface to test some of the basic networking services. The loopback interface always has the IP address 127.0.0.1. Whenever you use the IP address 127.0.0.1 you are connecting to your own computer.

#### ifconfig

Network interfaces are configured using the *ifconfig* command. The standard format for turning a device on is:

ifconfig device\_name IP\_address netmask netmask up

For example

- ifconfig eth0 138.77.37.26 netmask 255.255.255.0 up Configures the first ethernet address with the IP address of 138.77.37.26 and the netmask of 255.255.255.0.
- ifconfig lo 127.0.0.1 Configures the loopback address appropriately.

Other parameters for the ifconfig command include

• up and down

These parameters are used to take the device up and down (turn it on and off). ifconfig eth0 down will disable the eth0 interface and will require an ifconfig command like the first example above to turn it back on.

- -arp
   Will turn on/off the address resolution protocol for the specified interface.
- -pointtopoint addr Used to specify the IP address (addr) of the computer at the far end of a point-topoint link.

#### **Red Hat configuration files**

Red Hat uses the /etc/sysconfig/network file and the contents of the /etc/sysconfig/network-scripts directory to help in the configuration of network devices during the startup of the system. Hopefully you can draw some useful conclusions from the following examples:

```
[root@cq-pan sysconfig]# cat network
NETWORKING=yes
FORWARD_IPV4=false
HOSTNAME=cq-pan.cqu.edu.au
DOMAINNAME=cqu.edu.au
GATEWAY=138.77.37.1
GATEWAYDEV=eth0
[root@cq-pan sysconfig]# cat network-scripts/ifcfg-eth0
DEVICE=eth0
IPADDR=138.77.37.37
NETMASK=255.255.255.0
NETWORK=138.77.37.0
BROADCAST=138.77.37.255
ONBOOT=yes
```

The GUI configuration tools for Red Hat Linux modify these files.

The script which actually starts networking on a Red Hat Linux machine is /etc/rc.d/init.d/network

For a more in depth explanation of these files please refer to the Red Hat manuals for 6.1.

### Configuring the name resolver

Once the device/interface is configured, you can start using the network. However you'll only be able to use IP addresses. At this stage, the networking system on your computer will not know how to resolve hostnames (convert hostnames into IP addresses). So if I was configuring a machine on the 138.77.37 subnet (this is the student subnet in the IT building) at CQU, I would be able to execute commands like:

telnet 138.77.37.37

but I would not be able to execute commands such as:

telnet cq-pan.cqu.edu.au

Even though the IP address for the machine cq-pan.cqu.edu.au is 138.77.37.37, the networking on my machine doesn't know how to do the translation.

This is where the name resolver and its associated configuration files enter the picture. In particular the three files we'll be looking at are:

- /etc/resolv.conf Specifies where the main domain name server is located for your machine.
- /etc/host.conf
   Allows you to specify how the name resolver will operate. For example, will it ask the domain name server first or look at a local file.
- /etc/hosts
   A local file which specifies the IP/hostname association between common or local computers.

The following is an excerpt from the NET-3 HOW-TO which describes these files in a bit more detail.

### /etc/resolv.conf

The /etc/resolv.conf is the main configuration file for the name resolver code. Its format is quite simple. It is a text file with one keyword per line. There are three keywords typically used, they are:

- domain This keyword specifies the local domain name.
- search
  - This keyword specifies a list of alternate domain names to search for a hostname
- nameserver

This keyword, which may be used many times, specifies an IP address of a domain name server to query when resolving names.

An example /etc/resolv.conf might look something like:

```
domain maths.wu.edu.au
search maths.wu.edu.au wu.edu.au
nameserver 192.168.10.1
nameserver 192.168.12.1
```

This example specifies that the default domain name to append to unqualified names (i.e. hostnames supplied without a domain) is maths.wu.edu.au and that if the host is not found in that domain, to also try the wu.edu.au domain directly. Two name server's entries are supplied, each of which may be called upon by the name resolver code to resolve the name.

## /etc/host.conf

The /etc/host.conf file is where you configure some items that govern the behaviour of the name resolver code.

The format of this file is described in detail in the host.conf man page. In nearly all circumstances, the following example will work for you:

```
order hosts, bind multi on
```

This configuration tells the name resolver to check the /etc/hosts file before attempting to query a nameserver, and to return all valid addresses for a host found in the /etc/hosts file instead of just the first.

## /etc/hosts

The /etc/hosts file is where you put the name and IP address of local hosts. If you place a host in this file, then you do not need to query the domain name server to get its IP Address. The disadvantage of doing this is that you must keep this file up to date yourself if the IP address for that host changes. In a well managed system, the only hostnames that usually appear in this file are an entry for the loopback interface and the local hosts name.

# /etc/hosts
127.0.0.1 localhost loopback
192.168.0.1 this.host.name

You may specify more than one host name per line as demonstrated by the first entry, which is a standard entry for the loopback interface.

# **Configuring routing**

Having performed each of the preceding steps, the networking on your computer will still not be working 100% correctly. For example, assume I'm adding a machine to the 138.77.37 subnet at CQU with the IP address as 138.77.37.105 and the hostname fred. I've configured the network interface and set up the following files.

(For the following discussion it is important to realise that CQU has a class B address, 138.77, and creates subnets which look like class C address, i.e. 138.77.37, 138.77.1 and 138.77.5 are all separate subnets)

- /etc/resolv.conf search cqu.edu.au nameserver 138.77.5.6 nameserver 138.77.1.23
- /etc/host.conf order hosts,bind multi on
- /etc/hosts
   127.0.0.1 localhost localhost.localdomain
   138.77.37.105 fred fred.cqu.edu.au
   138.77.37.37 cq-pan cq-pan.cqu.edu.au

Now, see what happens when I execute the following commands:

```
[david@fred david]$ ping cq-pan.cqu.edu.au
PING cq-pan.cqu.edu.au (138.77.37.37): 56 data bytes
64 bytes from 138.77.37.37: icmp_seq=0 ttl=63 time=1.1 ms
64 bytes from 138.77.37.37: icmp_seq=1 ttl=63 time=1.0 ms
64 bytes from 138.77.37.37: icmp_seq=2 ttl=63 time=1.0 ms
--- cq-pan.cqu.edu.au ping statistics ---
3 packets transmitted, 3 packets received, 0% packet loss
round-trip min/avg/max = 1.0/1.0/1.1 ms
[root@fred network-scripts]# ping jasper.cqu.edu.au
```

```
ping: unknown host jasper.cqu.edu.au
```

Why the difference? We've set up the name resolution configuration files properly, so why can't it resolve the name jasper.cqu.edu.au to the IP address 138.77.1.1? Have a look at the IP addresses of the domain name servers specified in the /etc/resolv.conf file above. What can you tell about these hosts?

The major difference between the domain name servers and our new host fred is that they are on separate subnets. At this stage, our host has not been told how it is meant to send information from its own subnet to other subnets (remember the discussion earlier in the chapter about arp and ethernet being a broadcast medium?).

fred.cqu.edu.au is able to use the cq-pan.cqu.edu.au hostname because it is specified in the /etc/hosts file, and it can send information to that machine because it is on the same subnet. Because the domain name servers are on another subnet, the networking software on the machine doesn't know how to communicate with them. An example of what happens can be seen in the following command where rather than use jasper.cqu.edu.au's hostname, we use the IP address.

```
[david@fred david]$ ping 138.77.1.1
PING 138.77.1.1 (138.77.1.1): 56 data bytes
ping: sendto: Network is unreachable
ping: wrote 138.77.1.1 64 chars, ret=-1
ping: sendto: Network is unreachable
ping: wrote 138.77.1.1 64 chars, ret=-1
--- 138.77.1.1 ping statistics ---
2 packets transmitted, 0 packets received, 100% packet loss
```

The solution to this problem is to configuring the routing software on our computer. Routing is the art of deciding how to send IP packets from one host to another, particularly where there are possibly multiple paths that could be used. In our example above, we have to specify how the networking software is to deliver IP packets from our current subnet, 138.77.37, to other subnets.

Routing is a huge and complex topic. It is not possible to provide a detailed introduction in the confines of this text. If you need more information you should take a look at the relevant HOWTOs, and especially the Linux Network Administrators Guide.

### An explanation of routing tables and commands

The following is an excerpt from the NET-3 HOW-TO which briefly describes the routing table and the commands used to manipulate it.

Ok, so how does routing work? Each host keeps a special list of routing rules, called a routing table. This table contains rows which typically contain at least three fields, the first is a destination address, the second is the name of the interface to which the datagram is to be routed and the third is optionally the IP address of another machine which will carry the datagram on its next step through the network. In Linux you can see this table by using the following command:

```
# cat /proc/net/route
```

or by using either of the following commands:

```
# /sbin/route -n
# /bin/netstat -r
```

The routing process is fairly simple: an incoming datagram is received, the destination address (who it is for) is examined and compared with each entry in the table. The entry that best matches that address is selected and the datagram is forwarded to the specified interface. If the gateway field is filled, then the datagram is forwarded to that host via the specified interface, otherwise the destination address is assumed to be on the network supported by the interface.

To manipulate this table, a special command is used. This command takes command line arguments and converts them into kernel system calls that request the kernel to add, delete or modify entries in the routing table. The command is called route.

A simple example. Imagine you have an ethernet network. You've been told it is a class-C network with an address of 192.168.1.0. You've been supplied with an IP address of 192.168.1.10 for your use, and have been told that 192.168.1.1 is a router connected to the Internet.

The first step is to configure the interface as described earlier. You would use a command like:

# ifconfig eth0 192.168.1.10 netmask 255.255.255.0 up

You now need to add an entry into the routing table to tell the kernel that datagrams for all hosts with addresses that match 192.168.1.\* should be sent to the ethernet device. You would use a command similar to:

# route add -net 192.168.1.0 netmask 255.255.255.0 eth0

Note the use of the -net argument to tell the route program that this entry is a network route. Your other choice here is a -host route which is a route that is specific to one IP address.

This route will enable you to establish IP connections with all of the hosts on your ethernet segment. But what about all of the IP hosts that aren't on your ethernet segment ?

It would be a very difficult job to have to add routes to every possible destination network, so there is a special trick that is used to simplify this task. The trick is called the default route. The default route matches every possible destination, but poorly, so that if any other entry exists that matches the required address, it will be used instead of the default route. The idea of the default route is simply to enable you to say "and everything else should go here". In the example I've contrived, you would use an entry like:

# route add default gw 192.168.1.1 eth0

The gw argument tells the route command that the next argument is the IP address, or name, of a gateway or router machine which all datagrams matching this entry should be directed to for further routing.

So, your complete configuration would look like:

```
# ifconfig eth0 192.168.1.10 netmask 255.255.255.0 up
# route add -net 192.168.1.0 netmask 255.255.255.0 eth0
# route add default gw 192.168.1.1 eth0
```

These steps are actually performed automatically by the startup files on a properly configured Linux box.

# Network "management" tools

You might ask, "Why the hell are we playing with all these text files and commands? Why can't we just use the nice GUI tools that come with Red Hat?" The simple answer is that knowing how to use a GUI tool isn't all that difficult, anyone can learn that. What's important for a computing professional, like a Systems Administrator, to know is what is going on underneath. There will be times when the GUI doesn't work or the problem you have can't be solved with the GUI. It is at times like this that you will need to understand what is going on underneath.

Having said that, it can be a lot quicker to perform simple tasks using a GUI than with text files and a command line (depending on your personal preference). The following section introduces the GUI tools Red Hat provides to manage and configure networking, and also looks at a couple of other useful commands UNIX provides.

# **Red Hat GUI networking tools**

Red Hat supplies a number of GUI administration tools which are all launched from the control-panel application by typing control-panel from a shell (you must be running X-Windows, as control-panel is an X application). Each of the icons in the control panel window corresponds to one of the GUI tools. Holding the mouse over the icon will cause it to display the name of the tool.

Of particular interest to this chapter is the network configuration tool which allows you to configure the hosts, name servers, devices and routing for your system.

You might also be interested in using linuxconf, a popular GUI configuration tool, or webmin, a web based configuration/management utility, each of which provides a number of interfaces.

# nslookup

The nslookup command is used to query a name server, and is supplied as a debugging tool. It is generally used to determine if the name server is working correctly, and for querying information from remote servers.

nslookup can be used from either the command line or interactively. Giving nslookup a hostname will result in it asking the current domain name server for the IP address of that machine.

nslookup also has an ls command that can be used to view the entire records of the current domain name server.

### For example

```
[david@cq-pan:~]$ nslookup
Default Server: circus.cqu.edu.au
Address: 138.77.5.6
> jasper
Server: circus.cqu.edu.au
Address: 138.77.5.6
Name: jasper.cqu.edu.au
Address: 138.77.1.1
> exit
[david@cq-pan:~]$ nslookup jasper
Server: circus.cqu.edu.au
Address: 138.77.5.6
Name: jasper.cqu.edu.au
Address: 138.77.1.1
```

## netstat

The netstat command is used to display the status of network connections to a UNIX machine. One of the functions it can be used for is to display the contents of the kernel routing table by using the -r switch.

### For example

The following examples are from two machines on CQU's Rockhampton campus. The first one is from telnet jasper:

| [david@cq-pan:~]\$ <b>netstat -rn</b> |             |           |       |     |     |      |     |       |      |     |        |
|---------------------------------------|-------------|-----------|-------|-----|-----|------|-----|-------|------|-----|--------|
| Kernel routing                        | table       |           |       |     |     |      |     |       |      |     |        |
| Destination                           | Gateway     | Genmask   |       | Fla | ags | Meti | ric | Ref   | Use  |     | Iface  |
| 138.77.37.0                           | 0.0.0.0     | 255.255.2 | 55.0  | U   |     | 0    |     | 0     | 1091 | 30  | eth0   |
| 127.0.0.0                             | 0.0.0.0     | 255.0.0.0 |       | U   |     | 0    |     | 0     | 92   | 206 | lo     |
| 0.0.0.0                               | 138.77.37.1 | 0.0.0.0   |       | UG  |     | 0    |     | 0     | 2546 | 951 | eth0   |
| bash\$ netstat -                      | rn          |           |       |     |     |      |     |       |      |     |        |
| Routing tables                        |             |           |       |     |     |      |     |       |      |     |        |
| Destination                           | Gateway     |           | Flags |     | Ret | fcnt | Use | Э     |      | Int | erface |
| 127.0.0.1                             | 127.0.0.1   |           | UH    |     | 56  |      | 780 | )444( | )    | 100 | )      |
| default                               | 138.77.1.1  | 1         | UG    |     | 23  |      | 159 | 95585 | 5    | lnO | )      |
| 138.77.32                             | 138.77.1.1  | 1         | UG    |     | 0   |      | 196 | 521   |      | lnO | )      |
| 138.77.16                             | 138.77.1.1  | 1         | UG    |     | 0   |      | 555 | 5     |      | lnO | )      |
| 138.77.8                              | 138.77.1.1  | 1         | UG    |     | 0   |      | 385 | 5345  |      | lnO | )      |
| 138.77.80                             | 138.77.1.1  | 1         | UG    |     | 0   |      | 0   |       |      | lnO | )      |

## traceroute

For some reason or another, users on one machine cannot connect to another machine, or if they can, any information transfer between the two machines is either slow or plagued by errors. What do you do?

Remember it is not only the machines at the two ends you have to check. If the two machines are on different networks, the information will flow through a number of gateways and routers. It might be one of the gateway machines that is causing the problem.

The traceroute command provides a way of discovering the path taken by information as it goes from one machine to another, and can be used to identify where problems might be occurring. On the Internet, that path may not always be the same.

### For example

The following are the results of a number of executions of traceroute from the machine aldur (138.77.36.29).

In the first example, the machine knuth is on the same network as aldur. This means that the information can get there directly.

```
bash$ traceroute knuth
traceroute to knuth.cqu.edu.au (138.77.36.20), 30 hops max, 40 byte
packets
1 knuth.cqu.EDU.AU (138.77.36.20) 2 ms 2 ms 2 ms
```

jasper is one network away from aldur

```
bash$ traceroute jasper
traceroute to jasper.cqu.edu.au (138.77.1.1), 30 hops max, 40 byte
packets
1 centaurus.cqu.EDU.AU (138.77.36.1) 1 ms 1 ms 1 ms
2 jasper.cqu.EDU.AU (138.77.1.1) 2 ms 1 ms 1 ms
```

A machine still on the CQU site but a little further away

#### bash\$ traceroute jade

```
traceroute to jade.cqu.edu.au (138.77.7.2), 30 hops max, 40 byte
packets
1 centaurus.cqu.EDU.AU (138.77.36.1) 1 ms 1 ms 1 ms
2 hercules.cqu.EDU.AU (138.77.5.3) 4 ms 2 ms 12 ms
3 jade.cqu.EDU.AU (138.77.7.2) 3 ms 13 ms 3 ms
```

### A host still in Australia (but a long way from CQU)

```
bash$ traceroute archie.au
traceroute to archie.au (139.130.23.2), 30 hops max, 40 byte packets
1 centaurus.cqu.EDU.AU (138.77.36.1) 1 ms 1 ms 1 ms
2 tucana.cqu.EDU.AU (138.77.5.27) 2 ms 2 ms 2 ms
3 138.77.32.10 (138.77.32.10) 5 ms 5 ms 5 ms
4 qld.gw.au (139.130.60.1) 21 ms 13 ms 51 ms
5 national.gw.au (139.130.48.1) 35 ms 36 ms 40 ms
6 plaza.aarnet.edu.au (139.130.23.2) 38 ms 35 ms 68 ms
```

### A host in the Eastern United States.

bash\$ traceroute sunsite.unc.edu
traceroute to knuth.cqu.edu.au (139.130.23.2), 30 hops max, 40 byte packets
1 centaurus.cqu.EDU.AU (138.77.36.1) 1 ms 1 ms 1 ms
2 tucana.cqu.EDU.AU (138.77.5.27) 2 ms 2 ms 3 ms
3 138.77.32.10 (138.77.32.10) 5 ms 5 ms
4 qld.gw.au (139.130.60.1) 13 ms 20 ms 13 ms

```
5 national.gw.au (139.130.48.1) 51 ms 36 ms 36 ms
6 usa.gw.au (139.130.29.5) 37 ms 36 ms 38 ms
7 usa-au.gw.au (203.62.255.1) 233 ms 252 ms 264 ms
8 * * t3-0.enss144.t3.nsf.net (192.203.230.253) 224 ms
9 140.222.8.4 (140.222.8.4) 226 ms 236 ms 258 ms
10 t3-3.cnss25.Chicago.t3.ans.net (140.222.25.4) 272 ms 293 ms 266 ms
11 t3-0.cnss40.Cleveland.t3.ans.net (140.222.40.1) 328 ms 270 ms 300 ms
12 t3-1.cnss48.Hartford.t3.ans.net (140.222.48.2) 325 ms 355 ms 289 ms
13 t3-2.cnss32.New-York.t3.ans.net (140.222.32.3) 284 ms 319 ms 347 ms
14 t3-1.cnss56.Washington-DC.t3.ans.net (140.222.56.2) 352 ms 299 ms 305 ms
15 t3-1.cnss72.Greensboro.t3.ans.net (140.222.72.2) 319 ms 344 ms 310 ms
16 mf-0.cnss75.Greensboro.t3.ans.net (140.222.72.195) 343 ms 320 ms *
17 cnss76.Greensboro.t3.ans.net (192.103.68.6) 338 ms 319 ms 355 ms
18 192.103.68.50 (192.103.68.50) 338 ms 330 ms 330 ms
19 rtp5-gw.ncren.net (128.109.135.254) 357 ms 361 ms *
20 * rtp2-gw.ncren.net (128.109.70.253) 359 ms 334 ms
21 128.109.13.2 (128.109.13.2) 374 ms 411 ms 451 ms
22 * calypso-2.oit.unc.edu (198.86.40.81) 418 ms 415 ms
```

There are now a number of visual versions of traceroute; one of them is http://www.visualroute.com/.

### Exercises

16.12. In the above example, examine the times between machines 6 & 7. Why do you think it takes so long to get from machine 6 to machine 7?

# Conclusions

Network protocols are known for consisting of a number of layers. Connecting a Linux box to a network also has a number of layers:

- Select the appropriate hardware
- Install and configure required kernel modules or compile an appropriate kernel
- Configure the network devices with appropriate settings
- Configure the DNS and routing services
- Configure any additional networking services

As with network protocol layers, the layers in setting up a network connection also hide detail. For example, once you have connected the hardware and recompiled the kernel, configuring network devices is very similar regardless of the networking hardware being used.

# **Review questions**

**16.1** "The Net", a movie with Sandra Bullock, contained images of a few screens with what appeared to be IP addresses. Some of those supposed IP addresses are listed below. Are they IP addresses? If not, why not?

```
a. 128.234.15
b. 23.75.345.200
c. 75.258.34.164
```

16.2 What UNIX commands would you use for the following tasks?

a. checking a domain name server for the IP address of the machine www.seven.com.au

b. finding out whether or not your computer can access, via the network, another machine

c. finding out what machines information passes through as it goes from your machine

to www.whitehouse.gov

d. configure a network interface

- e. display the routing table of your UNIX machine
- f. display the ethernet address of your UNIX machine

**16.3** Explain the relevance of each of the following:

```
a. /etc/hosts
b. /etc/resolv.conf
c. /etc/networks
d. /etc/rc.d/rc.inet1
e. a gateway
```

**16.4** It has been suggested that the "layering" of the network configuration steps means that configuring the network devices for a PPP connection will be similar to that for an ethernet connection. Refer to the appropriate manual pages and HOWTOs and compare the steps involved in making a PPP connection. For example:

- Where is the device configuration information stored?
- How is the network device configured?
- Are the any similarities or differences with network configuration?
- What about DNS and routing configuration, are there any similarities?

**16.5** You've just started administering a new Linux computer and executed the following three *ifconfig* commands to discover information about the configuration of the network devices on this machine:

```
[root@cq-pan logs]# /sbin/ifconfig eth0
eth0 Link encap:Ethernet HWaddr 00:60:97:3A:AA:85
inet addr:138.77.37.37 Bcast:138.77.37.255 Mask:255.255.255.0
UP BROADCAST RUNNING MULTICAST MTU:1500 Metric:1
RX packets:61183404 errors:59 dropped:59 overruns:0
TX packets:77722967 errors:0 dropped:0 overruns:0
Interrupt:9 Base address:0xff00
```

```
[root@cq-pan logs]# /sbin/ifconfig eth0:1
eth0:1 Link encap:Ethernet HWaddr 00:60:97:3A:AA:85
inet addr:138.77.37.59 Bcast:138.77.37.255 Mask:255.255.255.0
UP BROADCAST RUNNING MTU:1500 Metric:1
RX packets:10894 errors:0 dropped:0 overruns:0
TX packets:210 errors:0 dropped:0 overruns:0
```

```
[root@cq-pan logs]# /sbin/ifconfig eth0:2
eth0:2 Link encap:Ethernet HWaddr 00:60:97:3A:AA:85
inet addr:138.77.38.60 Bcast:138.77.38.255 Mask:255.255.255.0
UP BROADCAST RUNNING MTU:1500 Metric:1
RX packets:481325 errors:0 dropped:0 overruns:0
TX packets:259 errors:0 dropped:0 overruns:0
```

Using this output, answer the following questions (HINT: remember the discussion of IP aliasing earlier in this chapter?):

a. List the network and host portions of the IP address for each of the network devices listed in the output of these commands.

b. What does the output of these commands tell you about the network configuration of these machines?

c. What would the /proc/net/dev file for this system look like?

d. Can you see what is wrong with the configuration of the networking of this system?

# References

Forouzan, B. 2000, TCP/IP Protocol Suite McGraw-Hill, Sydney.

Peterson, R. 2002, *The Complete Reference: Red Hat Linux Second Edition*, McGraw-Hill/Osbourne, Sydney.

RedHat Inc., 2002, *Official Red Hat Linux Customization Guide*, [online], Available at URL: http://rwww.redhat.com/docs.

RedHat Inc., 2002b, *Official Red Hat Linux Reference Guide*, [online], Available at URL: http://rwww.redhat.com/docs.

RedHat Inc., 2002c, *The Official Red Hat Linux System Administration Primer*, [online], Available at URL: http://rwww.redhat.com/docs.

Vasudevan, A., 2003, *The Linux Kernel HOWTO*, [online], Available at URL: http://en.tldp.org/HOWTO/Kernel-HOWTO.html.

# Chapter **17**

# **Network Applications**

# Introduction

The previous chapter looked at how you connect a Linux box to a network and provide some basic services. That is not enough information to produce a useful Linux machine. You need to know how to configure and manage the higher level network services which are expected today, including print/file sharing, electronic mail, File Transfer Protocol, World-Wide Web and others.

That's where this chapter comes in. It aims to provide an overview of how network applications work, how they operate and how they are configured. There is no way a single chapter can provide information about all the available network applications. There are hundreds of them and each one can be quite complex. Instead this chapter focuses on the fundamentals, the concepts which are common to all these applications. If you are comfortable with this knowledge, then learning how to configure a new application is quite simple. The chapter closes with a detailed look at some specific network services including file/print sharing, messaging (email) and the World-Wide Web.

# **Other resources**

Other available resources which examine similar material include:

• HOW-TOs

Firewall, IPCHAINS, Intranet Server (though it is a little dated), Mail, Mail User, NFS, NIS, Networking Overview (gives a very good overview of topics related to both networking chapters), SMB, VPN, Virtual Services, WWW, Apache SSL PHP/FI.

• Mini HOW-TOs

Apache SSL PHP/FI, Automount, Cipe+Masquerading, ISP Connectivity, NFS-Root, NFS-Root-Client, Qmail+MH, Remove Boot, Remote X Apps, Sendmail Address Rewrite, Sendmail+UUCP, Secure POP via SSH.

• LAME

Sections on DNS Configuration, sections on Windows and Mac file and print sharing, NFS section, configuring the Apache Web server, configuring the Squid HTTP caching proxy, Configuring sendmail.

- Apache website http://www.apache.org/
- Samba website http://www.samba.org
- The Red Hat reference and getting started guide has additional information about many of these topics.

An expanded and constantly updated list of resources can be found on the course website.

# How it all works

So what are the common details about all the network applications? How do they work? This section provides a general answer to these questions.

The provision of network services like FTP, telnet, e-mail and others relies on these following components:

network ports

Network ports are the logical (that means that ports are an imaginary construct which exist only in software) connections through which the information flows into and out of a machine. A single machine can have thousands of programs all sending and receiving information via the network at the same time. The delivery of this information to the right programs is achieved through ports. Generally each program must have its own port.

network daemons

Network daemons are the programs running on the network server machines that sit listening at pre-defined ports waiting for connections from other hosts. These daemons wait for a request, perform some action and send a response back to the program that requested the action. The program which requested the action is a network client.

• network clients

Users access network services using client programs. Example network client programs include Netscape, Eudora and the ftp command on a UNIX machine. The client programs turn user requests (for example typing in the URL http://www.linux.org/) into a request which is sent to a network daemon. The requests and responses which flow between network daemons and network clients must take part in some agreed upon format, a network protocol.

 network protocols Network protocols specify how the network clients and servers communicate. They define the small "language" which both use for communication.

The following sections of this chapter go into more detail about each of these components.

# Ports

All network protocols, including http ftp SMTP, use either TCP or UDP to deliver information. TCP and UDP are referred to as transport protocols. Each transport protocol has its own characteristics and which one is used depends on the type of communication which occurs.

However, one thing is common between both transport protocols: the addresses they use to identify the source (where they are coming from) and the destination (where they are going to). Obviously, the first component of the source/destination address is the IP address, this identifies the computer. The next component is the port number on that computer... Every TCP or UDP header contains two 16 bit numbers that are

used to identify the source port (the port through which the information was sent) and the destination port (the port through which the information must be delivered). The IP address is stored in the IP header.

Since port numbers are 16 bit numbers, there can be approximately 64,000 (2<sup>16</sup> is about 64,000) different ports. Some of these ports are used for predefined purposes. The ports 0-256 are used by the network servers for well known Internet services (for example telnet, FTP, SMTP). Ports in the range from 256-1024 are used for network services that were originally UNIX specific. Network client programs and other programs should use ports above 1024.

| Port number                  | Purpose             |  |  |  |
|------------------------------|---------------------|--|--|--|
| 20                           | ftp-data            |  |  |  |
| 21                           | ftp                 |  |  |  |
| 23                           | telnet              |  |  |  |
| 25                           | SMTP (mail)         |  |  |  |
| 80                           | http (WWW)          |  |  |  |
| 119                          | nntp (network news) |  |  |  |
| Table 17.1<br>Reserved Ports |                     |  |  |  |

Table 17.1 lists some of the port numbers for well known services.

This means that when you look at a TCP/UDP packet and see that it is addressed to port 25, then you can be sure that it is part of an email message being sent to a SMTP server. A packet destined for port 80 is likely to be a request to a Web server.

# **Reserved ports**

So how does the computer know which ports are reserved for special services? On a UNIX computer, this is specified by the file /etc/services. Each line in the services file is of the format:

service-name port/protocol aliases

Where service-name is the official name for the service, port is the port number that it listens on, protocol is the transport protocol it uses and aliases is a list of alternate names.

The following is an extract from an example /etc/services file. Most /etc/services files will be the same, or at least very similar.

```
echo 7/tcp
echo 7/udp
discard 9/tcp sink null
discard 9/udp sink null
systat 11/tcp users
daytime 13/tcp
daytime 13/udp
ftp-data 20/tcp
ftp 21/tcp
telnet 23/tcp
smtp 25/tcp mail
nntp 119/tcp usenet # Network News Transfer
ntp 123/tcp # Network Time Protocol
```

You should be able to match some of the entries in the above example, or in the /etc/services file on your computer, with the entries in Table 17.1.

Exercises

| 17.1. | Examine your /etc/services file and discover the port on which the |
|-------|--------------------------------------------------------------------|
|       | following protocols are used                                       |
|       | http                                                               |
|       | ssh                                                                |
|       | рор3                                                               |

# Look at ports, netstat

The netstat command can be used for a number of purposes including looking at all of the current active network connections. The following is an example of the output that netstat can produce (it's been edited to reduce the size):

```
[david@cg-pan:~]$ netstat -a
Active Internet connections (including servers)
Proto Recv-Q Send-Q Local Address
                                                           Foreign Address
                                                                                            (State) User
root
                    7246 cq-pan.cqu.edu.au:www lore.cs.purdue.e:42468 CLOSING root
               1
tcp
              00cq-pan.cqu.edu.au:www101e.C3.putdue.e..2400CLOSE root00cq-pan.cqu.edu.au:wwwsdlab142.syd.cqu.:1449CLOSE root00cq-pan.cqu.edu.au:wwwdialup102-4-9.swi:1498FIN_WAIT2 root022528cq-pan.cqu.edu.au:www205.216.78.103:3058CLOSE root
tcp
tcp
tcp
              1 22528 cq-pan.cqu.edu.au:www barney.poly.edu:47547 CLOSE
tcp
                                                                                                      root
                                                                                        CLOSE
              0 0 cq-pan.cqu.edu.au:www eda.mdc.net:2395
0 22528 cq-pan.cqu.edu.au:www eda.mdc.net:2397
tcp
                                                                                                      root
tcp
                                                                                          CLOSE
                                                                                                      root
              0 0 cq-pan.cqu.edu.au:www cphppp134.cyberne:1657 FIN_WAIT2 root
0 22528 cq-pan.cqu.edu.au:www port3.southwind.c:1080 CLOSE root
tcp
tcp
                      9 cq-pan.cqu.edu.:telnet dinbig.cqu.edu.au:1107 ESTABLISHED root
              0
tcp
              0
tcp
                        0 cq-pan.cqu.edu.au:ftp ppp2-24.INRE.ASU.:1718 FIN_WAIT2 root
```

## Explanation

Table 17.2 explains each column of the output. Taking the column descriptions from the table, it is possible to make some observations:

- All of the entries except the last two, are for people accessing this machine's (cq-pan.cqu.edu.au) World-Wide Web server.
   You can say this because of cq-pan.cqu.edu.au:www. This tells us that the port on the local machine is the www port (port 80).
- In the second last entry, I am telneting to cq-pan from my machine at home. At that stage, my machine at home was called dinbig.cqu.edu.au. The telnet client is using port 1107 on dinbig to talk to the telnet daemon.
- The last entry is someone connecting to CQ-PAN's ftp server.
- The connection for the first entry is shut down but not all the data has been sent (this is what the CLOSING state means). This entry, from a machine from Purdue University in the United States, still has 7246 bytes still to be acknowledged.

| Column name        | Explanation                                                                                                    |
|--------------------|----------------------------------------------------------------------------------------------------|
| Proto              | The name of the transport protocol (TCP or UDP) being used                                                                           |
| Recv-Q             | The number of bytes not copied to the receiving process                                                                              |
| Send-Q             | The number of bytes not yet acknowledged by the remote host                                                                          |
| Local<br>Address   | The local hostname (or IP address) and port of the connection                                                                        |
| Foreign<br>Address | The remote hostname (or IP address) and remote port                                                                                  |
| State              | The state of the connection (only used for TCP because UDP doesn't establish a connection), the values are described in the man page |
| User               | Some systems display the user that owns the local program serving the connection                                                     |

Table 17.2 Columns for netstat

# Network daemons

The /etc/services file specifies which port a particular protocol will listen on. For example SMTP (Simple Mail Transfer Protocol, the protocol used to transfer mail between different machines on a TCP/IP network) uses port 25. This means that there should be a network daemon that listens for SMTP connections on port 25 and knows what to do with those connections.

This begs some questions:

- How do we know which program acts as the network daemon for which protocol?
- How is that program started?

# How network daemons start

There are two methods by which network daemons are started:

• by startup scripts

Daemons started in this manner will show up in a ps list of all the current running processes. These daemons are always running, waiting for a connection on the specified port. This means that the daemon is using up system resources (RAM etc) because it is always in existence but it also means that it is very quick to respond when requests arrive for their services.

• by the xinetd daemon (older systems use the inetd daemon) The xinetd daemon listens at a number of ports, and when information arrives, it starts the appropriate network daemon for that port if security and permissions permit. Which daemon, for which port, is specified in the configuration file /etc/xinetd.conf.

Starting a network daemon via xinetd is usually done when there aren't many connections for that daemon. If a network daemon is likely to get a large number of connections (a busy mail or WWW daemon for example), the daemon for that service should be started in the system startup files and always listen on the port.

The reason for this is overhead. Using xinetd takes longer because for every connection, it needs to first create a new process (and we've seen already that creating

new processes can be a relatively expensive process). When the daemon is already running and listening to the port, it simply starts handling the request.

Of course the drawback with starting daemons in the startup scripts is that they are always there consuming RAM and other resources even if they aren't being used. xinetd also provides access control and logging for network services.

# xinetd and inetd

xinetd is the extended Internet services daemon and has replaced inetd in modern Linux distributions. They both perform the same task of starting network services as they are requested, but xinetd provides integrated logging and access control, whereas inetd used other services and programs to do this. inetd is still very common in commercial UNIX operating systems.

The /etc/xinetd.conf file specifies the network services provided by xinetd. Actually, the xinetd.conf file contains little more than a few default values, but it ends with the line includedir /etc/xinetd.d. This instructs xinetd to parse every file inside the /etc/xinetd.d directory as an xinetd configuration file. This modularity allows you to specify services one per file within a directory, and simplifies the management and configuration of many services.

The following is an example of the contents of the xinetd.d directory:

```
[root@linuxbox root]# ls /etc/xinetd.d
chargen daytime-udp rsync sgi_fam time
chargen-udp echo servers swat time-udp
daytime echo-udp services telnet
```

Every aspect of the access control and logging xinetd provides is configurable, and the configuration files can become very complex. The basic format of one of these service configuration files is:

```
service <service_name>
{
     <attribute> <assign_op> <value> <value> ...
}
```

Configuration options are explained in detail in the xinetd.conf manual page. The following is the xinetd configuration file for telnet. A description of the attributes follows.

```
[root@linuxbox xinetd.d]# cat telnet
# default: on
# description: The telnet server serves telnet sessions; it uses \
#
      unencrypted username/password pairs for authentication.
service telnet
{
       flags
                     = REUSE
       socket_type = stream
                     = no
       wait
       user
                     = root
       server
                     = /usr/sbin/in.telnetd
       log on failure += USERID
                      = no
       disable
}
```

**flags** - how xinetd is to behave with regards to this service. There are many options and combinations of options available, dependent on the protocol and service in use.

**socket\_type** – the type of data delivery service used (we don't cover this). Values are generally stream for TCP, dgram for UDP and raw for direct IP packets.

wait - this attribute determines if the service is single threaded or multithreaded. If its value is yes the service is singlethreaded; this means that xinetd will start the server and then it will stop handling requests for the service until the server dies. If the attribute value is no, the service is multithreaded and xinetd will keep handling new service requests.

**user** – the username to run the service as. Usually this is root but there are some exceptions, generally for security reasons.

**server** – determines the program to execute for this service. In this case it is the telnet daemon.

log\_on\_failure - one of the many logging configuration options available. Determines what information is logged when a server cannot be started (either because of a lack of resources or because of access control restrictions). The service id is always included in the log entry along with the reason for failure. The options for this attribute include combinations of USERID, HOST and ATTEMPT. In this case, the assignment operator in use is += which means "add the option USERID to existing options for this attribute". If you look in /etc/xinetd.conf you'll see the default value for log\_on\_failure is HOST. So, this makes the value of log\_on\_failure for telnet HOST USER.

**disable** - this is boolean yes or no. This will result in the service being disabled and not starting. Services can also be disabled with the flag DISABLE appearing in the flags option.

**Note:** If you find that a service is not starting when you try to access it, this option is worth checking, as many default to yes, which means it is disabled.

For a full list and description of the xinetd configuration options, check the xinetd and xinetd.conf manual pages.

# How it works

Whenever the machine receives a request on a port (on which the xinetd daemon is listening on), the xinetd daemon decides which program to execute on the basis of the security and program settings in the /etc/xinetd.conf file.

## Exercises

| 17.2. top is a UNIX command which will give you a progressive display of     |
|------------------------------------------------------------------------------|
| the current running processes. Use top to observe what happens when a        |
| network daemon is started. For example, start top and then try to telnet     |
| or ftp to your machine. Can you see the appropriate daemon start?            |
| (Remember you should be able to use the hostname localhost for your          |
| own machine even if you are not on a network.)                               |
| 17.3. What happens if you change the /etc/xinetd.conf file or one of its     |
| included files? Does the xinetd daemon pick up the change automatically?     |
| How would you notify xinetd of the change?                                   |
| Note: you WILL have to experiment to find out the answer to this             |
| question. It isn't included in the study material. A suggested experiment is |
| the following: try the command telnet localhost, this should cause           |
| inetd to do some work; if it works, comment out the entry in the config      |
| file for the telnet service and try the first command again.                 |
| Does it work? If it does then xinetd hasn't seen the change. How do you      |
| tell it?                                                                     |

# **Network clients**

All of you will have used a number of network client programs. If you are reading this online, you may well be using a web browser. It's a network client program. Checking your mail makes use of a network client. A network client is simply a program (whether it is text based or a GUI program) that knows how to connect to a network daemon, pass requests to the daemon and then receive replies.

# The telnet client

By default, when you use the command telnet jasper, the telnet client program will attempt to connect to port 23 of the host jasper (23 is the telnet port as listed in /etc/services).

It is possible to use the telnet client program to connect to other ports. For example the command telnet jasper 25 will connect to port 25 of the machine jasper.

The usefulness and problem with this will be discussed on the next couple of pages.

# **Network protocols**

Each network service generally uses its own network protocol that specifies the services it offers, how those services are requested and how they are supplied. For example, the ftp protocol defines the commands that can be used to move files from machine to machine. When you use a command line ftp client, the commands you use are part of the ftp protocol.

# **Request for comment (RFCs)**

For protocols to be useful, both the client and daemon must agree on using the same protocol. If they talk different protocols then no communication can occur. The

standards used on the Internet, including those for protocols, are commonly specified in documents called Request for Comments (RFCs). (Not all RFCs are standards.) Someone proposing a new Internet standard will write and submit an RFC. The RFC will be distributed to the Internet community who will comment on it and may suggest changes. The standard proposed by the RFC will be adopted as a standard if the community is happy with it.

|    | Protocol                        | RFC  |  |  |  |
|----|---------------------------------|------|--|--|--|
|    | FTP                             | 959  |  |  |  |
|    | Telnet                          | 854  |  |  |  |
|    | SMTP                            | 821  |  |  |  |
|    | DNS                             | 1035 |  |  |  |
|    | TCP                             | 793  |  |  |  |
|    | UDP                             | 768  |  |  |  |
| RI | Table 17.4<br>RFCs for Protocol |      |  |  |  |

Table 17.4 lists some of the RFC numbers which describe particular protocols. RFCs can and often are very technical and hard to understand unless you are familiar with the area (the RFC for ftp is about 80 pages long).

### Exercises

17.4. Take a look at http://www.faqs.org/ They maintain a collection of FAQs from Usenet news and also provide access to the RFCs. Use this site to view the RFC for SMTP. Take a look through it to get an idea of what is there. The direct URL you want is http://www.faqs.org/rfcs/rfc821.html (at least at the time of writing).

# **Text based protocols**

Some of these protocols smtp ftp nntp http are text-based. They make use of simple text-based commands to perform their duty. Table 17.5 contains a list of the commands that smtp understands. smtp (simple mail transfer protocol) is used to transport mail messages across a TCP/IP network.

| Command                   | Purpose                                            |
|---------------------------|----------------------------------------------------|
| HELO <i>hostname</i>      | Startup and give your hostname                     |
| MAIL FROM: sender-address | Mail is coming from this address                   |
| TO: recipient-address     | Please send it to this address                     |
| VRFY address              | Does this address actually exist (verify)          |
| EXPN address              | Expand this address                                |
| DATA                      | I'm about to start giving you the body of the mail |
| DATA                      | message                                            |
| RSET                      | Oops, reset the state and drop the current mail    |
| KGE1                      | message                                            |
| NOOP                      | Do nothing                                         |
| DEBUG [level]             | Set debugging level                                |
| HELP                      | Give me some help please                           |
| QUIT                      | Close this connection                              |

Table 17.5 SMTP commands

# How it works

When transferring a mail message, a client (such as Eudora) will connect to the SMTP daemon (on port 25). The client will then carry out a conversation with the daemon using the commands from Table 17.5. Since these commands are just straight text you can use telnet to simulate the actions of an email client.

Doing this actually has some real use. I often use this ability to check on a mail address or to expand a mail alias. The following shows an example of how I might do this.

The text in bold is what I've typed in. The text in italics are comments I've added after the fact.

```
beldin:~$ telnet localhost 25
Trying 127.0.0.1...
Connected to localhost.
Escape character is '^]'.
220-beldin.cqu.edu.au Sendmail 8.6.12/8.6.9 ready at Wed, 1 May 1996
13:20:10 +1 000
220 ESMTP spoken here
vrfy david check the address david
250 David Jones <david@beldin.cqu.edu.au
vrfy joe check the address joe
550 joe... User unknown
vrfy postmaster check the address postmaster
250 <postmaster check the address postmaster
250 <postmaster @beldin.cqu.edu.au
expn postmaster postmaster is usually an alias, who is it really??
250 root <postmaster@beldin.cqu.edu.au</pre>
```

Since 1996, when the above exercise was performed, the Internet has changed a lot. Some of the features shown above may not be supported by some mail servers due to concerns about security and mail spamming (where you are sent email you didn't ask for from people you don't know, usually trying to get you to give them money).

## Mail spoofing

This same approach can be used to spoof mail, that is, send email as someone you are not. This is one of problems with Internet mail. The following is an example of how it's done.

```
bash$ telnet aldur 25 connect to the smtp port (see /etc/services)
Trying 138.77.36.29 ...
Connected to aldur.cqu.edu.au.
Escape character is '^]'.
220 aldur.cqu.edu.au Amix Smail3.1.28.1 #2 ready at Sun, 28 Aug 94
12:04 EST
helo aldur tell the machine who I am (the name of another machine not a user)
250 aldur.cqu.edu.au Hello aldur
mail from: god@heaven.com this is who the mail is coming from
250 <bill@microsoft.com> ... Sender Okay
data I want to enter some data which is the message
503 Need RCPT (recipient) can't do that yet, must tell it who to send message to
rcpt: david@aldur
500 Command unrecognized oops, typed it wrong
rcpt to: david@aldur
250 <david@aldur> ... Recipient Okay
data
354 Enter mail, end with "." on a line by itself
```

#### You have been a naughty boy type in the message

```
250 Mail accepted

quit bye, bye

221 aldur.cqu.edu.au closing connection

Connection closed by foreign host.
```

There are methods that can be used to identify email sent in this way.

### Exercises

17.5. Using the "telnet" approach, connect to an ftp daemon and a http daemon. What commands do they recognise? You might want to refer to the RFCs for those protocols to find out.

# Security

Putting your computer on a network, especially the Internet, makes it accessible to a lot of other people and not all of those people are nice. It is essential that you put in place some sort of security to protect your system from these nasty people. The next chapter takes a more in depth look at security. In this section we examine some of the steps you can take to increase the security of your system.

## xinetd, inetd and TCPWrappers/tcpd

When inetd was the Internet daemon for Linux systems, it was often "wrapped" in a call to the TCPWrappers daemon tcpd. tcpd provides additional services for all network connections including added security, access control and logging facilities. This should sound very familiar. xinetd provides these services – security and access control, logging, starting services as they are requested over the network – all by itself.

Actually, xinetd integrates inetd's job of starting services with the TCPWrappers library to provide these added security and logging services. In doing so it eliminates the need for a separate process (tcpd) to be spawned every time a service request is made, making the whole process simpler to manage and more efficient. Furthermore, configuration for starting network services, access control and security and logging is all in the same place, again making things much easier to manage.

Although xinetd integrates TCPWrappers, you can still use tcpd explicitly. Read the tcpd manual pages for more information. Figures 17.1 and 17.2 show the difference between using inetd with tcpd and xinetd.

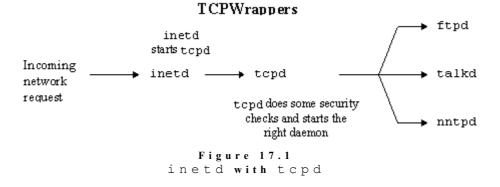

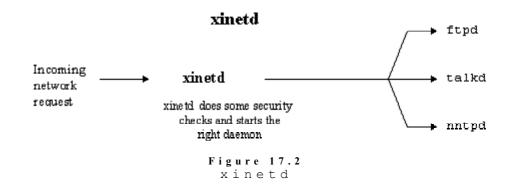

### xinetd and tcpd features

The following shows the process that occurs when xinetd receives a request for a service:

- a request for a particular network request is received
- xinetd logs the request via syslog

On Red Hat Linux, each connection is logged into the file /var/log/secure. Information stored includes the time it was made, the host trying to make the connection and the name of the network service being requested. An example entry looks like:

```
May 1 12:13:46 beldin in.telnetd[684]: connect from localhost
```

- xinetd then performs a number of checks These checks make use of some the extra features of TCPWrappers including:
- pattern-based access control

This allows you to specify which hosts are allowed (or not) to use a particular network service. You can use this feature to restrict who can make use of your network services. xinetd also allows you to execute UNIX commands when a particular type of connection occurs.

### Exercises

17.6. The manual page for tcpd says that more information about the access control features of tcpd can be found on the hosts\_access(5) manual page. What command would you use to view this page?

• hostname verification

Some of the network protocols rely on hostnames for authentication. For example, you may only be able to use the rsh command if your computer is called beldin.cqu.edu.au. It is possible for people to setup computers that will pretend to be another hostname. xinetd offers a feature which will verify that a host is really who they say they are.

# protection against host address spoofing It is also possible to spoof an IP address. That is, packets being sent from a machine are modified to look as if they are being sent from another, trusted, machine. xinetd offers a feature to detect and reject any connections of this type.

## Exercises

- 17.7. Using xinetd how would you achieve the following:
  - Configure your machine so there are no network services available.
  - Once you've done this attempt to telnet and ftp to your machine.
  - Keep this xinetd configuration for all the exercises in this group.
- 17.8. What effect would the previous question have on the ability for your machine to receive email?
- 17.9. Modify your xinetd configuration to allow the receipt of email.
- 17.10. Try connecting to the Web daemon on your machine. Assuming you have a standard Red Hat installation you should still be able to connect to the Web daemon. Why can you still do this? Shouldn't your xinetd configuration have stopped this?

Other methods for securing a network connection are discussed in the security chapter.

# What's an Intranet?

Intranets are the latest buzzword in the computer industry. The buzzword makers have finally realised the importance of the Internet (and the protocols with which it was constructed) and have started adopting it for a number of purposes. An Intranet is basically a local area network used by an organisation that uses the Internet protocols to provide the services normally associated with a LAN plus offering Internet services (but not necessarily Internet access).

# Services on an Intranet

The following is a list of the most common services that an Intranet might supply (by no means all of them). This is the list of services we'll discuss in more detail in this chapter. The list includes:

• file sharing

The common ability to share access to applications and data files. It's much simpler to install one copy of an application on a network than it is to install 35 copies on each individual PC.

- print sharing The ability for many different machines to share a printer. It is especially economical if the printer is an expensive, good quality printer.
- electronic mail Sometimes called messaging. Electronic mail is fast becoming an essential communication tool for most businesses.
- Web serving

# File and print sharing

There is a famous saying in the computing field:

The nice thing about standards is that there are so many to choose from.

This statement is especially true in the area of sharing printers and files in a local area network. Some of the different protocols are outlined in Table 17.6 which also describes the origins of each protocol.

| Name                                     | Description                                                   |  |  |  |
|------------------------------------------|---------------------------------------------------------------|--|--|--|
| Server Message                           | The protocol used by the Microsoft Windows range. By the      |  |  |  |
| Block                                    | sheer number of Windows users, it is the most popular and     |  |  |  |
| (SMB)                                    | common.                                                       |  |  |  |
|                                          | Netware is the term used to describe Novell's network OS.     |  |  |  |
| Netware                                  | Includes the protocols IPX and NCP (amongst others). It was a |  |  |  |
| Netware                                  | very popular network operating system (NOS) but use is        |  |  |  |
|                                          | declining in favour of Windows                                |  |  |  |
|                                          | The networking built-in to all Macintosh computers. Modern    |  |  |  |
| Appletalk                                | Macs now use TCP/IP and support SMB but support for           |  |  |  |
|                                          | AppleTalk is still an option.                                 |  |  |  |
| Network File System                      | The traditional UNIX based file sharing system. NFS clients   |  |  |  |
| (NFS)                                    | and daemons are available for most platforms.                 |  |  |  |
| Table 17.6                               |                                                               |  |  |  |
| Protocols for sharing files and printers |                                                               |  |  |  |

The "native" form of file sharing on a UNIX machine is NFS. If you wanted to share files between UNIX machines, NFS would be the choice.

Due to a number of free software packages, Linux, and most versions of UNIX, can actually act as a server for all of the protocols listed above. Due to the popularity of the Windows family of operating systems, the following will examine the SMB protocols.

# Samba

Samba is a piece of software, originally written by Andrew Tridgell (a resident of Canberra), and now maintained by a large number of people throughout the world. Samba allows a UNIX machine to act as a file and print server for clients running Microsoft Windows operating systems.

The combination of Linux and Samba is possibly the cheapest way of obtaining a file server for an Intranet.

The following is a very simple introduction to how you might use Samba on a Red Hat Linux machine. This process is much simpler on Red Hat, as Samba comes preconfigured. The reading further in this chapter provide much more information about Samba.

The configuration file for Samba is /etc/smb.conf. An entry in this configuration file which allows a user's home directory to be exported to SMB clients is the following:

```
[homes]
  comment = Home Directories
  browseable = no
  read only = no
  preserve case = yes
  short preserve case = yes
  create mode = 0750
```

Most Linux distributions come with GUI utilities to manage Samba. SWAT (Samba Web Administration Tool) comes as part of the Samba suite (you may need to install the SWAT package separately depending on your distribution). It provides a very handy web based interface to configuring and using Samba. Refer to the Samba documentation for more detail.

If your Linux machine happens to be on a network and you have a Windows machine on the same network, you should be able to connect to your home directory from that Windows machine using the standard approach for mapping a network drive. Figure 17.3 is the dialog box on a Windows XP machine.

| Map Network Drive |                                                                                                    |                                                  | X              |  |  |  |
|-------------------|----------------------------------------------------------------------------------------------------|--------------------------------------------------|----------------|--|--|--|
|                   | Windows can help you connect to a shared network folder<br>and assign a drive letter to the connection so that you can<br>access the folder using My Computer.<br>Specify the drive letter for the connection and the folder<br>that you want to connect to: |                                                  |                |  |  |  |
|                   | Drive:                                                                                                    | U:                                               | <b>~</b>       |  |  |  |
|                   | Folder:                                                                                                    | \\BELDIN\DAVID                                   | Browse         |  |  |  |
|                   |                                                                                                    | Example: \\server\share                          |                |  |  |  |
|                   |                                                                                                    | Reconnect at logon                               |                |  |  |  |
|                   | Connect using a <u>different user name</u> .                                                                                                    |                                                  |                |  |  |  |
|                   |                                                                                                    | Sign up for online storage of<br>network server. | r connect to a |  |  |  |
|                   |                                                                                                    | < Back Finish                                    | Cancel         |  |  |  |

Figure 17.3 Dialog box for mapping a network drive.

In this example, the name of my Linux computer is beldin and my username on beldin is david. Once connected, I can now read and write files from my home directory from within Windows.

Chances are most of you will not have a local area network (LAN) at home that has your Red Hat Linux machine and another Windows machine connected. This makes it difficult for you to recreate the above example. Luckily Samba comes with a program called smbclient. smbclient is a UNIX program which allows you to connect to Samba shares. This means when you use smbclient you are simulating what would happen if you were using a Windows machine. The following is an example of using smbclient to connect to the same share as in the Windows example above.

```
[david@beldin david] $ smbclient '\\beldin\david'
Added interface ip=138.77.36.28 bcast=138.77.36.255 nmask=255.255.255.0
Unknown socket option TCP NODELAY
Server time is Fri Feb 6 14:04:50 1998
Timezone is UTC+10.0
Password:
Domain=[WORKGROUP] OS=[Unix] Server=[Samba 1.9.17p4]
security=user
smb: \> help
                                                       pwd
ls
             dir
                           lcd
                                         cd
                                                       rename
            mget
                          put
                                         mput
get
more
            mask
                           del
                                         rm
                                                       mkdir
```

| md<br>recurse<br>queue | rmdir<br>translate<br>qinfo | rd<br>lowercase<br>cancel | pq<br>pri<br>sta |       |       | p    | rompt<br>rintmode<br>uit |      |
|------------------------|-----------------------------|---------------------------|------------------|-------|-------|------|--------------------------|------|
| q                      | exit                        | newer                     | arc              | hive  |       | ta   | ar                       |      |
| blocksize              | tarmode                     | setmode                   | hel              | р     |       | ?    |                          |      |
| !                      |                             |                           |                  |       |       |      |                          |      |
| smb: \> ls *.pe        | df                          |                           |                  |       |       |      |                          |      |
| ei010106.pdf           |                             |                           | 12977            | 7 Mon | Jan   | 26   | 12:34:06                 | 1998 |
| ei020102.pdf           |                             |                           | 22929            | 2 Mon | Jan   | 26   | 12:34:54                 | 1998 |
| ei020103.pdf           |                             |                           | 29197            | 9 Mon | Jan   | 26   | 12:35:22                 | 1998 |
|                        |                             |                           |                  |       |       |      |                          |      |
|                        | 50176 blocks                | of size 16384             | . 2963           | block | s ava | aila | able                     |      |
| smb: \>                |                             |                           |                  |       |       |      |                          |      |

Once you connect with smbclient, you see the smbclient prompt at which you can enter a number of commands. This acts a bit like a command line ftp prompt.

Rather than use the fairly cumbersome smbclient interface to SMB drives, Linux's virtual file system comes to the rescue. With the comment smbmount you can connect SMB drives from Windows machines to your Linux machine and use them as you would any other drive.

### Exercises

17.11. Check that Samba is installed and configured on your system. Use smbclient or a Windows machine to see if you can connect to your home directory.

17.12. See if you can get to it from a web browser (it uses port 901, so by default on the local machine you would access it via http://localhost:901). Even if SWAT is installed, this may not work. What could be some reasons for this? Hint: is 901 a port you would normally want someone to access?

17.13. This chapter suggests that any network application can be broken down into ports, daemons, clients and protocols. Referring to the above discussion and other available documentation, what are the ports, daemons, clients and protocols involved in using Samba on a Linux machine.

# Email

Electronic mail, at least on the surface, looks fairly easy. However there are a number of issues that make configuring and maintaining Internet electronic mail a complex and occasionally frustrating task. Examining this task in depth is beyond the scope of this course. Instead, the following pages will provide an overview of the electronic mail system.

# **Email components**

email.

Programs that help send, reply and distribute email are divided into three categories:

• mail user agents (MUA) These are the programs that people use to read and send email. Common MUAS include Eudora, Netscape (it has a mail and news reader as well as a web browser) and text-based tools such as elm or pine. MUAS allow a user to read and write • mail delivery agents (MDA)

Once a mail message is delivered to the right computer, the MDA is responsible for placing it into the appropriate mail file.

• mail transport agents (MTA) Perform a number of tasks including some delivery, forwarding of email to other MTAS closer to the final recipient, and some address translation.

Figure 17.4 provides an overview of how these components fit together.

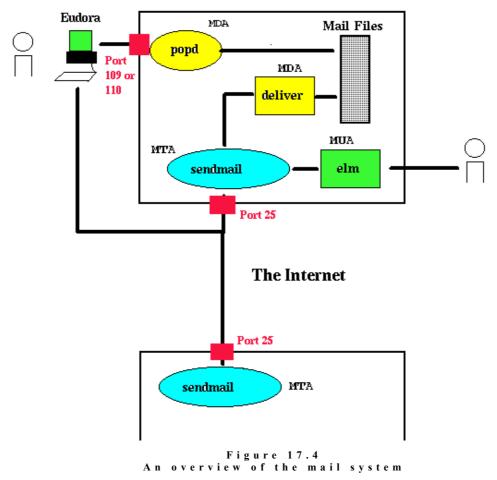

The following is a brief description of how email is delivered for most people:

• Mail daemon

Most people will have an account on a mail server which will be running UNIX, Windows NT or some other operating system. At a minimum, the user's account will include a mail file. All email delivered for that user is appended onto the end of that mail file. • Remote mail client

Reading and writing mail for most people is done using a MUA like Eudora or Netscape on a remote mail client. This "remote mail client" is the user's normal computer they use for normal applications. The client mail computer will retrieve the user's mail from the mail server using a protocol such as POP or IMAP (see Table 17.6). Sending email will be via the SMTP protocol to the mail server's SMTP daemon (sendmail if it's the server is a UNIX computer).

# **Email Protocols**

Table 17.7 lists some of the common protocols associated with email and briefly describes their purpose.

| Protocol       | Description                                                         |  |  |  |  |
|----------------|---------------------------------------------------------------------|--|--|--|--|
| SMTP           | Simple Mail Transport Protocol, the protocol used to transport mail |  |  |  |  |
| 51111          | from one Internet host to another                                   |  |  |  |  |
|                | Post Office Protocol, defines a method by which a small host can    |  |  |  |  |
| POP            | obtain mail from a larger host without running a MTA (like          |  |  |  |  |
|                | sendmail). Described in rfcs 1725 1734                              |  |  |  |  |
|                | Internet Message Access Protocol, allows client mail programs to    |  |  |  |  |
| IMAP           | access and manipulate electronic mail messages on a server,         |  |  |  |  |
|                | including the manipulation of folders. Described in rfcs 1730,      |  |  |  |  |
|                | 1731                                                                |  |  |  |  |
|                | Multipurpose Internet Mail Extensions, defines methods for          |  |  |  |  |
| MIME           | sending binary data such as Word documents, pictures and sounds     |  |  |  |  |
| WIIWIL         | via Internet email which is distributed as text. Described in rfcs  |  |  |  |  |
|                | 1521 1522 and others                                                |  |  |  |  |
|                | Privacy-Enhanced Mail, message encryption and authentication        |  |  |  |  |
| PEM            | procedures, proposed standard outlined in rfcs 1421, 1422 and       |  |  |  |  |
|                | 1423                                                                |  |  |  |  |
| Format of text | The standard format of Internet email which is described in RFC8    |  |  |  |  |
| messages       | Table 17.7                                                          |  |  |  |  |

Table 17.7 Protocols and standards associated with Email

## Unix mail software

Your Red Hat Linux machine will include the following software related to email:

• sendmail

sendmail is the UNIX MTA. It may well be one of the most difficult and hated pieces of software in the world. However, recent versions have solved many of its problems. sendmail is the SMTP daemon on most UNIX machines. That is it is the server that handles SMTP requests.

• popd

The pop daemon is contacted by MTAs such as Eudora when they wish to transfer a user's email from the server onto the client.

• imapd

The imap daemon may not be installed on all machines but it is distributed with Red Hat. imapd responds to MTAs which use imap to transfer email from the server to the client. The readings below contain a pointer to a document which describes the differences between IMAP and POP.

### • various mail clients

A Red Hat machine will include a number of mail clients including mutt, elm, pine, mh, and Mozilla.

### Reading

The resource materials section on the course website has pointers to a number of documents including a sendmail tutorial and a comparison of IMAP and POP. You will need to use these resources for the following exercise.

### Exercises

- 17.14. Set up email on your Linux machine (refer to the Linux mail HOW-TO). Included in the procedure, obtain a POP mail client and get it working. The Netscape web browser includes a POP mail client for UNIX (it's what I use to read my mail).
- 17.15. The latest versions of Netscape also support IMAP. Configure your system to use IMAP rather than POP.

# World-wide web

The World-Wide Web is the killer application which has really taken the Internet by storm. Most of the web servers currently on the Internet are UNIX machines running the Apache web server (http://www.apache.org/). Red Hat comes with Apache pre-installed. If you use a web browser to connect to your Linux machine (for example http://localhost/) Red Hat provides pointers to documentation on configuring Apache.

# Conclusions

This chapter has looked in general at how network services work and in particular at file and print sharing with Samba, email and World-Wide Web. Most network services consist of a:

- port
- daemon
- client
- protocol

Client programs communicate using an agreed upon protocol with daemons which await requests on a particular port.

Network ports are used to deliver information to one of the many network applications that may be running on a computer. Network ports from 0-1024 are used for pre-defined purposes. The allocation of those ports to applications is done in the /etc/services file. The netstat command can be used to examine the currently active network connections including which ports are being used.

Network daemons are either started in the system start-up scripts (/etc/rc.d/\*) or by the xinetd daemon. The file /etc/xinetd.conf and related config "section" files in /etc/xinetd.d are used to configure which servers xinetd will start. xinetd provides a number of additional features including logging, user validation and access control as it integrates TCPWrappers. These features can also be provided explicitly by the TCPWrappers' tcpd daemon.

Intranets are the latest industry buzzword and are simply a local area network built using Internet protocols. Linux in conjunction with Samba and other public domain tools can act as a very cheap Intranet server offering file and print services, WWW server, electronic mail, ftp and other Internet services. Samba is a public domain piece of software that enables a UNIX computer to act as a file and printer server for client machines running Windows and other LanManager clients.

# **Review questions**

17.1 Explain the role each of the following play in UNIX networking:

```
a. /etc/services
```

```
b. /etc/inetd.conf
```

```
c. inetd
```

d. tcpd

**17.2** You've just obtained the daemon for WWWWW (the fictitious replacement for the WWW). The daemon uses the protocol HTTTTTTP, wants to use port 81 and is likely to get many requests. Outline the steps you would have to complete to install the daemon including:

- the files you would have to modify and why
- how you would start the daemon (it's a program called httttpd)

**17.3** People have been trying to telnet to your machine server.my.domain. List all the things that could be stopping them from logging in.

17.3 If you have SWAT installed, it is highly likely that you cannot get access to it via a web browser accessing http://localhost:901 The usual reason for this is xinetd is not configured to allow access to the swat service on this port. Add an entry to the xinetd.d directory that configures access to SWAT. (You will find quite a bit of information about the required configuration options in the Samba setup documentation. Even if you find configuration information for inetd, you should be able to easily convert this to an equivalent xinetd configuration.)

# References

Peterson, R. 2002, *The Complete Reference: Red Hat Linux Second Edition*, McGraw-Hill/Osbourne, Sydney.

RedHat Inc., 2002, *Official Red Hat Linux Customization Guide*, [online], Available at URL: http://rwww.redhat.com/docs.

RedHat Inc., 2002b, *Official Red Hat Linux Reference Guide*, [online], Available at URL: http://rwww.redhat.com/docs.

RedHat Inc., 2002c, *The Official Red Hat Linux System Administration Primer*, [online], Available at URL: http://rwww.redhat.com/docs.

# Chapter 18 Security

# **Local Introduction**

The following reading is taken from the Security HOW-TO by Kevin Fenzi and Dave Wreski as part of the Linux Documentation Project. It offers a much better coverage of the material than the original, locally produced chapter (that material is available from the course website if you feel the need to do a comparison or want an alternative discussion of the data).

As you read through the following think about:

- How the advice included here would change the way your personal Linux computer is currently configured?
- How this advice would change the way you managed a server in a small organisation?

The HOWTO itself mentions a wide range of other resources you can use to get more information about the topic of Security.

# **Linux Security HOWTO**

## Abstract

This document is a general overview of security issues that face the administrator of Linux systems. It covers general security philosophy and a number of specific examples of how to better secure your Linux system from intruders. Also included are pointers to security-related material and programs. Improvements, constructive criticism, additions and corrections are gratefully accepted. Please mail your feedback to both authors, with "Security HOWTO" in the subject.

# Introduction

This document covers some of the main issues that affect Linux security. General philosophy and net-born resources are discussed.

A number of other HOWTO documents overlap with security issues, and those documents have been pointed to wherever appropriate.

This document is *not* meant to be a up-to-date exploits document. Large numbers of new exploits happen all the time. This document will tell you where to look for such up-to-date information, and will give some general methods to prevent such exploits from taking place.

### New Versions of this Document

New versions of this document will be periodically posted to *comp.os.linux.answers*. They will also be added to the various sites that archive such information, including:

http://www.linuxdoc.org/

The very latest version of this document should also be available in various formats from:

http://scrye.com/~kevin/lsh/ http://www.linuxsecurity.com/docs/Security-HOWTO http://www.tummy.com/security-howto

## Feedback

All comments, error reports, additional information and criticism of all sorts should be directed to:

kevin-securityhowto@tummy.com

and

dave@linuxsecurity.com

*Note*: Please send your feedback to *both* authors. Also, be sure and include "Linux" "security", or "HOWTO" in your subject to avoid Kevin's spam filter.

### Disclaimer

No liability for the contents of this document can be accepted. Use the concepts, examples and other content at your own risk. Additionally, this is an early version, possibly with many inaccuracies or errors.

A number of the examples and descriptions use the RedHat(tm) package layout and system setup. Your mileage may vary.

As far as we know, only programs that, under certain terms may be used or evaluated for personal purposes will be described. Most of the programs will be available, complete with source, under <u>GNU</u> terms.

## **Copyright Information**

This document is copyrighted (c)1998-2000 Kevin Fenzi and Dave Wreski, and distributed under the following terms:

Linux HOWTO documents may be reproduced and distributed in whole or in part, in any medium, physical or electronic, as long as this copyright notice is retained on all copies. Commercial redistribution is allowed and encouraged; however, the authors would like to be notified of any such distributions.

All translations, derivative works, or aggregate works incorporating any Linux HOWTO documents must be covered under this copyright notice. That is, you may not produce a derivative work from a HOWTO and impose additional restrictions on its distribution. Exceptions to these rules may be granted under certain conditions; please contact the Linux HOWTO coordinator at the address given below.

If you have questions, please contact Tim Bynum, the Linux HOWTO coordinator, at

tjbynum@metalab.unc.edu

## **Overview**

This document will attempt to explain some procedures and commonly-used software to help your Linux system be more secure. It is important to discuss some of the basic concepts first, and create a security foundation, before we get started.

## Why Do We Need Security?

In the ever-changing world of global data communications, inexpensive Internet connections, and fast-paced software development, security is becoming more and more of an issue. Security is now a basic requirement because global computing is inherently insecure. As your data goes from point A to point B on the Internet, for example, it may pass through several other points along the way, giving other users the opportunity to intercept, and even alter, it. Even other users on your system may maliciously transform your data into something you did not intend. Unauthorized access to your system may be obtained by intruders, also known as "crackers", who then use advanced knowledge to impersonate you, steal information from you, or even deny you access to your own resources. If you're wondering what the difference is between a "Hacker" and a "Cracker", see Eric Raymond's document, "How to Become A Hacker", available at http://www.tuxedo.org/~esr/faqs/hacker-howto.html.

### How Secure Is Secure?

First, keep in mind that no computer system can ever be completely secure. All you can do is make it increasingly difficult for someone to compromise your system. For the average home Linux user, not much is required to keep the casual cracker at bay. However, for high-profile Linux users (banks, telecommunications companies, etc), much more work is required.

Another factor to take into account is that the more secure your system is, the more intrusive your security becomes. You need to decide where in this balancing act your system will still be usable, and yet secure for your purposes. For instance, you could require everyone dialing into your system to use a call-back modem to call them back at their home number. This is more secure, but if someone is not at home, it makes it difficult for them to login. You could also setup your Linux system with no network or connection to the Internet, but this limits its usefulness.

If you are a medium to large-sized site, you should establish a security policy stating how much security is required by your site and what auditing is in place to check it. You can find a well-known security policy example at

<u>http://www.faqs.org/rfcs/rfc2196.html</u>. It has been recently updated, and contains a great framework for establishing a security policy for your company.

## What Are You Trying to Protect?

Before you attempt to secure your system, you should determine what level of threat you have to protect against, what risks you should or should not take, and how vulnerable your system is as a result. You should analyze your system to know what you're protecting, why you're protecting it, what value it has, and who has responsibility for your data and other assets. *Risk* is the possibility that an intruder may be successful in attempting to access your computer. Can an intruder read or write files, or execute programs that could cause damage? Can they delete critical data? Can they prevent you or your company from getting important work done? Don't forget: someone gaining access to your account, or your system, can also impersonate you.

Additionally, having one insecure account on your system can result in your entire network being compromised. If you allow a single user to login using a .rhosts file, or to use an insecure service such as tftp, you risk an intruder getting 'his foot in the door'. Once the intruder has a user account on your system, or someone else's system, it can be used to gain access to another system, or another account.

*Threat* is typically from someone with motivation to gain unauthorized access to your network or computer. You must decide whom you trust to have access to your system, and what threat they could pose.

There are several types of intruders, and it is useful to keep their different characteristics in mind as you are securing your systems.

*The Curious* - This type of intruder is basically interested in finding out what type of system and data you have.

*The Malicious* - This type of intruder is out to either bring down your systems, or deface your web page, or otherwise force you to spend time and money recovering from the damage he has caused.

*The High-Profile Intruder* - This type of intruder is trying to use your system to gain popularity and infamy. He might use your high-profile system to advertise his abilities.

*The Competition* - This type of intruder is interested in what data you have on your system. It might be someone who thinks you have something that could benefit him, financially or otherwise.

*The Borrowers* - This type of intruder is interested in setting up shop on your system and using its resources for their own purposes. He typically will run chat or irc servers, porn archive sites, or even DNS servers.

*The Leapfrogger* - This type of intruder is only interested in your system to use it to get into other systems. If your system is well-connected or a gateway to a number of internal hosts, you may well see this type trying to compromise your system.

Vulnerability describes how well-protected your computer is from another network, and the potential for someone to gain unauthorized access.

What's at stake if someone breaks into your system? Of course the concerns of a dynamic PPP home user will be different from those of a company connecting their machine to the Internet, or another large network.

How much time would it take to retrieve/recreate any data that was lost? An initial time investment now can save ten times more time later if you have to recreate data that was lost. Have you checked your backup strategy, and verified your data lately?

## **Developing A Security Policy**

Create a simple, generic policy for your system that your users can readily understand and follow. It should protect the data you're safeguarding as well as the privacy of the users. Some things to consider adding are: who has access to the system (Can my friend use my account?), who's allowed to install software on the system, who owns what data, disaster recovery, and appropriate use of the system. A generally-accepted security policy starts with the phrase

" That which is not permitted is prohibited"

This means that unless you grant access to a service for a user, that user shouldn't be using that service until you do grant access. Make sure the policies work on your regular user account. Saying, "Ah, I can't figure out this permissions problem, I'll just do it as root" can lead to security holes that are very obvious, and even ones that haven't been exploited yet.

rfc1244 is a document that describes how to create your own network security policy.

<u>rfc1281</u> is a document that shows an example security policy with detailed descriptions of each step.

Finally, you might want to look at the COAST policy archive at <u>ftp://coast.cs.purdue.edu/pub/doc/policy</u> to see what some real-life security policies look like.

### Means of Securing Your Site

This document will discuss various means with which you can secure the assets you have worked hard for: your local machine, your data, your users, your network, even your reputation. What would happen to your reputation if an intruder deleted some of your users' data? Or defaced your web site? Or published your company's corporate project plan for next quarter? If you are planning a network installation, there are many factors you must take into account before adding a single machine to your network.

Even if you have a single dial up PPP account, or just a small site, this does not mean intruders won't be interested in your systems. Large, high-profile sites are not the only targets -- many intruders simply want to exploit as many sites as possible, regardless of their size. Additionally, they may use a security hole in your site to gain access to other sites you're connected to.

Intruders have a lot of time on their hands, and can avoid guessing how you've obscured your system just by trying all the possibilities. There are also a number of reasons an intruder may be interested in your systems, which we will discuss later.

### **Host Security**

Perhaps the area of security on which administrators concentrate most is host-based security. This typically involves making sure your own system is secure, and hoping everyone else on your network does the same. Choosing good passwords, securing your host's local network services, keeping good accounting records, and upgrading programs with known security exploits are among the things the local security administrator is responsible for doing. Although this is absolutely necessary, it can become a daunting task once your network becomes larger than a few machines.

## Local Network Security

Network security is as necessary as local host security. With hundreds, thousands, or more computers on the same network, you can't rely on each one of those systems being secure. Ensuring that only authorized users can use your network, building firewalls, using strong encryption, and ensuring there are no "rogue" (that is, unsecured) machines on your network are all part of the network security administrator's duties.

This document will discuss some of the techniques used to secure your site, and hopefully show you some of the ways to prevent an intruder from gaining access to what you are trying to protect.

## **Security Through Obscurity**

One type of security that must be discussed is "security through obscurity". This means, for example, moving a service that has known security vulnerabilities to a non-standard port in hopes that attackers won't notice it's there and thus won't exploit it. Rest assured that they can determine that it's there and will exploit it. Security through obscurity is no security at all. Simply because you may have a small site, or a relatively low profile, does not mean an intruder won't be interested in what you have. We'll discuss what you're protecting in the next sections.

## **Organization of This Document**

This document has been divided into a number of sections. They cover several broad security issues. The first, the Section called *Physical Security*, covers how you need to protect your physical machine from tampering. The second, the Section called Local *Security*, describes how to protect your system from tampering by local users. The third, the Section called *Files and File system Security*, shows you how to setup your file systems and permissions on your files. The next, the Section called Password Security and Encryption, discusses how to use encryption to better secure your machine and network. the Section called Kernel Security discusses what kernel options you should set or be aware of for a more secure system. the Section called *Network Security*, describes how to better secure your Linux system from network attacks. the Section called Security Preparation (before you go on-line), discusses how to prepare your machine(s) before bringing them on-line. Next, the Section called What To Do During and After a Breakin, discusses what to do when you detect a system compromise in progress or detect one that has recently happened. In the Section called Security Sources, some primary security resources are enumerated. The Q and A section the Section called Frequently Asked Questions, answers some frequently-asked questions, and finally a conclusion in the Section called Conclusion

The two main points to realize when reading this document are:

Be aware of your system. Check system logs such as  $\types{log/messages}$  and keep an eye on your system, and

Keep your system up-to-date by making sure you have installed the current versions of software and have upgraded per security alerts. Just doing this will help make your system markedly more secure.

# **Physical Security**

The first layer of security you need to take into account is the physical security of your computer systems. Who has direct physical access to your machine? Should they? Can you protect your machine from their tampering? Should you?

How much physical security you need on your system is very dependent on your situation, and/or budget.

If you are a home user, you probably don't need a lot (although you might need to protect your machine from tampering by children or annoying relatives). If you are in a lab, you need considerably more, but users will still need to be able to get work done on the machines. Many of the following sections will help out. If you are in an office, you may or may not need to secure your machine off-hours or while you are away. At some companies, leaving your console unsecured is a termination offense.

Obvious physical security methods such as locks on doors, cables, locked cabinets, and video surveillance are all good ideas, but beyond the scope of this document. :)

## **Computer locks**

Many modern PC cases include a "locking" feature. Usually this will be a socket on the front of the case that allows you to turn an included key to a locked or unlocked position. Case locks can help prevent someone from stealing your PC, or opening up the case and directly manipulating/stealing your hardware. They can also sometimes prevent someone from rebooting your computer from their own floppy or other hardware.

These case locks do different things according to the support in the motherboard and how the case is constructed. On many PC's they make it so you have to break the case to get the case open. On some others, they will not let you plug in new keyboards or mice. Check your motherboard or case instructions for more information. This can sometimes be a very useful feature, even though the locks are usually very lowquality and can easily be defeated by attackers with locksmithing.

Some machines (most notably SPARC's and macs) have a dongle on the back that, if you put a cable through, attackers would have to cut the cable or break the case to get into it. Just putting a padlock or combo lock through these can be a good deterrent to someone stealing your machine.

# **BIOS Security**

The BIOS is the lowest level of software that configures or manipulates your x86based hardware. LILO and other Linux boot methods access the BIOS to determine how to boot up your Linux machine. Other hardware that Linux runs on has similar software (Open Firmware on Macs and new Suns, Sun boot PROM, etc...). You can use your BIOS to prevent attackers from rebooting your machine and manipulating your Linux system.

Many PC BIOSs let you set a boot password. This doesn't provide all that much security (the BIOS can be reset, or removed if someone can get into the case), but might be a good deterrent (i.e. it will take time and leave traces of tampering). Similarly, on S/Linux (Linux for SPARC(tm) processor machines), your EEPROM can be set to require a boot-up password. This might slow attackers down.

Another risk of trusting BIOS passwords to secure your system is the default password problem. Most BIOS makers don't expect people to open up their computer

and disconnect batteries if they forget their password and have equipped their BIOSes with default passwords that work regardless of your chosen password. Some of the more common passwords include:

j262 AWARD\_SW AWARD\_PW lkwpeter Biostar AMI Award bios BIOS setup cmos AMI!SW1 AMI?SW1 password hewittrand shift + s y x z

I tested an Award BIOS and AWARD\_PW worked. These passwords are quite easily available from manufacturers' websites and <u>http://astalavista.box.sk</u> and as such a BIOS password cannot be considered adequate protection from a knowledgeable attacker.

Many x86 BIOSs also allow you to specify various other good security settings. Check your BIOS manual or look at it the next time you boot up. For example, some BIOSs disallow booting from floppy drives and some require passwords to access some BIOS features.

*Note*: If you have a server machine, and you set up a boot password, your machine will not boot up unattended. Keep in mind that you will need to come in and supply the password in the event of a power failure. ;(

#### **Boot Loader Security**

The various Linux boot loaders also can have a boot password set. LILO, for example, has password and restricted settings; password requires password at boot time, whereas restricted requires a boot-time password only if you specify options (such as single) at the LILO prompt.

>From the lilo.conf man page:

Keep in mind when setting all these passwords that you need to remember them. :) Also remember that these passwords will merely slow the determined attacker. They won't prevent someone from booting from a floppy, and mounting your root partition. If you are using security in conjunction with a boot loader, you might as well disable booting from a floppy in your computer's BIOS, and password-protect the BIOS.

Also keep in mind that the /etc/lilo.conf will need to be mode "600" (readable and writing for root only), or others will be able to read your passwords!

If anyone has security-related information from a different boot loader, we would love to hear it. (grub, silo, milo, linload, etc).

*Note*: If you have a server machine, and you set up a boot password, your machine will *not* boot up unattended. Keep in mind that you will need to come in and supply the password in the event of a power failure. ;(

#### xlock and vlock

If you wander away from your machine from time to time, it is nice to be able to "lock" your console so that no one can tamper with, or look at, your work. Two programs that do this are: xlock and vlock.

xlock is a X display locker. It should be included in any Linux distributions that support X. Check out the man page for it for more options, but in general you can run xlock from any xterm on your console and it will lock the display and require your password to unlock.

vlock is a simple little program that allows you to lock some or all of the virtual consoles on your Linux box. You can lock just the one you are working in or all of them. If you just lock one, others can come in and use the console; they will just not be able to use your virtual console until you unlock it. vlock ships with RedHat Linux, but your mileage may vary.

Of course locking your console will prevent someone from tampering with your work, but won't prevent them from rebooting your machine or otherwise disrupting your work. It also does not prevent them from accessing your machine from another machine on the network and causing problems.

More importantly, it does not prevent someone from switching out of the X Window System entirely, and going to a normal virtual console login prompt, or to the VC that X11 was started from, and suspending it, thus obtaining your privileges. For this reason, you might consider only using it while under control of xdm.

#### Security of local devices

If you have a webcam or a microphone attached to your system, you should consider if there is some danger of a attacker gaining access to those devices. When not in use, unplugging or removing such devices might be an option. Otherwise you should carefully read and look at any software with provides access to such devices.

## **Detecting Physical Security Compromises**

The first thing to always note is when your machine was rebooted. Since Linux is a robust and stable OS, the only times your machine should reboot is when *you* take it down for OS upgrades, hardware swapping, or the like. If your machine has rebooted without you doing it, that may be a sign that an intruder has compromised it. Many of the ways that your machine can be compromised require the intruder to reboot or power off your machine.

Check for signs of tampering on the case and computer area. Although many intruders clean traces of their presence out of logs, it's a good idea to check through them all and note any discrepancy.

It is also a good idea to store log data at a secure location, such as a dedicated log server within your well-protected network. Once a machine has been compromised, log data becomes of little use as it most likely has also been modified by the intruder.

The syslog daemon can be configured to automatically send log data to a central syslog server, but this is typically sent unencrypted, allowing an intruder to view data as it is being transferred. This may reveal information about your network that is not intended to be public. There are syslog daemons available that encrypt the data as it is being sent.

Also be aware that faking syslog messages is easy -- with an exploit program having been published. Syslog even accepts net log entries claiming to come from the local host without indicating their true origin.

Some things to check for in your logs:

Short or incomplete logs.

Logs containing strange timestamps.

Logs with incorrect permissions or ownership.

Records of reboots or restarting of services.

missing logs.

su entries or logins from strange places.

We will discuss system log data <u>the Section called *Keep Track of Your System Accounting Data*</u> in the HOWTO.

# **Local Security**

The next thing to take a look at is the security in your system against attacks from local users. Did we just say *local* users? Yes!

Getting access to a local user account is one of the first things that system intruders attempt while on their way to exploiting the root account. With lax local security, they can then "upgrade" their normal user access to root access using a variety of bugs and poorly setup local services. If you make sure your local security is tight, then the intruder will have another hurdle to jump.

Local users can also cause a lot of havoc with your system even (especially) if they really are who they say they are. Providing accounts to people you don't know or for whom you have no contact information is a very bad idea.

#### **Creating New Accounts**

You should make sure you provide user accounts with only the minimal requirements for the task they need to do. If you provide your son (age 10) with an account, you might want him to only have access to a word processor or drawing program, but be unable to delete data that is not his.

Several good rules of thumb when allowing other people legitimate access to your Linux machine:

Give them the minimal amount of privileges they need.

Be aware when/where they login from, or should be logging in from.

Make sure you remove inactive accounts, which you can determine by using the 'last' command and/or checking log files for any activity by the user.

The use of the same userid on all computers and networks is advisable to ease account maintenance, and permits easier analysis of log data.

The creation of group user-id's should be absolutely prohibited. User accounts also provide accountability, and this is not possible with group accounts.

Many local user accounts that are used in security compromises have not been used in months or years. Since no one is using them they, provide the ideal attack vehicle.

#### **Root Security**

The most sought-after account on your machine is the root (superuser) account. This account has authority over the entire machine, which may also include authority over other machines on the network. Remember that you should only use the root account for very short, specific tasks, and should mostly run as a normal user. Even small mistakes made while logged in as the root user can cause problems. The less time you are on with root privileges, the safer you will be.

Several tricks to avoid messing up your own box as root:

When doing some complex command, try running it first in a non-destructive way...especially commands that use globing: e.g., if you want to do rm foo\*.bak, first do ls foo\*.bak and make sure you are going to delete the files you think you are. Using echo in place of destructive commands also sometimes works.

Provide your users with a default alias to the rm command to ask for confirmation for deletion of files.

Only become root to do single specific tasks. If you find yourself trying to figure out how to do something, go back to a normal user shell until you are *sure* what needs to be done by root.

The command path for the root user is very important. The command path (that is, the PATH environment variable) specifies the directories in which the shell searches for programs. Try to limit the command path for the root user as much as possible, and *never* include . (which means "the current directory") in your PATH. Additionally, never have writable directories in your search path, as this can allow attackers to modify or place new binaries in your search path, allowing them to run as root the next time you run that command.

Never use the rlogin/rsh/rexec suite of tools (called the r-utilities) as root. They are subject to many sorts of attacks, and are downright dangerous when run as root. Never create a .rhosts file for root.

The /etc/securetty file contains a list of terminals that root can login from. By default (on Red Hat Linux) this is set to only the local virtual consoles(vtys). Be very wary of adding anything else to this file. You should be able to login remotely as your regular user account and then su if you need to (hopefully over the Section called *ssh* (Secure Shell) and stelnet or other encrypted channel), so there is no need to be able to login directly as root.

Always be slow and deliberate running as root. Your actions could affect a lot of things. Think before you type!

If you absolutely positively need to allow someone (hopefully very trusted) to have root access to your machine, there are a few tools that can help. sudo allows users to use their password to access a limited set of commands as root. This would allow you to, for instance, let a user be able to eject and mount removable media on your Linux box, but have no other root privileges. sudo also keeps a log of all successful and unsuccessful sudo attempts, allowing you to track down who used what command to do what. For this reason sudo works well even in places where a number of people have root access, because it helps you keep track of changes made.

Although sudo can be used to give specific users specific privileges for specific tasks, it does have several shortcomings. It should be used only for a limited set of tasks, like restarting a server, or adding new users. Any program that offers a shell escape will give root access to a user invoking it via sudo. This includes most editors, for example. Also, a program as innocuous as /bin/cat can be used to overwrite files, which could allow root to be exploited. Consider sudo as a means for accountability, and don't expect it to replace the root user and still be secure.

# Files and File system Security

A few minutes of preparation and planning ahead before putting your systems on-line can help to protect them and the data stored on them.

There should never be a reason for users' home directories to allow SUID/SGID programs to be run from there. Use the nosuid option in /etc/fstab for partitions that are writable by others than root. You may also wish to use nodev and noexec on users' home partitions, as well as /var, thus prohibiting execution of programs, and creation of character or block devices, which should never be necessary anyway.

If you are exporting file-systems using NFS, be sure to configure /etc/exports with the most restrictive access possible. This means not using wild cards, not allowing root write access, and exporting read-only wherever possible.

Configure your users' file-creation umask to be as restrictive as possible. See <u>the</u> <u>Section called *Umask Settings*</u>.

If you are mounting file systems using a network file system such as NFS, be sure to configure /etc/exports with suitable restrictions. Typically, using `nodev', `nosuid', and perhaps `noexec', are desirable.

Set file system limits instead of allowing unlimited as is the default. You can control the per-user limits using the resource-limits PAM module and /etc/pam.d/limits.conf. For example, limits for group users might look like this:

| @users | hard | core  | 0    |
|--------|------|-------|------|
| @users | hard | nproc | 50   |
| @users | hard | rss   | 5000 |

This says to prohibit the creation of core files, restrict the number of processes to 50, and restrict memory usage per user to 5M.

You can also use the /etc/login.defs configuration file to set the same limits.

The /var/log/wtmp and /var/run/utmp files contain the login records for all users on your system. Their integrity must be maintained because they can be used to determine when and from where a user (or potential intruder) has entered your system. These files should also have 644 permissions, without affecting normal system operation.

The immutable bit can be used to prevent accidentally deleting or overwriting a file that must be protected. It also prevents someone from creating a hard link to the file. See the chattr(1) man page for information on the immutable bit.

SUID and SGID files on your system are a potential security risk, and should be monitored closely. Because these programs grant special privileges to the user who is executing them, it is necessary to ensure that insecure programs are not installed. A favorite trick of crackers is to exploit SUID-root programs, then leave a SUID program as a back door to get in the next time, even if the original hole is plugged.

Find all SUID/SGID programs on your system, and keep track of what they are, so you are aware of any changes which could indicate a potential intruder. Use the following command to find all SUID/SGID programs on your system:

root# find / -type f ( -perm -04000 -o -perm -02000 )

The Debian distribution runs a job each night to determine what SUID files exist. It then compares this to the previous night's run. You can look in /var/log/setuid\* for this log.

You can remove the SUID or SGID permissions on a suspicious program with chmod, then restore them back if you absolutely feel it is necessary.

World-writable files, particularly system files, can be a security hole if a cracker gains access to your system and modifies them. Additionally, world-writable directories are dangerous, since they allow a cracker to add or delete files as he wishes. To locate all world-writable files on your system, use the following command:

root# find / -perm -2 ! -type l -ls

and be sure you know why those files are writable. In the normal course of operation, several files will be world-writable, including some from /dev, and symbolic links, thus the ! -type l which excludes these from the previous find command.

Unowned files may also be an indication an intruder has accessed your system. You can locate files on your system that have no owner, or belong to no group with the command:

root# find /  $\ ( \ -nouser \ -o \ -nogroup \ ) \ -print$ 

Finding .rhosts files should be a part of your regular system administration duties, as these files should not be permitted on your system. Remember, a cracker only needs one insecure account to potentially gain access to your entire network. You can locate all .rhosts files on your system with the following command:

root# find /home -name .rhosts -print

Finally, before changing permissions on any system files, make sure you understand what you are doing. Never change permissions on a file because it seems like the easy way to get things working. Always determine why the file has that permission before changing it.

#### **Umask Settings**

The umask command can be used to determine the default file creation mode on your system. It is the octal complement of the desired file mode. If files are created without any regard to their permissions settings, the user could inadvertently give read or write permission to someone that should not have this permission. Typical umask settings include 022, 027, and 077 (which is the most restrictive). Normally the umask is set in /etc/profile, so it applies to all users on the system. The file creation mask of 777 would cause newly-created files to contain no read, write or execute permission for anyone. A mask of 666 would cause newly-created files to have a mask of 111. For example, you may have a line that looks like this:

# Set the user's default umask
umask 033

Be sure to make root's umask 077, which will disable read, write, and execute permission for other users, unless explicitly changed using chmod. In this case, newly-created directories would have 744 permissions, obtained by subtracting 033 from 777. Newly-created files using the 033 umask would have permissions of 644.

If you are using Red Hat, and adhere to their user and group ID creation scheme (User Private Groups), it is only necessary to use 002 for a umask. This is due to the fact that the default configuration is one user per group.

#### **File Permissions**

It's important to ensure that your system files are not open for casual editing by users and groups who shouldn't be doing such system maintenance.

Unix separates access control on files and directories according to three characteristics: owner, group, and other. There is always exactly one owner, any number of members of the group, and everyone else.

A quick explanation of Unix permissions:

Ownership - Which user(s) and group(s) retain(s) control of the permission settings of the node and parent of the node

Permissions - Bits capable of being set or reset to allow certain types of access to it. Permissions for directories may have a different meaning than the same set of permissions on files.

Read:

To be able to view contents of a file

To be able to read a directory

Write:

To be able to add to or change a file

To be able to delete or move files in a directory

Execute:

To be able to run a binary program or shell script

To be able to search in a directory, combined with read permission

Save Text Attribute: (For directories)

The "sticky bit" also has a different meaning when applied to directories than when applied to files. If the sticky bit is set on a directory, then a user may only delete files that the he owns or for which he has explicit write permission granted, even when he has write access to the directory. This is designed for directories like /tmp, which are world-writable, but where it may not be desirable to allow any user to delete files at will. The sticky bit is seen as a t in a long directory listing.

SUID Attribute: (For Files)

This describes set-user-id permissions on the file. When the set user ID access mode is set in the owner permissions, and the file is executable, processes which run it are granted access to system resources based on user who owns the file, as opposed to the user who created the process. This is the cause of many "buffer overflow" exploits.

SGID Attribute: (For Files)

If set in the group permissions, this bit controls the "set group id" status of a file. This behaves the same way as SUID, except the group is affected instead. The file must be executable for this to have any effect.

SGID Attribute: (For directories)

If you set the SGID bit on a directory (with chmod g+s directory), files created in that directory will have their group set to the directory's group.

You - The owner of the file

Group - The group you belong to

Everyone - Anyone on the system that is not the owner or a member of the group

File Example:

```
-rw-r--r-- 1 kevin users 114 Aug 28 1997 .zlogin
1st bit - directory? (no)
2nd bit - read by owner? (yes, by kevin)
3rd bit - write by owner? (no)
4th bit - execute by owner? (no)
5th bit - read by group? (no)
6th bit - write by group? (no)
7th bit - read by everyone? (yes, by everyone)
9th bit - write by everyone? (no)
10th bit - execute by everyone? (no)
```

The following lines are examples of the minimum sets of permissions that are required to perform the access described. You may want to give more permission than what's listed here, but this should describe what these minimum permissions on files do:

Directory Example:

```
drwxr-xr-x 3 kevin users 512 Sep 19 13:47
.public_html/
    lst bit - directory? (yes, it contains many
files)
2nd bit - read by owner? (yes, by kevin)
3rd bit - write by owner? (yes, by kevin)
4th bit - execute by owner? (yes, by kevin)
5th bit - read by group? (yes, by users
6th bit - write by group? (no)
7th bit - execute by group? (yes, by users)
8th bit - read by everyone? (yes, by everyone)
9th bit - write by everyone? (no)
10th bit - execute by everyone? (yes, by everyone)
```

The following lines are examples of the minimum sets of permissions that are required to perform the access described. You may want to give more permission than what's listed, but this should describe what these minimum permissions on directories do:

| dr    | The contents can be listed, but file attributes can't be |
|-------|----------------------------------------------------------|
| read  |                                                          |
| dx    | The directory can be entered, and used in full execution |
| paths |                                                          |
| dr-x  | File attributes can be read by owner                     |
| d-wx  | Files can be created/deleted, even if the directory      |
|       | isn't the current one                                    |
| dx-t  | Prevents files from deletion by others with write        |
|       | access. Used on /tmp                                     |
| dss   | No effect                                                |

System configuration files (usually in /etc) are usually mode 640 (-rw-r----), and owned by root. Depending on your site's security requirements, you might adjust this. Never leave any system files writable by a group or everyone. Some configuration files, including /etc/shadow, should only be readable by root, and directories in /etc should at least not be accessible by others.

#### SUID Shell Scripts

SUID shell scripts are a serious security risk, and for this reason the kernel will not honor them. Regardless of how secure you think the shell script is, it can be exploited to give the cracker a root shell.

#### **Integrity Checking**

Another very good way to detect local (and also network) attacks on your system is to run an integrity checker like Tripwire, Aide or Osiris. These integrety checkers run a number of checksums on all your important binaries and config files and compares them against a database of former, known-good values as a reference. Thus, any changes in the files will be flagged.

It's a good idea to install these sorts of programs onto a floppy, and then physically set the write protect on the floppy. This way intruders can't tamper with the integrety checker itself or change the database. Once you have something like this setup, it's a good idea to run it as part of your normal security administration duties to see if anything has changed.

You can even add a crontab entry to run the checker from your floppy every night and mail you the results in the morning. Something like:

```
# set mailto
MAILTO=kevin
# run Tripwire
15 05 * * * root /usr/local/adm/tcheck/tripwire
```

will mail you a report each morning at 5:15am.

Integrity checkers can be a godsend to detecting intruders before you would otherwise notice them. Since a lot of files change on the average system, you have to be careful what is cracker activity and what is your own doing.

You can find the freely available unsusported version of Tripwire at <u>http://www.tripwire.org</u>, free of charge. Manuals and support can be purchased.

Aide can be found at <u>http://www.cs.tut.fi/~rammer/aide.html</u>.

Osiris can be found at <u>http://www.shmoo.com/osiris/</u>.

## Trojan Horses

"Trojan Horses" are named after the fabled ploy in Homer's "Iliad". The idea is that a cracker distributes a program or binary that sounds great, and encourages other people to download it and run it as root. Then the program can compromise their system while they are not paying attention. While they think the binary they just pulled down does one thing (and it might very well), it also compromises their security.

You should take care of what programs you install on your machine. RedHat provides MD5 checksums and PGP signatures on its RPM files so you can verify you are installing the real thing. Other distributions have similar methods. You should never run any unfamiliar binary, for which you don't have the source, as root. Few attackers are willing to release source code to public scrutiny.

Although it can be complex, make sure you are getting the source for a program from its real distribution site. If the program is going to run as root, make sure either you or someone you trust has looked over the source and verified it.

# **Password Security and Encryption**

One of the most important security features used today are passwords. It is important for both you and all your users to have secure, unguessable passwords. Most of the more recent Linux distributions include passwd programs that do not allow you to set a easily guessable password. Make sure your passwd program is up to date and has these features.

In-depth discussion of encryption is beyond the scope of this document, but an introduction is in order. Encryption is very useful, possibly even necessary in this day and age. There are all sorts of methods of encrypting data, each with its own set of characteristics.

Most Unicies (and Linux is no exception) primarily use a one-way encryption algorithm, called DES (Data Encryption Standard) to encrypt your passwords. This encrypted password is then stored in (typically) /etc/passwd (or less commonly) /etc/shadow. When you attempt to login, the password you type in is encrypted again and compared with the entry in the file that stores your passwords. If they match, it must be the same password, and you are allowed access. Although DES is a two-way encryption algorithm (you can code and then decode a message, given the right keys), the variant that most Unixes use is one-way. This means that it should not be possible to reverse the encryption to get the password from the contents of /etc/passwd (or /etc/shadow).

Brute force attacks, such as "Crack" or "John the Ripper" (see section <u>the Section</u> <u>called "Crack" and "John the Ripper"</u>) can often guess passwords unless your password is sufficiently random. PAM modules (see below) allow you to use a different encryption routine with your passwords (MD5 or the like). You can use Crack to your advantage, as well. Consider periodically running Crack against your own password database, to find insecure passwords. Then contact the offending user, and instruct him to change his password.

You can go to <u>http://consult.cern.ch/writeup/security/security\_3.html</u> for information on how to choose a good password.

Public-key cryptography, such as that used for PGP, uses one key for encryption, and one key for decryption. Traditional cryptography, however, uses the same key for encryption and decryption; this key must be known to both parties, and thus somehow transferred from one to the other securely.

To alleviate the need to securely transmit the encryption key, public-key encryption uses two separate keys: a public key and a private key. Each person's public key is available by anyone to do the encryption, while at the same time each person keeps his or her private key to decrypt messages encrypted with the correct public key.

There are advantages to both public key and private key cryptography, and you can read about those differences in <u>the RSA Cryptography FAQ</u>, listed at the end of this section.

PGP (Pretty Good Privacy) is well-supported on Linux. Versions 2.6.2 and 5.0 are known to work well. For a good primer on PGP and how to use it, take a look at the PGP FAQ: <u>http://www.pgp.com/service/export/faq/55faq.cgi</u>

Be sure to use the version that is applicable to your country. Due to export restrictions by the US Government, strong-encryption is prohibited from being transferred in electronic form outside the country.

US export controls are now managed by EAR (Export Administration Regulations). They are no longer governed by ITAR.

There is also a step-by-step guide for configuring PGP on Linux available at <u>http://mercury.chem.pitt.edu/~angel/LinuxFocus/English/November1997/article7.htm</u>]. It was written for the international version of PGP, but is easily adaptable to the United States version. You may also need a patch for some of the latest versions of Linux; the patch is available at <u>ftp://metalab.unc.edu/pub/Linux/apps/crypto</u>.

There is a project maintaining a free re-implementation of pgp with open source. GnuPG is a complete and free replacement for PGP. Because it does not use IDEA or RSA it can be used without any restrictions. GnuPG is in compliance with <u>OpenPGP</u>. See the GNU Privacy Guard web page for more information: <u>http://www.gnupg.org/</u>.

More information on cryptography can be found in the RSA cryptography FAQ, available at <u>http://www.rsa.com/rsalabs/newfaq/</u>. Here you will find information on such terms as "Diffie-Hellman", "public-key cryptography", "digital certificates", etc.

#### SSL, S-HTTP and S/MIME

Often users ask about the differences between the various security and encryption protocols, and how to use them. While this isn't an encryption document, it is a good idea to explain briefly what each protocol is, and where to find more information.

*SSL:* - SSL, or Secure Sockets Layer, is an encryption method developed by Netscape to provide security over the Internet. It supports several different encryption protocols, and provides client and server authentication. SSL operates at the transport layer, creates a secure encrypted channel of data, and thus can seamlessly encrypt data of many types. This is most commonly seen when going to a secure site to view a secure online document with Communicator, and serves as the basis for secure communications with Communicator, as well as many other Netscape Communications data encryption. More information can be found at <a href="http://www.consensus.com/security/ssl-talk-faq.html">http://www.consensus.com/security/ssl-talk-faq.html</a>. Information on Netscape's other security implementations, and a good starting point for these protocols is available at <a href="http://home.netscape.com/info/security-doc.html">http://home.netscape.com/info/security-doc.html</a>. It's also worth noting that the SSL

protocol can be used to pass many other common protocols, "wrapping" them for security. See <u>http://www.quiltaholic.com/rickk/sslwrap/</u>

*S-HTTP:* - S-HTTP is another protocol that provides security services across the Internet. It was designed to provide confidentiality, authentication, integrity, and nonrepudiability [cannot be mistaken for someone else] while supporting multiple keymanagement mechanisms and cryptographic algorithms via option negotiation between the parties involved in each transaction. S-HTTP is limited to the specific software that is implementing it, and encrypts each message individually. [From RSA Cryptography FAQ, page 138]

*S/MIME:* - S/MIME, or Secure Multipurpose Internet Mail Extension, is an encryption standard used to encrypt electronic mail and other types of messages on the Internet. It is an open standard developed by RSA, so it is likely we will see it on Linux one day soon. More information on S/MIME can be found at <a href="http://home.netscape.com/assist/security/smime/overview.html">http://home.netscape.com/assist/security/smime/overview.html</a>.

## Linux IPSEC Implementations

Along with CIPE, and other forms of data encryption, there are also several other implementations of IPSEC for Linux. IPSEC is an effort by the IETF to create cryptographically-secure communications at the IP network level, and to provide authentication, integrity, access control, and confidentiality. Information on IPSEC and Internet draft can be found at <u>http://www.ietf.org/html.charters/ipsec-charter.html</u>. You can also find links to other protocols involving key management, and an IPSEC mailing list and archives.

The x-kernel Linux implementation, which is being developed at the University of Arizona, uses an object-based framework for implementing network protocols called x-kernel, and can be found at <u>http://www.cs.arizona.edu/xkernel/hpcc-blue/linux.html</u>. Most simply, the x-kernel is a method of passing messages at the kernel level, which makes for an easier implementation.

Another freely-available IPSEC implementation is the Linux FreeS/WAN IPSEC. Their web page states, ""These services allow you to build secure tunnels through untrusted networks. Everything passing through the untrusted net is encrypted by the IPSEC gateway machine and decrypted by the gateway at the other end. The result is Virtual Private Network or VPN. This is a network which is effectively private even though it includes machines at several different sites connected by the insecure Internet.""

It's available for download from <u>http://www.xs4all.nl/~freeswan/</u>, and has just reached 1.0 at the time of this writing.

As with other forms of cryptography, it is not distributed with the kernel by default due to export restrictions.

#### ssh (Secure Shell) and stelnet

ssh and stelnet are suites of programs that allow you to login to remote systems and have a encrypted connection.

openssh is a suite of programs used as a secure replacement for rlogin, rsh and rcp. It uses public-key cryptography to encrypt communications between two hosts, as well as to authenticate users. It can be used to securely login to a remote host or copy data between hosts, while preventing man-in-the-middle attacks (session hijacking)

and DNS spoofing. It will perform data compression on your connections, and secure X11 communications between hosts.

There are several ssh implementiations now. The original commercial implementation by Data Fellows can be found at The ssh home page can be found at <a href="http://www.datafellows.com">http://www.datafellows.com</a>.

The excellent Openssh implementation is based on a early version of the datafellows ssh and has been totally reworked to not include any patented or proprietary pieces. It is free and under a BSD license. It can be found at: <u>http://www.openssh.com</u>.

There is also a open source project to re-implement ssh from the ground up called "psst...". For more information see: <u>http://www.net.lut.ac.uk/psst/</u>

You can also use ssh from your Windows workstation to your Linux ssh server. There are several freely available Windows client implementations, including the one at <u>http://guardian.htu.tuwien.ac.at/therapy/ssh/</u> as well as a commercial implementation from DataFellows, at <u>http://www.datafellows.com</u>.

SSLeay is a free implementation of Netscape's Secure Sockets Layer protocol, developed by Eric Young. It includes several applications, such as Secure telnet, a module for Apache, several databases, as well as several algorithms including DES, IDEA and Blowfish.

Using this library, a secure telnet replacement has been created that does encryption over a telnet connection. Unlike SSH, stelnet uses SSL, the Secure Sockets Layer protocol developed by Netscape. You can find Secure telnet and Secure FTP by starting with the SSLeay FAQ, available at <u>http://www.psy.uq.oz.au/~ftp/Crypto/</u>.

SRP is another secure telnet/ftp implementation. From their web page:

""The SRP project is developing secure Internet software for free worldwide use. Starting with a fully-secure Telnet and FTP distribution, we hope to supplant weak networked authentication systems with strong replacements that do not sacrifice userfriendliness for security. Security should be the default, not an option!" "

For more information, go to http://www-cs-students.stanford.edu/~tjw/srp/

#### **PAM - Pluggable Authentication Modules**

Newer versions of the Red Hat Linux and Debian Linux distributions ship with a unified authentication scheme called "PAM". PAM allows you to change your authentication methods and requirements on the fly, and encapsulate all local authentication methods without recompiling any of your binaries. Configuration of PAM is beyond the scope of this document, but be sure to take a look at the PAM web site for more information. <u>http://www.kernel.org/pub/linux/libs/pam/index.html</u>.

Just a few of the things you can do with PAM:

Use encryption other than DES for your passwords. (Making them harder to brute-force decode)

Set resource limits on all your users so they can't perform denial-of-service attacks (number of processes, amount of memory, etc)

Enable shadow passwords (see below) on the fly

allow specific users to login only at specific times from specific places

Within a few hours of installing and configuring your system, you can prevent many attacks before they even occur. For example, use PAM to disable the system-wide

usage of .rhosts files in user's home directories by adding these lines to /etc/pam.d/rlogin:

```
#
# Disable rsh/rlogin/rexec for users
#
login auth required pam_rhosts_auth.so no_rhosts
```

#### **Cryptographic IP Encapsulation (CIPE)**

The primary goal of this software is to provide a facility for secure (against eavesdropping, including traffic analysis, and faked message injection) subnetwork interconnection across an insecure packet network such as the Internet.

CIPE encrypts the data at the network level. Packets traveling between hosts on the network are encrypted. The encryption engine is placed near the driver which sends and receives packets.

This is unlike SSH, which encrypts the data by connection, at the socket level. A logical connection between programs running on different hosts is encrypted.

CIPE can be used in tunnelling, in order to create a Virtual Private Network. Lowlevel encryption has the advantage that it can be made to work transparently between the two networks connected in the VPN, without any change to application software.

Summarized from the CIPE documentation:

"The IPSEC standards define a set of protocols which can be used (among other things) to build encrypted VPNs. However, IPSEC is a rather heavyweight and complicated protocol set with a lot of options, implementations of the full protocol set are still rarely used and some issues (such as key management) are still not fully resolved. CIPE uses a simpler approach, in which many things which can be parameterized (such as the choice of the actual encryption algorithm used) are an install-time fixed choice. This limits flexibility, but allows for a simple (and therefore efficient, easy to debug...) implementation."

Further information can be found at http://www.inka.de/~bigred/devel/cipe.html

As with other forms of cryptography, it is not distributed with the kernel by default due to export restrictions.

#### Kerberos

Kerberos is an authentication system developed by the Athena Project at MIT. When a user logs in, Kerberos authenticates that user (using a password), and provides the user with a way to prove her identity to other servers and hosts scattered around the network.

This authentication is then used by programs such as rlogin to allow the user to login to other hosts without a password (in place of the .rhosts file). This authentication method can also used by the mail system in order to guarantee that mail is delivered to the correct person, as well as to guarantee that the sender is who he claims to be.

Kerberos and the other programs that come with it, prevent users from "spoofing" the system into believing they are someone else. Unfortunately, installing Kerberos is very intrusive, requiring the modification or replacement of numerous standard programs.

You can find more information about kerberos by looking at <u>the kerberos FAQ</u>, and the code can be found at <u>http://nii.isi.edu/info/kerberos/</u>.

[From: Stein, Jennifer G., Clifford Neuman, and Jeffrey L. Schiller. "Kerberos: An Authentication Service for Open Network Systems." USENIX Conference Proceedings, Dallas, Texas, Winter 1998.]

Kerberos should not be your first step in improving security of your host. It is quite involved, and not as widely used as, say, SSH.

#### Shadow Passwords.

Shadow passwords are a means of keeping your encrypted password information secret from normal users. Recent versions of both Red Hat and Debian Linux use shadow passwords by default, but on other systems, encrypted passwords are stored in /etc/passwd file for all to read. Anyone can then run password-guesser programs on them and attempt to determine what they are. Shadow passwords, by contrast, are saved in /etc/shadow, which only privileged users can read. In order to use shadow passwords, you need to make sure all your utilities that need access to password information are recompiled to support them. PAM (above) also allows you to just plug in a shadow module; it doesn't require re-compilation of executables. You can refer to the Shadow-Password HOWTO for further information if necessary. It is available at <a href="http://metalab.unc.edu/LDP/HOWTO/Shadow-Password-HOWTO.html">http://metalab.unc.edu/LDP/HOWTO/Shadow-Password-HOWTO.html</a> It is rather dated now, and will not be required for distributions supporting PAM.

## "Crack" and "John the Ripper"

If for some reason your passwd program is not enforcing hard-to-guess passwords, you might want to run a password-cracking program and make sure your users' passwords are secure.

Password cracking programs work on a simple idea: they try every word in the dictionary, and then variations on those words, encrypting each one and checking it against your encrypted password. If they get a match they know what your password is.

There are a number of programs out there...the two most notable of which are "Crack" and "John the Ripper" (<u>http://www.openwall.com/john/</u>). They will take up a lot of your CPU time, but you should be able to tell if an attacker could get in using them by running them first yourself and notifying users with weak passwords. Note that an attacker would have to use some other hole first in order to read your /etc/passwd file, but such holes are more common than you might think.

Because security is only as strong as the most insecure host, it is worth mentioning that if you have any Windows machines on your network, you should check out L0phtCrack, a Crack implementation for Windows. It's available from <a href="http://www.l0pht.com">http://www.l0pht.com</a>

# CFS - Cryptographic File System and TCFS - Transparent Cryptographic File System

CFS is a way of encrypting entire directory trees and allowing users to store encrypted files on them. It uses an NFS server running on the local machine. RPMS are available at <u>http://www.zedz.net/redhat/</u>, and more information on how it all works is at <u>ftp://ftp.research.att.com/dist/mab/</u>.

TCFS improves on CFS by adding more integration with the file system, so that it's transparent to users that the file system that is encrypted. More information at: <u>http://www.tcfs.it/</u>.

It also need not be used on entire file systems. It works on directory trees as well.

## X11, SVGA and display security

## X11

It's important for you to secure your graphical display to prevent attackers from grabbing your passwords as you type them, reading documents or information you are reading on your screen, or even using a hole to gain root access. Running remote X applications over a network also can be fraught with peril, allowing sniffers to see all your interaction with the remote system.

X has a number of access-control mechanisms. The simplest of them is host-based: you use <code>xhost</code> to specify the hosts that are allowed access to your display. This is not very secure at all, because if someone has access to your machine, they can <code>xhost + their machine</code> and get in easily. Also, if you have to allow access from an untrusted machine, anyone there can compromise your display.

When using xdm (X Display Manager) to log in, you get a much better access method: MIT-MAGIC-COOKIE-1. A 128-bit "cookie" is generated and stored in your .xauthority file. If you need to allow a remote machine access to your display, you can use the xauth command and the information in your .xauthority file to provide access to only that connection. See the Remote-X-Apps mini-howto, available at http://metalab.unc.edu/LDP/HOWTO/mini/Remote-X-Apps.html.

You can also use ssh (see the Section called *ssh (Secure Shell) and stelnet*, above) to allow secure X connections. This has the advantage of also being transparent to the end user, and means that no unencrypted data flows across the network.

You can also disable any remote connections to your X server by using the '-nolisten tcp' options to your X server. This will prevent any network connections to your server over tcp sockets.

Take a look at the Xsecurity man page for more information on X security. The safe bet is to use xdm to login to your console and then use ssh to go to remote sites on which you wish to run X programs.

## **SVGA**

SVGAlib programs are typically SUID-root in order to access all your Linux machine's video hardware. This makes them very dangerous. If they crash, you typically need to reboot your machine to get a usable console back. Make sure any SVGA programs you are running are authentic, and can at least be somewhat trusted. Even better, don't run them at all.

#### **GGI** (Generic Graphics Interface project)

The Linux GGI project is trying to solve several of the problems with video interfaces on Linux. GGI will move a small piece of the video code into the Linux kernel, and then control access to the video system. This means GGI will be able to restore your console at any time to a known good state. They will also allow a secure attention key, so you can be sure that there is no Trojan horse login program running on your console. <u>http://synergy.caltech.edu/~ggi/</u>

# **Kernel Security**

This is a description of the kernel configuration options that relate to security, and an explanation of what they do, and how to use them.

As the kernel controls your computer's networking, it is important that it be very secure, and not be compromised. To prevent some of the latest networking attacks, you should try to keep your kernel version current. You can find new kernels at  $\cdot$  or from your distribution vendor.

There is also a international group providing a single unified crypto patch to the mainstream Linux kernel. This patch provides support for a number of cryptographic subsystems and things that cannot be included in the mainstream kernel due to export restrictions. For more information, visit their web page at: <u>http://www.kerneli.org</u>

## 2.0 Kernel Compile Options

For 2.0.x kernels, the following options apply. You should see these options during the kernel configuration process. Many of the comments here are from ./linux/Documentation/Configure.help, which is the same document that is referenced while using the Help facility during the make config stage of compiling the kernel.

Network Firewalls (CONFIG\_FIREWALL)

This option should be on if you intend to run any firewalling or masquerading on your Linux machine. If it's just going to be a regular client machine, it's safe to say no.

IP: forwarding/gatewaying (CONFIG\_IP\_FORWARD)

If you enable IP forwarding, your Linux box essentially becomes a router. If your machine is on a network, you could be forwarding data from one network to another, and perhaps subverting a firewall that was put there to prevent this from happening. Normal dial-up users will want to disable this, and other users should concentrate on the security implications of doing this. Firewall machines will want this enabled, and used in conjunction with firewall software.

You can enable IP forwarding dynamically using the following command:

root# echo 1 > /proc/sys/net/ipv4/ip forward

and disable it with the command:

root# echo 0 > /proc/sys/net/ipv4/ip forward

Keep in mind the files in /proc are "virtual" files and the shown size of the file might not reflect the data output from it.

IP: syn cookies (CONFIG\_SYN\_COOKIES)

a "SYN Attack" is a denial of service (DoS) attack that consumes all the resources on your machine, forcing you to reboot. We can't think of a reason you wouldn't normally enable this. In the 2.2.x kernel series this config option merely allows syn cookies, but does not enable them. To enable them, you have to do:

root# echo 1 > /proc/sys/net/ipv4/tcp syncookies <P>

IP: Firewalling (CONFIG\_IP\_FIREWALL)

This option is necessary if you are going to configure your machine as a firewall, do masquerading, or wish to protect your dial-up workstation from someone entering via your PPP dial-up interface.

IP: firewall packet logging (CONFIG\_IP\_FIREWALL\_VERBOSE)

This option gives you information about packets your firewall received, like sender, recipient, port, etc.

IP: Drop source routed frames (CONFIG\_IP\_NOSR)

This option should be enabled. Source routed frames contain the entire path to their destination inside of the packet. This means that routers through which the packet goes do not need to inspect it, and just forward it on. This could lead to data entering your system that may be a potential exploit.

IP: masquerading (CONFIG\_IP\_MASQUERADE) If one of the computers on your local network for which your Linux box acts as a firewall wants to send something to the outside, your box can "masquerade" as that host, i.e., it forewords the traffic to the intended destination, but makes it look like it came from the firewall box itself. See <a href="http://www.indyramp.com/masq">http://www.indyramp.com/masq</a> for more information.

IP: ICMP masquerading (CONFIG\_IP\_MASQUERADE\_ICMP) This option adds ICMP masquerading to the previous option of only masquerading TCP or UDP traffic.

IP: transparent proxy support (CONFIG\_IP\_TRANSPARENT\_PROXY) This enables your Linux firewall to transparently redirect any network traffic originating from the local network and destined for a remote host to a local server, called a "transparent proxy server". This makes the local computers think they are talking to the remote end, while in fact they are connected to the local proxy. See the IP-Masquerading HOWTO and <u>http://www.indyramp.com/masq</u> for more information.

IP: always defragment (CONFIG\_IP\_ALWAYS\_DEFRAG)

Generally this option is disabled, but if you are building a firewall or a masquerading host, you will want to enable it. When data is sent from one host to another, it does not always get sent as a single packet of data, but rather it is fragmented into several pieces. The problem with this is that the port numbers are only stored in the first fragment. This means that someone can insert information into the remaining packets that isn't supposed to be there. It could also prevent a teardrop attack against an internal host that is not yet itself patched against it.

Packet Signatures (CONFIG\_NCPFS\_PACKET\_SIGNING)

This is an option that is available in the 2.2.x kernel series that will sign NCP packets for stronger security. Normally you can leave it off, but it is there if you do need it.

IP: Firewall packet netlink device (CONFIG\_IP\_FIREWALL\_NETLINK)

This is a really neat option that allows you to analyze the first 128 bytes of the packets in a user-space program, to determine if you would like to accept or deny the packet, based on its validity.

# 2.2 Kernel Compile Options

For 2.2.x kernels, many of the options are the same, but a few new ones have been developed. Many of the comments here are from

./linux/Documentation/Configure.help, which is the same document that is referenced while using the Help facility during the make config stage of compiling the kernel. Only the newly- added options are listed below. Consult the 2.0 description for a list of other necessary options. The most significant change in the 2.2 kernel series is the IP firewalling code. The ipchains program is now used to install IP firewalling, instead of the ipfwadm program used in the 2.0 kernel.

## Socket Filtering (CONFIG\_FILTER)

For most people, it's safe to say no to this option. This option allows you to connect a user-space filter to any socket and determine if packets should be allowed or denied. Unless you have a very specific need and are capable of programming such a filter, you should say no. Also note that as of this writing, all protocols were supported except TCP.

## Port Forwarding

Port Forwarding is an addition to IP Masquerading which allows some forwarding of packets from outside to inside a firewall on given ports. This could be useful if, for example, you want to run a web server behind the firewall or masquerading host and that web server should be accessible from the outside world. An external client sends a request to port 80 of the firewall, the firewall forwards this request to the web server, the web server handles the request and the results are sent through the firewall to the original client. The client thinks that the firewall machine itself is running the web server. This can also be used for load balancing if you have a farm of identical web servers behind the firewall.

Information about this feature is available from

http://www.monmouth.demon.co.uk/ipsubs/portforwarding.html (to browse the WWW, you need to have access to a machine on the Internet that has a program like lynx or Netscape). For general info, please see

ftp://ftp.compsoc.net/users/steve/ipportfw/linux21/

## Socket Filtering (CONFIG\_FILTER)

Using this option, user-space programs can attach a filter to any socket and thereby tell the kernel that it should allow or disallow certain types of data to get through the socket. Linux socket filtering works on all socket types except TCP for now. See the text file ./linux/Documentation/networking/filter.txt for more information.

#### IP: Masquerading

The 2.2 kernel masquerading has been improved. It provides additional support for masquerading special protocols, etc. Be sure to read the IP Chains HOWTO for more information.

#### **Kernel Devices**

There are a few block and character devices available on Linux that will also help you with security.

The two devices /dev/random and /dev/urandom are provided by the kernel to provide random data at any time.

Both /dev/random and /dev/urandom should be secure enough to use in generating PGP keys, ssh challenges, and other applications where secure random numbers are required. Attackers should be unable to predict the next number given any initial sequence of numbers from these sources. There has been a lot of effort put in to ensuring that the numbers you get from these sources are random in every sense of the word.

The only difference between the two devices, is that /dev/random runs out of random bytes and it makes you wait for more to be accumulated. Note that on some systems, it can block for a long time waiting for new user-generated entropy to be entered into the system. So you have to use care before using /dev/random. (Perhaps the best thing to do is to use it when you're generating sensitive keying information, and you tell the user to pound on the keyboard repeatedly until you print out "OK, enough".)

/dev/random is high quality entropy, generated from measuring the inter-interrupt times etc. It blocks until enough bits of random data are available.

/dev/urandom is similar, but when the store of entropy is running low, it'll return a cryptographically strong hash of what there is. This isn't as secure, but it's enough for most applications.

You might read from the devices using something like:

root# head -c 6 /dev/urandom | mimencode

This will print six random characters on the console, suitable for password generation. You can find mimencode in the metamail package.

See /usr/src/linux/drivers/char/random.c for a description of the algorithm.

Thanks to Theodore Y. Ts'o, Jon Lewis, and others from Linux-kernel for helping me (Dave) with this.

## **Network Security**

Network security is becoming more and more important as people spend more and more time connected. Compromising network security is often much easier than compromising physical or local security, and is much more common.

There are a number of good tools to assist with network security, and more and more of them are shipping with Linux distributions.

#### **Packet Sniffers**

One of the most common ways intruders gain access to more systems on your network is by employing a packet sniffer on a already compromised host. This "sniffer" just listens on the Ethernet port for things like passwd and login and su in the packet stream and then logs the traffic after that. This way, attackers gain passwords for systems they are not even attempting to break into. Clear-text passwords are very vulnerable to this attack.

Example: Host A has been compromised. Attacker installs a sniffer. Sniffer picks up admin logging into Host B from Host C. It gets the admins personal password as they login to B. Then, the admin does a su to fix a problem. They now have the root password for Host B. Later the admin lets someone telnet from his account to Host Z on another site. Now the attacker has a password/login on Host Z.

In this day and age, the attacker doesn't even need to compromise a system to do this: they could also bring a laptop or pc into a building and tap into your net.

Using ssh or other encrypted password methods thwarts this attack. Things like APOP for POP accounts also prevents this attack. (Normal POP logins are very vulnerable to this, as is anything that sends clear-text passwords over the network.)

#### System services and tcp\_wrappers

Before you put your Linux system on *ANY* network the first thing to look at is what services you need to offer. Services that you do not need to offer should be disabled so that you have one less thing to worry about and attackers have one less place to look for a hole.

There are a number of ways to disable services under Linux. You can look at your /etc/inetd.conf file and see what services are being offered by your inetd. Disable any that you do not need by commenting them out (# at the beginning of the line), and then sending your inetd process a SIGHUP.

You can also remove (or comment out) services in your /etc/services file. This will mean that local clients will also be unable to find the service (i.e., if you remove ftp, and try and ftp to a remote site from that machine it will fail with an "unknown service" message). It's usually not worth the trouble to remove services from /etc/services, since it provides no additional security. If a local person wanted to use ftp even though you had commented it out, they would make their own client that used the common FTP port and would still work fine.

Some of the services you might want to leave enabled are:

```
ftp
```

 $\texttt{telnet}\left( or \; \texttt{ssh} \right)$ 

mail, such as pop-3 or imap

identd

If you know you are not going to use some particular package, you can also delete it entirely. rpm -e packagename under the Red Hat distribution will erase an entire package. Under Debian dpkg --remove does the same thing.

Additionally, you really want to disable the rsh/rlogin/rcp utilities, including login (used by rlogin), shell (used by rcp), and exec (used by rsh) from being started in /etc/inetd.conf. These protocols are extremely insecure and have been the cause of exploits in the past.

You should check /etc/rc.d/rc[0-9].d (on Red Hat; /etc/rc[0-9].d on Debian), and see if any of the servers started in those directories are not needed. The files in those directories are actually symbolic links to files in the directory

/etc/rc.d/init.d (on Red Hat; /etc/init.d on Debian). Renaming the files in the init.d directory disables all the symbolic links that point to that file. If you only wish to disable a service for a particular run level, rename the appropriate symbolic link by replacing the upper-case s with a lower-case s, like this:

root# cd /etc/rc6.d root# mv S45dhcpd s45dhcpd

If you have BSD-style rc files, you will want to check /etc/rc\* for programs you don't need.

Most Linux distributions ship with tcp\_wrappers "wrapping" all your TCP services. A tcp\_wrapper (tcpd) is invoked from inetd instead of the real server. tcpd then checks the host that is requesting the service, and either executes the real server, or denies access from that host. tcpd allows you to restrict access to your TCP services. You should make a /etc/hosts.allow and add in only those hosts that need to have access to your machine's services.

If you are a home dial up user, we suggest you deny ALL. tcpd also logs failed attempts to access services, so this can alert you if you are under attack. If you add new services, you should be sure to configure them to use tcp\_wrappers if they are TCP-based. For example, a normal dial-up user can prevent outsiders from connecting to his machine, yet still have the ability to retrieve mail, and make network connections to the Internet. To do this, you might add the following to your /etc/hosts.allow:

ALL: 127.

And of course /etc/hosts.deny would contain:

ALL: ALL

which will prevent external connections to your machine, yet still allow you from the inside to connect to servers on the Internet.

Keep in mind that tcp\_wrappers only protects services executed from inetd, and a select few others. There very well may be other services running on your machine. You can use netstat -ta to find a list of all the services your machine is offering.

## Verify Your DNS Information

Keeping up-to-date DNS information about all hosts on your network can help to increase security. If an unauthorized host becomes connected to your network, you can recognize it by its lack of a DNS entry. Many services can be configured to not accept connections from hosts that do not have valid DNS entries.

#### identd

identd is a small program that typically runs out of your inetd server. It keeps track of what user is running what TCP service, and then reports this to whoever requests it.

Many people misunderstand the usefulness of identd, and so disable it or block all off site requests for it. identd is not there to help out remote sites. There is no way of knowing if the data you get from the remote identd is correct or not. There is no authentication in identd requests.

Why would you want to run it then? Because it helps *you* out, and is another datapoint in tracking. If your identd is un compromised, then you know it's telling remote sites the user-name or uid of people using TCP services. If the admin at a remote site comes back to you and tells you user so-and-so was trying to hack into their site, you can easily take action against that user. If you are not running identd, you will have to look at lots and lots of logs, figure out who was on at the time, and in general take a lot more time to track down the user.

The identd that ships with most distributions is more configurable than many people think. You can disable it for specific users (they can make a .noident file), you can log all identd requests (We recommend it), you can even have identd return a uid instead of a user name or even NO-USER.

## Configuring and Securing the Postfix MTA

The Postfix mail server was written by Wietse Venema, author of Postfix and several other staple Internet security products, as an "attempt to provide an alternative to the widely-used Sendmail program. Postfix attempts to be fast, easy to administer, and hopefully secure, while at the same time being sendmail compatible enough to not upset your users."

Further information on postfix can be found at the <u>Postfix home</u> and in the <u>Configuring and Securing Postfix</u>.

## SATAN, ISS, and Other Network Scanners

There are a number of different software packages out there that do port and servicebased scanning of machines or networks. SATAN, ISS, SAINT, and Nessus are some of the more well-known ones. This software connects to the target machine (or all the target machines on a network) on all the ports they can, and try to determine what service is running there. Based on this information, you can tell if the machine is vulnerable to a specific exploit on that server.

SATAN (Security Administrator's Tool for Analyzing Networks) is a port scanner with a web interface. It can be configured to do light, medium, or strong checks on a machine or a network of machines. It's a good idea to get SATAN and scan your machine or network, and fix the problems it finds. Make sure you get the copy of SATAN from <u>metalab</u> or a reputable FTP or web site. There was a Trojan copy of SATAN that was distributed out on the net.

<u>http://www.trouble.org/~zen/satan/satan.html</u>. Note that SATAN has not been updated in quite a while, and some of the other tools below might do a better job.

ISS (Internet Security Scanner) is another port-based scanner. It is faster than Satan, and thus might be better for large networks. However, SATAN tends to provide more information.

Abacus is a suite of tools to provide host-based security and intrusion detection. Look at it's home page on the web for more information. <u>http://www.psionic.com/abacus/</u>

SAINT is a updated version of SATAN. It is web-based and has many more up-todate tests than SATAN. You can find out more about it at: http://www.wwdsi.com/~saint

Nessus is a free security scanner. It has a GTK graphical interface for ease of use. It is also designed with a very nice plug in setup for new port-scanning tests. For more information, take a look at: <u>http://www.nessus.org</u>

#### **Detecting Port Scans**

There are some tools designed to alert you to probes by SATAN and ISS and other scanning software. However, if you liberally use tcp\_wrappers, and look over your log files regularly, you should be able to notice such probes. Even on the lowest setting, SATAN still leaves traces in the logs on a stock Red Hat system.

There are also "stealth" port scanners. A packet with the TCP ACK bit set (as is done with established connections) will likely get through a packet-filtering firewall. The returned RST packet from a port that *had no established session* can be taken as proof of life on that port. I don't think TCP wrappers will detect this.

You might also look at SNORT, which is a free IDS (Intrusion Detection System), which can detect other network intrusions. <u>http://www.snort.org</u>

#### sendmail, qmail and MTA's

One of the most important services you can provide is a mail server. Unfortunately, it is also one of the most vulnerable to attack, simply due to the number of tasks it must perform and the privileges it typically needs.

If you are using sendmail it is very important to keep up on current versions. sendmail has a long long history of security exploits. Always make sure you are running the most recent version from <u>http://www.sendmail.org</u>.

Keep in mind that sendmail does not have to be running in order for you to send mail. If you are a home user, you can disable sendmail entirely, and simply use your mail client to send mail. You might also choose to remove the "-bd" flag from the sendmail startup file, thereby disabling incoming requests for mail. In other words, you can execute sendmail from your startup script using the following instead:

# /usr/lib/sendmail -q15m

This will cause sendmail to flush the mail queue every fifteen minutes for any messages that could not be successfully delivered on the first attempt.

Many administrators choose not to use sendmail, and instead choose one of the other mail transport agents. You might consider switching over to qmail. qmail was designed with security in mind from the ground up. It's fast, stable, and secure. Qmail can be found at <a href="http://www.qmail.org">http://www.qmail.org</a>

In direct competition to qmail is "postfix", written by Wietse Venema, the author of tcp\_wrappers and other security tools. Formerly called vmailer, and sponsored by IBM, this is also a mail transport agent written from the ground up with security in mind. You can find more information about postfix at <u>http://www.postfix.org</u>

#### **Denial of Service Attacks**

A "Denial of Service" (DoS) attack is one where the attacker tries to make some resource too busy to answer legitimate requests, or to deny legitimate users access to your machine.

Denial of service attacks has increased greatly in recent years. Some of the more popular and recent ones are listed below. Note that new ones show up all the time, so this is just a few examples. Read the Linux security lists and the bugtraq list and archives for more current information.

*SYN Flooding* - SYN flooding is a network denial of service attack. It takes advantage of a "loophole" in the way TCP connections are created. The newer Linux kernels (2.0.30 and up) have several configurable options to prevent SYN flood attacks from denying people access to your machine or services. See <u>the Section called *Kernel*</u> <u>Security</u> for proper kernel protection options.

*Pentium "F00F" Bug* - It was recently discovered that a series of assembly codes sent to a genuine Intel Pentium processor would reboot the machine. This affects every machine with a Pentium processor (not clones, not Pentium Pro or PII), no matter what operating system it's running. Linux kernels 2.0.32 and up contain a work around for this bug, preventing it from locking your machine. Kernel 2.0.33 has an improved version of the kernel fix, and is suggested over 2.0.32. If you are running on a Pentium, you should upgrade now!

*Ping Flooding* - Ping flooding is a simple brute-force denial of service attack. The attacker sends a "flood" of ICMP packets to your machine. If they are doing this from a host with better bandwidth than yours, your machine will be unable to send anything on the network. A variation on this attack, called "smurfing", sends ICMP packets to a host with *your* machine's return IP, allowing them to flood you less detectably. You can find more information about the "smurf" attack at http://www.quadrunner.com/~chuegen/smurf.txt

If you are ever under a ping flood attack, use a tool like tcpdump to determine where the packets are coming from (or appear to be coming from), then contact your provider with this information. Ping floods can most easily be stopped at the router level or by using a firewall.

*Ping o' Death* - The Ping o' Death attack sends ICMP ECHO REQUEST packets that are too large to fit in the kernel data structures intended to store them. Because sending a single, large (65,510 bytes) "ping" packet to many systems will cause them to hang or even crash, this problem was quickly dubbed the "Ping o' Death." This one has long been fixed, and is no longer anything to worry about.

*Teardrop / New Tear* - One of the most recent exploits involves a bug present in the IP fragmentation code on Linux and Windows platforms. It is fixed in kernel version 2.0.33, and does not require selecting any kernel compile-time options to utilize the fix. Linux is apparently not vulnerable to the "newtear" exploit.

You can find code for most exploits, and a more in-depth description of how they work, at <u>http://www.rootshell.com</u> using their search engine.

#### NFS (Network File System) Security.

NFS is a very widely-used file sharing protocol. It allows servers running nfsd and mountd to "export" entire file systems to other machines using NFS filesystem support built in to their kernels (or some other client support if they are not Linux

machines). mountd keeps track of mounted file systems in /etc/mtab, and can display them with showmount.

Many sites use NFS to serve home directories to users, so that no matter what machine in the cluster they login to, they will have all their home files.

There is some small amount of security allowed in exporting file systems. You can make your nfsd map the remote root user (uid=0) to the nobody user, denying them total access to the files exported. However, since individual users have access to their own (or at least the same uid) files, the remote root user can login or su to their account and have total access to their files. This is only a small hindrance to an attacker that has access to mount your remote file systems.

If you must use NFS, make sure you export to only those machines that you really need to. Never export your entire root directory; export only directories you need to export.

See the NFS HOWTO for more information on NFS, available at <a href="http://metalab.unc.edu/mdw/HOWTO/NFS-HOWTO.html">http://metalab.unc.edu/mdw/HOWTO/NFS-HOWTO.html</a>

#### NIS (Network Information Service) (formerly YP).

Network Information service (formerly YP) is a means of distributing information to a group of machines. The NIS master holds the information tables and converts them into NIS map files. These maps are then served over the network, allowing NIS client machines to get login, password, home directory and shell information (all the information in a standard /etc/passwd file). This allows users to change their password once and have it take effect on all the machines in the NIS domain.

NIS is not at all secure. It was never meant to be. It was meant to be handy and useful. Anyone that can guess the name of your NIS domain (anywhere on the net) can get a copy of your passwd file, and use "crack" and "John the Ripper" against your users' passwords. Also, it is possible to spoof NIS and do all sorts of nasty tricks. If you must use NIS, make sure you are aware of the dangers.

There is a much more secure replacement for NIS, called NIS+. Check out the NIS HOWTO for more information: <u>http://metalab.unc.edu/mdw/HOWTO/NIS-HOWTO.html</u>

#### Firewalls

Firewalls are a means of controlling what information is allowed into and out of your local network. Typically the firewall host is connected to the Internet and your local LAN, and the only access from your LAN to the Internet is through the firewall. This way the firewall can control what passes back and forth from the Internet and your LAN.

There are a number of types of firewalls and methods of setting them up. Linux machines make pretty good firewalls. Firewall code can be built right into 2.0 and higher kernels. The user-space tools <code>ipfwadm</code> for 2.0 kernels and <code>ipchains</code> for 2.2 kernels, allows you to change, on the fly, the types of network traffic you allow. You can also log particular types of network traffic.

Firewalls are a very useful and important technique in securing your network. However, never think that because you have a firewall, you don't need to secure the machines behind it. This is a fatal mistake. Check out the very good Firewall-HOWTO at your latest metalab archive for more information on firewalls and Linux. <u>http://metalab.unc.edu/mdw/HOWTO/Firewall-HOWTO.html</u>

More information can also be found in the IP-Masquerade mini-howto: <u>http://metalab.unc.edu/mdw/HOWTO/mini/IP-Masquerade.html</u>

More information on ipfwadm (the tool that lets you change settings on your firewall, can be found at it's home page: <u>http://www.xos.nl/linux/ipfwadm/</u>

If you have no experience with firewalls, and plan to set up one for more than just a simple security policy, the Firewalls book by O'Reilly and Associates or other online firewall document is mandatory reading. Check out <u>http://www.ora.com</u> for more information. The National Institute of Standards and Technology have put together an excellent document on firewalls. Although dated 1995, it is still quite good. You can find it at <u>http://csrc.nist.gov/nistpubs/800-10/main.html</u>. Also of interest:

The Freefire Project -- a list of freely-available firewall tools, available at <u>http://sites.inka.de/sites/lina/freefire-l/index\_en.html</u>

SunWorld Firewall Design -- written by the authors of the O'Reilly book, this provides a rough introduction to the different firewall types. It's available at <a href="http://www.sunworld.com/swol-01-1996/swol-01-firewall.html">http://www.sunworld.com/swol-01-1996/swol-01-firewall.html</a>

Mason - the automated firewall builder for Linux. This is a firewall script that learns as you do the things you need to do on your network! More info at: <u>http://www.pobox.com/~wstearns/mason/</u>

#### IP Chains - Linux Kernel 2.2.x Firewalling

Linux IP Firewalling Chains is an update to the 2.0 Linux firewalling code for the 2.2 kernel. It has many more features than previous implementations, including:

More flexible packet manipulations

More complex accounting

Simple policy changes possible atomically

Fragments can be explicitly blocked, denied, etc.

Logs suspicious packets.

Can handle protocols other than ICMP/TCP/UDP.

If you are currently using ipfwadm on your 2.0 kernel, there are scripts available to convert the ipfwadm command format to the format ipchains uses.

Be sure to read the IP Chains HOWTO for further information. It is available at <a href="http://www.adelaide.net.au/~rustcorp/ipfwchains/ipfwchains.html">http://www.adelaide.net.au/~rustcorp/ipfwchains/ipfwchains.html</a>

#### Netfilter - Linux Kernel 2.4.x Firewalling

In yet another set of advancements to the kernel IP packet filtering code, netfilter allows users to set up, maintain, and inspect the packet filtering rules in the new 2.4 kernel.

The netfilter subsystem is a complete rewrite of previous packet filtering implementations including ipchains and ipfwadm. Netfilter provides a large number of improvements, and it has now become an even more mature and robust solution for protecting corporate networks.

#### iptables

is the command-line interface used to manipulate the firewall tables within the kernel.

Netfilter provides a raw framework for manipulating packets as they traverse through various parts of the kernel. Part of this framework includes support for masquerading, standard packet filtering, and now more complete network address translation. It even includes improved support for load balancing requests for a particular service among a group of servers behind the firewall.

The stateful inspection features are especially powerful. Stateful inspection provides the ability to track and control the flow of communication passing through the filter. The ability to keep track of state and context information about a session makes rules simpler and tries to interpret higher-level protocols.

Additionally, small modules can be developed to perform additional specific functions, such as passing packets to programs in userspace for processing then reinjecting back into the normal packet flow. The ability to develop these programs in userspace reduces the level of complexity that was previously associated with having to make changes directly at the kernel level.

Other IP Tables references include:

<u>Oskar Andreasson IP Tables Tutorial</u> -- Oskar Andreasson speaks with LinuxSecurity.com about his comprehensive IP Tables tutorial and how this document can be used to build a robust firewall for your organization.

*<u>Hal Burgiss Introduces Linux Security Quick-Start Guides</u> -- Hal Burgiss has written two authoritative guides on securing Linux, including managing firewalling.* 

<u>Netfilter Homepage</u> -- The netfilter/iptables homepage.

*Linux Kernel 2.4 Firewalling Matures: netfilter* -- This LinuxSecurity.com article describes the basics of packet filtering, how to get started using iptables, and a list of the new features available in the latest generation of firewalling for Linux.

#### **VPNs - Virtual Private Networks**

VPN's are a way to establish a "virtual" network on top of some already-existing network. This virtual network often is encrypted and passes traffic only to and from some known entities that have joined the network. VPNs are often used to connect someone working at home over the public Internet to an internal company network.

If you are running a Linux masquerading firewall and need to pass MS PPTP (Microsoft's VPN point-to-point product) packets, there is a Linux kernel patch out to do just that. See: <u>ip-masq-vpn</u>.

There are several Linux VPN solutions available:

vpnd. See the http://sunsite.dk/vpnd/.

Free S/Wan, available at http://www.xs4all.nl/~freeswan/

ssh can be used to construct a VPN. See the VPN mini-howto for more information.

vps (virtual private server) at http://www.strongcrypto.com.

yawipin at http://yavipin.sourceforge.net

See also the section on IPSEC for pointers and more information.

# Security Preparation (before you go on-line)

Ok, so you have checked over your system, and determined it's as secure as feasible, and you're ready to put it online. There are a few things you should now do in order to prepare for an intrusion, so you can quickly disable the intruder, and get back up and running.

#### Make a Full Backup of Your Machine

Discussion of backup methods and storage is beyond the scope of this document, but here are a few words relating to backups and security:

If you have less than 650mb of data to store on a partition, a CD-R copy of your data is a good way to go (as it's hard to tamper with later, and if stored properly can last a long time), you will of course need at least 650MB of space to make the image. Tapes and other re-writable media should be write-protected as soon as your backup is complete, and then verified to prevent tampering. Make sure you store your backups in a secure off-line area. A good backup will ensure that you have a known good point to restore your system from.

#### **Choosing a Good Backup Schedule**

A six-tape cycle is easy to maintain. This includes four tapes for during the week, one tape for even Fridays, and one tape for odd Fridays. Perform an incremental backup every day, and a full backup on the appropriate Friday tape. If you make some particularly important changes or add some important data to your system, a full backup might well be in order.

## **Testing your backups**

You should do periodic tests of your backups to make sure they are working as you might expect them to. Restores of files and checking against the real data, sizes and listings of backups, and reading old backups should be done on a regular basis.

#### Backup Your RPM or Debian File Database

In the event of an intrusion, you can use your RPM database like you would use tripwire, but only if you can be sure it too hasn't been modified. You should copy the RPM database to a floppy, and keep this copy off-line at all times. The Debian distribution likely has something similar.

The files /var/lib/rpm/fileindex.rpm and /var/lib/rpm/packages.rpm most likely won't fit on a single floppy. But if compressed, each should fit on a seperate floppy.

Now, when your system is compromised, you can use the command:

root# rpm -Va

to verify each file on the system. See the rpm man page, as there are a few other options that can be included to make it less verbose. Keep in mind you must also be sure your RPM binary has not been compromised.

This means that every time a new RPM is added to the system, the RPM database will need to be rearchived. You will have to decide the advantages versus drawbacks.

#### Keep Track of Your System Accounting Data

It is very important that the information that comes from syslog not be compromised. Making the files in /var/log readable and writable by only a limited number of users is a good start.

Be sure to keep an eye on what gets written there, especially under the auth facility. Multiple login failures, for example, can indicate an attempted break-in.

Where to look for your log file will depend on your distribution. In a Linux system that conforms to the "Linux Filesystem Standard", such as Red Hat, you will want to look in /var/log and check messages, mail.log, and others.

You can find out where your distribution is logging to by looking at your /etc/syslog.conf file. This is the file that tells syslogd (the system logging daemon) where to log various messages.

You might also want to configure your log-rotating script or daemon to keep logs around longer so you have time to examine them. Take a look at the logrotate package on recent Red Hat distributions. Other distributions likely have a similar process.

If your log files have been tampered with, see if you can determine when the tampering started, and what sort of things appeared to be tampered with. Are there large periods of time that cannot be accounted for? Checking backup tapes (if you have any) for untampered log files is a good idea.

Intruders typically modify log files in order to cover their tracks, but they should still be checked for strange happenings. You may notice the intruder attempting to gain entrance, or exploit a program in order to obtain the root account. You might see log entries before the intruder has time to modify them.

You should also be sure to separate the auth facility from other log data, including attempts to switch users using su, login attempts, and other user accounting information.

If possible, configure syslog to send a copy of the most important data to a secure system. This will prevent an intruder from covering his tracks by deleting his login/su/ftp/etc attempts. See the syslog.conf man page, and refer to the @ option.

There are several more advanced syslogd programs out there. Take a look at <u>http://www.core-sdi.com/ssyslog/</u> for Secure Syslog. Secure Syslog allows you to encrypt your syslog entries and make sure no one has tampered with them.

Another syslogd with more features is <u>syslog-ng</u>. It allows you a lot more flexibility in your logging and also can has your remote syslog streams to prevent tampering.

Finally, log files are much less useful when no one is reading them. Take some time out every once in a while to look over your log files, and get a feeling for what they look like on a normal day. Knowing this can help make unusual things stand out.

#### Apply All New System Updates.

Most Linux users install from a CD-ROM. Due to the fast-paced nature of security fixes, new (fixed) programs are always being released. Before you connect your machine to the network, it's a good idea to check with your distribution's ftp site and get all the updated packages since you received your distribution CD-ROM. Many times these packages contain important security fixes, so it's a good idea to get them installed.

# What To Do During and After a Breakin

So you have followed some of the advice here (or elsewhere) and have detected a break-in? The first thing to do is to remain calm. Hasty actions can cause more harm than the attacker would have.

## Security Compromise Underway.

Spotting a security compromise under way can be a tense undertaking. How you react can have large consequences.

If the compromise you are seeing is a physical one, odds are you have spotted someone who has broken into your home, office or lab. You should notify your local authorities. In a lab, you might have spotted someone trying to open a case or reboot a machine. Depending on your authority and procedures, you might ask them to stop, or contact your local security people.

If you have detected a local user trying to compromise your security, the first thing to do is confirm they are in fact who you think they are. Check the site they are logging in from. Is it the site they normally log in from? No? Then use a non-electronic means of getting in touch. For instance, call them on the phone or walk over to their office/house and talk to them. If they agree that they are on, you can ask them to explain what they were doing or tell them to cease doing it. If they are not on, and have no idea what you are talking about, odds are this incident requires further investigation. Look into such incidents , and have lots of information before making any accusations.

If you have detected a network compromise, the first thing to do (if you are able) is to disconnect your network. If they are connected via modem, unplug the modem cable; if they are connected via Ethernet, unplug the Ethernet cable. This will prevent them from doing any further damage, and they will probably see it as a network problem rather than detection.

If you are unable to disconnect the network (if you have a busy site, or you do not have physical control of your machines), the next best step is to use something like tcp\_wrappers or ipfwadm to deny access from the intruder's site.

If you can't deny all people from the same site as the intruder, locking the user's account will have to do. Note that locking an account is not an easy thing. You have to keep in mind .rhosts files, FTP access, and a host of possible backdoors.

After you have done one of the above (disconnected the network, denied access from their site, and/or disabled their account), you need to kill all their user processes and log them off.

You should monitor your site well for the next few minutes, as the attacker will try to get back in. Perhaps using a different account, and/or from a different network address.

#### Security Compromise has already happened

So you have either detected a compromise that has already happened or you have detected it and locked (hopefully) the offending attacker out of your system. Now what?

# **Closing the Hole**

If you are able to determine what means the attacker used to get into your system, you should try to close that hole. For instance, perhaps you see several FTP entries just before the user logged in. Disable the FTP service and check and see if there is an updated version, or if any of the lists know of a fix.

Check all your log files, and make a visit to your security lists and pages and see if there are any new common exploits you can fix. You can find Caldera security fixes at <u>http://www.caldera.com/tech-ref/security/</u>. Red Hat has not yet separated their security fixes from bug fixes, but their distribution errata is available at <u>http://www.redhat.com/errata</u>

Debian now has a security mailing list and web page. See: <u>http://www.debian.org/security/</u> for more information.

It is very likely that if one vendor has released a security update, that most other Linux vendors will as well.

There is now a Linux security auditing project. They are methodically going through all the user-space utilities and looking for possible security exploits and overflows. From their announcement:

""We are attempting a systematic audit of Linux sources with a view to being as secure as OpenBSD. We have already uncovered (and fixed) some problems, but more help is welcome. The list is unmoderated and also a useful resource for general security discussions. The list address is: security-audit@ferret.lmh.ox.ac.uk To subscribe, send a mail to: security-audit-subscribe@ferret.lmh.ox.ac.uk""

If you don't lock the attacker out, they will likely be back. Not just back on your machine, but back somewhere on your network. If they were running a packet sniffer, odds are good they have access to other local machines.

# Assessing the Damage

The first thing is to assess the damage. What has been compromised? If you are running an integrity checker like Tripwire, you can use it to perform an integrity check; it should help to tell you what has been compromised. If not, you will have to look around at all your important data.

Since Linux systems are getting easier and easier to install, you might consider saving your config files, wiping your disk(s), reinstalling, then restoring your user files and your config files from backups. This will ensure that you have a new, clean system. If you have to restore files from the compromised system, be especially cautious of any binaries that you restore, as they may be Trojan horses placed there by the intruder.

Re-installation should be considered mandatory upon an intruder obtaining root access. Additionally, you'd like to keep any evidence there is, so having a spare disk in the safe may make sense.

Then you have to worry about how long ago the compromise happened, and whether the backups hold any damaged work. More on backups later.

# Backups, Backups, Backups!

Having regular backups is a godsend for security matters. If your system is compromised, you can restore the data you need from backups. Of course, some data is valuable to the attacker too, and they will not only destroy it, they will steal it and have their own copies; but at least you will still have the data.

You should check several backups back into the past before restoring a file that has been tampered with. The intruder could have compromised your files long ago, and you could have made many successful backups of the compromised file!

Of course, there are also a raft of security concerns with backups. Make sure you are storing them in a secure place. Know who has access to them. (If an attacker can get your backups, they can have access to all your data without you ever knowing it.)

# Tracking Down the Intruder.

Ok, you have locked the intruder out, and recovered your system, but you're not quite done yet. While it is unlikely that most intruders will ever be caught, you should report the attack.

You should report the attack to the admin contact at the site from which the attacker attacked your system. You can look up this contact with whois or the Internic database. You might send them an email with all applicable log entries and dates and times. If you spotted anything else distinctive about your intruder, you might mention that too. After sending the email, you should (if you are so inclined) follow up with a phone call. If that admin in turn spots your attacker, they might be able to talk to the admin of the site where they are coming from and so on.

Good crackers often use many intermediate systems, some (or many) of which may not even know they have been compromised. Trying to track a cracker back to their home system can be difficult. Being polite to the admins you talk to can go a long way to getting help from them.

You should also notify any security organizations you are a part of (<u>CERT</u> or similar), as well as your Linux system vendor.

# **Security Sources**

There are a LOT of good sites out there for Unix security in general and Linux security specifically. It's very important to subscribe to one (or more) of the security mailing lists and keep current on security fixes. Most of these lists are very low volume, and very informative.

#### LinuxSecurity.com References

The LinuxSecurity.com web site has numerous Linux and open source security references written by the LinuxSecurity staff and people collectively around the world.

*Linux Advisory Watch* -- A comprehensive newsletter that outlines the security vulnerabilities that have been announced throughout the week. It includes pointers to updated packages and descriptions of each vulnerability.

*Linux Security Week* -- The purpose of this document is to provide our readers with a quick summary of each week's most relevant Linux security headlines.

*Linux Security Discussion List* -- This mailing list is for general security-related questions and comments.

*Linux Security Newsletters* -- Subscription information for all newsletters.

*comp.os.linux.security FAQ* -- Frequently Asked Questions with answers for the comp.os.linux.security newsgroup.

*Linux Security Documentation* -- A great starting point for information pertaining to Linux and Open Source security.

#### **FTP Sites**

CERT is the Computer Emergency Response Team. They often send out alerts of current attacks and fixes. See <u>ftp://ftp.cert.org</u> for more information.

ZEDZ (formerly Replay) (<u>http://www.zedz.net</u>) has archives of many security programs. Since they are outside the US, they don't need to obey US crypto restrictions.

Matt Blaze is the author of CFS and a great security advocate. Matt's archive is available at <u>ftp://ftp.research.att.com/pub/mab</u>

tue.nl is a great security FTP site in the Netherlands. ftp.win.tue.nl

#### Web Sites

The Hacker FAQ is a FAQ about hackers: The Hacker FAQ

The COAST archive has a large number of Unix security programs and information: COAST

SuSe Security Page: http://www.suse.de/security/

Rootshell.com is a great site for seeing what exploits are currently being used by crackers: <u>http://www.rootshell.com/</u>

BUGTRAQ puts out advisories on security issues: BUGTRAQ archives

CERT, the Computer Emergency Response Team, puts out advisories on common attacks on Unix platforms: <u>CERT home</u>

Dan Farmer is the author of SATAN and many other security tools. His home site has some interesting security survey information, as well as security tools: <u>http://www.trouble.org</u>

The Linux security WWW is a good site for Linux security information: <u>Linux</u> <u>Security WWW</u>

Infilsec has a vulnerability engine that can tell you what vulnerabilities affect a specific platform: <u>http://www.infilsec.com/vulnerabilities/</u>

CIAC sends out periodic security bulletins on common exploits: <u>http://ciac.llnl.gov/cgi-bin/index/bulletins</u>

A good starting point for Linux Pluggable Authentication modules can be found at <u>http://www.kernel.org/pub/linux/libs/pam/</u>.

The Debian project has a web page for their security fixes and information. It is at <u>http://www.debian.com/security/</u>.

WWW Security FAQ, written by Lincoln Stein, is a great web security reference. Find it at <u>http://www.w3.org/Security/Faq/www-security-faq.html</u>

## **Mailing Lists**

Bugtraq: To subscribe to bugtraq, send mail to listserv@netspace.org containing the message body subscribe bugtraq. (see links above for archives).

CIAC: Send e-mail to majordomo@tholia.llnl.gov. In the BODY (not subject) of the message put (either or both): subscribe ciac-bulletin

Red Hat has a number of mailing lists, the most important of which is the redhatannounce list. You can read about security (and other) fixes as soon as they come out. Send email to redhat-announce-list-request@redhat.com with the Subject Subscribe See <u>https://listman.redhat.com/mailman/listinfo/</u> for more info and archives.

The Debian project has a security mailing list that covers their security fixes. See <u>http://www.debian.com/security/</u> for more information.

#### **Books - Printed Reading Material**

There are a number of good security books out there. This section lists a few of them. In addition to the security specific books, security is covered in a number of other books on system administration.

Building Internet Firewalls By D. Brent Chapman & Elizabeth D. Zwicky, 1st Edition September 1995, ISBN: 1-56592-124-0

Practical UNIX & Internet Security, 2nd Edition By Simson Garfinkel & Gene Spafford, 2nd Edition April 1996, ISBN: 1-56592-148-8

Computer Security Basics By Deborah Russell & G.T. Gangemi, Sr., 1st Edition July 1991, ISBN: 0-937175-71-4

Linux Network Administrator's Guide By Olaf Kirch, 1st Edition January 1995, ISBN: 1-56592-087-2

PGP: Pretty Good Privacy By Simson Garfinkel, 1st Edition December 1994, ISBN: 1-56592-098-8

Computer Crime A Crimefighter's Handbook By David Icove, Karl Seger & William VonStorch (Consulting Editor Eugene H. Spafford), 1st Edition August 1995, ISBN: 1-56592-086-4

Linux Security By John S. Flowers, New Riders; ISBN: 0735700354, March 1999

Maximum Linux Security : A Hacker's Guide to Protecting Your Linux Server and Network, Anonymous, Paperback - 829 pages, Sams; ISBN: 0672313413, July 1999

Intrusion Detection By Terry Escamilla, Paperback - 416 pages (September 1998), John Wiley and Sons; ISBN: 0471290009

Fighting Computer Crime, Donn Parker, Paperback - 526 pages (September 1998), John Wiley and Sons; ISBN: 0471163783

## Glossary

Included below are several of the most frequently used terms in computer security. A comprehensive dictionary of computer security terms is available in the <u>LinuxSecurity.com Dictionary</u>

*authentication:* The process of knowing that the data received is the same as the data that was sent, and that the claimed sender is in fact the actual sender.

*bastion Host:* A computer system that must be highly secured because it is vulnerable to attack, usually because it is exposed to the Internet and is a main point of contact for users of internal networks. It gets its name from the highly fortified projects on the outer walls of medieval castles. Bastions overlook critical areas of defense, usually having strong walls, room for extra troops, and the occasional useful tub of boiling hot oil for discouraging attackers.

*buffer overflow:* Common coding style is to never allocate large enough buffers, and to not check for overflows. When such buffers overflow, the executing program (daemon or set-uid program) can be tricked in doing some other things. Generally this works by overwriting a function's return address on the stack to point to another location.

*denial of service:* An attack that consumes the resources on your computer for things it was not intended to be doing, thus preventing normal use of your network resources for legitimate purposes.

*dual-homed Host:* A general-purpose computer system that has at least two network interfaces.

*firewall:* A component or set of components that restricts access between a protected network and the Internet, or between other sets of networks.

host: A computer system attached to a network.

*IP spoofing:* IP Spoofing is a complex technical attack that is made up of several components. It is a security exploit that works by tricking computers in a trust relationship into thinking that you are someone that you really aren't. There is an extensive paper written by daemon9, route, and infinity in the Volume Seven, Issue Forty-Eight issue of Phrack Magazine.

*non-repudiation:* The property of a receiver being able to prove that the sender of some data did in fact send the data even though the sender might later deny ever having sent it.

packet: The fundamental unit of communication on the Internet.

*packet filtering:* The action a device takes to selectively control the flow of data to and from a network. Packet filters allow or block packets, usually while routing them from one network to another (most often from the Internet to an internal network, and vice-versa). To accomplish packet filtering, you set up rules that specify what types of packets (those to or from a particular IP address or port) are to be allowed and what types are to be blocked.

*perimeter network:* A network added between a protected network and an external network, in order to provide an additional layer of security. A perimeter network is sometimes called a DMZ.

*proxy server:* A program that deals with external servers on behalf of internal clients. Proxy clients talk to proxy servers, which relay approved client requests to real servers, and relay answers back to clients.

superuser: An informal name for root.

# **Frequently Asked Questions**

Is it more secure to compile driver support directly into the kernel, instead of making it a module?

Answer: Some people think it is better to disable the ability to load device drivers using modules, because an intruder could load a Trojan module or a module that could affect system security.

However, in order to load modules, you must be root. The module object files are also only writable by root. This means the intruder would need root access to insert a module. If the intruder gains root access, there are more serious things to worry about than whether he will load a module.

Modules are for dynamically loading support for a particular device that may be infrequently used. On server machines, or firewalls for instance, this is very unlikely to happen. For this reason, it would make more sense to compile support directly into the kernel for machines acting as a server. Modules are also slower than support compiled directly in the kernel.

Why does logging in as root from a remote machine always fail?

Answer: See the Section called *Root Security*. This is done intentionally to prevent remote users from attempting to connect via telnet to your machine as root, which is a serious security vulnerability, because then the root password would be transmitted, in clear text, across the network. Don't forget: potential intruders have time on their side, and can run automated programs to find your password. Additionally, this is done to keep a clear record of who logged in, not just root.

How do I enable shadow passwords on my Linux box?

Answer:

To enable shadow passwords, run pwconv as root, and /etc/shadow should now exist, and be used by applications. If you are using RH 4.2 or above, the PAM modules will automatically adapt to the change from using normal /etc/passwd to shadow passwords without any other change.

Some background: shadow passwords is a mechanism for storing your password in a file other than the normal /etc/passwd file. This has several advantages. The first one is that the shadow file, /etc/shadow, is only readable by root, unlike /etc/passwd, which must remain readable by everyone. The other advantage is that as the administrator, you can enable or disable accounts without everyone knowing the status of other users' accounts.

The /etc/passwd file is then used to store user and group names, used by programs like /bin/ls to map the user ID to the proper user name in a directory listing.

The /etc/shadow file then only contains the user name and his/her password, and perhaps accounting information, like when the account expires, etc.

To enable shadow passwords, run pwconv as root, and /etc/shadow should now exist, and be used by applications. Since you are using RH 4.2 or above, the PAM modules will automatically adapt to the change from using normal /etc/passwd to shadow passwords without any other change.

Since you're interested in securing your passwords, perhaps you would also be interested in generating good passwords to begin with. For this you can use the pam\_cracklib module, which is part of PAM. It runs your password against the

Crack libraries to help you decide if it is too-easily guessable by password-cracking programs.

How can I enable the Apache SSL extensions?

Answer:

Get SSLeay 0.8.0 or later from •

Build and test and install it!

Get Apache source

Get Apache SSLeay extensions from here

Unpack it in the apache source directory and patch Apache as per the README.

Configure and build it.

You might also try <u>ZEDZ net</u> which has many pre-built packages, and is located outside of the United States.

How can I manipulate user accounts, and still retain security?

Answer: most distributions contain a great number of tools to change the properties of user accounts.

The pwconv and unpwconv programs can be used to convert between shadow and non-shadowed passwords.

The pwck and grpck programs can be used to verify proper organization of the passwd and group files.

The useradd, usermod, and userdel programs can be used to add, delete and modify user accounts. The groupadd, groupmod, and groupdel programs will do the same for groups.

Group passwords can be created using gpasswd.

All these programs are "shadow-aware" -- that is, if you enable shadow they will use /etc/shadow for password information, otherwise they won't.

See the respective man pages for further information.

How can I password-protect specific HTML documents using Apache?

I bet you didn't know about http://www.apacheweek.org, did you?

You can find information on user authentication at <u>http://www.apacheweek.com/features/userauth</u> as well as other web server security tips from <u>http://www.apache.org/docs/misc/security\_tips.html</u>

# Conclusion

By subscribing to the security alert mailing lists, and keeping current, you can do a lot towards securing your machine. If you pay attention to your log files and run something like tripwire regularly, you can do even more.

A reasonable level of computer security is not difficult to maintain on a home machine. More effort is required on business machines, but Linux can indeed be a secure platform. Due to the nature of Linux development, security fixes often come out much faster than they do on commercial operating systems, making Linux an ideal platform when security is a requirement.

# Acknowledgments

Information here is collected from many sources. Thanks to the following who either indirectly or directly have contributed:

Rob Riggs rob@DevilsThumb.com

S. Coffin scoffin@netcom.com Viktor Przebinda viktor@CRYSTAL.MATH.ou.edu Roelof Osinga roelof@eboa.com Kyle Hasselbacher kyle@carefree.quux.soltc.net David S. Jackson dsj@dsj.net Todd G. Ruskell ruskell@boulder.nist.gov Rogier Wolff R.E. Wolff@BitWizard.nl Antonomasia ant@notatla.demon.co.uk Nic Bellamy sky@wibble.net Eric Hanchrow offby1@blarg.net Robert J. Bergerrberger@ibd.com Ulrich Alpers lurchi@cdrom.uni-stuttgart.de David Noha dave@c-c-s.com Pavel Epifanov. epv@ibm.net Joe Germuska. joe@germuska.com Franklin S. Werren fswerren@bagpipes.net Paul Rusty Russell <a>Paul Russell@rustcorp.com.au></a> Christine Gaunt <cgaunt@umich.edu> lin bhewitt@refmntutl01.afsc.noaa.gov A. Steinmetz astmail@yahoo.com Jun Morimoto morimoto@xantia.citroen.org Xiaotian Sun sunx@newton.me.berkeley.edu Eric Hanchrow offby1@blarg.net

Camille Begnis <u>camille@mandrakesoft.com</u> Neil D <u>neild@sympatico.ca</u> Michael Tandy <u>Michael.Tandy@BTInternet.com</u> Tony Foiani <u>tkil@scrye.com</u> Matt Johnston <u>mattj@flashmail.com</u> Geoff Billin <u>gbillin@turbonet.com</u> Hal Burgiss <u>hburgiss@bellsouth.net</u> Ian Macdonald <u>ian@linuxcare.com</u> M.Kiesel <u>m.kiesel@iname.com</u> Mario Kratzer <u>kratzer@mathematik.uni-marburg.de</u> Othmar Pasteka <u>pasteka@kabsi.at</u> Robert M <u>rom@romab.com</u> Cinnamon Lowe <u>clowe@cinci.rr.com</u> Rob McMeekin <u>blind\_mordecai@yahoo.com</u> Gunnar Ritter <u>g-r@bigfoot.de</u>

The following have translated this HOWTO into various other languages! A special thank you to all of them for help spreading the Linux word... Polish: Ziemek Borowski <u>ziembor@FAQ-bot.ZiemBor.Waw.PL</u> Japanese: FUJIWARA Teruyoshi <u>fjwr@mtj.biglobe.ne.jp</u> Indonesian: Tedi Heriyanto <u>22941219@students.ukdw.ac.id</u> Korean: Bume Chang <u>Boxcar0001@aol.com</u> Spanish: Juan Carlos Fernandez <u>piwiman@visionnetware.com</u> Dutch: "Nine Matthijssen" <u>nine@matthijssen.nl</u> Norwegian: ketil@vestby.com <u>ketil@vestby.com</u> Turkish: tufan karadere <u>tufank@metu.edu.tr</u>